Patch Release Notes Oracle Financial Services Lending and Leasing Patch Release 14.12.0.0.x Part No. F53373-01 March 2024

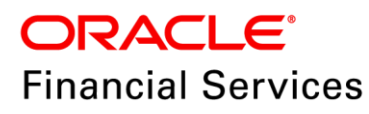

# **Table of Contents**

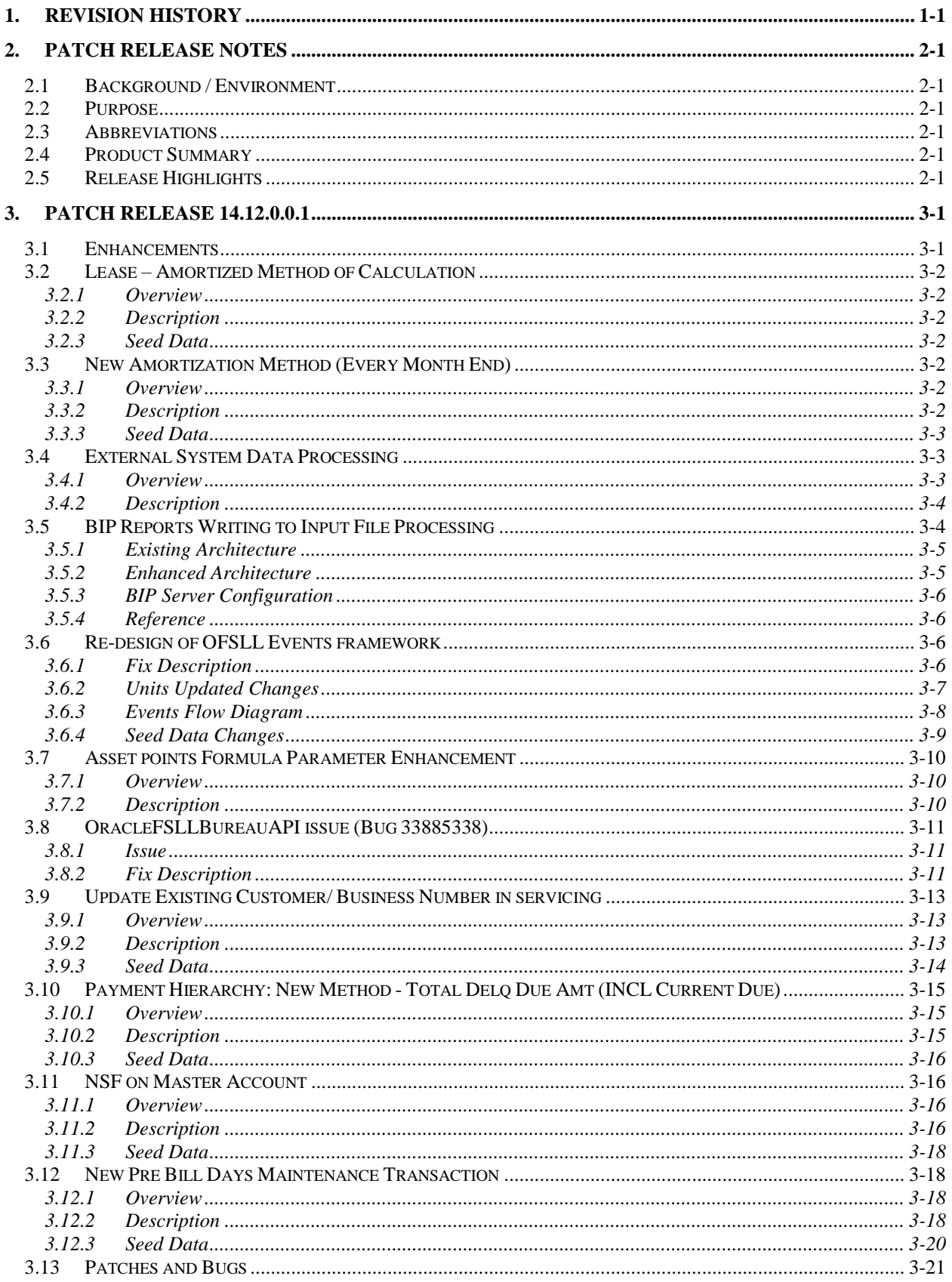

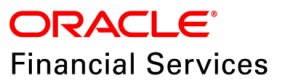

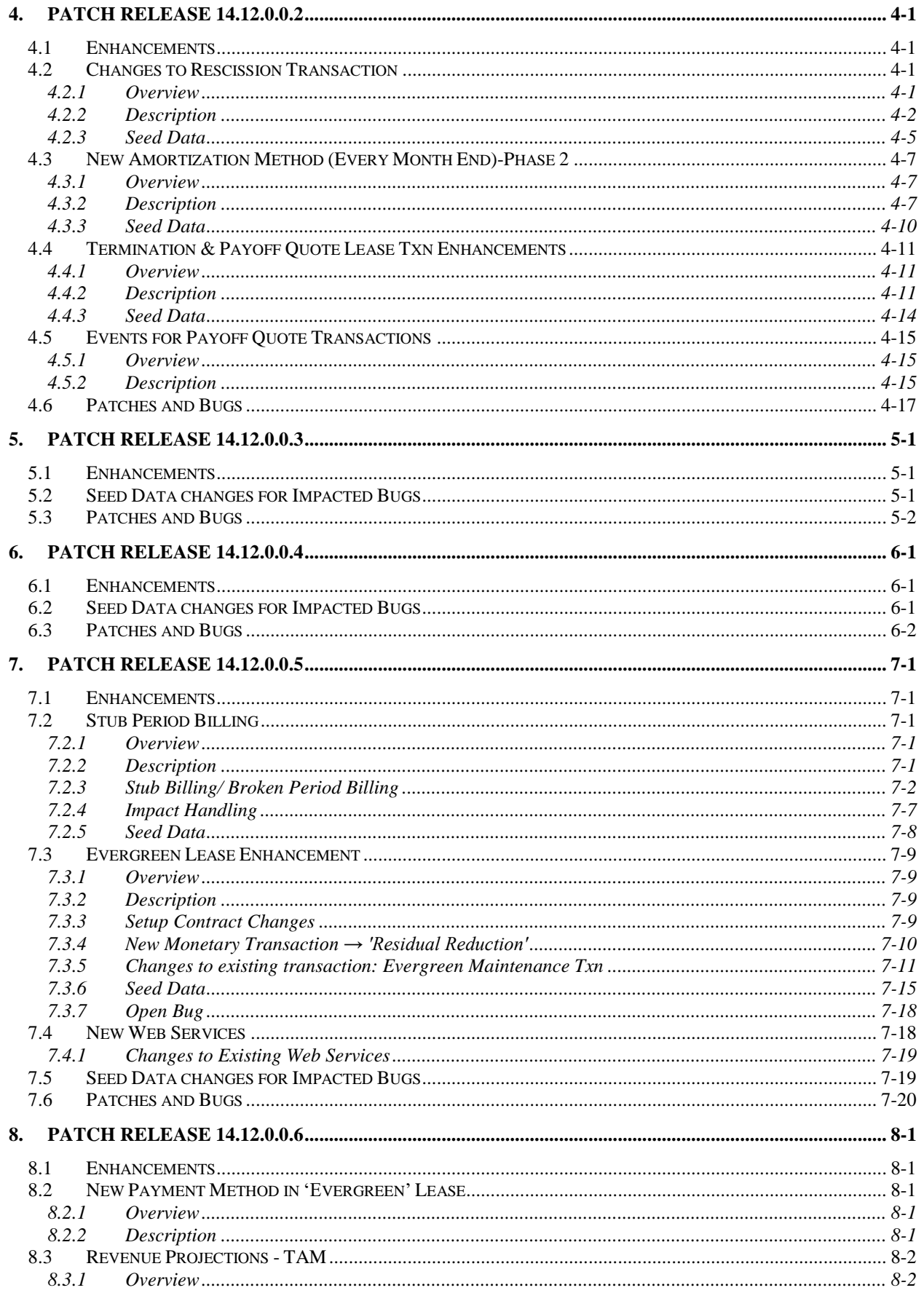

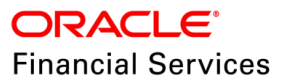

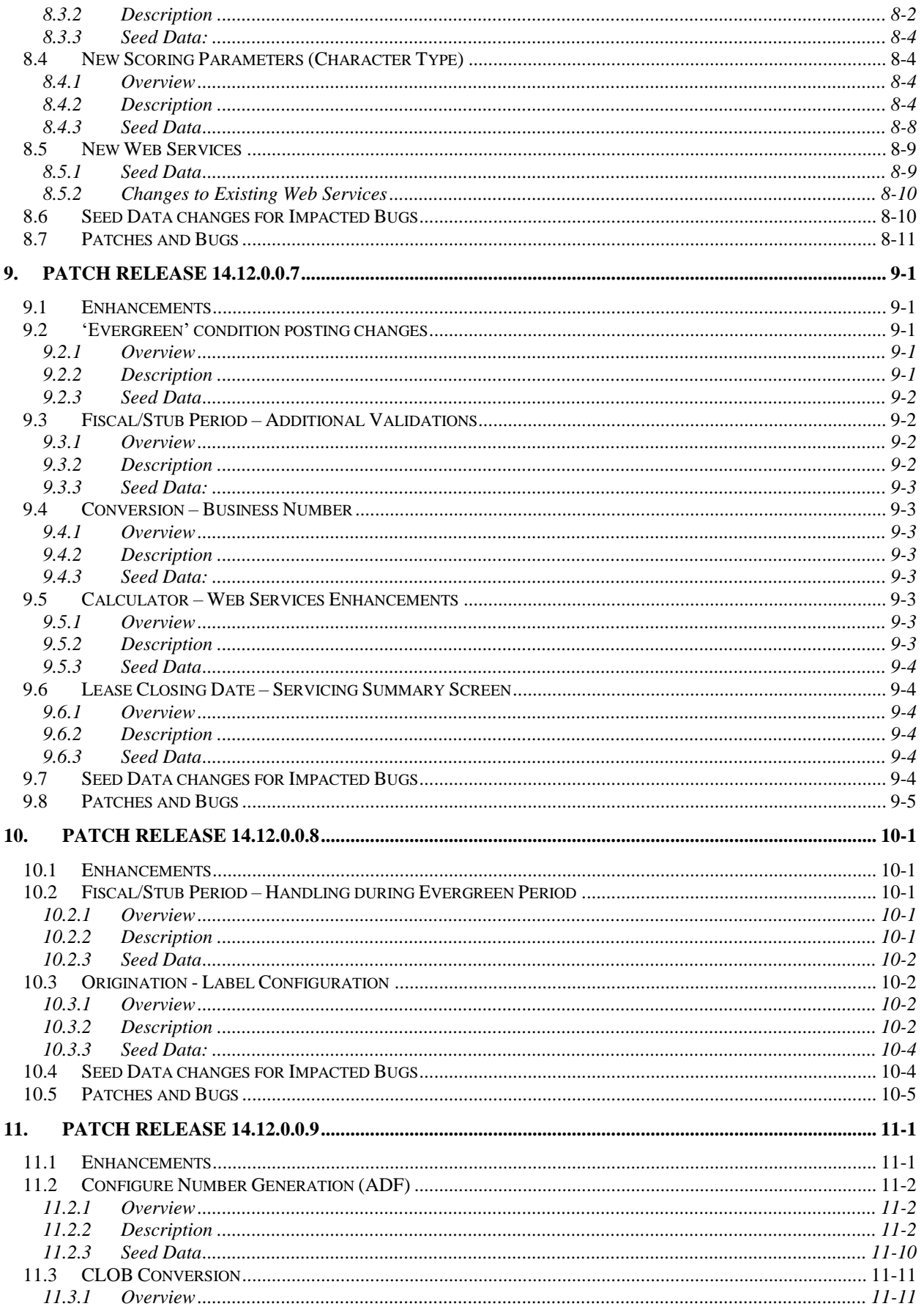

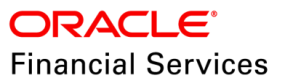

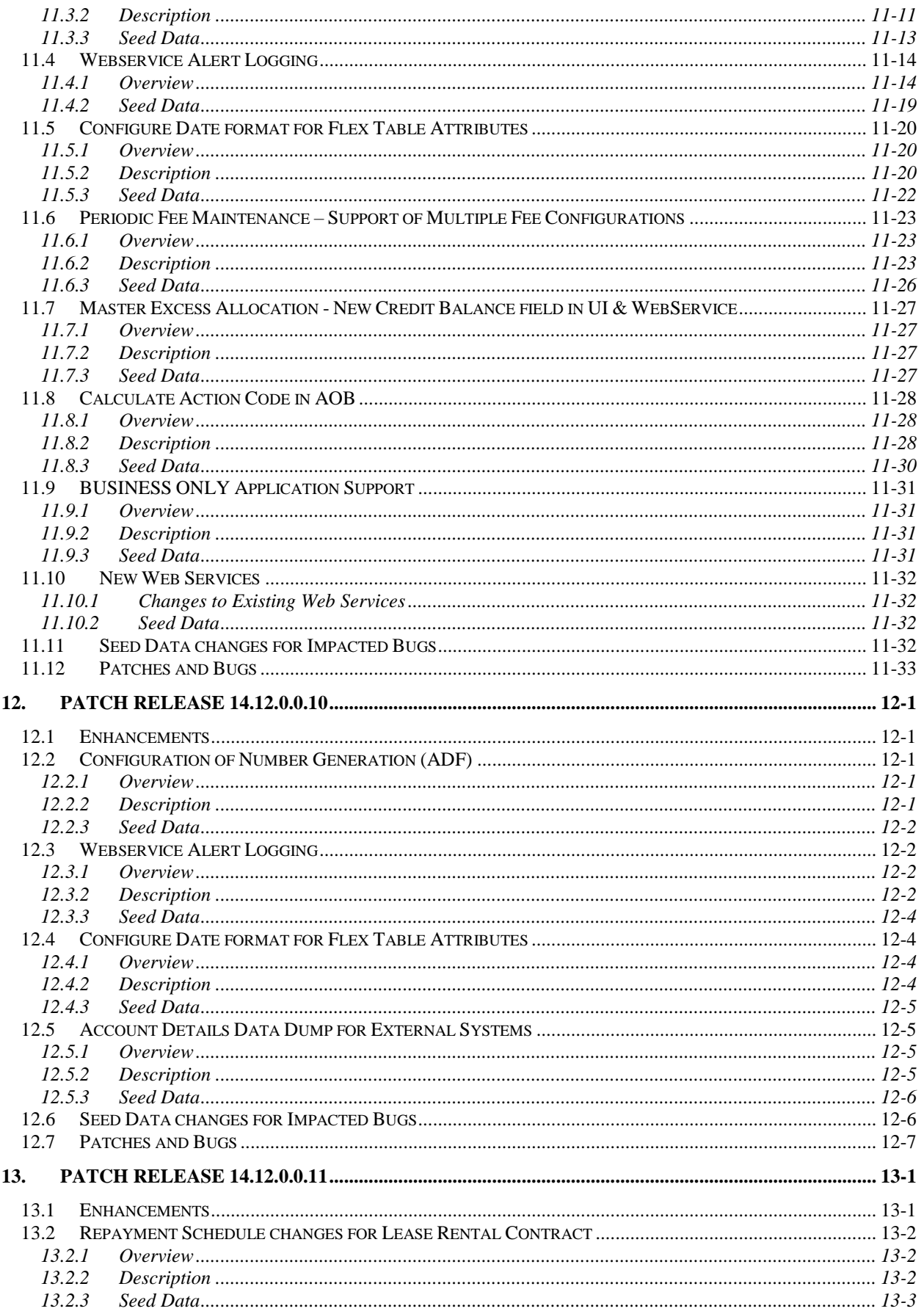

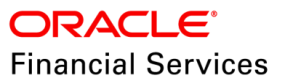

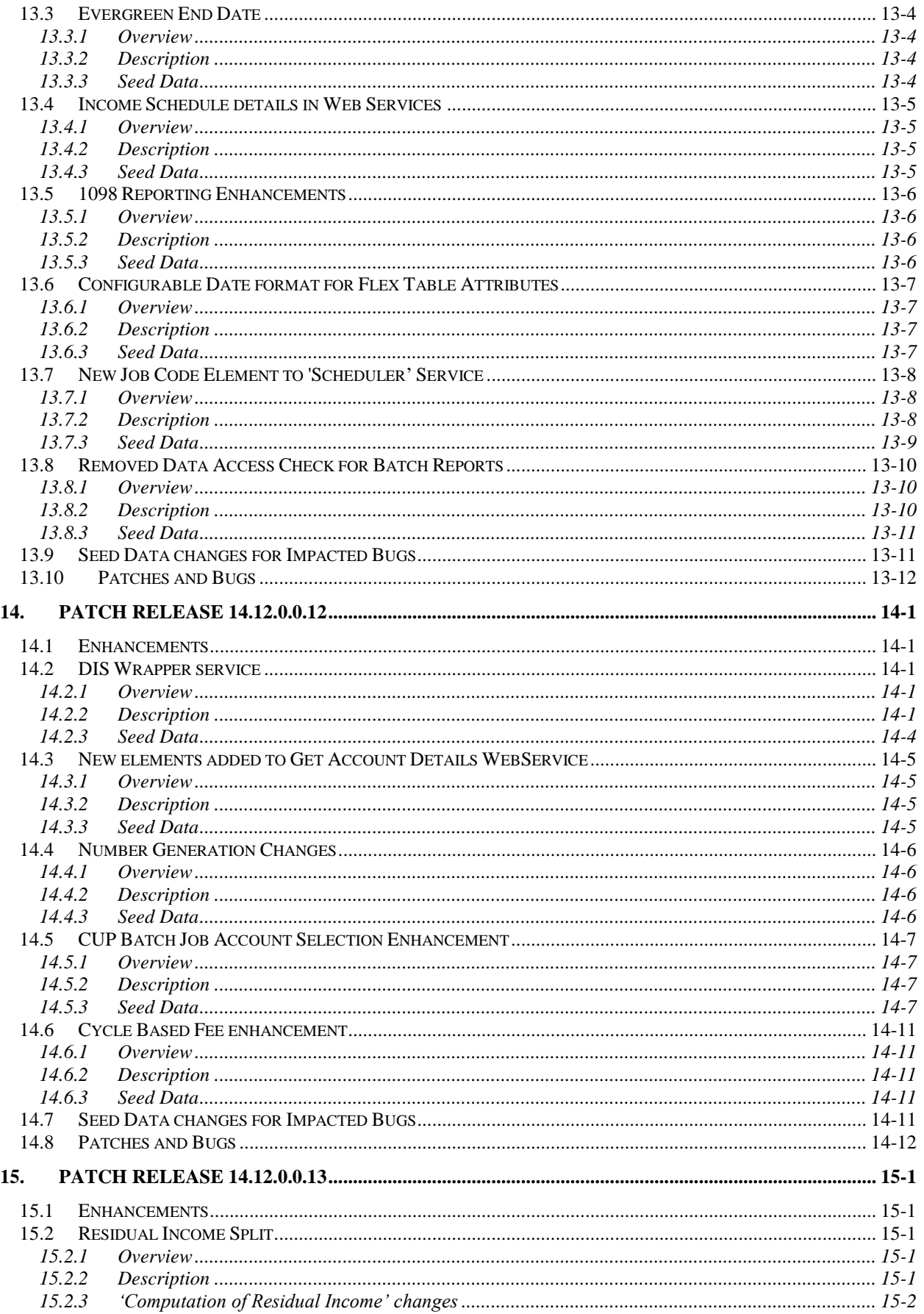

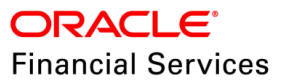

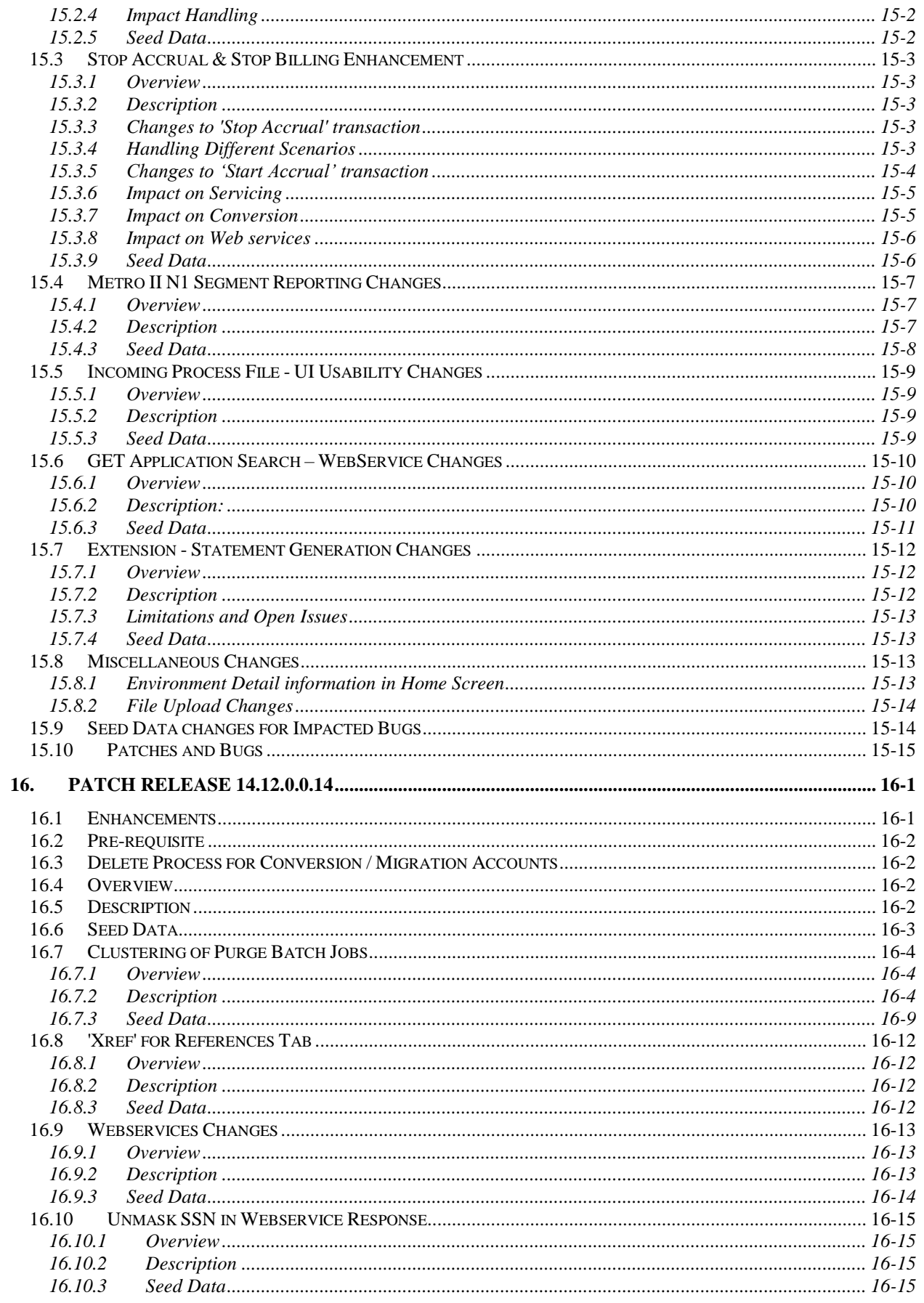

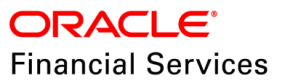

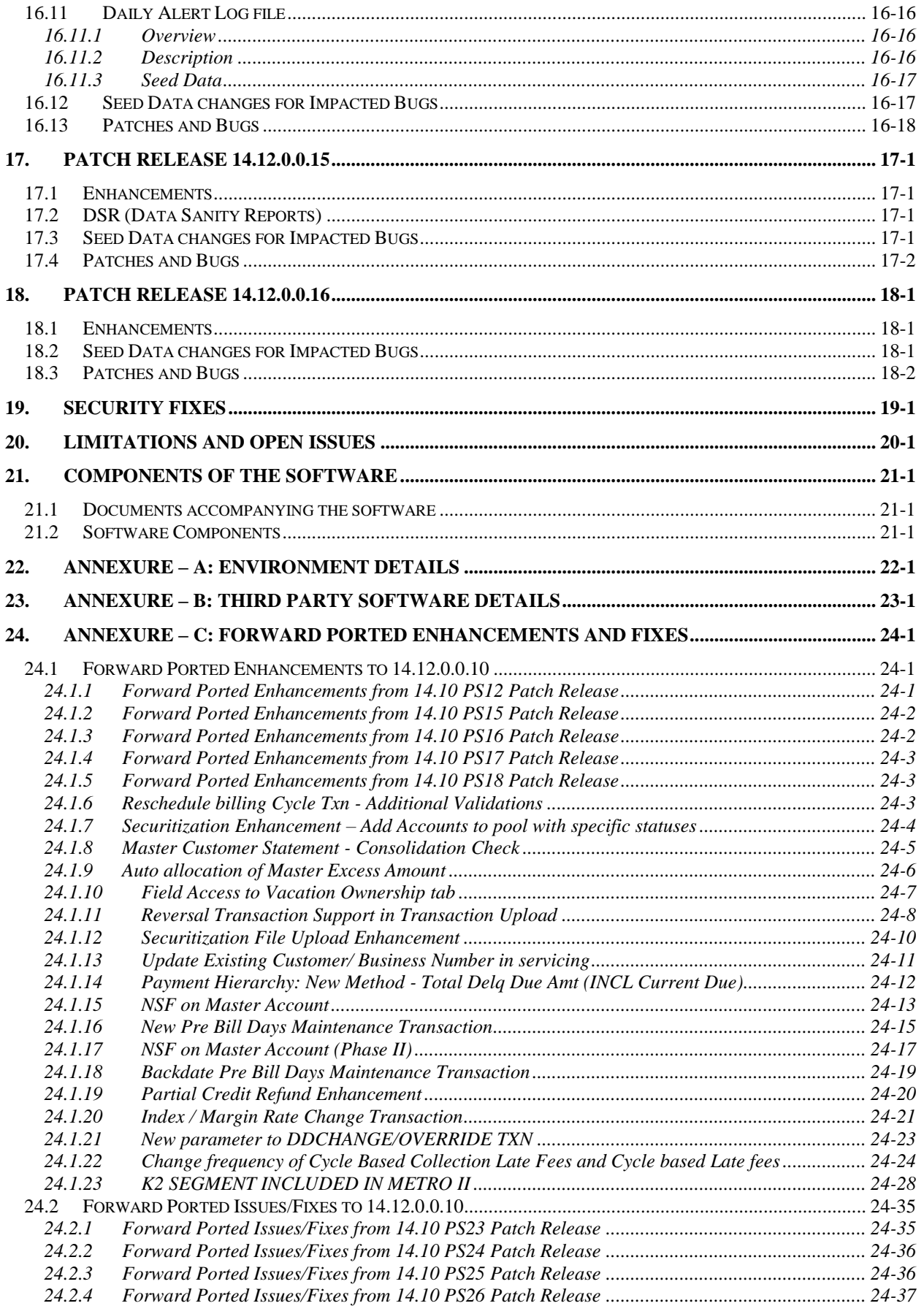

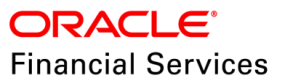

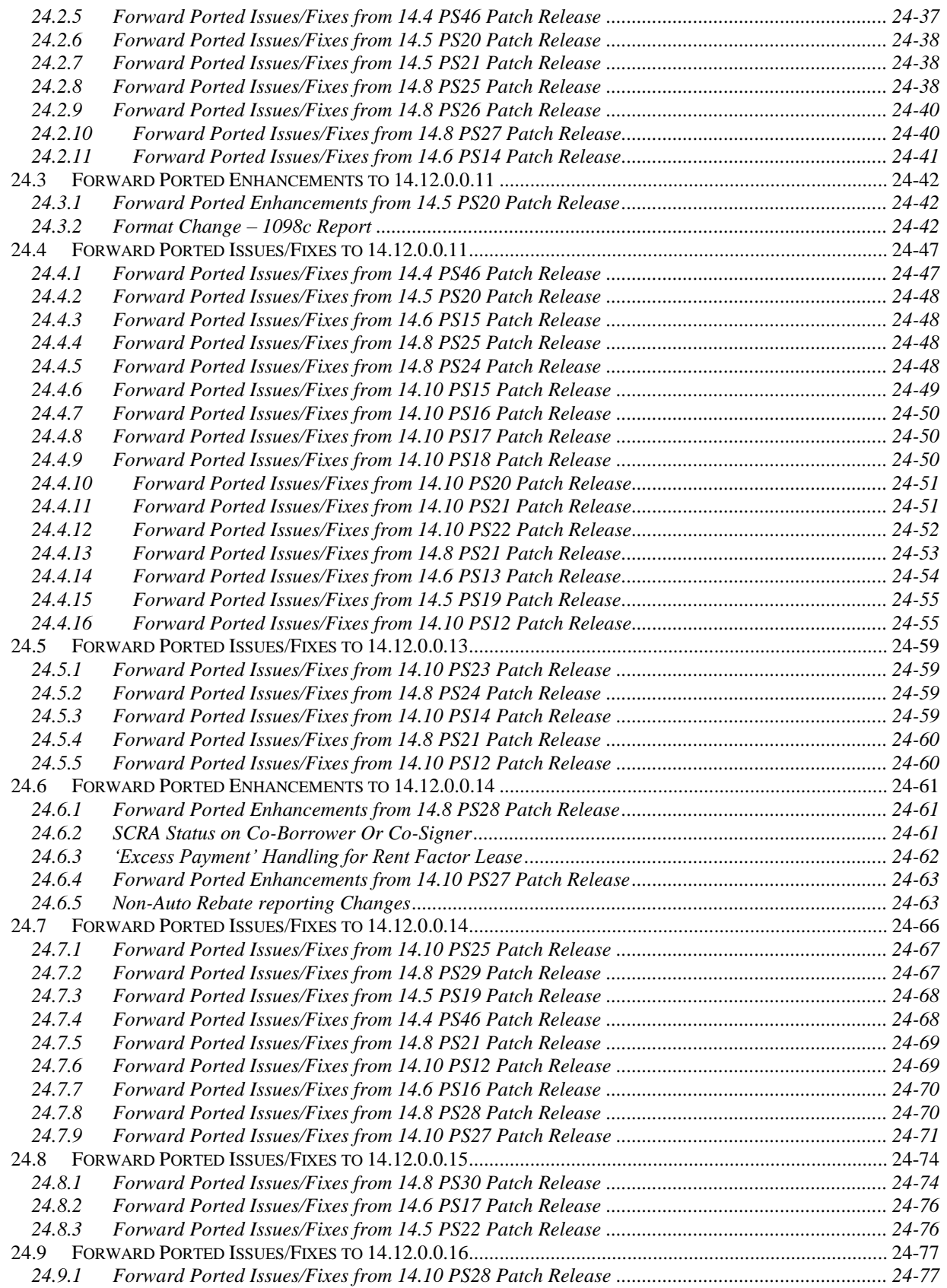

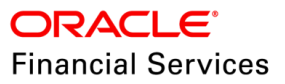

# **1. Revision History**

<span id="page-9-0"></span>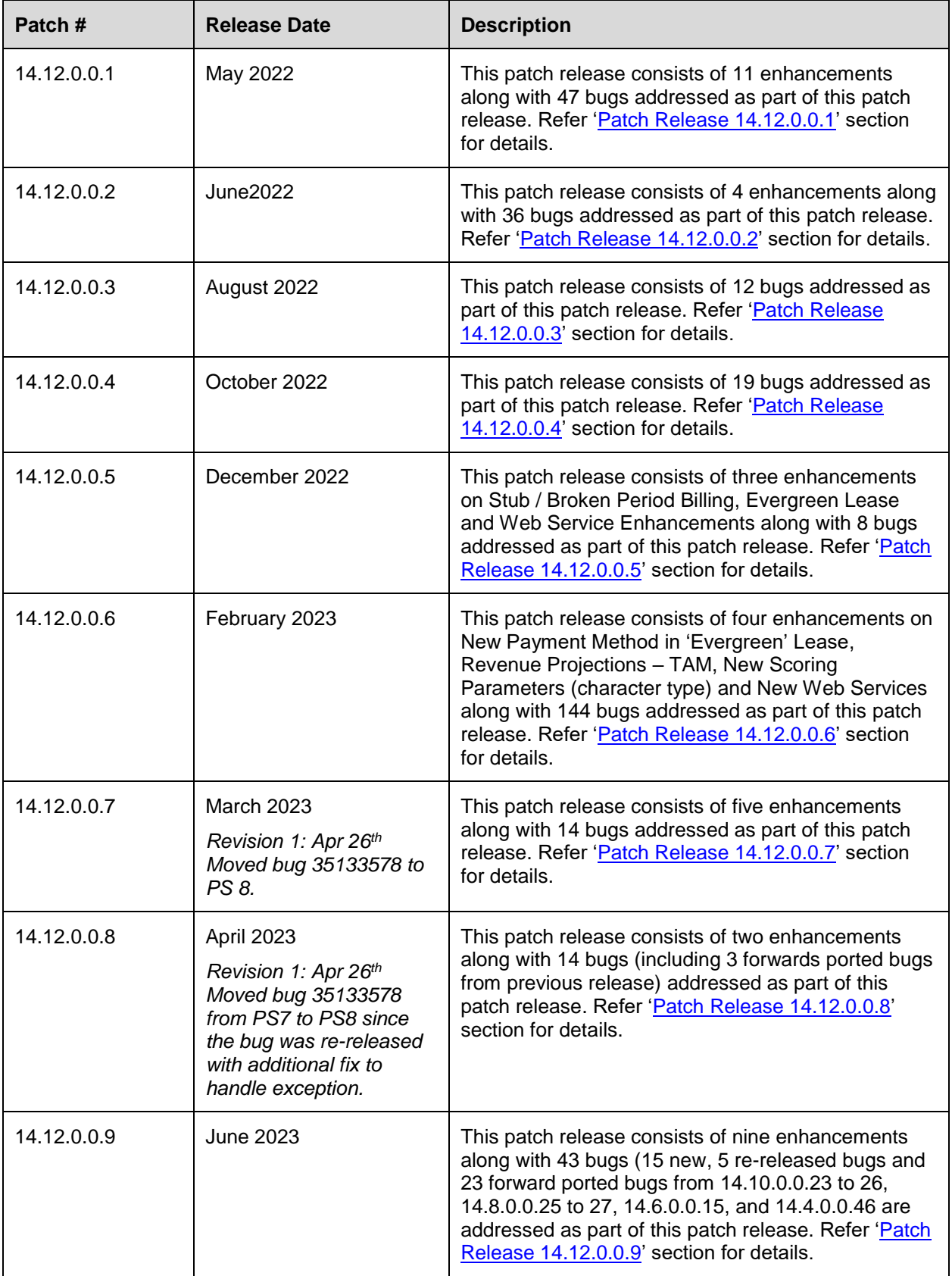

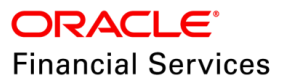

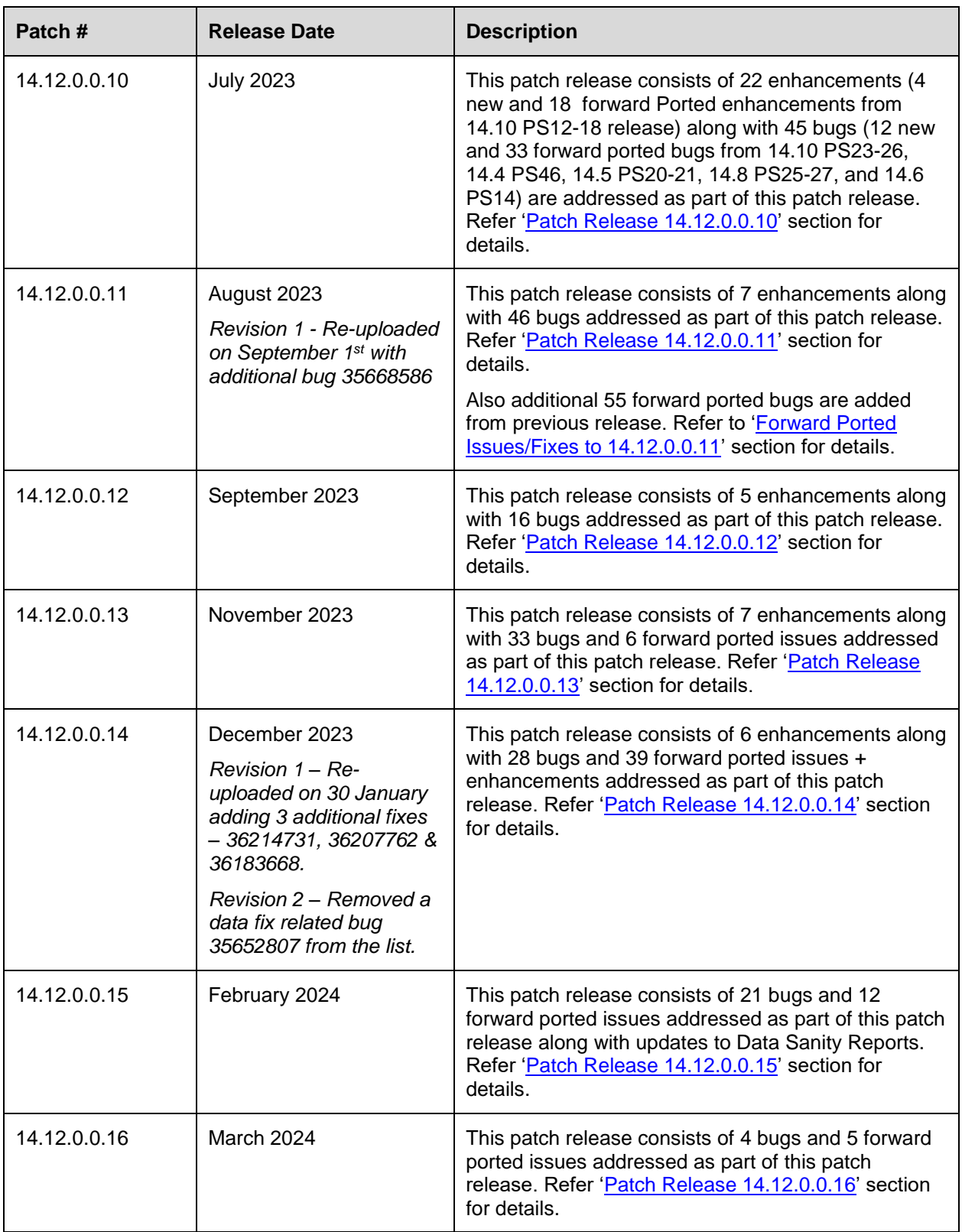

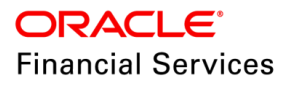

## **2. Patch Release Notes**

## <span id="page-11-1"></span><span id="page-11-0"></span>**2.1 Background / Environment**

Oracle Financial Services Software Limited has developed Oracle Financial Services Lending and Leasing solution. The suite is a comprehensive, end-to-end solution that supports full lifecycle of direct and indirect consumer lending business with Origination, Servicing and Collections modules. This enables financial institutions to make faster lending decisions, provide better customer service and minimize delinquency rates through a single integrated platform. It addresses each of the lending processes from design through execution. Its robust architecture and use of leading-edge industry standard products ensure almost limitless scalability.

### <span id="page-11-2"></span>**2.2 Purpose**

The purpose of this Release notes is to highlight the enhancements and bug fixes included as part of each patch which are released post the GA release.

### <span id="page-11-3"></span>**2.3 Abbreviations**

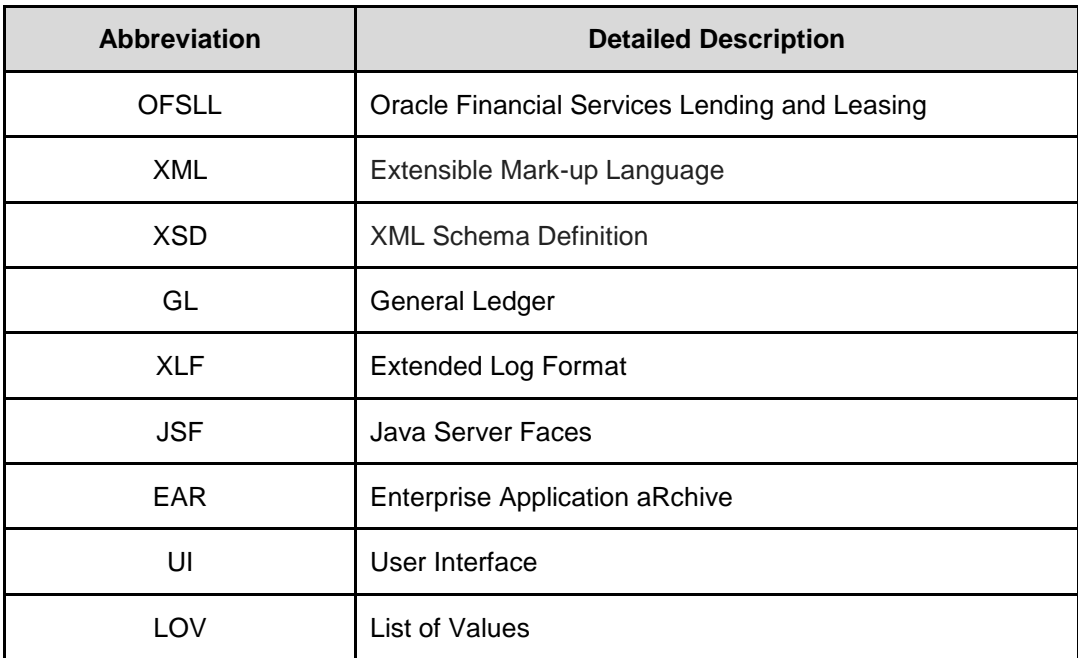

### <span id="page-11-4"></span>**2.4 Product Summary**

Oracle Financial Services Lending and Leasing Release is built to meet various challenges faced by financial institutions. It addresses each of the lending processes from design through execution. Its unique value lies in its ability to provide the business with predefined processes and a worldclass framework that takes care of business risk and compliance needs.

## <span id="page-11-5"></span>**2.5 Release Highlights**

The key highlight of this patch release is to fix the critical bugs and to enhance the industry specific requirements.

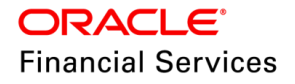

# **3. Patch Release 14.12.0.0.1**

## <span id="page-12-1"></span><span id="page-12-0"></span>**3.1 Enhancements**

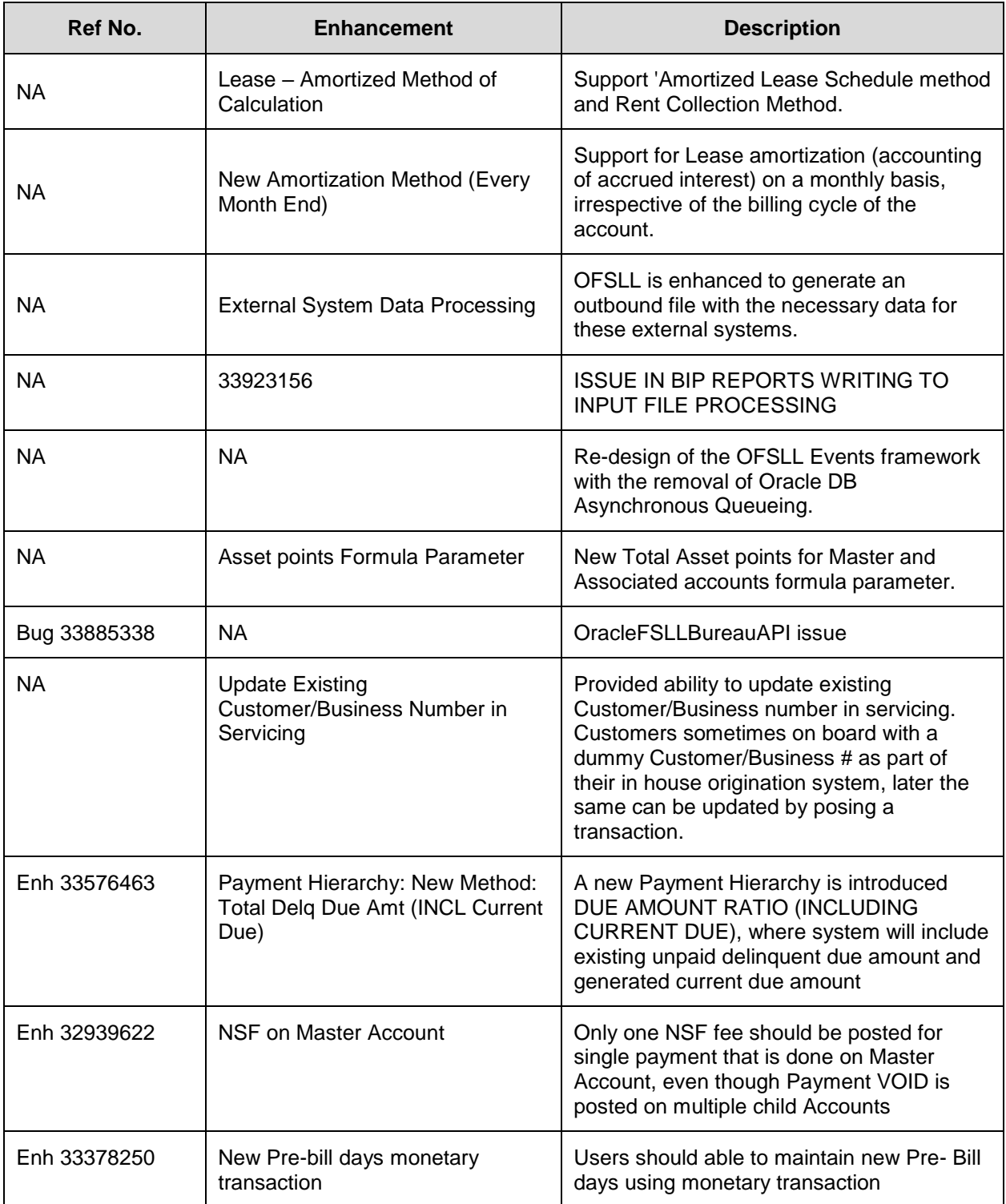

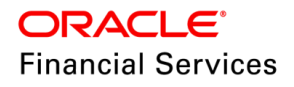

### <span id="page-13-0"></span>**3.2 Lease – Amortized Method of Calculation**

#### <span id="page-13-1"></span>**3.2.1 Overview**

As part of this patch, some of the known and identified issues are fixed in calculator of 'Amortized' Lease method are handled.

- Support 'Amortized Lease Schedule method including handling impact in the modules like Setup, Origination and Servicing including calculators + Account On boarding service.
- Support Rent Collection Method = Advance & Arrears

#### <span id="page-13-2"></span>**3.2.2 Description**

#### **Servicing Changes:**

New **non-monetary** transaction > **Lease Contract Maintenance** is introduced with the following parameters to change the preference of 'Lease Recovery Type'.

- Txn Date
- Lease change recovery type with default value as 'Proportionate'
- Comments

#### **Validations:**

- **Transaction allowed to post only on 'Active' accounts.**
- On successful posting of transaction, system shows the Actual value and Revised Value in the Result Screen.
- In case of any validation failure, system shows the error 'Transaction cannot be posted with reason'.

#### <span id="page-13-3"></span>**3.2.3 Seed Data**

NA

### <span id="page-13-4"></span>**3.3 New Amortization Method (Every Month End)**

#### <span id="page-13-5"></span>**3.3.1 Overview**

In specific regions, the Lease amortization (accounting of accrued interest) is calculated on a monthly basis, irrespective of the billing cycle of the account, using **Scheduled Based amounts.**

**For example,** Billing Cycle > Statement to the customer could be issued Quarterly, but the accrued interest handover of GL happens monthly.

#### <span id="page-13-6"></span>**3.3.2 Description**

#### **Batch Job Changes**

When the system executes the 'SET-TAM TAMPRC\_BJ\_100\_01 (AMORTIZATION TRANSACTIONS PROCESSING) batch, and if Amortize Balance Type **= Rent** + Amortization Method = **Scheduled Based (Month End) +** Int Amortization Freq **= EVERY MONTH END,** then the behavior as follows:

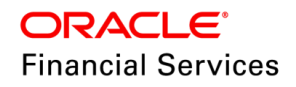

- If the account is created during the month, system calculates the amortization until month-end.
- Amortization will happen for the whole month, on month end date from the subsequent months.
	- $\triangleright$  If the bill is generated during the month, system amortizes the interest to create an amortization entry.
- The revenue is consistently recognized monthly regardless of the payment frequency.
- The revenue calculation is based on the 'Base method' like 30/360 etc., (Existing behavior).
- In amortization derivation, system uses the Amortization Rate value.
- In this patch, system supports all accrual methods available under ACCRUAL\_BASE\_METHOD\_CD.
- In addition, system supports amortization even for Advance and Arrears.

#### <span id="page-14-0"></span>**3.3.3 Seed Data**

NA

### <span id="page-14-1"></span>**3.4 External System Data Processing**

#### <span id="page-14-2"></span>**3.4.1 Overview**

- Many external systems use OFSLL data for their processing. Hence, system should is enhanced to generate an outbound file with the necessary data for these external systems.
- Once the external system processes OFSLL data, OFSLL system receives multiple actions [like Call Activity, Transaction Posting, Update User Defined Fields & post Comments] data from any external system and should perform the same on OFSLL.
- A list of Actions has supported in this release
	- $\triangleright$  Account Transaction Posting
	- $\triangleright$  Account Call Activity Posting

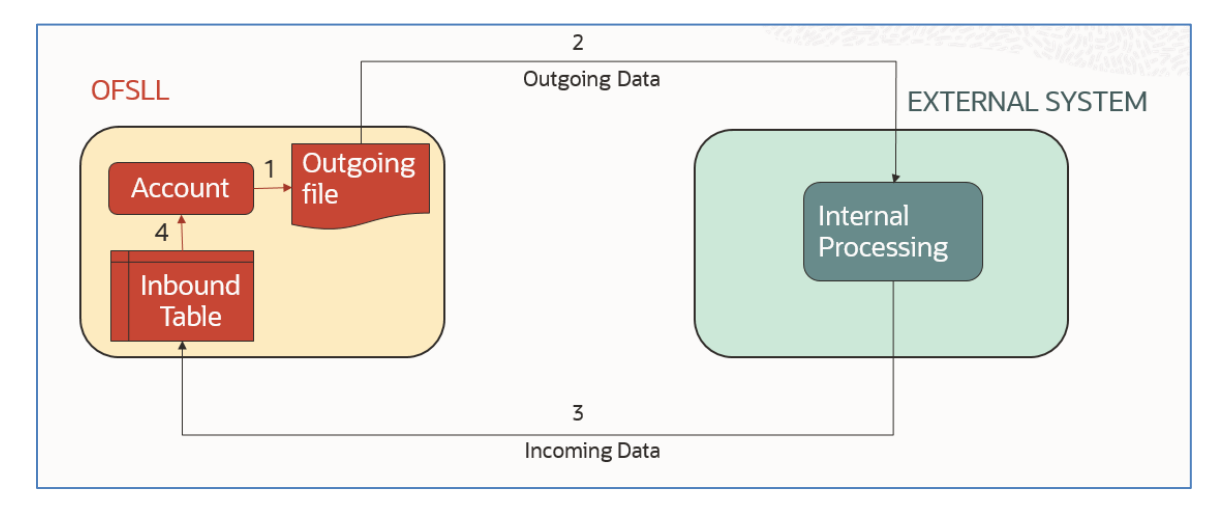

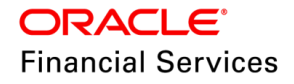

#### <span id="page-15-0"></span>**3.4.2 Description**

#### **Batch Job changes**

- Introduced a new batch jobs oacprc\_bj\_100\_01 and oacprc\_bj\_100\_02 under SET-ODD2.
	- User need to run the oacprc\_bj\_100\_01 batch then oacprc\_bj\_100\_02
	- Provided a Data File definition under Setup > Data Files > Output
	- Once the User runs the batch jobs, system generates the output file in the output folder based on the Setup.
	- $\triangleright$  Users can control the accounts that need to be shared with an external system using the below lookups
		- **OAC\_ACC\_STATUS\_CD – set of account statuses maintained in this lookup will be picked up for file generation**
		- **OAC\_ACC\_CONDITION\_CD – set of account conditions maintained in this lookup will be picked up for file generation**
	- $\triangleright$  During the batch execution, system checks the Account Status & Conditions set maintained in the above two lookups; those will be part of the output file.
	- $\triangleright$  The sample output file provided below

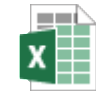

account details gene [ration\\_DATA\\_File\\_seed](https://docs.oracle.com/cd/E80275_01/pdf/attachments/account_generation_details.xlsx)

- Introduced a new batch IRTPRC\_BJ\_100\_01 INCOMING FILE PROCESSING under the new job set SET-RTP  $\rightarrow$  REAL-TIME PROCESSING
	- Once the data is loaded in the **inbound\_requests** and **inbound\_request\_details** Table with the status 'R', the above batch job reads the data and process it according to the action, then change the status to 'P' or 'F'.
	- $\triangleright$  If there are any issues with the data (data type, business validations, access issues), the User can see the errors in job results.
	- $\triangleright$  Populating the data into these Tables are using scripts. A sample script is provided below

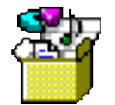

RTP testing scripts -**Txn Posting Call Activi** 

Note: There is no input file provided in this release to load the data into **inbound\_requests** and **inbound\_request\_details** Tables

### <span id="page-15-1"></span>**3.5 BIP Reports Writing to Input File Processing**

This enhancement is done to resolve the issue related to writing BIP text report into INCOMING\_PROCESS\_FILE table based on customised job command.

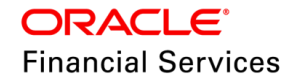

#### <span id="page-16-0"></span>**3.5.1 Existing Architecture**

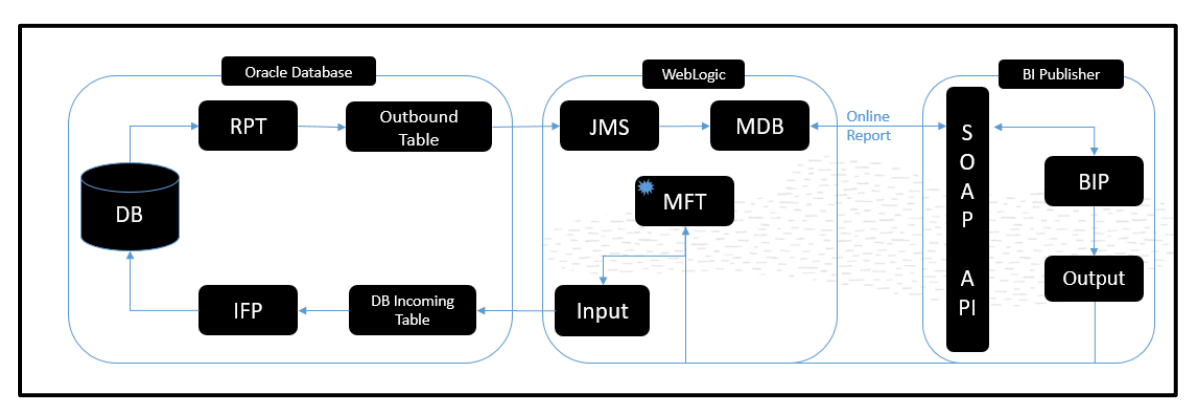

To support customization, OFSLL users need to know below workflow:

- **BIP Report** generates input file for OFSLL processing.
- The **OFSLL SET-PRT** batch job process hits the BIP and generates a data file.
- The **WebLogic MFT** moves the generated file from OFSLL WebLogic to OFSLL Input File processing.
- An **OFSLL delay job** is created for pausing IFP till the MFT moves the file.

#### **3.5.1.1 Sample Command with MFT Flow**

MODULE=" <report name>ocsutd\_em\_100\_01" DESTYPE=" File " DESNAME=archive COPIES="1" DESFORMAT=text P\_COMPANY="\$COMPANY\_CODE" DESPATH=/scratch/bip

#### <span id="page-16-1"></span>**3.5.2 Enhanced Architecture**

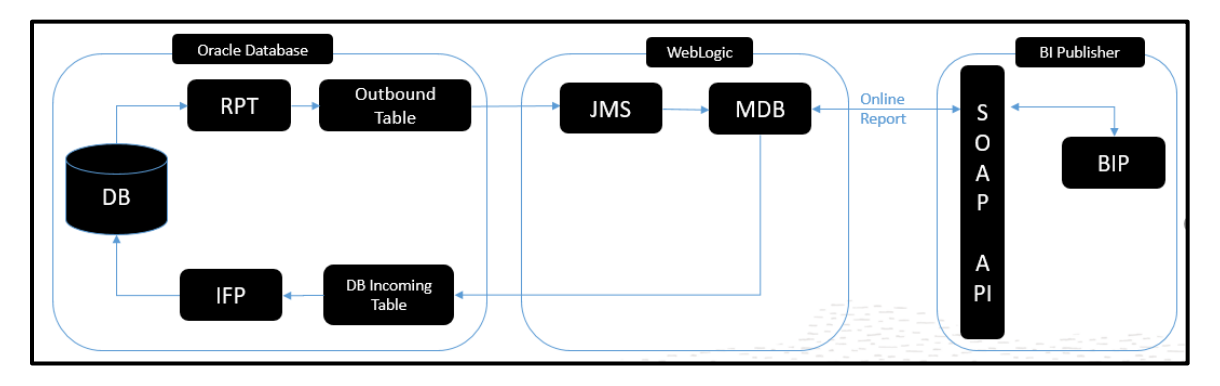

#### **3.5.2.1 Solution**

The following modified job command calls the process of writing BIP report into the INCOMING\_PROCESS\_FILE table.

#### **3.5.2.2 Sample Command without MFT**

MODULE="<report name>ocsutd\_em\_100\_01" **DESTYPE="DB" INPUT\_FILE\_TYPE="ITU" DESFORMAT=text** P\_COMPANY="\$COMPANY\_CODE" \*\*Highlighted are command changes

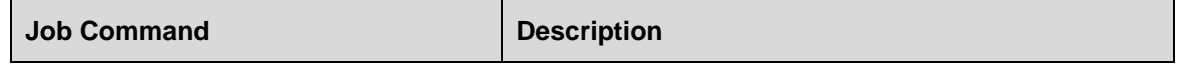

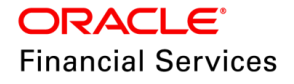

#### **Sample Job Command**

MODULE="<report name>WUYNocsutd\_em\_100\_01" DESTYPE="DB" INPUT\_FILE\_TYPE="ITU" DESFORMAT=text P\_COMPANY="\$COMPANY\_CODE" INCOMING\_PROCESS\_FILE table. 2)INPUT\_FILE\_TYPE="ITU" is look up type value and will be inserted to IPF\_TYPE\_CD in INCOMING\_PROCESS\_FILE table 3) DESFORMAT should be text or csv

1)DESTYPE="DB" will delegate the report content to

#### <span id="page-17-0"></span>**3.5.3 BIP Server Configuration**

- Sign in to BI Publisher with Administrator privileges.
- Click the Administration link.
- Under System Maintenance, click Server Configuration.
- Under General Properties in the System Temporary Directory property, enter the absolute path to a directory accessible to all servers in the cluster.

For example, the directory can exist under \${xdo.server.config.dir}/temp but you must enter the absolute path, such as /net/subfoldera/scratch/subfolderb/bicat/temp

Repeat this procedure for all servers in the cluster, entering the same value for System Temporary Directory.

#### <span id="page-17-1"></span>**3.5.4 Reference**

<https://docs.oracle.com/middleware/12213/bip/BIPDV/reportservice.htm#BIPDV341>

### <span id="page-17-2"></span>**3.6 Re-design of OFSLL Events framework**

This enhancement describes the re-design of OFSLL Events framework with the removal of Oracle DB Asynchronous Queueing.

#### <span id="page-17-3"></span>**3.6.1 Fix Description**

- With the redesign, system Log's the event details into the new data store (EVENTS\_LOG) when the event definition is available for online or batch posting instead of enqueuing events via AQ.
- A new background service is created similar to Job service (JSV)
	- $\triangleright$  This process will continuously poll for the unprocessed records on the EVENTS LOG table.
	- $\triangleright$  A new asynchronous DBMS scheduler job will be submitted for each unprocessed event for Event criteria evaluation.
	- Events process will log the event actions into Event\_Entitites data store post criteria check evaluation.
	- The existing flow will continue from here.
- The existing System Monitor > Services page will have the entry to Start/Stop Event Service.
- The existing events screen (System Monitor > Events) will show all the events message details and mapped to corresponding Event Actions.
- In case of an event message failure, a provision is there to re-submit the event record.
- As part of the 'Events Log' grid following fields will be displayed:

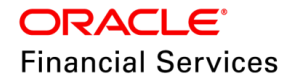

- > Company
- $\triangleright$  Entity Nbr
- **Event Code**
- $\triangleright$  Status
- **▶ Creation Dt**

#### <span id="page-18-0"></span>**3.6.2 Units Updated Changes**

- Tables : events\_log, event\_entities, event\_action\_log, system\_parameters, lookup
- Indexes: evg\_udx01, evg\_idx01,evl\_idx01
- Views : evg\_bvw,eve\_evg\_evw,uut\_evg\_jvw,esv\_axn\_evw,evi\_bvw, eve\_evi\_bvw,uut\_evi\_jvw,uut\_ser\_jvw,evl\_bvw,eve\_evl\_evw,
- uev\_evl\_fvw,eva\_tnm\_temp\_evw,uut\_evi\_jvw
- Packages: cmncon\_cl\_100\_19.pks, cmnseq\_cl\_000\_01.pkb, cmnser\_cl\_000\_01.pkb, uutesv\_el\_100\_01.pkb, uutesv\_el\_100\_01.pks, uutesv\_ex\_100\_01.pkb, uutesv\_ex\_100\_01.pks, uutesv\_jw\_100\_01.pkb, uutesv\_jw\_100\_01.pks, esvprc\_en\_000\_01.pkb, esvprc\_en\_000\_01.pks, esvprc\_ex\_000\_01.pks, esvutl\_em\_000\_01.pkb, esvutl\_em\_000\_01.pks, esvutl\_en\_000\_01.pkb, esvutl\_en\_000\_01.pks, esvutl\_ew\_000\_01.pkb, esvutl\_ew\_000\_01.pks, esvutl\_ex\_000\_01.pkb, esvutl\_ex\_000\_01.pks, evecmn\_el\_100\_01.pkb, evedeq\_ew\_100\_01.pkb, evedeq\_ew\_100\_01.pks, eveprc\_em\_100\_01.pkb, eveprc\_em\_100\_01.pks, csvna\_en\_100\_01.pkb,
- xcsven\_em\_100\_01.pkb,xaeadc\_em\_100\_01.pkb

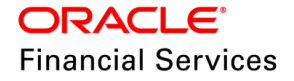

#### <span id="page-19-0"></span>**3.6.3 Events Flow Diagram**

#### **3.6.3.1 Existing Flow**

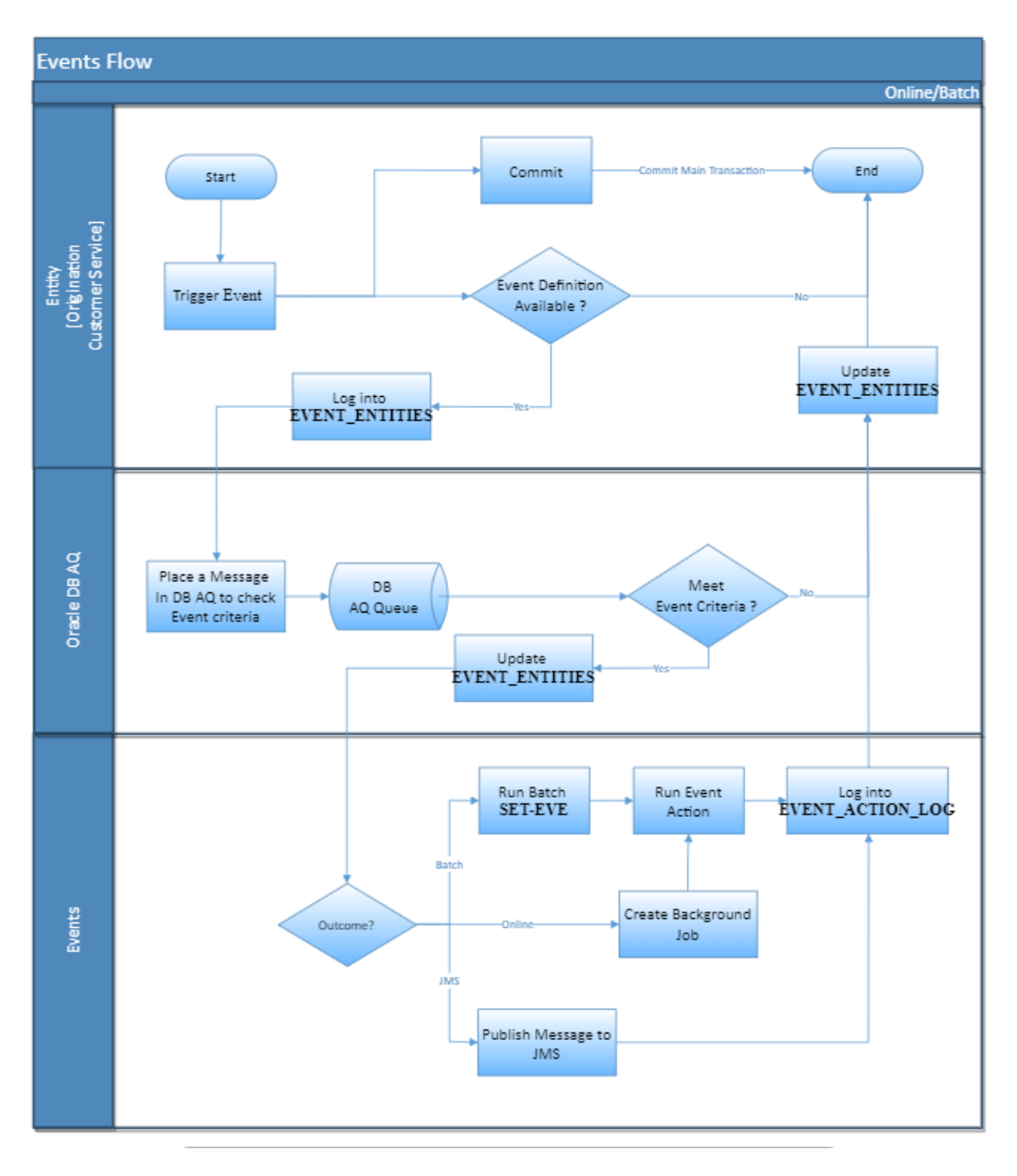

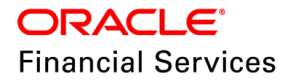

#### **3.6.3.2 Enhanced Flow**

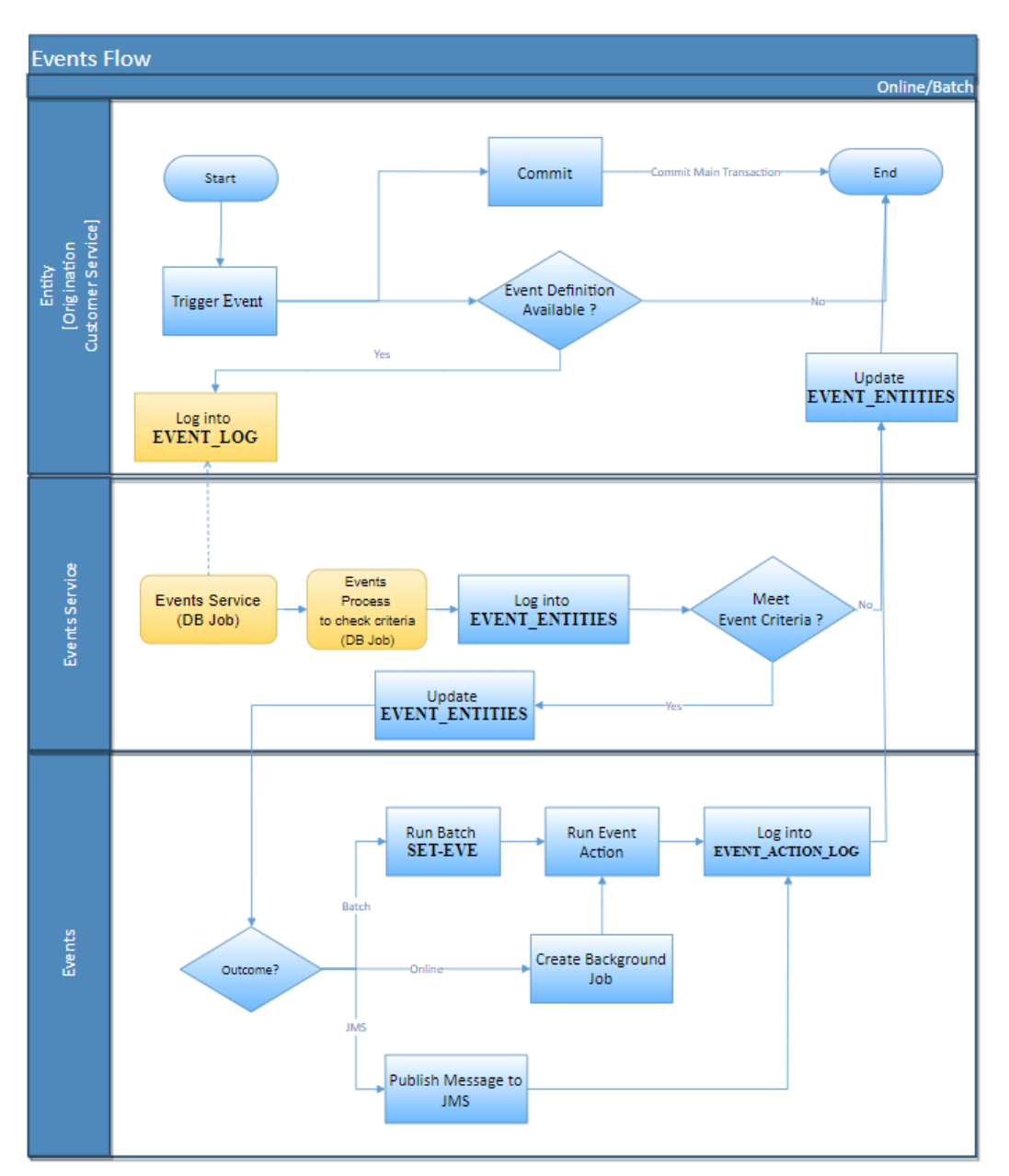

### <span id="page-20-0"></span>**3.6.4 Seed Data Changes**

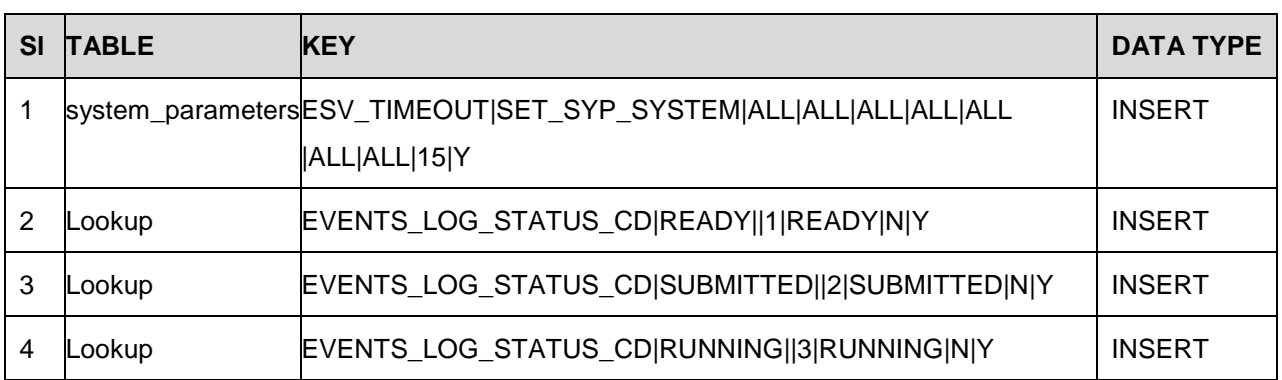

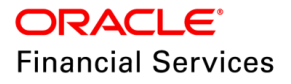

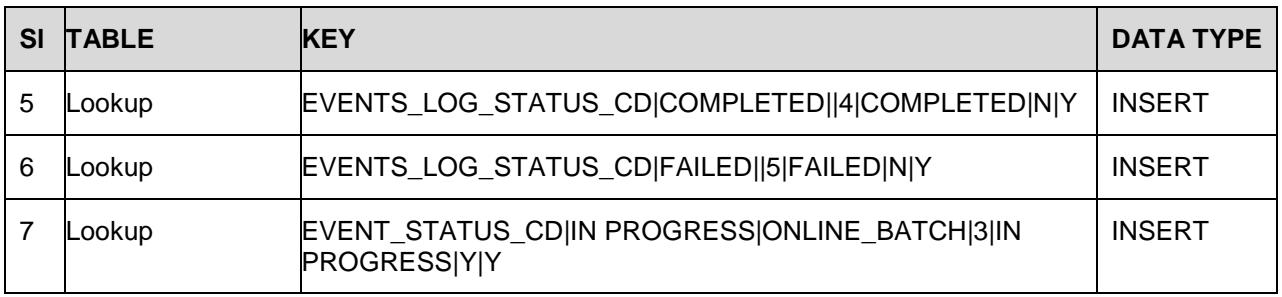

### <span id="page-21-0"></span>**3.7 Asset points Formula Parameter Enhancement**

#### <span id="page-21-1"></span>**3.7.1 Overview**

Need a parameter/field with specific logic to calculate Total Asset points at Master and Associated Account level.

#### <span id="page-21-2"></span>**3.7.2 Description**

You can configure a new account formula parameter based on the 'Asset Type' to calculate Total Asset points at Master or Associated Account with the following calculation logic:

- This account formula parameter considers account # (Master or Associated Account) and Asset Type as inputs to calculate Total Asset Points.
- Attribute Name: **\$ASE\_PNT\_<Asset Type>**

**Note**: Attribute length should be less than or equal to 30 characters.

- For a given account number, system picks up all associated accounts. If a given account number is not a master account; then system uses the master account number of the provided Associated Account to pick up all associated accounts.
- For selected Accounts and Asset Type code, system adds the total "Points" (Considers Actual Points) for all the Assets where Resale Indicator =N, Status =ACTIVE and Asset Vacation Ownership field "Expiration Date of Asset" > GL Date.

**Note**: System does not consider the points of an asset at Master Account. However, to calculate the total asset points of a Master Account's asset, system considers the asset type of master account and picks-up all assets belongs to associated account and sumup the points.

#### Example:

Get the Asset Type from Setup > Asset Type – Say 'CLUB'.

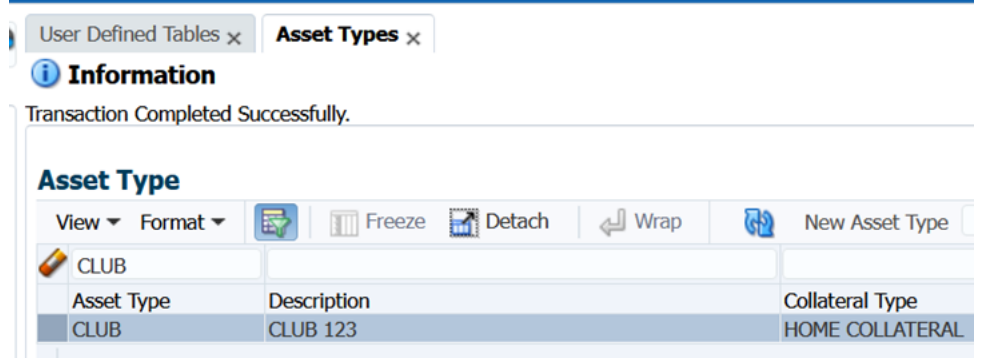

 Maintain the account formula parameter Attribute as follows under CUP\_ACC\_FORMULA\_PARAM user-defined table

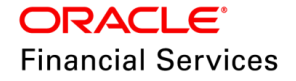

- $\triangleright$  Attribute = \$ASE\_PNT\_CLUB
- Data type = 'Number'

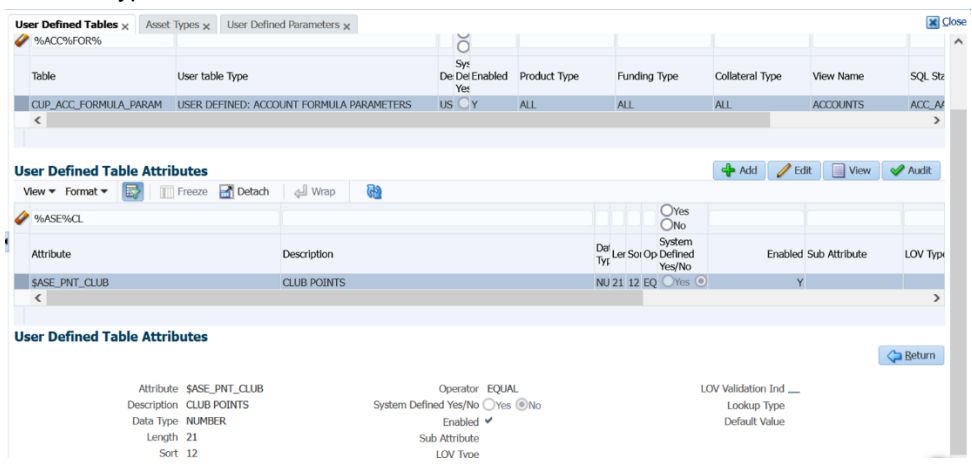

- Continue to use this parameter under 'User Defined Parameter'.
- To derive the total points, after user configures the above formula parameter, execute the SET-CUP > CUPPRC\_BJ\_100\_02 & CUPPRC\_BJ\_100\_01 batch jobs.

### <span id="page-22-0"></span>**3.8 OracleFSLLBureauAPI issue (Bug 33885338)**

Reported for SR: 3-28576566031

#### <span id="page-22-1"></span>**3.8.1 Issue**

OracleFSLLBureauAPI is unable to validate the IDCS token and displays 401- Unauthorized error.

#### <span id="page-22-2"></span>**3.8.2 Fix Description**

Fix has been provided with code change to validate the IDCS token.

However, you need to ensure the following perquisites are done before you validate the token: In case, it's already done, you can ignore this pre-requisites.

- 1. Edit OracleFSLLBureauAPI.war\WEB-INF\web.xml (via 7-zip -> open archive or any other tools/method)
- 2. Modify the below content in web.xml file and save the changes.

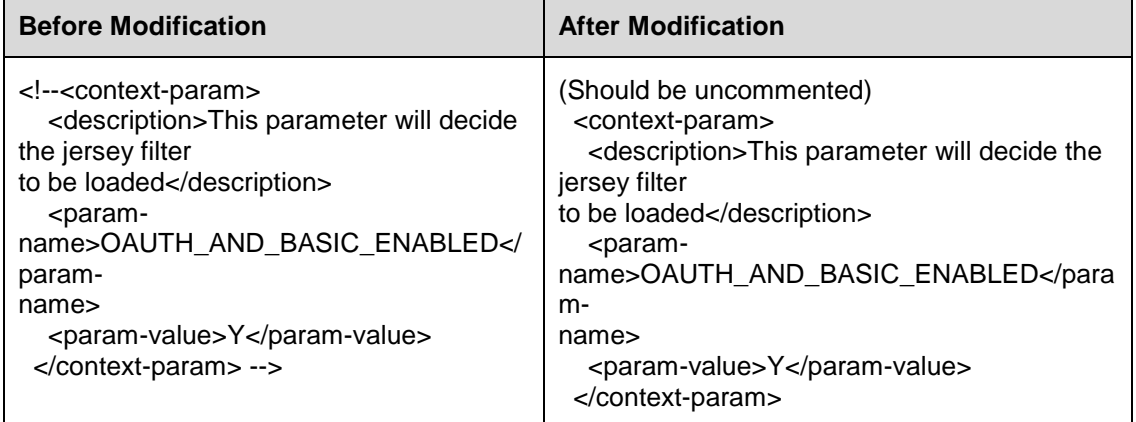

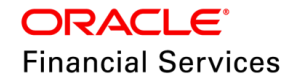

3. Next, edit OracleFSLLBureauAPI.war\WEB-INF\weblogic.xml

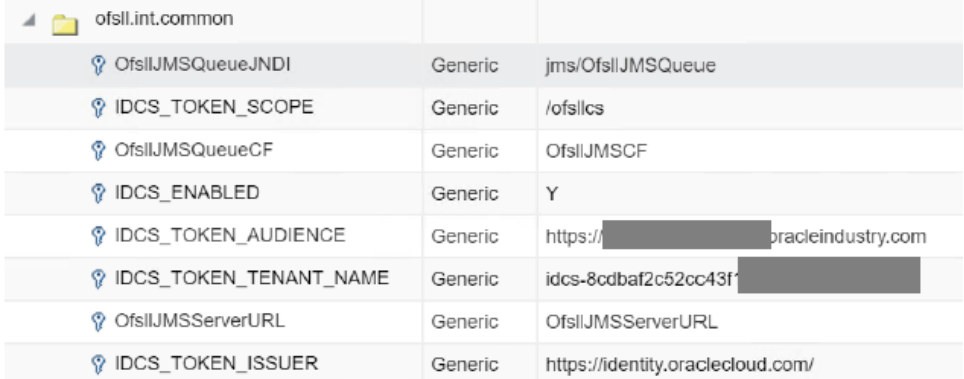

Configure IDCS attributes for OFSLL REST API Authentication

- Login into ofsll weblogic em console
- Go to WebLogic Domain -> Security -> Credentials
- Expand the map ofsll.int.common and set the following key values as per screen shot. IDCS TOKEN AUDIENCE - < ofsll external LB URL> IDCS\_TOKEN\_TENANT\_NAME - <IDCS TENANT>
- Make sure other parameters are as displayed in the screen shot.

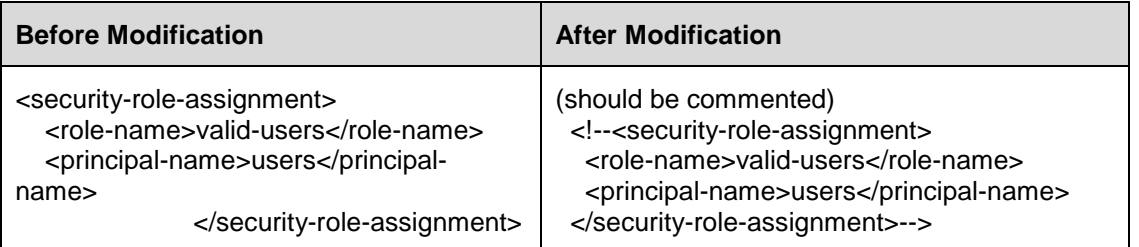

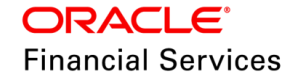

### <span id="page-24-0"></span>**3.9 Update Existing Customer/ Business Number in servicing**

#### <span id="page-24-1"></span>**3.9.1 Overview**

Provided ability to update existing Customer/Business number in servicing. Customers sometimes on board with a dummy Customer/Business # as part of their in house origination system, later the same can be updated by posing a transaction.

#### <span id="page-24-2"></span>**3.9.2 Description**

- Added new non-monetary transactions to update the existing customer number from
	- ▶ Servicing > Customer Servicing > Maintenance
	- $\triangleright$  Web services
	- $\triangleright$  File upload.
- $\bullet$  CUS NBR\_MAINT  $\rightarrow$  CUSTOMER NUMBER MAINTENANCE and BUS\_NBR\_MAINT  $\rightarrow$  BUSINESS NUMBER MAINTENANCE
- These transactions are allowed to be posted from Customer Service  $\rightarrow$  Maintenance and Servicing  $\rightarrow$  Customer Credit Limit  $\rightarrow$  Customer  $\rightarrow$  Transactions.
- On successful posting of this transaction, system posts a Comment on all the accounts where the Old customer  $\#$  is present. "Customer  $\#$  updated from <Old Customer  $\#$ > to <New Customer #>". Transaction Result: \*\*\* Customer # updated Successfully from Old Customer # to New Customer # \*\*\*
- On successful posting of this transaction, system posts a Comment on all the accounts where the Old Business # is present. "Business # updated from <Old Business #> to <New Business #>". Transaction Result: \*\*\* Business # updated Successfully from Old Business # to New Business # \*\*\*
- Details of new customer number can be viewed at Servicing >Customer Servicing >Customer Details and Servicing >Customer Credit Limit >Customer tab.
- Details of new Business number can be viewed at Servicing >Customer Servicing >Customer > Business Tab and Servicing >Customer Credit Limit >Business tab

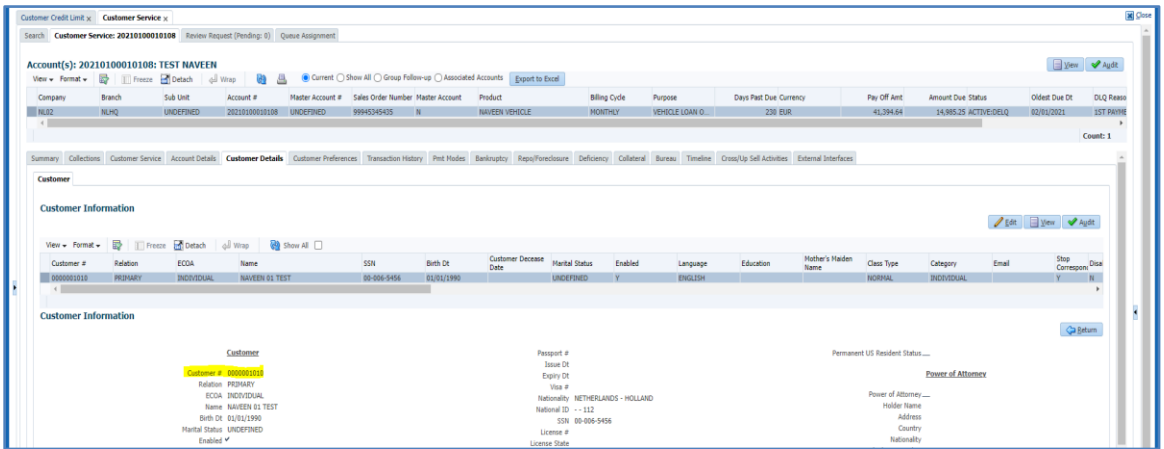

#### **Validations:**

- If the provided New Customer already exists in the system, the system shows an error message "Customer # already exists" and shouldn't allow posting this transaction.
- If the provided Old Customer # doesn't exist on the Account, system shows an error message "Customer # provided doesn't exist" and shouldn't allow posting this transaction.

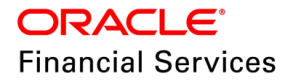

#### <span id="page-25-0"></span>**3.9.3 Seed Data**

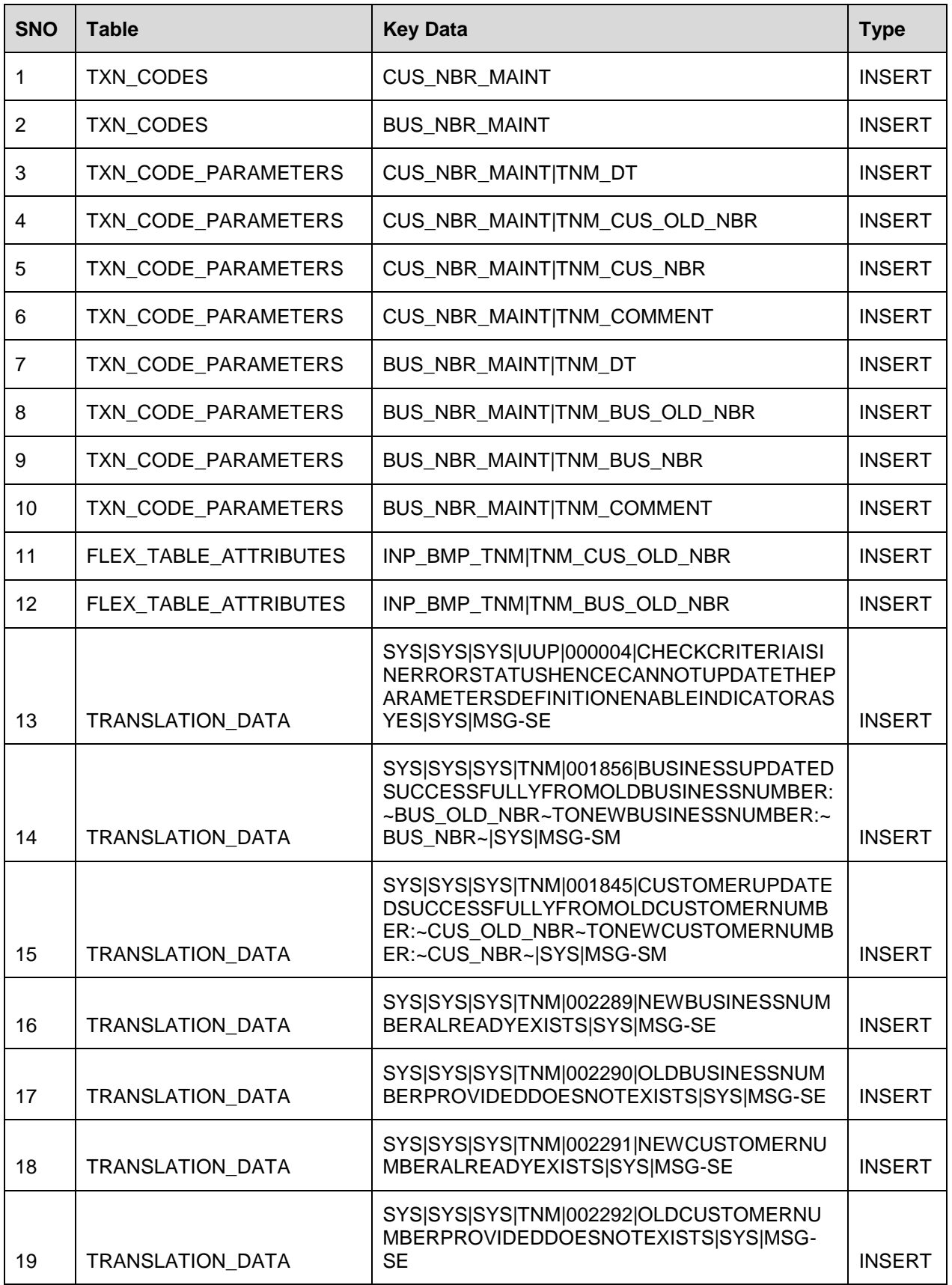

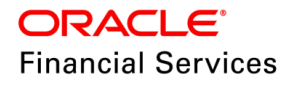

## <span id="page-26-0"></span>**3.10 Payment Hierarchy: New Method - Total Delq Due Amt (INCL Current Due)**

#### <span id="page-26-1"></span>**3.10.1 Overview**

A new Payment Hierarchy DUE AMOUNT RATIO (INCLUDING CURRENT DUE) is introduced, where system includes existing unpaid delinquent due amount and generated current due amount.

- OFSLL supports prebill days where Account can be due on 15th of every cycle but bill can be generated on 1st.
- For example, Account will have \$100 due every month to be paid on 15th
- It has prebill days where bill will be generated on 1st.
- As of 10th December, system have \$300 unpaid delinquency due, \$20 LTC, \$100 generated due that has to be paid as of 15th Dec.
- As part of this new Payment Hierarchy, system considers
	- $\geq$  \$400 as part of DUE AMOUNT RATIO (INCLUDING CURRENT DUE)
	- $\triangleright$  Existing Methods:
		- $\rightarrow$  \$300 as part of DELQ DUE AMOUNT RATIO
		- $\rightarrow$  \$420 as part of TOTAL DUE (INCL CURRENT DUE) RATIO

#### <span id="page-26-2"></span>**3.10.2 Description**

- Lookup PMT\_HIERARCHY\_TYPE\_CD is added with a new value DUE\_RATIO\_CUR\_DUE <Lookup Code> - DUE AMOUNT RATIO (INCLUDING CURRENT DUE) <Lookup Description>.
- This new Payment Hierarchy is similar to DUE AMOUNT RATIO & TOTAL DUE (INCL CURRENT DUE) RATIO with below changes:
	- $\triangleright$  This supports existing Account Selection Criteria, Excess Handling Method & Excess Hierarchy Name.
	- This method will do DUE AMOUNT RATIO (INCLUDING CURRENT DUE) proration.
	- Formula [SINGLE ACCOUNT TOTAL DUE AMOUNT RATIO (INCLUDING CURRENT DUE) \* PAYMENT AMT]/ ALL ACCOUNTS TOTAL DUE AMOUNT RATIO (INCLUDING CURRENT DUE)
	- > Example :

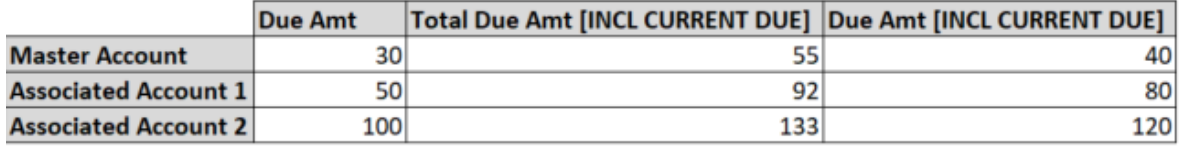

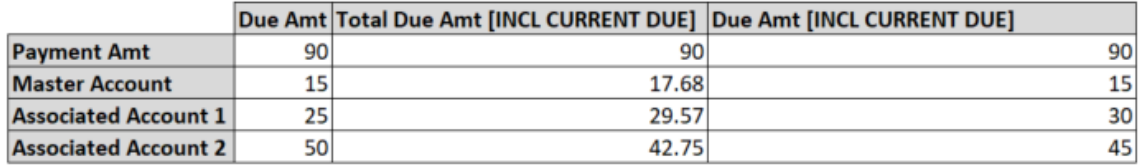

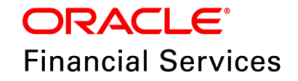

#### <span id="page-27-0"></span>**3.10.3 Seed Data**

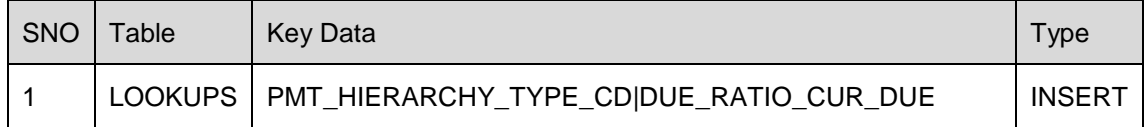

### <span id="page-27-1"></span>**3.11 NSF on Master Account**

#### <span id="page-27-2"></span>**3.11.1 Overview**

NSF Fee should only be assessed on Master Account.

- Customer/Business Master Account payment might be allocated/not allocated to Master Account based on Payment Hierarchy.
- Only one NSF fee should be posted for a single payment that is done on Master Account, even though Payment VOID is posted on multiple child Accounts.

#### <span id="page-27-3"></span>**3.11.2 Description**

UI Changes:

**In Payment Maintenance, Master Account is shown in the existing 'NSF fee Account #'** drop down irrespective of it is being part of allocation or not.

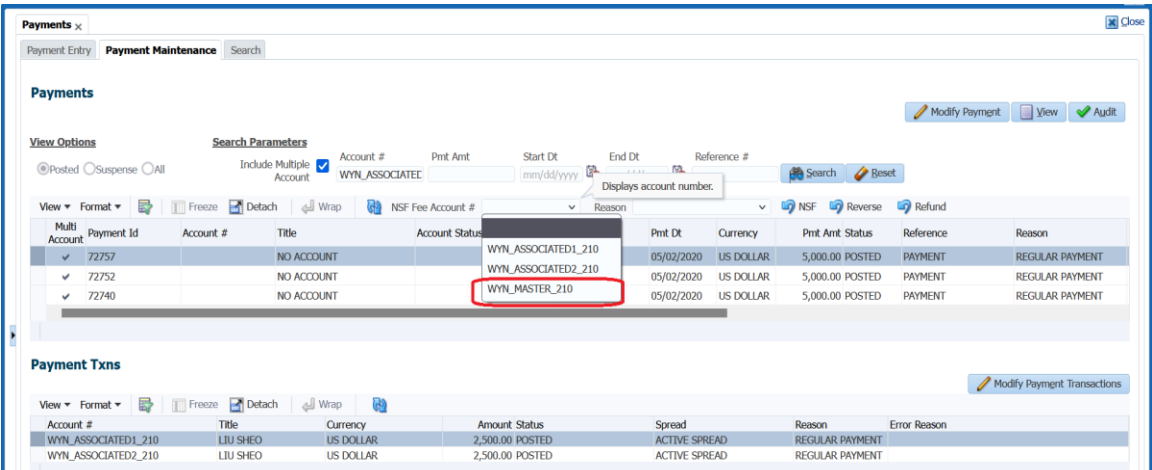

**File Upload and WS changes** (Customer / Business Payment File **&** Customer payment posting WS **&** Business Payment Posting WS)

- In file Upload: Introduced new field under Details Record/block as '**NsfFeeAccountNumber**'.
- In WS: Introduced new element as '**NsfFeeAccountNumber**'.
- System considers only if the action is 'Void'; it will ignore this for other another status, i.e. 'Post & Reverse'.
- If the account number provided in this field belongs to the 'Customer/Business or Master Account', then system assesses NSF Fee on the account number provided in this field.
- System allows the user to select (from UI) and choose (from WS) account numbers from the group of accounts where the payment has been allocated and its corresponding Master accounts only.
- User can't choose accounts across all accounts of that customer  $#/$  business  $#/$  master  $#$

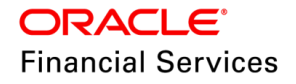

Example:

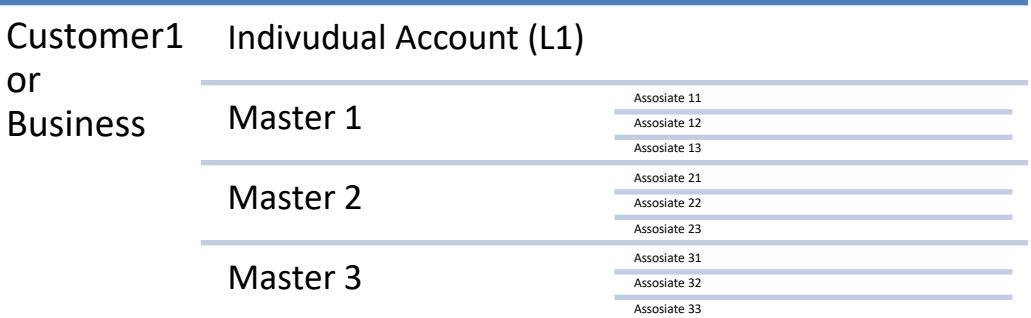

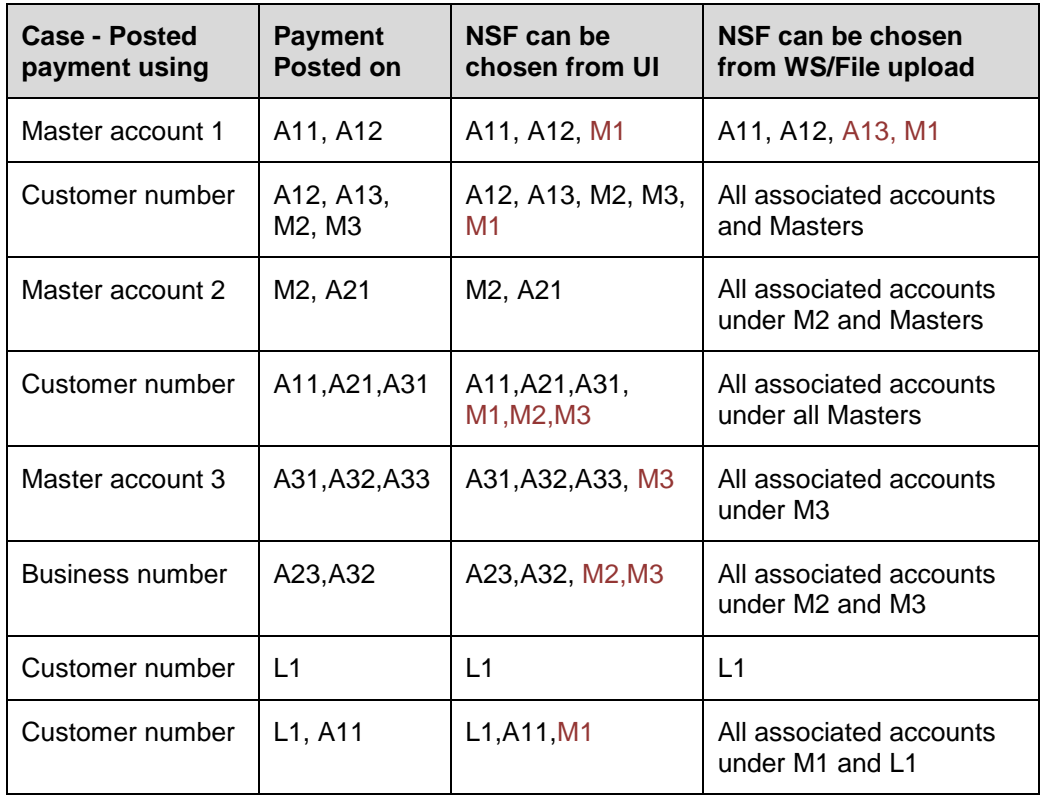

- If the account number provided in this field does not belong to the 'Customer/Business or Master Account', then system continues to post 'NSF' transaction on the individual Account (existing behaviour)
- If the NSF Fee was not configured/found either in 'Customer Service > Account > Contract > Fees' or 'Setup > Fees', then system throws an error 'Fee rule setup is missing for fee type: FNSF.'
- Note: This change is only to identify where the NSF fee should be posted. Payment reverse will continue on individual Accounts only.
- In next patch, system shows an error on click on 'NSF' if user not select 'Nsf Fee Account #'. Also, mandate user to pass 'NSFFeeAccountNumber' from WS and File Upload when action = VOID

#### **Account Payment WS**

- Introduced new field element as 'NsfFeeOnMaster' it's a Boolean filed, 'Y/N.'
- If the action is 'Void', & If this value is 'Y', then system finds the master account of Account # and post the NSF on the Master account number

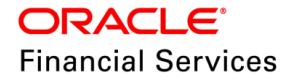

- If the Master Account number is not found or if this value is 'N', then system posts NSF on Account #.
	- **Note**: Handling the NSF posting on Master from 'Nacha Reversal' and 'Account Payment Upload' was not supported.

In this patch, the Account Payment WS option is not supported by UI. I.e., the payments which are not multi payments, then user can choose NSF account as Master using WS but not from UI.

Example:

- Say, Master Line > Contract > NSF Fee set it as '\$15'
- Associate 1 Loan > Contract > NSF Fee set it as '\$10'
- Associate 2 Loan > Contract > NSF Fee set it as '\$20'
- Setup > Fees > Loan, Contract > NSF Fee set it as '\$30'
- then, If user select Associate 2, then it will access \$20 on Associate 2

#### <span id="page-29-0"></span>**3.11.3 Seed Data**

NA

### <span id="page-29-1"></span>**3.12 New Pre Bill Days Maintenance Transaction**

#### <span id="page-29-2"></span>**3.12.1 Overview**

Currently, users cannot change the Account's pre-bill days. After this change, users can update the prebill days.

#### <span id="page-29-3"></span>**3.12.2 Description**

Monetary Transaction:

 Added a new Monetary Transaction to record new pre bill days of an Account which is applicable for All Product and Funding types

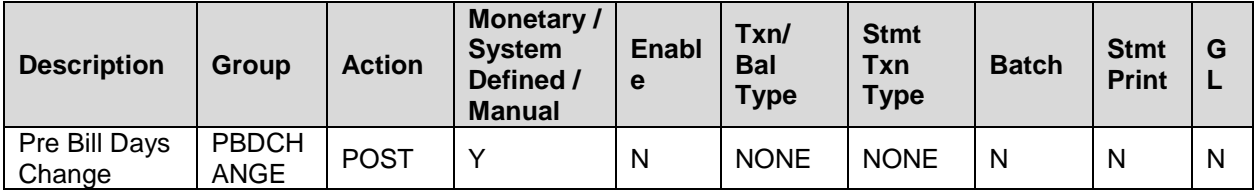

**Parameters**

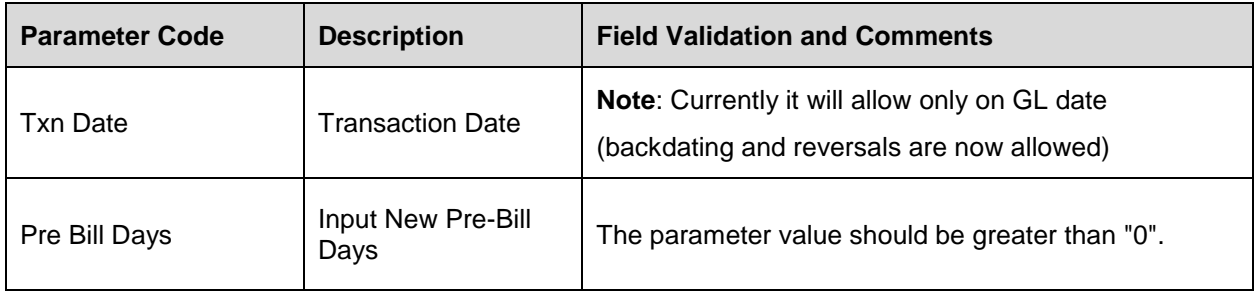

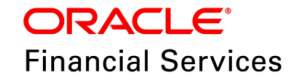

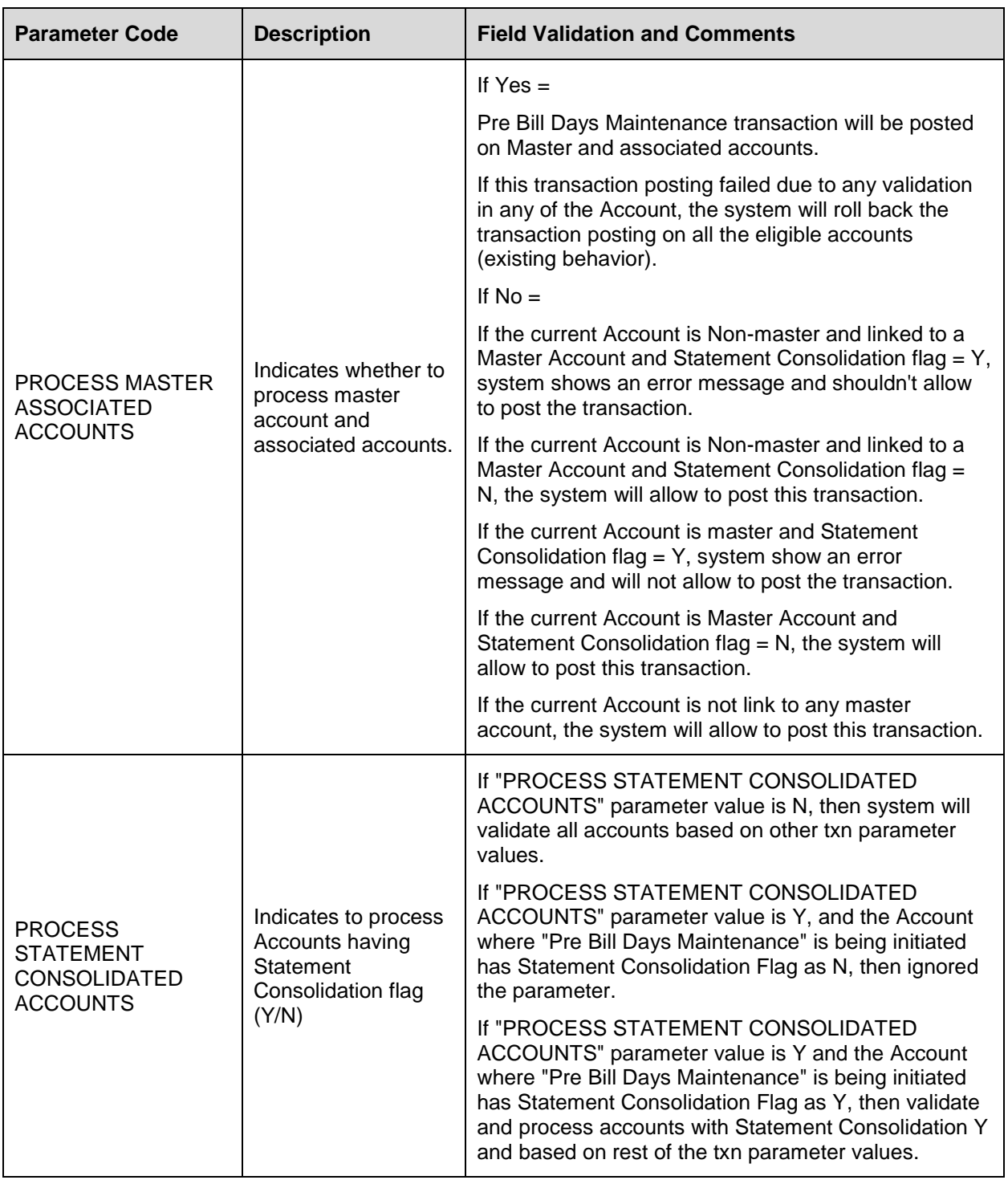

If all the above validations go through, then the system will show the result as:

[BEFORE] Prebill Days = < old prebill days> [AFTER] Prebill Days = <new prebill IF RESULT IS NOT DESIRED, REVERSE THE TRANSACTION.

After this change, the following functionalities will refer to the new Pre-bill day's value

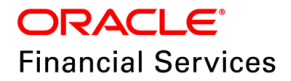

- 4. Posting **ACC\_CRB\_PMT\_RAT\_MAINT** non-monetary transaction
- 5. Lease\Line\Loan **Billing Batch**
- 6. Lease \Line\Loan **Extension** monetary transaction
- 7. Lease\Line\Loan **Mock statement Batch** Job
- 8. Lease\Line\Loan **Rescheduling** monetary transaction(s)
- 9. Loan **Payoff Quote** (monetary transaction and batch job)
- 10. **Interest calculation** (batch job)
- 11. Compute Rate Run dt next (monetary transaction related)
- 12. **Account on boarding WS** (Single) system will populate the CUR filed also with value set at contract level
- 13. **Conversion** system provided a new place holder in .dat files

#### <span id="page-31-0"></span>**3.12.3 Seed Data**

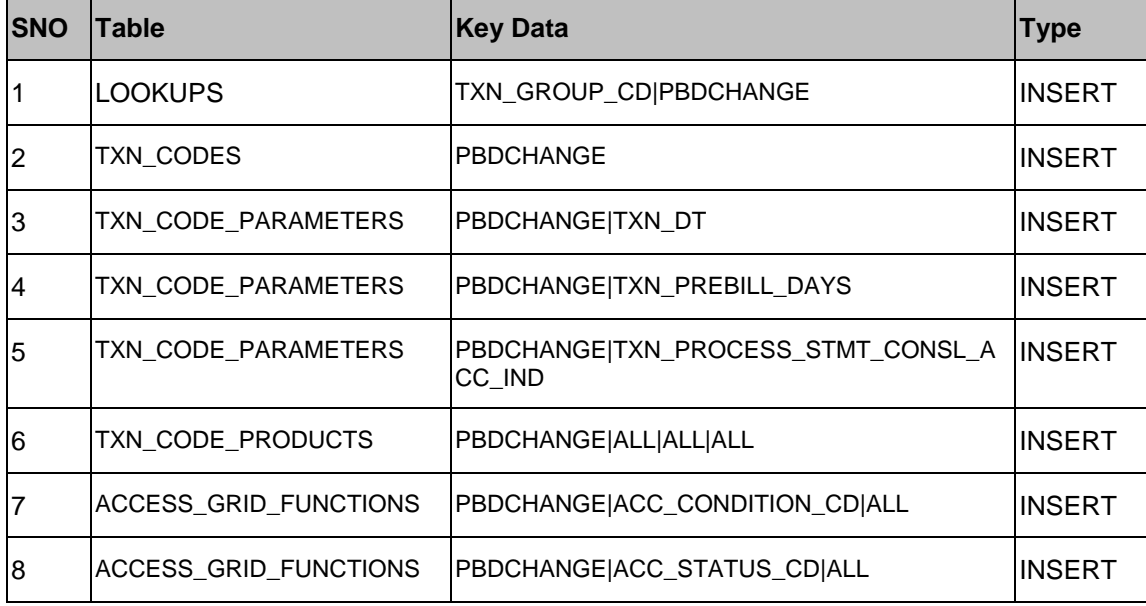

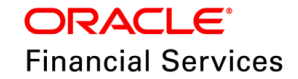

# <span id="page-32-0"></span>**3.13 Patches and Bugs**

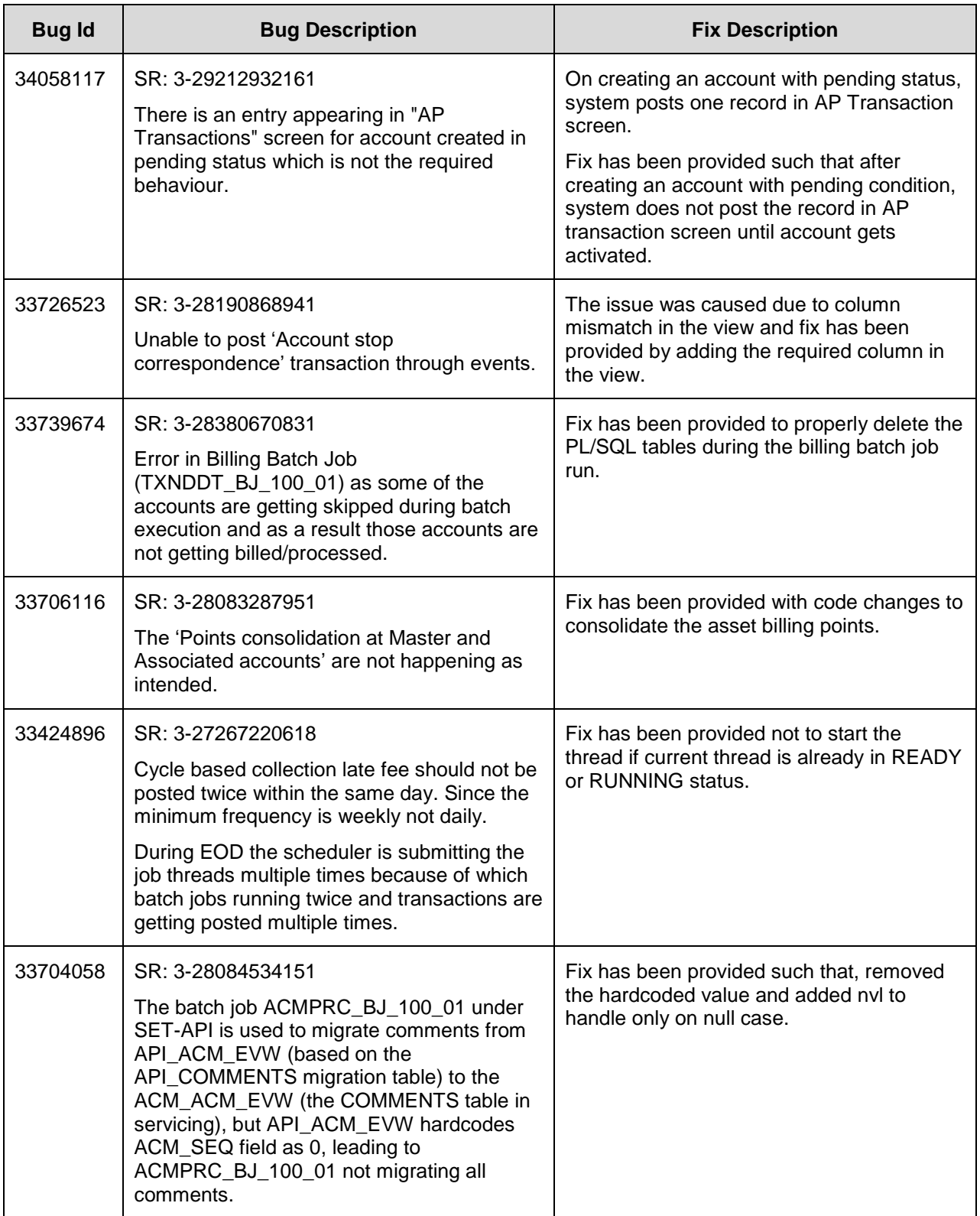

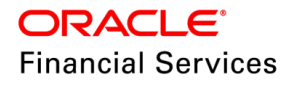

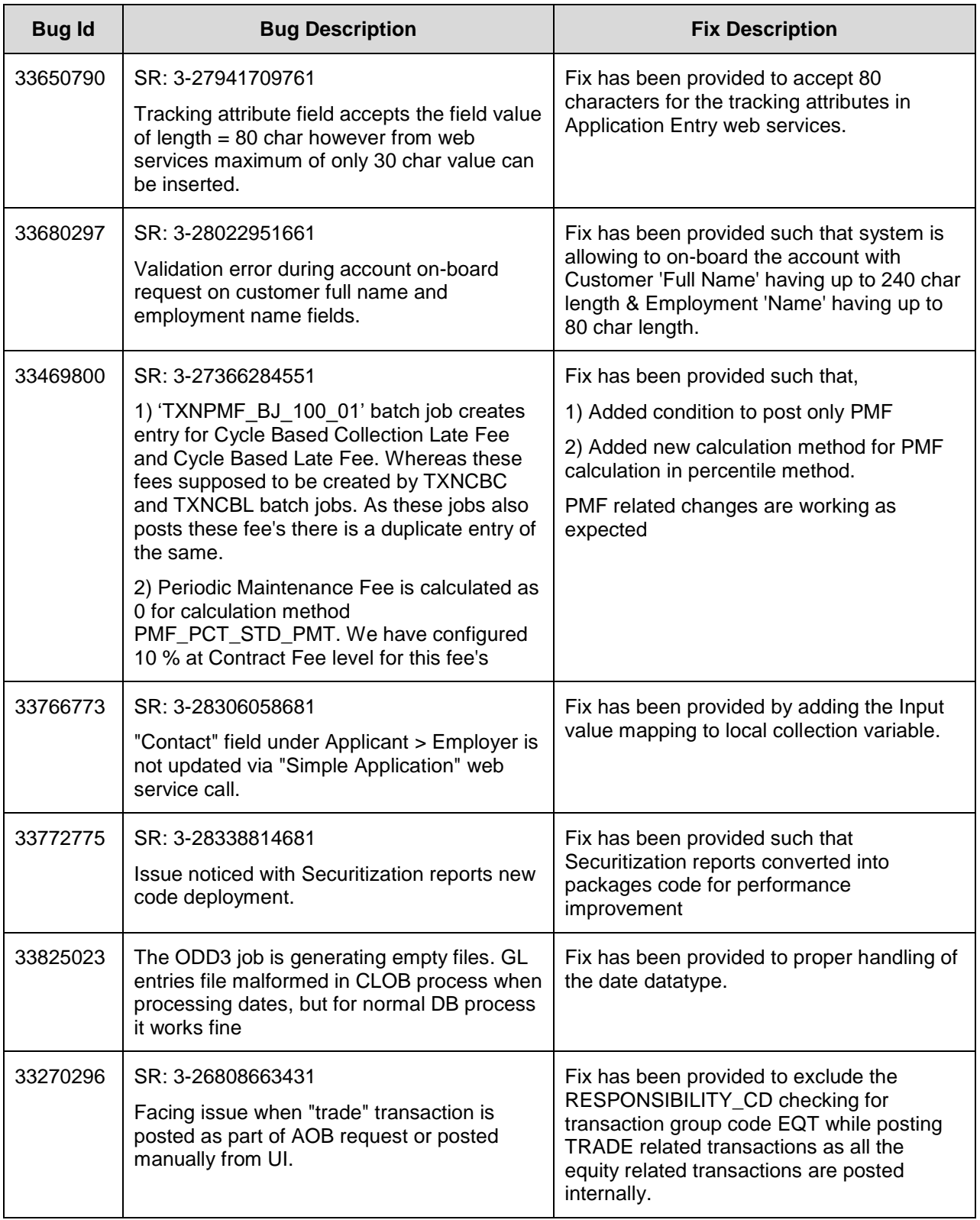

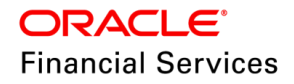

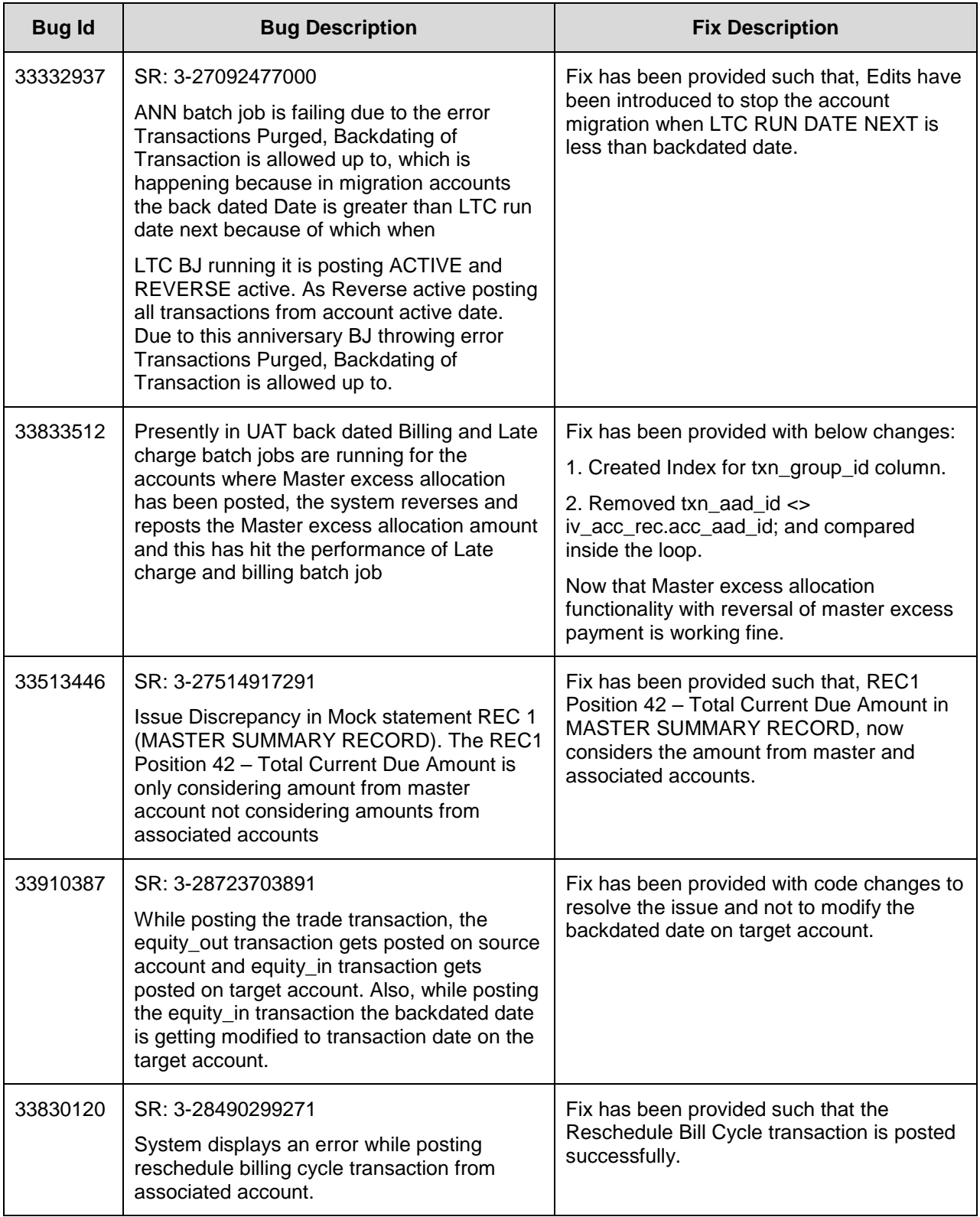

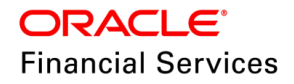

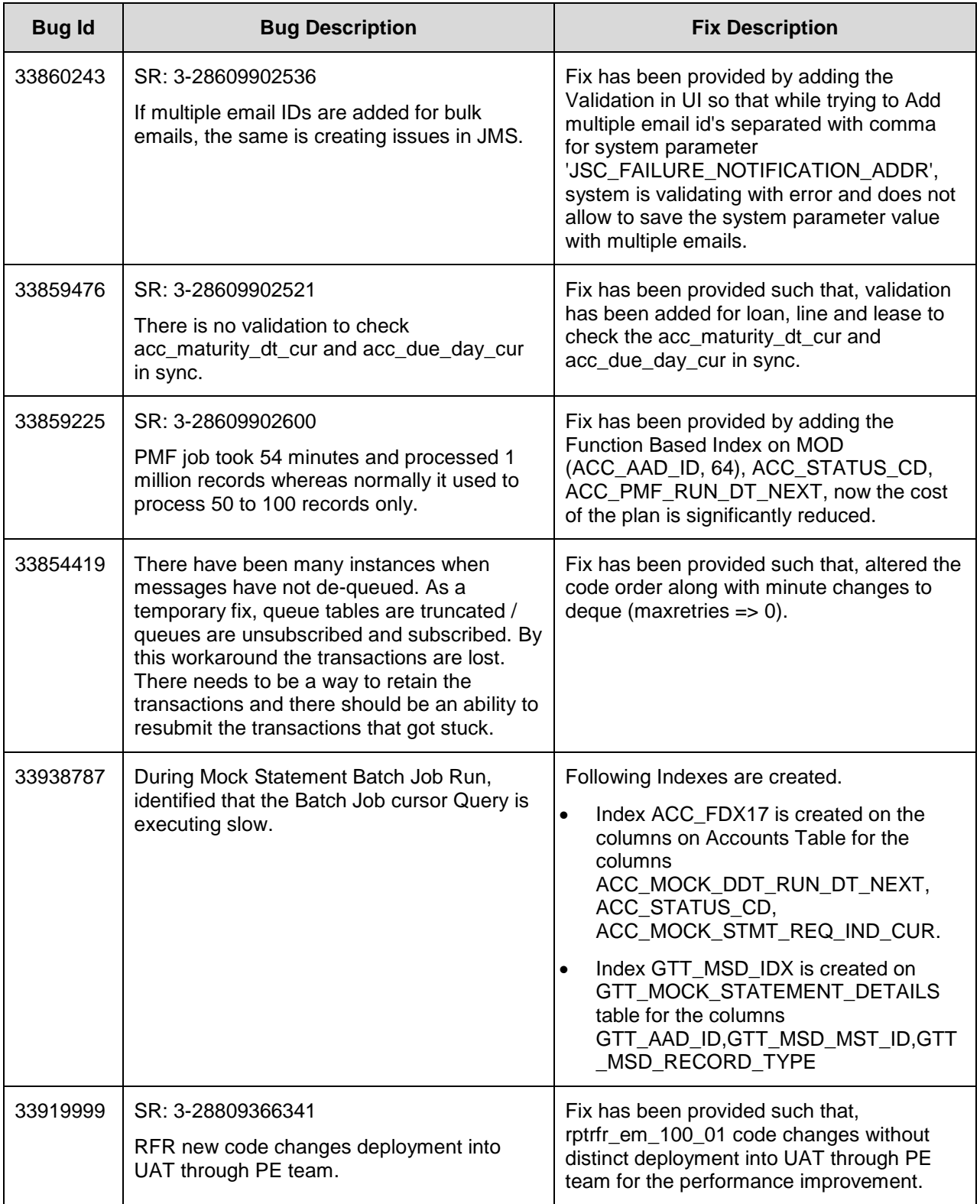

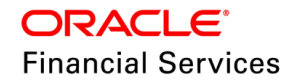
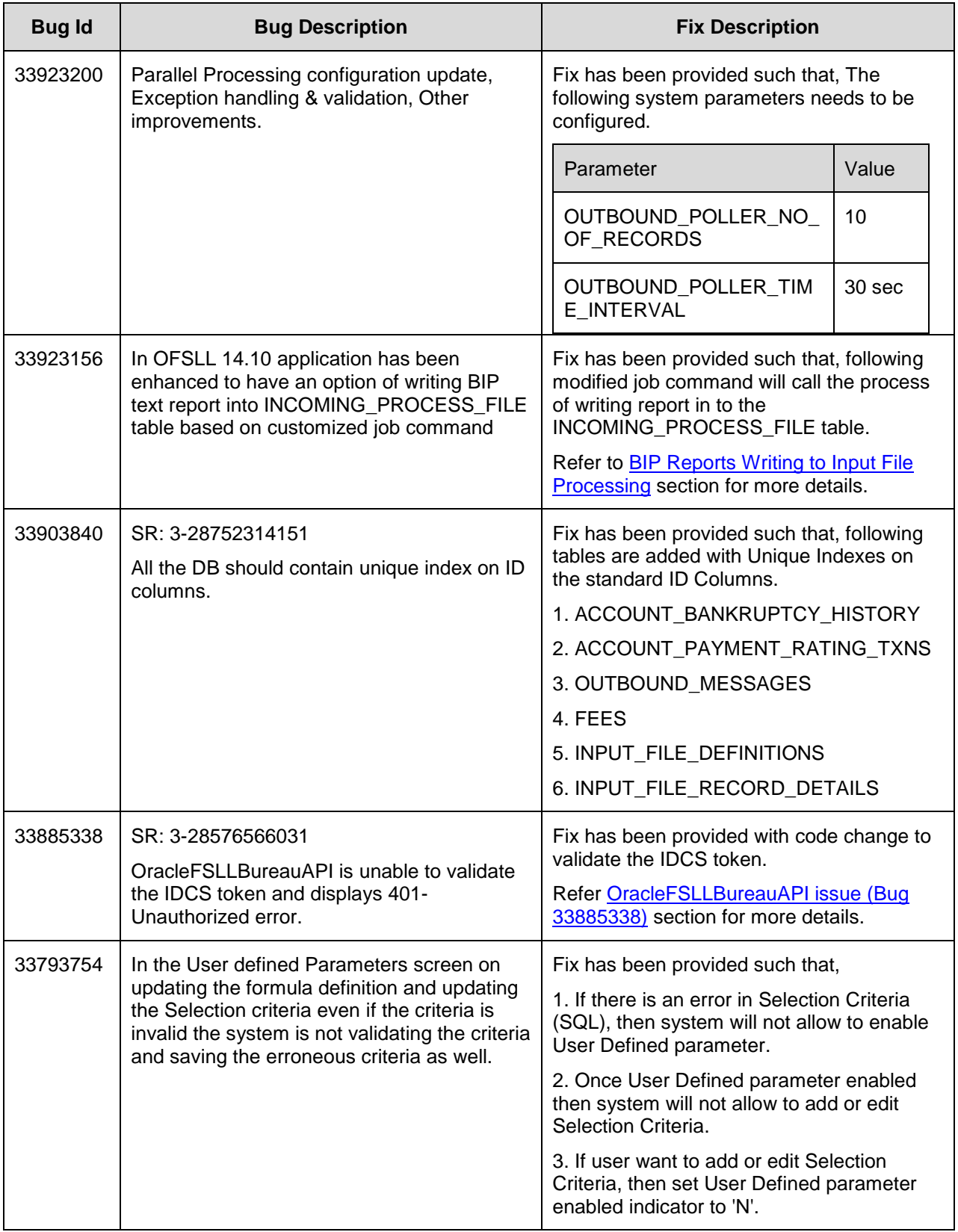

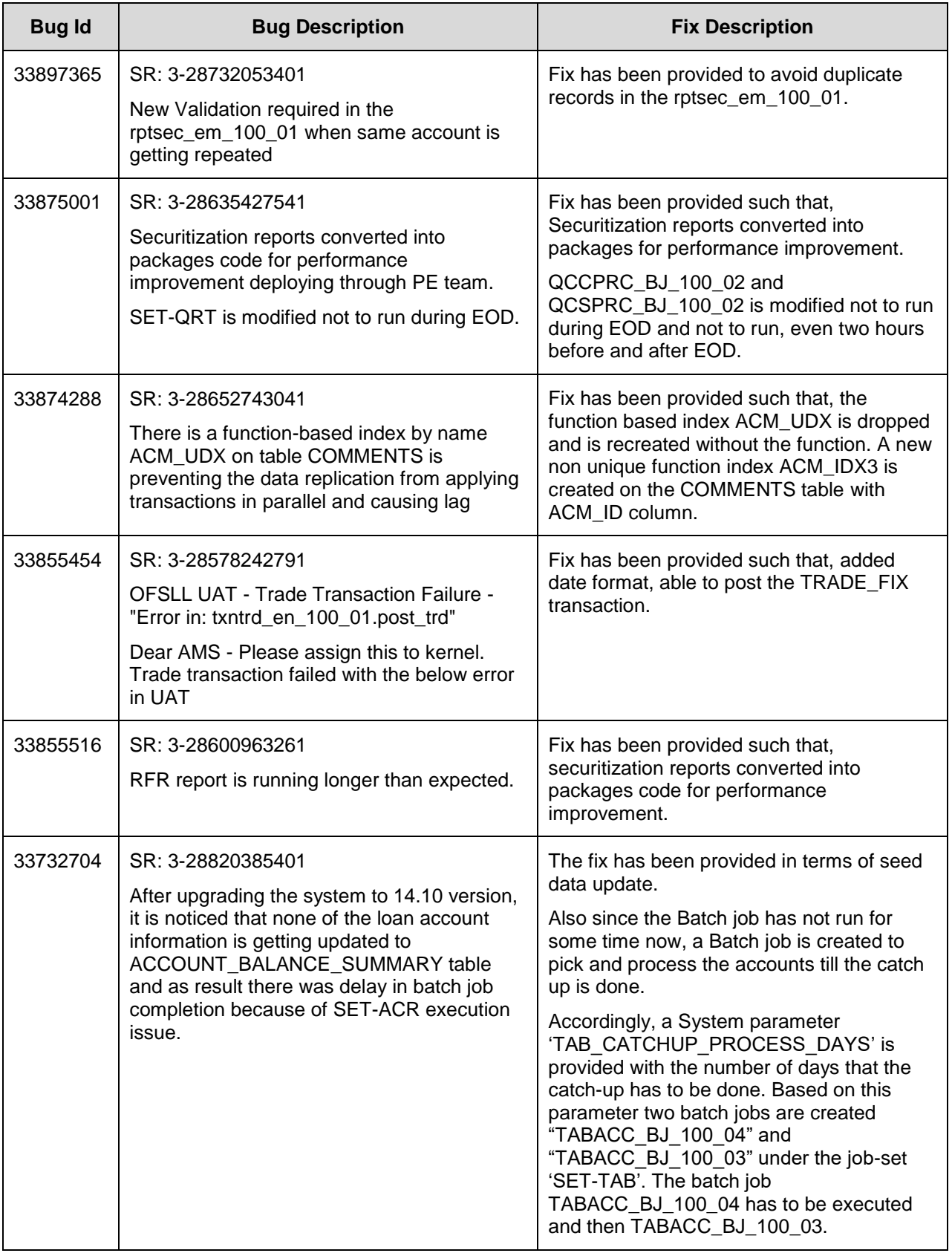

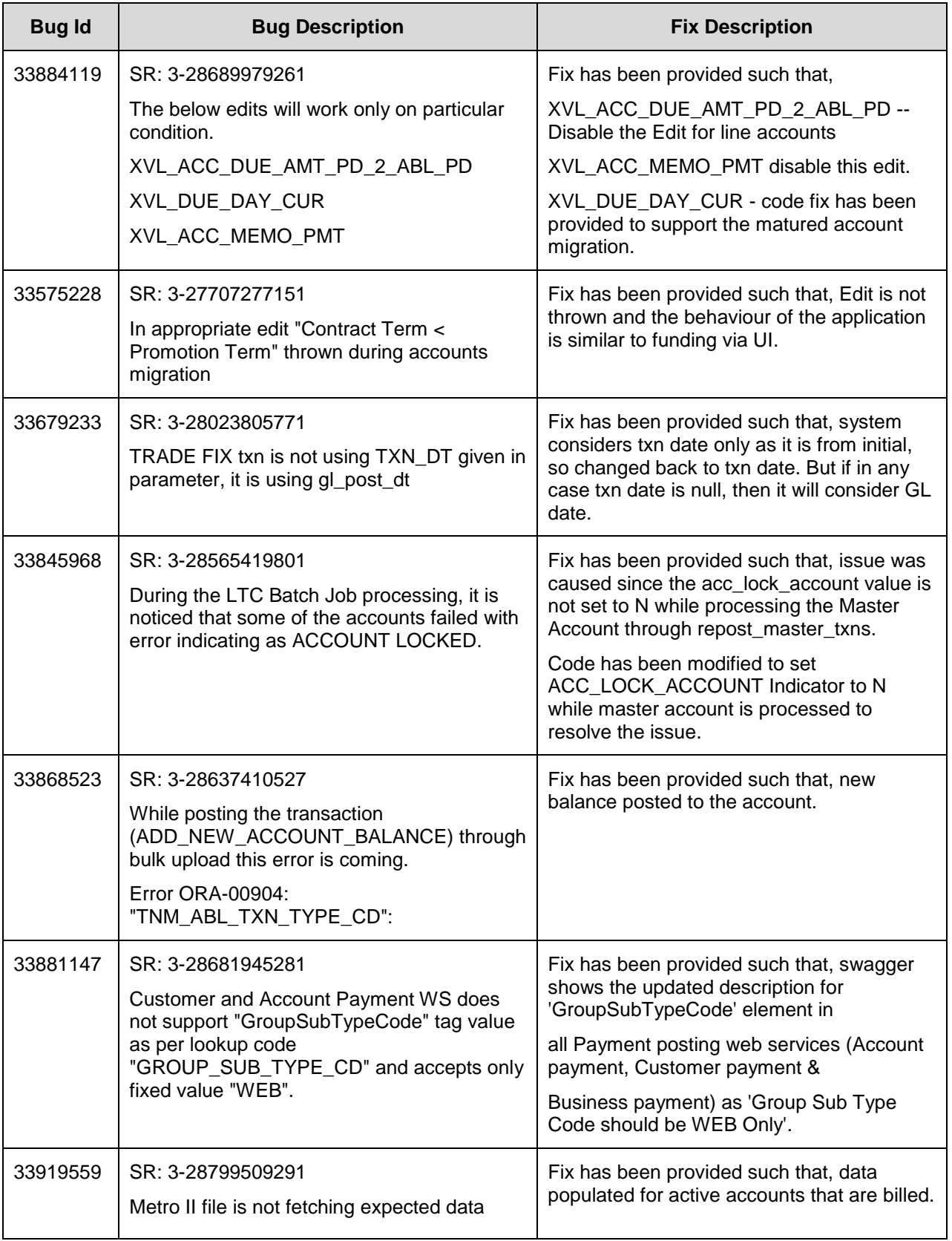

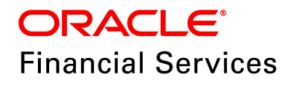

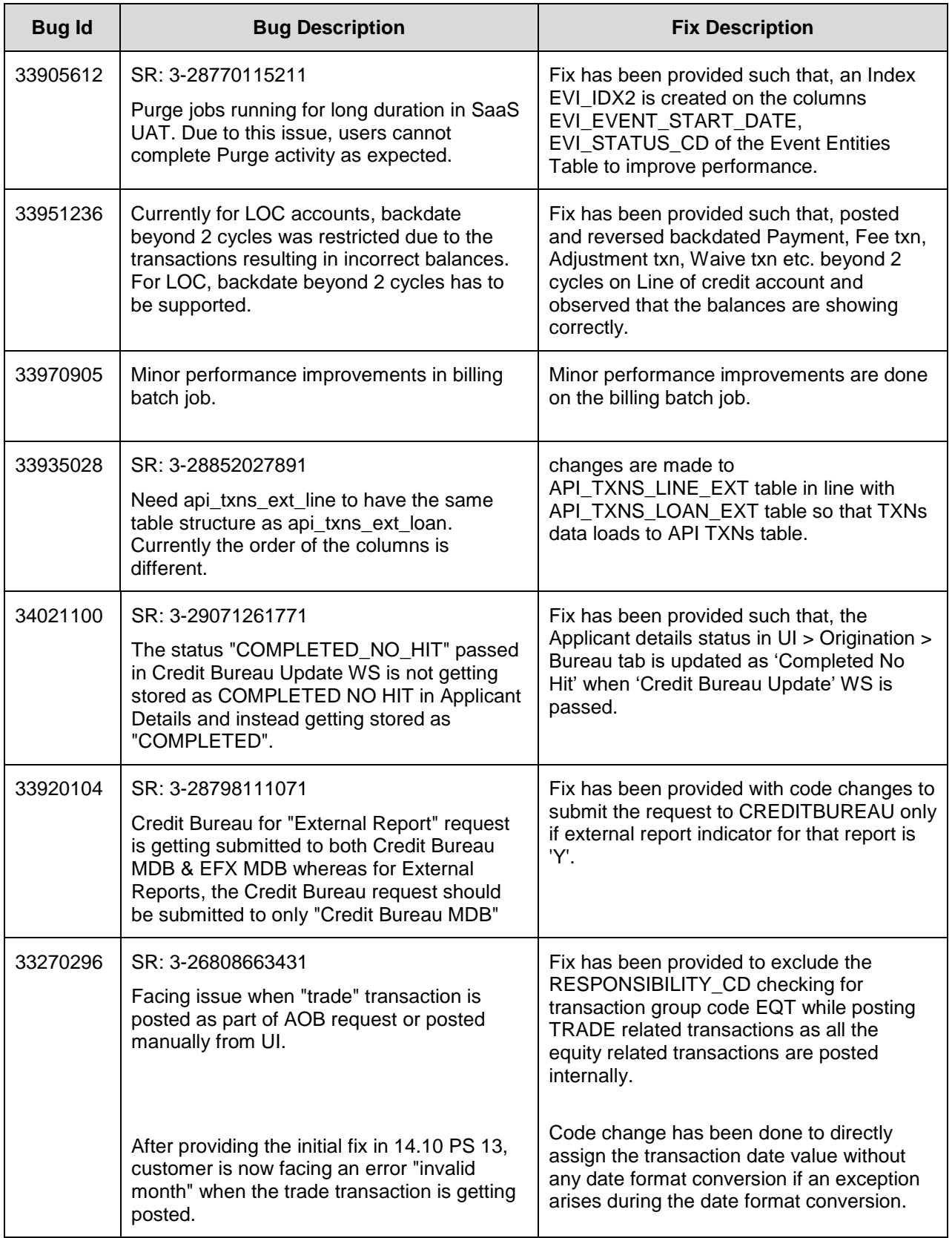

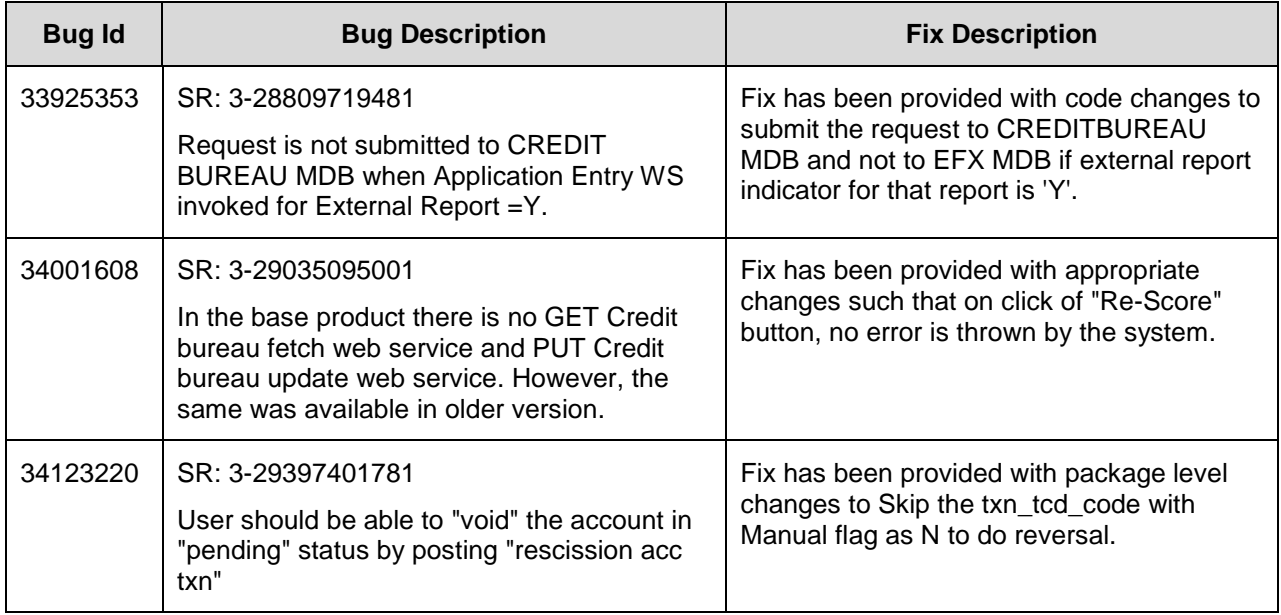

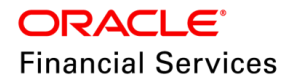

# **4. Patch Release 14.12.0.0.2**

## **4.1 Enhancements**

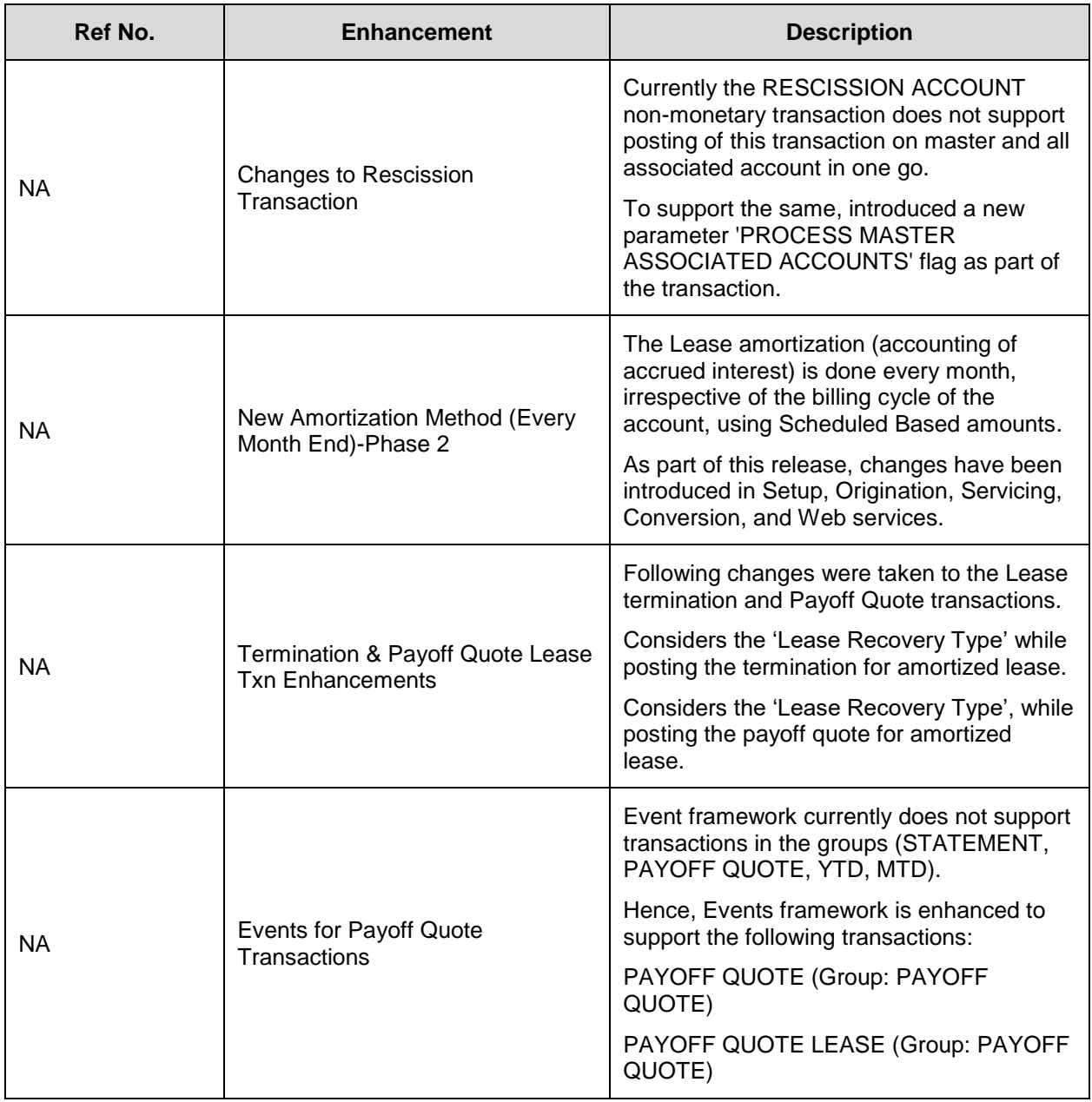

## **4.2 Changes to Rescission Transaction**

## **4.2.1 Overview**

- Currently the RESCISSION ACCOUNT non-monetary transaction does not support posting of this transaction on master and all associated account in one go.
- To support the same, introduced a new parameter 'PROCESS MASTER ASSOCIATED ACCOUNTS' flag as part of the transaction.

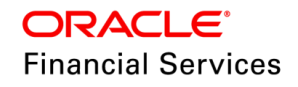

## **4.2.2 Description**

These changes are applicable for all products i.e. Loan, Line, Lease.

Following are the current parameters that are supported for non-monetary 'Rescission Account' transaction posting. (Txn Code: ACC\_RESCISSION; Description: RESCISSION ACCOUNT).

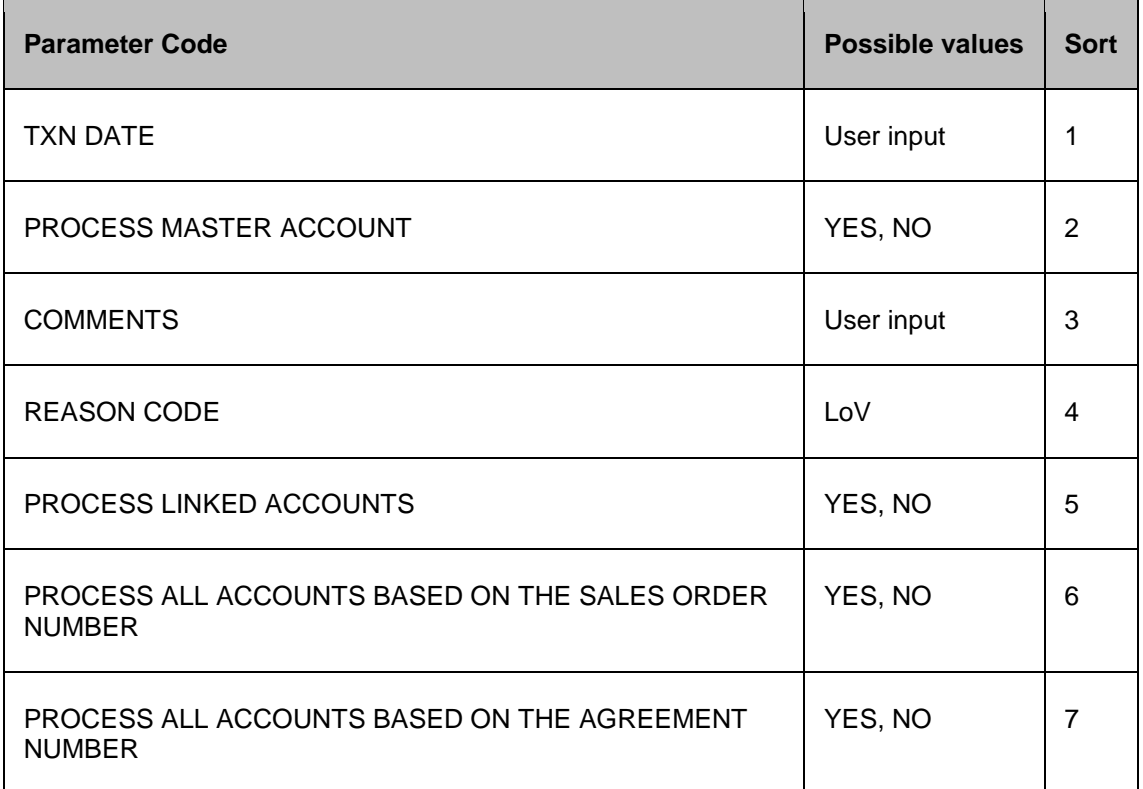

Added a new Parameter code 'PROCESS MASTER ASSOCIATED ACCOUNTS with the following look-up value:

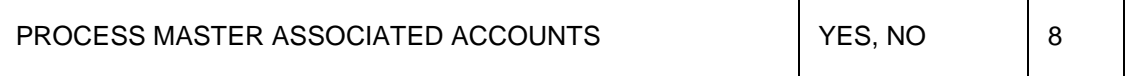

Displayed Flag: YES; Required Flag: YES

The default value of the new parameter PROCESS MASTER ASSOCIATED ACCOUNTS is 'N'.

- Recession transaction currently does not support posting on TRADED/VOID Accounts. If Master account has any accounts with these status system stops posting this transaction.
- To support error/ignoring transaction on any Account hierarchy, a new lookup is introduced listing the Account Statues and the sub code is used to ERROR/IGNORE posting of transaction.

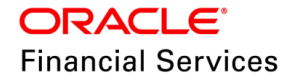

- $\triangleright$  If sub-code is marked as ERROR, system throws an error message when posting transaction.
	- $\rightarrow$  For example if lookup has PAIDOFF status as ERROR, as part of transaction Parameters [PROCESS MASTER ACCOUNT, PROCESS LINKED ACCOUNT, PROCESS MASTER ASSOCIATED ACCOUNT, PROCESS SAME SALES ORDER , PROCESS AGREEMENT]. If system has picked any account in hierarchy in PAIDOFF, then system throws error Transaction failed to Post in Account # : <<Account Number>> Error : Invalid status for associated accounts (SYS-SYS-SYS-TNM-002184)
	- For example if lookup has PAIDOFF status as IGNORE, as part of transaction Parameters [PROCESS MASTER ACCOUNT, PROCESS LINKED ACCOUNT, PROCESS MASTER ASSOCIATED ACCOUNT,PROCESS SAME SALES ORDER , PROCESS AGREEMENT] if system has picked any account in hierarchy in PAIDOFF then system ignores that account and process other Accounts.
- $\triangleright$  If data is not maintained in the lookup for status then system tries to post transaction on that account. Existing validations of Rescission transaction will fire. For example if lookup does not have ACTIVE or CHARGEOFF status, system picks all the Accounts including [ACTIVE/CHARGEOFF] status and post Rescission transaction.

#### **Examples:**

If for Status TRADED, sub code is set as **ERROR**, following is the behaviour to be followed:

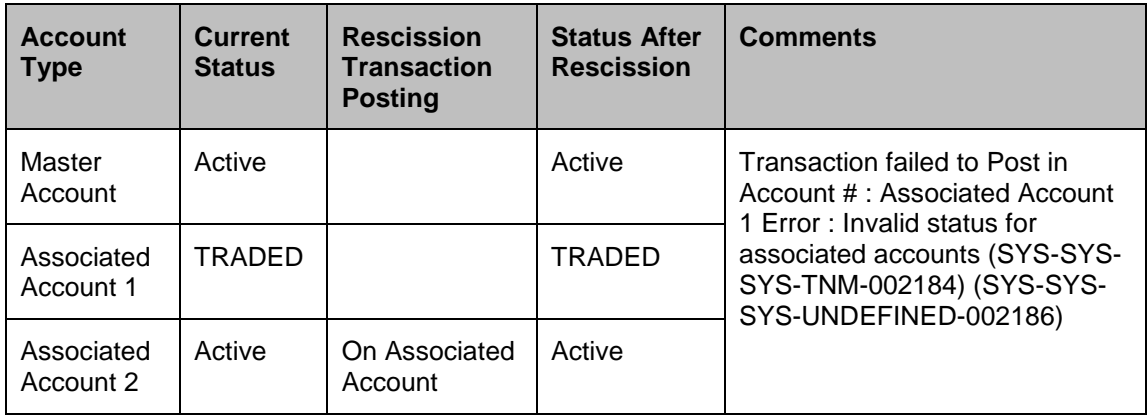

If for Status TRADED, sub code is set as **IGNORE**, following is the behaviour followed:

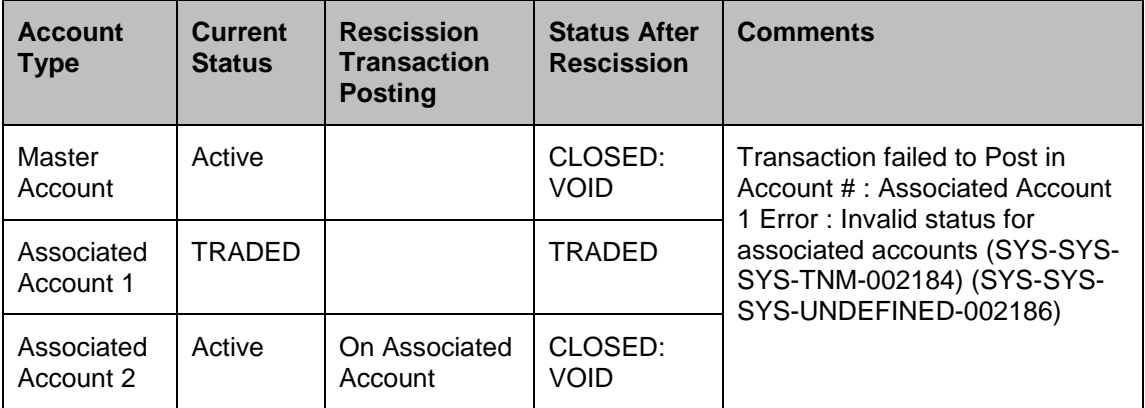

If for Status CLOSED: VOID, sub code is set as **ERROR**, following is the behaviour followed:

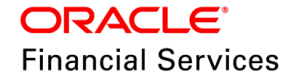

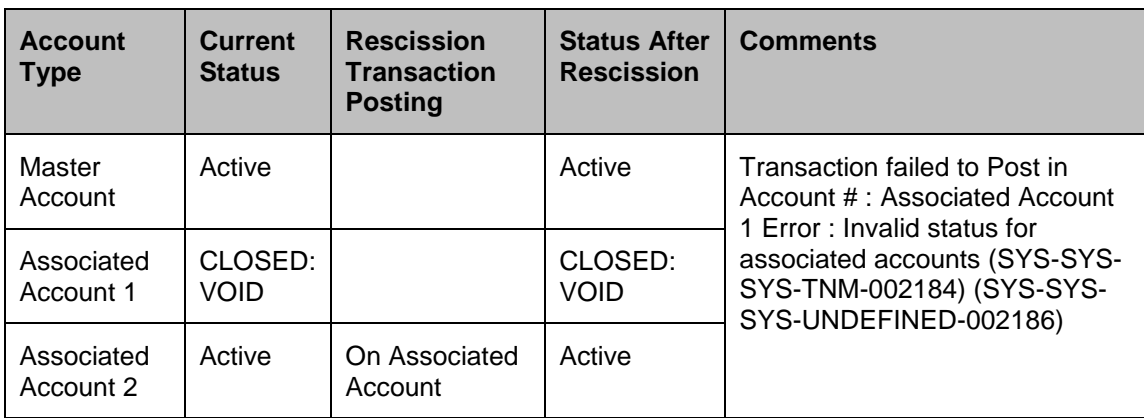

If for Status CLOSED: VOID, sub code is set as **IGNORE**, following is the behaviour followed:

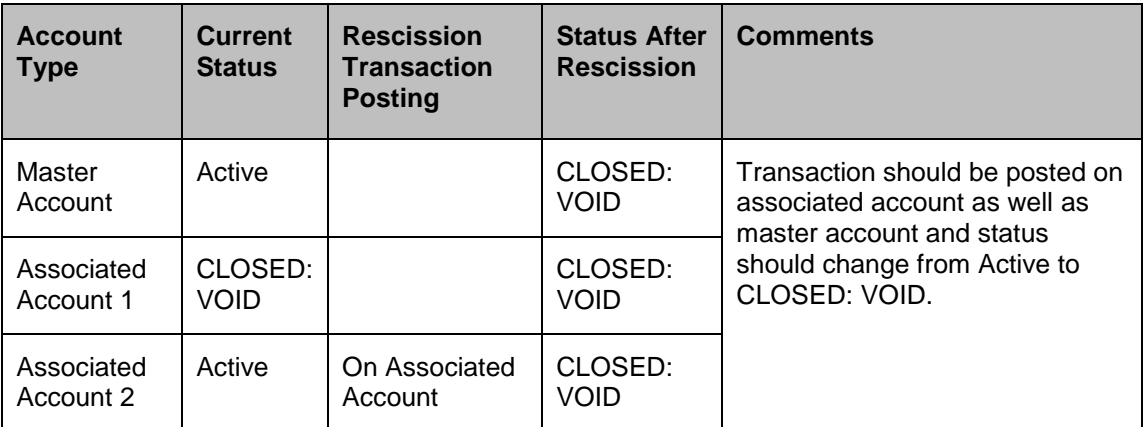

### **Use-Cases**

### **Case-1: PROCESS MASTER ASSOCIATED ACCOUNTS = Y**

#### **Rescission Transaction on Associated Account:**

- While posting RESCISSION transaction on an associated account, if the PROCESS MASTER ASSOCIATED ACCOUNTS flag is set to Y, the transaction will be posted on all associated accounts as well as its corresponding master account. This is to be followed for all the accounts in the hierarchy with statuses: ACTIVE, TERMINATED, PAID OFF, CHARGED OFF.
- Existing validation behaviour of RESCISSION transaction will now be controlled based on the Look-up sub-code configured.
	- $\rightarrow$  Sub-code Error: RESCISSION transaction cannot be posted on accounts with acc\_status\_cd in (TRADED, CLOSED: VOID).
	- $\rightarrow$  Sub-code Ignore: Ignore the transaction with acc\_status\_cd in (TRADED, CLOSED: VOID) and go ahead and process the RESCISSION transaction on other accounts.
- When Process Master Associated Flag is Y then we ignore other flags and the Process Master Associated Flag will take precedence over all the other Flag values.

#### **Rescission Transaction on Master Account:**

 Posting of rescission transaction on a master account should follow the same behaviour as mentioned for Rescission transaction posting on Associated accounts.

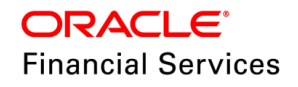

#### **Case-2: PROCESS MASTER ASSOCIATED ACCOUNTS = N**

- For an associated or master account, while posting RESCISSION ACCOUNT transaction, if the PROCESS MASTER ASSOCIATED ACCOUNTS flag is set to N, the transaction is posted only on the account from where it is initiated i.e. system continues to function in the same way it is working currently in absence of this parameter.
- Existing validation "Rescission transaction cannot be posted on a Master account, having linked account or associated account or both accounts with status as ACTIVE" will continue to work as is.
- When Process Master Associated Flag is N then other Flags are considered in the following order-
	- $\triangleright$  Sales Order (When Y, Agreement and Linked Account flags are ignored)
	- Agreement (When Y, Linked Account flag is ignored)
	- $\triangleright$  Linked Account

This parameter value is supported in posting the **'RESCISSION ACCOUNT'** transaction on an account by all the current means. (UI, File, Web-services).

### **4.2.3 Seed Data**

#### **TXN\_CODE\_PARAMETERS**

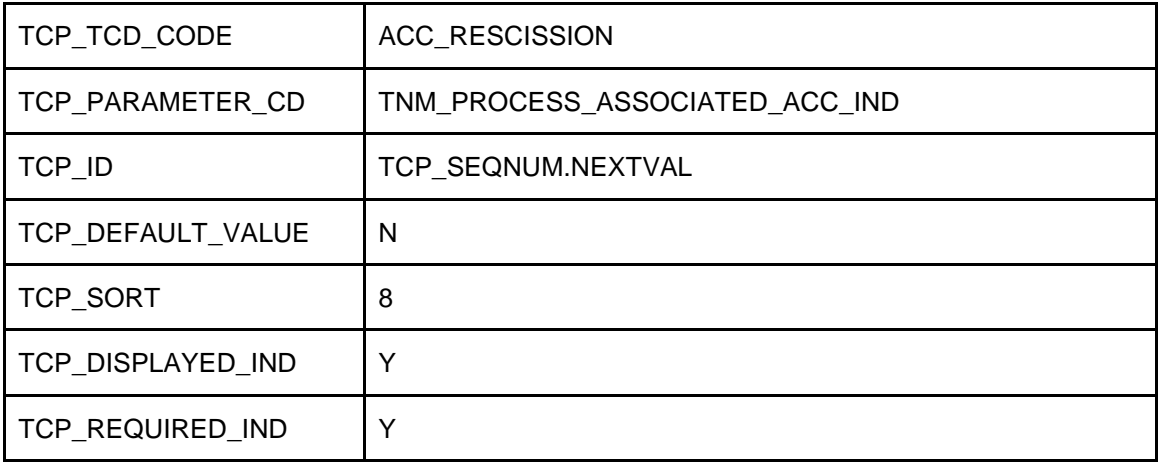

#### **LOOKUP\_TYPES:**

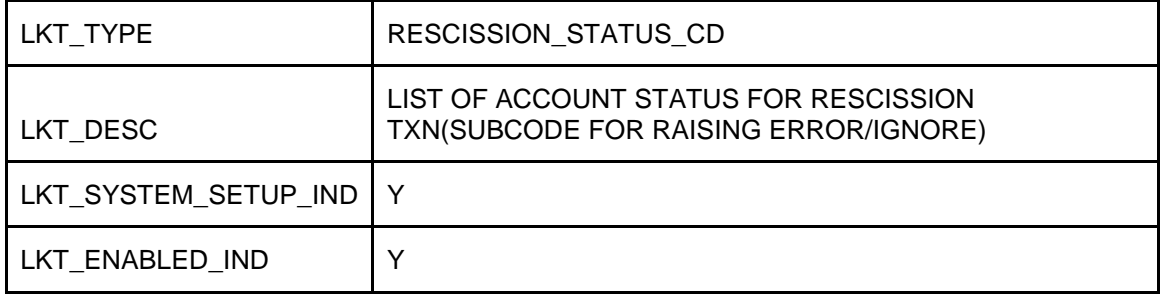

#### **LOOKUPS:**

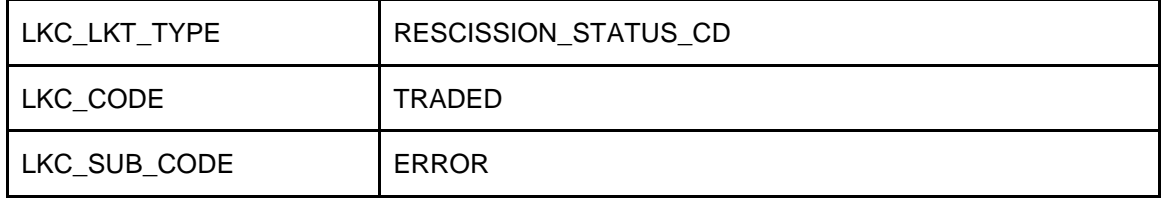

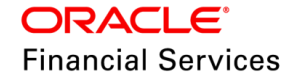

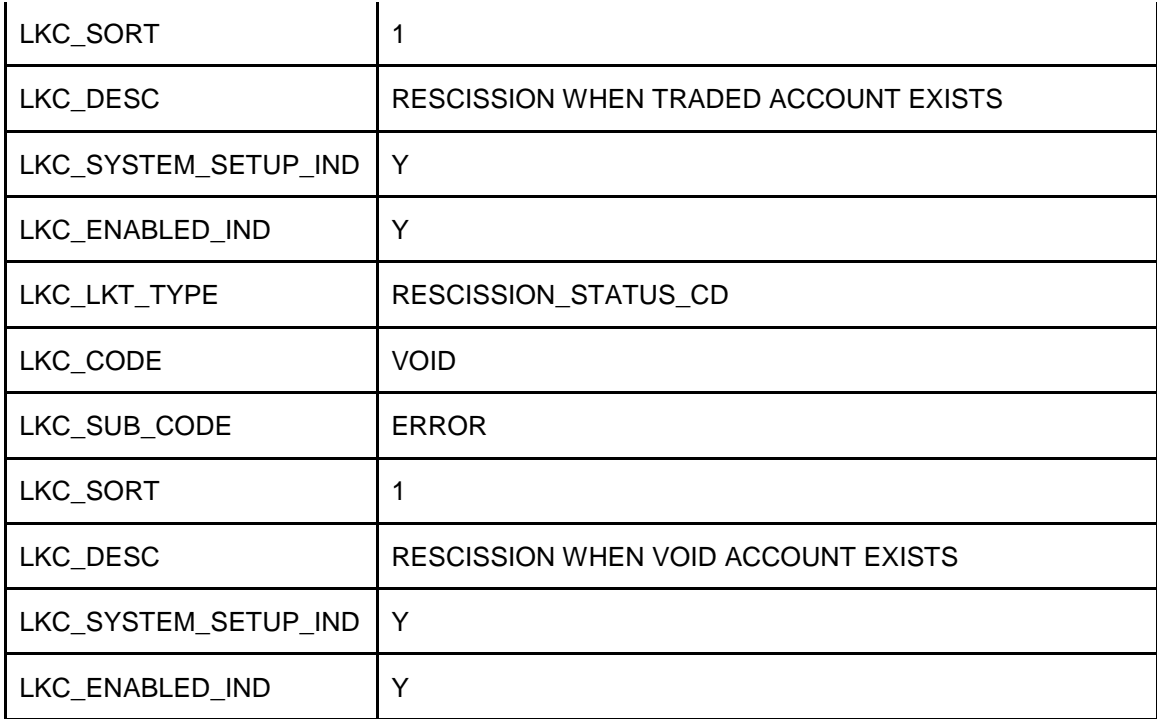

#### **TRANSLATION\_DATA:**

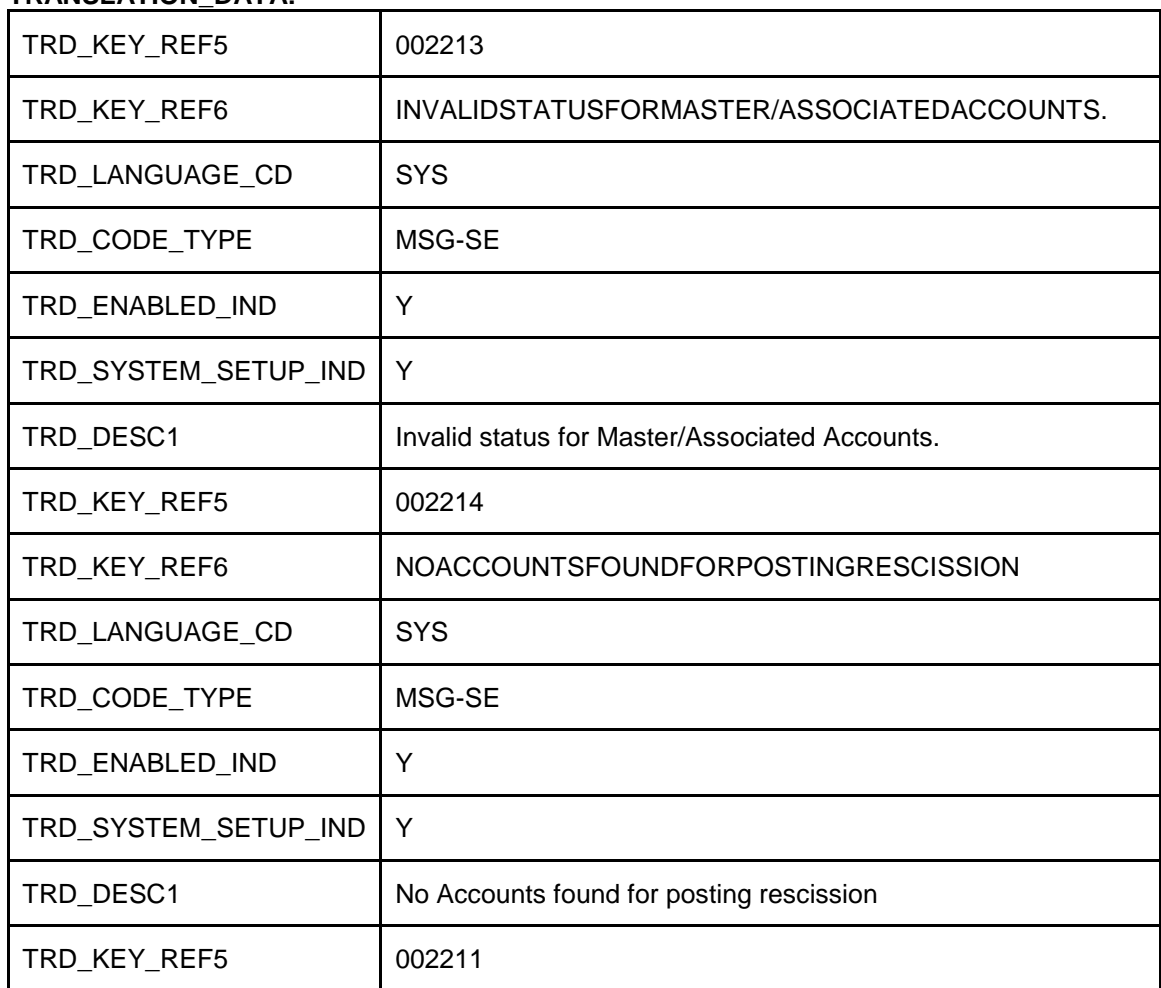

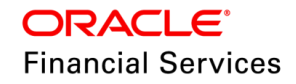

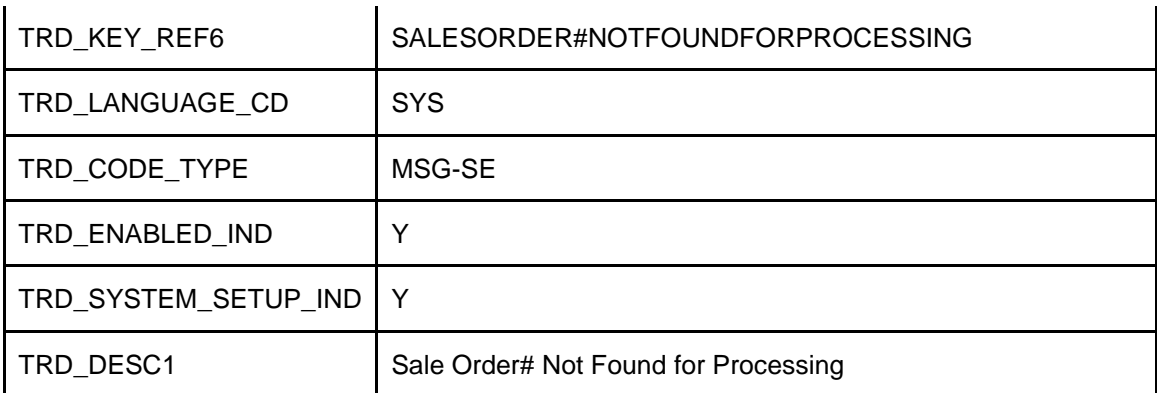

## **4.3 New Amortization Method (Every Month End)-Phase 2**

## **4.3.1 Overview**

The Lease amortization (accounting of accrued interest) is done every month, irrespective of the billing cycle of the account, using **Scheduled Based amounts.**

**For example,** Billing Cycle → Statement to the customer could be issued Quarterly, but the accrued interest handover of GL happens monthly.

As part of this release, the following changes have taken

- Setup  $\rightarrow$  Added validations while saving the Setup
- Origination  $\rightarrow$  added new amortization filed and Edit
- Servicing  $\rightarrow$  added new monetary transaction
- Conversion  $\rightarrow$  system accepts the amortization rate
- Web service  $\rightarrow$  Account boarding: /servicing/accountboarding will receive the amortization rate
- Web service  $\rightarrow$  Get Account Details  $\rightarrow$  /servicing/account/{number} will show the amortization rate

### **4.3.2 Description**

As part of this release, changes have been introduced in Setup, Origination, Servicing, Conversion, and Web services.

#### **Setup Changes**

Setup → Contract → Lease → Amortized Balances → Amortization Method as 'Scheduled Based (Month End)', while saving the record with this new method, the system will validate the below:

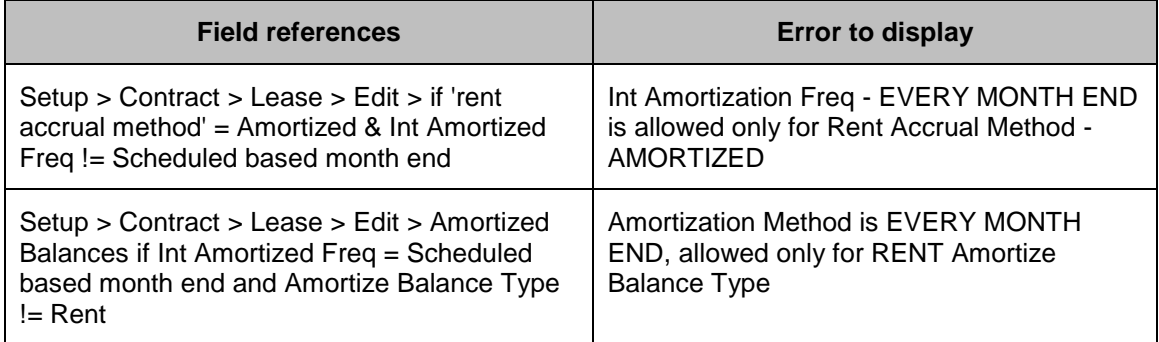

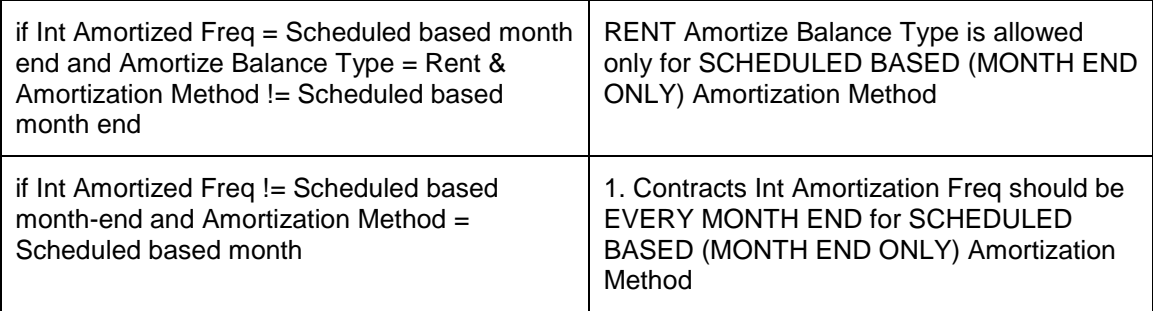

#### **Origination Changes**

Introduced new filed 'Amortization Rate' under Origination > Funding > Lease > Contract after Margin Rate - Default value will be '0'.

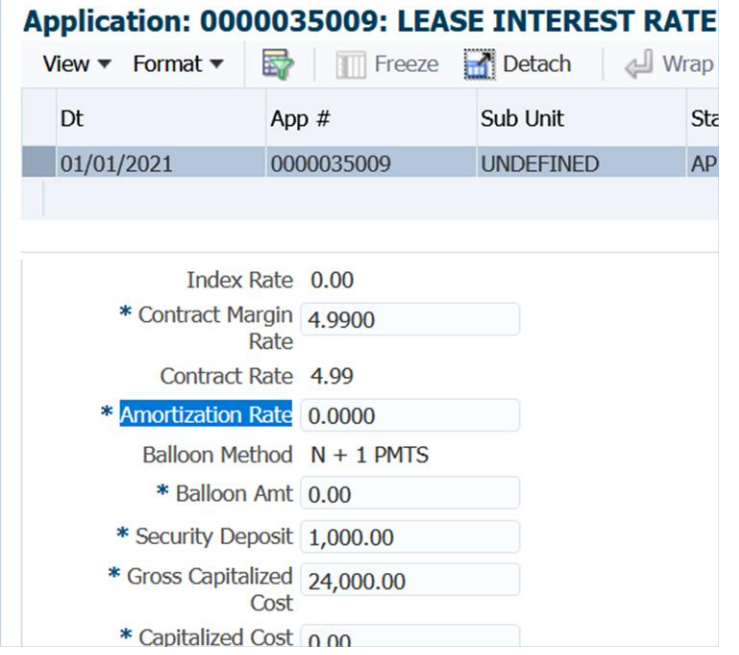

A new EDIT under Setup > Edits > Lease > CNLSCE\_CON\_EDIT\_01 (APPLICATION CONTRACT EDITS) has been introduced to validate it.

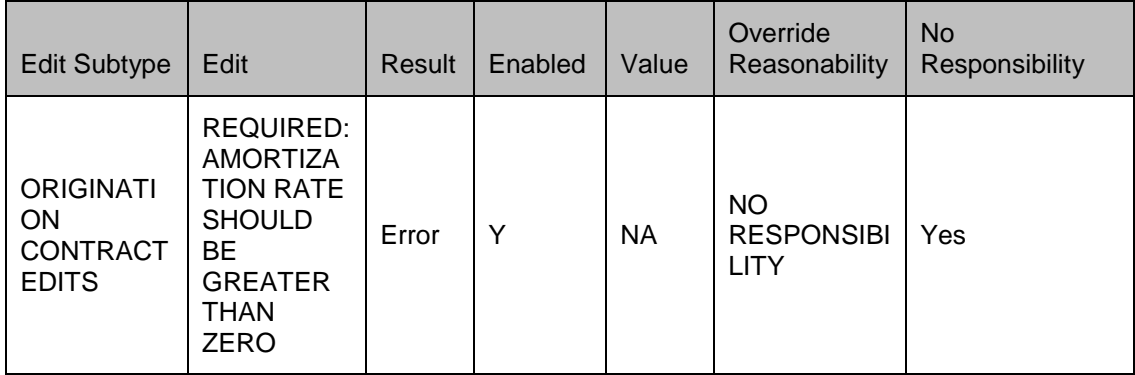

Above Edit will trigger if Lease Contract's  $→$  Amortized Balances  $→$  Amortization Method is 'Scheduled Based (Month End)' and if this filed value is 'Zero.'

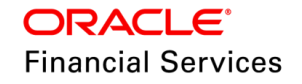

#### **Servicing Changes**

Introduced a new parameter to the existing 'LEASE\_CONT\_MAINT' non-monetary transaction to update the Account Details  $\rightarrow$  Amortization Rate

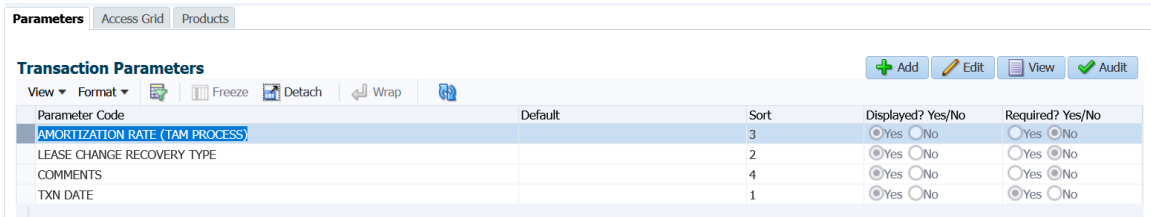

#### **WebService Changes:**

For both, Account Onboarding services

Provided an EDIT under Setup → Edits → Lease →Open-interface →CNLSCE\_ACX\_EDIT\_01 (ACCOUNT BOARDING EDITS)

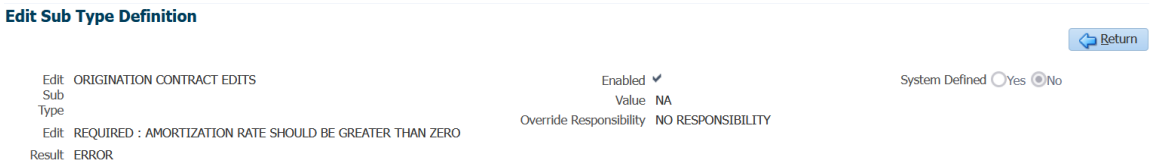

Above Edit will trigger if Lease Contract's  $\rightarrow$  Amortized Balances  $\rightarrow$  Amortization Method is 'Scheduled Based (Month End)' and if this filed value is 'Zero.'

#### **Account Details Get WebService**

Introduced a new element 'Amortization Rate' for Get Account Details → /servicing/ account / {number}

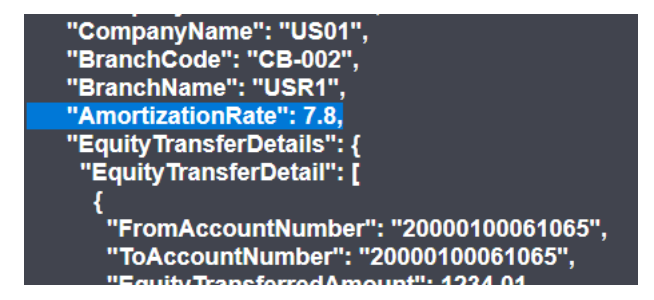

#### **Conversion Changes:**

New conversion edit is introduced as follows (only for lease) under Setup  $\rightarrow$  Edits  $\rightarrow$  Lease  $\rightarrow$ Open-interface → CNLSCE\_API\_EDIT\_01 (CONVERSION ACCOUNTS EDITS)

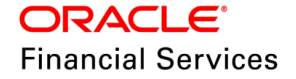

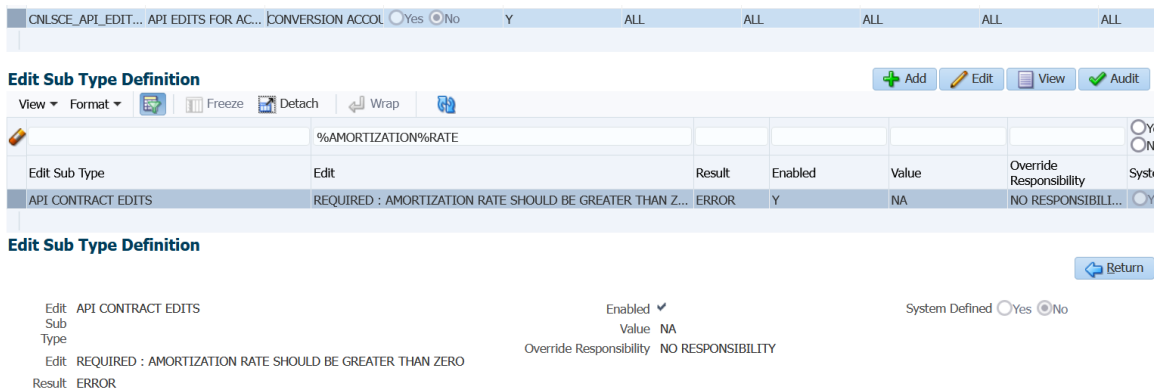

Above edit triggers, if Lease Contract's  $\rightarrow$  Amortized Balances  $\rightarrow$  Amortization Method is '**Scheduled Based (Month End)**' and if this filed value is 'Zero'

i.e., AMORTIZE\_TXN\_TYPE\_CD = RENT & AMORTIZE\_CALC\_METHOD\_CD = AMZ\_SCH & Amortization Rate  $= 0$ 

#### **Processing Changes:**

- Legacy systems would send the Amortization Rate and Amortization Rate CUR values; hence, the system provides a place holder in lease .dat files.
- The system will read the new element(s) (amortization rate) and process the account as part of the file processing.

#### **UI Changes:**

Added the Amortization Rate (mandatory) filed in UI under Servicing  $\rightarrow$  Conversion Accounts  $\rightarrow$ Account Boarding → (Lease) Contract → Contract Information → Contract Details →(EDIT and VIEW) - default the value to 0

Note: for Loan and Line, it will be not shown.

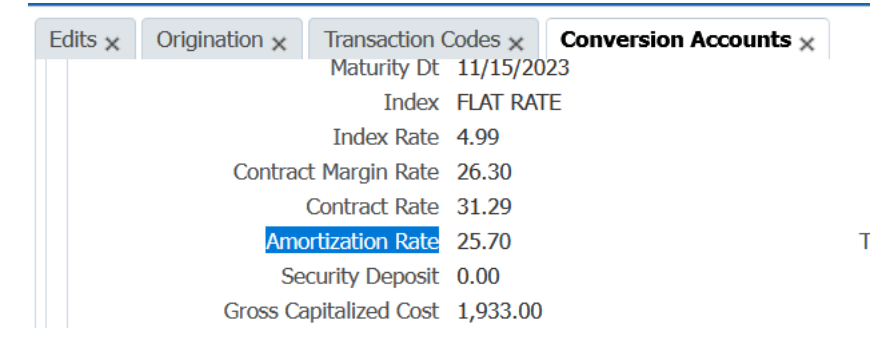

### **4.3.3 Seed Data**

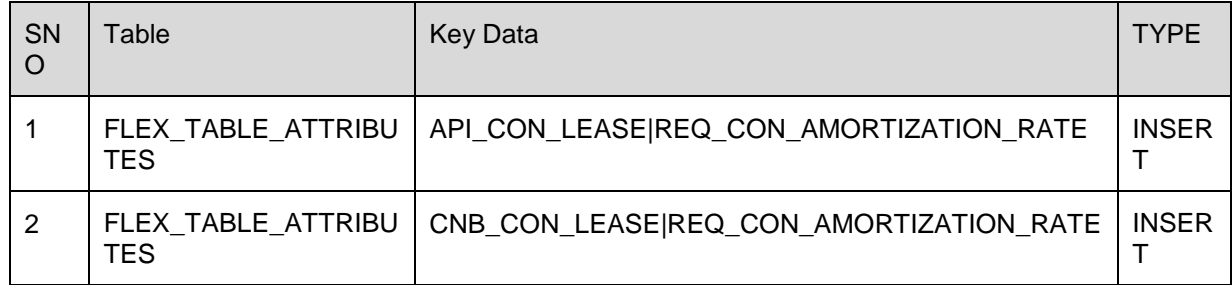

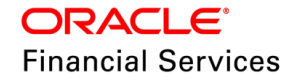

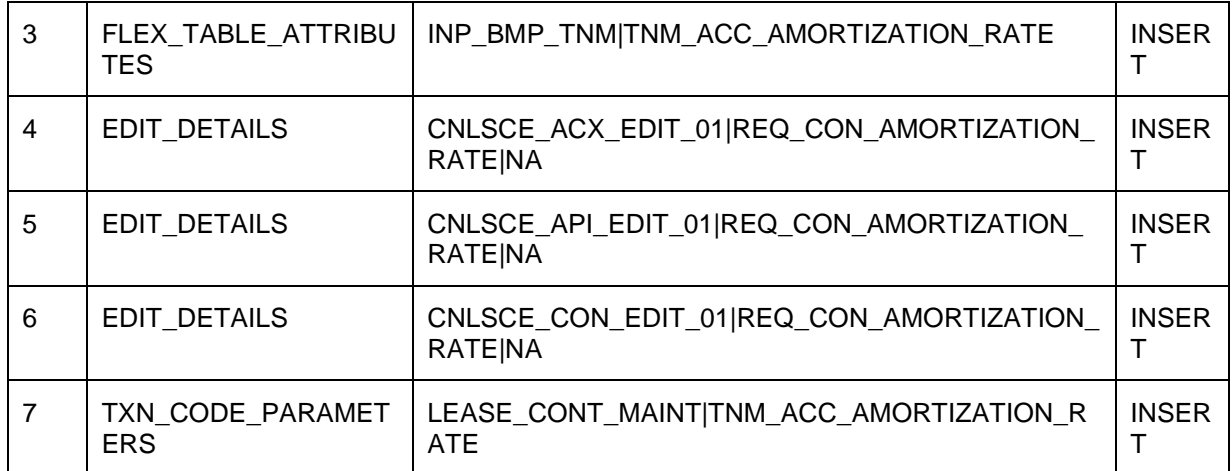

## **4.4 Termination & Payoff Quote Lease Txn Enhancements**

### **4.4.1 Overview**

Following changes were taken to the Lease termination and Payoff Quote transactions.

- **Considers the 'Lease Recovery Type' while posting the termination for amortized lease.**
- Considers the 'Lease Recovery Type', while posting the payoff quote for amortized lease.

### **4.4.2 Description**

Changes related to Termination Transaction:

- **For Fixed method**  $\rightarrow$  If the lease is terminated before the end of lease term, system should show the 'Lease Payoff Quote' as 'Outstanding Principal amount to be billed' + Estimated Interest for remaining period has to be collected from the customer to make the account 'Paid Off'.
- **For Proportionate method**  $\rightarrow$  If the lease is terminated before the end of lease term, system should consider only the Billed and Unpaid dues as on the date of posting of the transactions. If the customer pays the Due amount in full, system would make the account 'Paid Off'.
- A detailed transaction result will be shown as below, if the termination is posted in 'Amortized' lease with or without buyout indicator = Y.

#### **Method = Fixed and Buyout Indicator = Y**

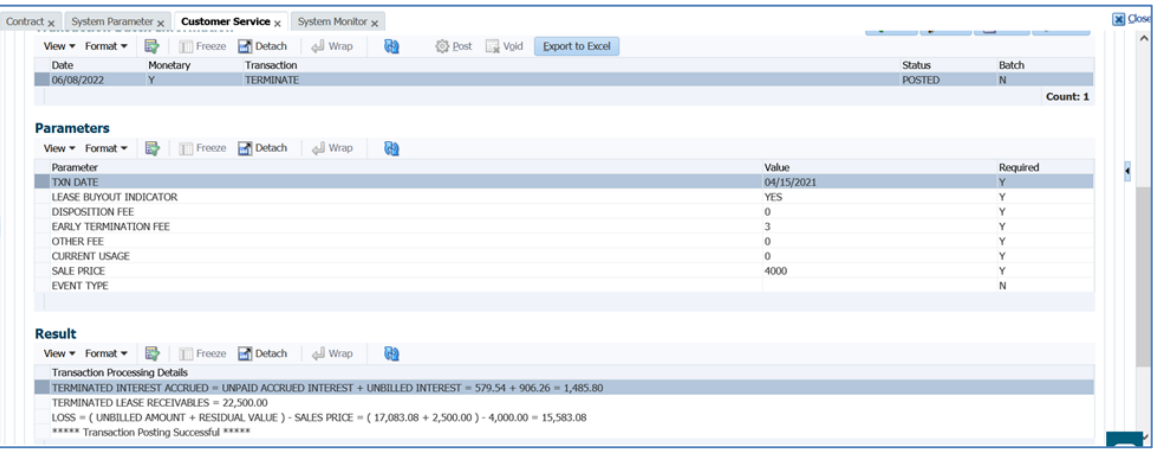

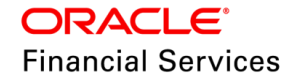

#### **Method = Fixed and Buyout Indicator = N**

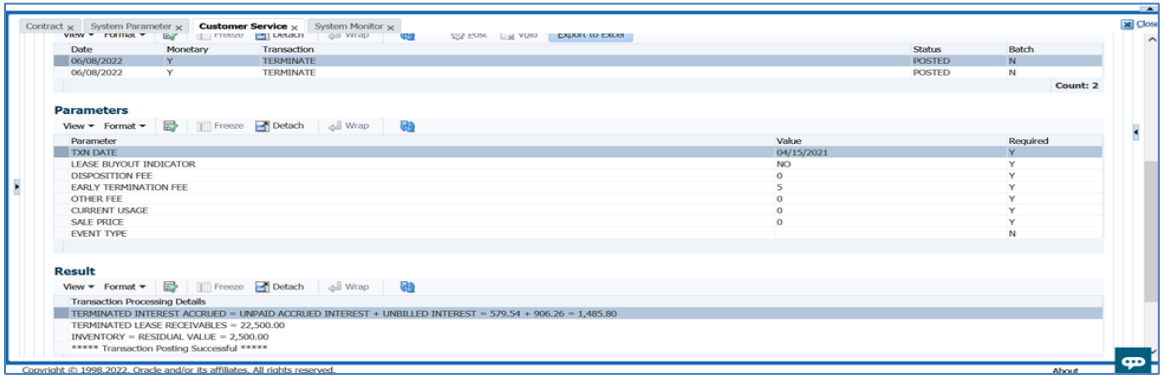

**Method = Proportionate and Buyout = Y**

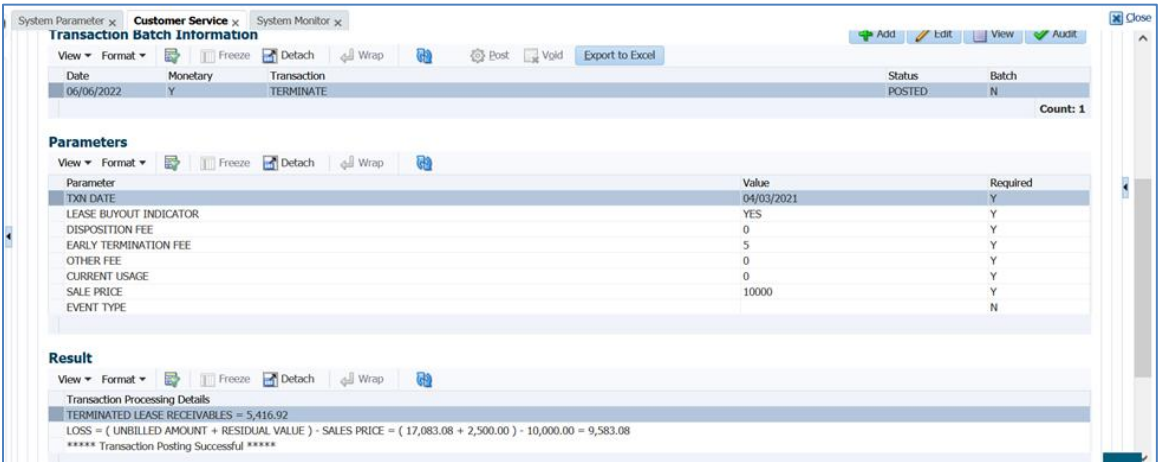

#### **Method = Proportionate and Buyout = N**

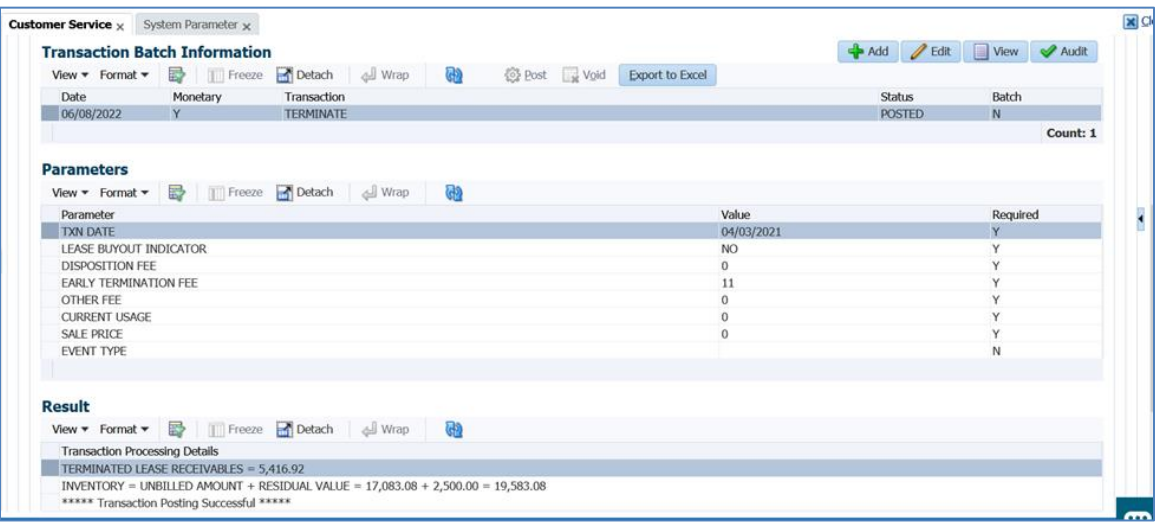

#### **Payoff Quote transaction changes:**

 For amortized lease, system shows the 'Lease recovery' type as either Fixed or Proportionate and specific note stating that residual amount is not tracked for delinquency.

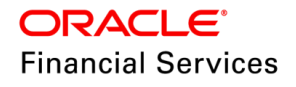

 Depending upon the lease recovery type, whether fixed or proportionate, system will generate the quote to consider the outstanding dues for whole life of lease or proportionate date.

### Advance → Fixed → Lease Buyout = Y

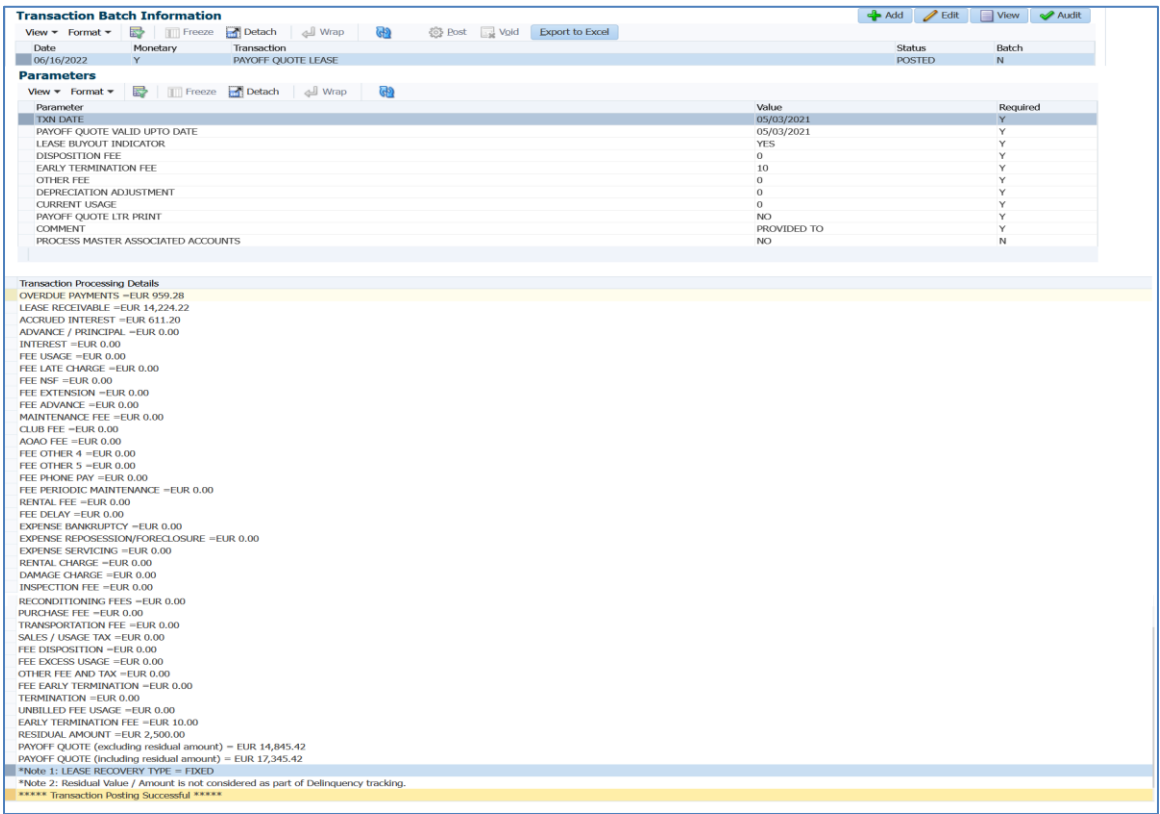

#### Advance → Fixed → Lease Buyout = N

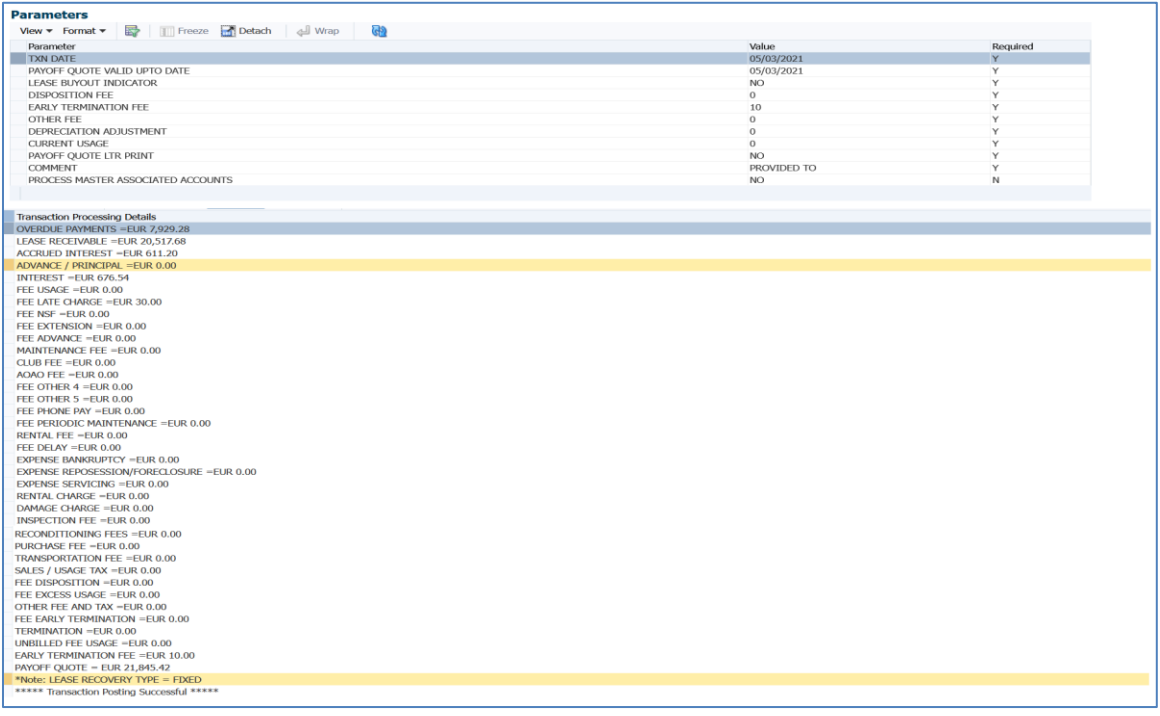

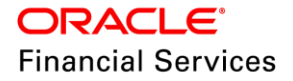

#### **Advance-Proportionate → Buyout Indicator = Y**

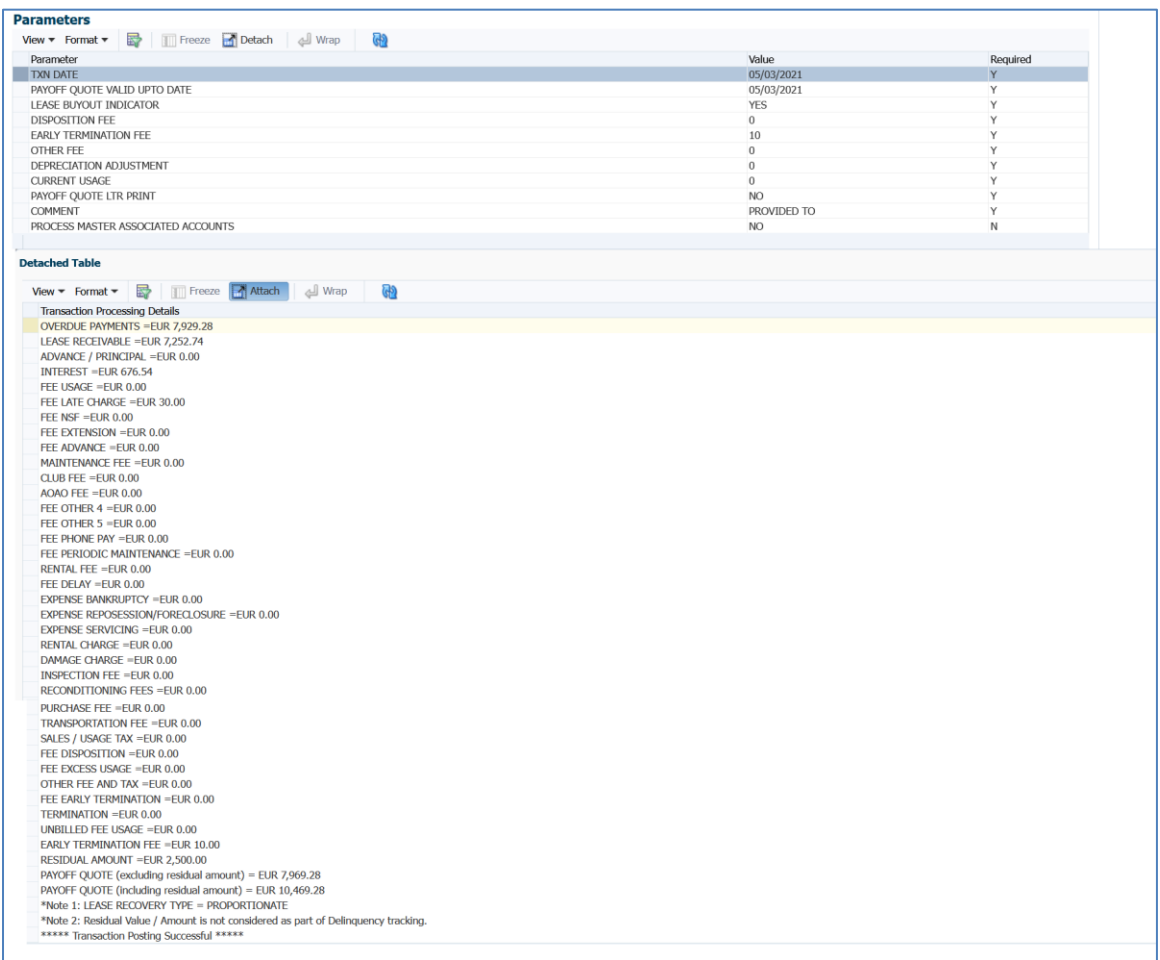

#### **Assumptions:**

- User would not post the back dated termination before the last bill generation date.
- If the termination transaction is posted before the last bill, system may not consider the amount for delinquency.

## **4.4.3 Seed Data**

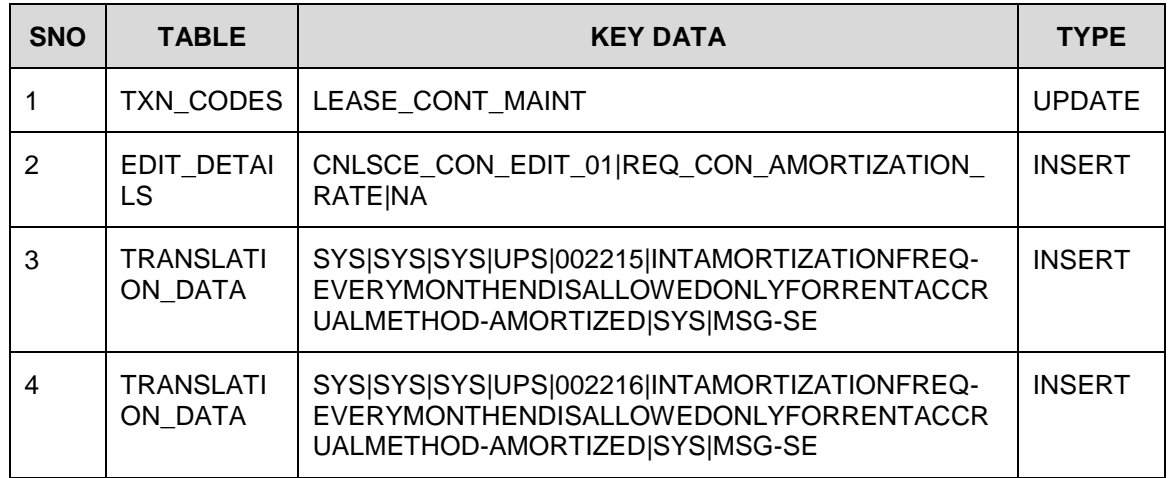

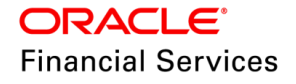

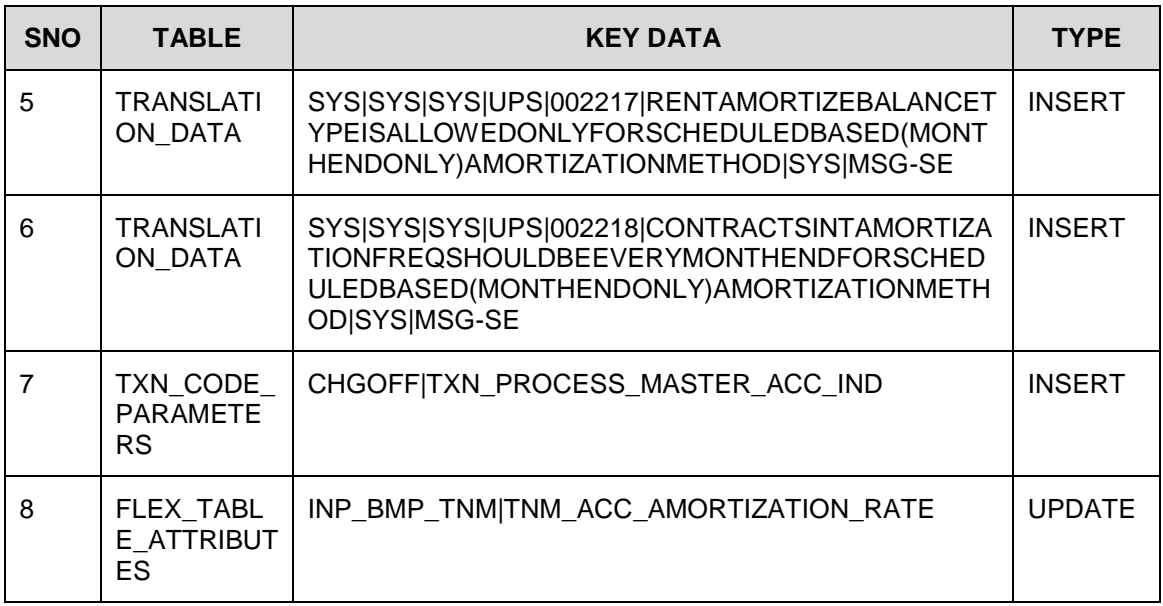

## <span id="page-55-0"></span>**4.5 Events for Payoff Quote Transactions**

## **4.5.1 Overview**

Event framework currently does not support transactions in the groups (STATEMENT, PAYOFF QUOTE, YTD, and MTD).

Hence, Events framework is enhanced to support the following transactions:

- PAYOFF QUOTE (Group: PAYOFF QUOTE)
- PAYOFF QUOTE LEASE (Group: PAYOFF QUOTE)

### **4.5.2 Description**

- Currently Events framework **<<EVENT TO PROCESS ACTIONS WHEN NEW MONETARY RECORD IS POSTED>>** only supports transactions which have entries / records in the transactions (TXNS) table.
- Events framework support is extended to transactions that get recorded in the **Customer Service → Maintenance → Transaction Batch Information. Table name: BATCH\_MODE\_TXNS**
- The Group PAYOFF QUOTE in the Super Group ACCOUNT MONETARY TXN have the following transactions:
	- **PAYOFF QUOTE**
	- PAYOFF QUOTE LEASE
- The PAYOFF QUOTE, PAYOFF QUOTE LEASE transactions do not get recorded in the TXNS table; they get recorded in the BATCH\_MODE\_TXNS table.
- Events are supported only for the PAYOFF QUOTE group transactions which get recorded in the BATCH\_MODE\_TXNS table.
- The Event Indicator / flag controls the behaviour whether events for Payoff Quote group is allowed or not.
	- $\triangleright$  If event flag is N, events configuration for PAYOFF QUOTE is not allowed
	- $\triangleright$  If event flag is Y, events configuration for PAYOFF QUOTE is allowed.
- Events related to PAYOFF QUOTE group records in the Events Log (System Monitor  $\rightarrow$ Events  $\rightarrow$  Events Log)

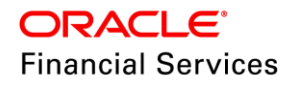

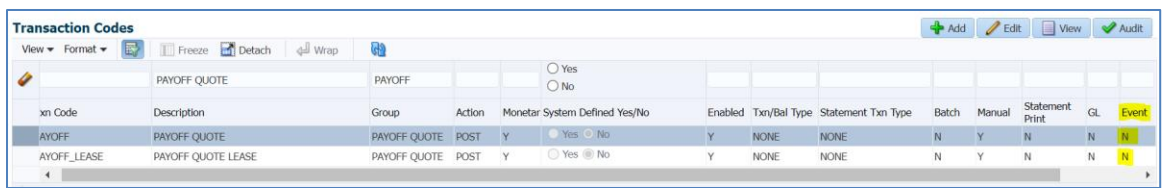

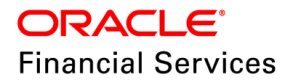

# **4.6 Patches and Bugs**

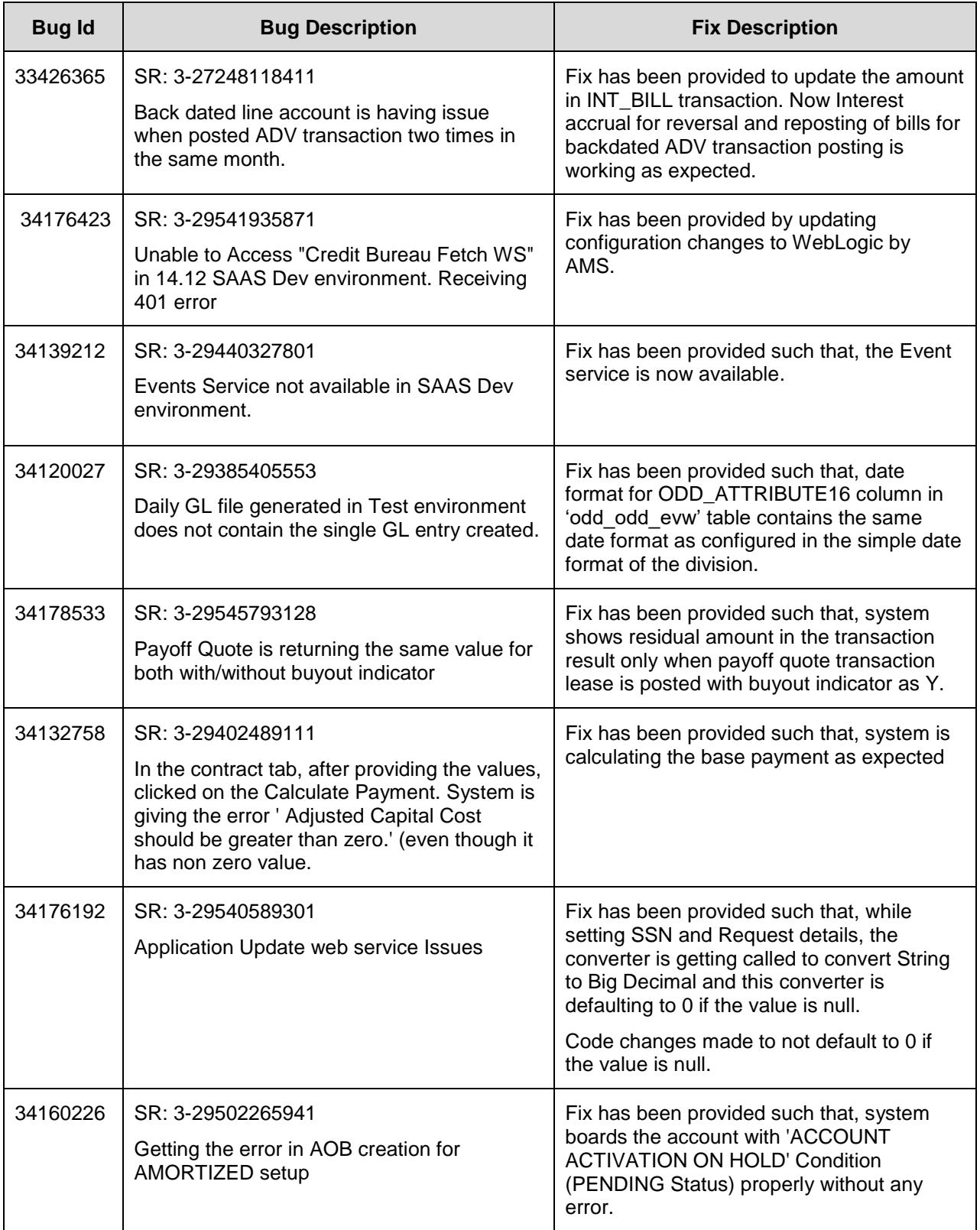

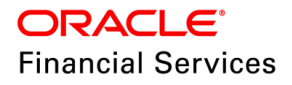

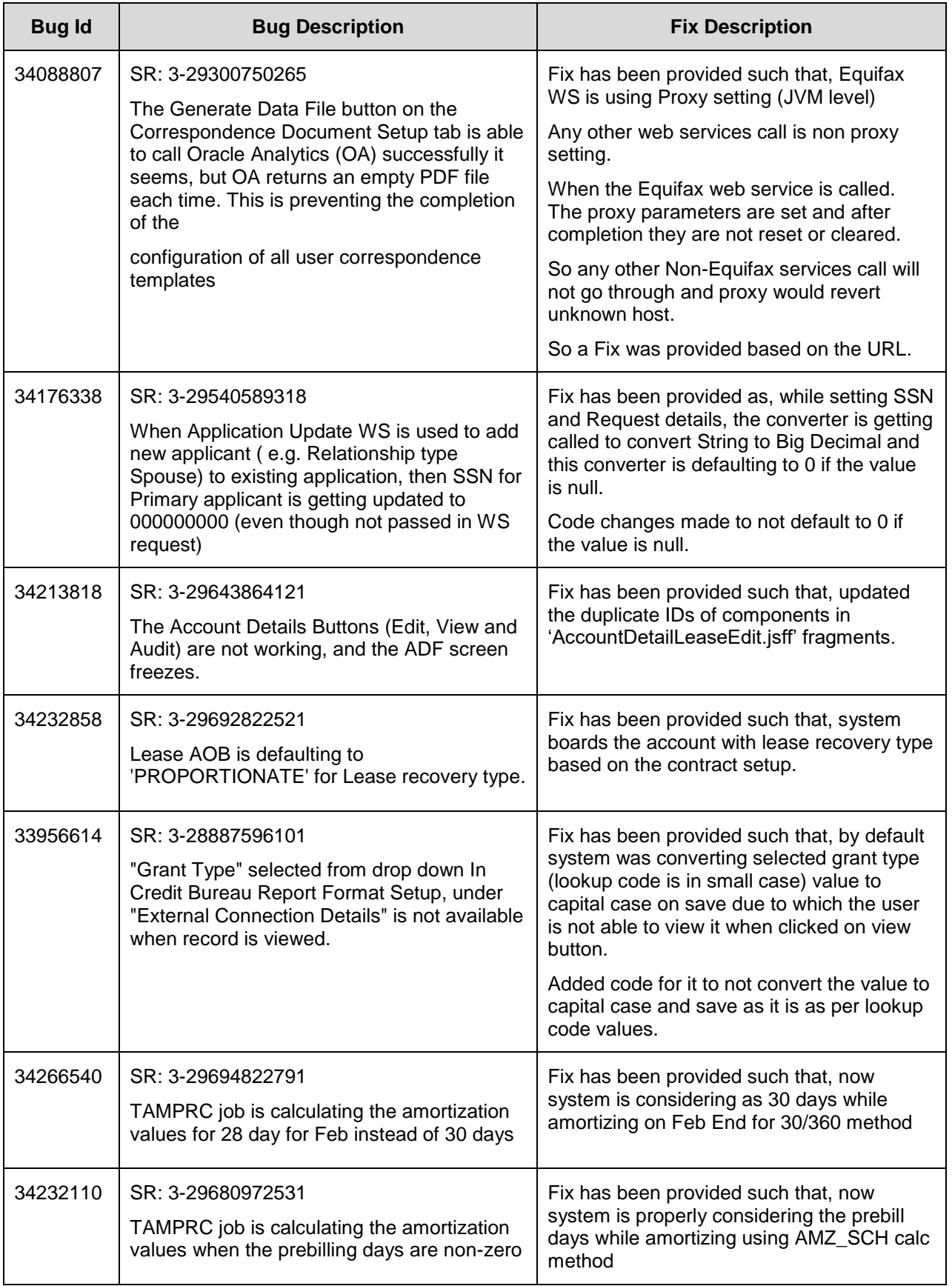

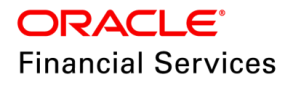

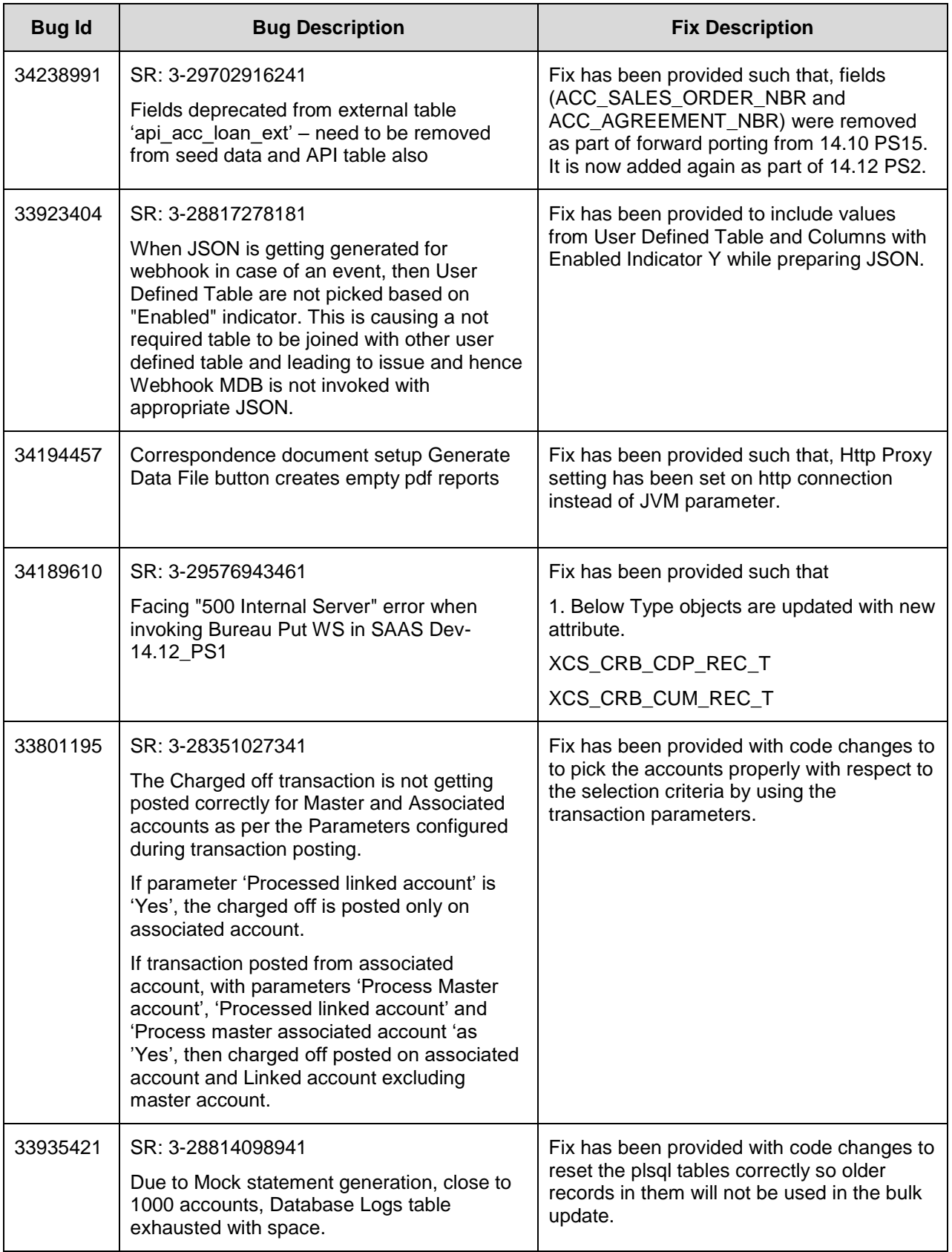

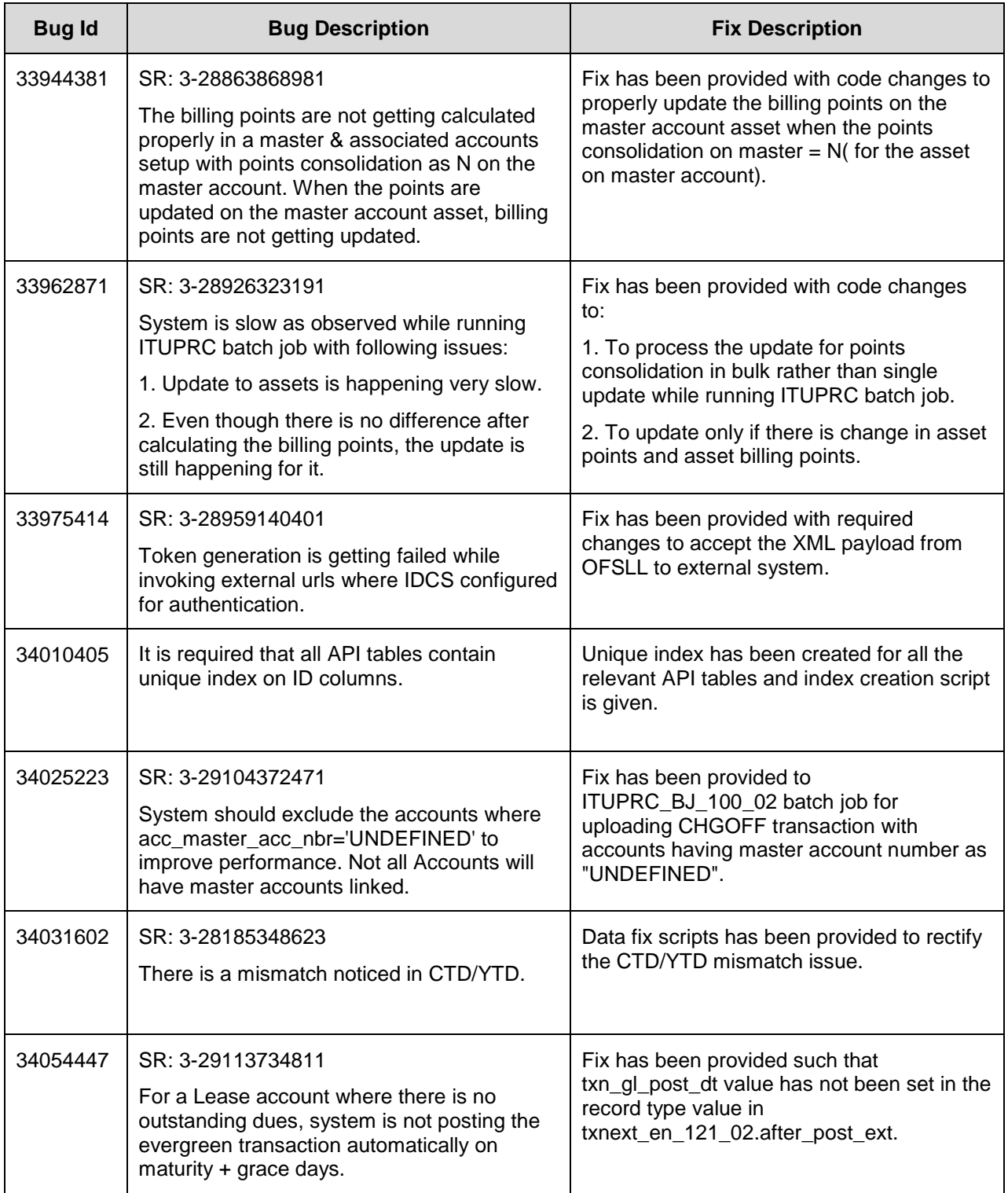

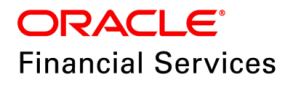

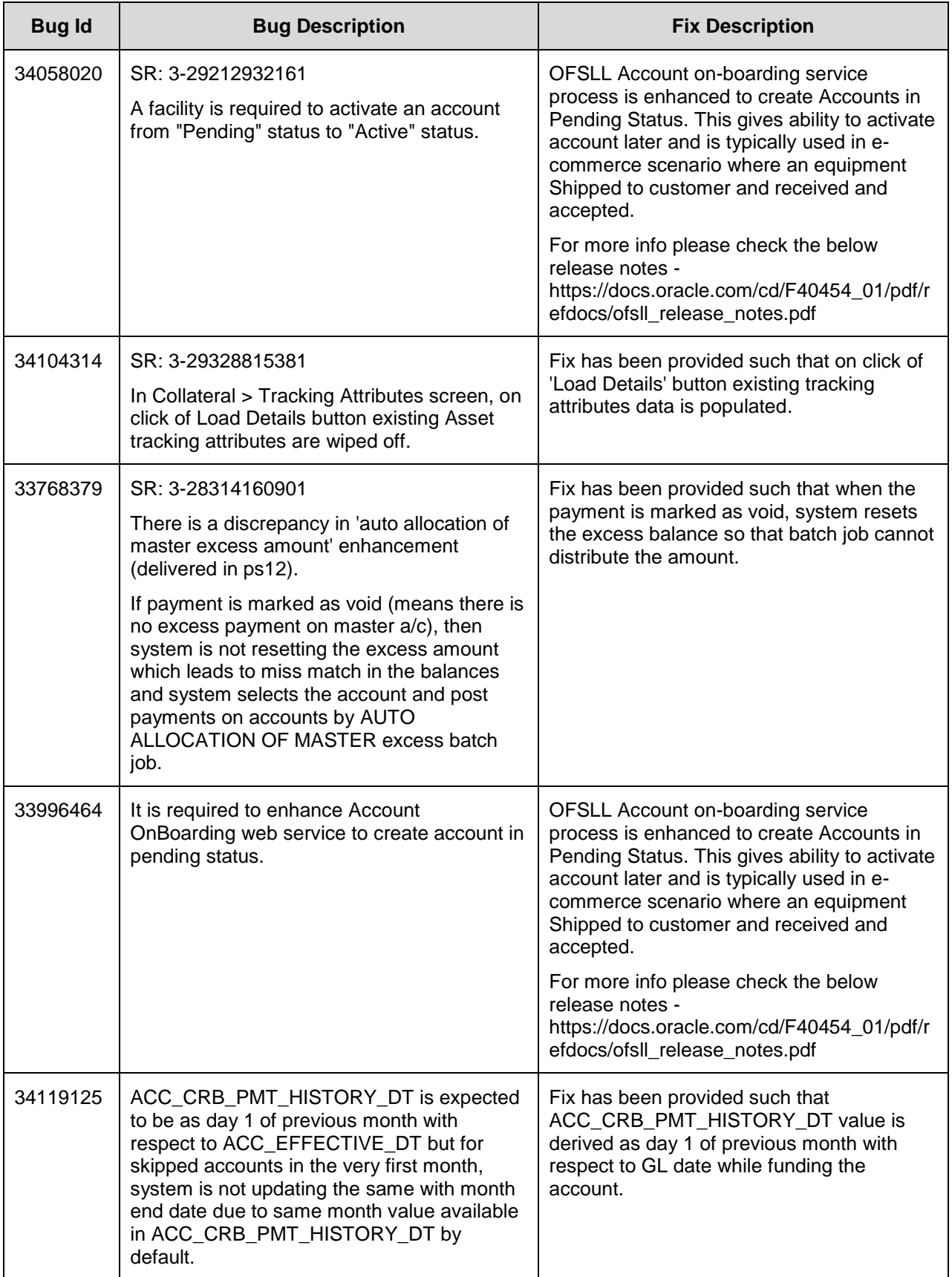

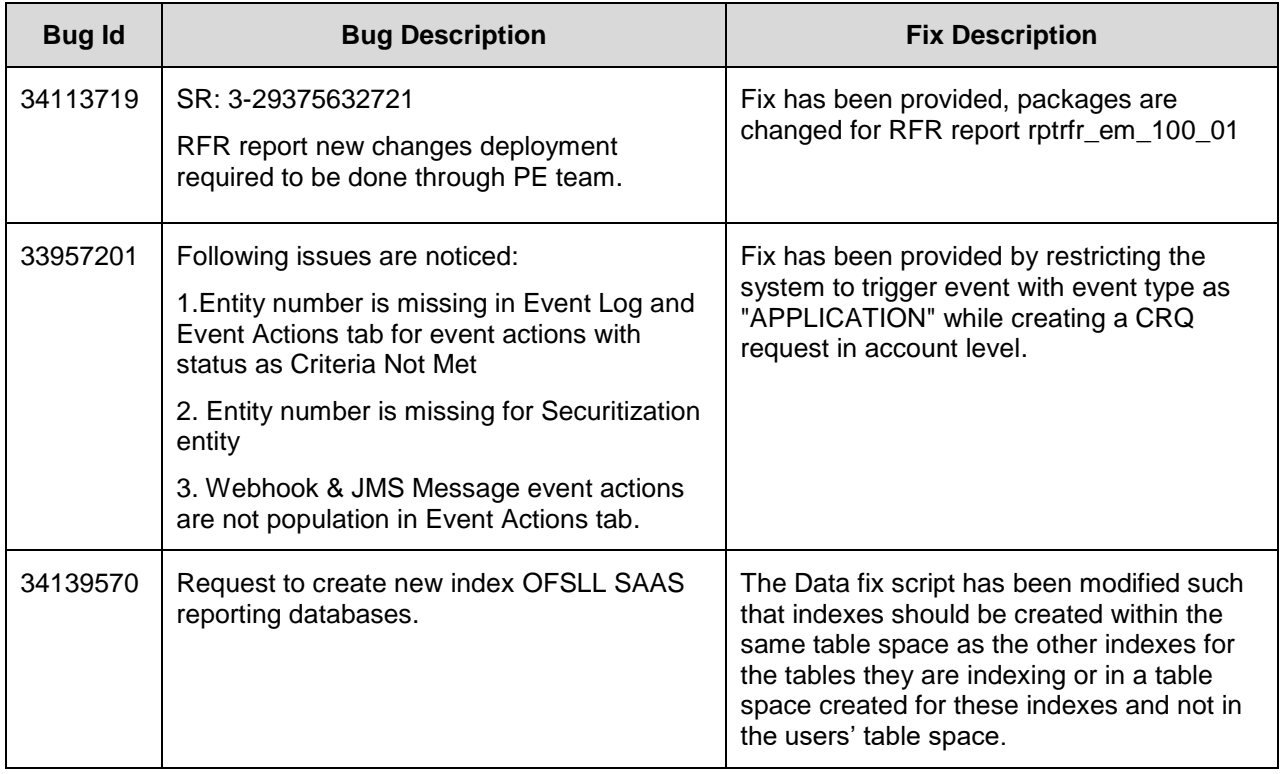

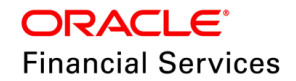

# **5. Patch Release 14.12.0.0.3**

## **5.1 Enhancements**

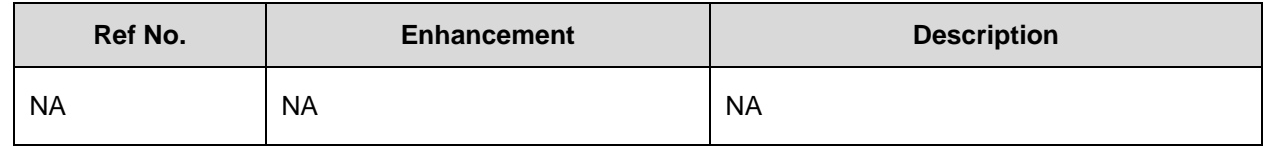

## **5.2 Seed Data changes for Impacted Bugs**

NA

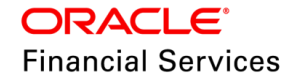

# **5.3 Patches and Bugs**

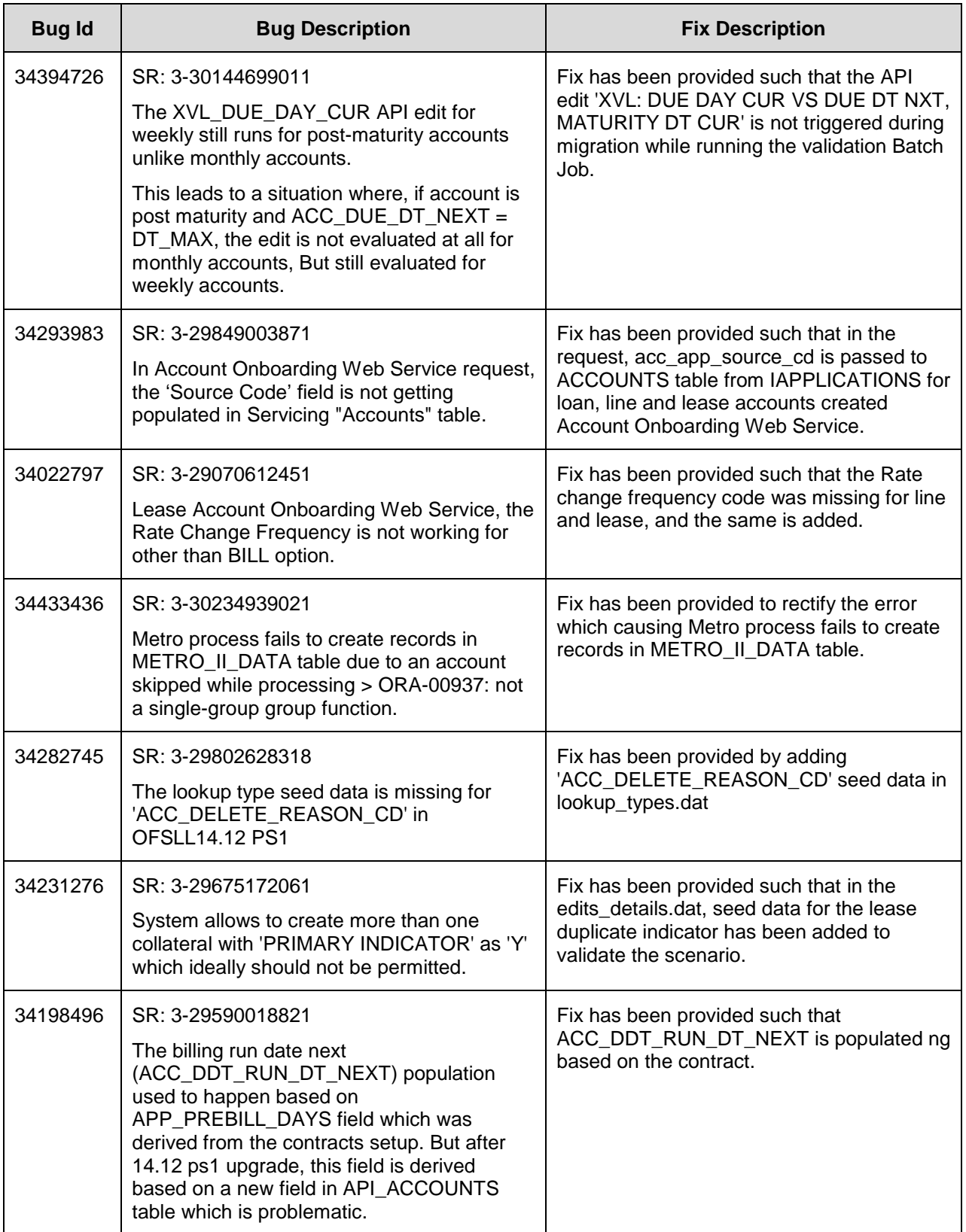

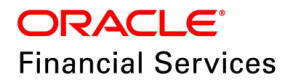

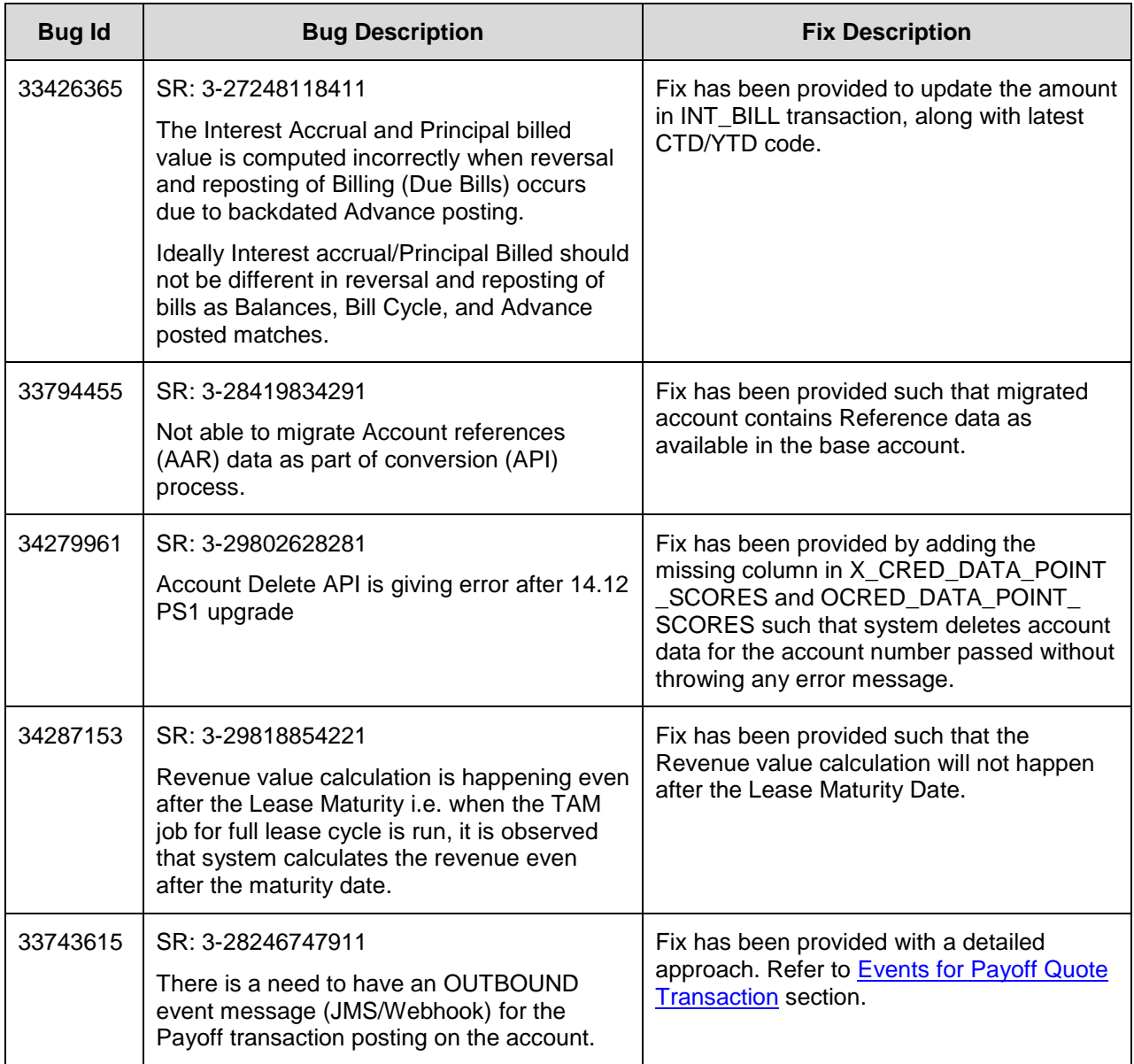

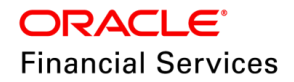

# **6. Patch Release 14.12.0.0.4**

## **6.1 Enhancements**

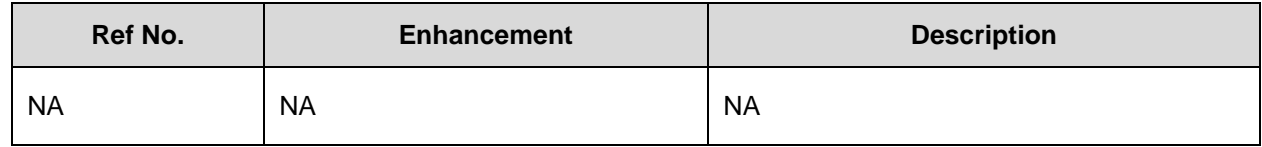

## **6.2 Seed Data changes for Impacted Bugs**

NA

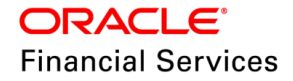

# **6.3 Patches and Bugs**

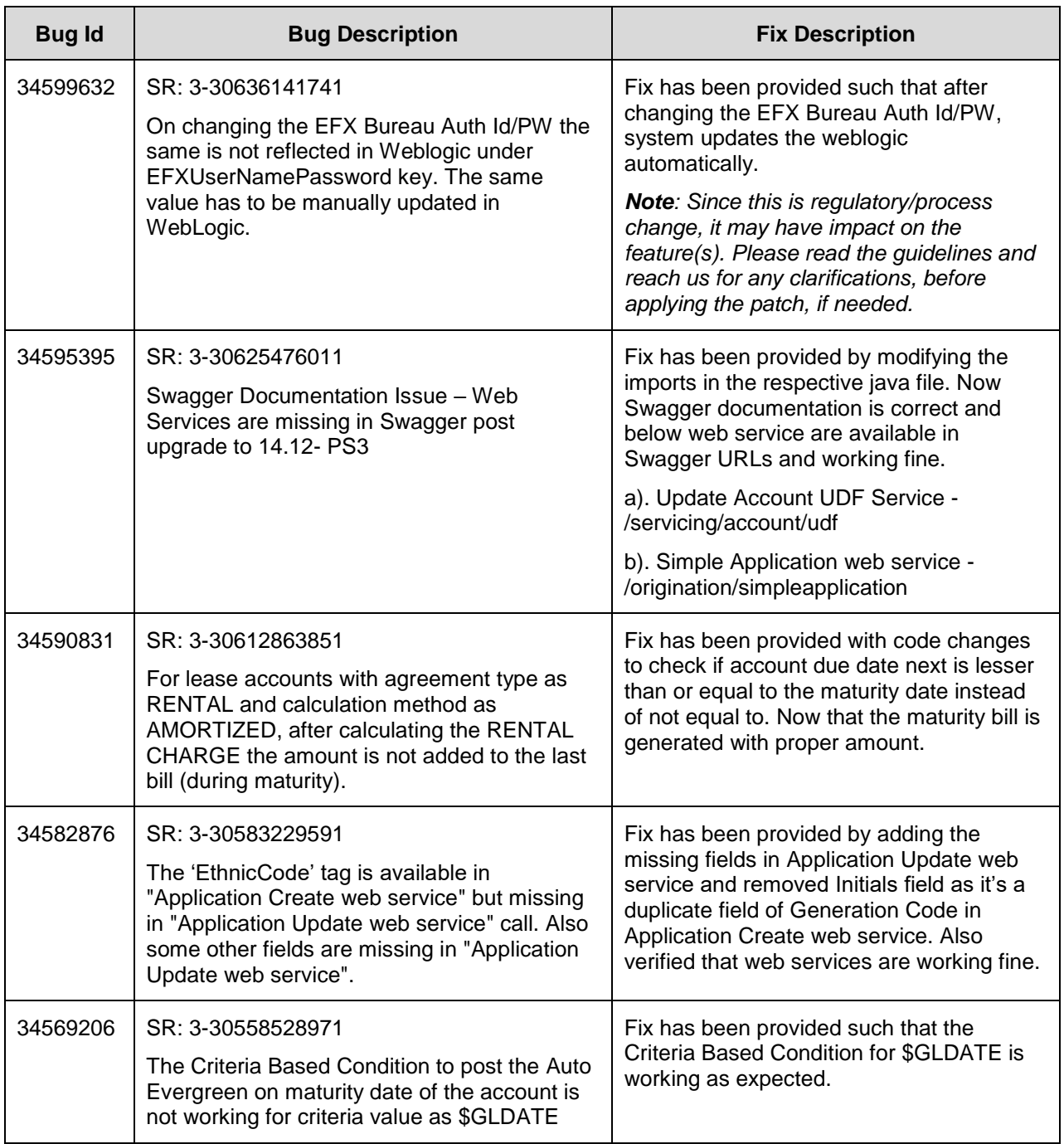

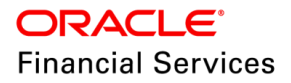

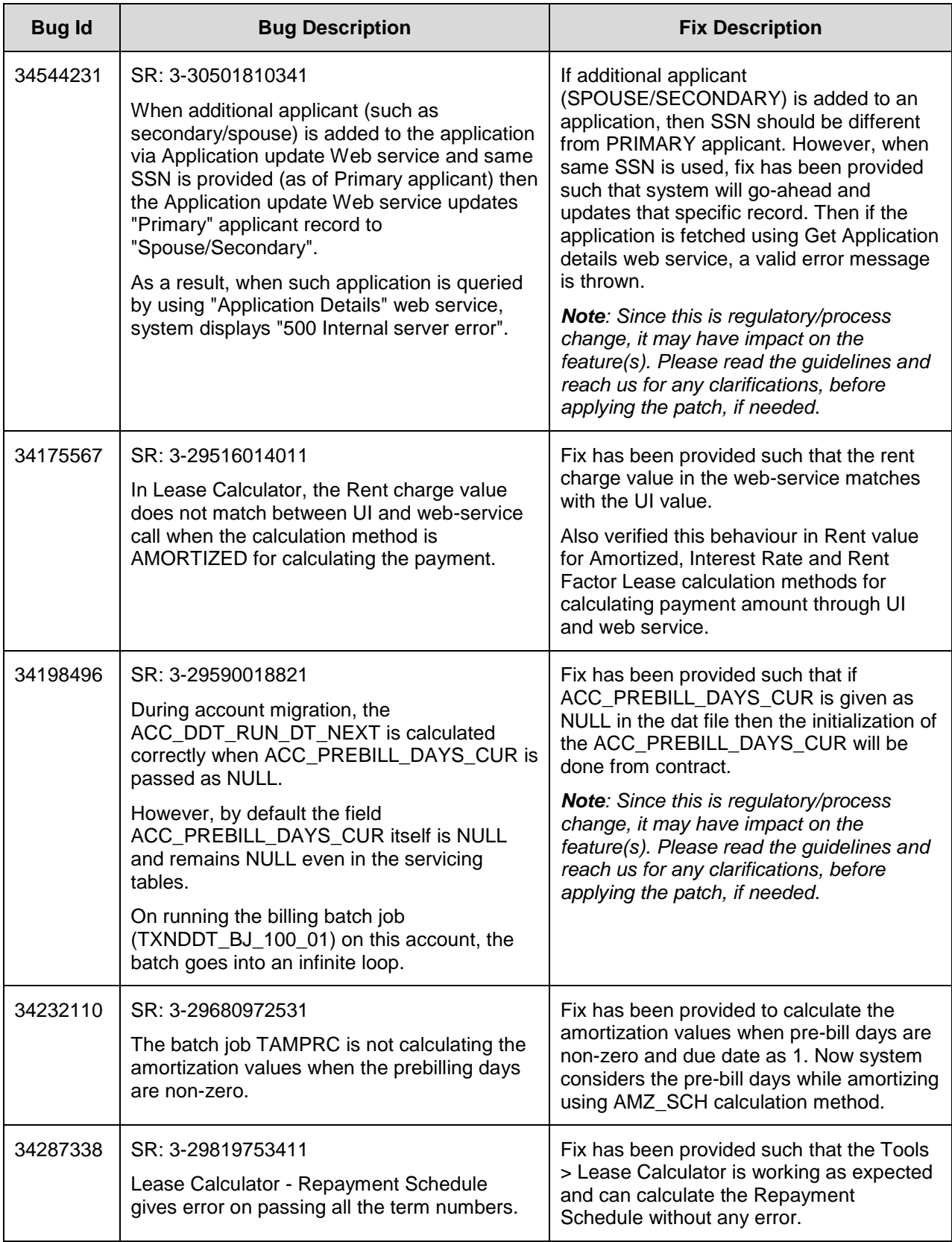

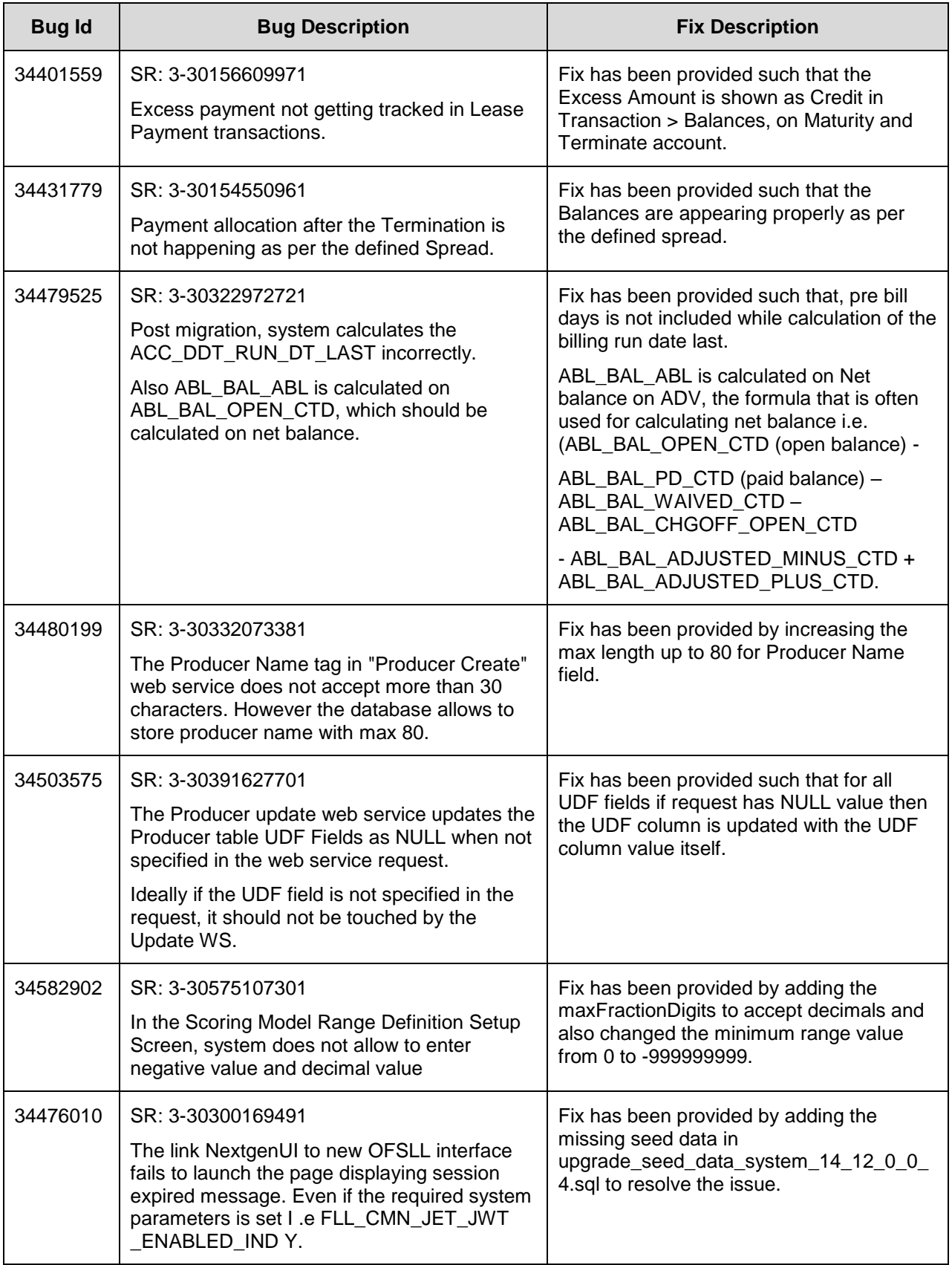

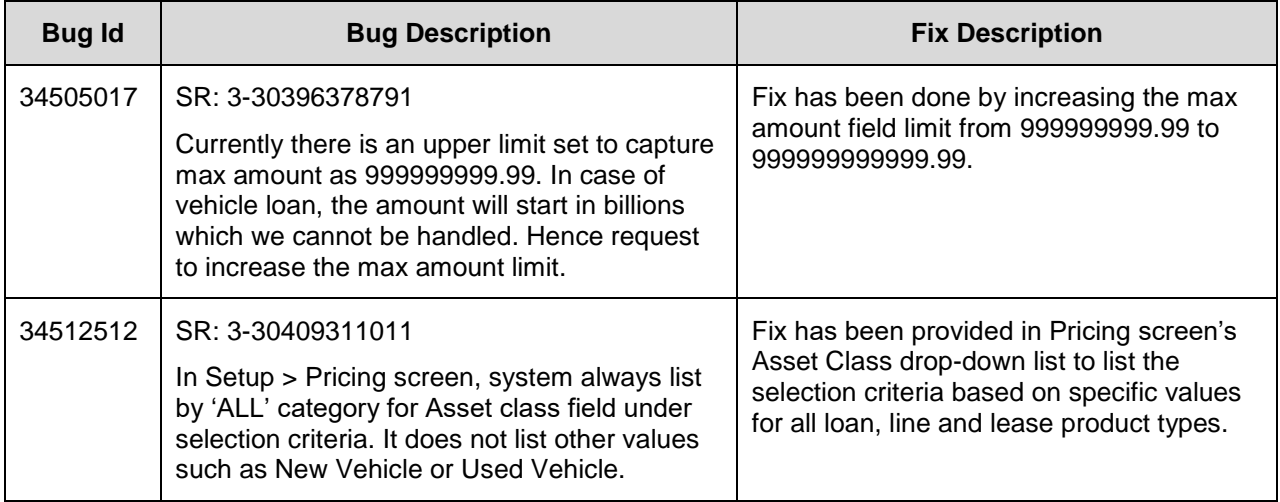

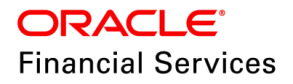

# **7. Patch Release 14.12.0.0.5**

## **7.1 Enhancements**

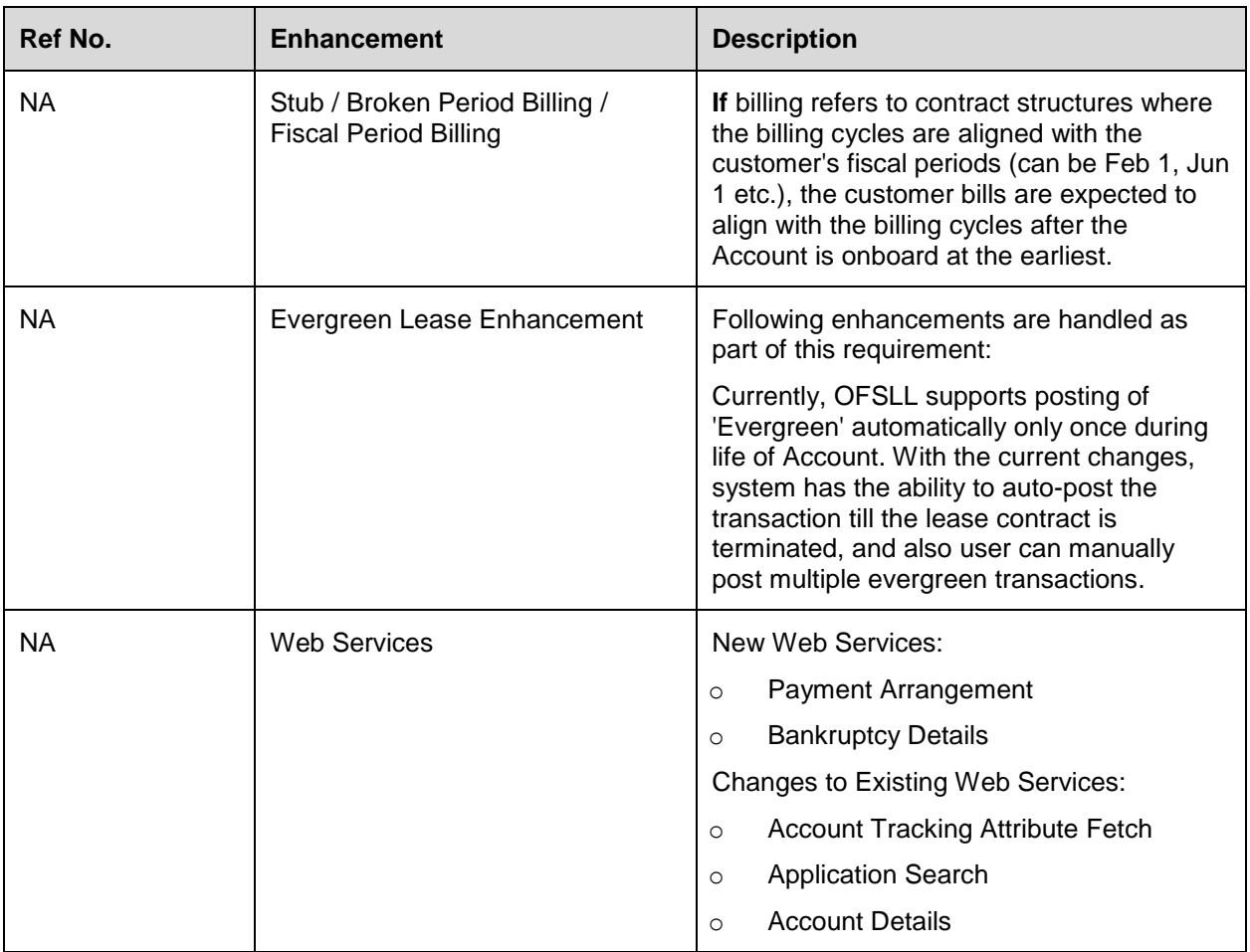

## **7.2 Stub Period Billing**

## **7.2.1 Overview**

- Fiscal Year billing leads to stub period billing, also called Broken Period billing.
- Customer Fiscal Period billing refers to contract structures where the billing cycles are aligned with the customer's fiscal periods (can be Feb 1, Jun 1 etc.), and the customer is billed at the start of a given period (could be the year, quarter, semi-annual and/or month).
- The stub periods may not follow any billing cycles, and they can be any number of days, e.g., 38 days, 45 days, etc.
- Stub periods can be at the start and end periods of the Contract, and the leasing industry has the practice of identifying the stub periods only at the beginning of the Contract.
- To support this, the proposal is to bring a new parameter, 'Maturity Dt Basis'.

## **7.2.2 Description**

• The following changes are taken up to support 'Stub/Broken' Period billing.

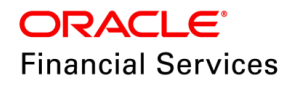
# **7.2.3** Stub Billing/ Broken Period Billing

### Changes in Setup **>** Contract **>** Lease

- Currently, OFSLL calculates the 'Maturity Date' on First Payment Date Basis, and this enhancement calculates the maturity date from the 'Contract Date' or 'First Payment Date' based on selection.
- A new drop-down called 'Maturity Dt Basis' and 'Prorate Stub Pmt' flag is introduced.
- These flags are enabled for selection for calculation method = Lease  $\rightarrow$  Amortized.

### **Setup > Lease > Contract Screen (Amortized Method):**

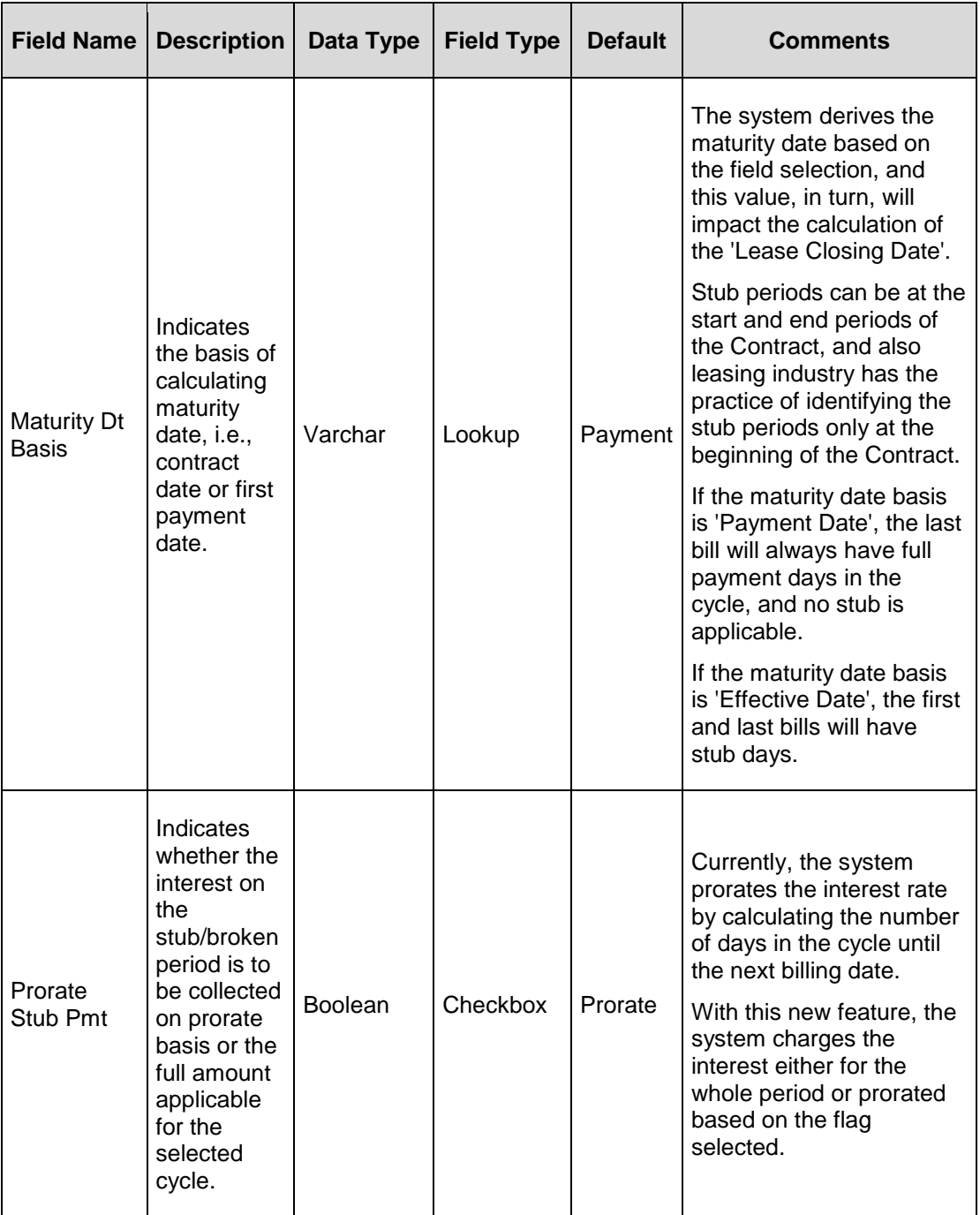

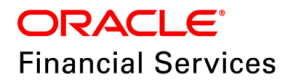

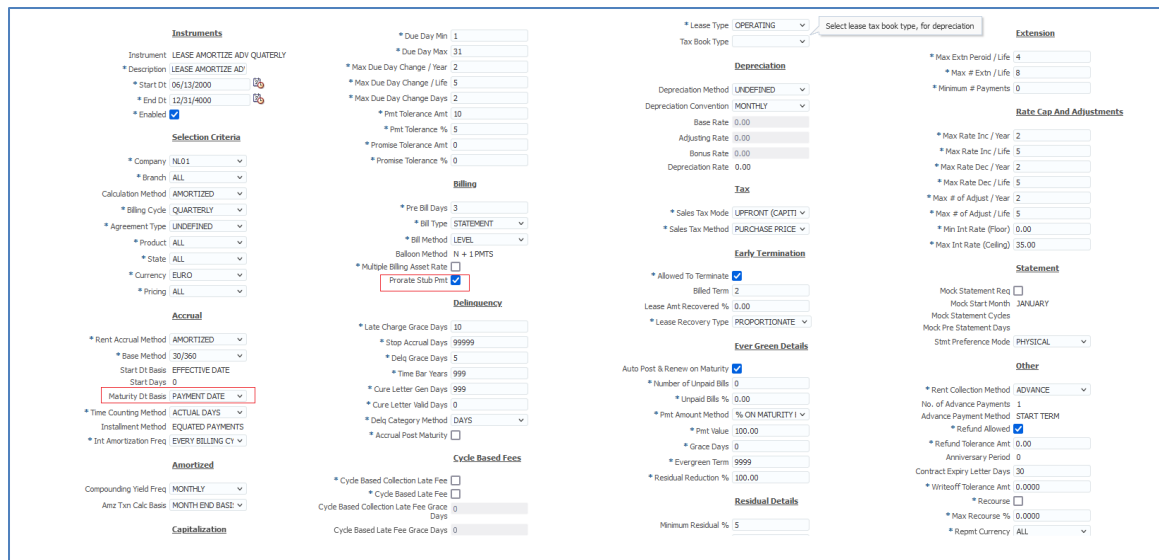

# **Calculator Changes for Lease**

The following figure explains the changes taken in Lease calculator→ Amortized Method.

**NOTE:** The image indicates the recommended changes in the screen and ignore the numbers shown in the prototype.

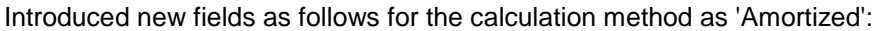

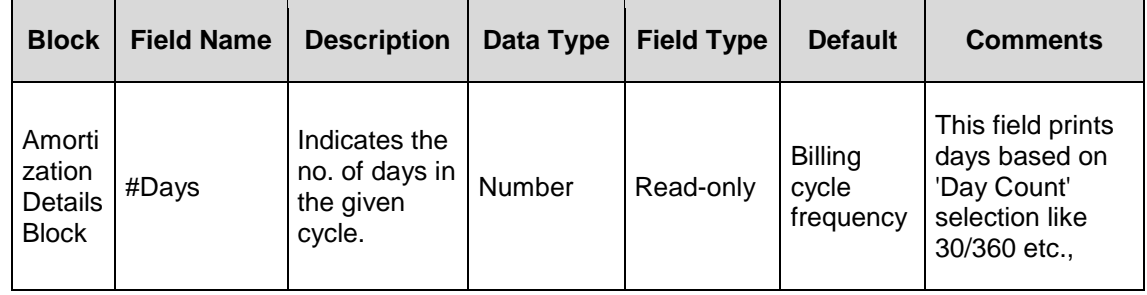

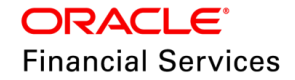

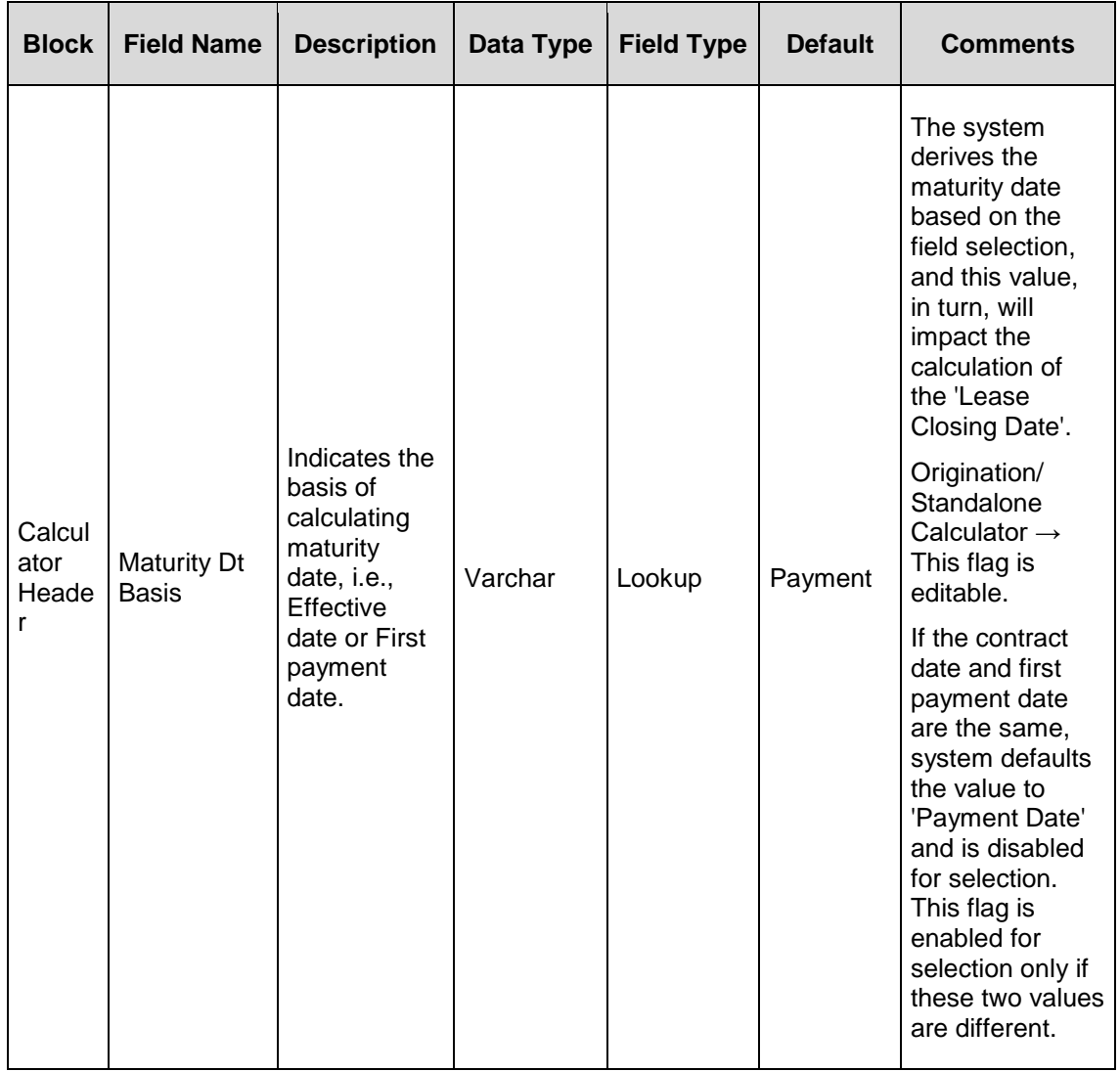

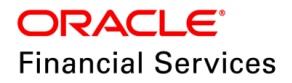

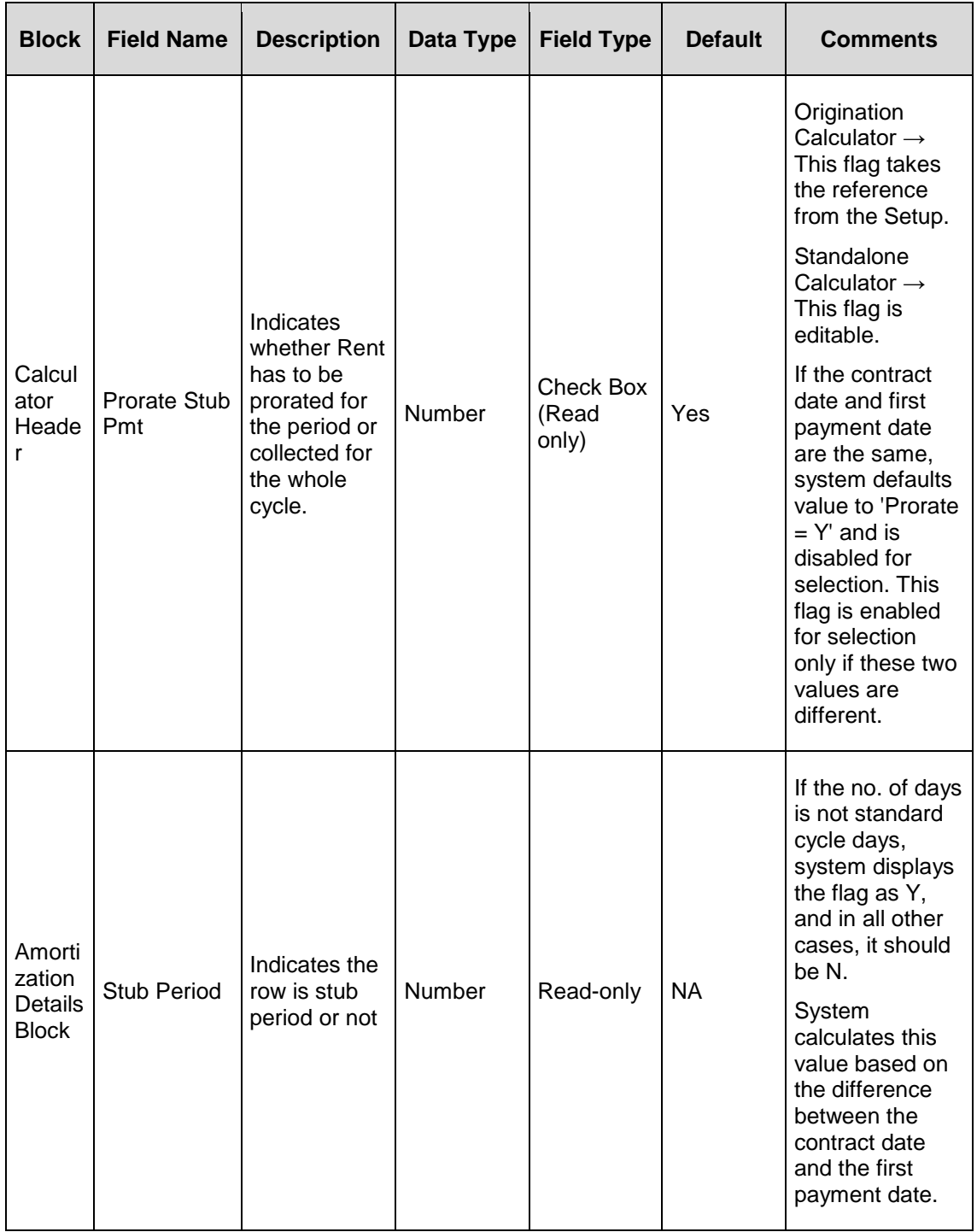

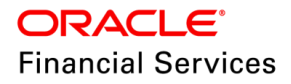

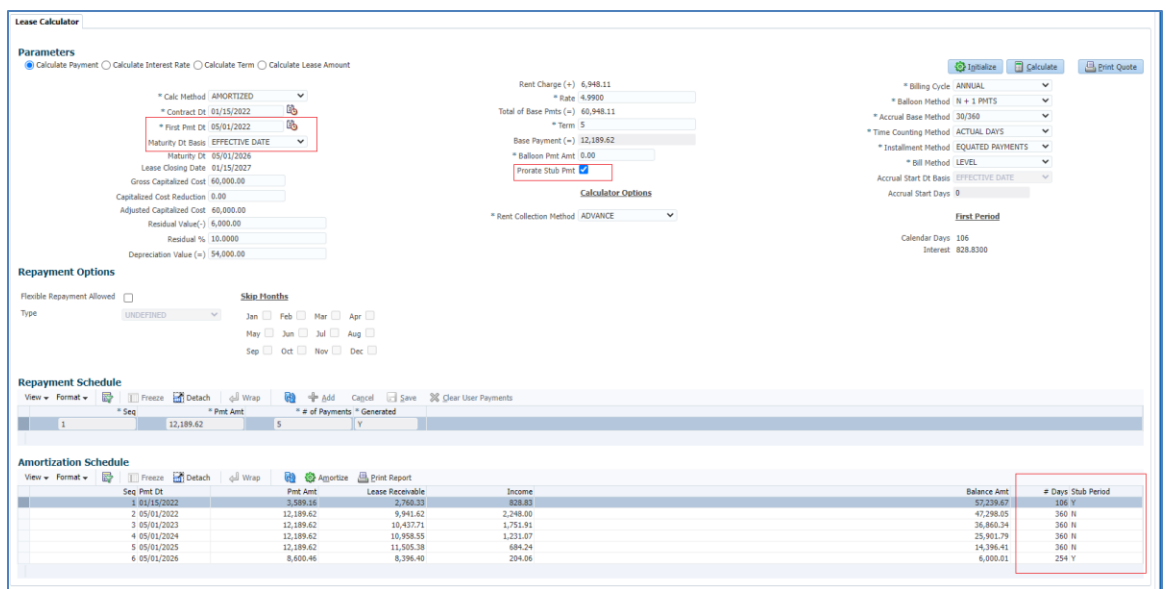

Following EDIT will not be fired in the funding stage and does not raise an error in the Calculator, and allows the user to input the 'First Payment Date.'

- XVL: NO. OF ADVANCES MUST BE SYNC WITH 1ST PAYMENT DATE
- If 'Rent Collection Method' = **Arrears**→ System calculates the no. of days from 'Contract Date' to 'First Payment date' and if the days between this period is a non-standard billing cycle days; then it is called stub period/broken period.
- If 'Rent Collection Method' = **Advance and if the Contract Date is different from the first payment date,** system generates first bill based on the contract date and subsequent bill will be generated based on the first payment date. Stub days will be calculated based on the difference between Contract and first payment date.
	- $\triangleright$  While doing this, if the pre-bill days defined in the Contract are more than the days calculated as difference between Contact and first payment date, system generates the bill on contract day itself (ignoring the pre-bill days).
- If Pre-bill days is less than total no. of days between first bill and 2nd bill; system generates 2 bills on same day and generate statement.

### **Example**

Lease Annual Contract:

A 5-year lease Starting Date 15-Apr-2017, and the customer fiscal year starts on 01-Feb and wishes the billing to be aligned with their financial year:

- Payment 1 covers 15-Apr-2017 to 31-Jan-2018 (prorated based on the number of days).
- Payments 2, 3, 4, 5 cover the periods of 01-Feb to 31-Jan of the consecutive years.
- Payment 6 covers the period of 01-Feb-2022 to 14-Apr-2022 (prorated based on the number of days).
- During the evergreen, the first term is billed for the period of maturity date and the next fiscal filling date. There after regular payments are due for every fiscal. The last term is billed for the end of the last fiscal bill and the maturity date.

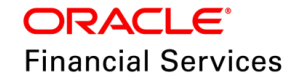

**More examples for stub period are documented in the attachment (for different cycles):**

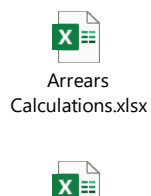

Advance [Calculations.xlsx](https://docs.oracle.com/cd/E80275_01/pdf/attachments/Advance_Calculations.xlsx)

## **7.2.4 Impact Handling**

Changes to existing fields and new fields introduced in the following **Screens (Maturity Dt Basis & Prorate Stub Pmt):**

### **Setup > Contract > Lease > Amortized > New flags for selection**

### **Origination**

- Funding Screen > Contract Header Block > Read Only and value derived from Setup.
- First Payment Date is editable field and accepts different input from the contract date, if the calculation type = Amortized.
- If Contract Date and First Payment Date are same, disabled the following fields:
	- Maturity Date Basis and Prorate Stub Pmt

### **Lease Calculator**

Decision/Funding Screen > Calculate Payment, Calculate Rate, Calculate Term, Calculate Lease Amount (Read Only and value derived from Setup).

- Reference of the field information  $\rightarrow$  Maturity Dt Basis and Prorate Stub Pmt  $\rightarrow$  taken from Contract.
- First Payment Date is editable field and accepts different input from the contract date, if the calculation type = Amortized.

### **Stand-alone Lease Calculator**

Amortized Method > Calculate Payment, Calculate Rate, Calculate Term, Calculate Lease Amount (Read Only and value derived from Setup).

• In stand-alone Calculator the new fields > Maturity Dt Basis and Prorate Stub Pmt > Both takes reference from lookup and enabled for selection.

### **Servicing**

- Account Details > Account Information & Contract Information Blocks.
- Repayment Schedule block have new columns **# Days & Stub Period.**

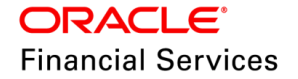

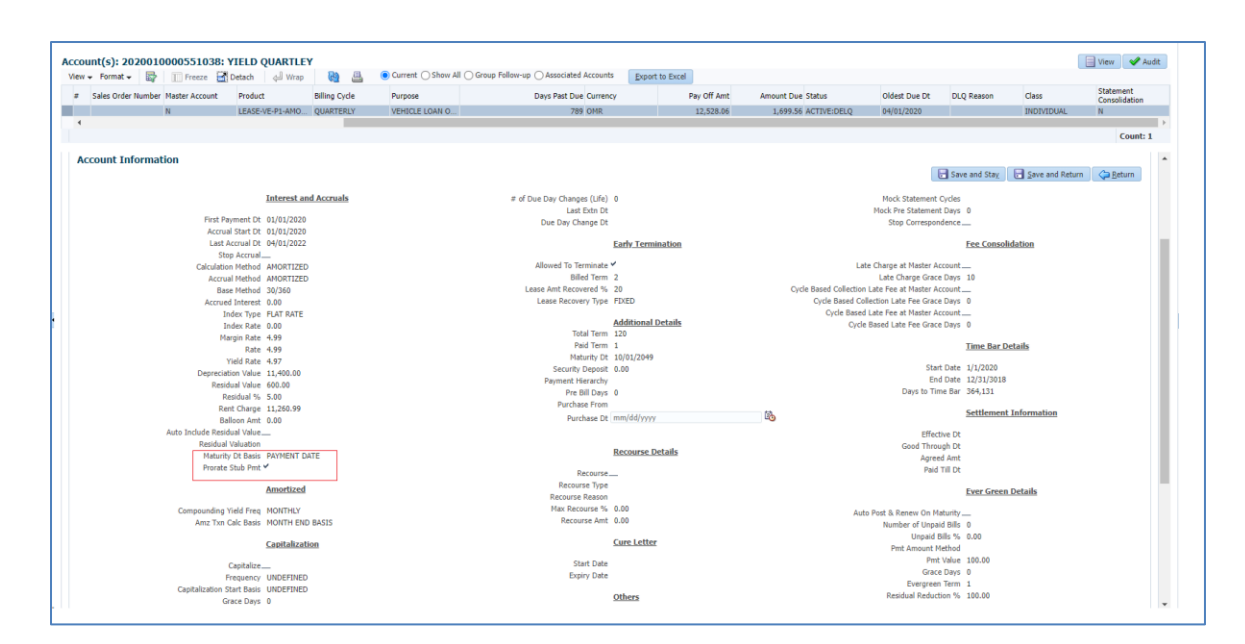

### **EDITS**

### **Origination → Funding, Web services & Conversion:**

Introduced new edits to validate the values provided in the new fields and these EDITS are applicable only for AMORTIZED lease:

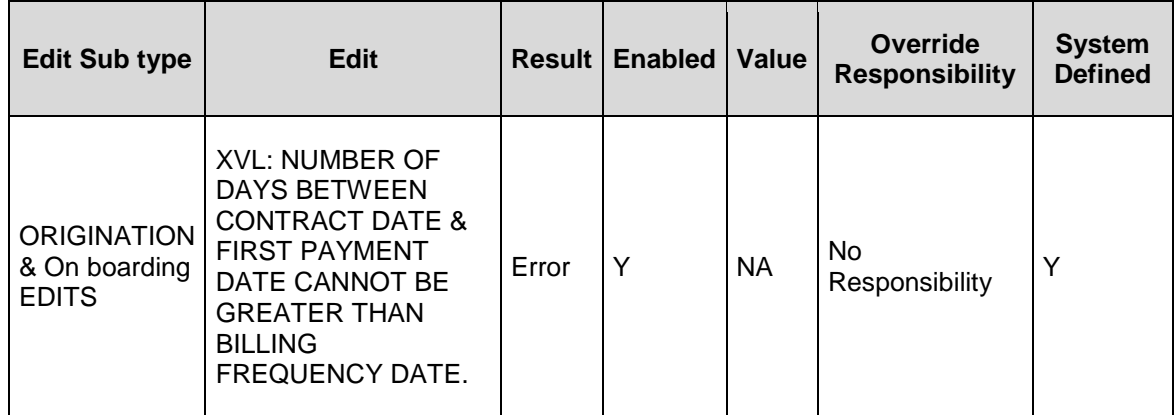

### **Web services, Conversion, X-Tables**

In Account on boarding service and Application Entry services:

- These services refers the Contract and stamp the maturity date with reference to 'Maturity Dt Basis'; unless explicitly provided as input.
	- **EXECONVERSION EDITS will be triggered as mentioned above.**
- Handled the impact of new fields in conversion and X tables.

### **7.2.5 Seed Data**

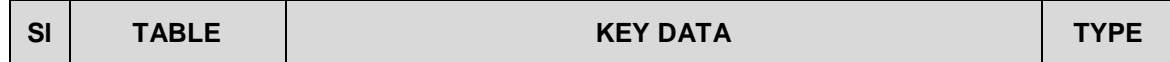

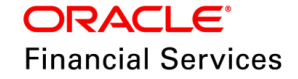

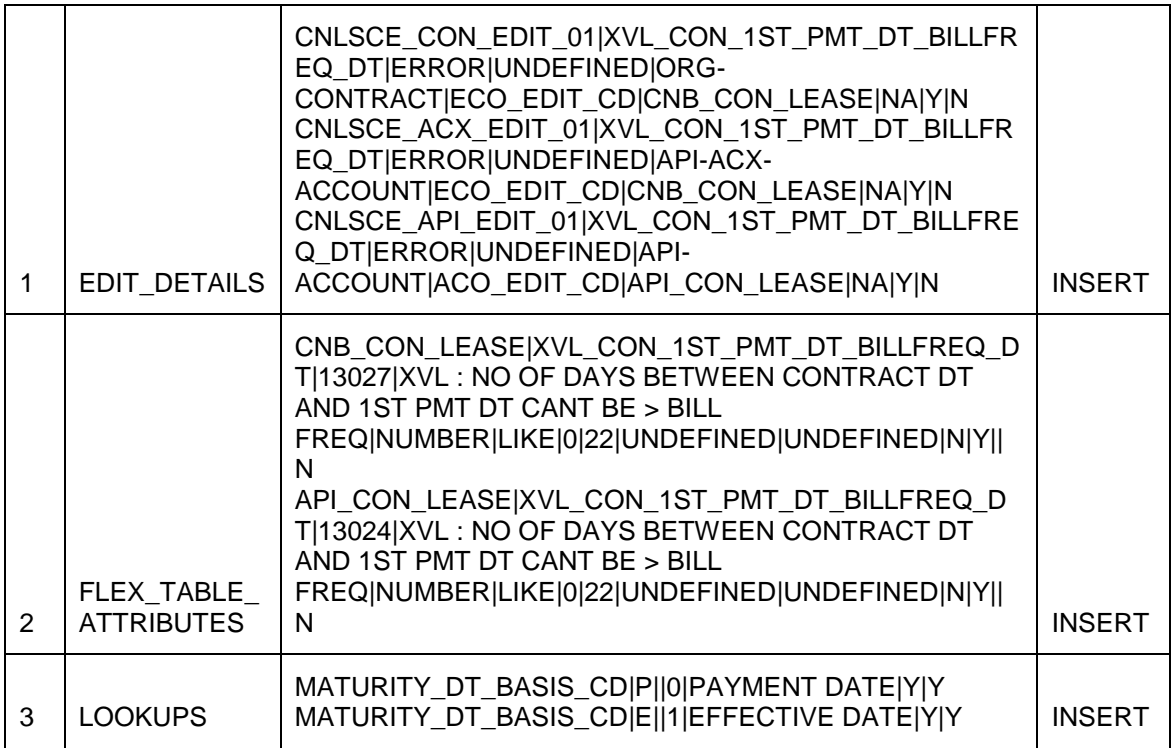

# **7.3 Evergreen Lease Enhancement**

## **7.3.1 Overview**

- Evergreen will help the lessor to collect Rent on totally depreciated assets or helps continue to collect the same Rent as before the maturity, avoiding any rent reduction due to wear and tear of an asset.
- Once the contracts enter into evergreen terms, the contracts will be able to renew automatically for specific terms without any user intervention. The users will be able to specify the number of payments for which the Contract must be renewed during evergreen.
- Following enhancements are handled as part of this requirement:
- Currently, OFSLL supports posting of 'Evergreen' automatically only once during life of Account. With the current changes, system has the ability to auto-post the transaction till the lease contract is terminated, and also user can manually post multiple evergreen transactions.

# **7.3.2 Description**

- Evergreen is an existing facility supported in OFSLL.
- System can auto-post evergreen transactions based on contract parameters.
- Users can post the evergreen transaction manually by posting the monetary transaction.
- Proposed changes have an impact on contract parameters as well as a monetary transaction, handled as part of the enhancements.

### **7.3.3 Setup Contract Changes**

 Existing flag 'Auto Post on Maturity'(old label name) indicates that the system will post an 'Evergreen' transaction on the Account; on the maturity date of the lease, but this action happens only once.

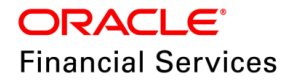

- Change the default values in the Setup and introduce a new flag, as shown in the picture.
- Show Asterisk (mandatory) against all fields if the 'Auto Post & Renew on Maturity' flag is selected.
	- **Note:** Existing customers who are upgrading to the latest version of OFSLL, expected to maintain the information in the 'Evergreen Details' block operationally. No upgrade scripts are provided as part of this enhancement.
- System disables all the fields in the evergreen block if the 'Auto Post & Renew on Maturity' flag is unselected. Any defined values in this section will be set to a default value, upon un-selection.
- Residual reduction parameter accepts numerical value with 2 decimal; min as zero and max of 100.
	- $\triangleright$  This parameter indicates that how much residual value has to be reduced while posting 'Evergreen' transaction.
	- $\triangleright$  **Example**: If the residual value of asset =1000 and this parameter indicates that residual adjustment % =100; system has to make the residual value as ZERO.

# **7.3.4 New Monetary Transaction → 'Residual Reduction'**

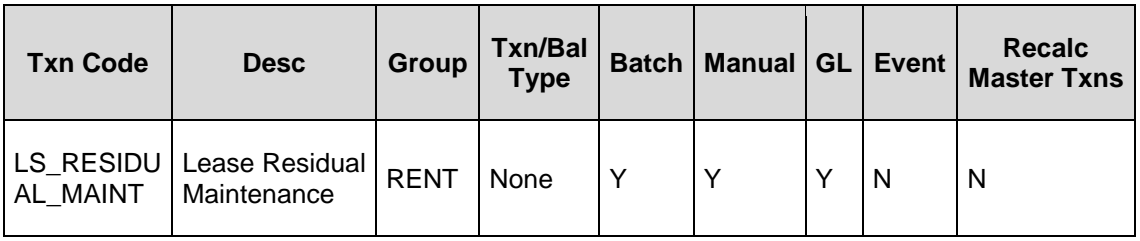

A new monetary transaction introduced as follows:

Transaction Parameters:

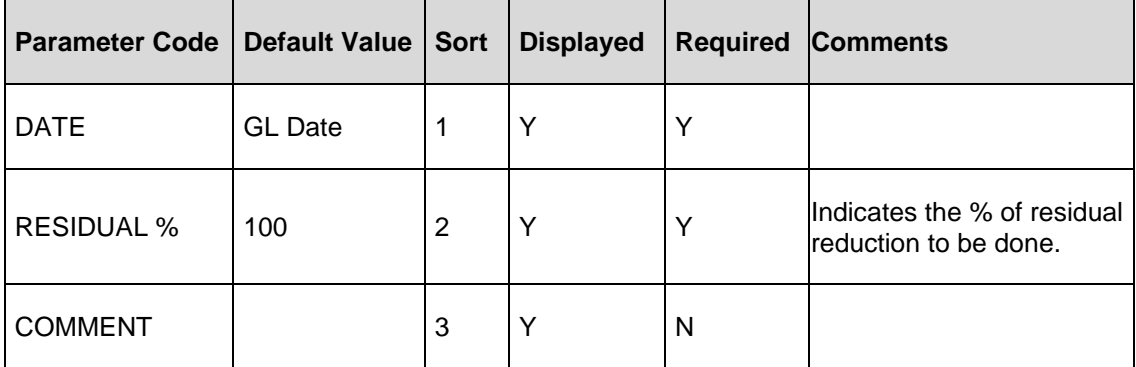

### **Note the following:**

- The monetary txn 'Residual Maintenance' can be posted to reduce the balance of residual (Using this txn, user cannot increase the residual value).
- On posting of this txn manually, residual value will be reduced and no impact on repayment schedule or amortization schedule of the lease account. Any intended adjustment of payment in repayment schedule etc., is expected to handled manually by posting necessary transactions.

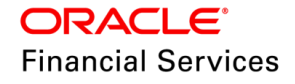

### **Batch Job Changes:**

- Existing Batch job  $\rightarrow$  SET-TPE  $\rightarrow$  TXNEGC\_BJ\_121\_01 $\rightarrow$  POST MATURITY EVER GREEN TRANSACTION PROCESSING updated to handle 'Auto Renew' evergreen on accounts.
	- $\triangleright$  This batch job is enhanced to post the evergreen transaction again on same Account automatically upon the completion of evergreen period specified in the Contract.
- A new balance and monetary transaction 'Evergreen Rent' is defined.
- The new balance 'Evergreen Rent' (Balance group is similar to 'Rent' group) is available.
	- $\triangleright$  Impact on the Payoff Quote and Termination txn, due to this new balance 'Evergreen' Rent'.
		- $\rightarrow$  If the Account has any outstanding balance before termination, system groups the balance to 'Lease Receivables' and shows under 'Terminate' balances radio button.
		- Similarly, if the ever green Rent is posted and outstanding balance is remained on the Account, system shows the 'Evergreen Rent' as separate balance after termination.

### **7.3.5 Changes to existing transaction: Evergreen Maintenance Txn**

Introduced a new parameter to update the contract parameter 'Residual Reduction %'.

#### **Behaviour on successful posting of evergreen transaction (Auto post by batch job).**

- When the evergreen transaction is posted on the Account and 'Evergreen period bill' is generated; system posts transaction called 'Evergreen' with the amount specified in Setup or monetary transaction.
	- If account type = IBL/Amortized  $\rightarrow$  Inserts a row in Repayment schedule header details.
	- System does not post the entry in the 'Repayment Details' block; even if the nature of Account is amortized.
	- So, even if the account nature is amortized; after posting evergreen, the billing batch job starts generating the bills like IBL accounts.
- Maturity date of the Account is adjusted to new date, based on the period specified as evergreen.
- No impact or amount to be posted for Lease Receivables/ Rent/Interest Balances.
- System posts the amount against 'Evergreen Rent' balance; only when the bill is generated.
- If the Evergreen transaction is auto-triggered by batch job, system does the following:

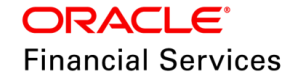

- > System posts a child transaction (triggered by Evergreen txn) called 'Residual Reduction' with the parameters in the transaction referred from the contract setup.
	- $\rightarrow$  Date = Same as Evergreen txn Date
	- Residual Reduction % = Refer from contract setup
	- Comments = Auto posted by system
- $\triangleright$  'Residual Reduction' transaction is posted by the system, only on the first time, the batch job (SET-TPE  $\rightarrow$  TXNEGC\_BJ\_121\_01) triggers the evergreen on the Account.
- $\triangleright$  'Residual Reduction' transaction will not be posted by the system during auto-renewal of evergreen i.e, if Evergreen transaction is already posted on the Account earlier (Ensure the earlier transaction was not reversed).
- $\triangleright$  In case of reversal of evergreen transaction, the child transaction 'Residual Reduction' is auto-reversed (if auto-posted by system).

#### **Behaviour on successful posting of evergreen transaction (Manual Entry)**

- The behaviour of the transaction is same as batch, except the following:
- System will not 'Auto Post the child  $\tan \rightarrow$  Residual Reduction'; which means if user want to adjust any residual value on Account, user is expected to post this transaction manually.

#### **Servicing Impact Handling**

In the following picture, 1st row of repayment schedule indicates the 'Contracted Lease Term' and 2nd row indicates 'Evergreen Term' (Automatically/ Manually posted).

- System creates a new row of record, when evergreen transaction posted, and system continues to bill the customer for specified term in evergreen.
- This change is handled for Interest Bearing & Amortized Method.
- System posts a condition on the account 'Evergreen' on Account, on successful posting of transaction by the batch job.
	- $\triangleright$  User is expected to close the condition 'Evergreen' manually, on posting of termination.
- For Amortized Method, system inserts new row in 'Repayment Schedule Details' block also. (Currently, system overwriting the existing row of evergreen).

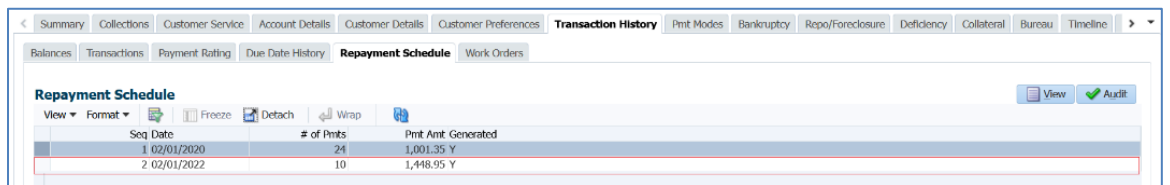

### **Migration/Conversion/Webservice Impact**

- There could be some impact on existing customers, where the Account on which evergreen is already posted; till the date, system would have posted 'Lease Receivables' balance on posting of evergreen itself. This case, user is expected to post 'Lease receivables adjustment minus' transaction operationally.
- Any GL impact is handled outside OFSLL.
- The propagation of this new field residual reduction % from Setup for accounts created through conversion (Contract and Account Details) and webservice.

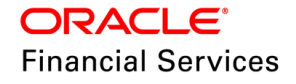

- $\triangleright$  Information is provided in the following webservices (New tags):
	- $\rightarrow$  GET Application Details Service
	- $\rightarrow$  GET Account Detail Service
	- $\rightarrow$  POST Application Contract Service
	- → POST Account Onboarding Service (Synchronous & Asynchronous)

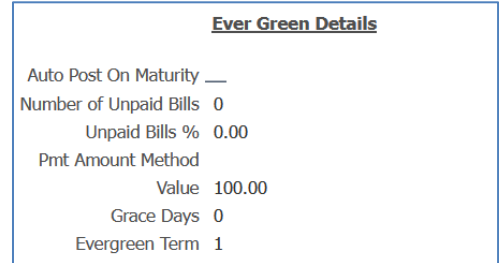

### **Assumptions:**

- If the system posts the 'Evergreen' transaction on account, by successfully validating the contract parameters like 'Bills Paid' and subsequently any payment of the past is reversed, user is expected to reverse the 'Evergreen' transaction manually (if required).
- Prorating of evergreen is not possible.
- User must operationally reverse the evergreen transactions in a sequence like newest first.
- **Example 1**: If the user posted the evergreen for 12 months and on mid of 11th-month cycle if user posts the termination txn, i.e., before generating the next bill considering the pre-bill days, system doesn't bill for a prorated period and no bill will be generated for 12 months.
- **Example 2**: If a user posts the evergreen for 12 months and on mid of 11th-month cycle, if user posts the termination txn i.e., after generating the next bill considering the pre-bill days, system expects the user to pay for the generated bill. Reversal of generated bill is not possible.
- When any transaction backdate to extension is posted (Evergreen transaction belongs to EXT group), the existing billings transactions (DDT) created after the maturity date are reversed but not reposted automatically. Those billings will be picked by the EOD batch of DDT when the reversal of extension happens.

### **Origination & Servicing Changes**

Origination > Funding > Contract Information tab: Introduce new fields of 'Ever Green Details' > Under Contract 2 in display mode.

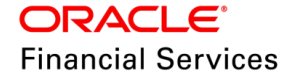

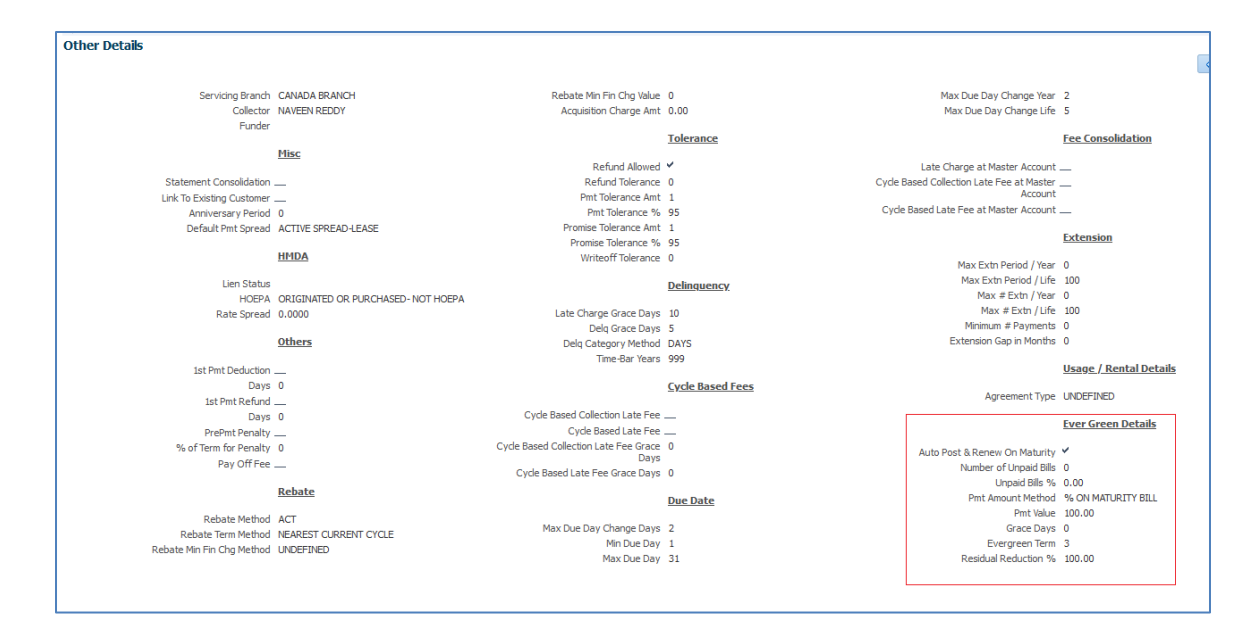

Servicing > Contract Details & Account Details: Show 'Evergreen Details' block with new field information.

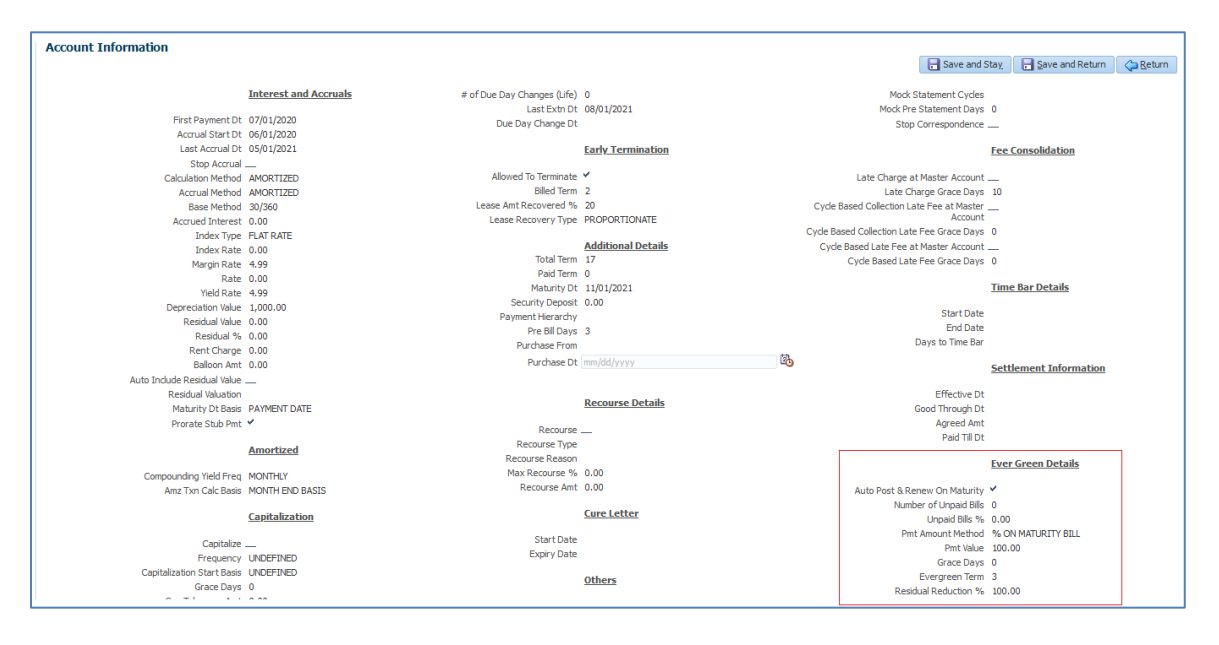

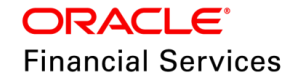

# **Miscellaneous changes handled:**

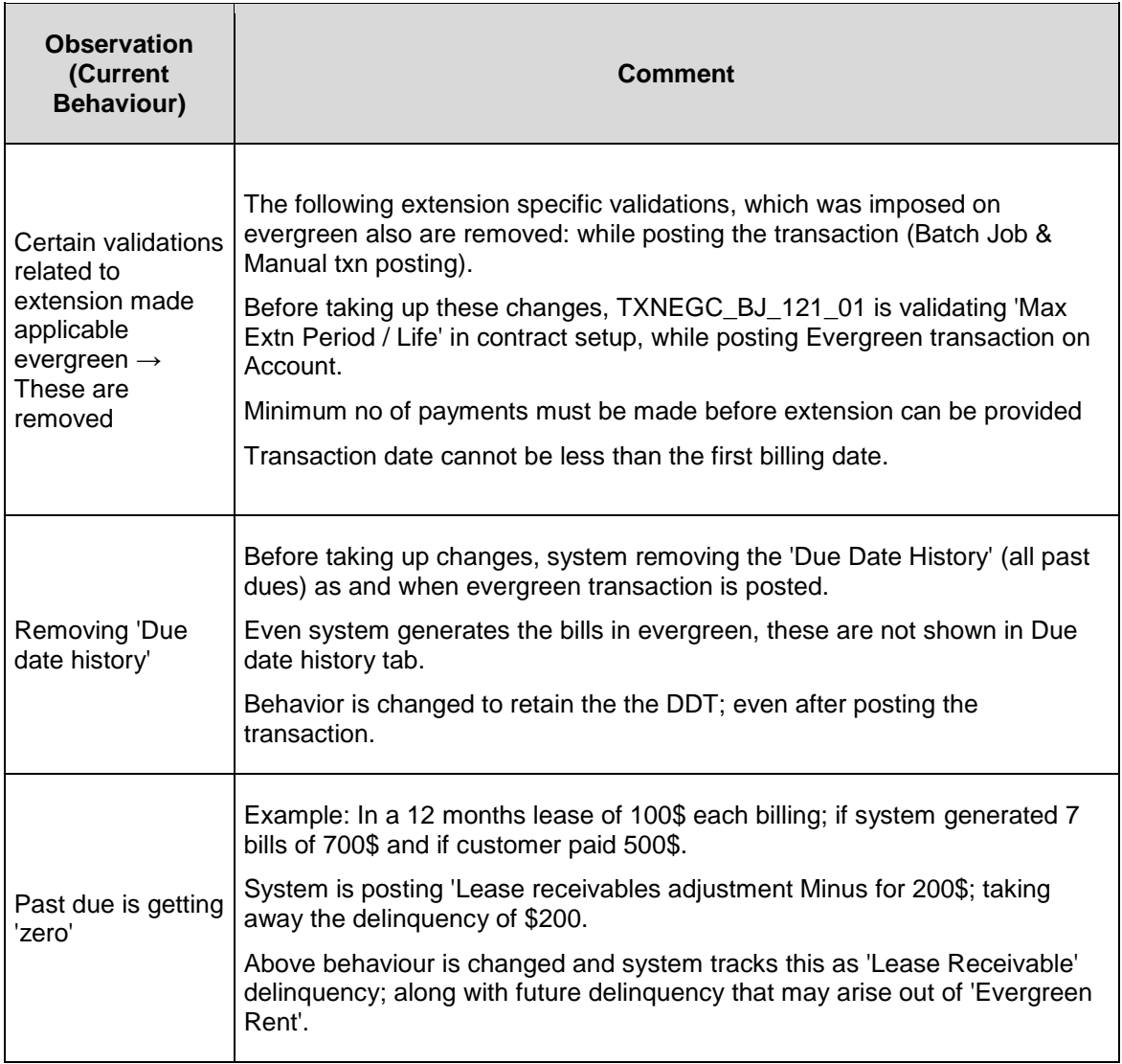

# **7.3.6 Seed Data**

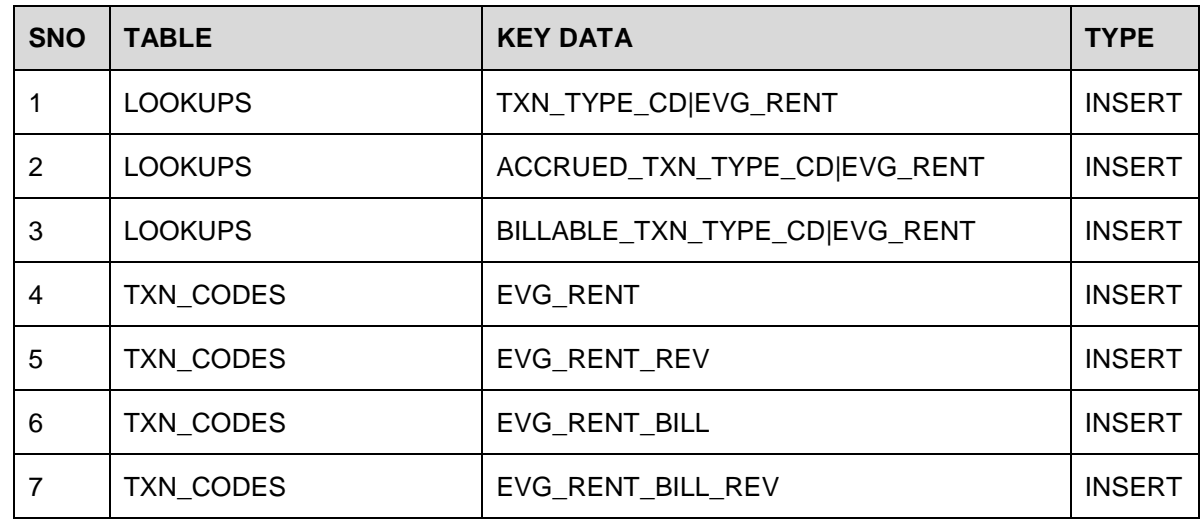

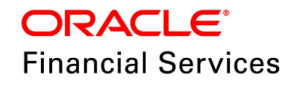

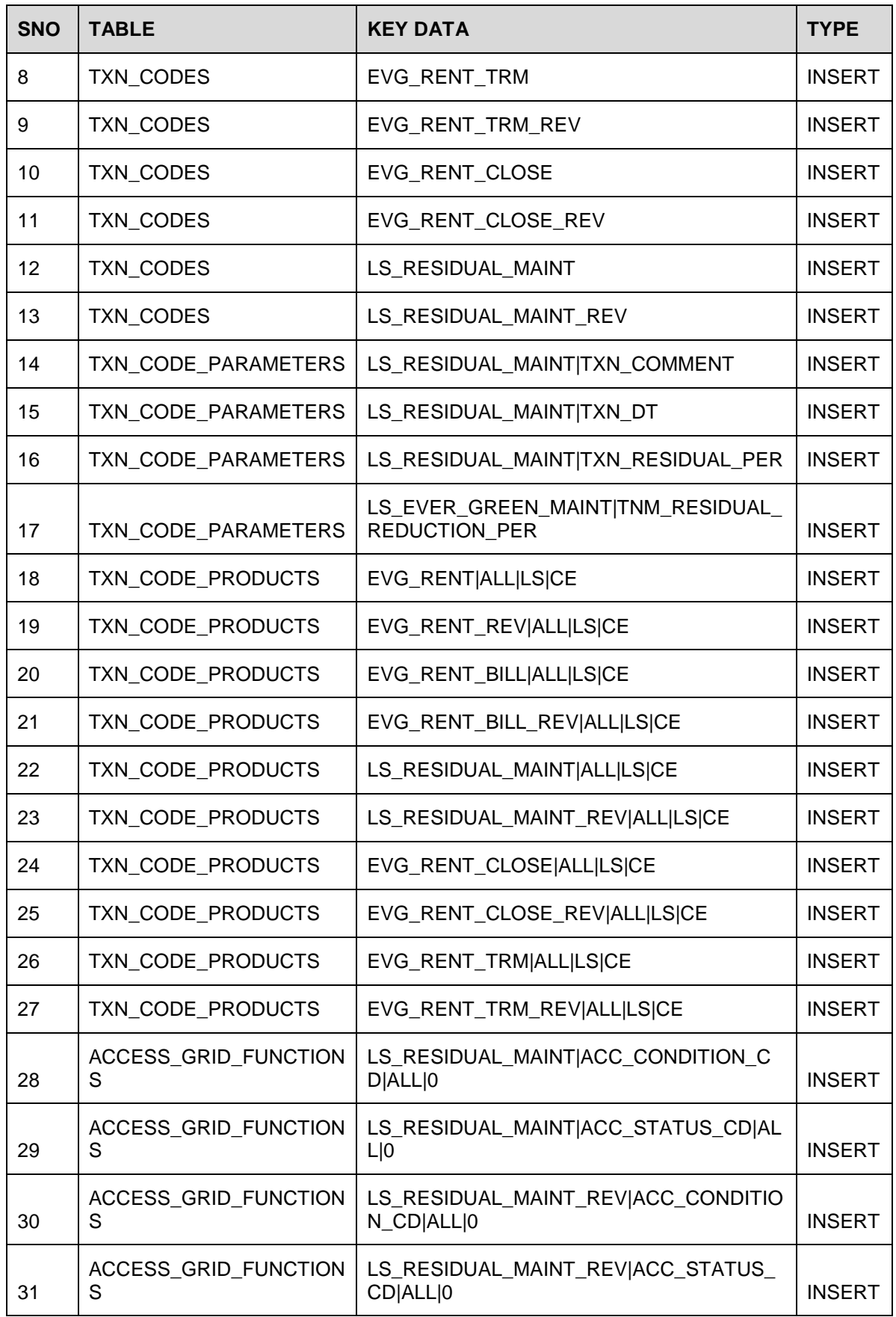

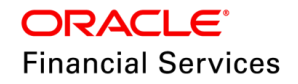

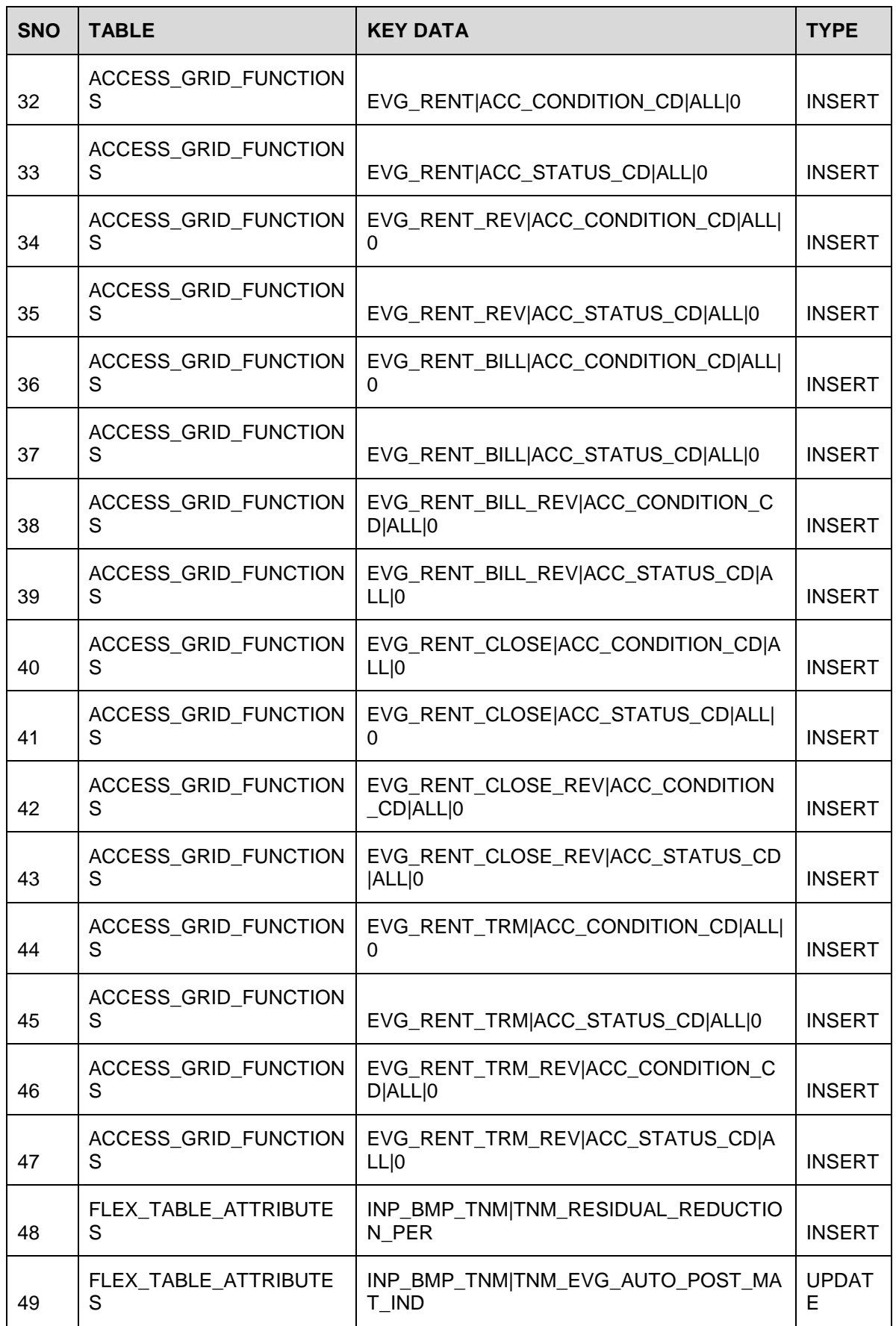

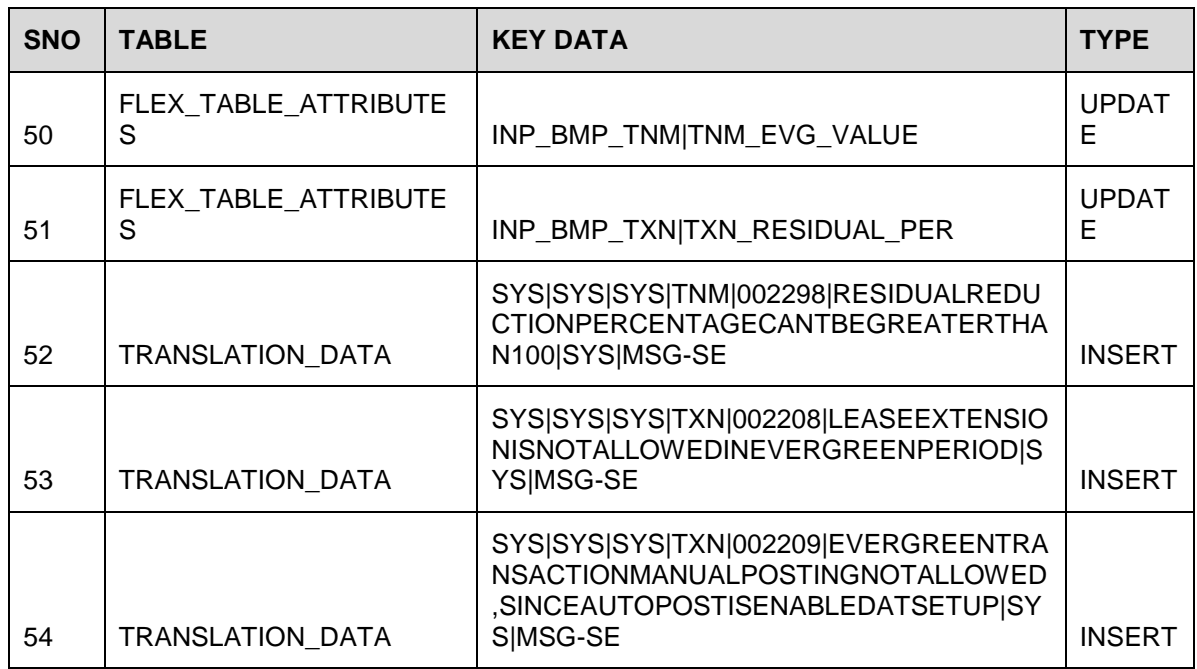

# **7.3.7 Open Bug**

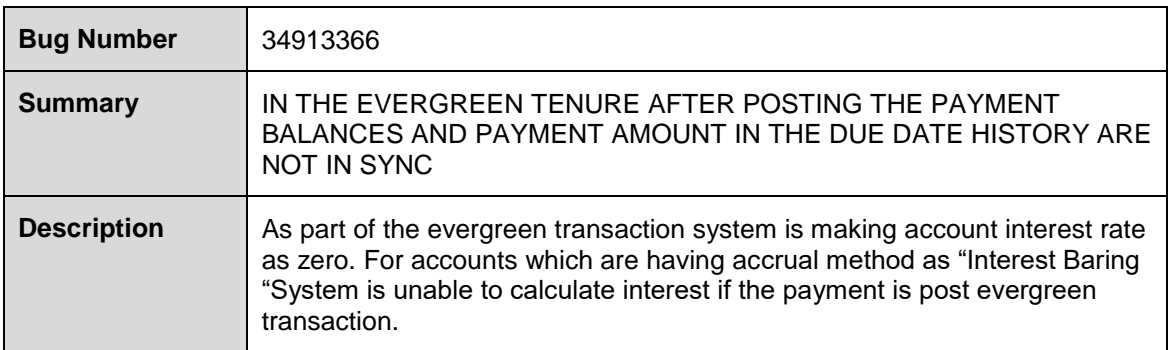

# **7.4 New Web Services**

Following list of new web services added in the release

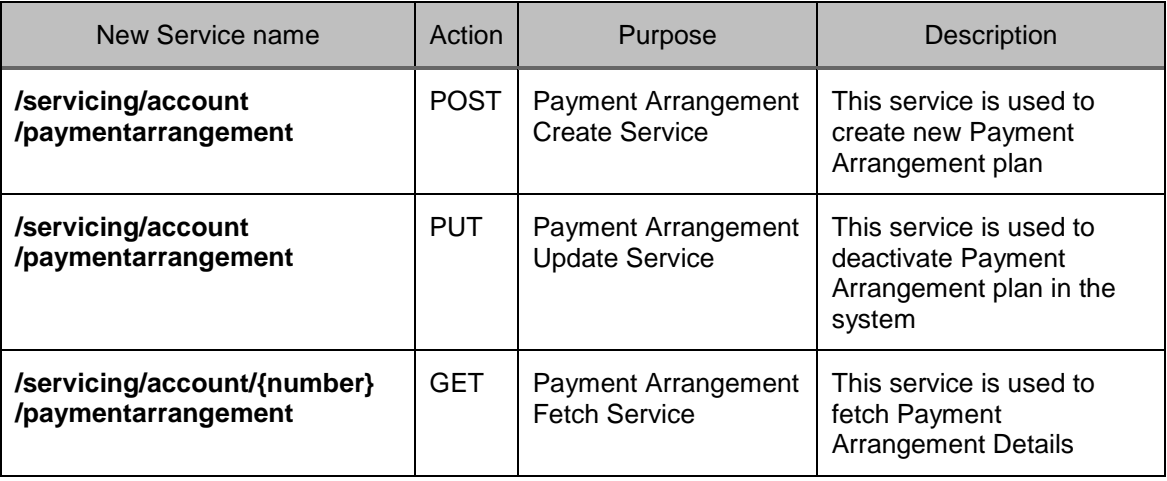

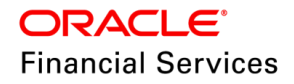

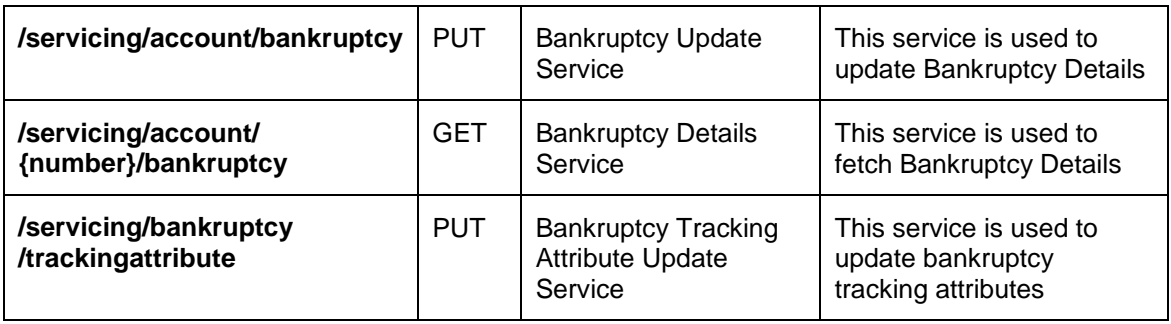

# **7.4.1 Changes to Existing Web Services**

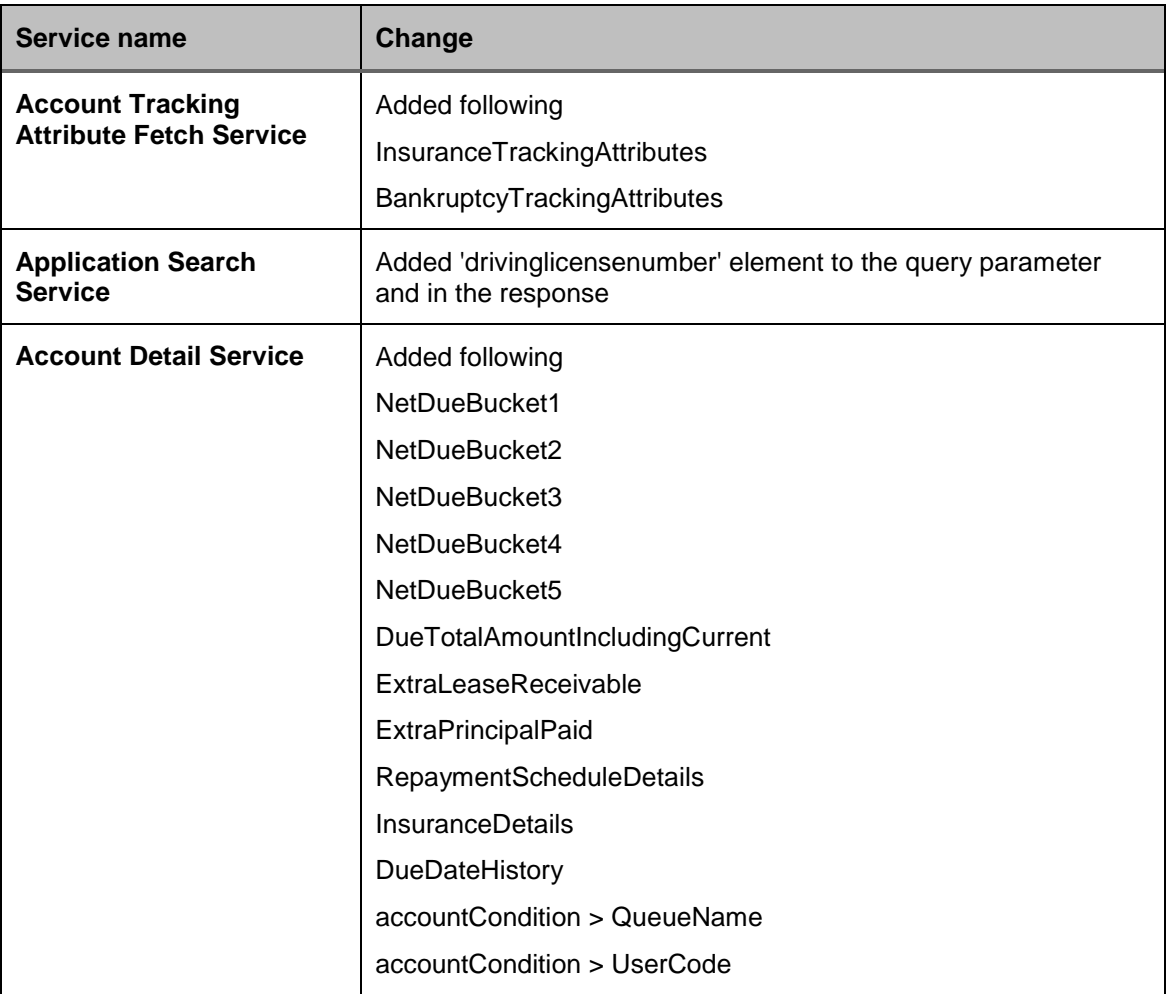

# **7.5 Seed Data changes for Impacted Bugs**

NA

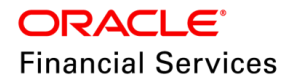

# **7.6 Patches and Bugs**

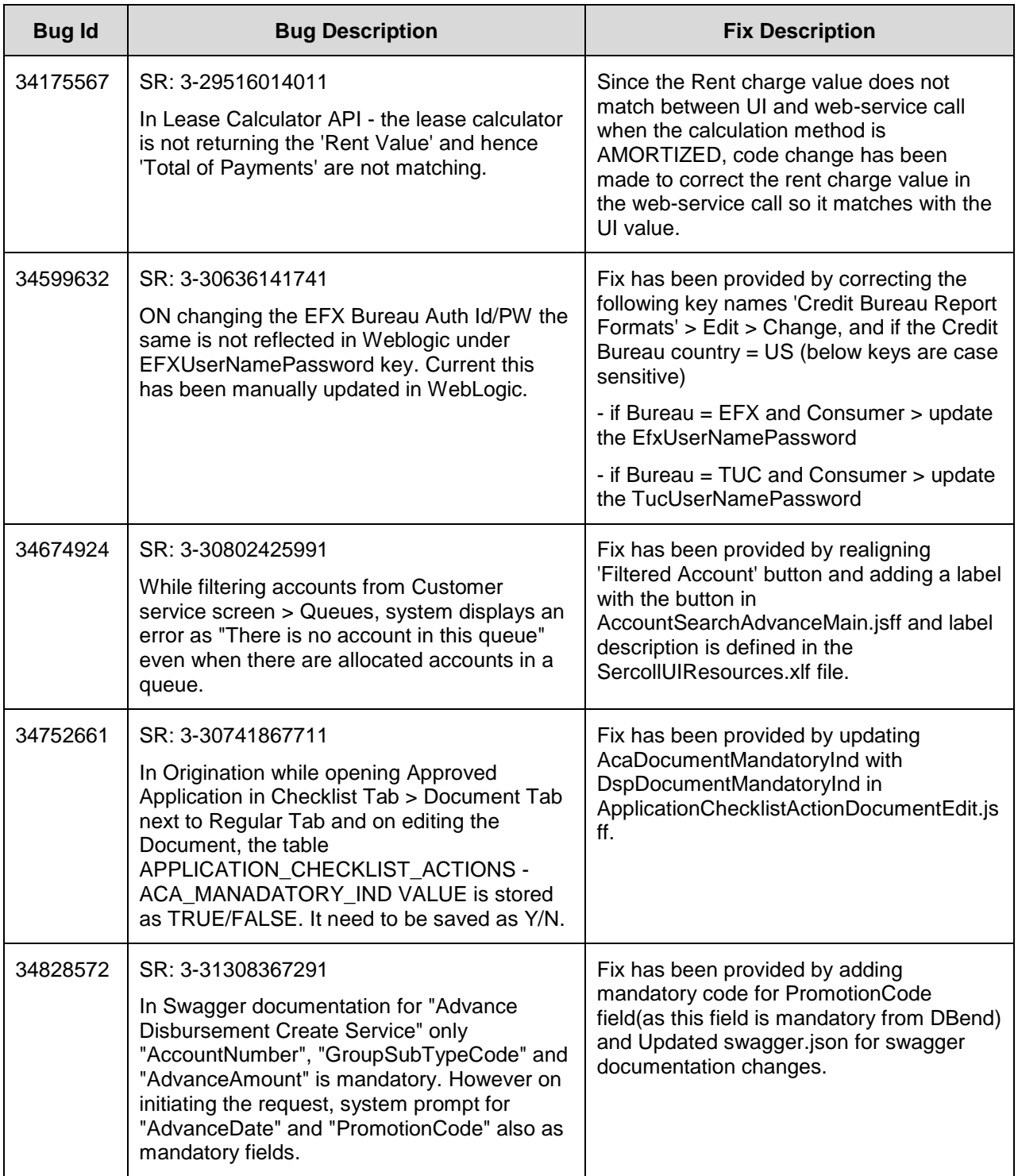

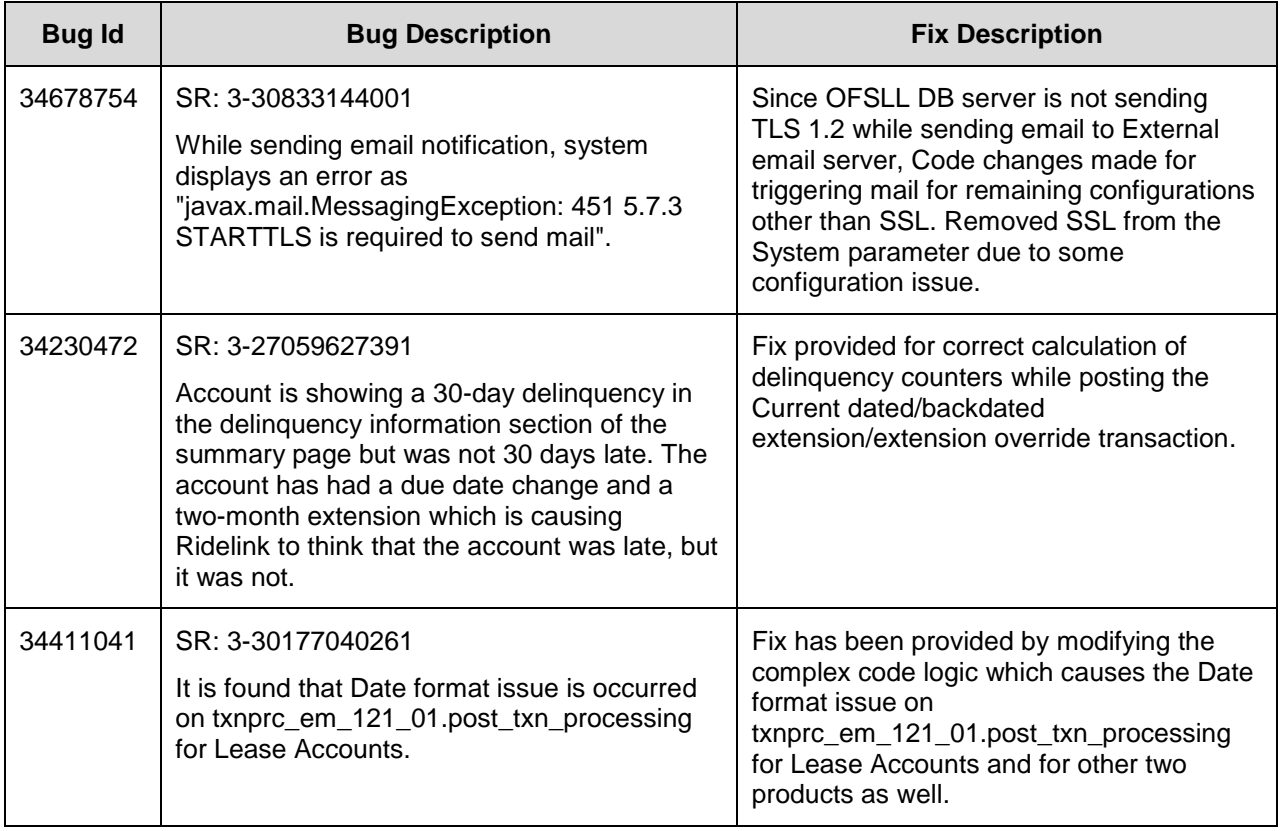

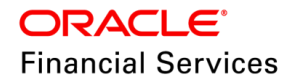

# **8. Patch Release 14.12.0.0.6**

# **8.1 Enhancements**

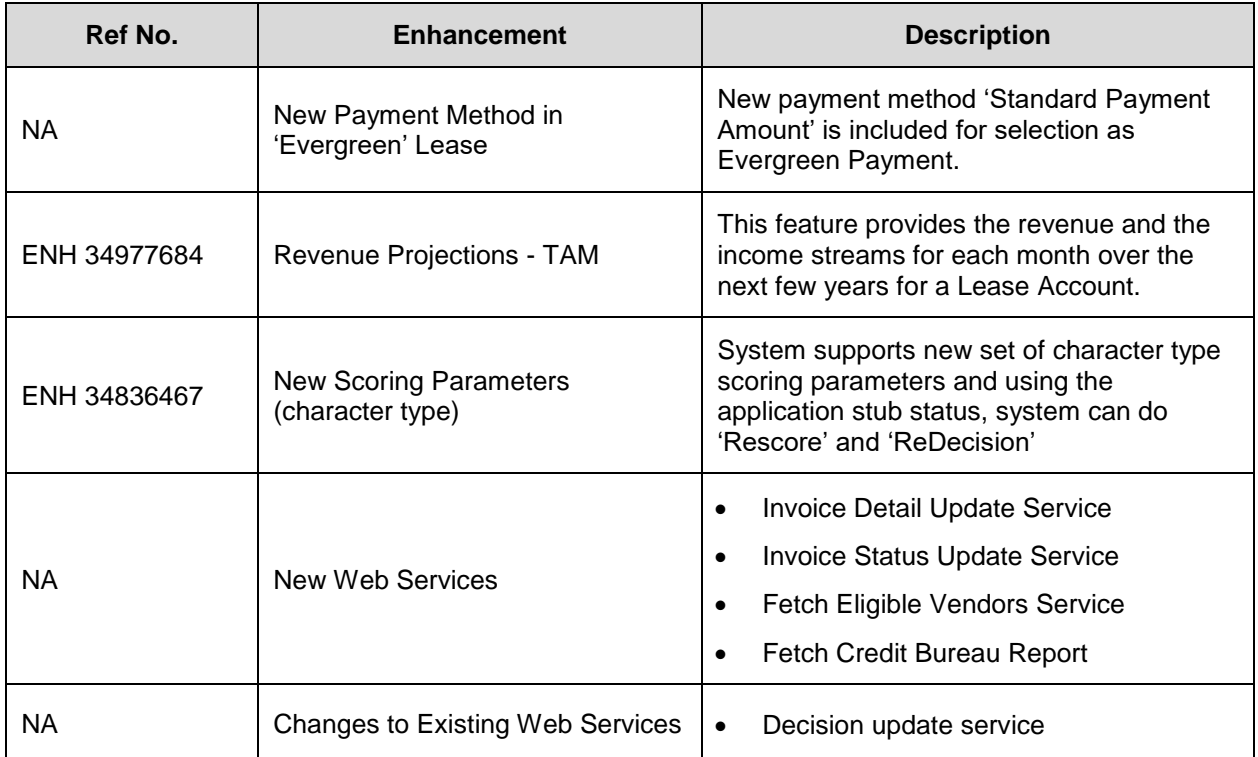

# **8.2 New Payment Method in 'Evergreen' Lease**

# **8.2.1 Overview**

New payment method 'Standard Payment Amount' is included for selection as Evergreen Payment.

# **8.2.2 Description**

- Included new lookup value in EVG\_PMT\_AMT\_METHOD\_CD > % ON STANDARD PAYMENT AMOUNT
- This new lookup values indicates that the system considers the 'Standard Payment Amount' on the account.
- If the account has multiple payments, the last payment cycle amount would be considered as standard payment Amount.

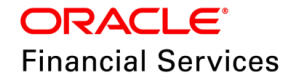

**For Example**: In a 6-month term account, 3 terms - Pmt Amt =1000\$ and next 3 terms Amount is 2000\$, system considers 2000\$ as the standard payment amount.

# **8.3 Revenue Projections - TAM**

### **8.3.1 Overview**

This feature provides the revenue and the income streams for each month over the next few years for a Lease Account.

### **8.3.2 Description**

This fix contains the below features, which are in continuation of earlier hotfix.

- 14. Renamed the section 'Revenue Projections' as 'Income Schedule':
	- Changes taken up in existing section and seed data: **Servicing > GL Transactions > Accounts**
	- **Following combination of calculations are supported:**
		- $\triangleright$  If Payment is linear and only one payment is an input in origination, system calculates Annualized Rate, Yield rate.
		- $\triangleright$  If Payment is user defined (like 1000\$ of 2 payments, 800\$ of 5 payments etc..) is an input in origination, system calculates Annualized Rate, Yield rate.

**Note**: ANNUALIZED RATE = SIMPLE INTEREST RATE (Simply 'RATE', which is an existing field in OFSLL)

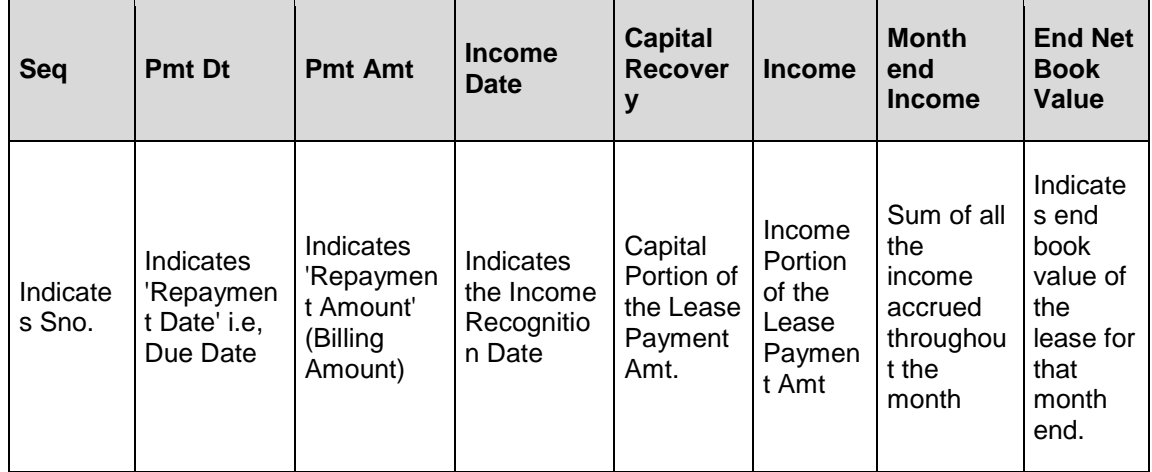

**Note**: Capital recovery may show in negative numbers when there is no payment for a row)

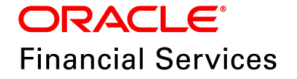

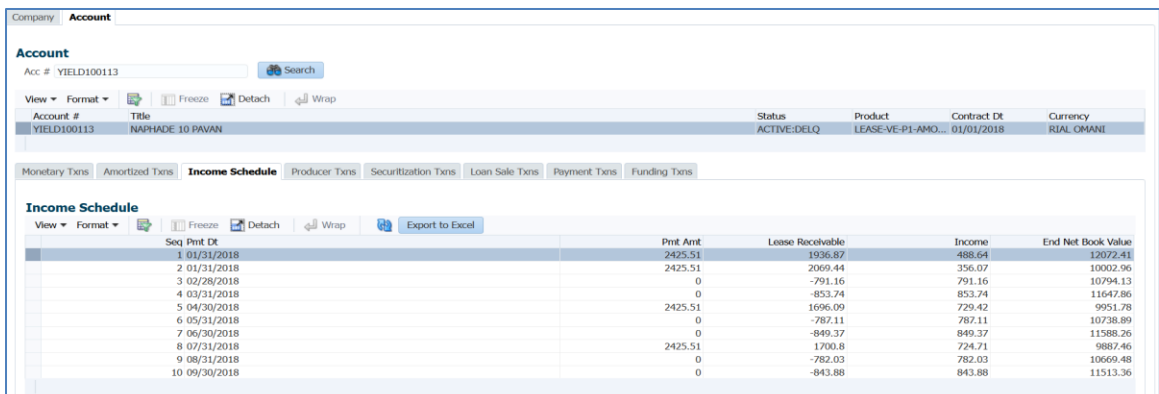

#### 15. **AMZ Txn Calc Basis:**

- New contract parameter called 'Amortization Schedule Txn Calc Basis' is added with following values for selection:
	- > Introduced a new lookup called 'TAM\_AMORTIZE\_TXNS\_BASIS\_CD' with Due Date Basis; which will be used for reference of above contract parameter.
	- > Income Schedule Txns under GL Transactions in each account is generated based on this company parameter.

### **Behaviour of selection:**

On selecting the value for 'Due Date Basis', system generates the revenue entries on each due date. For example: 15th April 2022 is contract date; system has to generate entries on every 15th of month till maturity date.

#### **System does the calculation in following ways (Currently only 'Due Date Basis' is supported)**

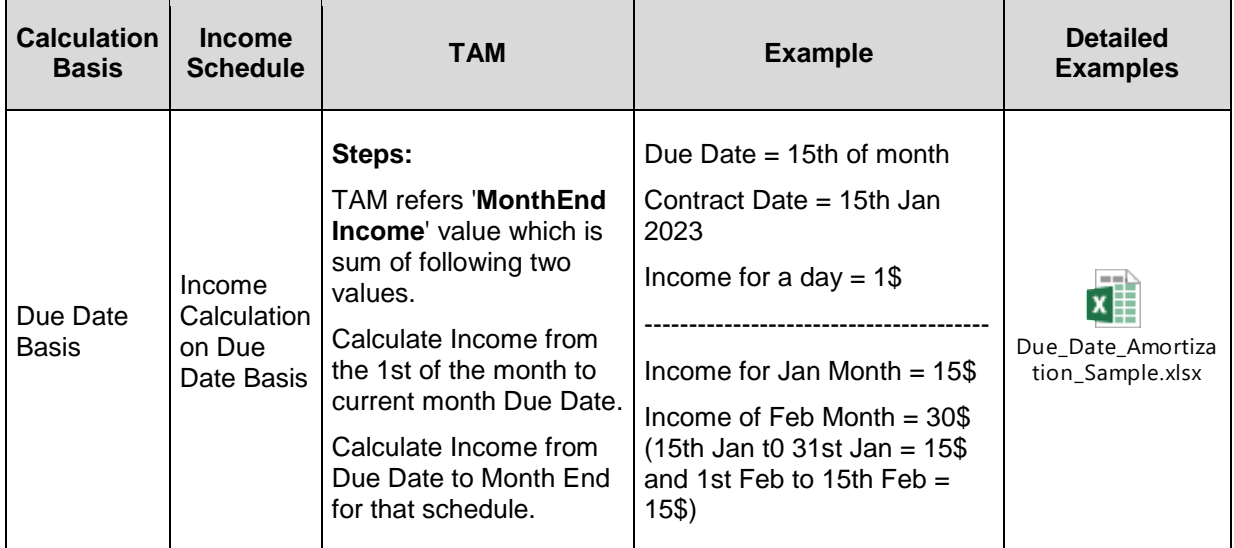

**Note**: **'**Lease Revenue Projection Report' report can be generated and handed over to the customer and projection report can be configured outside of OFSLL.

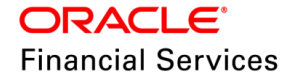

## **8.3.3 Seed Data:**

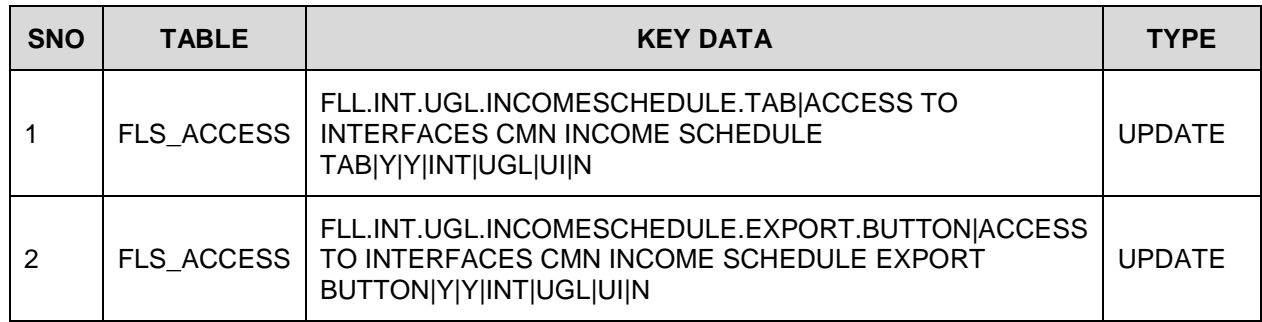

# **8.4 New Scoring Parameters (Character Type)**

## **8.4.1 Overview**

- System supports following new scoring parameters:
	- Customer Age
	- Customer Education
	- Customer Employment Sector
	- $\triangleright$  Customer Marital Status
	- $\triangleright$  Customer seniority at work (actual)
	- $\triangleright$  Total no. of applications (current application not included)
- Using status change, now user can do the following new actions:
	- $\triangleright$  Rescoring the application
	- $\triangleright$  Redecisioning the application
- Now users can configure the character type parameters and define in the 'scoring model'.

# **8.4.2 Description**

Following changes are applicable for Loan, Line and Lease

### **Changes in Setup > User Defined Table:**

Added following 'User Defined Table Attributes'

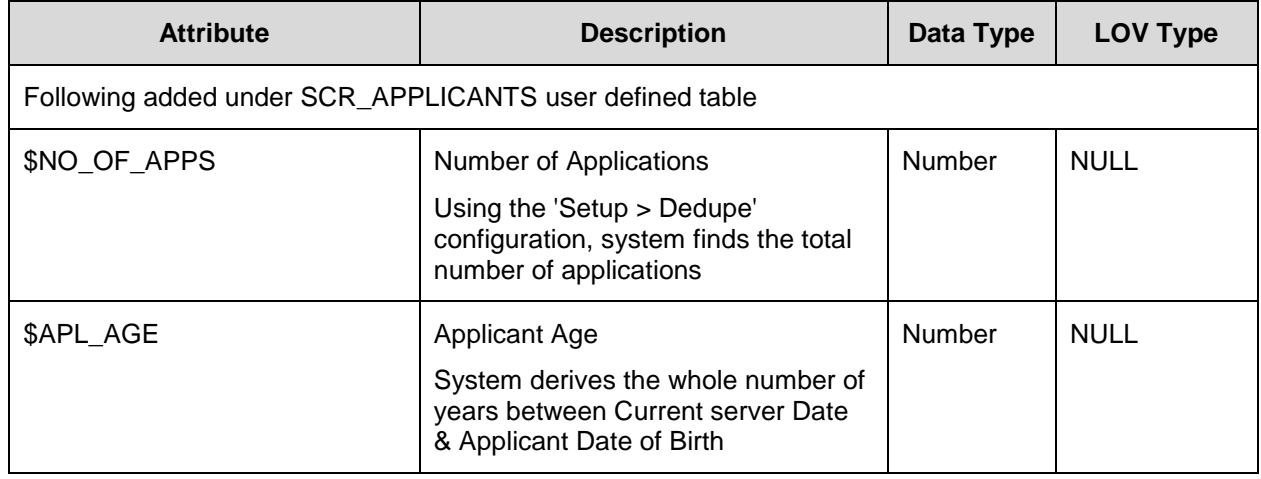

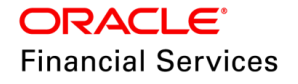

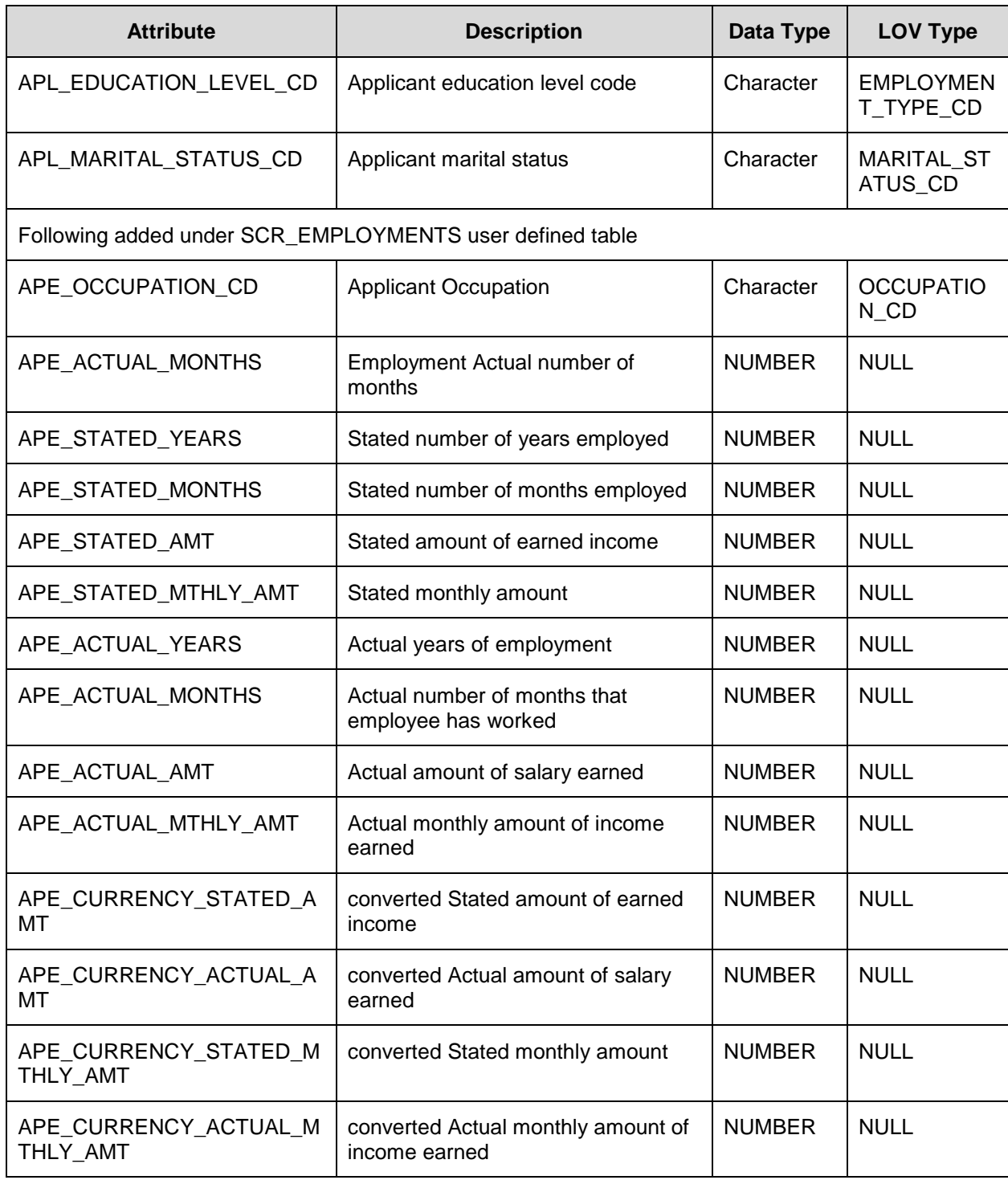

## **Changes in Setup > Scoring Parameters**

If the parameter's Data Type = Character, then system does not allow to select mathematical operator other than Blank or Plus. Else shows an error 'Operation Minus, Multiplication and Division not allowed for Parameter of CHARACTER data type'

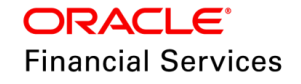

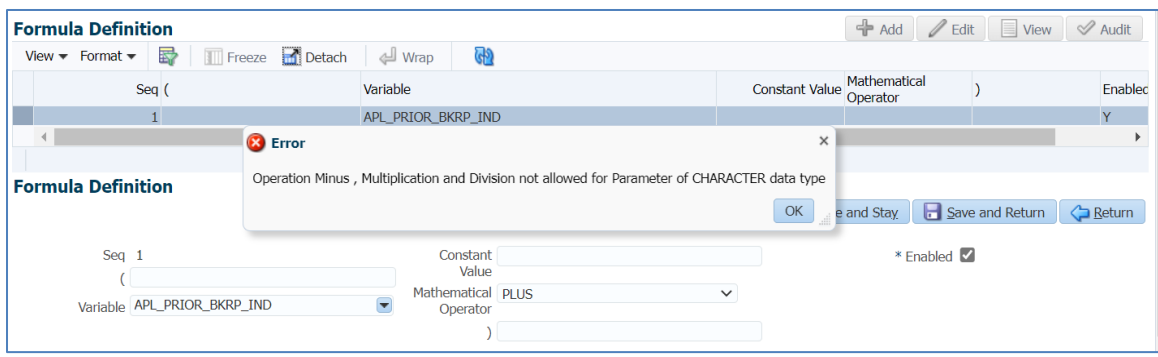

### **Changes in Setup > Scoring Model**

In 'Range Definition', the existing label changes are as follows

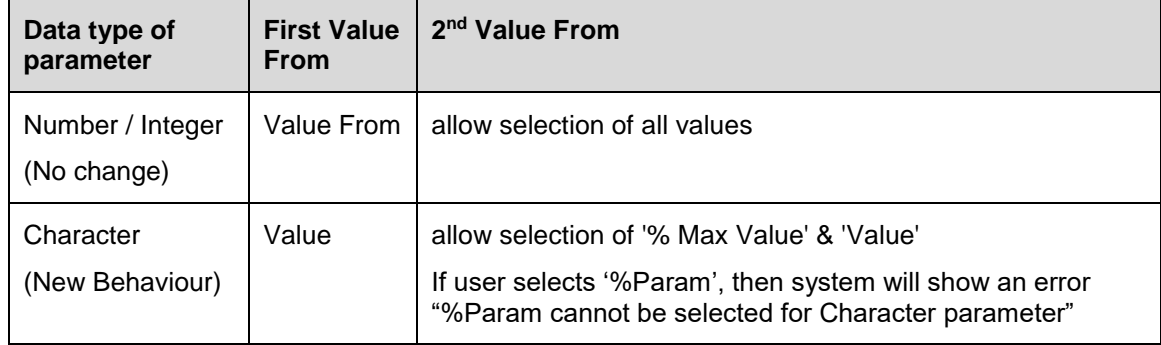

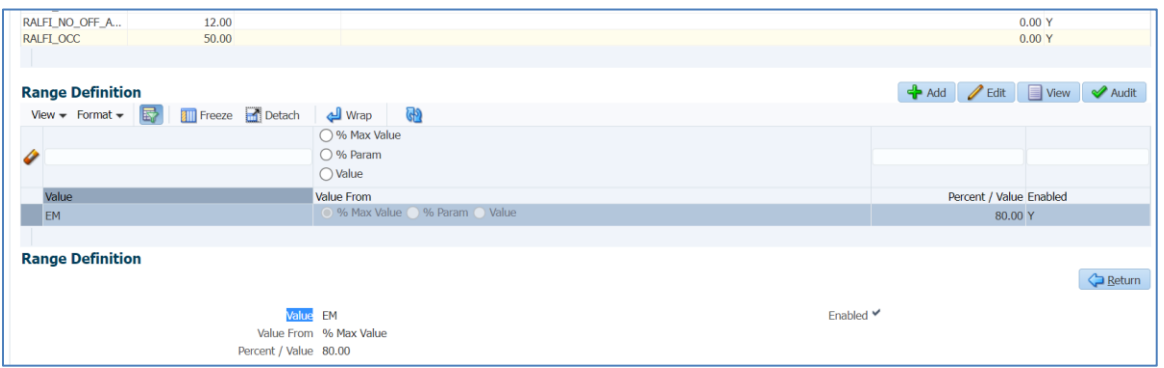

### **Origination > Underwriting > Credit Score > 'Rescore' and 'Auto Decision' changes**

If user configures the character type of parameters, system derives the score using the Exact Value to 'Percent/Value' combination.

#### **Example:** Setup data

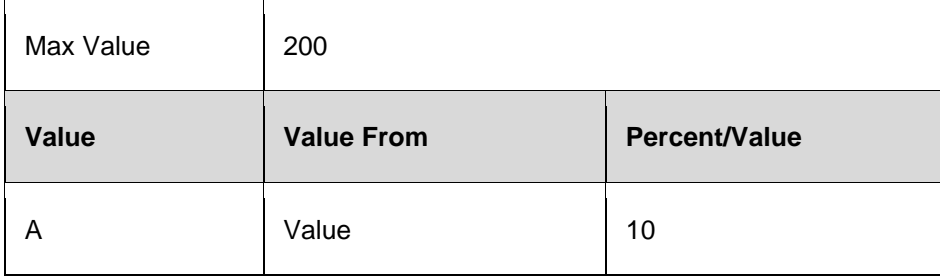

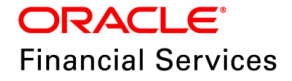

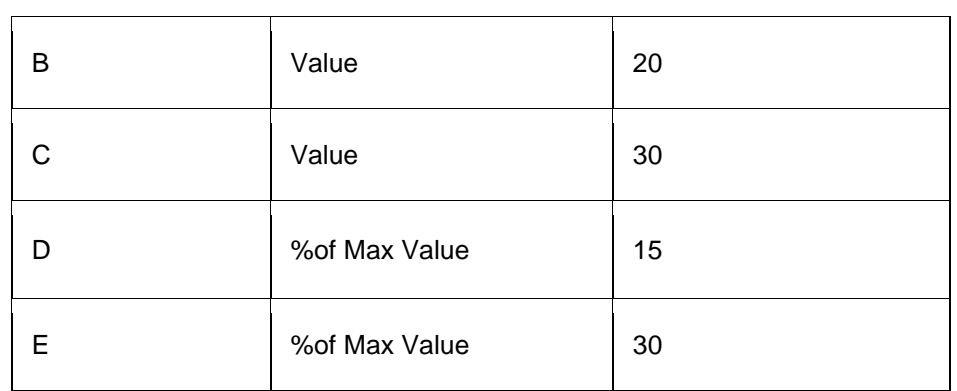

## **Origination Data:**

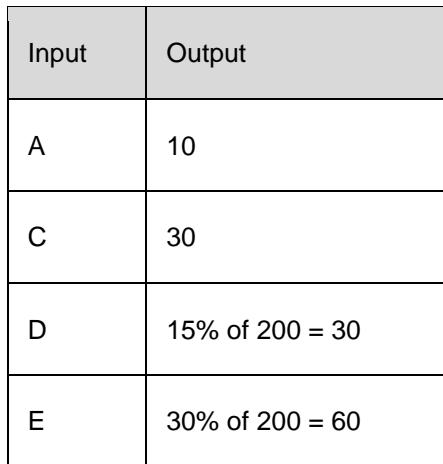

# **New sub status to do 'Rescore' and 'Select Pricing' - for Loan/Line/Lease**

Introduced following two sub-status under APP\_SUB\_STATUS\_CD as follows:

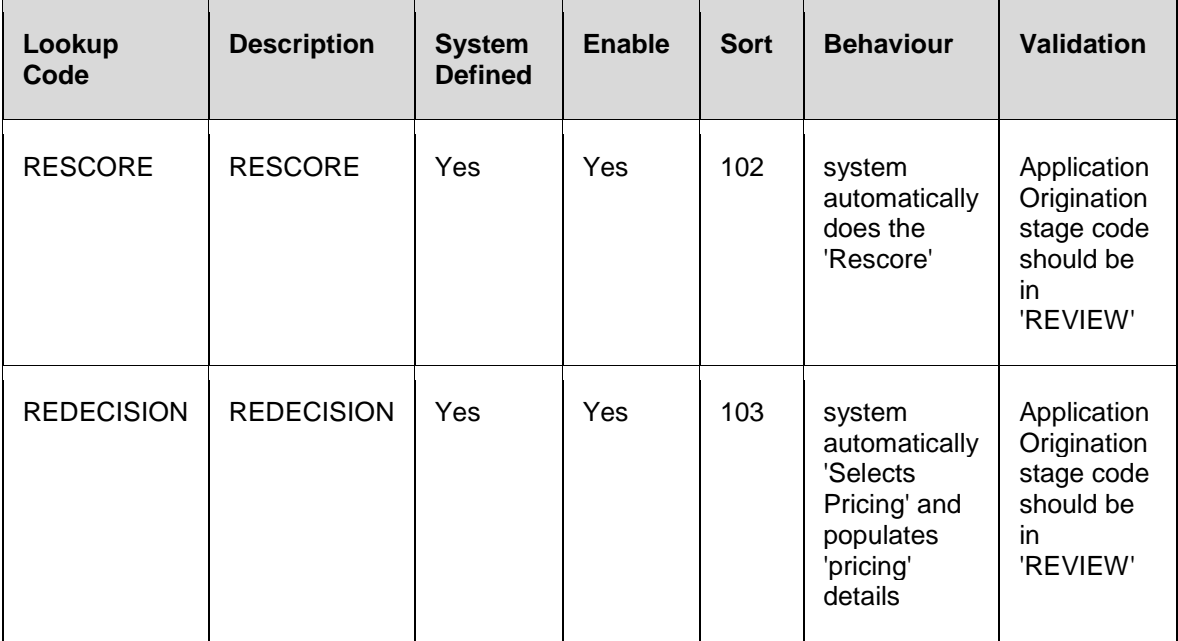

## **8.4.3 Seed Data**

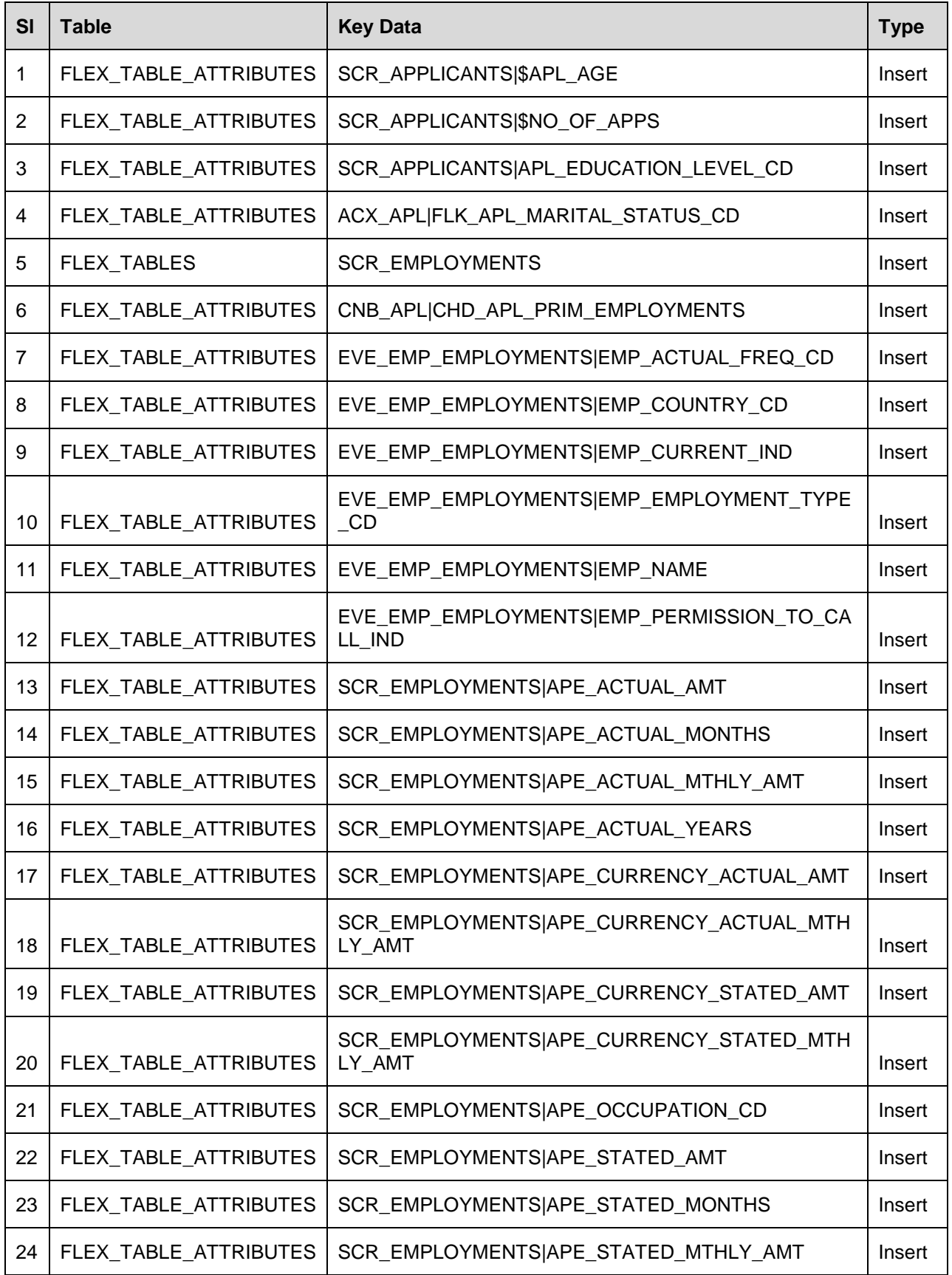

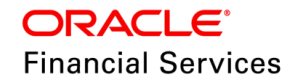

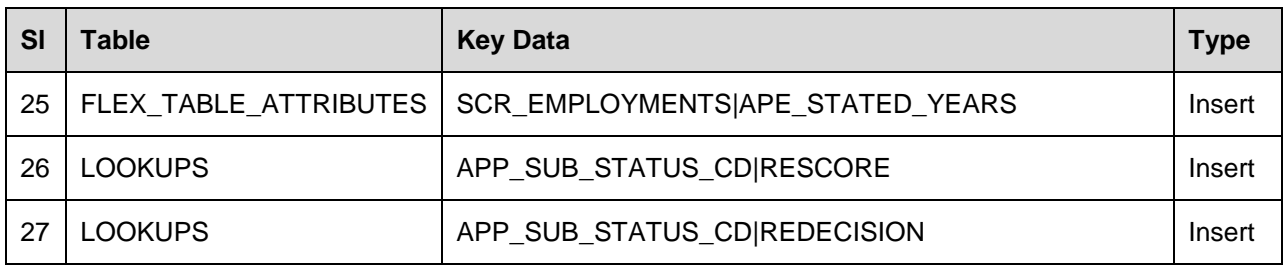

# **8.5 New Web Services**

Following web services are added:

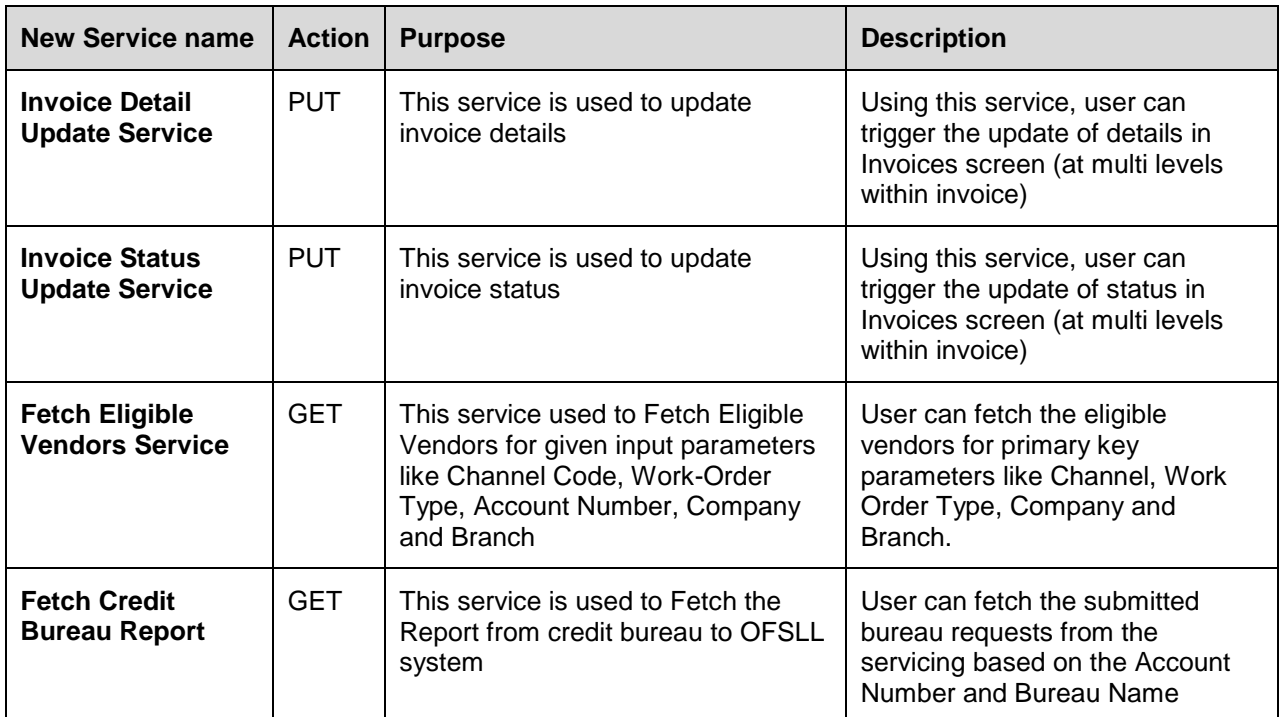

# **8.5.1 Seed Data**

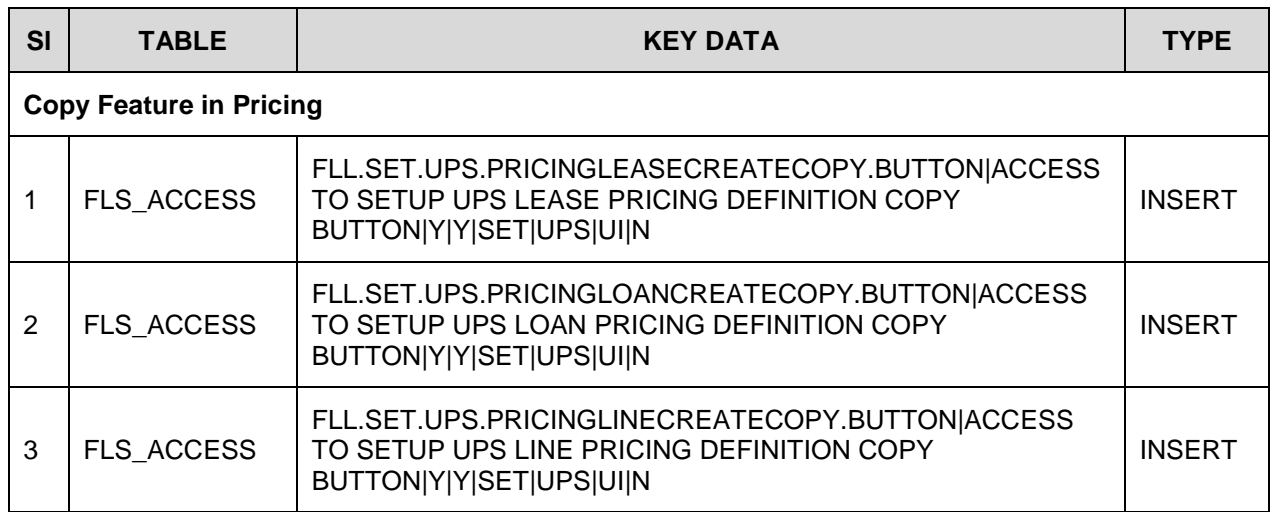

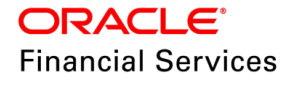

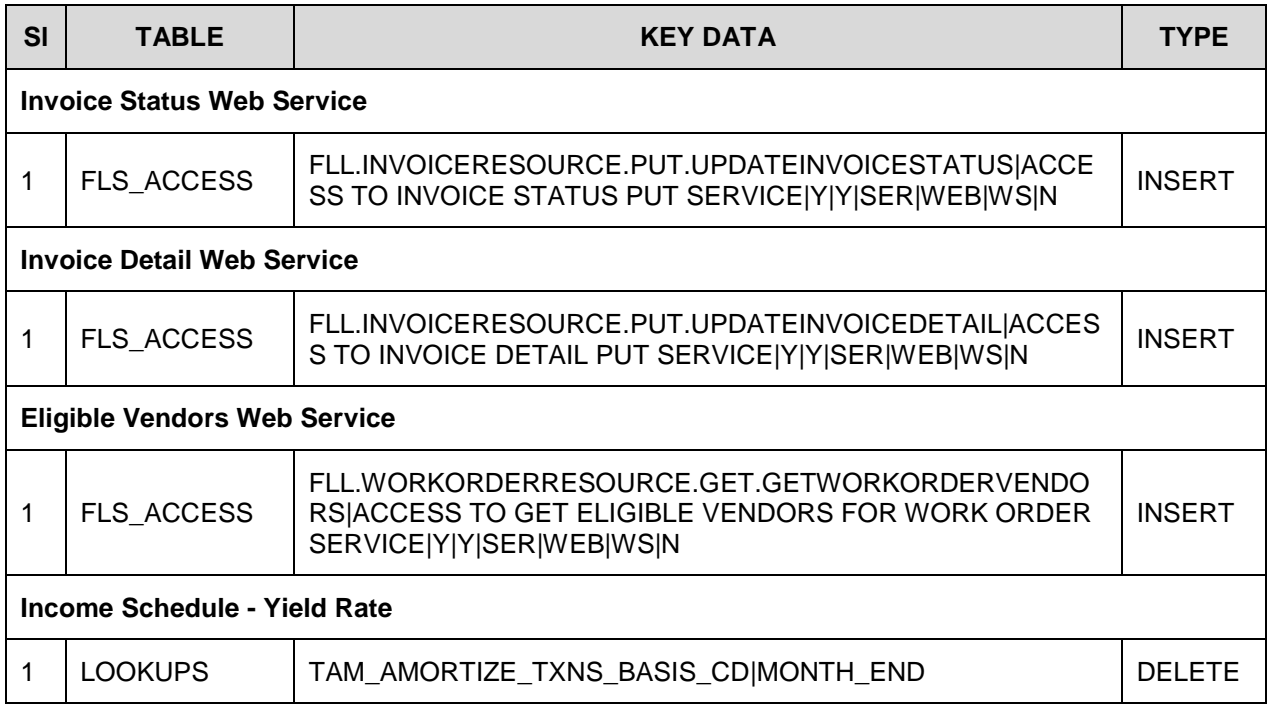

# **8.5.2 Changes to Existing Web Services**

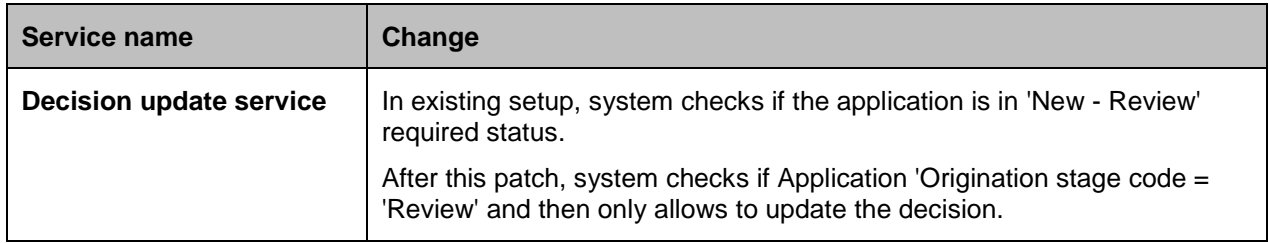

# **8.6 Seed Data changes for Impacted Bugs**

NA

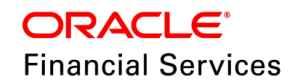

# **8.7 Patches and Bugs**

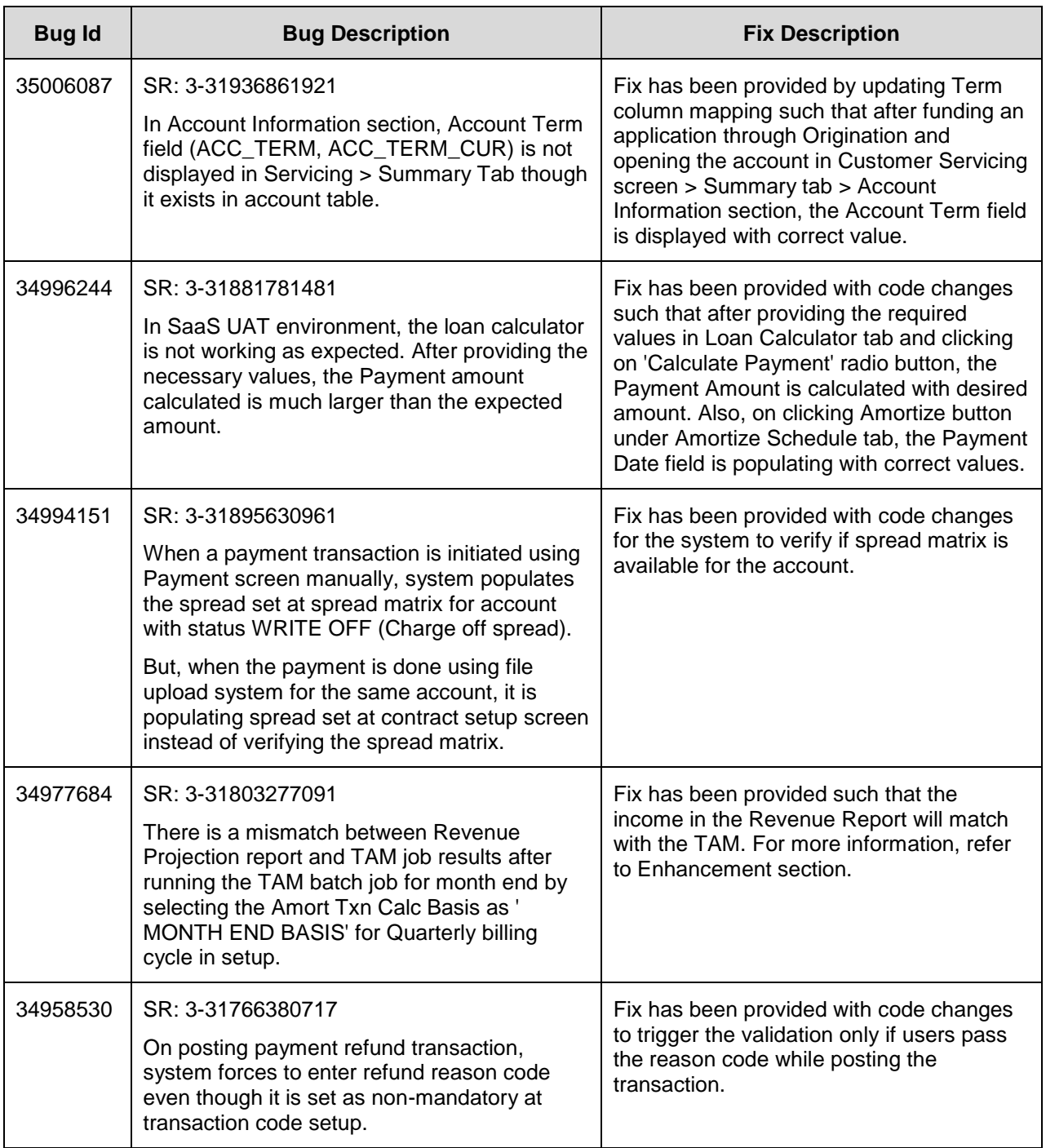

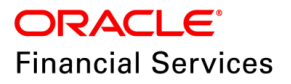

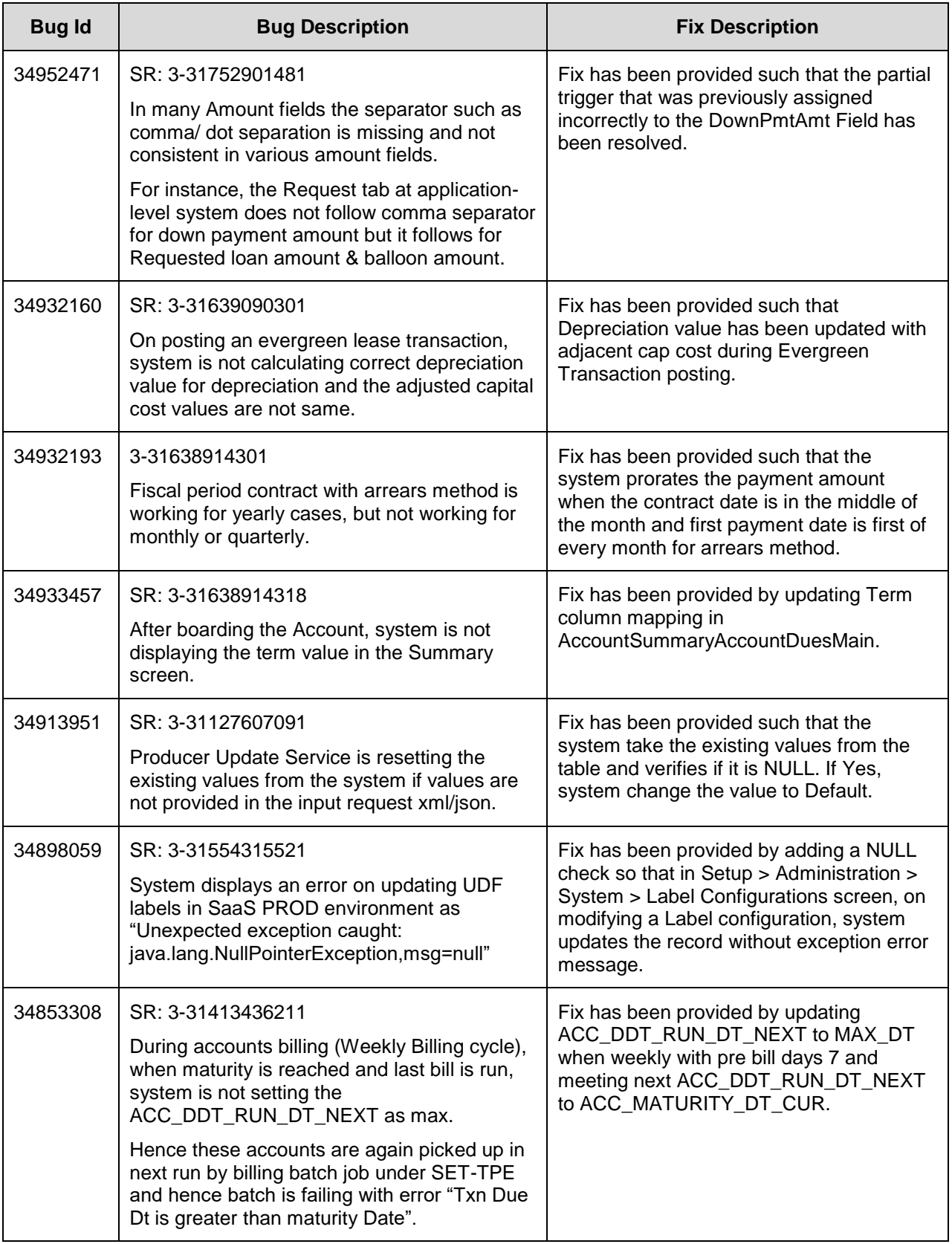

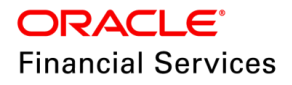

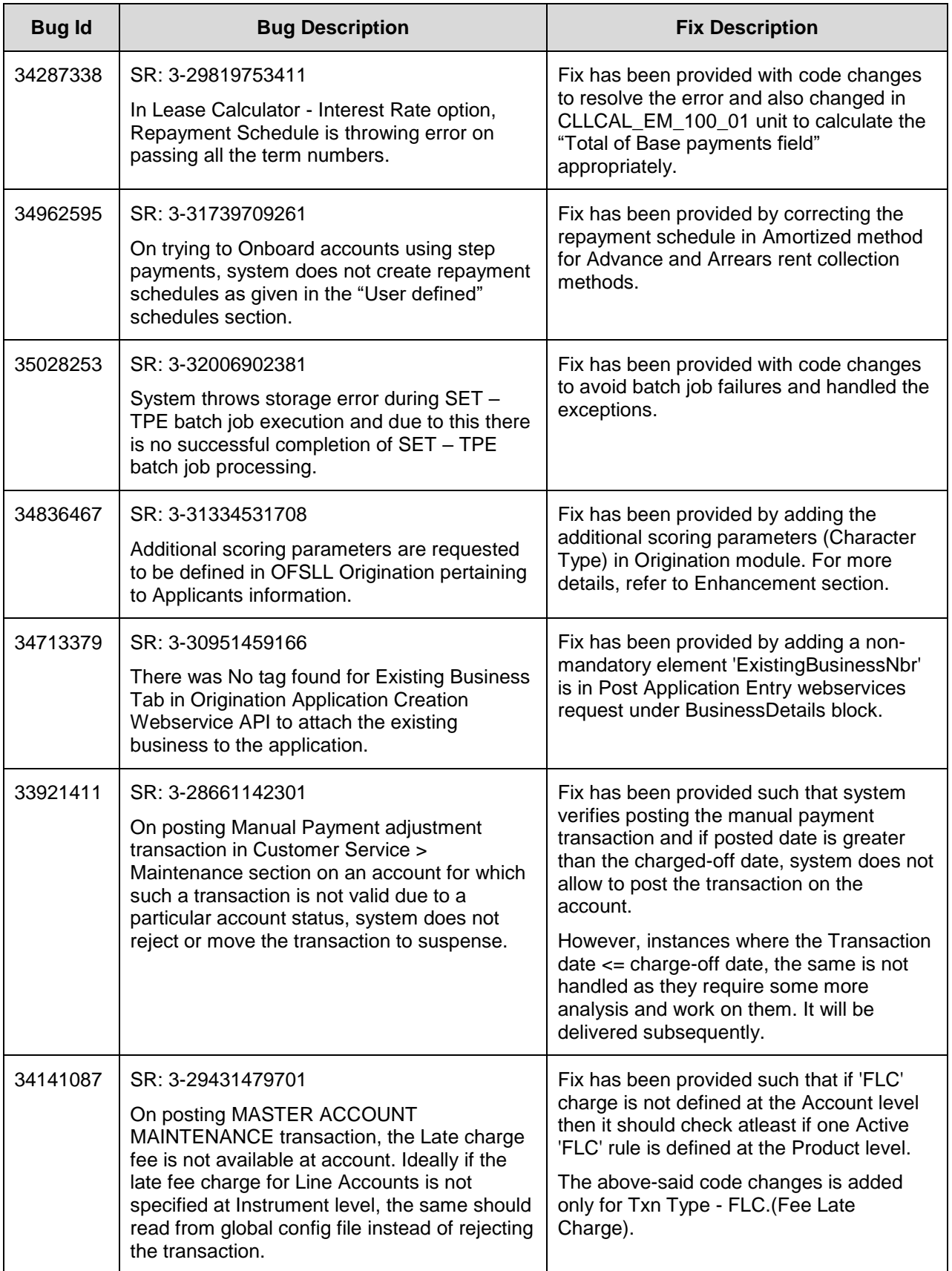

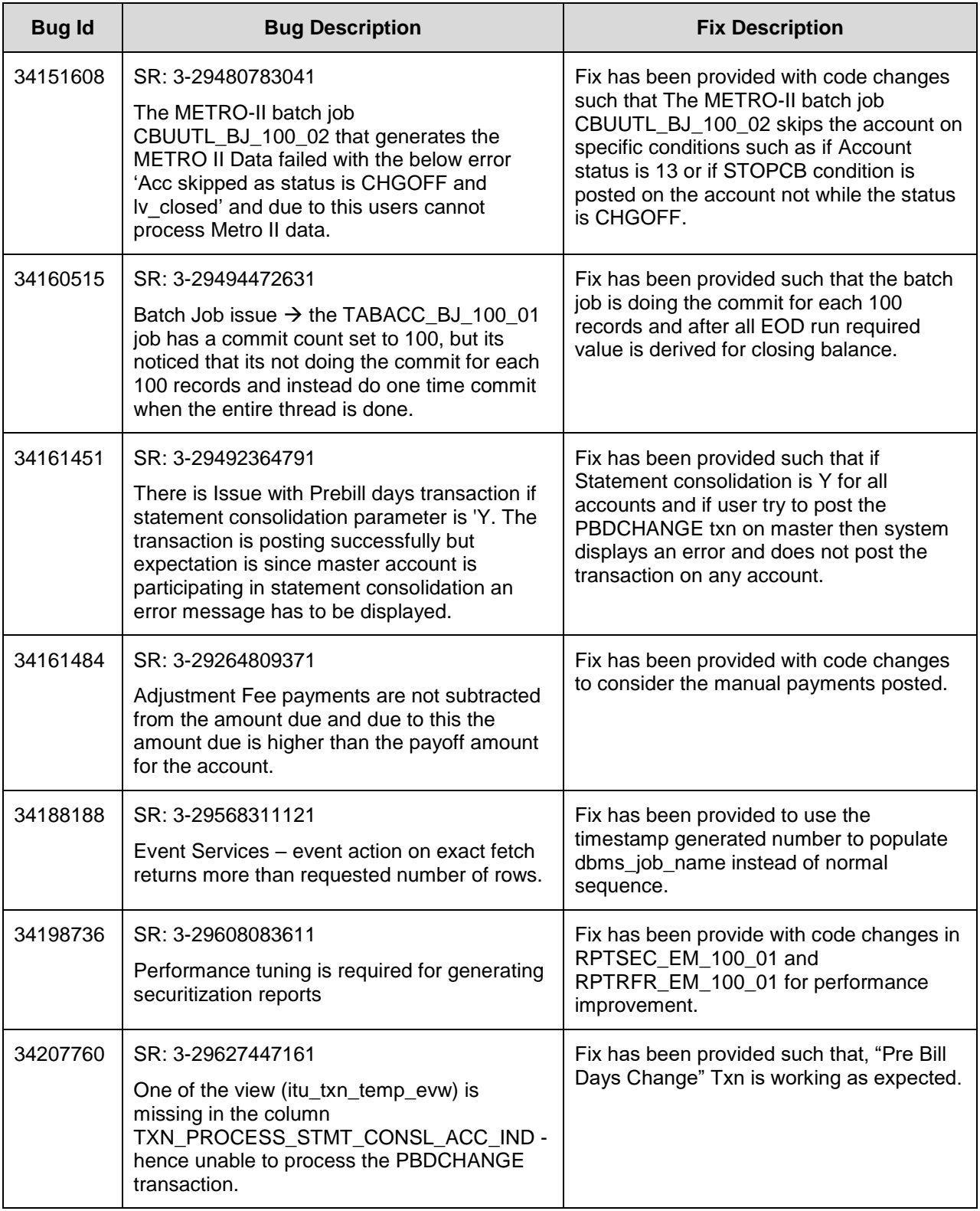

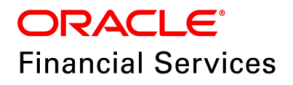

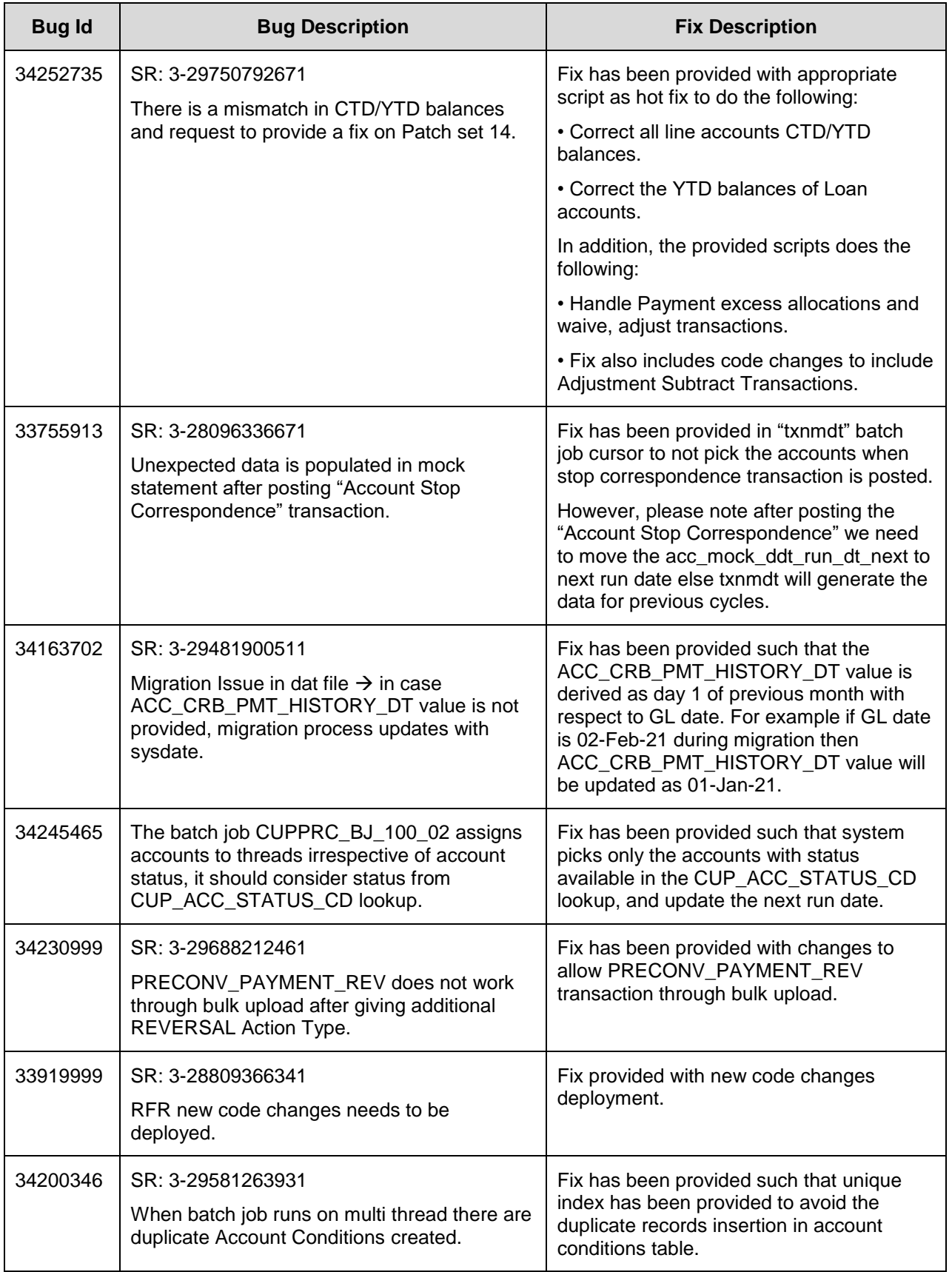

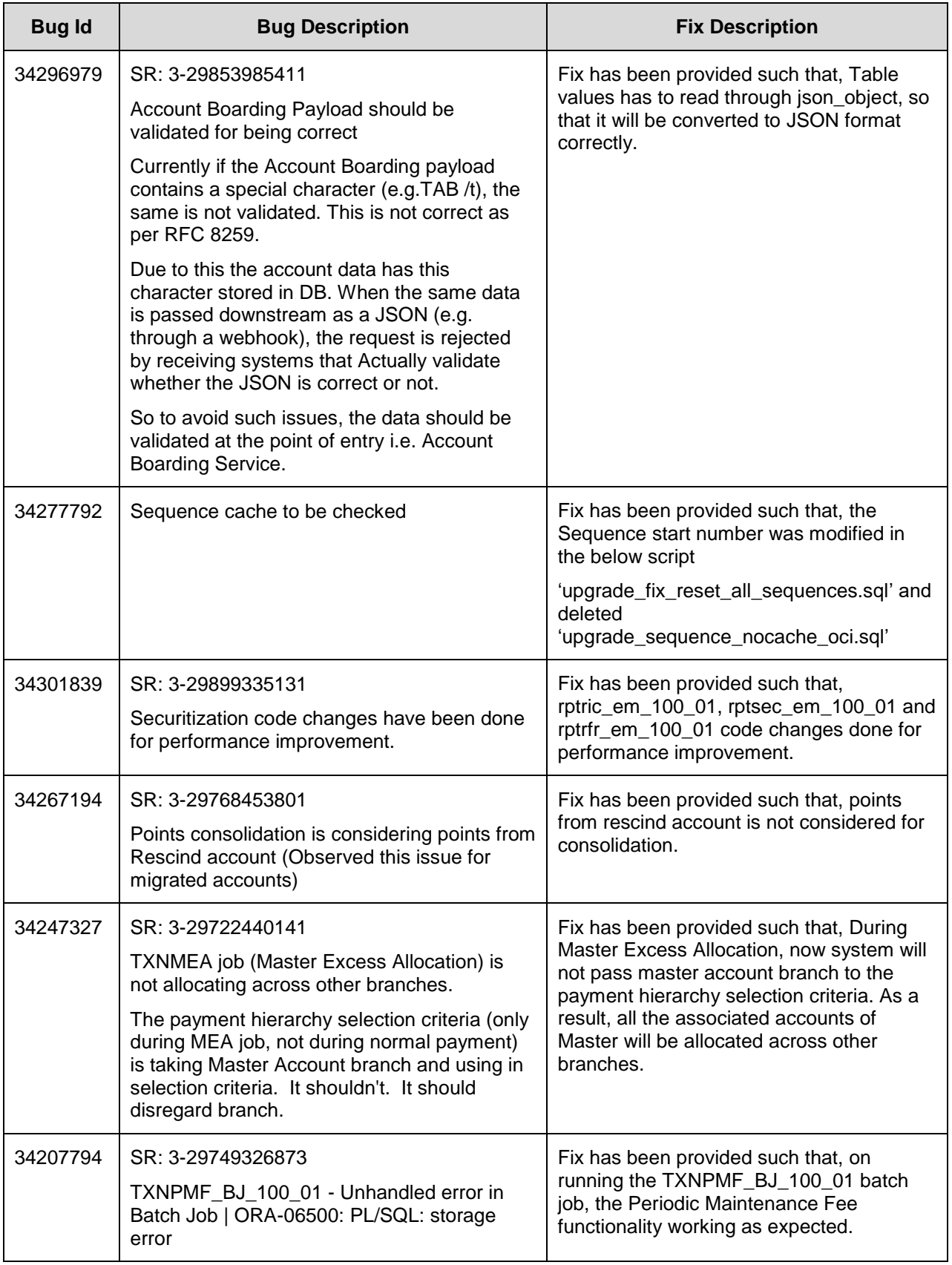
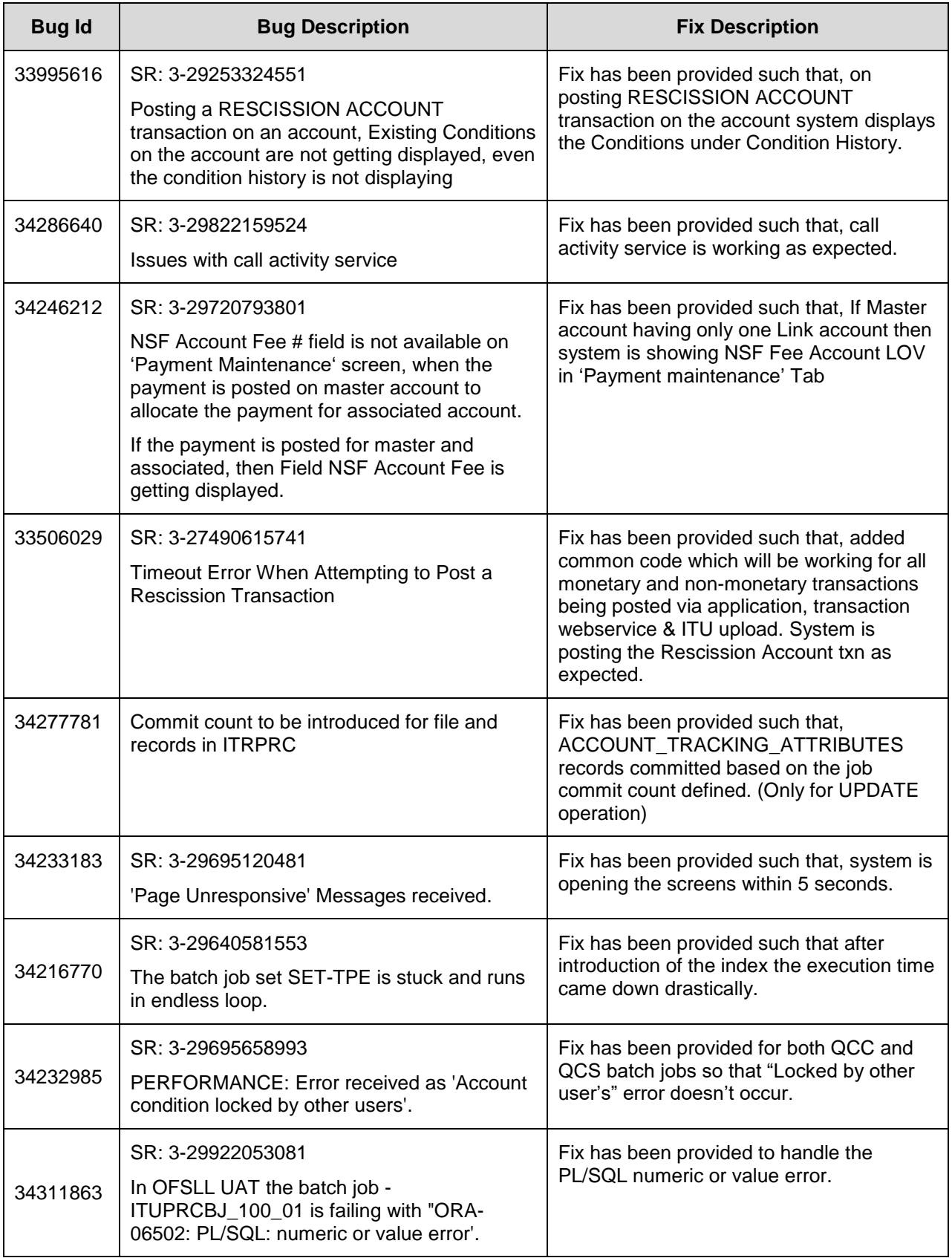

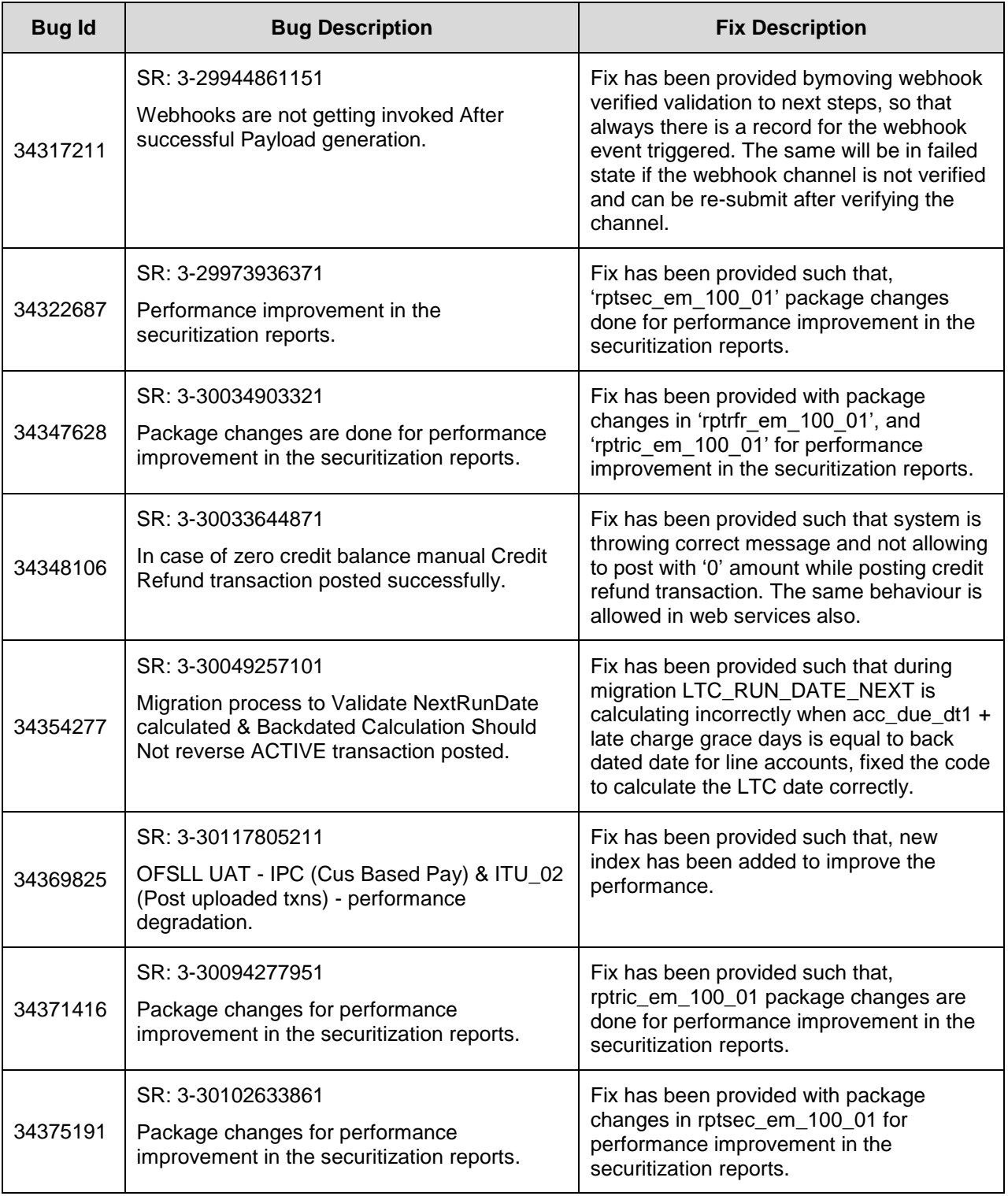

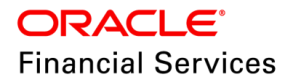

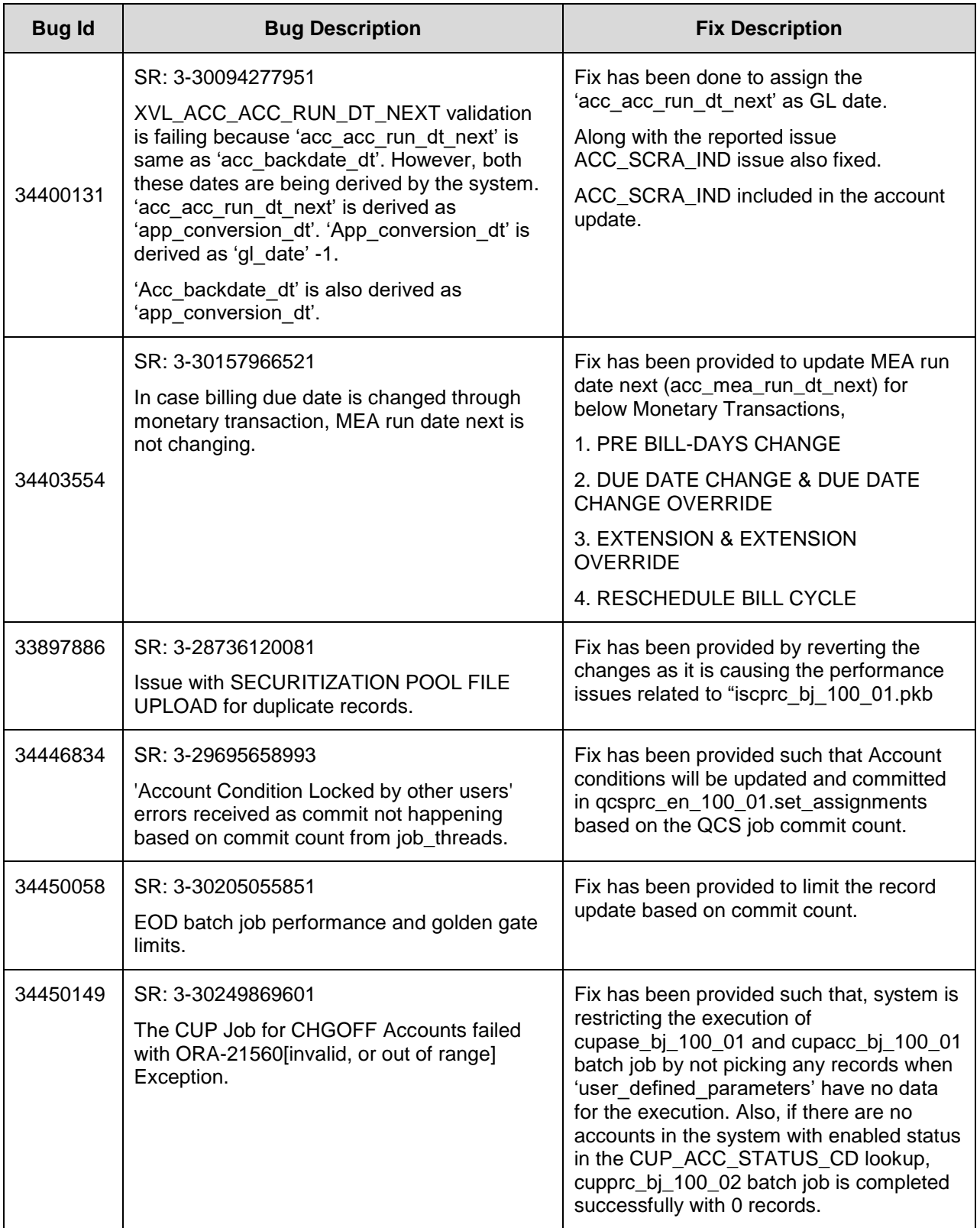

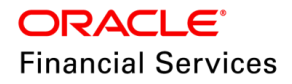

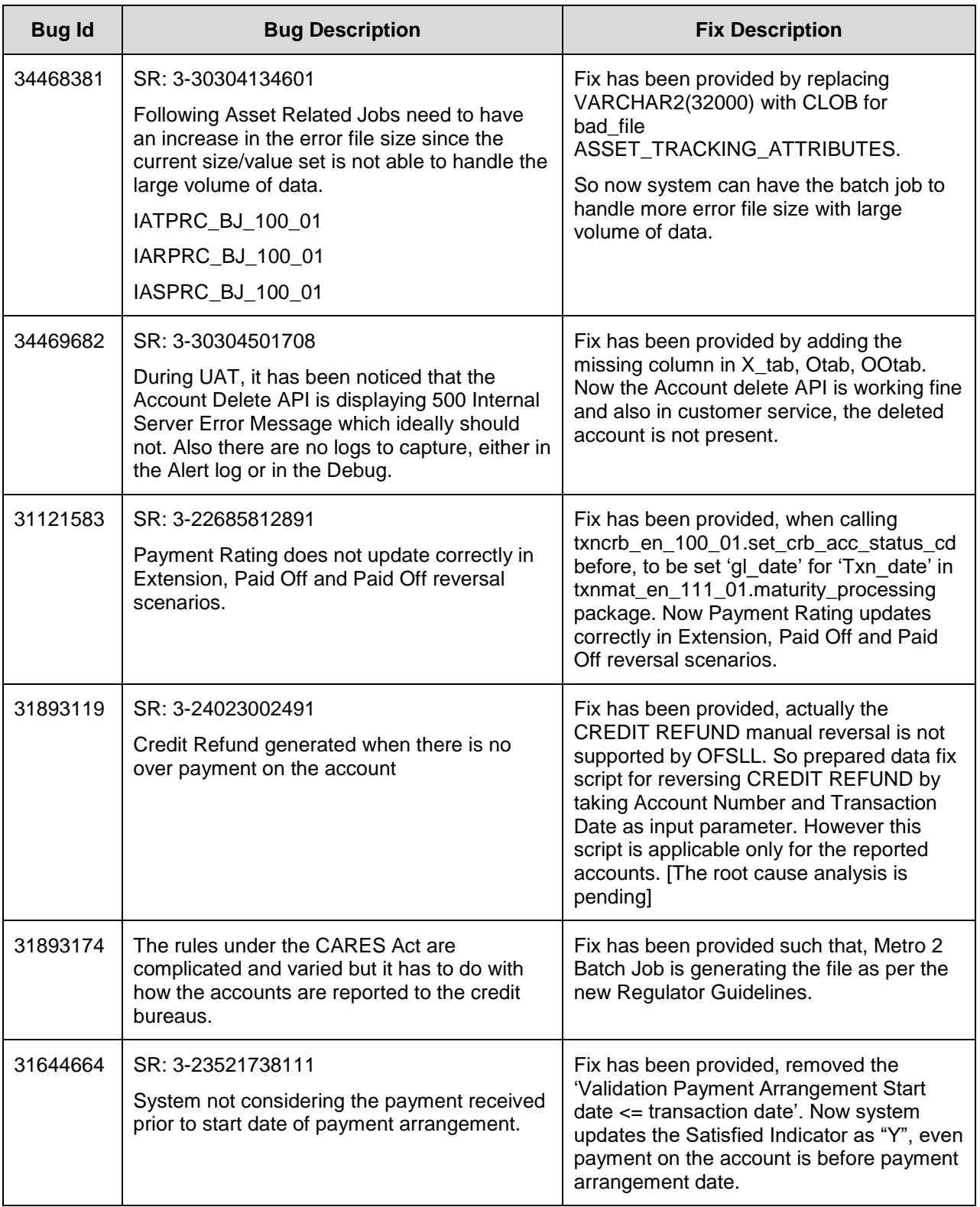

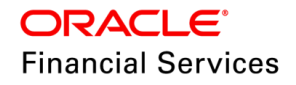

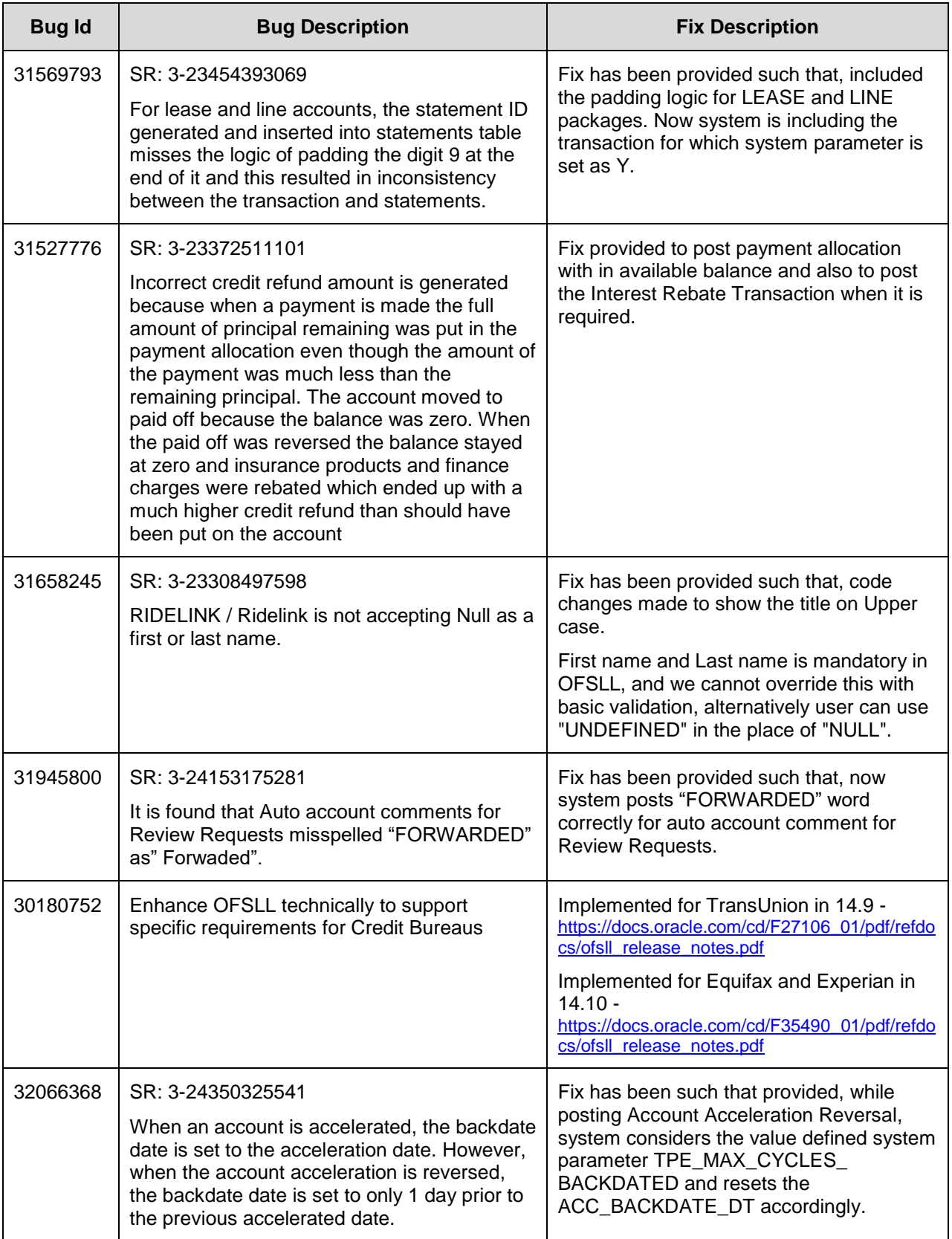

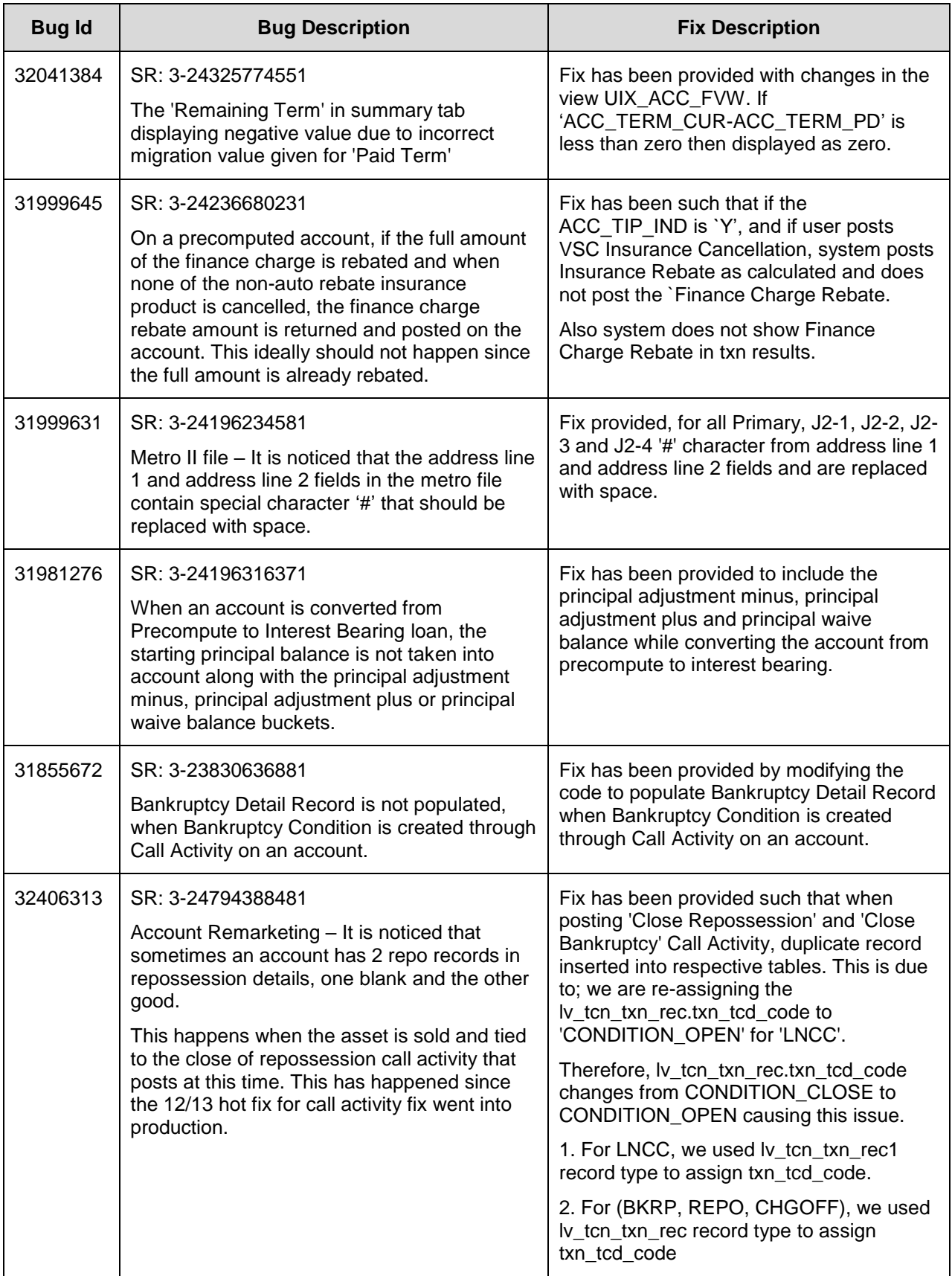

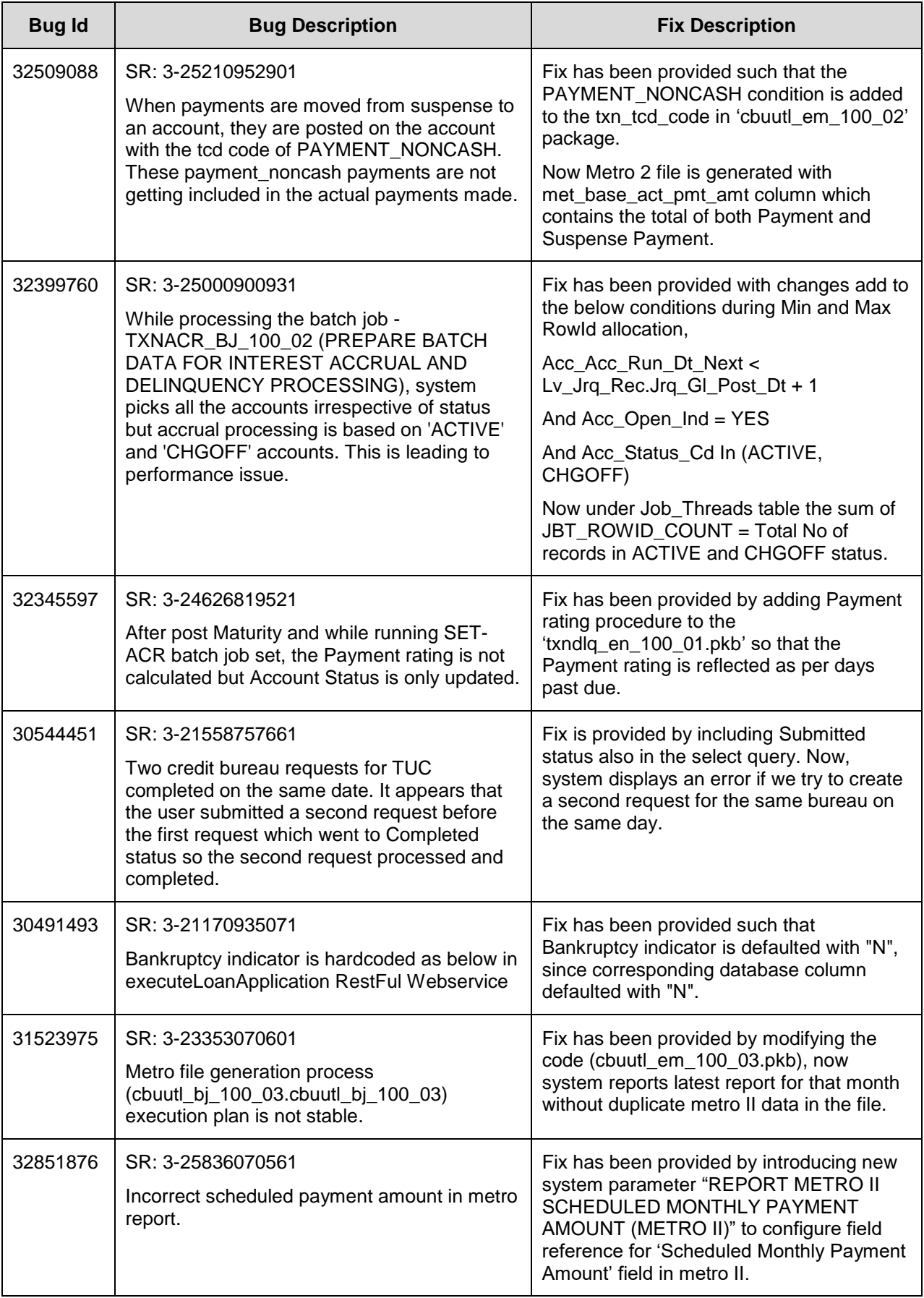

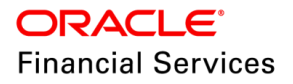

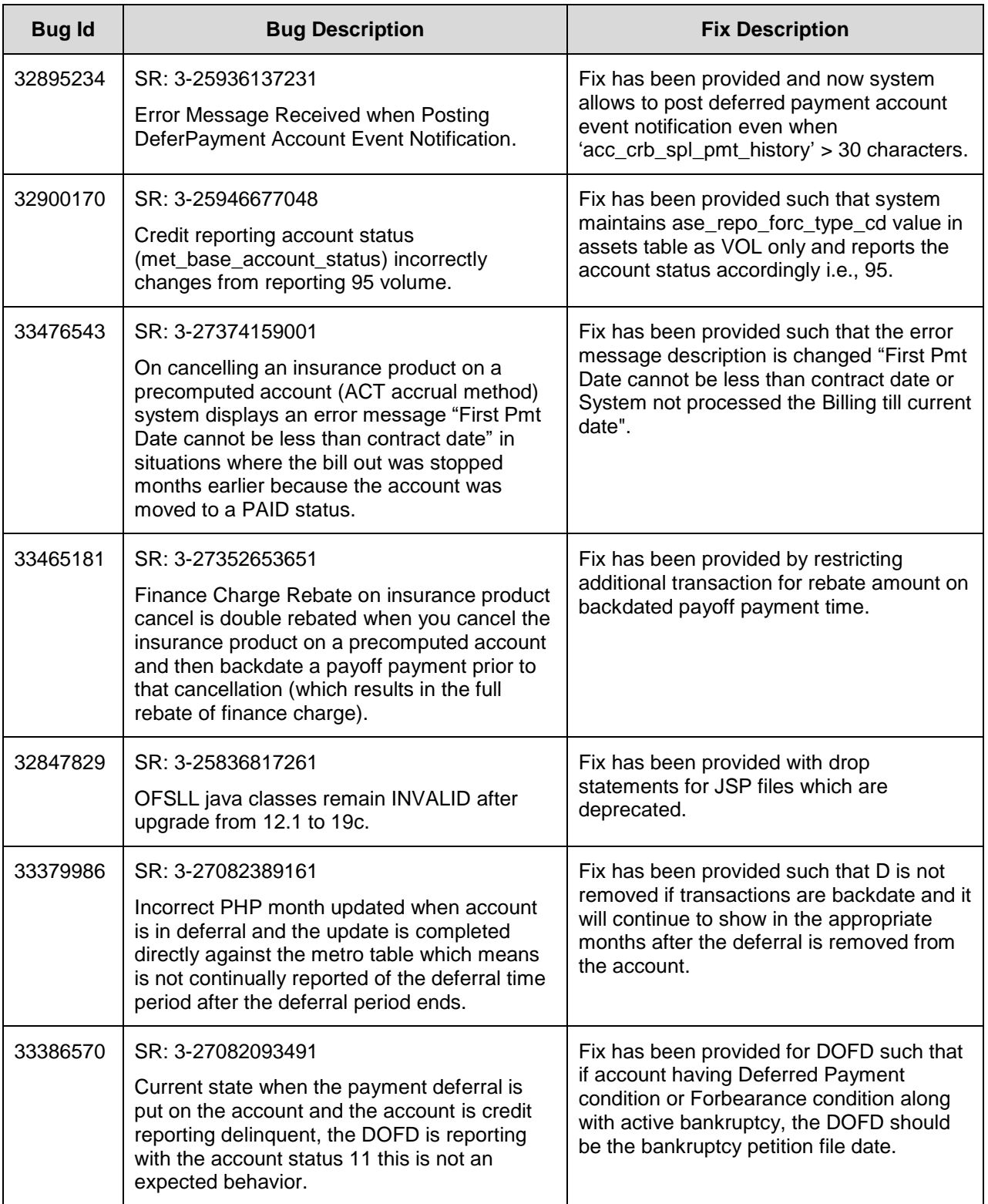

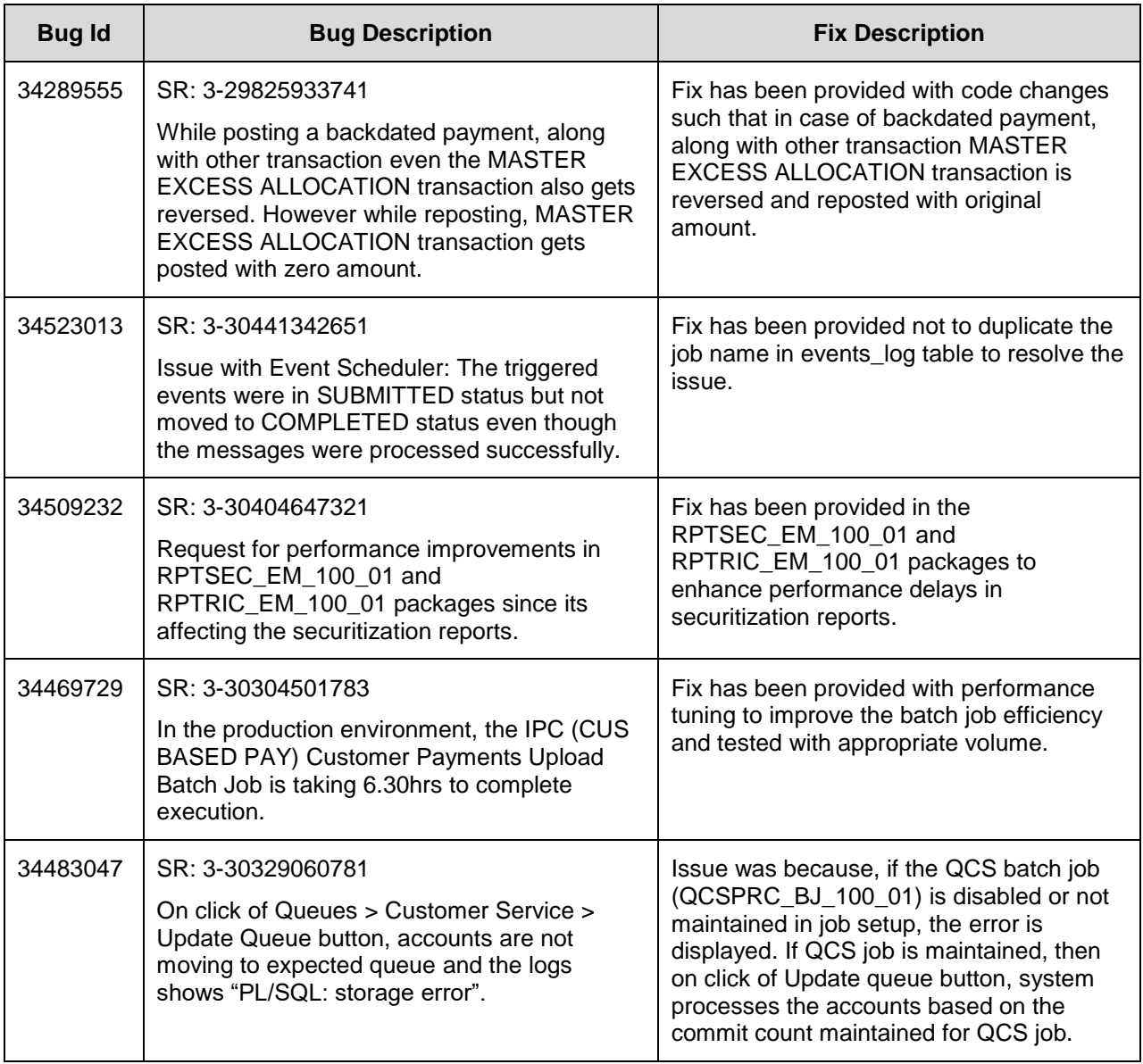

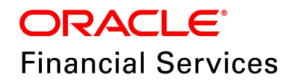

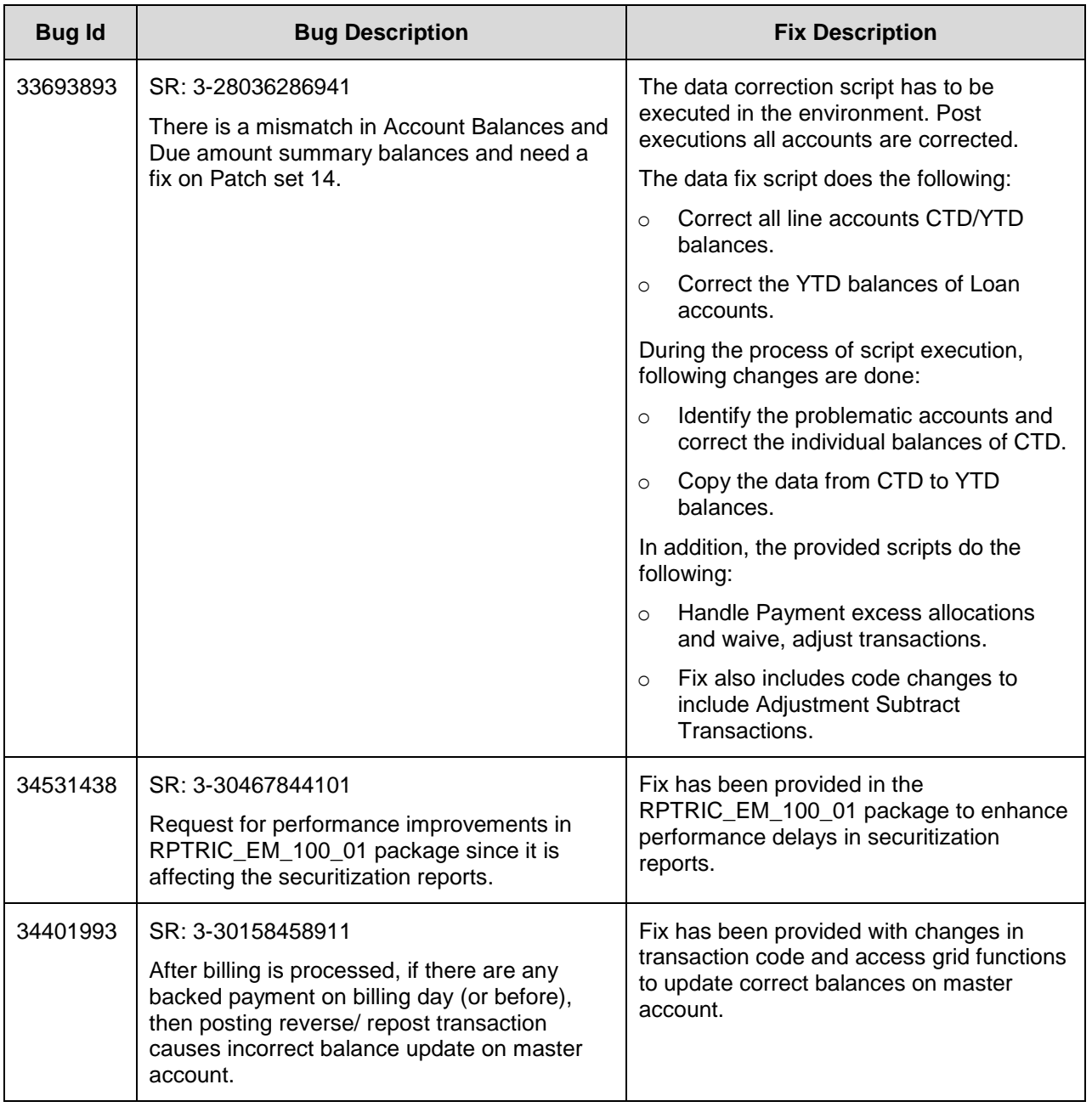

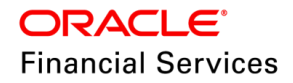

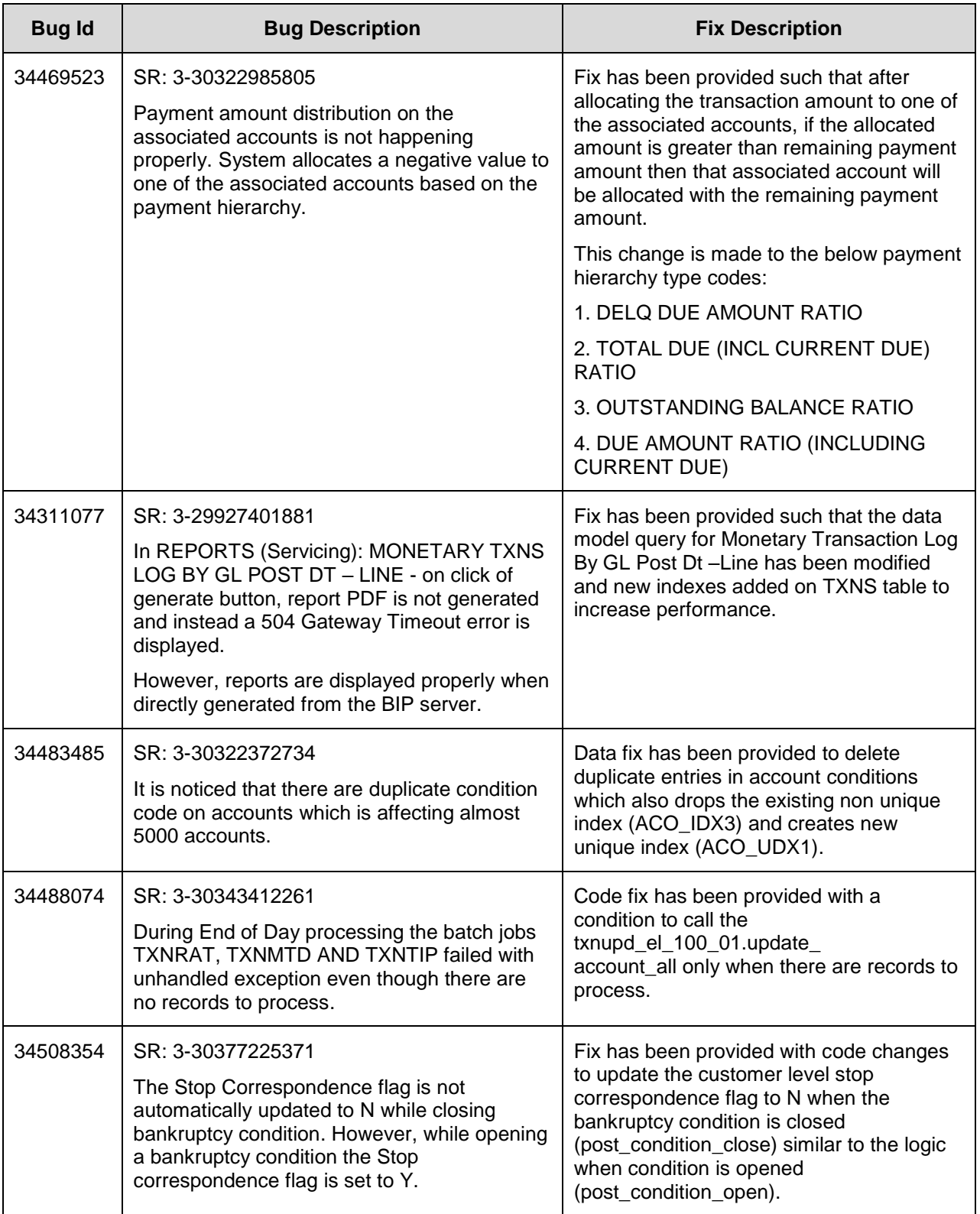

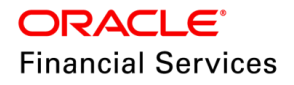

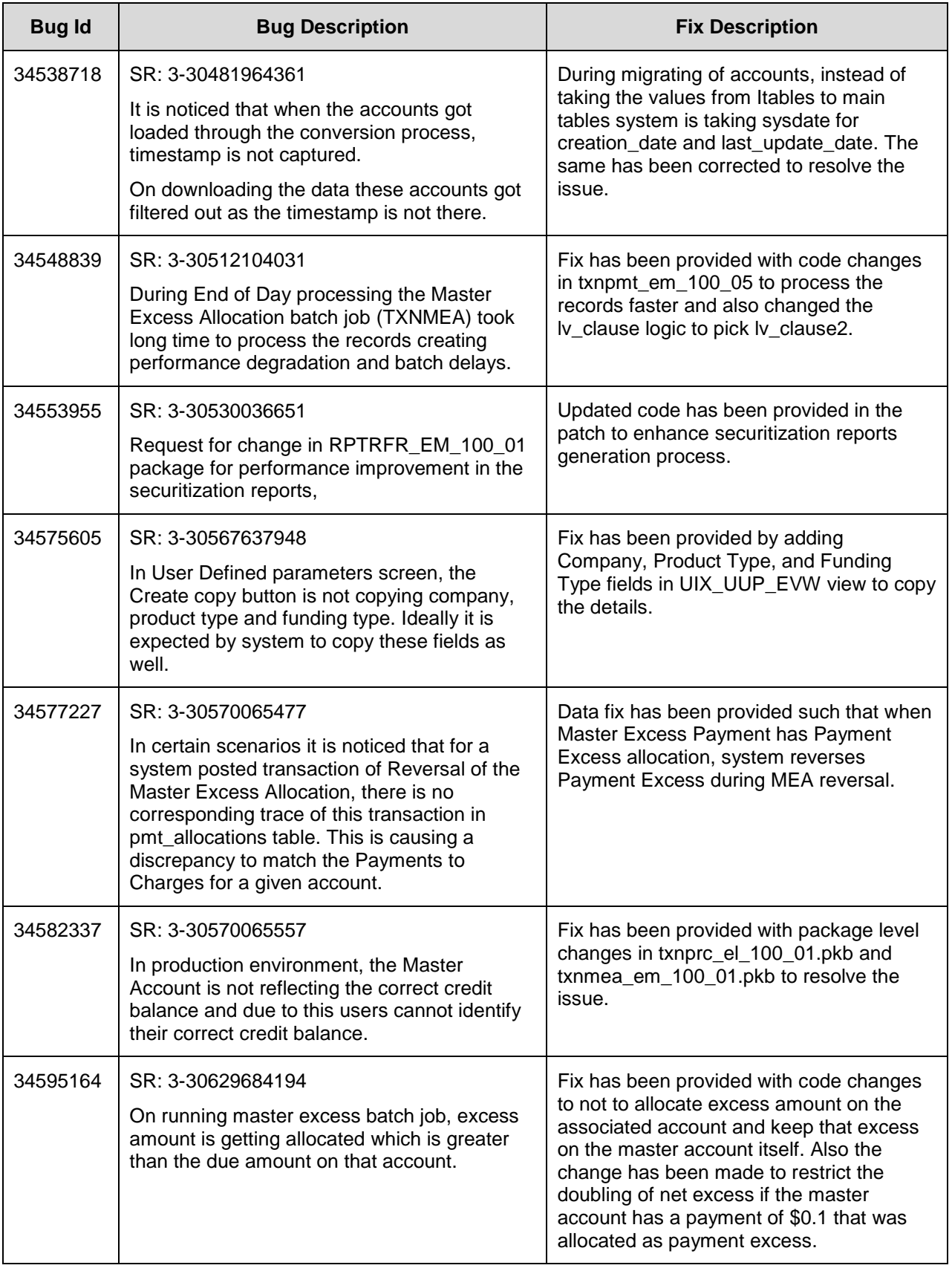

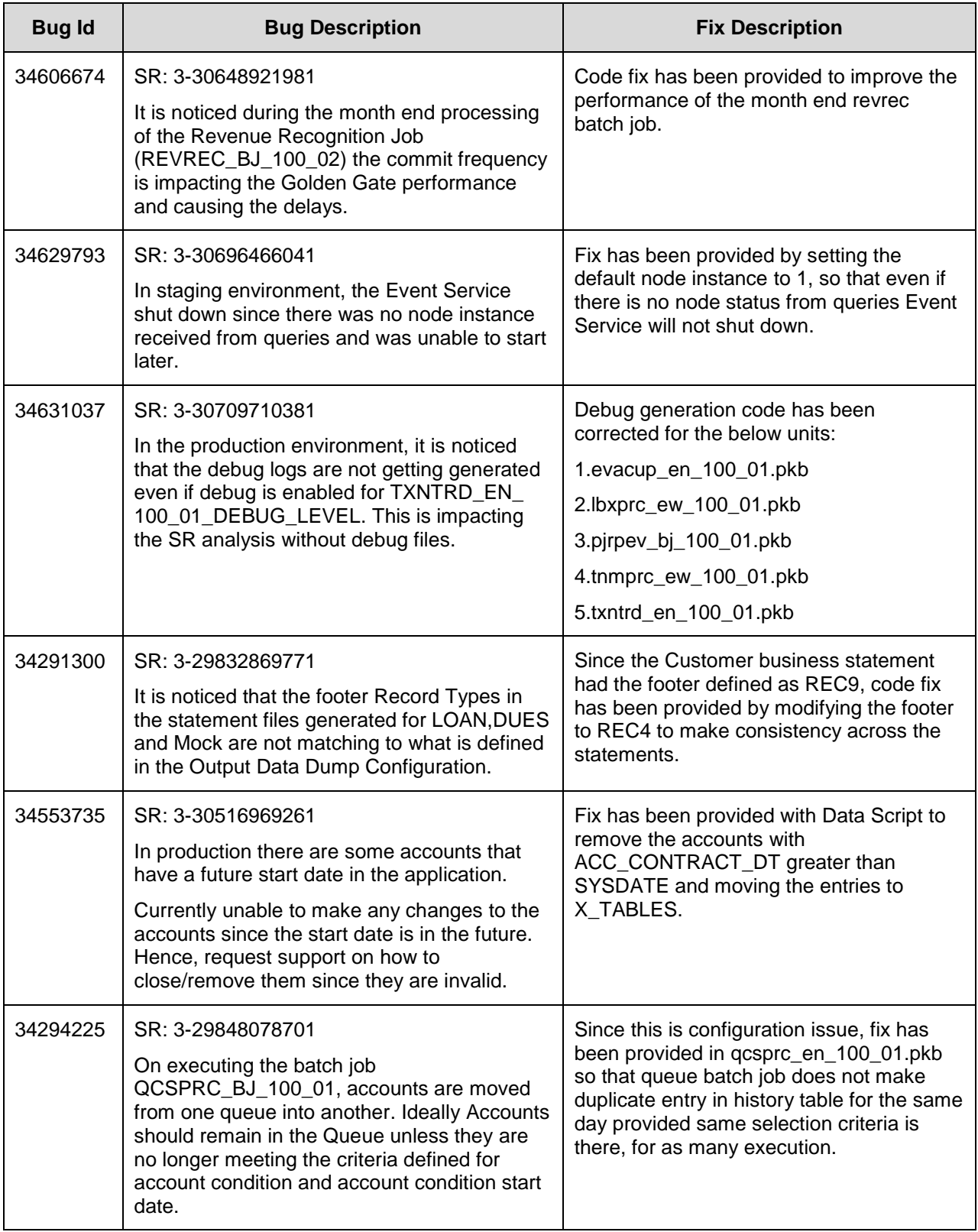

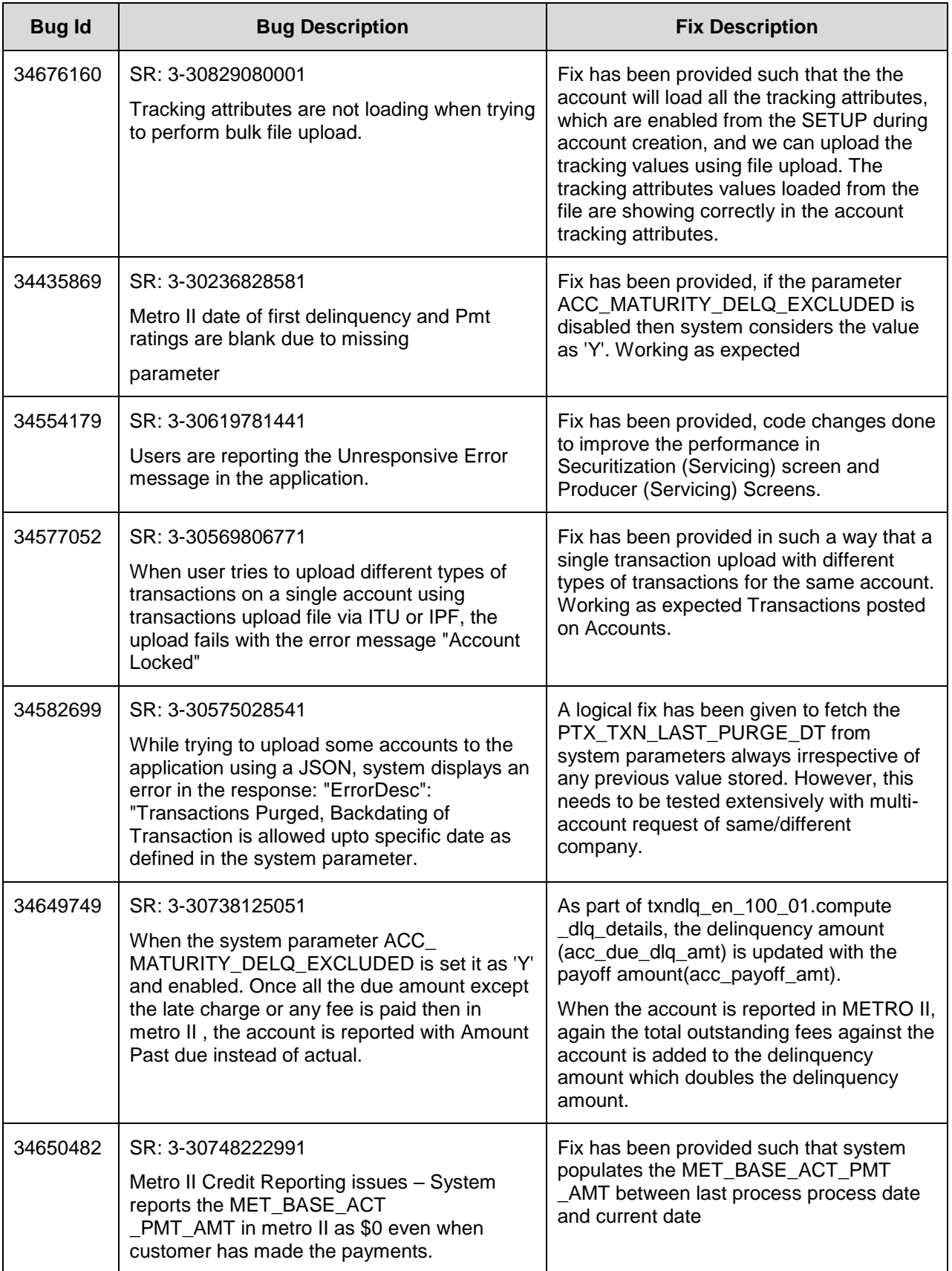

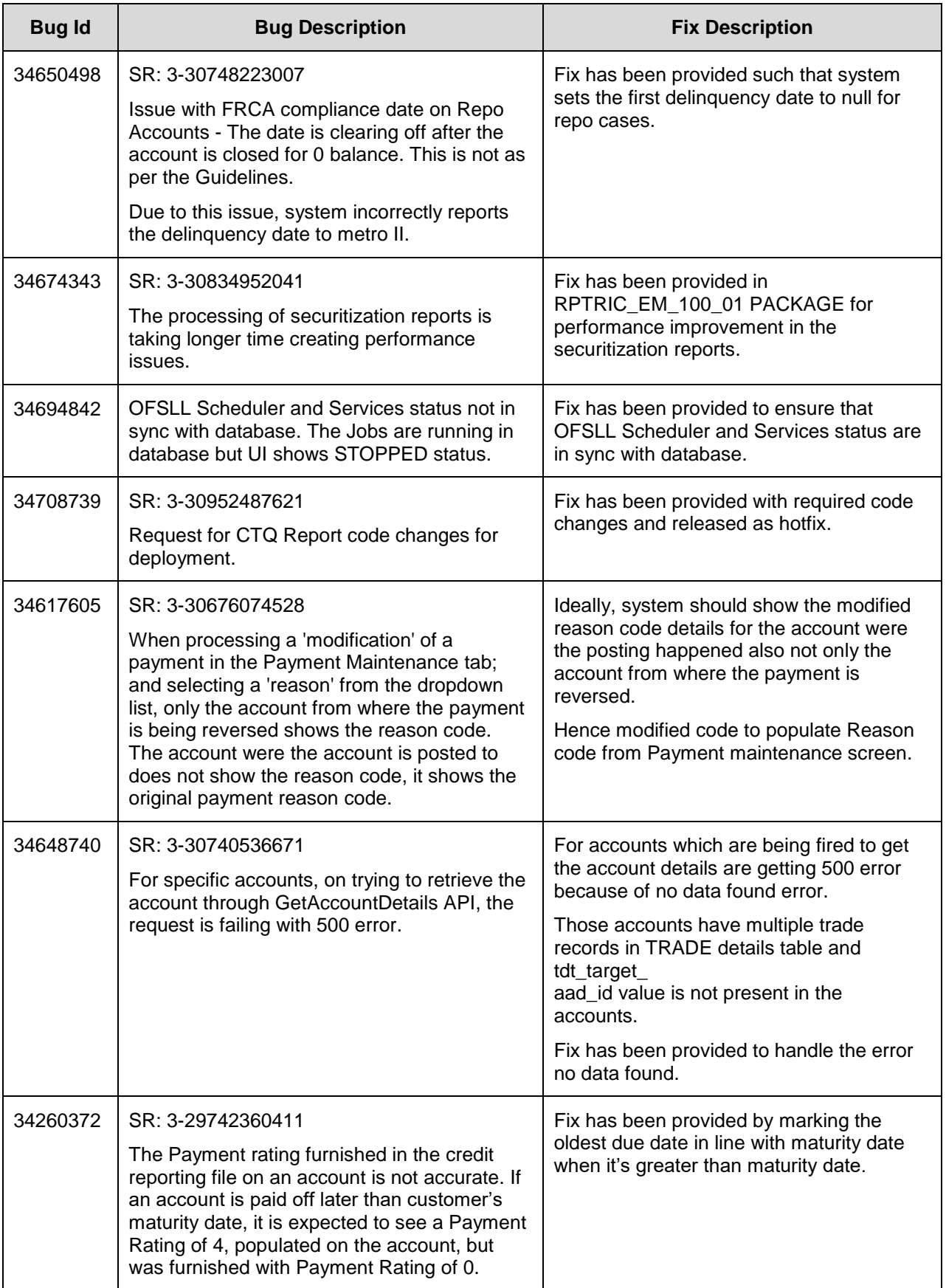

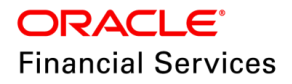

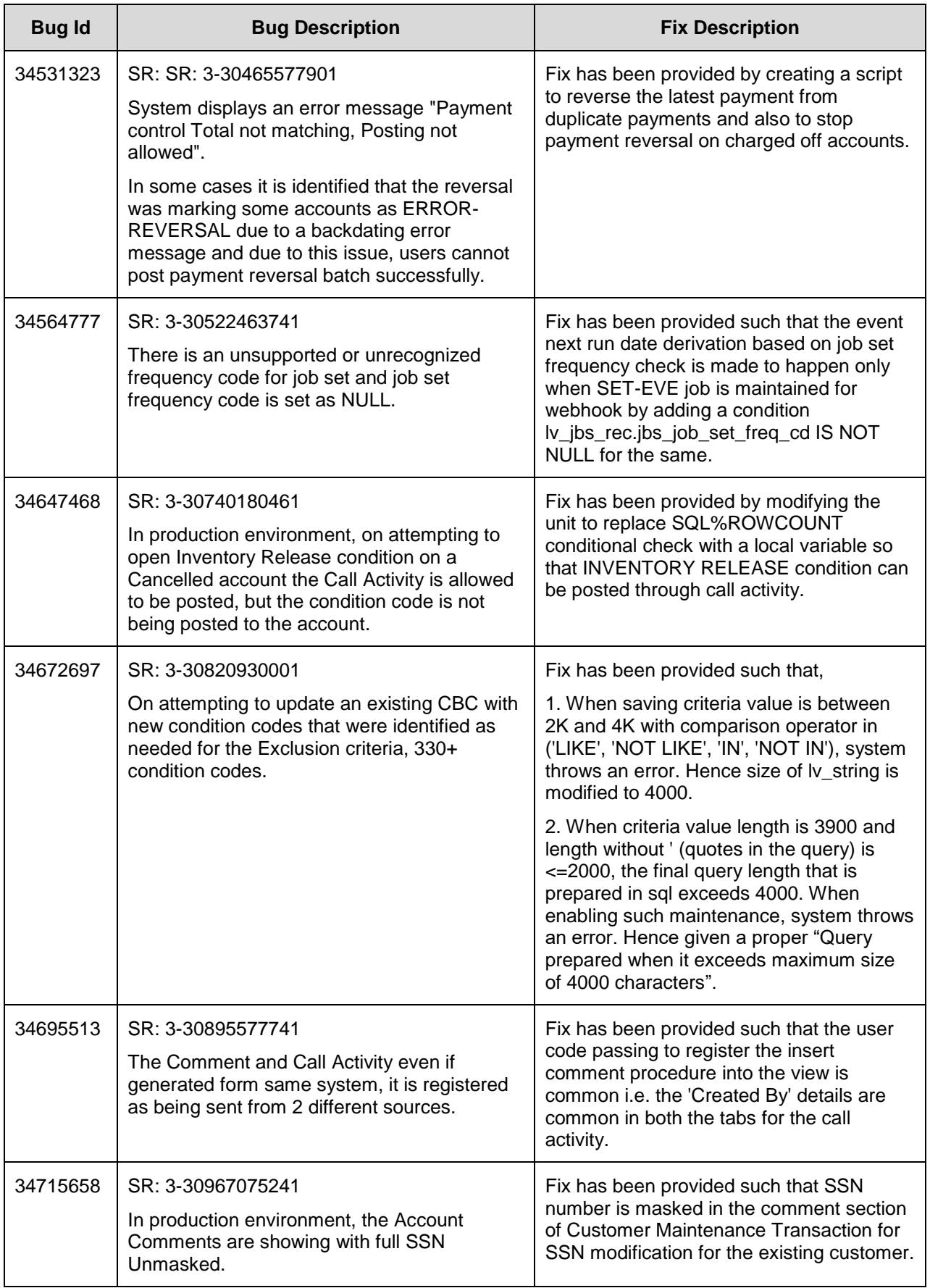

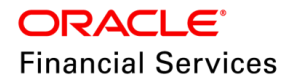

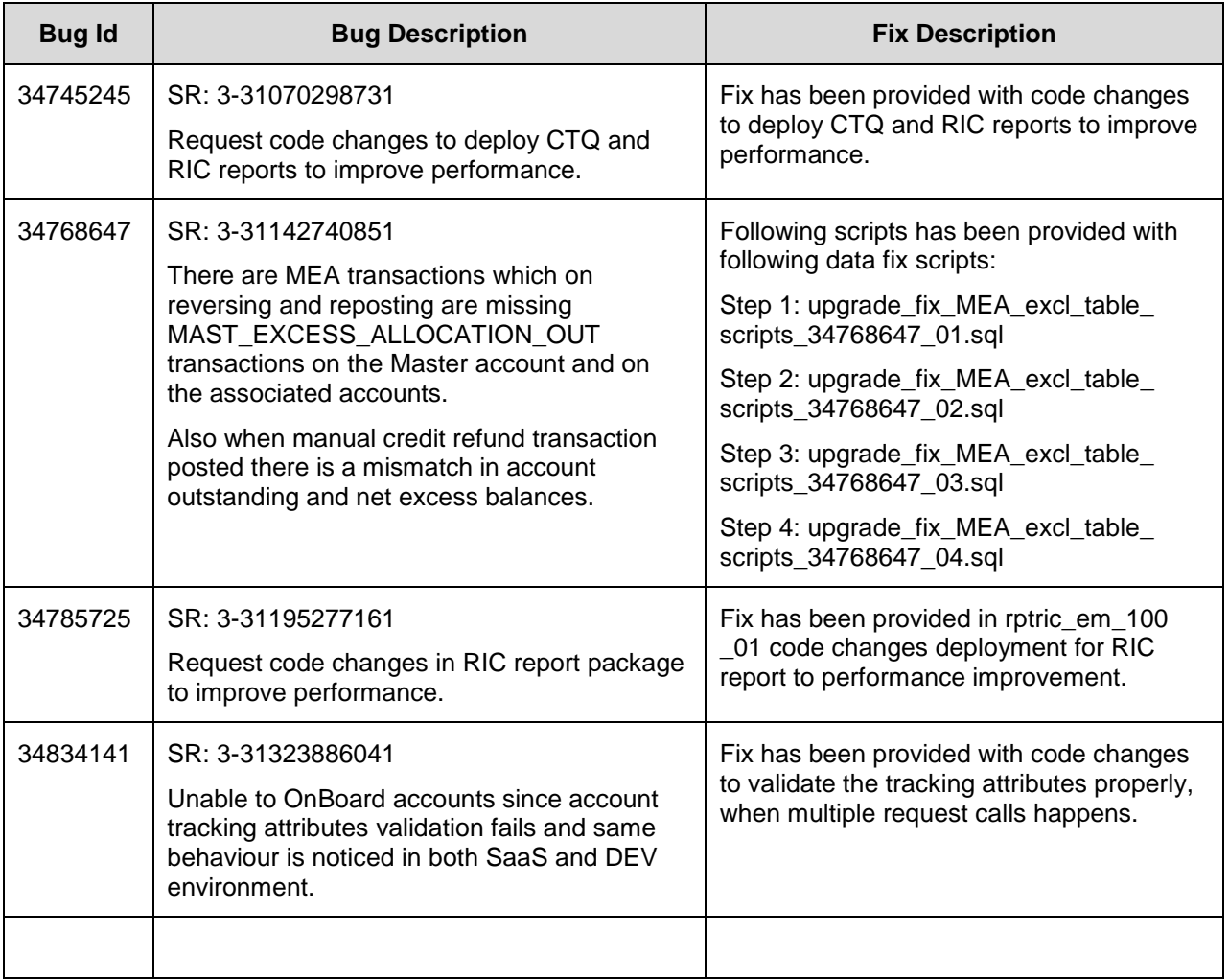

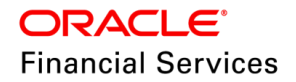

# **9. Patch Release 14.12.0.0.7**

# **9.1 Enhancements**

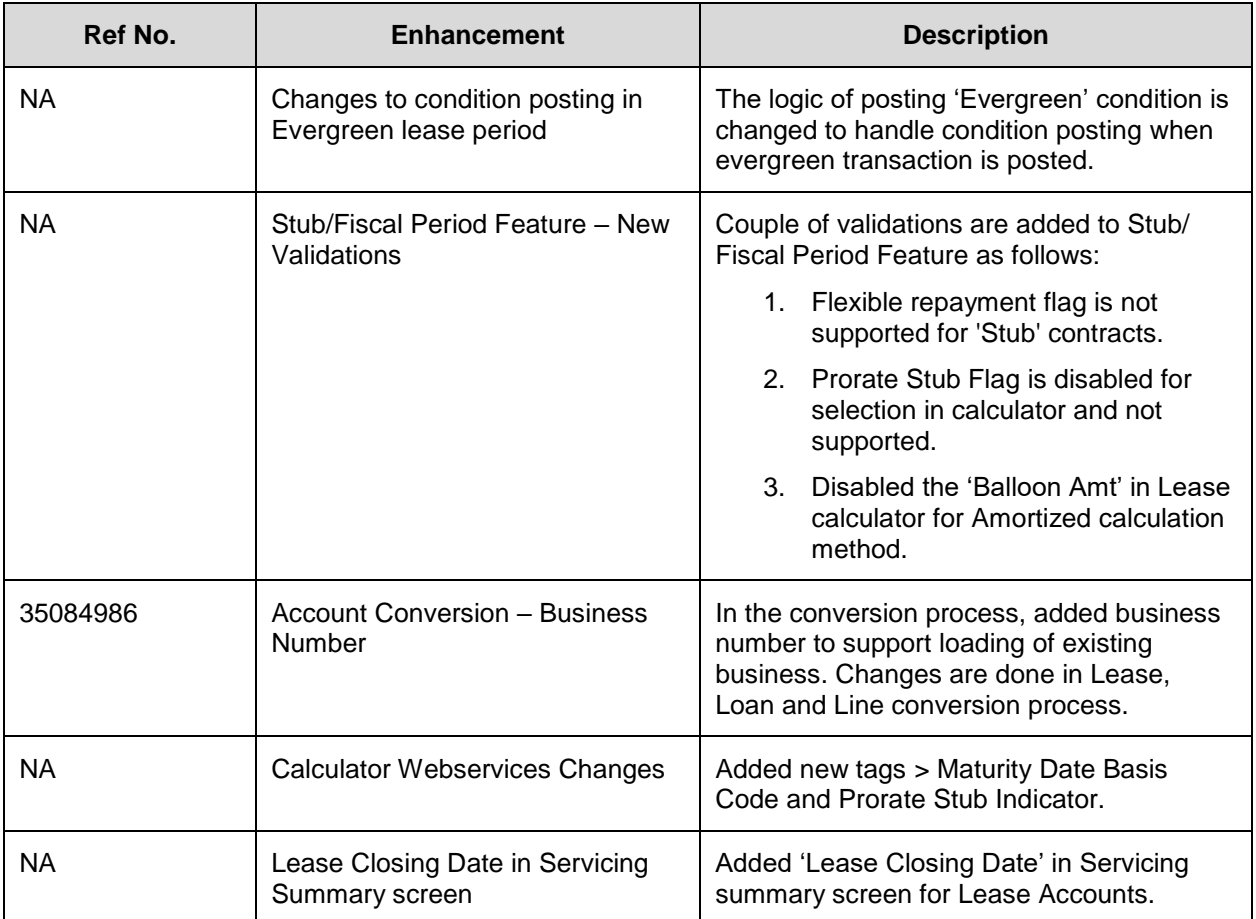

# **9.2 'Evergreen' condition posting changes**

## **9.2.1 Overview**

The logic of posting 'Evergreen' condition is changed to handle condition posting when evergreen transaction is posted.

## **9.2.2 Description**

- System posts the 'Evergreen' condition on the account on successful posting of the transaction by the batch job.
- For **Amortized** Method of Lease (Advance & Arrears):
	- '**Evergreen TRANSACTION**' on the 'Lease Closing Date' Pre bills Days + Evergreen Grace Days
	- **CONDITION** on Lease Closing Date + Evergreen Grace Days
- For **IBL** Method (Advance & Arrears):

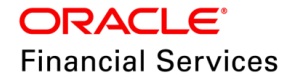

- '**Evergreen TRANSACTION**' on the 'Maturity Date' Pre bills Days + Evergreen Grace Days
- **CONDITION** on Maturity Date + Evergreen Grace Days.

**Note:** Reschedule Transactions like Change Payment etc. are not allowed during evergreen period. (Exception is 'Change Payment' posted automatically by evergreen txn).

## **9.2.3 Seed Data**

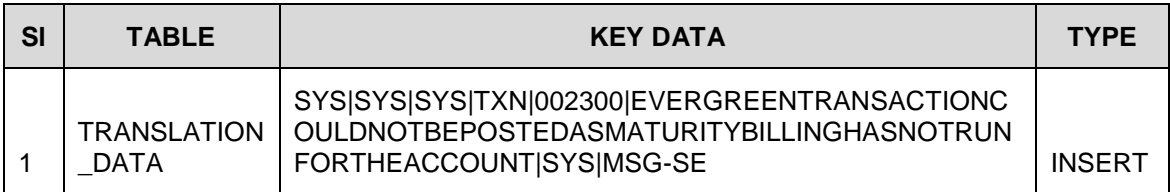

# **9.3 Fiscal/Stub Period – Additional Validations**

### **9.3.1 Overview**

Couple of validations are added to Stub/ Fiscal Period Feature as follows:

- Flexible repayment flag is not supported for 'Stub' contracts.
- Prorate Stub Flag is disabled for selection in calculator and not supported.

## **9.3.2 Description**

#### **Added following validations in Calculator:**

- Flexible repayment flag is not supported for 'Stub' contracts. If the contract date leads to 'Stub' and user selects the 'Flexible Repayment' options, system will raise error as follows:
	- $\triangleright$  'Flexible Repayments are not supported for stub calendar days'. This validation is applicable for UI, AOB and Calculator Webservices. Note that, this fix contains the list of features, which are continuation of earlier hotfix.
- Prorate Stub Flag is disabled for selection.
	- $\triangleright$  Prorate Stub Pmt = Y indicates that the amount must be prorated and Prorate Stub Pmt = N indicates that the amount has to be calculated for the cycle in full, even if the days in cycle prorated.
	- $\triangleright$  For 14.12 release, only 'Y' value is supported. The Prorate Stub flag in calculator is disabled for change and default value is set to Y. For 'Calculator webservices' also Prorate Stub Pmt = Y is only applicable.
- Disabled 'Balloon Payment' field with default value as '0' for Lease > Amortized Calculation method.

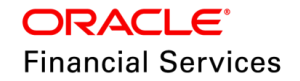

 $\triangleright$  User can handle balloon value by providing the value in 'User defined Schedule' in flexible repayment options.

### **9.3.3 Seed Data:**

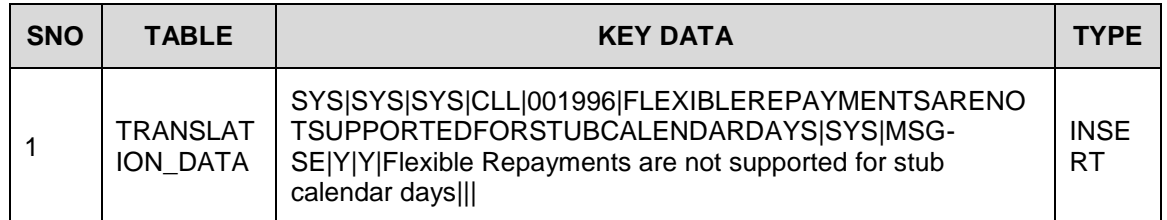

# **9.4 Conversion – Business Number**

## **9.4.1 Overview**

In the conversion process, added business number to support loading of existing business. Changes are done in Lease, Loan and Line conversion process.

## **9.4.2 Description**

- Added new place holder in conversion 'ly bus ind' to capture the existing business number.
- $\bullet$  If the input value is Y, it helps to retain the information of existing business number to the newly converted account (Business Details as Original Account and Business).

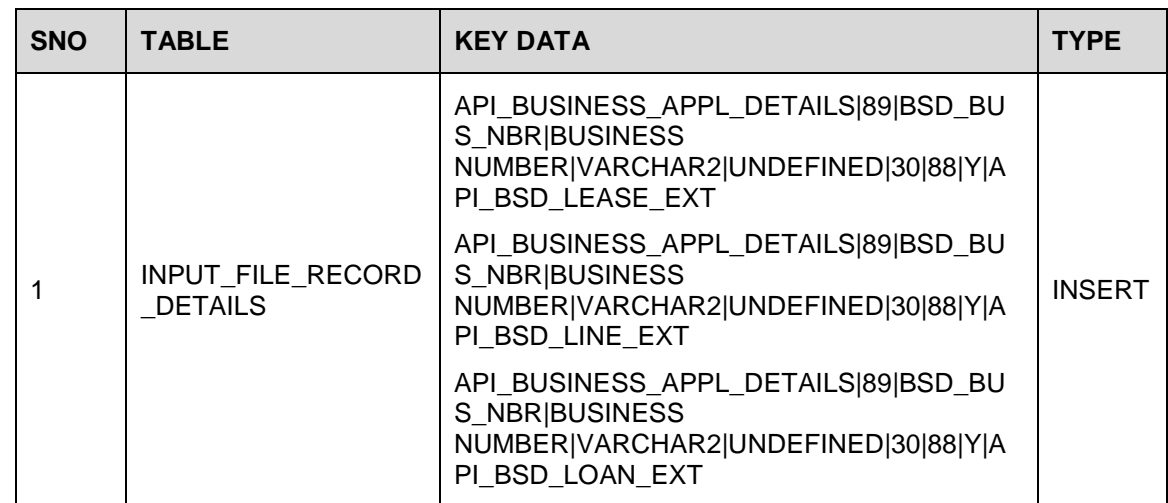

## **9.4.3 Seed Data:**

# **9.5 Calculator – Web Services Enhancements**

## **9.5.1 Overview**

New tags are added in the existing **/origination/calculator** services along with other changes.

## **9.5.2 Description**

 Added new tags in existing Origination > Calculator services > Lease (Applicable for only 'Amortized' method in service request:

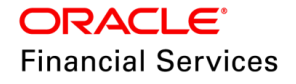

- "MaturityDateBasis": "P" (Default Value 'P')
- "ProrateStubPmt": "Y" (Default Value 'Y')

Currently, system supports only Prorate Stub Pmt = Y value to fetch the results.

- Changes in services response:
	- "LeaseClosingDate": "2022-09-02"
	- "MaturityDateBasis": "P"
	- "ProrateStubPmt": "Y"

## **9.5.3 Seed Data**

NA

# **9.6 Lease Closing Date – Servicing Summary Screen**

### **9.6.1 Overview**

■ 'Lease Closing Date' field is added in Servicing > Summary Screen.

### **9.6.2 Description**

- 'Lease Closing Date' field is added in Servicing > Summary Screen for Lease Amortized Lease Accounts.
- **For the existing Lease Amortized Accounts, this field shows NULL values.**

## **9.6.3 Seed Data**

NA

# **9.7 Seed Data changes for Impacted Bugs**

NA

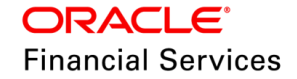

# **9.8 Patches and Bugs**

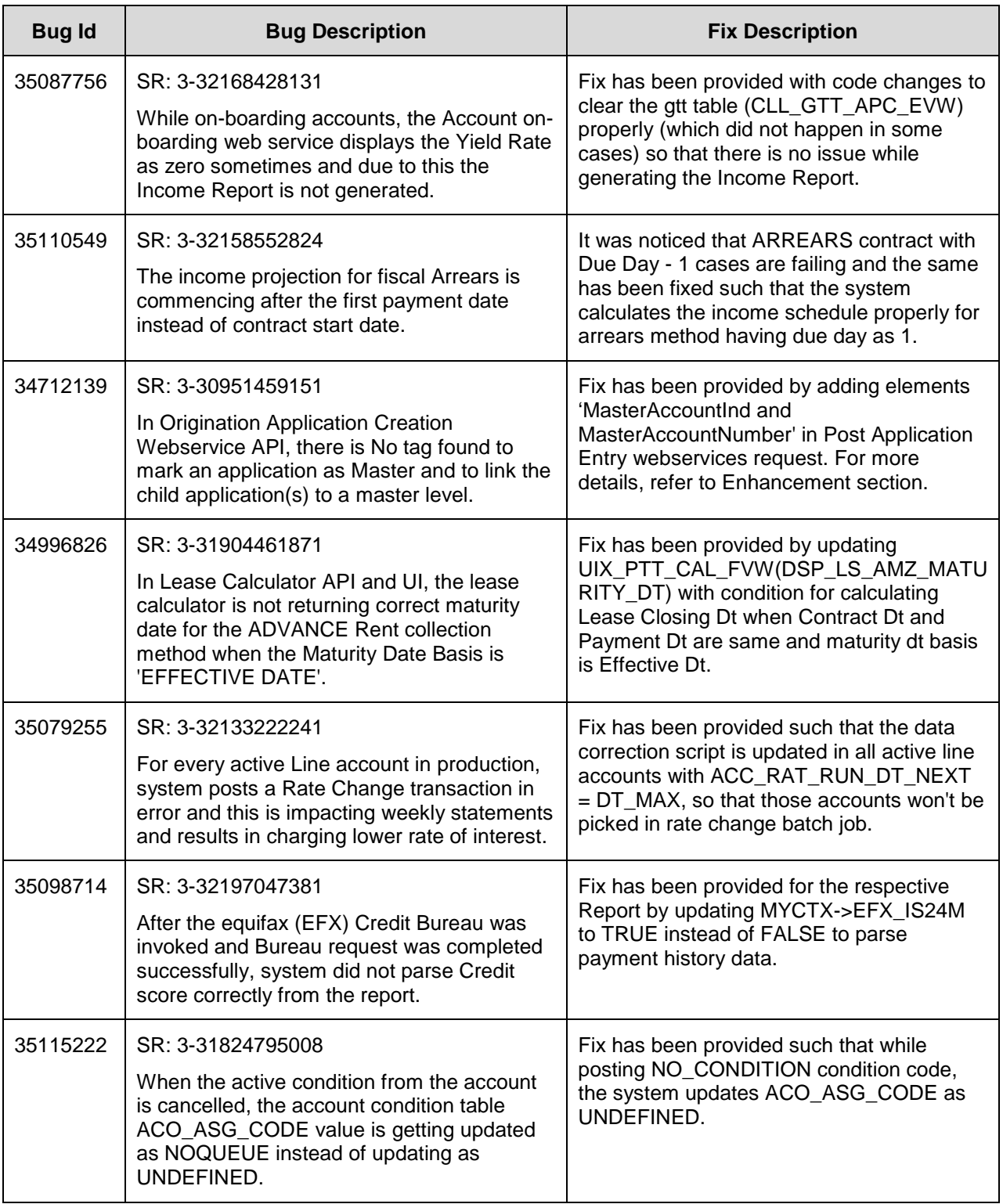

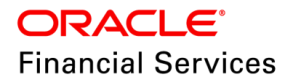

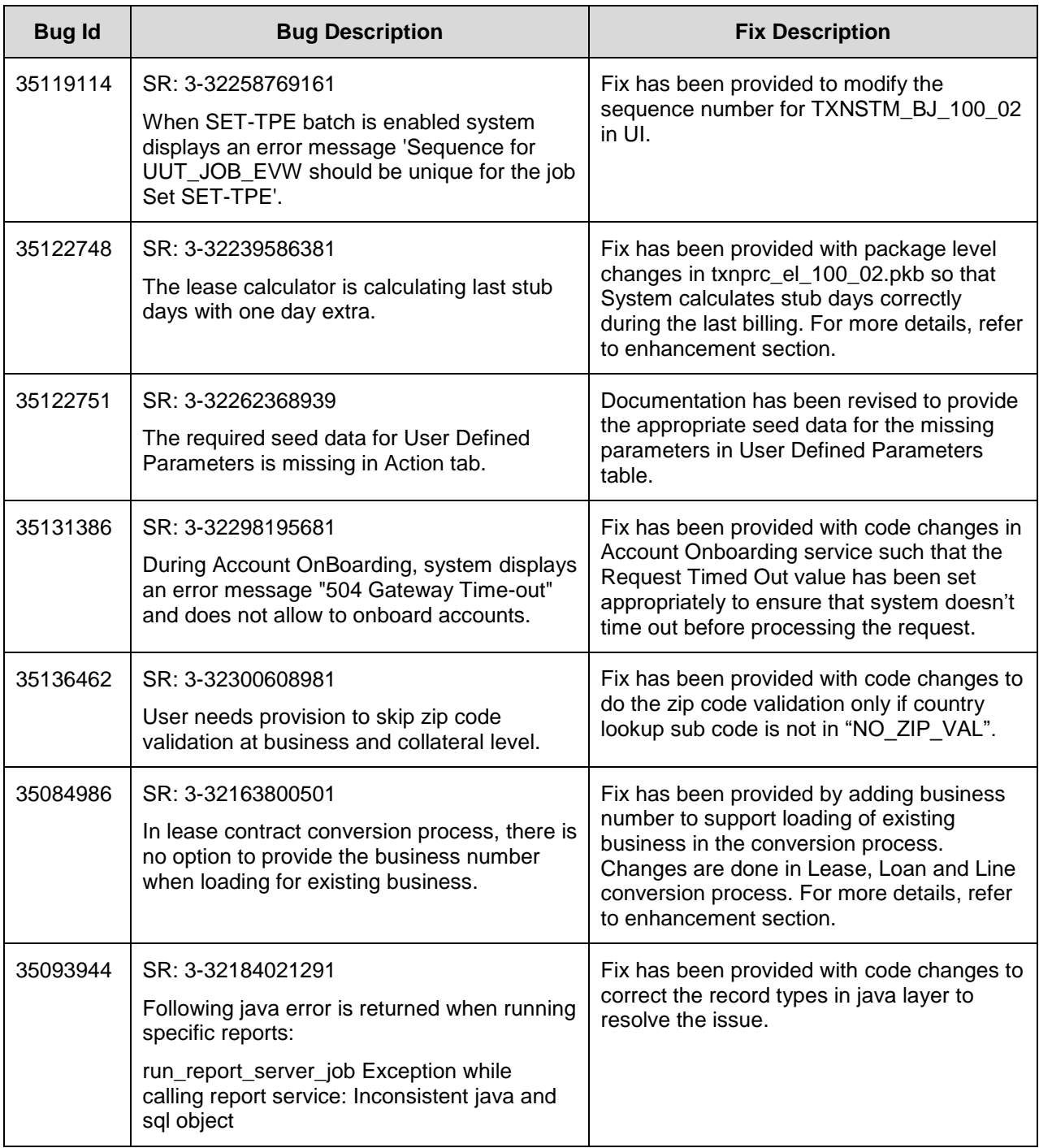

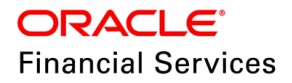

# **10. Patch Release 14.12.0.0.8**

# **10.1 Enhancements**

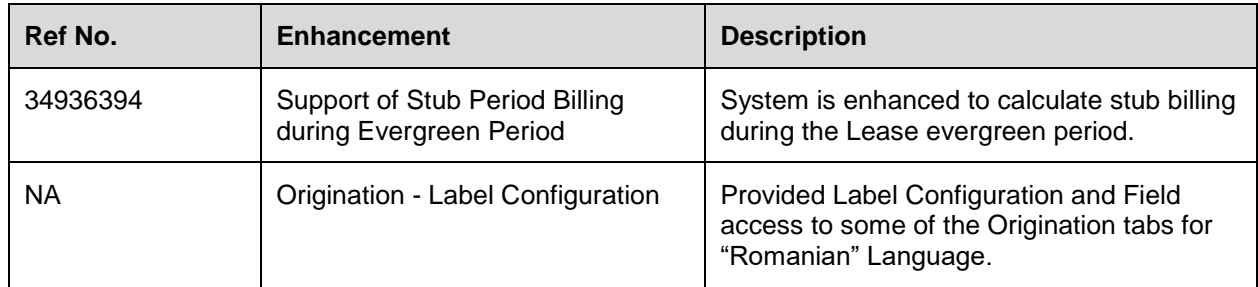

# **10.2 Fiscal/Stub Period – Handling during Evergreen Period**

## **10.2.1 Overview**

Following changes are introduced to Stub/ Fiscal Period feature as indicated below:

- Flexible repayment flag is not supported for 'Stub' contracts.
- Prorate Stub flag is disabled for selection in calculator since it is not supported.

## **10.2.2 Description**

System prorates the payment amount in evergreen, if the account is 'Stub' based.

While posting the 'Evergreen' transaction by batch job, system follows the steps as below:

Identify if the account is normal or Stub based account.

- If the account is normal, system posts the payment amount based on the option selected in the contract like % of Standard Amt or Fixed amount etc.,
- If the account is 'Stub Based' and option selected is '% on Standard Payment Amount' then system generates the **first** payment of Evergreen based on proration.
	- **Note**: Stub based proration is not applicable for other evergreen options like 'Fixed Amt or '% on final bill'
	- $\triangleright$  Also, this stub proration is not supported for 'Evergreen' transaction posted manually on account in servicing stage.
- From subsequent evergreen bill, system generates the bill amount based on '% of Standard Payment Amount'
- **System posts the 'Stub' at the begining of evergreen period and final stub days are handled operationally.**

#### **Example 1:**

**Standard Payment Amount** = 30\$ Per Month

**Evergreen Payment Option**: % of Standard Payment Amt

**% Specified in Contract:** 100%

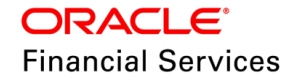

If the stub proration is for 14 days, system generates the 1st evergreen amount as 14\$ and subsequent bill on wards, system generates bill for 30\$.

#### **Example 2:**

**Standard Payment Amount** = 30\$ Per Month

**Evergreen Payment Option**: % of Standard Payment Amt

#### **% Specified in Contract**: 50%

If the stub proration is for 14 days, system generates the 1st evergreen amount as 7\$ and subsequent bill on wards, system generates bill for 15\$.

## **10.2.3 Seed Data**

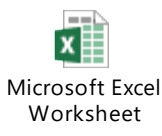

# **10.3 Origination - Label Configuration**

#### **10.3.1 Overview**

Provided Label Configuration and Field access Definition to some of the Origination Tabs.

#### **10.3.2 Description**

Following Origination tab enabled for "Label Configuration" and "Field Access Definition".

 Added the "Romanian" as a language option as a lookup value in "TRD\_LANGUAGE\_CD" Lookup Type.

Setup> System > Label Configuration.

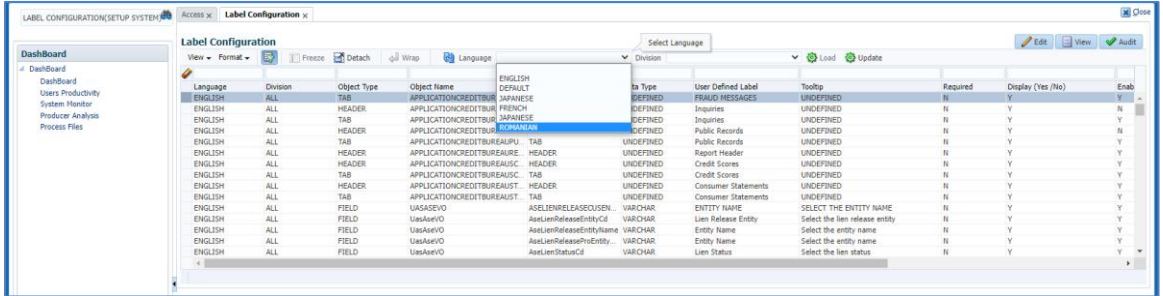

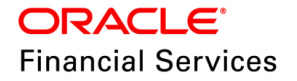

Setup> User > Access> Screen > Field Access Definition

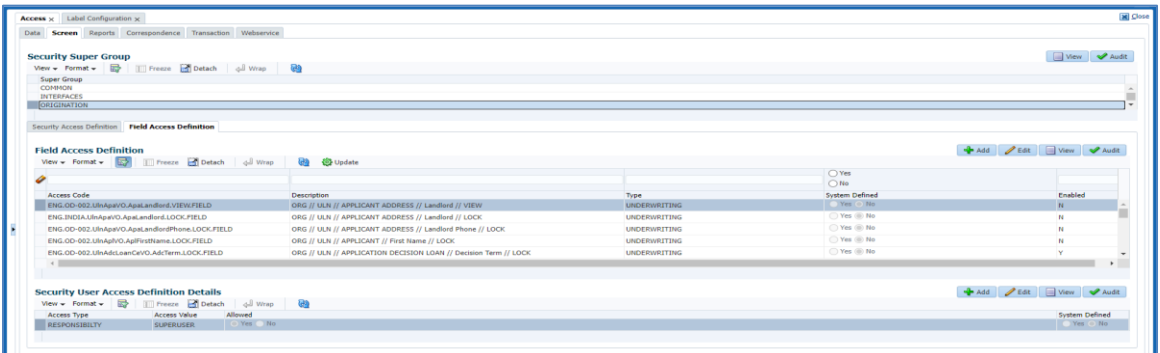

#### **Origination Tabs:**

#### **Application Entry:**

- Application Entry Tab
- Applicant Tab
- Address Tab
- **•** Employment Tab

#### **Request Tab:**

- Request Tab (loan/line/lease)
- Itemization Tab

#### **Underwriting/ Decision Tab:**

- Decision Information (Loan/Line/Lease)
- Itemization Tab
- Subvention Tab (Loan/Lease)
- Multiple Offers Tab
- Bureau Tab(Bureau Detail, Applicant/Customer Detail, Business Details, Report Header)
	- **Bureau Report**
	- $\triangleright$  Trade lines
	- $\triangleright$  Public Records
	- > Collections
	- $\triangleright$  Fraud Messages
	- $>$  Inquiries
	- $\geq$  Also Known As
	- **▶ Consumer Statements**
	- Credit Scores
	- $\triangleright$  Add-On
	- **Exception**
- Collateral Tab (Vehicle/Home/Other)

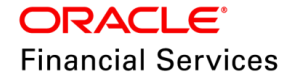

- > Seller
- Valuation
- $\triangleright$  Tracking
- $\triangleright$  Add-ons

### **Funding Tab:**

- Contract Tab (loan/line/lease)
	- $\triangleright$  Contract (2)
- Tools Tab (loan/lease)

## **10.3.3 Seed Data:**

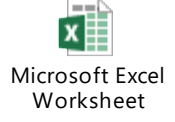

# **10.4 Seed Data changes for Impacted Bugs**

NA

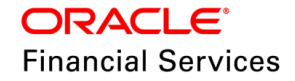

# **10.5 Patches and Bugs**

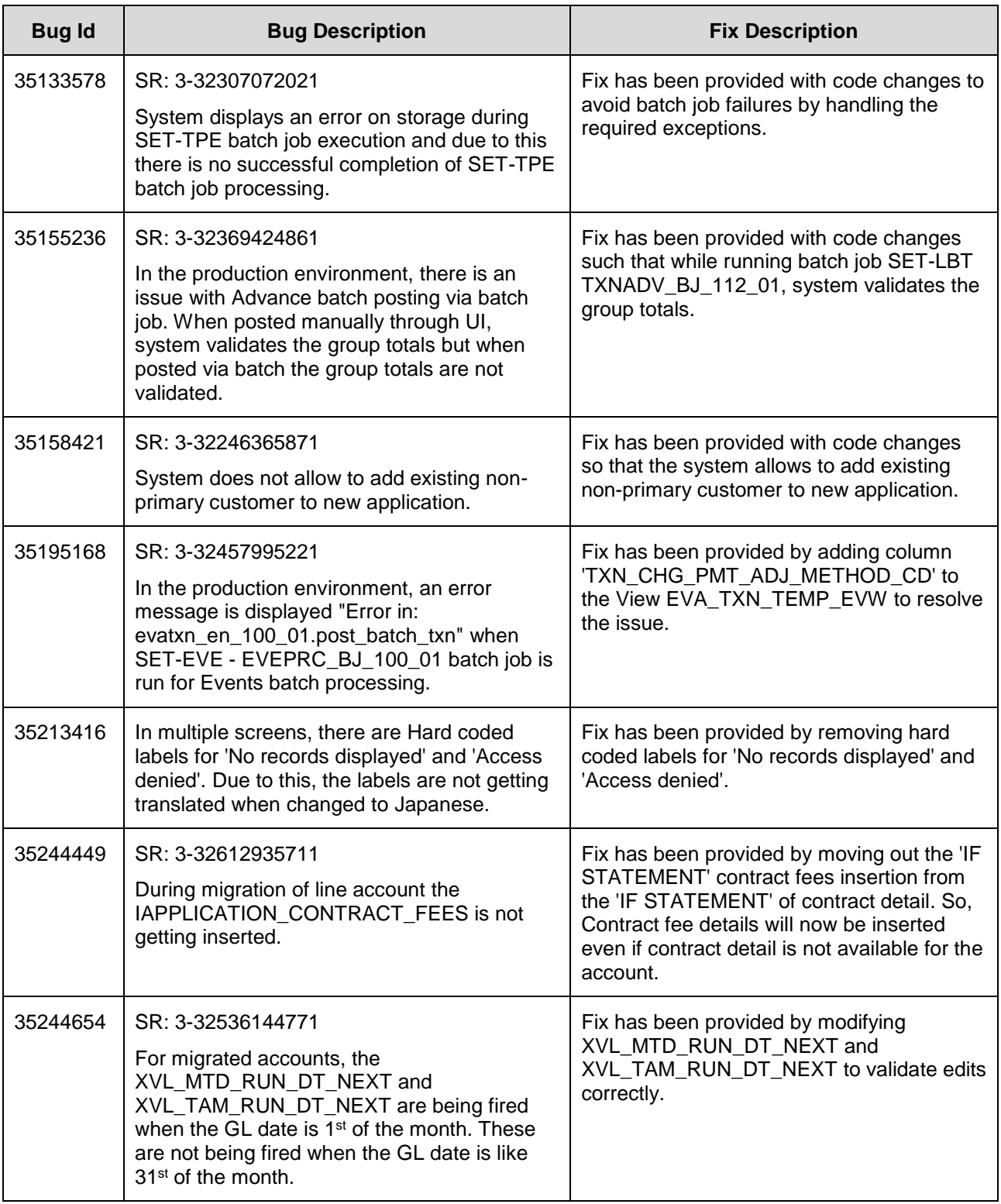

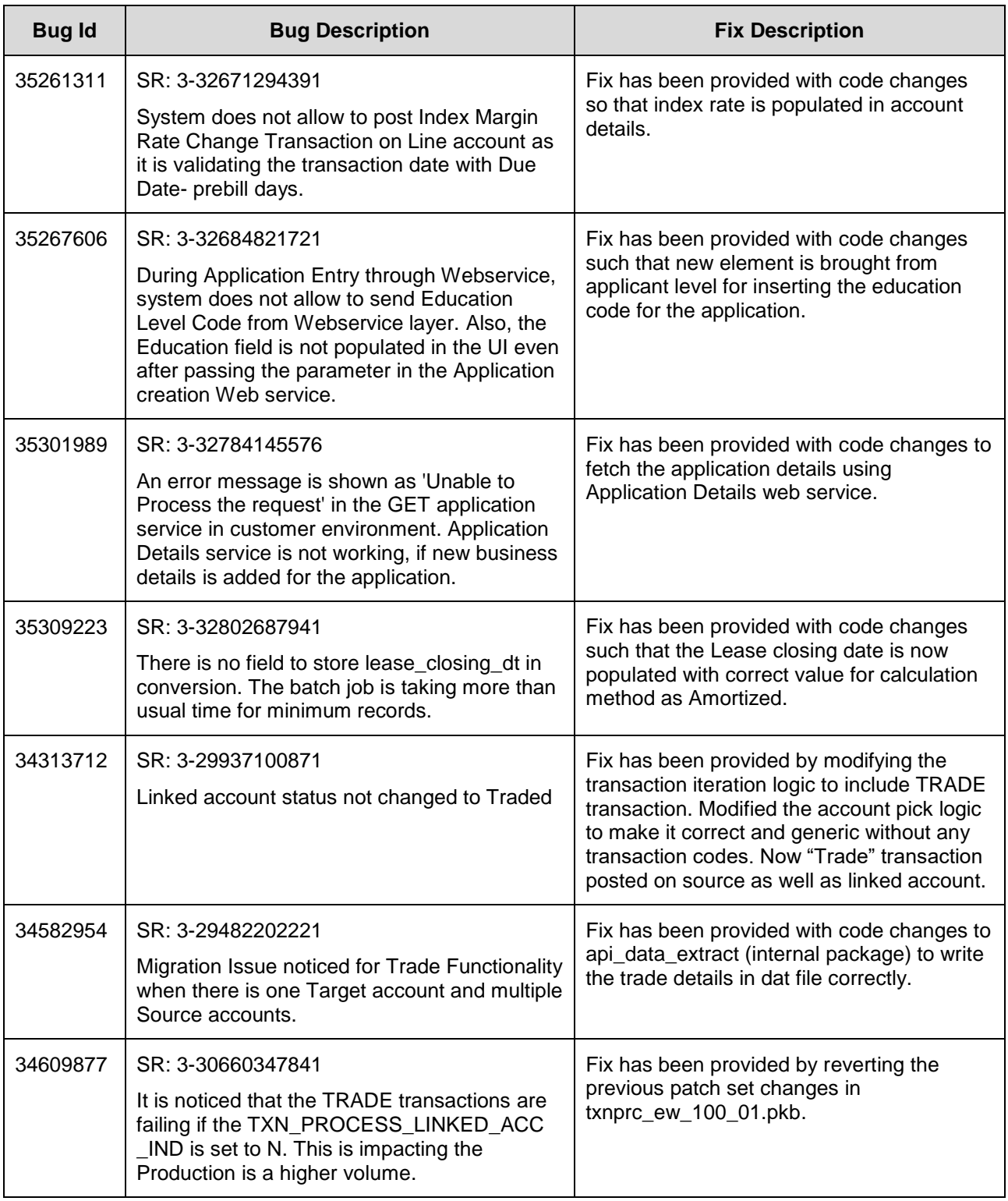

# **11. Patch Release 14.12.0.0.9**

# **11.1 Enhancements**

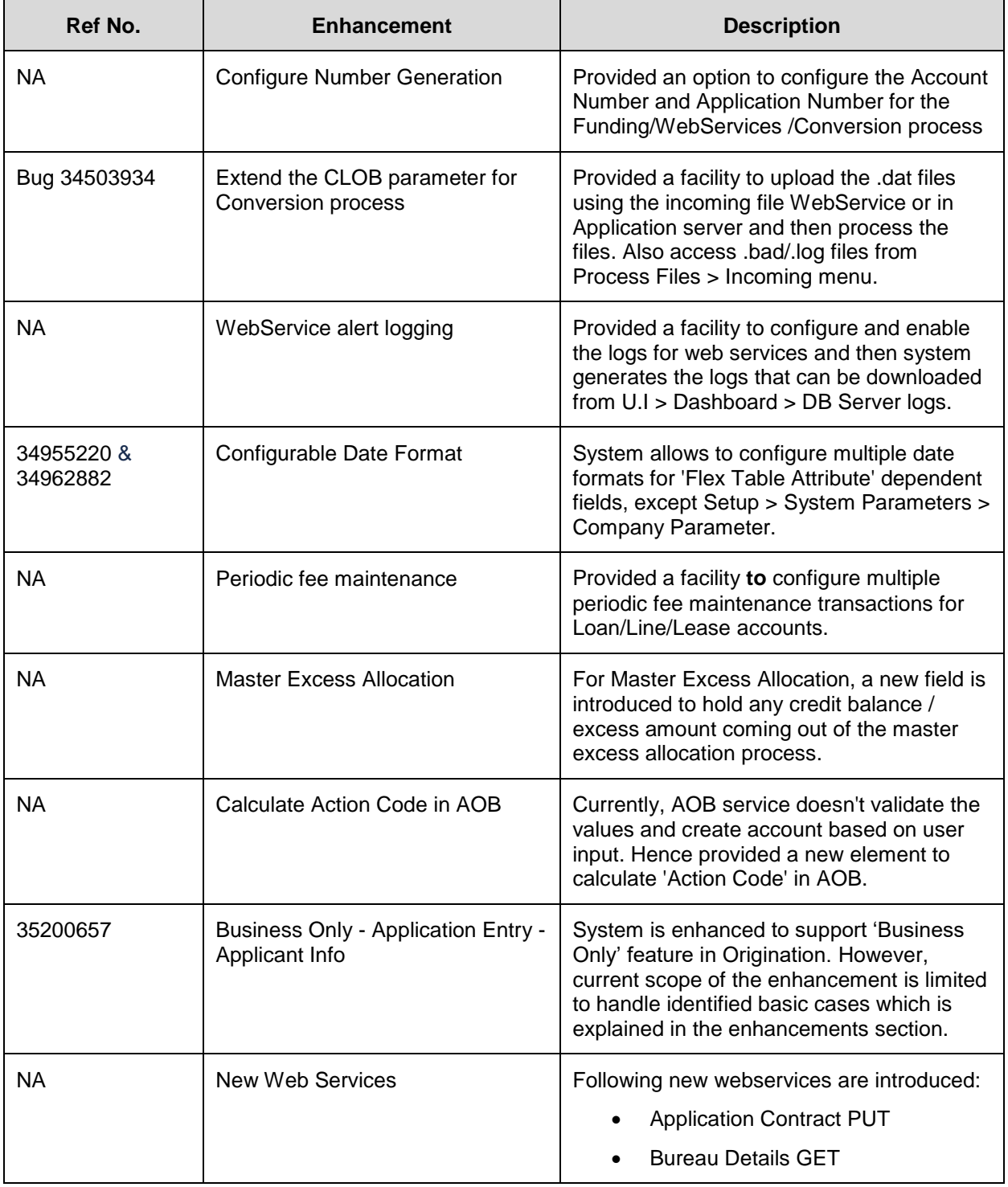

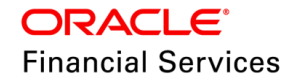

# **11.2 Configure Number Generation (ADF)**

## **11.2.1 Overview**

When OFSLL is deployed in cloud instances, it is not possible to customize some of the systems generated numbers.

With this change, you can configure Number Generation Logic for the below entities:

- Account Number
- **•** Application Number

### **11.2.2 Description**

Following changes are applicable for Loan, Line, and Lease

#### **New Menu**

Provided a new Maintenance menu as 'Number Generation' under Setup > Administrator > User.

On opening this screen, following sections are available:

- Number Generation Definition
	- $\triangleright$  It has Add, Edit, View, and Audit options.
	- Also, 'Validate Sequence' and 'Disabled' buttons at the header
		- $\rightarrow$  'Validate Sequence' gets enabled if the record is disabled
		- $\rightarrow$  'Disabled' button gets enabled if the record is enabled
- Number Sequence
	- $\triangleright$  It has Add, Edit, View, and Audit options.

#### **Number Generation Definition**

Clicking 'Add', system allows to input following details:

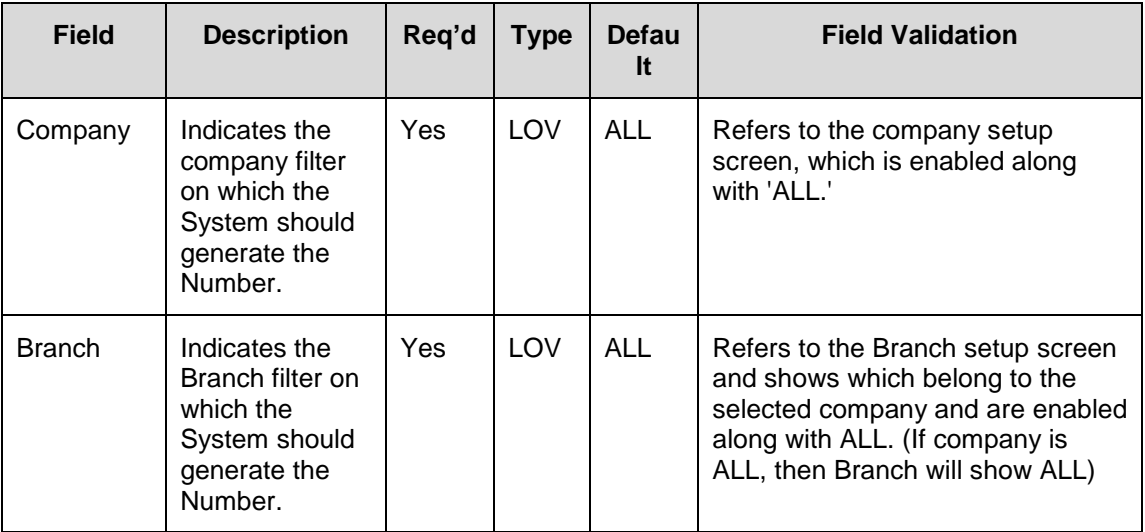

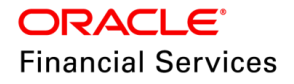

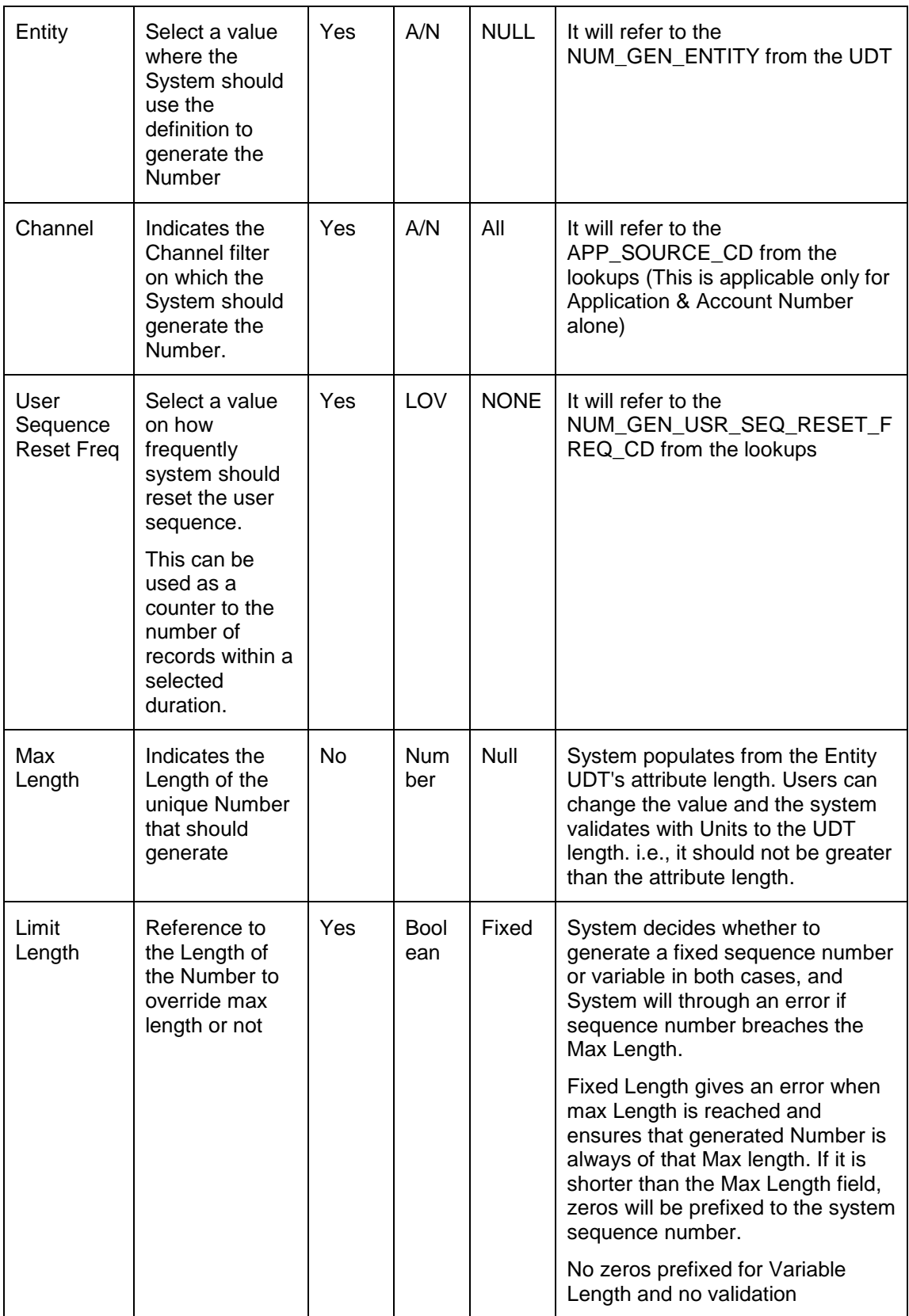

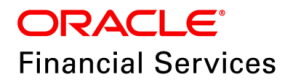

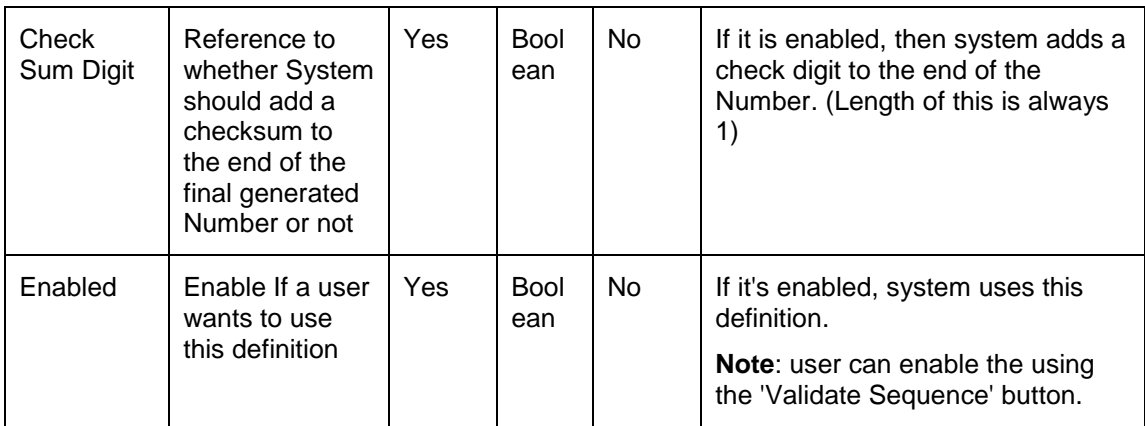

In the child section - 'Number Sequence' section, system allows to input following details:

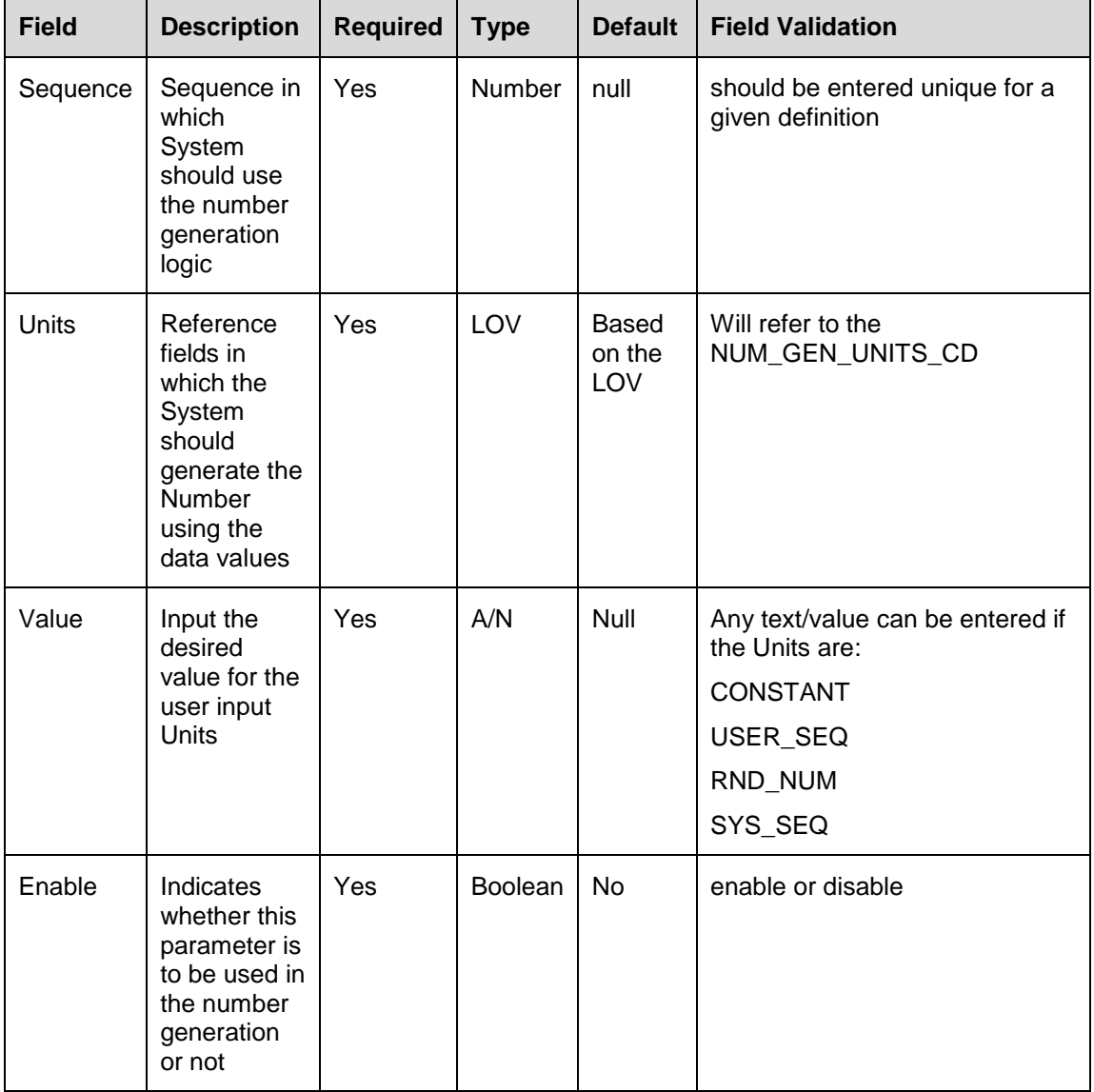

Post creating the parent and child records, clicking the **'Validate Sequence'** button, system performs the following validations on the created definition:

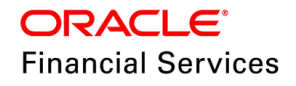

- Validates that there should be a 'System Sequence Number' unit should enable. If the user enables **Xref/External Application number/Application Number,** then system sequence is not mandatory.
- Length of all units + Check Digit (if enabled) together should not be greater than the Max Length at the parent record
	- $\triangleright$  If all validations are passed, system shows an informative popup window with a sample number, along with 'Do you want to Enable the record?' message with 'Yes/No' options., If user select
		- $\rightarrow$  Yes then system enables the definition
		- $\rightarrow$  No then system closes the window, and no action performed
- Users don't have option to enable/disable manually. Unless all validations are passed, then only system allows to enable the record. To disable, use 'Disable' button.'

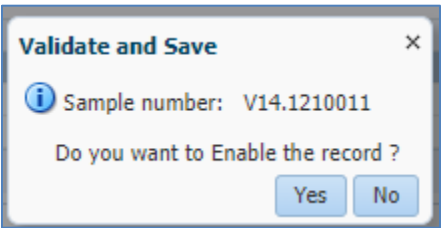

Result: if any of these validations got failed, system shows an error with below message

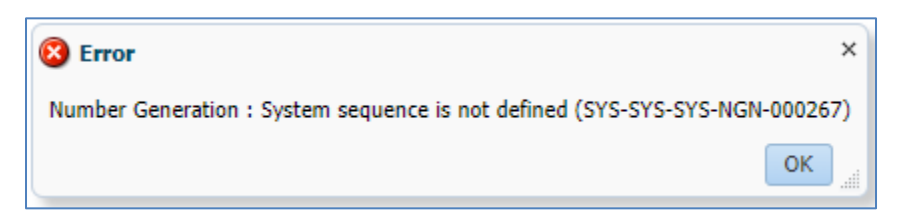

Provided two new lookups as follows:

- Lookup Code: NUM\_GEN\_USR\_SEQ\_RESET\_FREQ\_CD
- Lookup Description: NUMBER GENERATION USER SEQUENCE RESET CODE
- System Defined: Yes
- Following Lookup Codes are provided
	- > None | Daily | Weekly | Monthly | Quarterly | Semi-Annual | Annual
- Lookup Code: NUM\_GEN\_UNITS\_CD

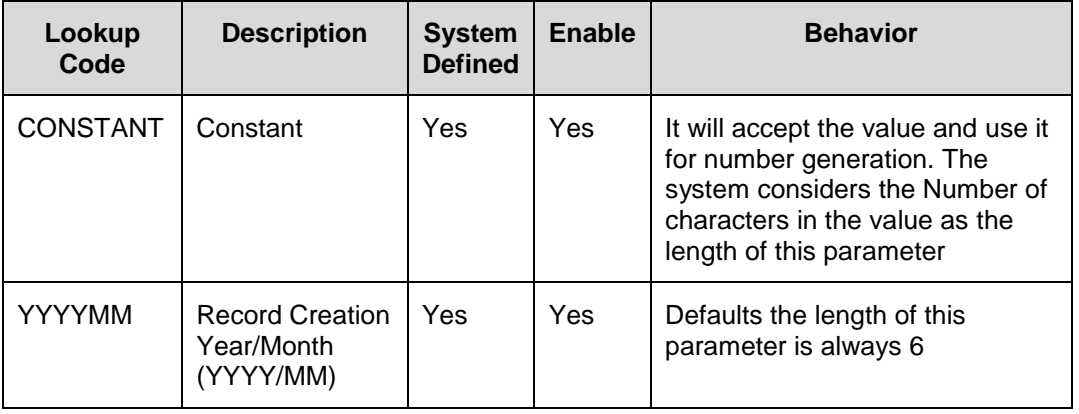

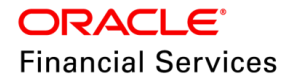

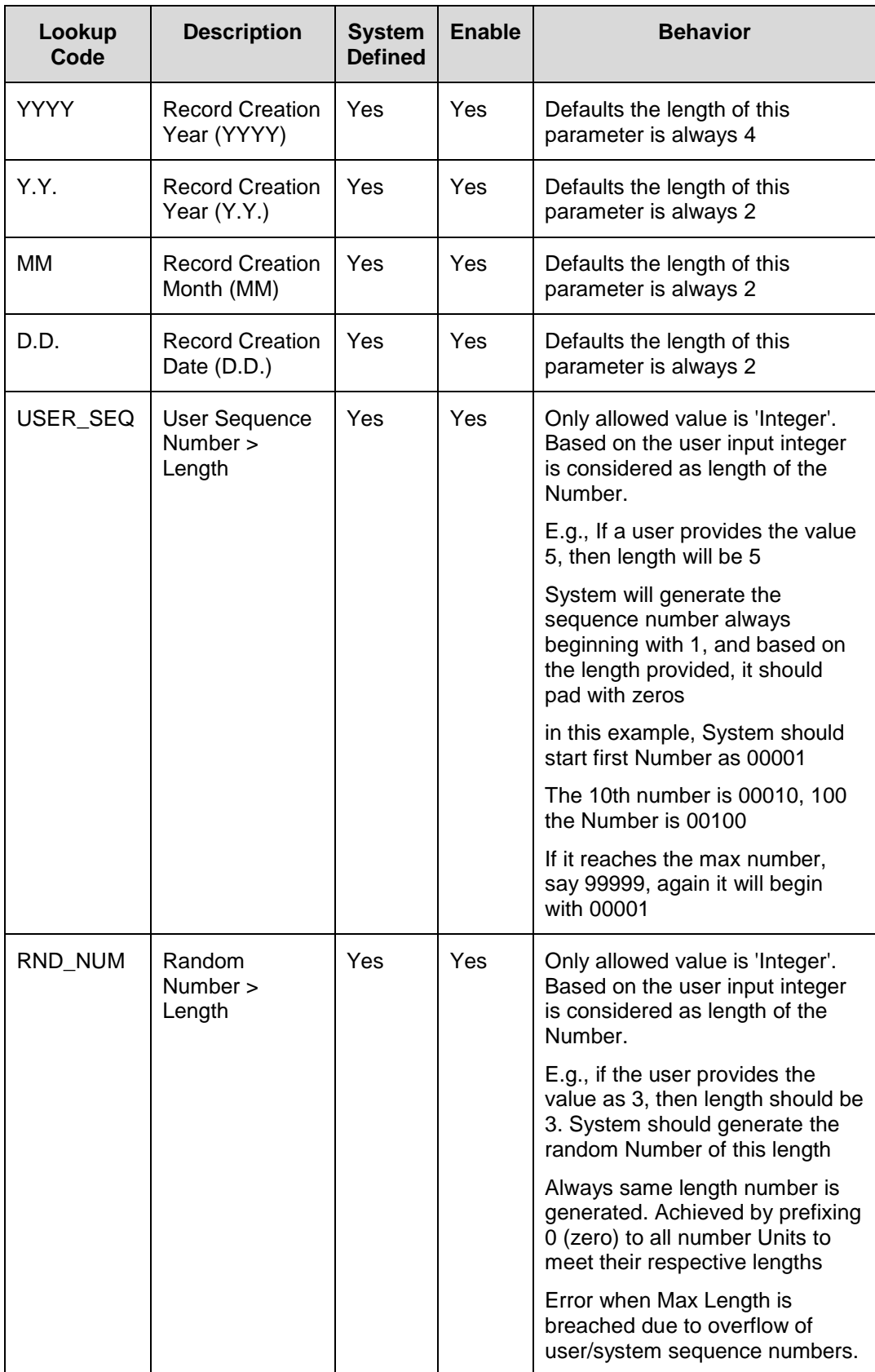

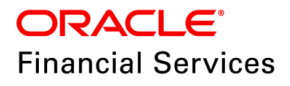

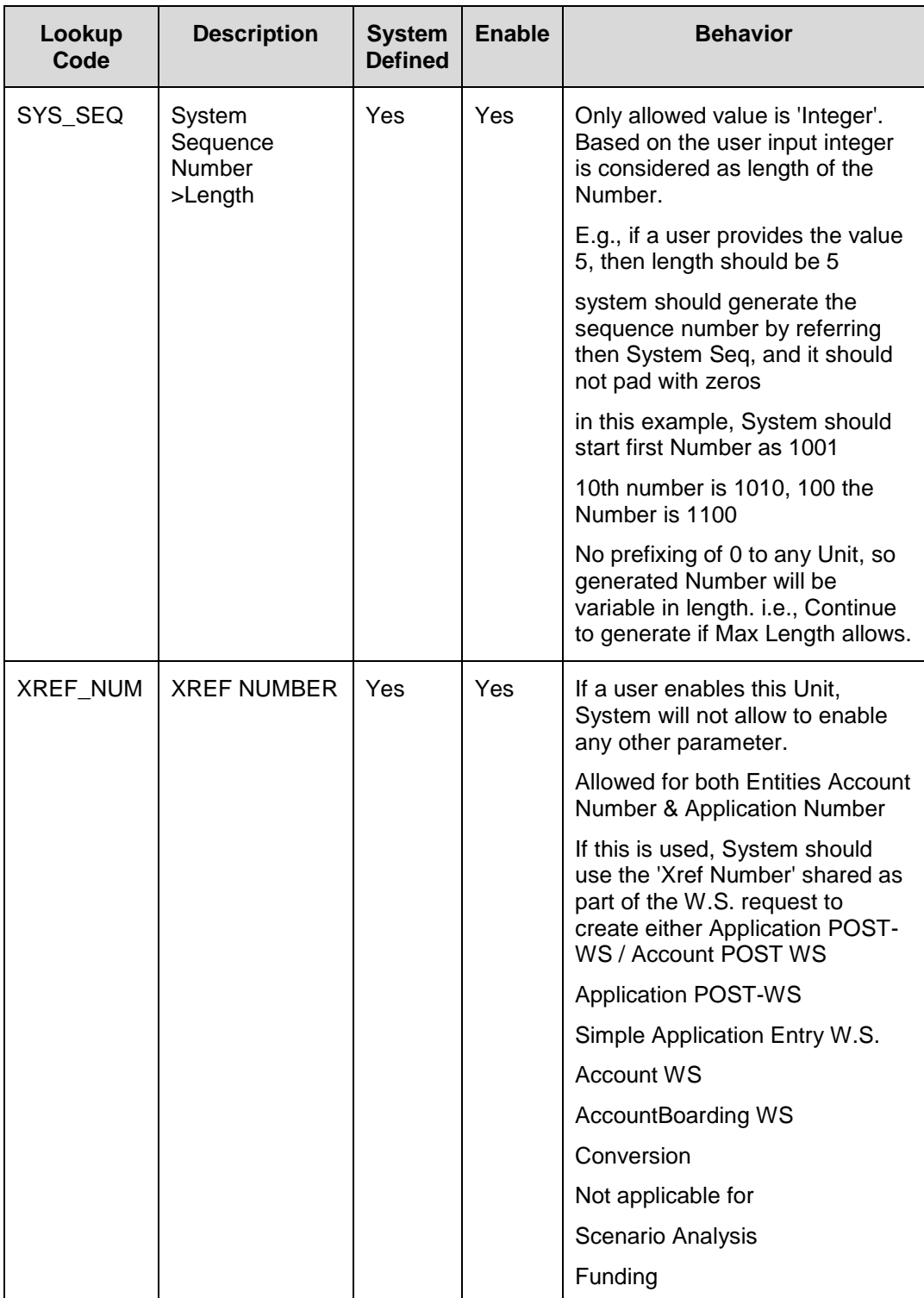

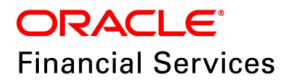
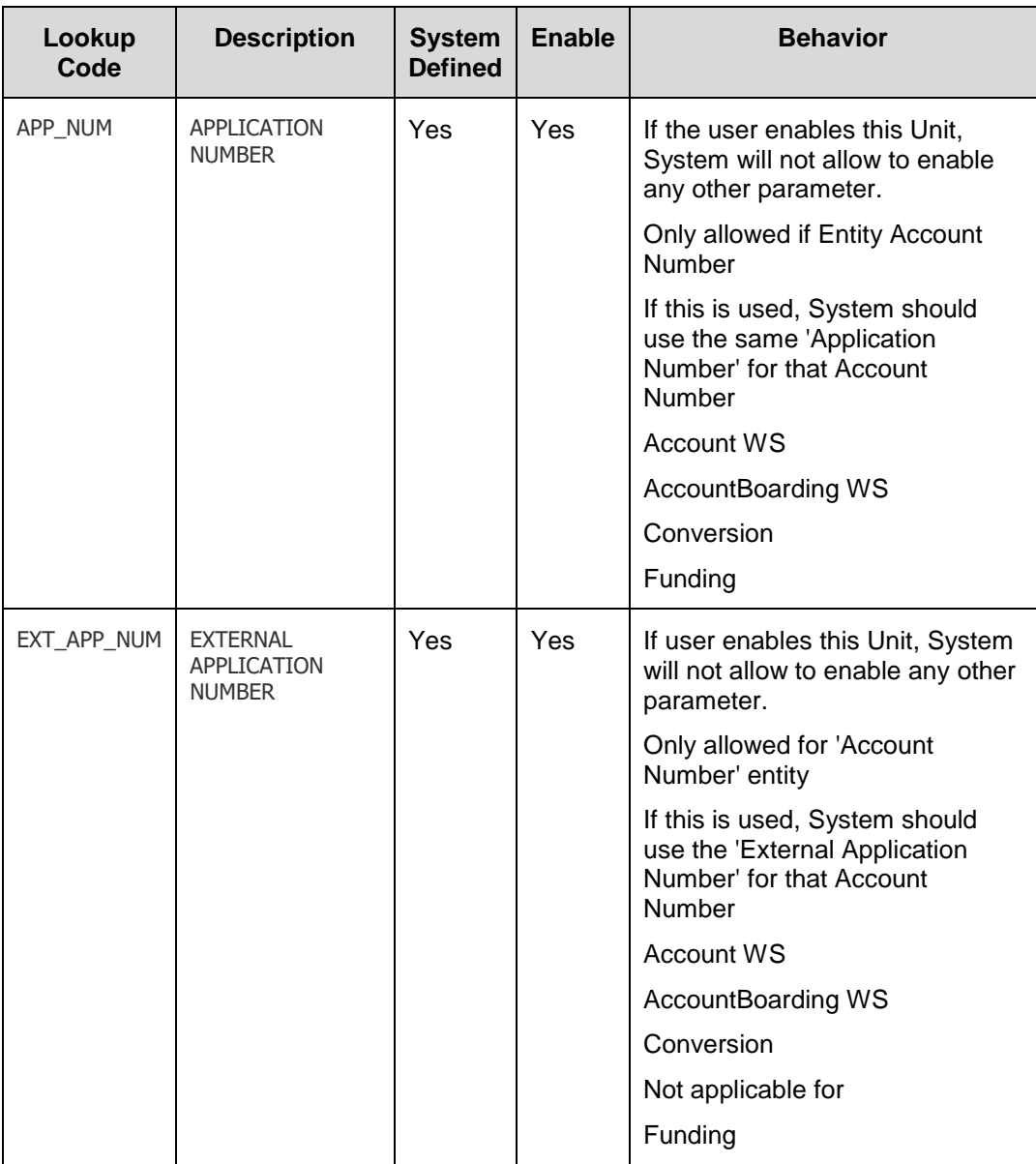

#### **Note the following:**

From this patch release, the below system parameters are considered deprecated, and you cannot configure as system does not use these parameters in processing. The new number generation setup is currently limited and will be enhanced to support existing use cases (customer/business /vendor /producer/work order/invoice etc.) in subsequent releases.

- AUTO\_GEN\_APP\_NBR\_CONV
- > AUTO GEN ACC\_NBR\_CONV
- AUTO\_GEN\_ACC\_NBR\_CONV
- Copy Application option continues to create new application number as per the Setup.
- Suppose if you need to use any of these options Xref/External Application Number/Application Number. In that case, you must differentiate between channels for the Scenario Analysis, U.I., and W.S. process. I.e., if you wants to use both UI and WS process, then you need to create multiple definitions in the combination of **'Company/Branch/Entity**/**Channel.**'

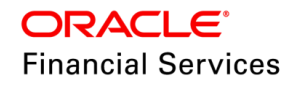

 System always checks the configuration. If the number generation setup record is not found, system auto-generates the Number using the default system generation logic alone. This can work as a mechanism to identify if a Number should be generated by system or as per user-defined logic in this maintenance screen.

#### **Screen Changes:**

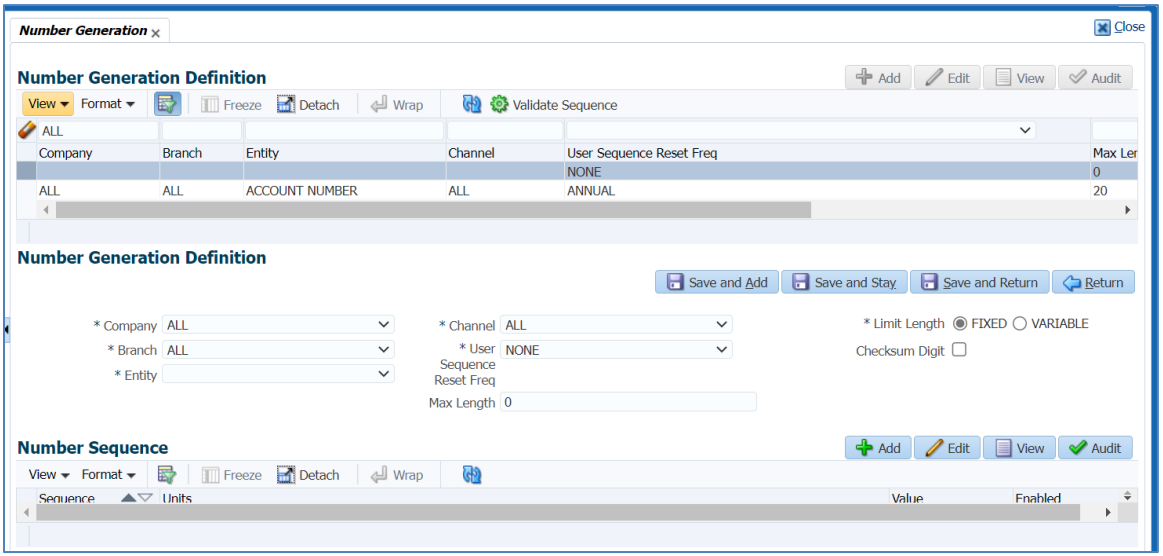

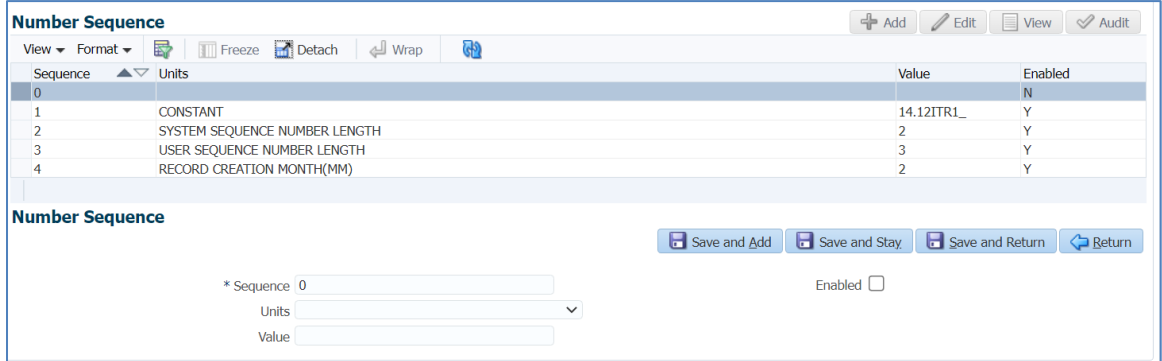

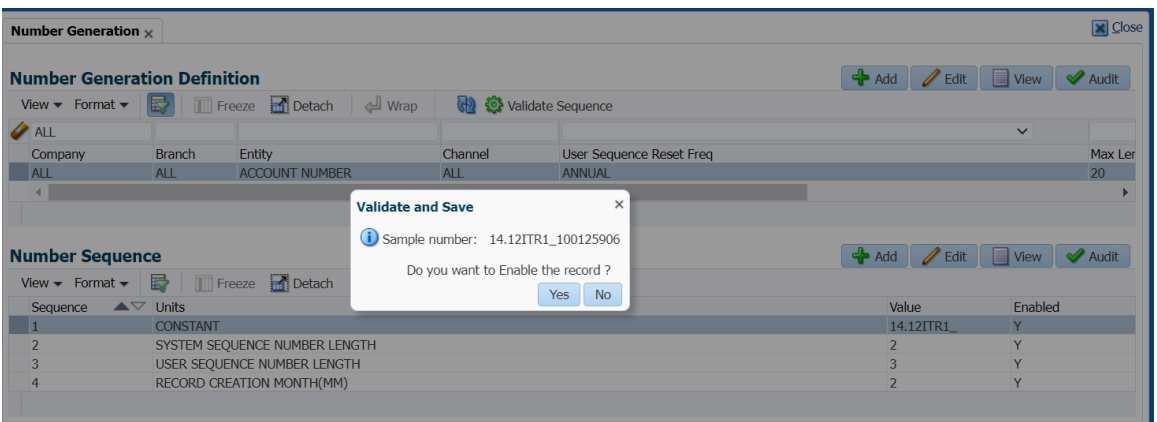

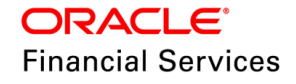

## **Existing Flow (Grey part flow now deprecated)**

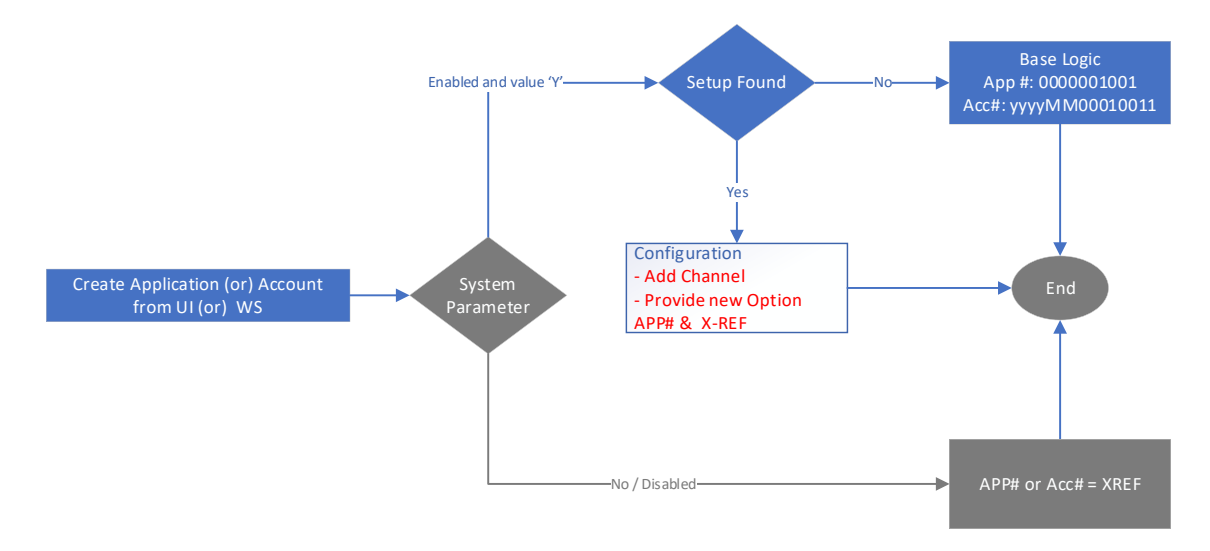

**New Flow:**

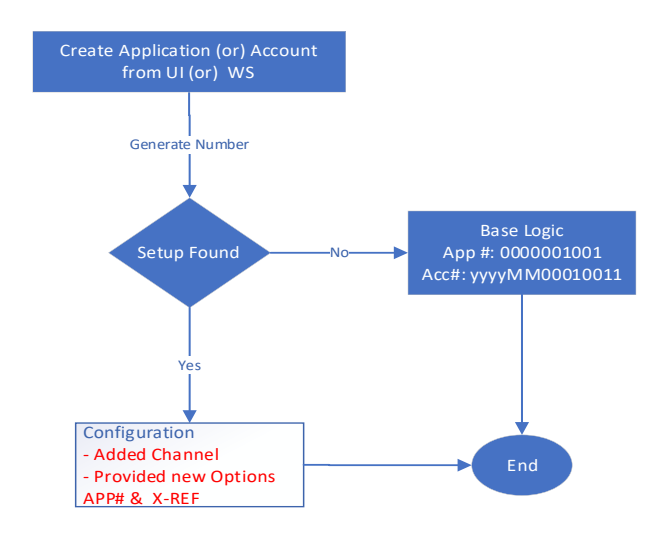

## **11.2.3 Seed Data**

Click [here](https://docs.oracle.com/cd/E80275_01/pdf/attachments/Seed_Data_for_14_12_0_0_9_patch_release_notes.xlsx) to view the Seed Data.

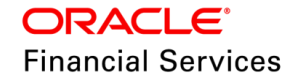

# **11.3 CLOB Conversion**

## **11.3.1 Overview**

Currently, you need to manually load the API files in a server location to do the conversion.

This is enhanced such that you can upload the API files via the Incoming file upload web service and do the conversion.

## **11.3.2 Description**

To use this feature, you need to set the CMN\_FILE\_PROCESS\_TO\_LOB system parameter = Yes and Enable it.

• The following files should be sent with delimiter as pipe '|'. These files are variable, I.e., if the length of the column = 30, data can be sent without any left (or) proper padding or spaces in that position

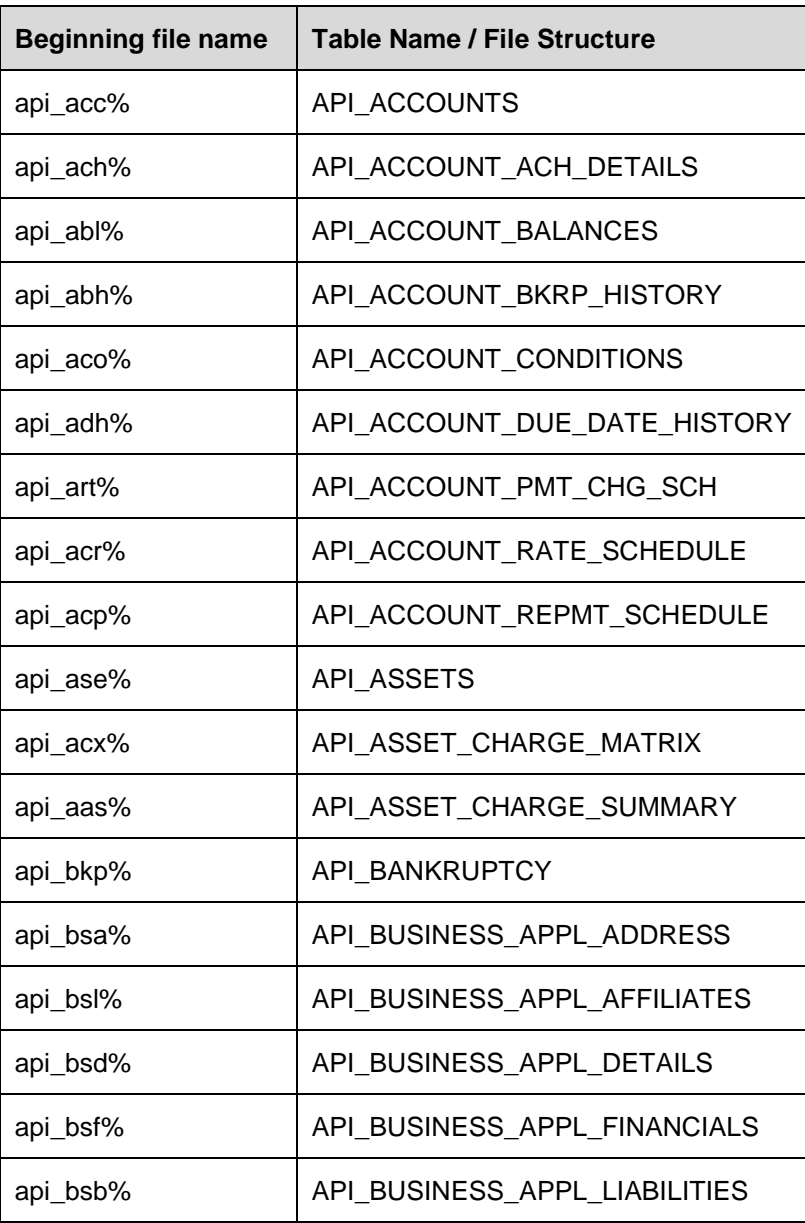

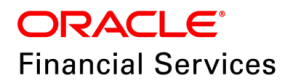

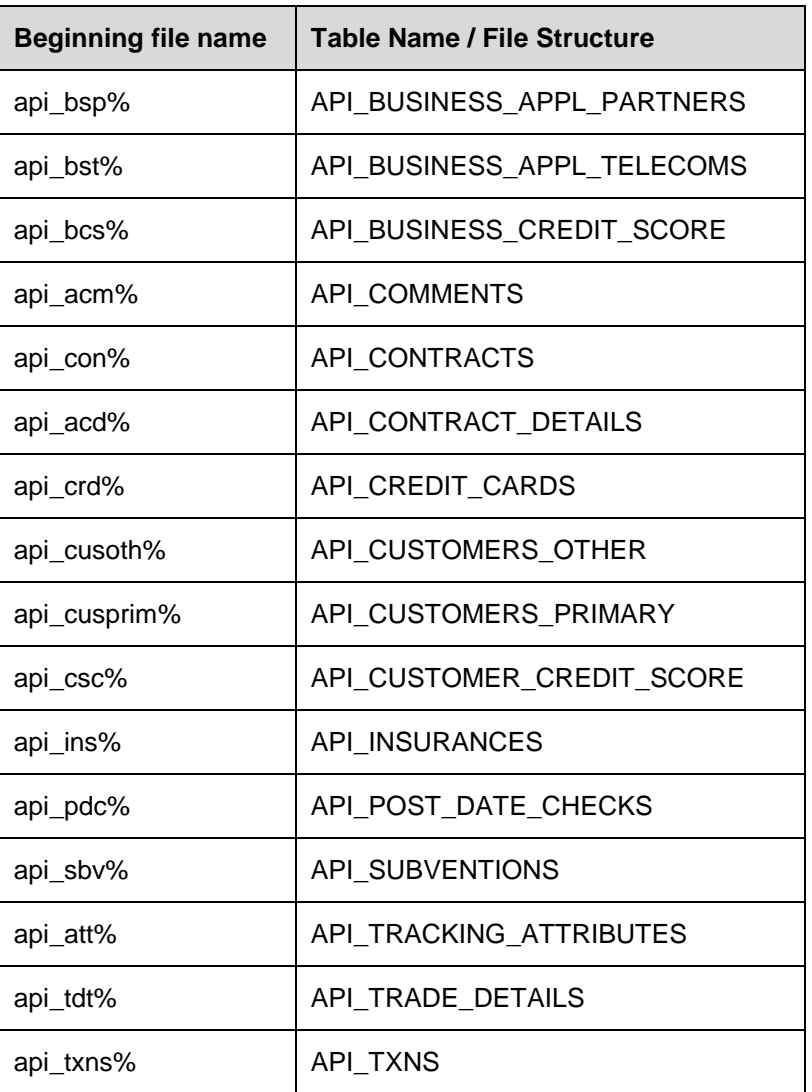

• You need to send the data in the same order on how the tables are being created.

- Data should be present based on the column length and data type of the column.
	- $\triangleright$  If you are using UI, then upload the files in App Server  $>$  @Home Path/input/API folder.
	- $\triangleright$  If you are using WS/setup/incoming file, then use filetype as 'API.
- The file structure is not configurable.
- There are no separate files for Loan/Line/Lease. I.e. In a table of Loan account creation, the user needs to identify the columns applicable to specific product types, then send those data alone in that table.
- You can send multiple accounts in a single file.
- Once all required files have been uploaded, run the new batch job  $SET > API >$ APIDMP\_BJ\_100\_02 > LOAD IPF API RECORDS to load the uploaded files into API tables.
- Once data is uploaded onto API tables, the existing process will follow. I.e. this feature is another mode of uploading the data into the API tables. Post that, the user can directly run SET-API Batch# 1 - ACCDMP\_BJ\_100\_01 to move the data into the 'I' tables and then validate the data.

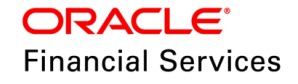

 While loading the data in API tables using a new batch job, if there are any data errors, then you can access those LOG and BAD files from U.I. by navigating from Dashboard > Process Files > Incoming Process File > Uploaded Files.

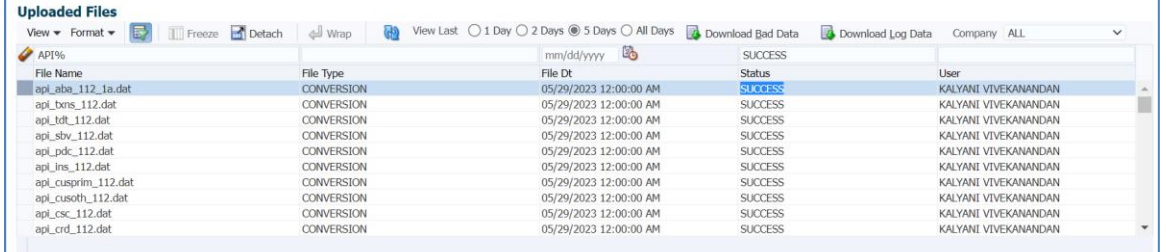

#### If it is rejected, using the LOG/BAD data, you can download the file

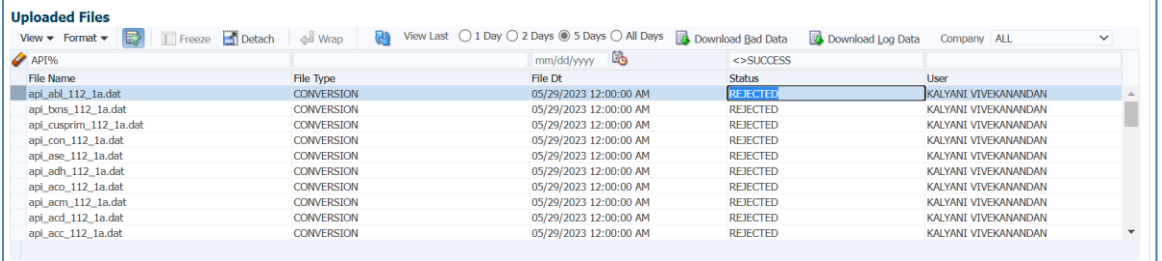

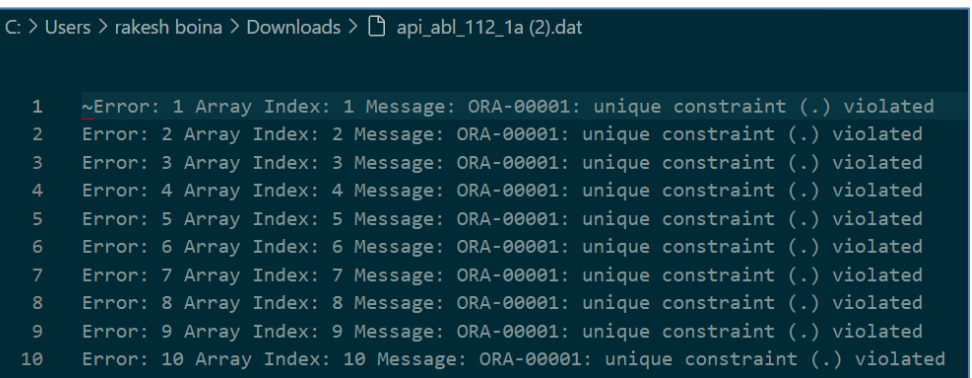

**Note**: You can upload files based on the company and system processes them accordingly.

### **11.3.3 Seed Data**

Click [here](https://docs.oracle.com/cd/E80275_01/pdf/attachments/Seed_Data_for_14_12_0_0_9_patch_release_notes.xlsx) to view the Seed Data.

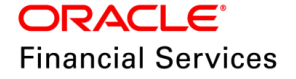

# **11.4 Webservice Alert Logging**

Currently when working on the web service and enabled  $CLOB = 'Y,'$  if encountered with any issues, system does not log details into the alert log.

Also, you cannot access the Webservice admin logs from UI since the access is restricted to the Database administrator.

This has been enhanced such that you can configure and enable the logs for those respective web services, generate the logs, and download them from U.I.> Dashboard > D.B. server logs.

### **11.4.1 Overview**

 You need to configure the system parameter with the help of the root package of the required web service.

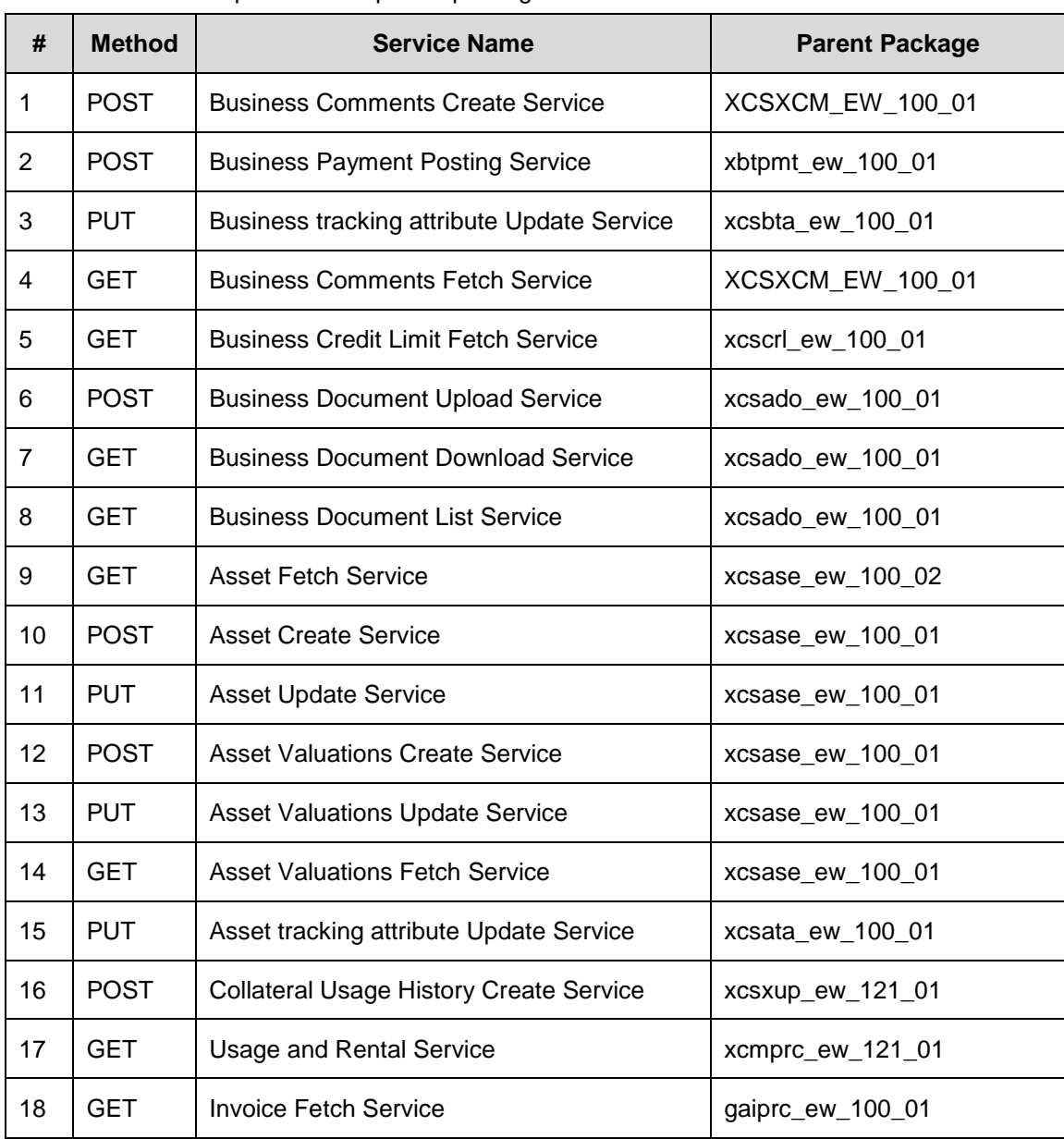

Below table provides the parent package for each individual service.

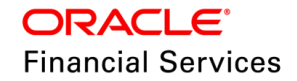

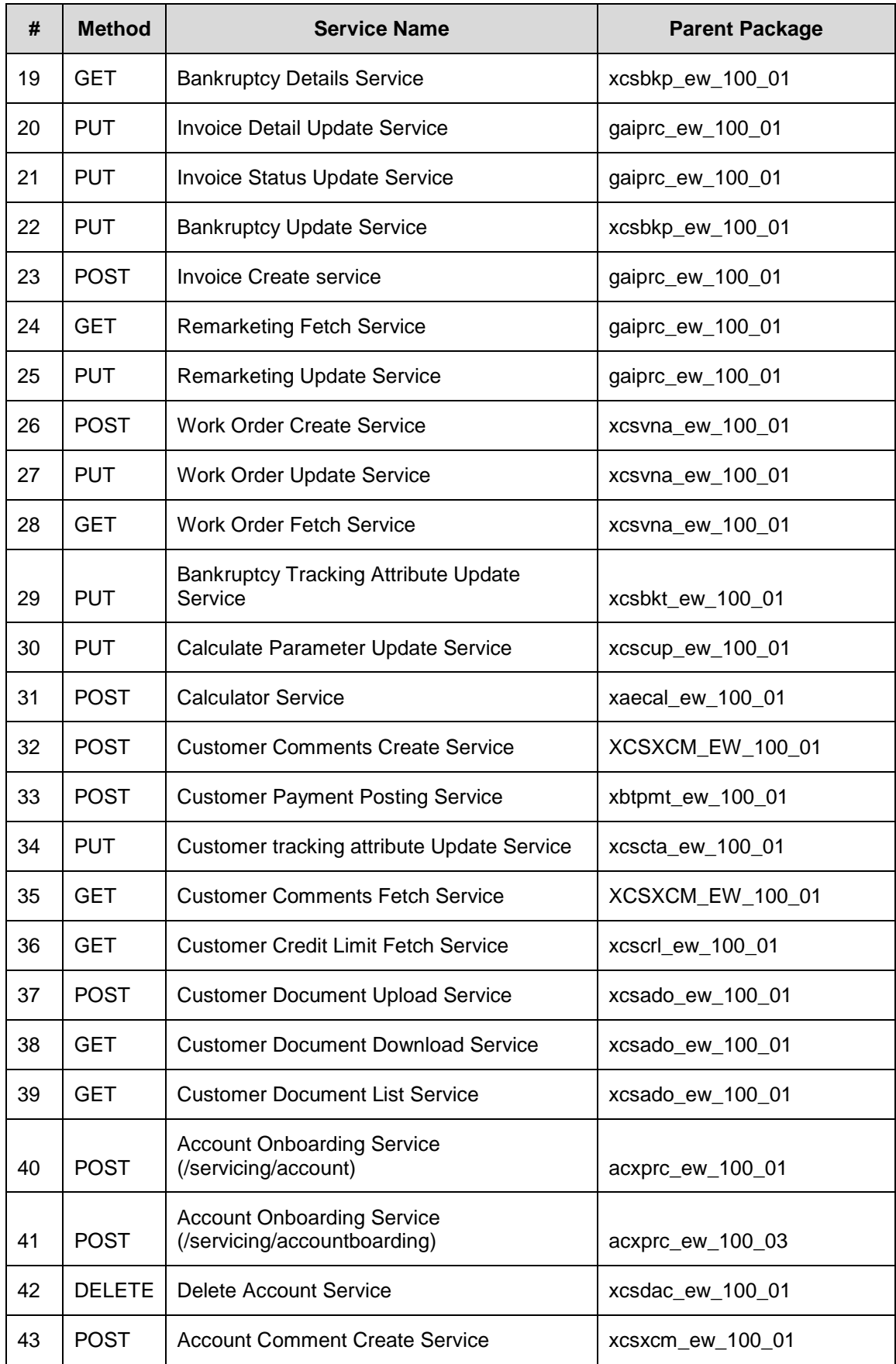

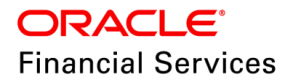

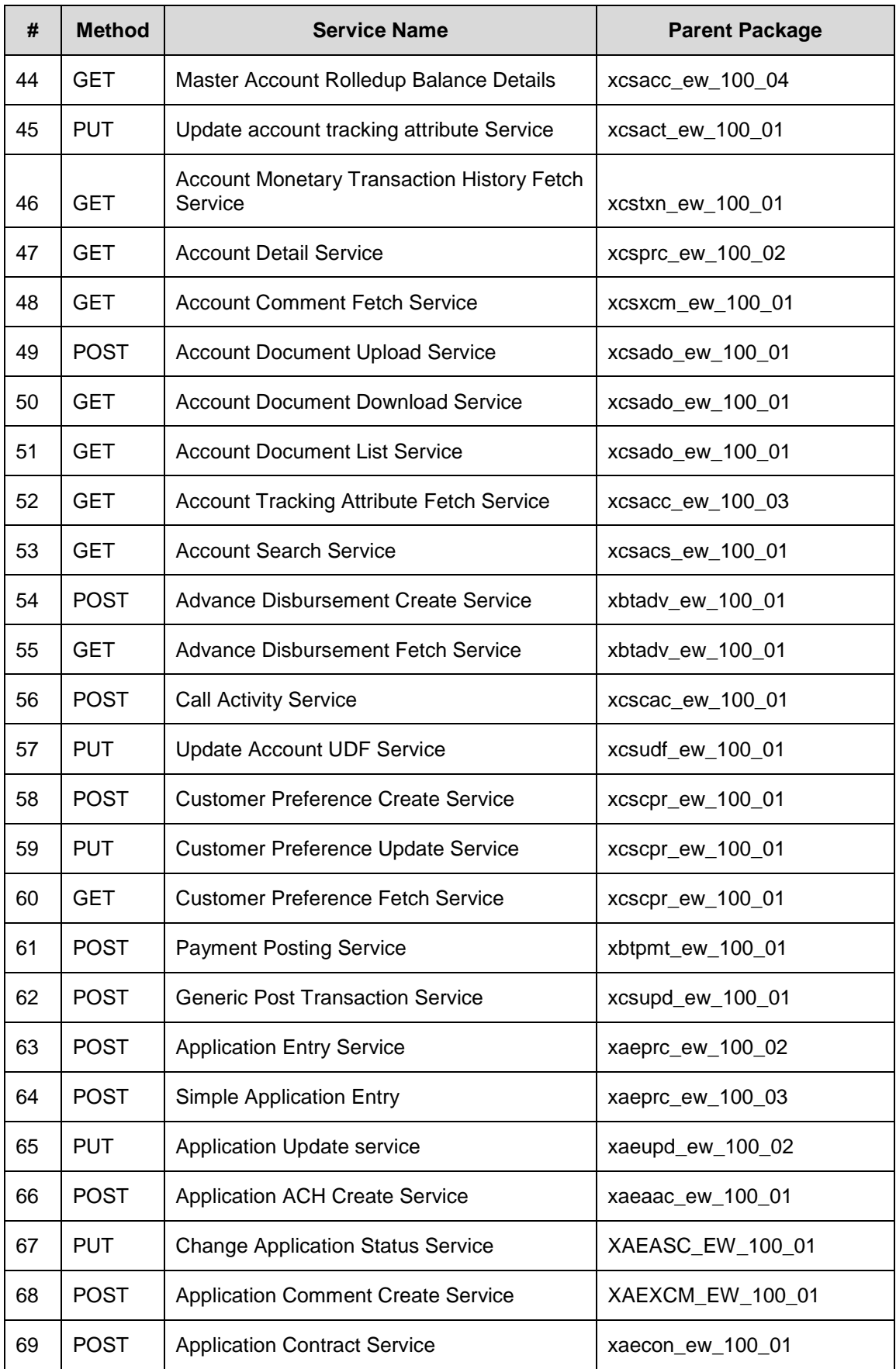

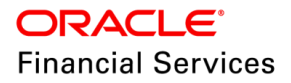

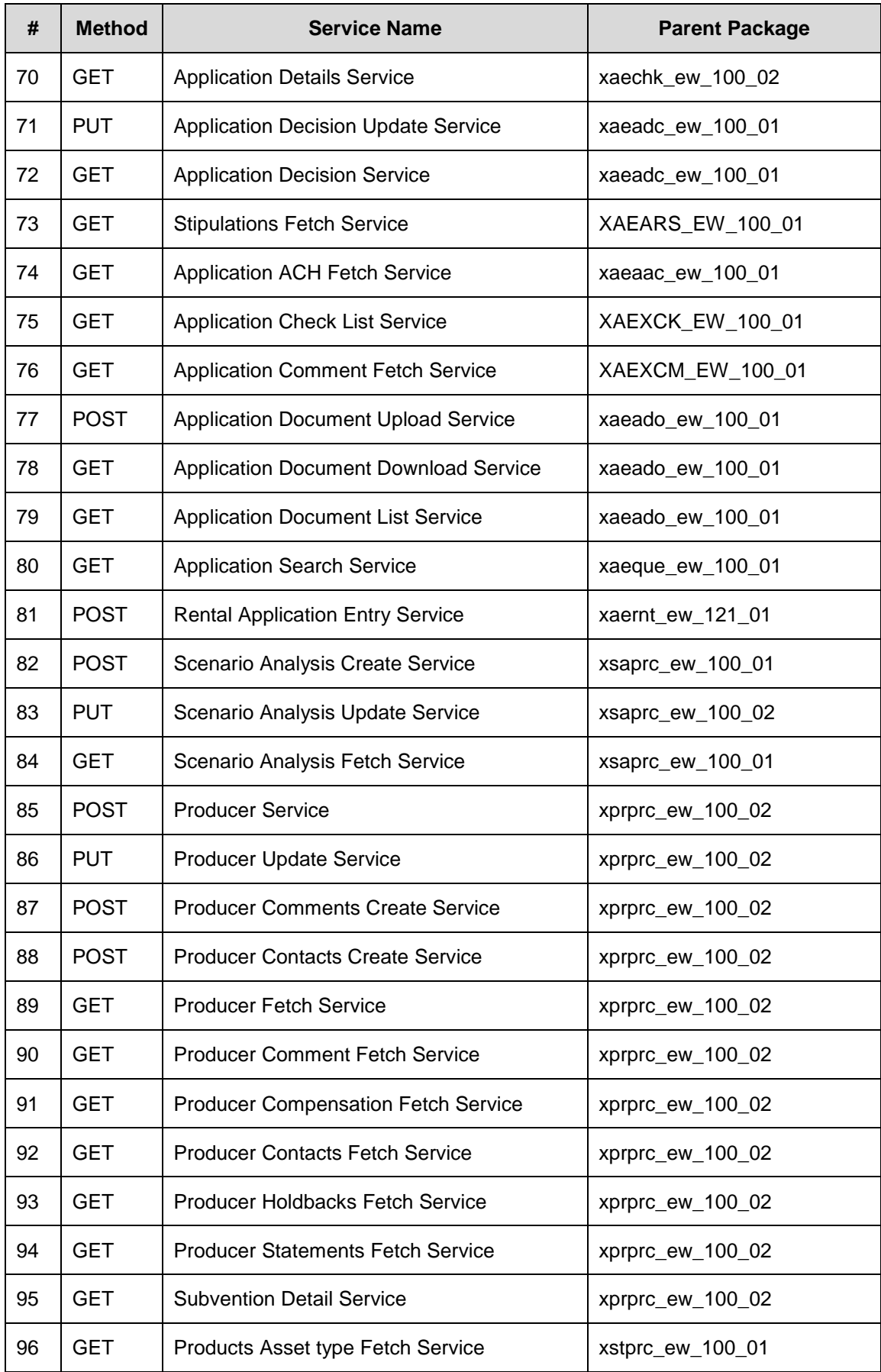

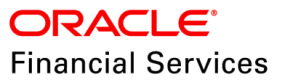

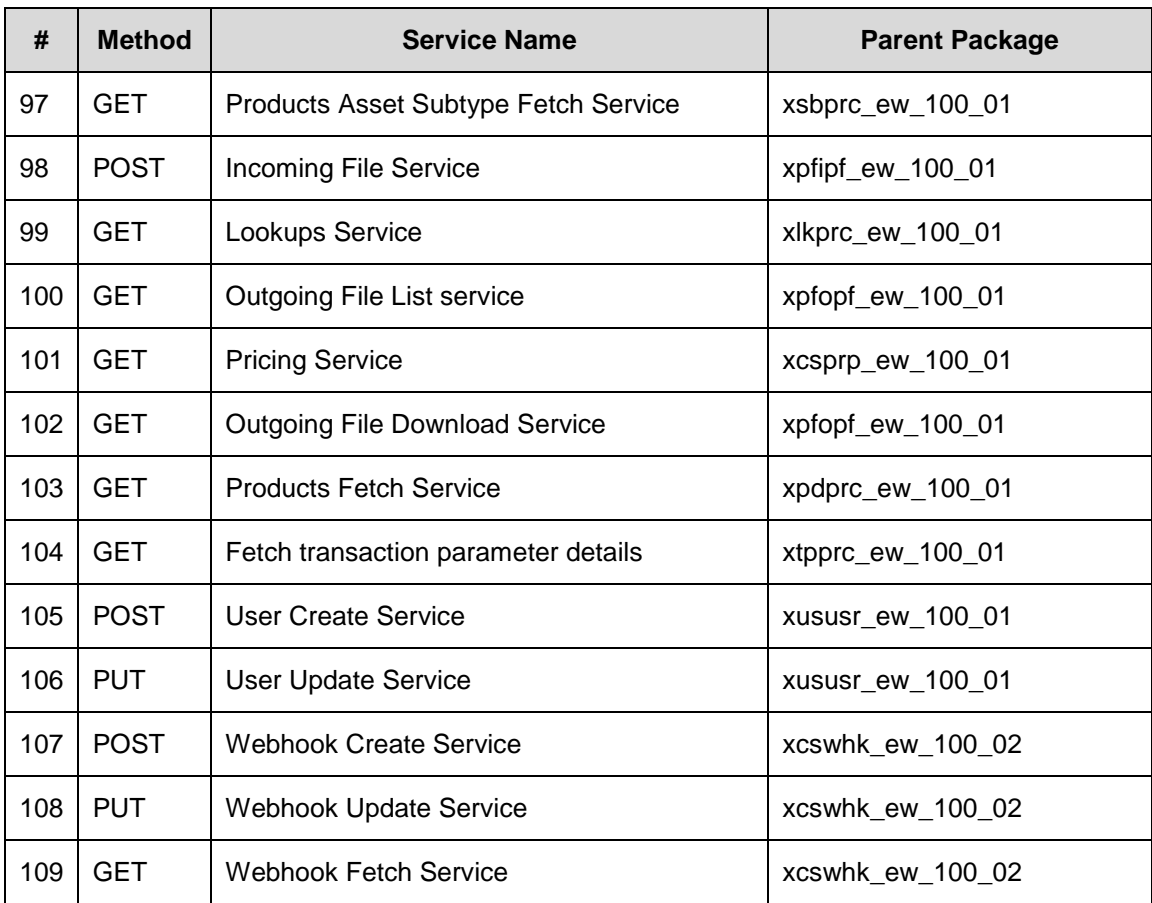

- You need to configure the following parameters under Setup > user-defined tables > SET\_SYP\_SYSTEM as follows
	- **Mandatory**: <package name>\_DEBUG\_LEVEL (use LOV as an option and set DEBUG\_LEVEL\_CD)
	- **Optional**: <package name>\_DEBUG\_METHOD (use LOV as an option and set DEBUG\_METHOD\_CD)
- Post this, add these parameters under Setup > System Parameters to start logging the respective service issue.
- If you have not configured debug method for a specified package, then system uses the CMN\_DEBUG\_METHOD parameter value.

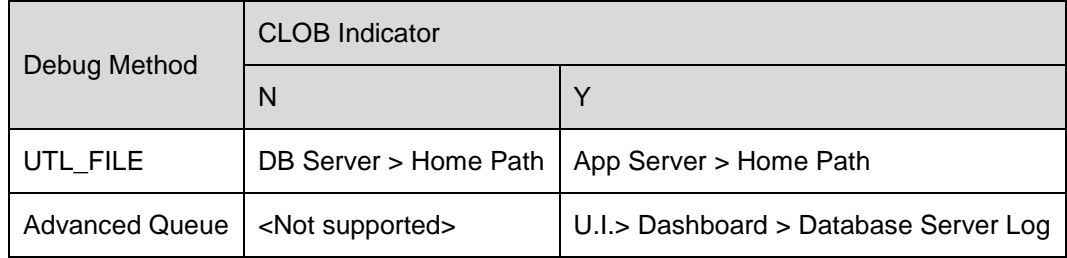

#### **Note the following:**

- After making a new configuration, re-login to access the logs from UI.
- If system is not writing the logs for the configured services/packages, check the Expired queues in the AQ\$ table. If it is expired, delete the entries, and re-subscribe the queue so that system will start logging it.

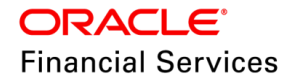

### **Sample** configuration for 'Account boarding service (servicing/account) is as follows

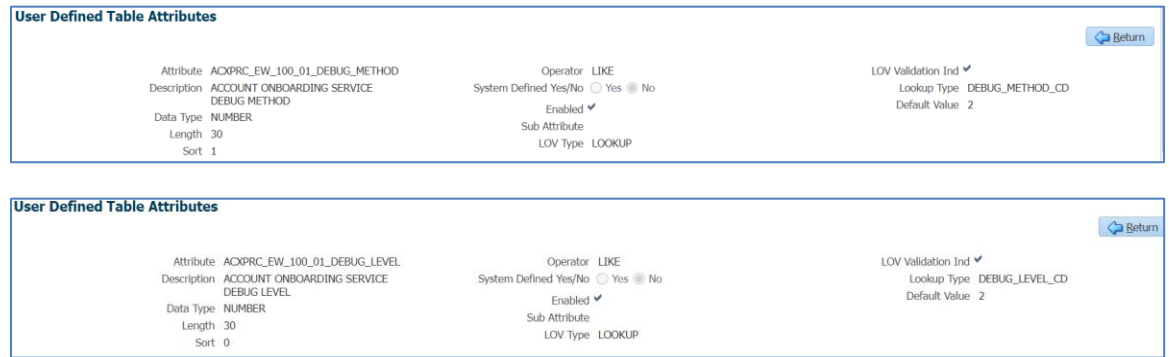

You can access these logs from UI by navigating to Database Server Log Files > Debug > List Files

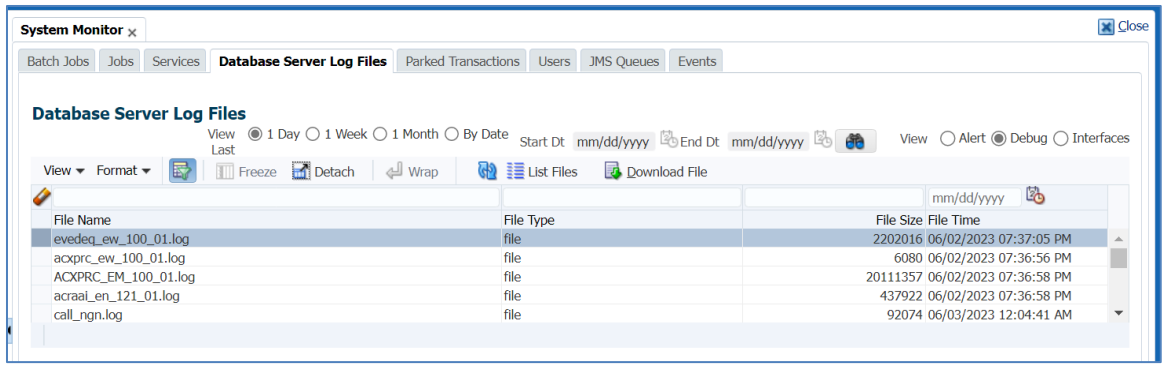

## **11.4.2 Seed Data**

NA

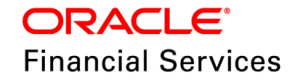

## **11.5 Configure Date format for Flex Table Attributes**

## **11.5.1 Overview**

At present, system limits the date format for Flex Table Attributes as MM/DD/YYYY.

The same is enhanced to support different Fixed Simple date formats, which are dependent on 'Flex Table' attributes like, Tracking Attributes Search Parameters, Selection Parameters, Transaction Parameters, etc.

## **11.5.2 Description**

Created a new Date Format Sub Type FORMAT\_SUB\_TYPE\_CD, which supports only 'MM/DD/YYYY' as follows

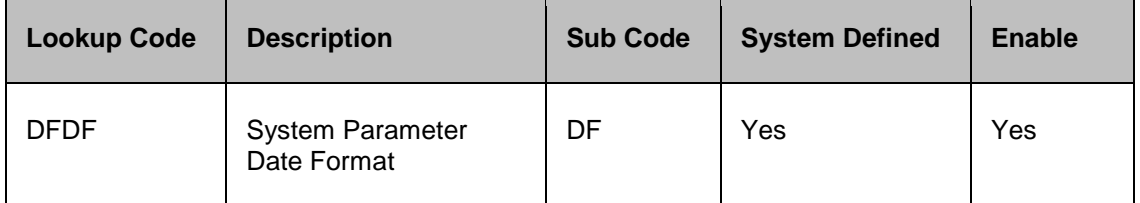

- Setup > System Parameter page refers to this above format.
- If system doesn't find any definition, it still renders the page and request the user to input in MM/DD/YYYY format only

At present, system refers to the 'FIXED SIMPLE DATE FORMAT' for all flex table attributes, which is restricted to MM/DD/YYYY. Now, system enables all types of base-supported date formats

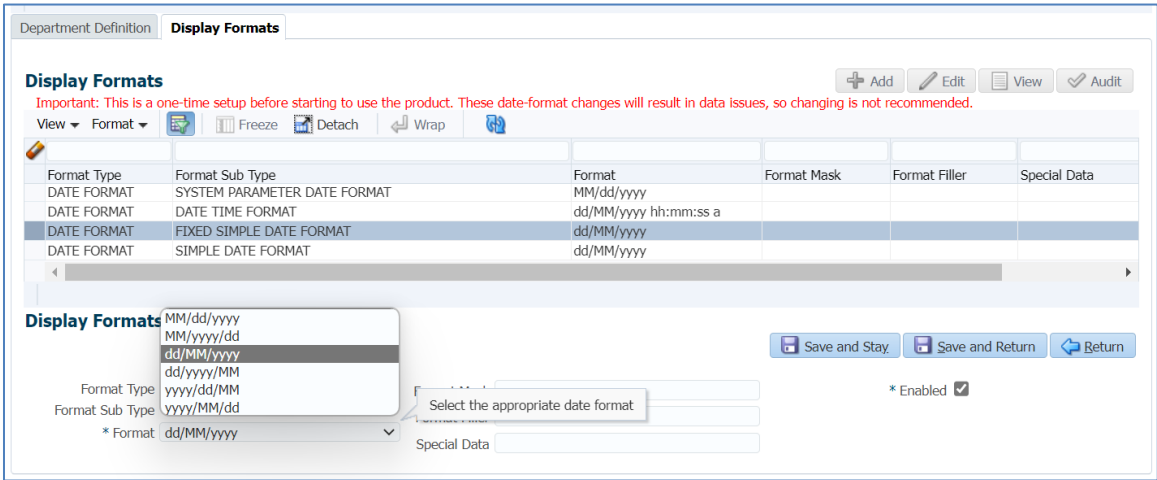

Added the note on the screen in red stating "Important: This is a one-time setup before starting to use the product. These date-format changes will result in data issues, so changing is not recommended."

**Note**: If you change the data format while using the application, then user needs to correct the dates in flex table attributes according to the user's desired format. (For this, no data fix will be provided, and currently, if a user wants to change the format, an application restart may be required)

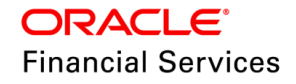

#### **Changes in Customer Service > Scenario Analysis**

When user clicks on 'Post to Account' from Customer Service > Scenario Analysis > Scenario Analysis Parameters > Import > Calculate > Post to Account, system creates the 'Change Payment' transaction with TXN DATE based on the Fixed Simple Date format.

#### **Changes in flex table attributes dependent fields:**

Below are the screens which refers to "Fixed Simple Date format" based on the configuration:

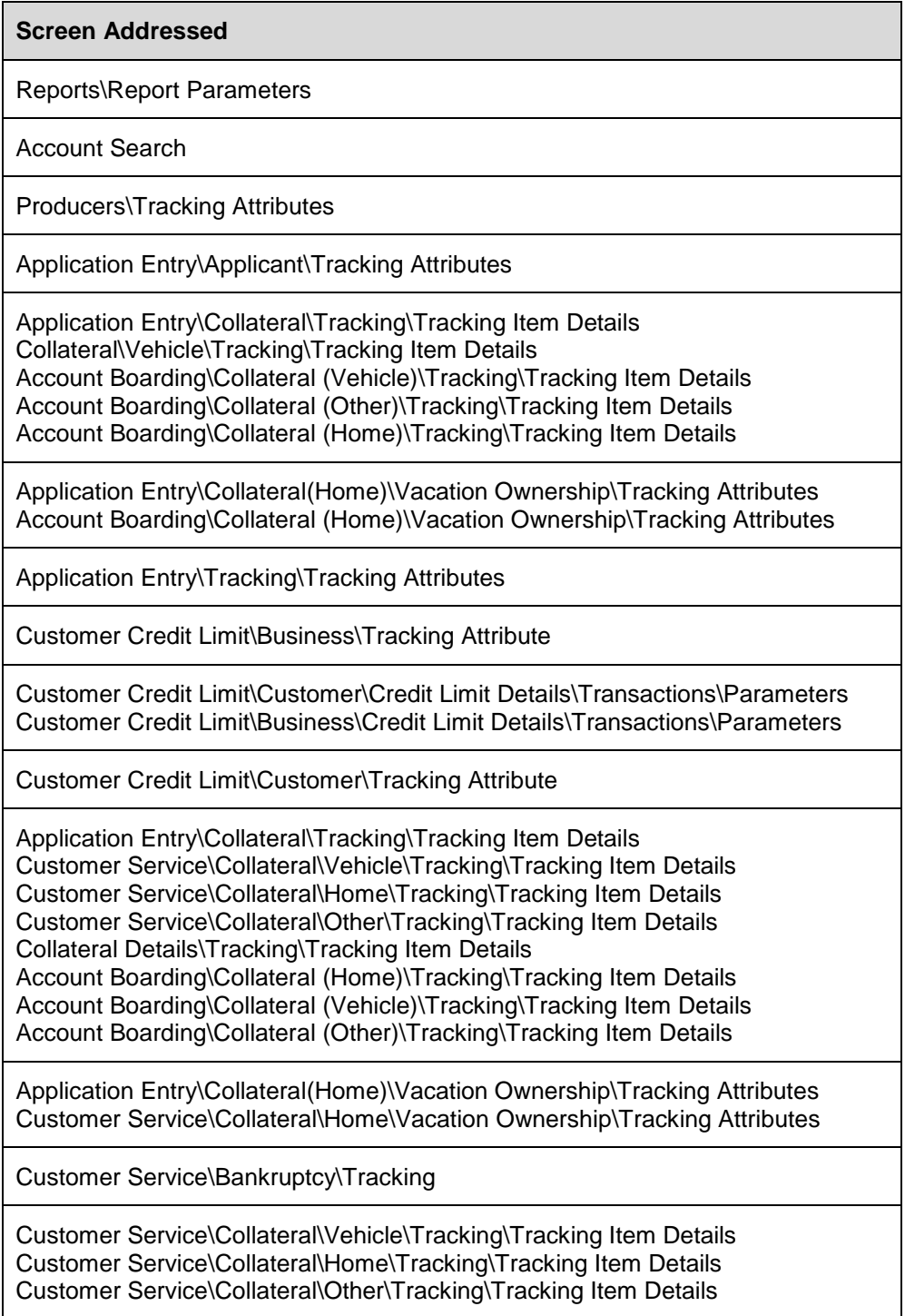

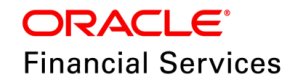

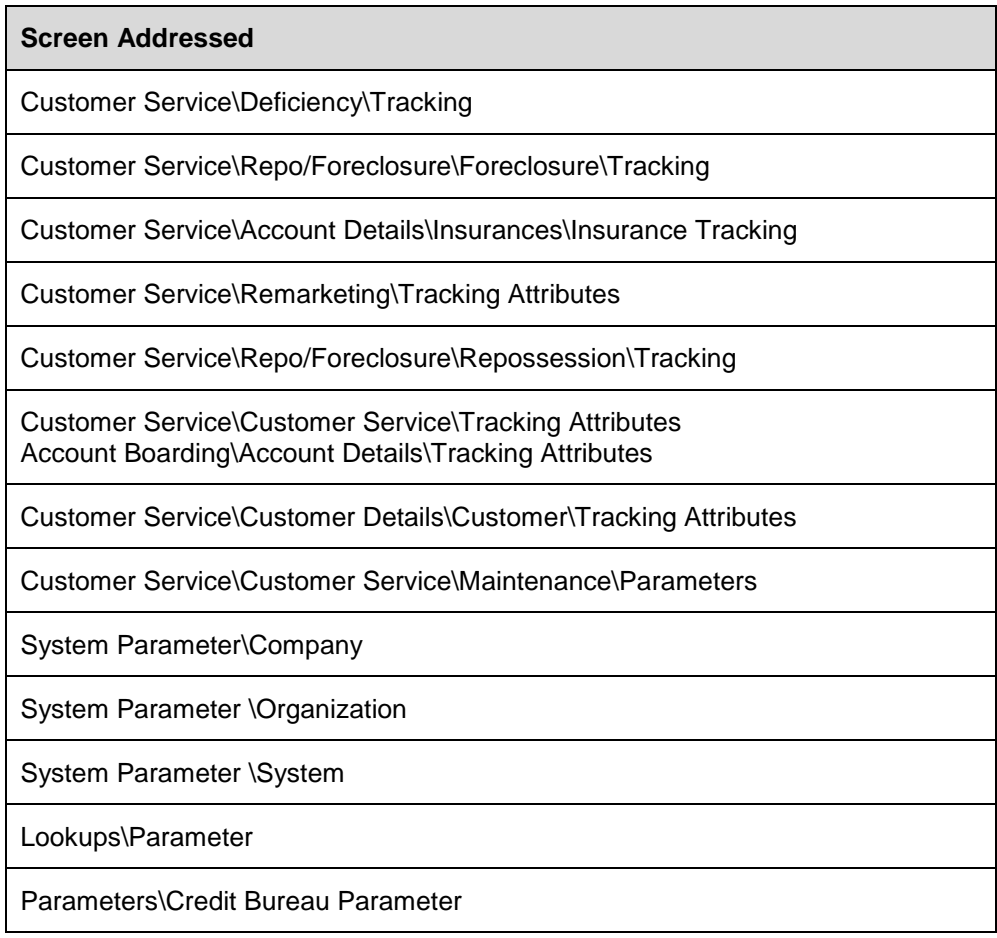

**Pending screens**: Application search and Event Parameter screen still works with MM/DD/YYYY

**Note**: You are expected to configure the system parameter UIX\_DB\_SEARCH\_ENABLED value  $=$  N to make account search work.

Also, you should not change the system parameters without knowing the impact. Hence added a note to the screen stating "Important: This is a one-time setup before starting to use the product. You must only change configuration values once you know the impact of the System. It will help ensure that the System runs smoothly and that there are no issues with your System."

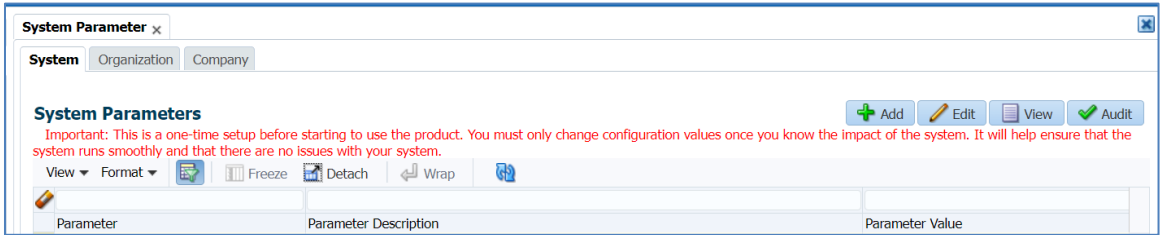

For example, if you initially configured rounding method = 'ROUND' over time; if this method changed to 'CUTOFF,' then system will not reset the account values and adjust it from the beginning of the account.

### **11.5.3 Seed Data**

Click [here](https://docs.oracle.com/cd/E80275_01/pdf/attachments/Seed_Data_for_14_12_0_0_9_patch_release_notes.xlsx) to view the Seed Data.

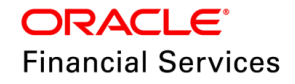

## **11.6 Periodic Fee Maintenance – Support of Multiple Fee Configurations**

### **11.6.1 Overview**

- Currently, system supports configuring only one 'Fee Periodic Maintenance' to handle recurring auto-post fee definitions.
- Provided seed data to allow configuration of multiple Periodic Fee, which allows you to define five recurring auto-post fee definitions for Loan/Line/Lease independently (15 counts).

### **11.6.2 Description**

- Introduced new seed data with transaction code 'FPMF1, FPMF2, FPMF3, FPMF4, FPMF5 and corresponding balances.
- **Existing batch job handles to process ALL the FPMF% fee types.**
- No changes done to existing 'FPMF' transaction or balance.
- You can configure this FPMF transactions from setup > Contract for any selected cycle and through 'Fee Setup' screen (Account billing cycle).

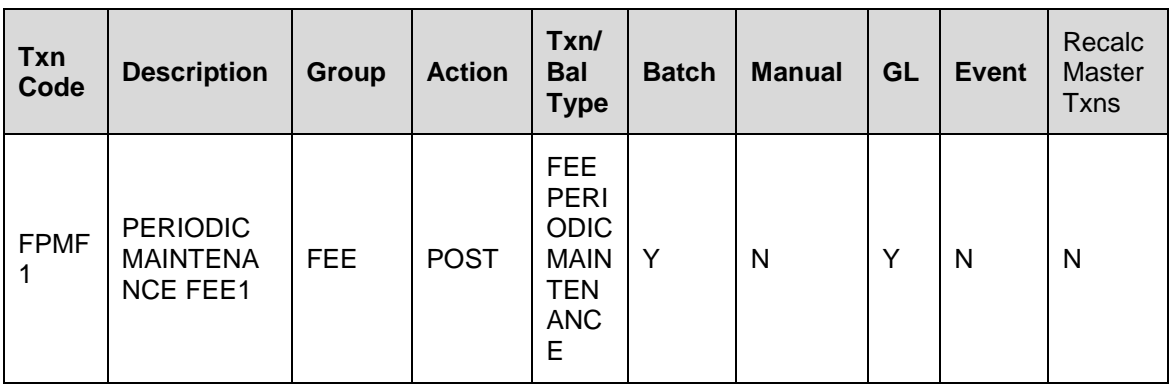

• Following the 'FPMF1' transaction example:

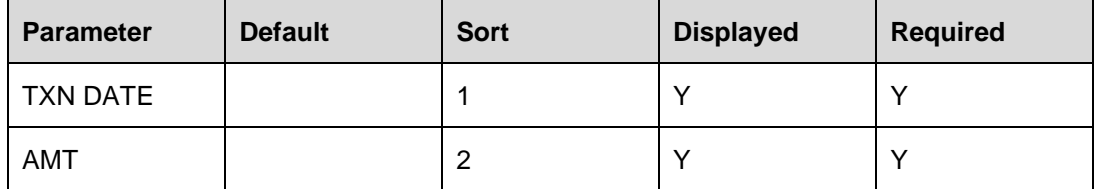

Following related transactions seed data has been created (Read the txn Code as FPMF1, FPMF2, FPMF3, FPMF4, FPMF5).

**Note**: Currently, 'FPMF\_BILL' facility is not supported for FPMF and the same would not be supported for the seed data of FPMF1, FPMF2 etc., or any other txn enabled to post Fee Periodic Maintenance recurring fees.

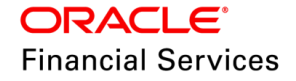

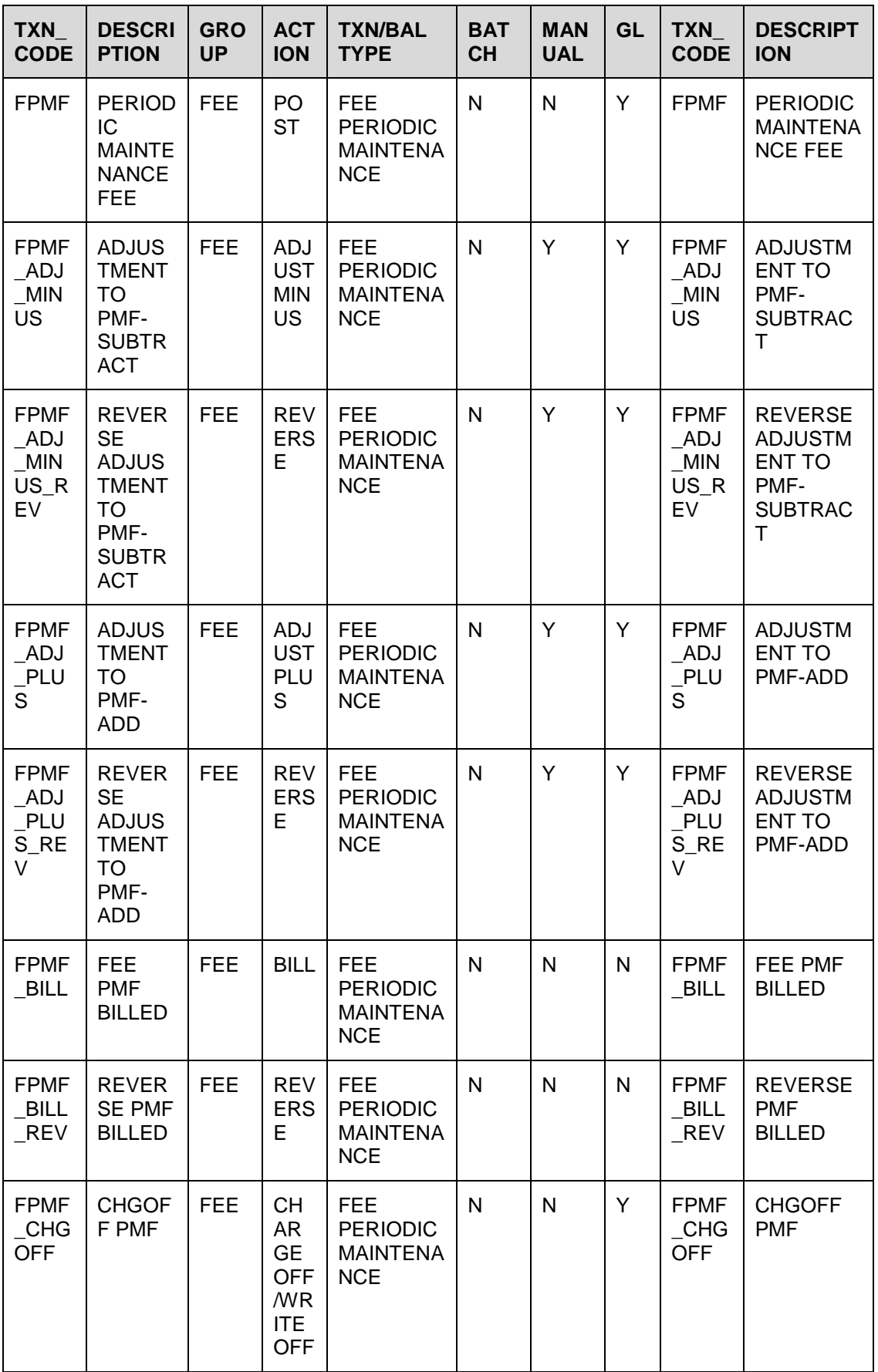

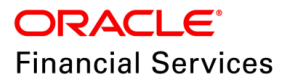

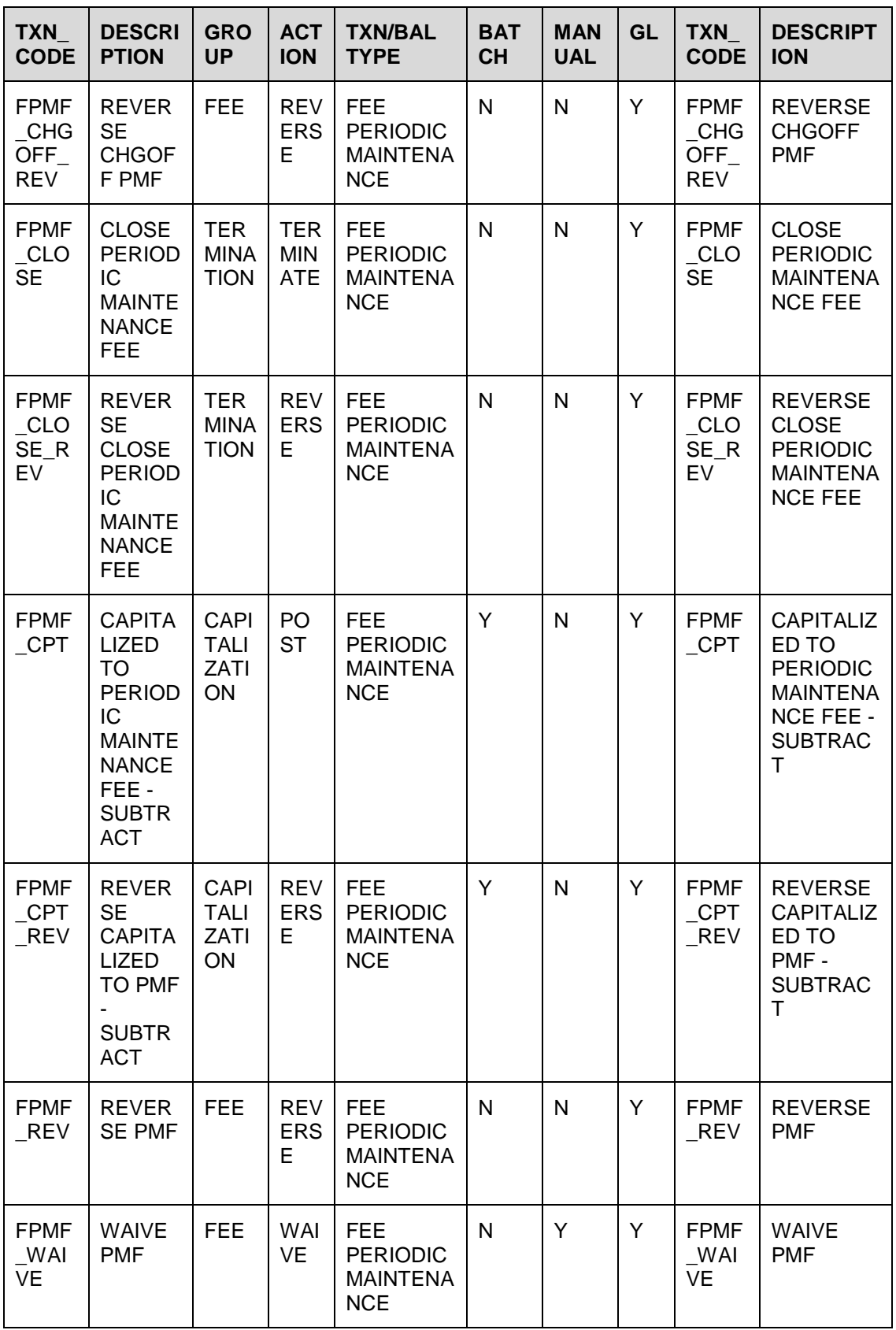

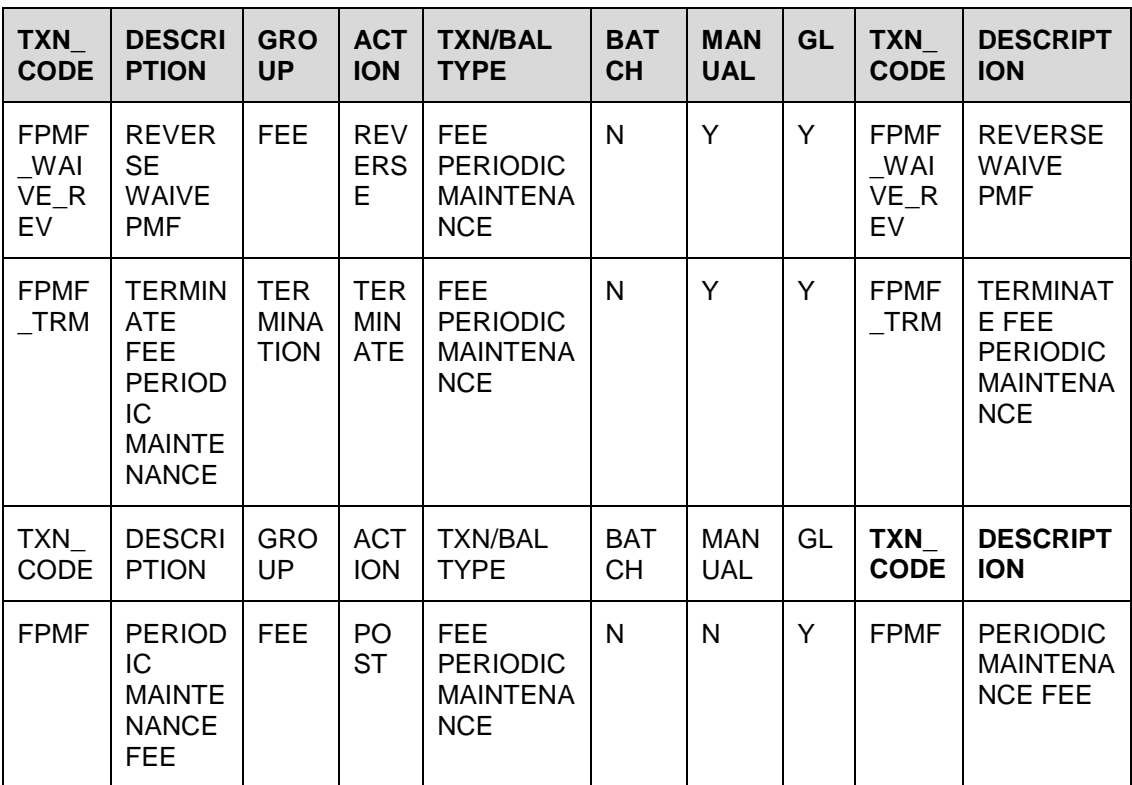

## **11.6.3 Seed Data**

Click [here](https://docs.oracle.com/cd/E80275_01/pdf/attachments/Seed_Data_for_14_12_0_0_9_patch_release_notes.xlsx) to view the Seed Data.

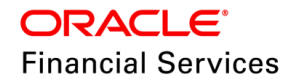

## **11.7 Master Excess Allocation - New Credit Balance field in UI & WebService**

## **11.7.1 Overview**

- As part of the implementation of the functionality of Master Excess Allocation, a new field is introduced which holds any credit balance / excess amount coming out of the master excess allocation process. The field has been provisioned in the database side as ACC\_NET\_EXCESS\_AMT in the Accounts table.
- These fields are now displayed in the UI and made it available as part of a web-service response (GET Account Details)

### **11.7.2 Description**

- Created new UI field Net Excess Amt (MEA) on the Customer Service page > Summary tab > Account Details section; which is mapped to reflect the value from the database field ACC\_NET\_EXCESS\_AMT from the account's table. The new field displays the existing Credit Balance.
- Created a new WS field / tag <NetExcessAmtMEA></NetExcessAmtMEA> as part of the GET - getAccountDetail web-service response in the <AccountDetailSummary> section below the existing tag <OutstandingTotalAmount>.

## **11.7.3 Seed Data**

NA

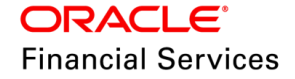

# **11.8 Calculate Action Code in AOB**

## **11.8.1 Overview**

- Currently, Account OnBoarding service considers Term, Amount, Interest Rate as input and it doesn't validate the values and create account based on user input.
- Provided a new element Calculate 'Action Code' in both AOBs (/servicing/accountboarding & /servicing/account)
	- $\triangleright$  This helps to call calculator service and fetch the right numbers for account creation.

## **11.8.2 Description**

### **Applicability: Loan, & Lease**

Introduced new element under 'Contract' as follows

```
"ApplicationContractDetails": {
      "ContractRecord": {
       "ContractDate": "2017-12-18T00:00:00",
       :
: 15 M
       "AccrualStartDays": 1,
       "AgreementNumber": "92339393",
       "YieldRate": 4.5,
       "AppMaturityDtBasisCd": "Y",
       "CalcActionCode": "CALCULATE_PMT" // New element - which is non-
mandatory.
```
This refers to the new lookup code: CALC\_ACTION\_CD > CALCULATOR ACTION CODES (**Values**: CALCULATE\_PMT, CALCULATE\_RATE) to call the calculator service internally.

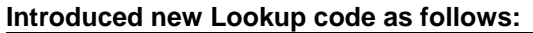

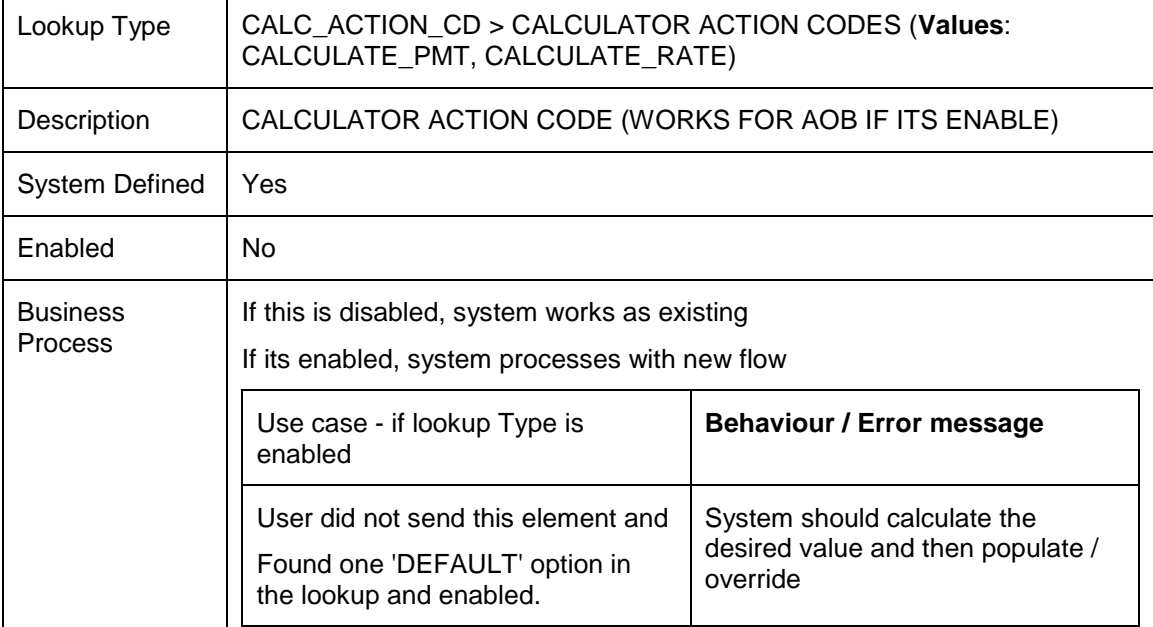

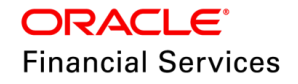

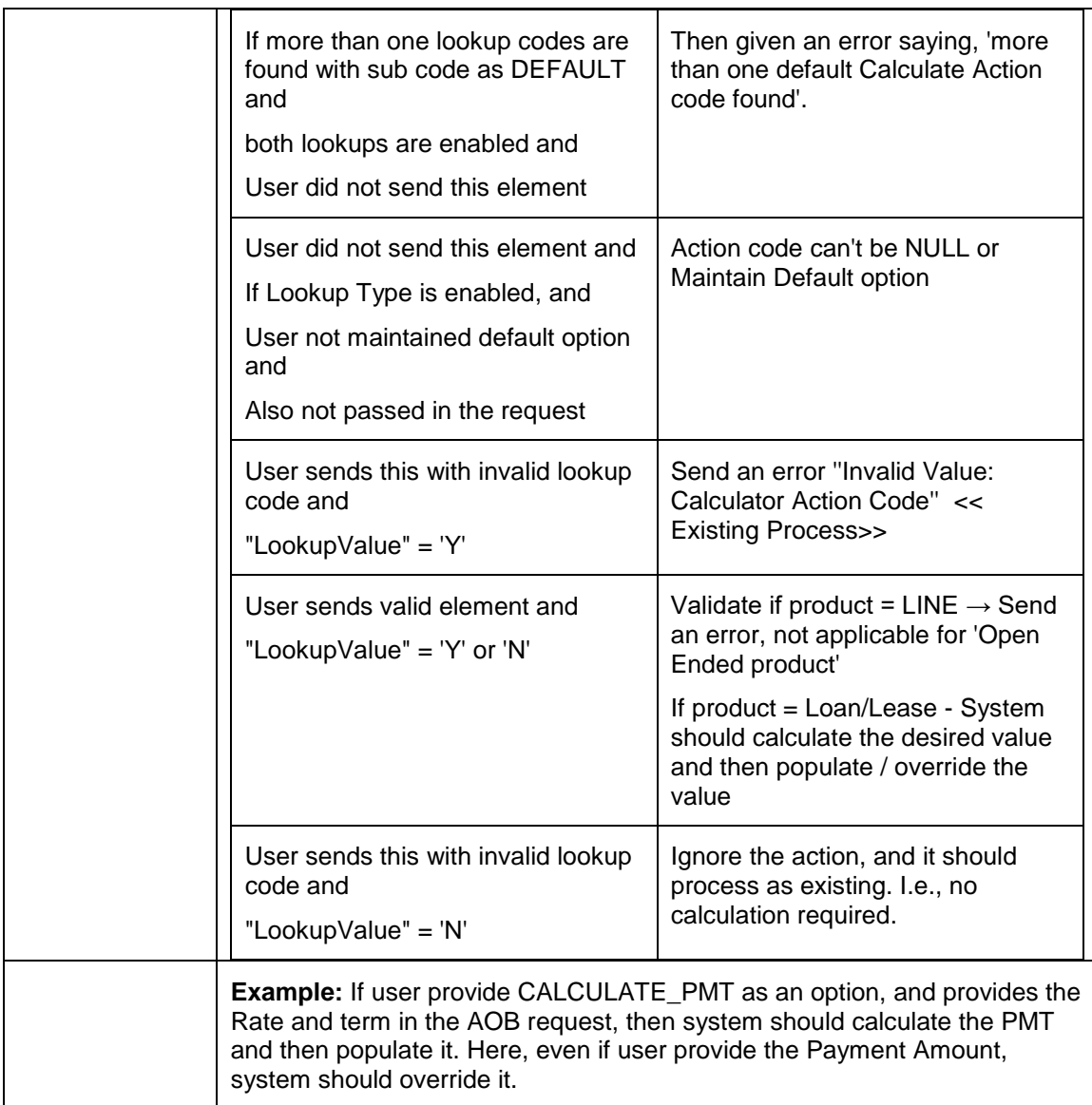

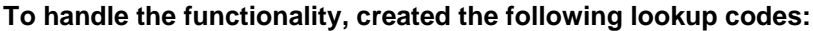

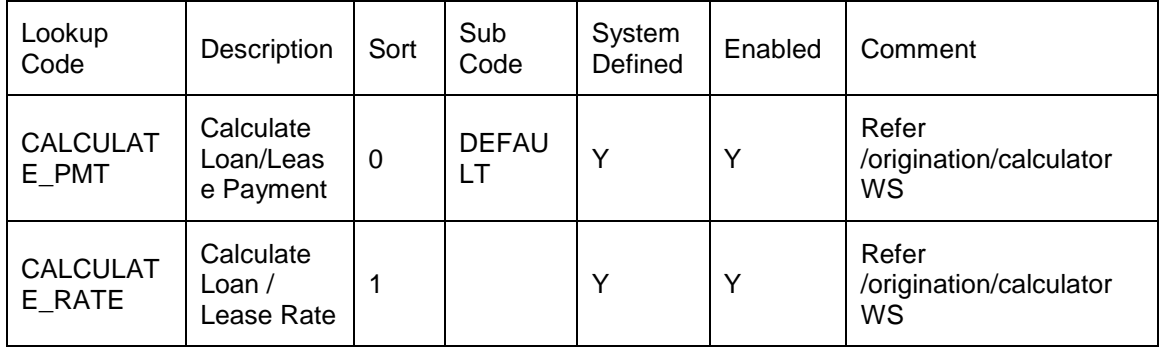

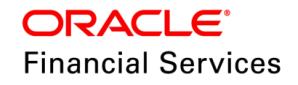

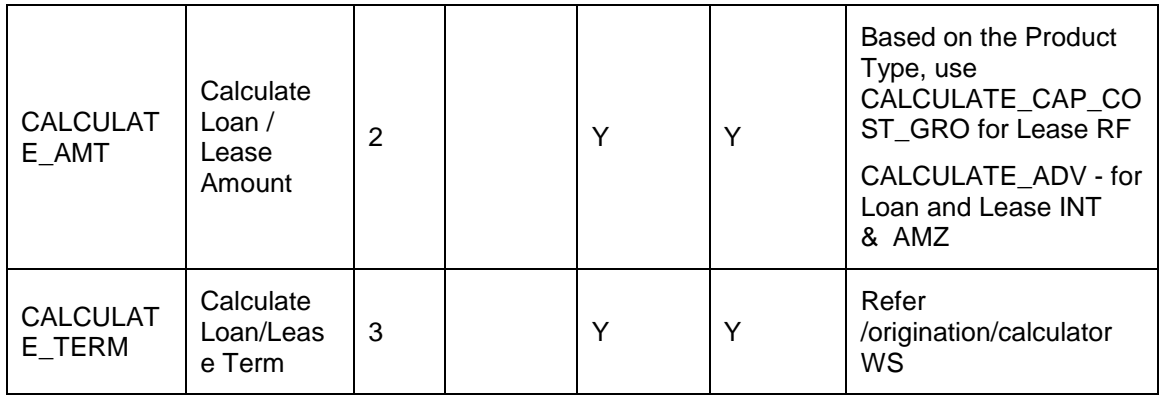

## **11.8.3 Seed Data**

Click **here** to view the Seed Data.

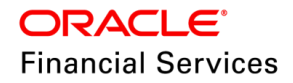

# **11.9 BUSINESS ONLY Application Support**

## **11.9.1 Overview**

- Currently system enforces to add Primary Applicant along with the Business/SME also triggers Edits in origination compelling to input primary Applicant Address, Employment details etc., which are not applicable for business only applications.
- Basic changes are taken up to handle Business Only applications with some known limitations like impact on ratios, letters and correspondence and information capture related to business preferences like Opt-in/out etc.

### **11.9.2 Description**

Scope is to handle the support of 'Business Only' through 'Application' POST service and following impact areas are handled:

- Application Entry Webservice 'Applicant' block is made non-mandatory (**Justification**: Existing contract EDIT > CHD: ATLEAST ONE APPLICANT REQUIRED takes care of mandatory information, while passing the service).
- Origination contract EDIT > CHD: ATLEAST ONE APPLICANT REQUIRED > this EDIT is handled not to trigger, if the Application Class Type = 'Business Only'.
- During funding, currently system is stamping the 'ACC\_TITLE' field in account table w.r.t applicant information. Changes taken in the funding stage to take reference from 'Business Tab', if the Application Class = ' Business Only'.

**Note**: The missing information of 'Business' info is expected to be captured in the servicing stage operationally.

## **11.9.3 Seed Data**

NA

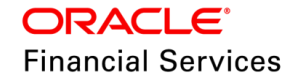

# **11.10New Web Services**

Following list of new web services are introduced:

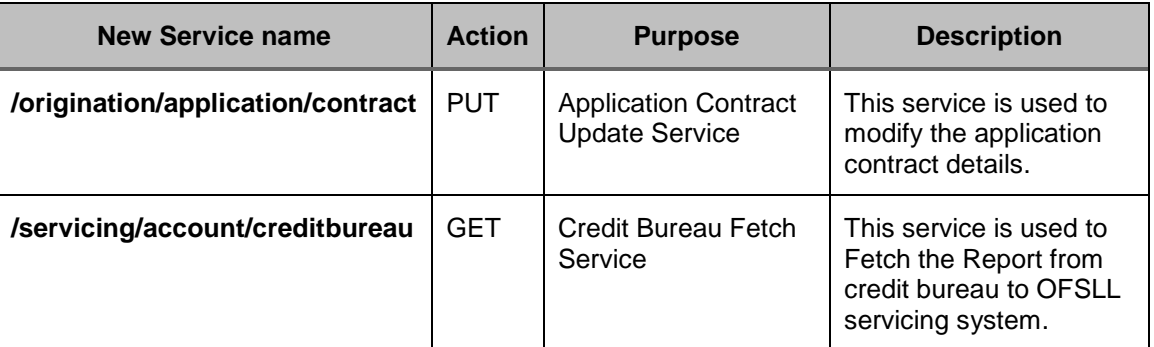

## **11.10.1 Changes to Existing Web Services**

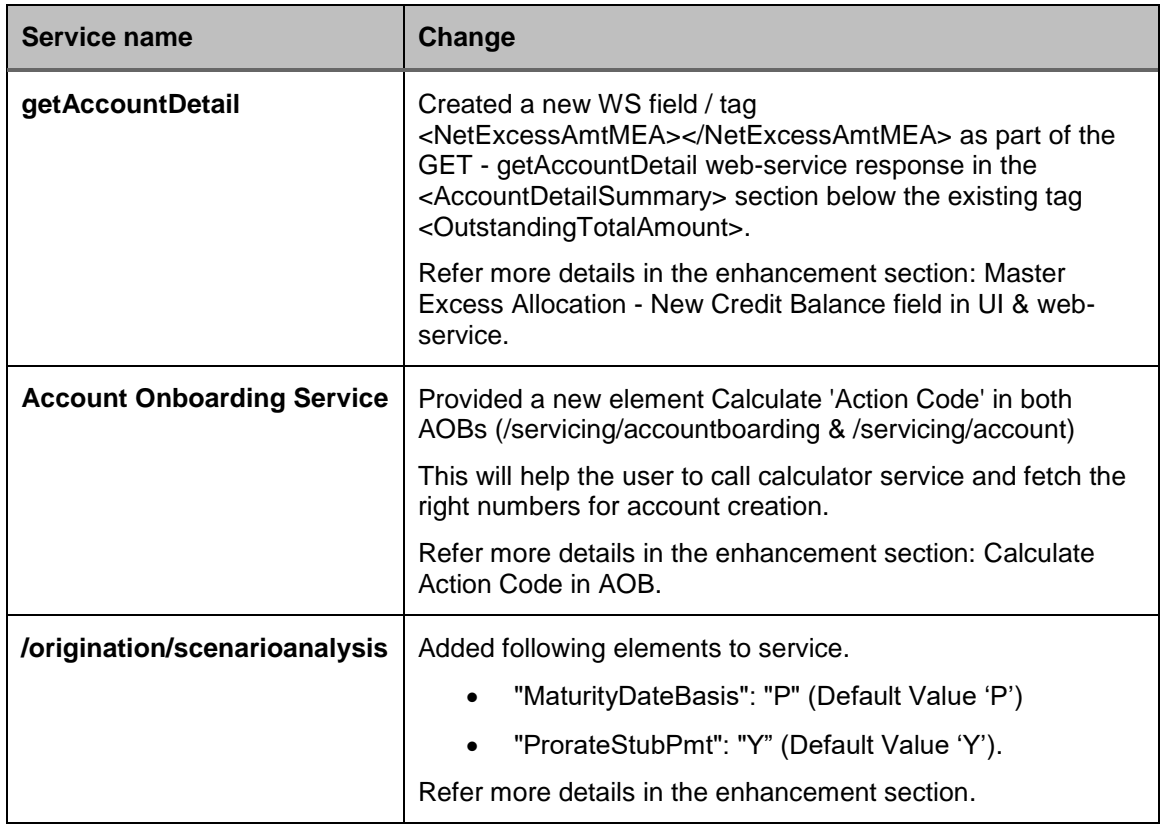

## **11.10.2 Seed Data**

NA

# **11.11Seed Data changes for Impacted Bugs**

Click [here](https://docs.oracle.com/cd/E80275_01/pdf/attachments/Seed_Data_for_14_12_0_0_9_patch_release_notes.xlsx) to view the Seed Data.

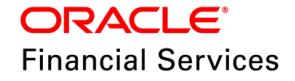

# **11.12Patches and Bugs**

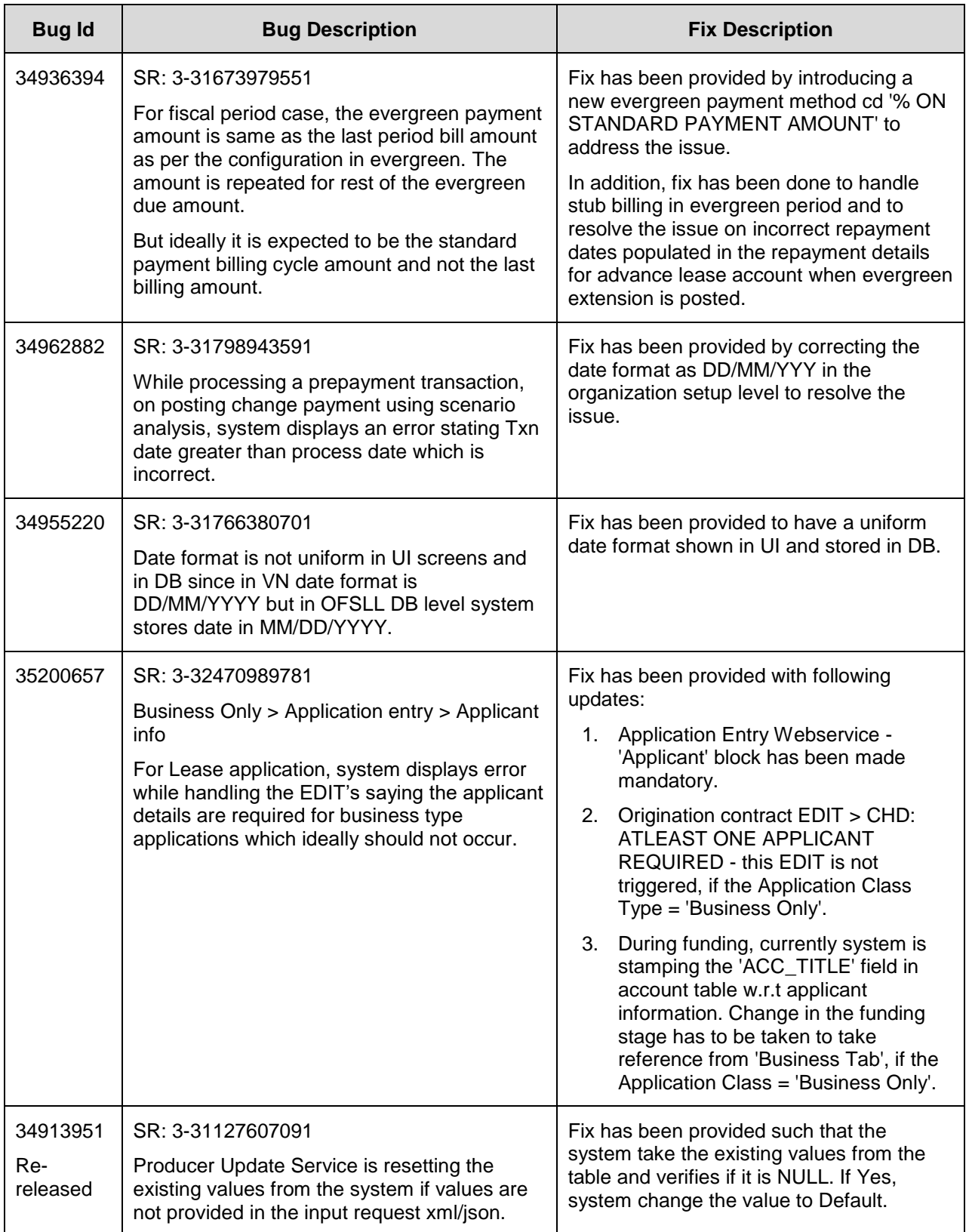

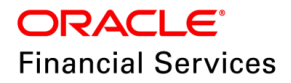

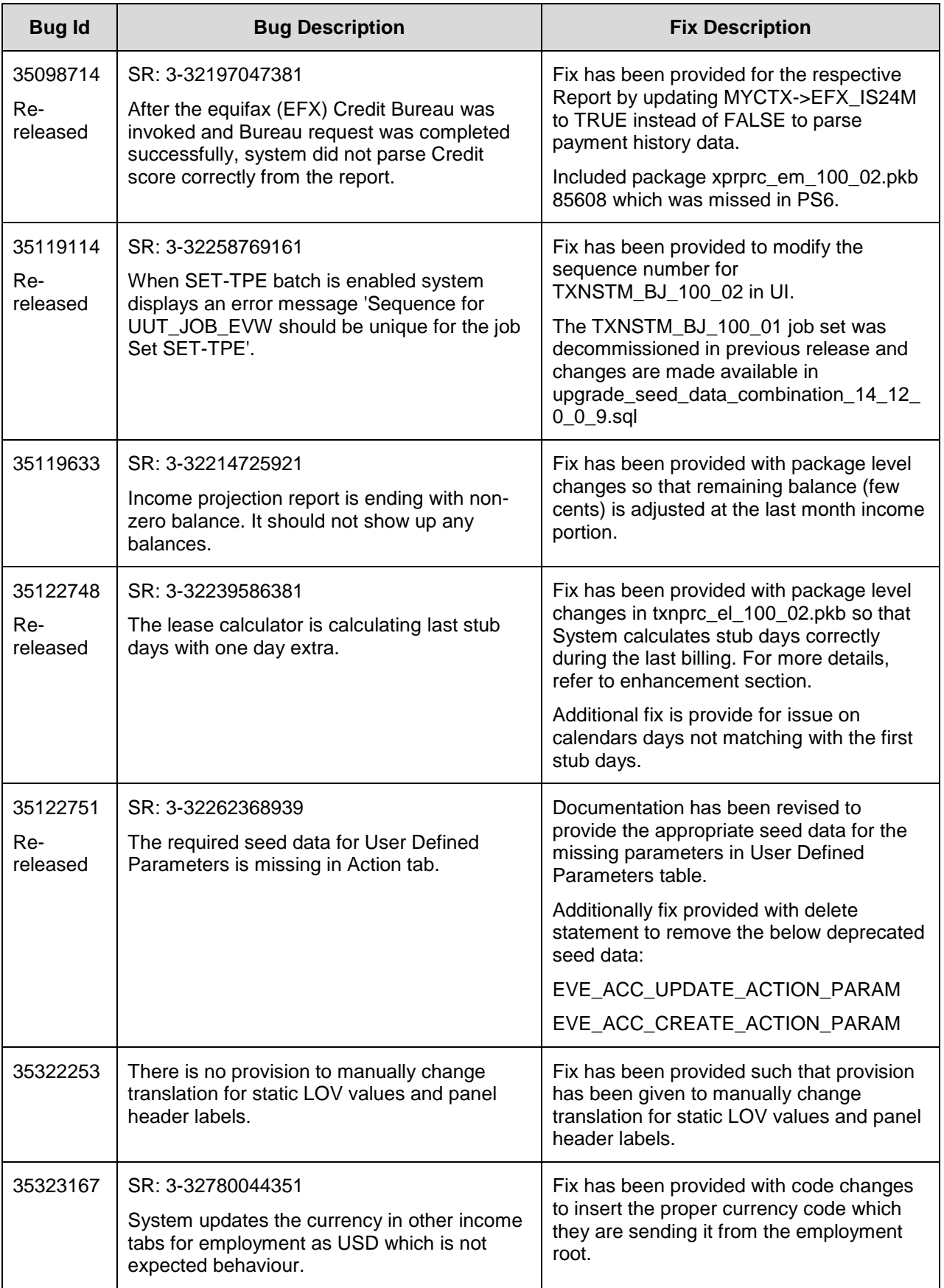

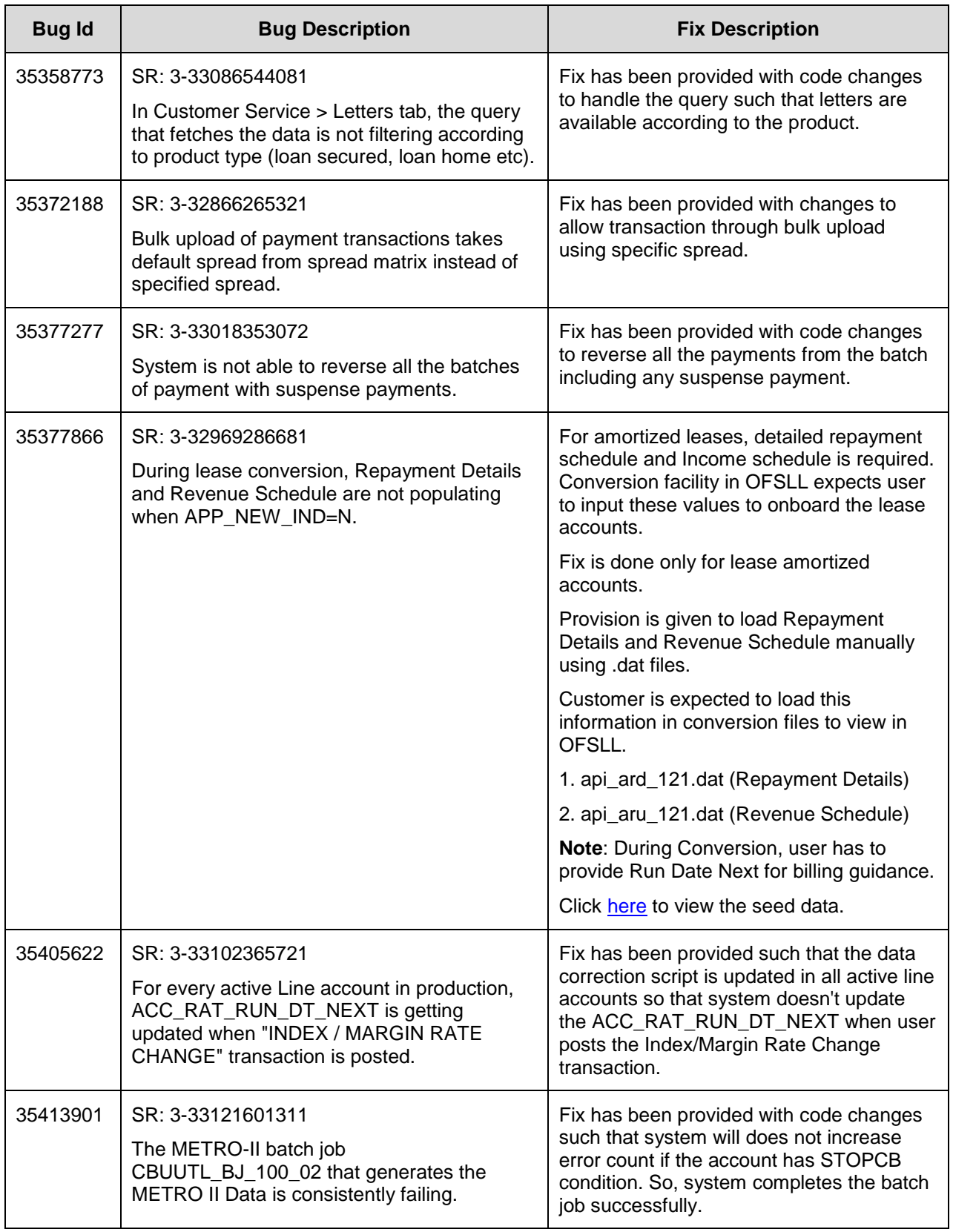

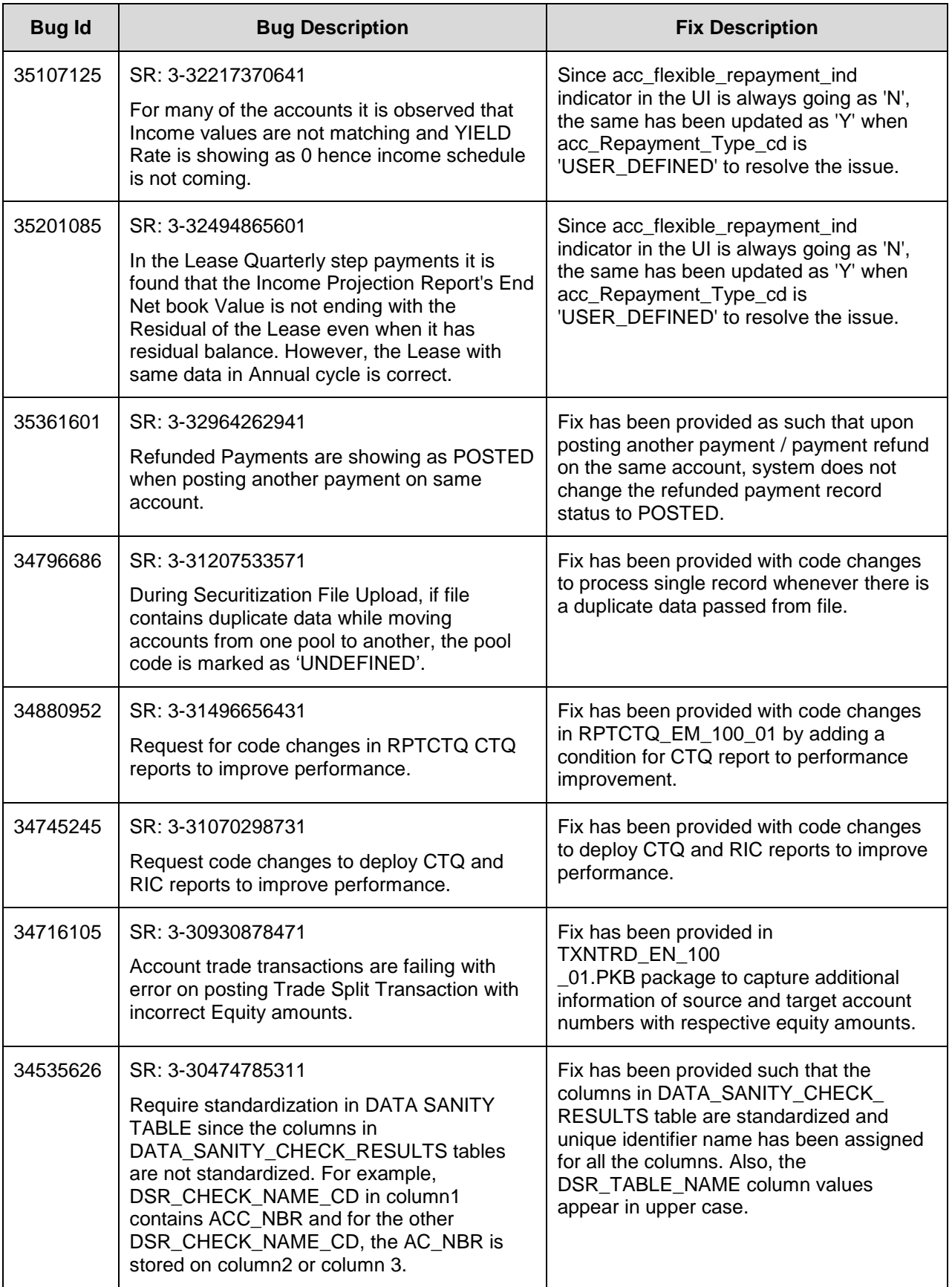

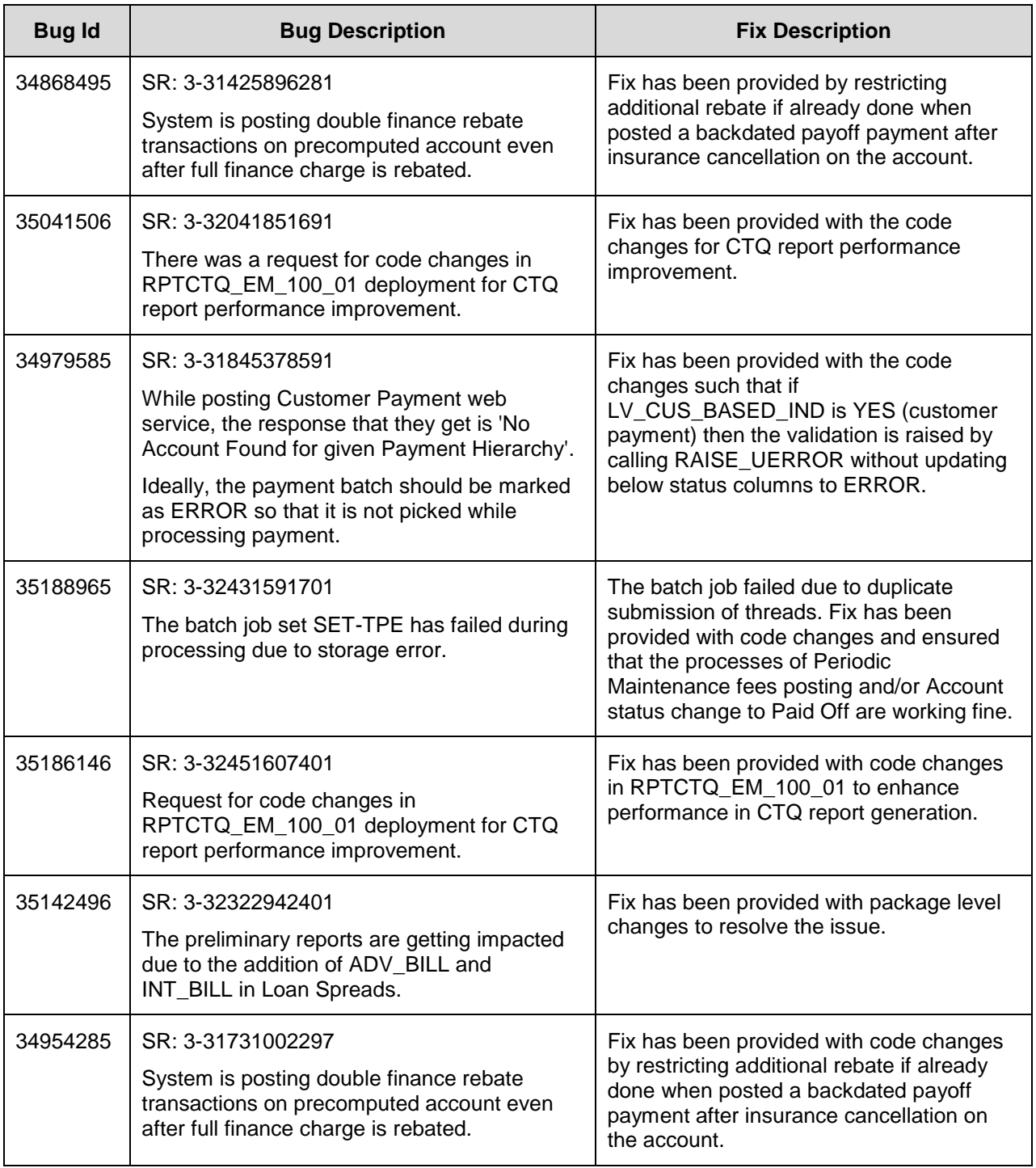

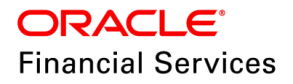

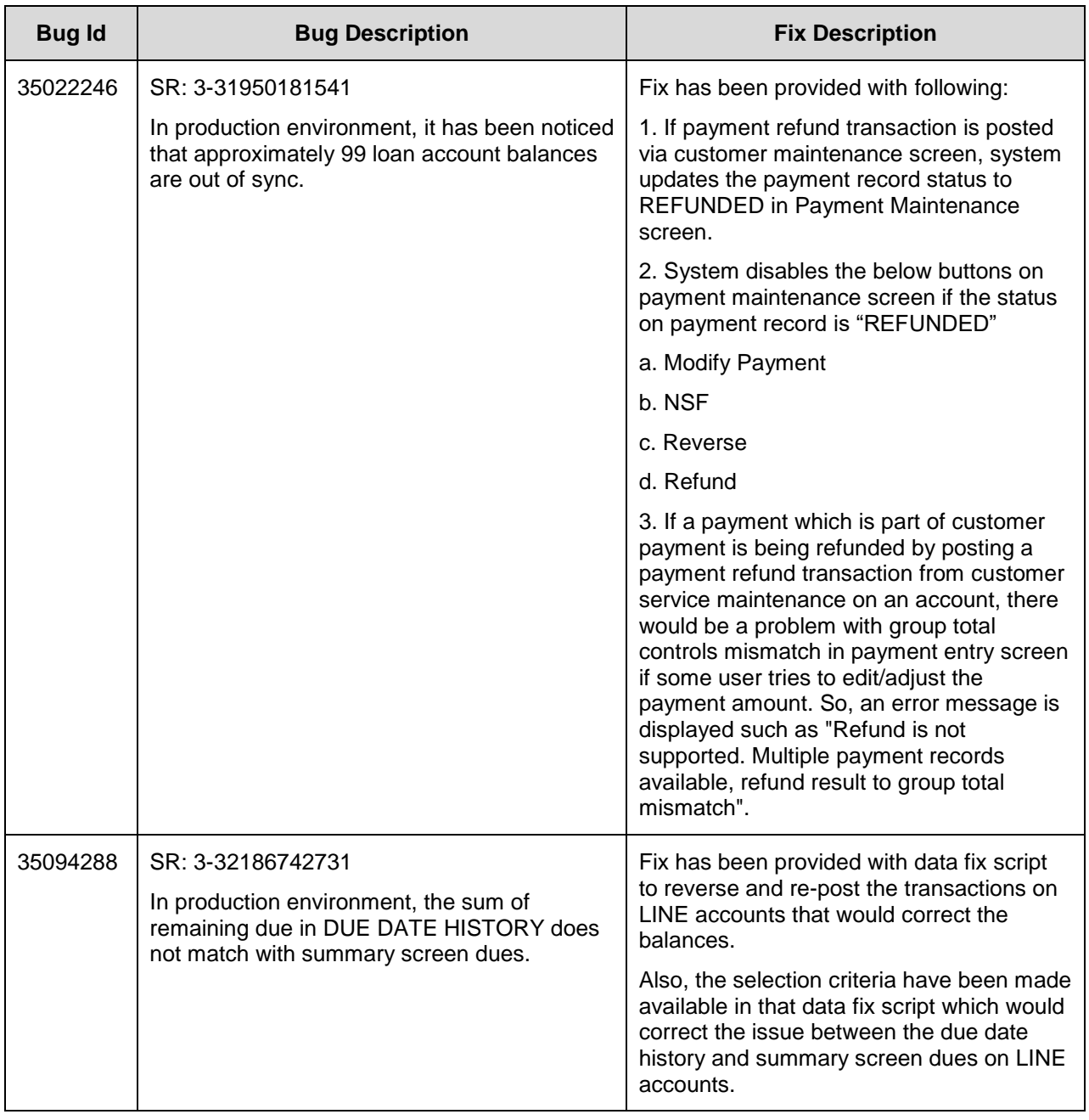

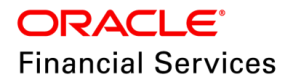

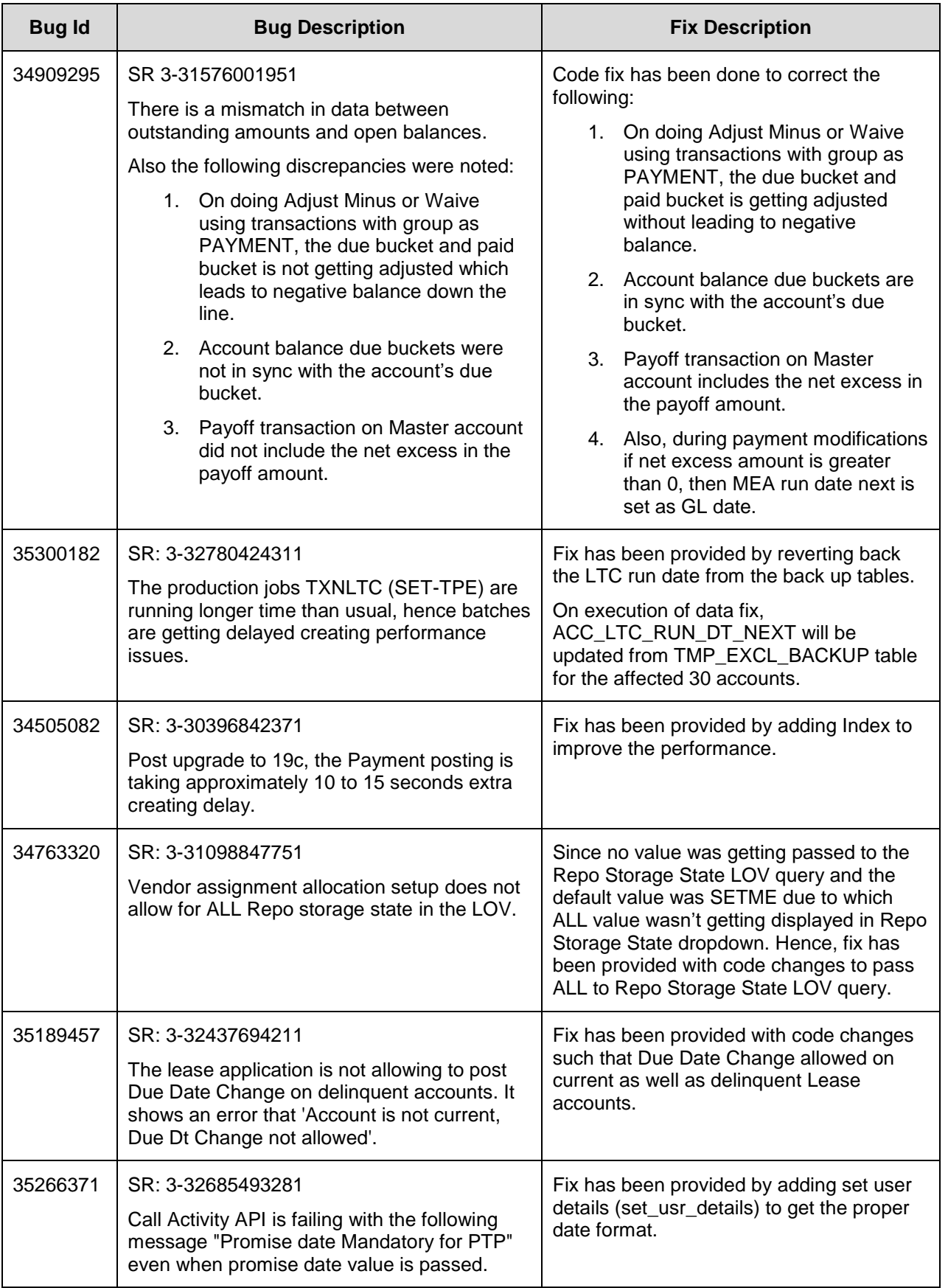

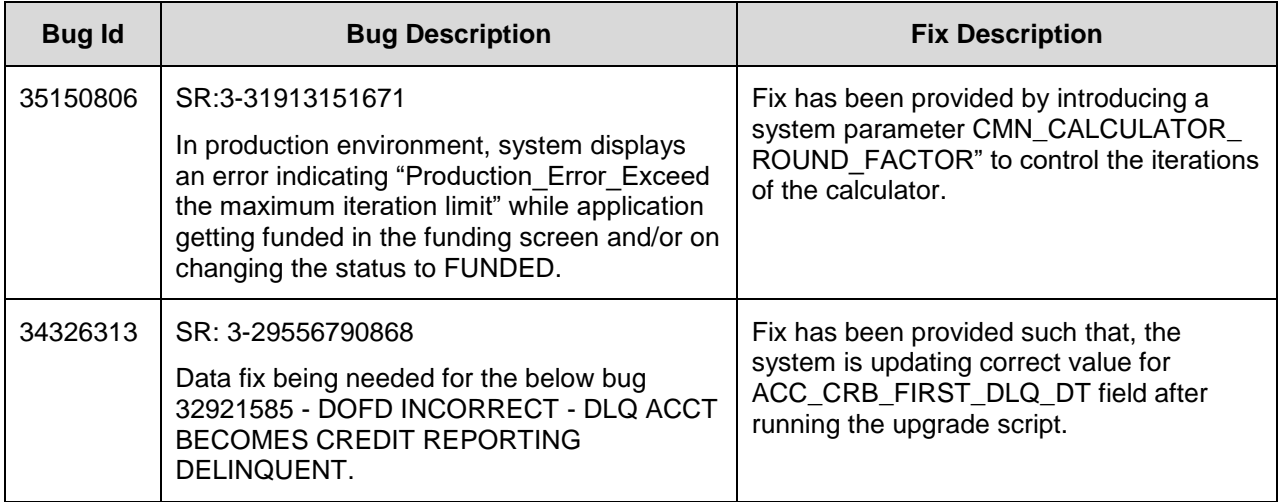

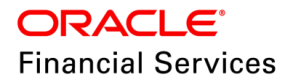

# **12. Patch Release 14.12.0.0.10**

## **12.1 Enhancements**

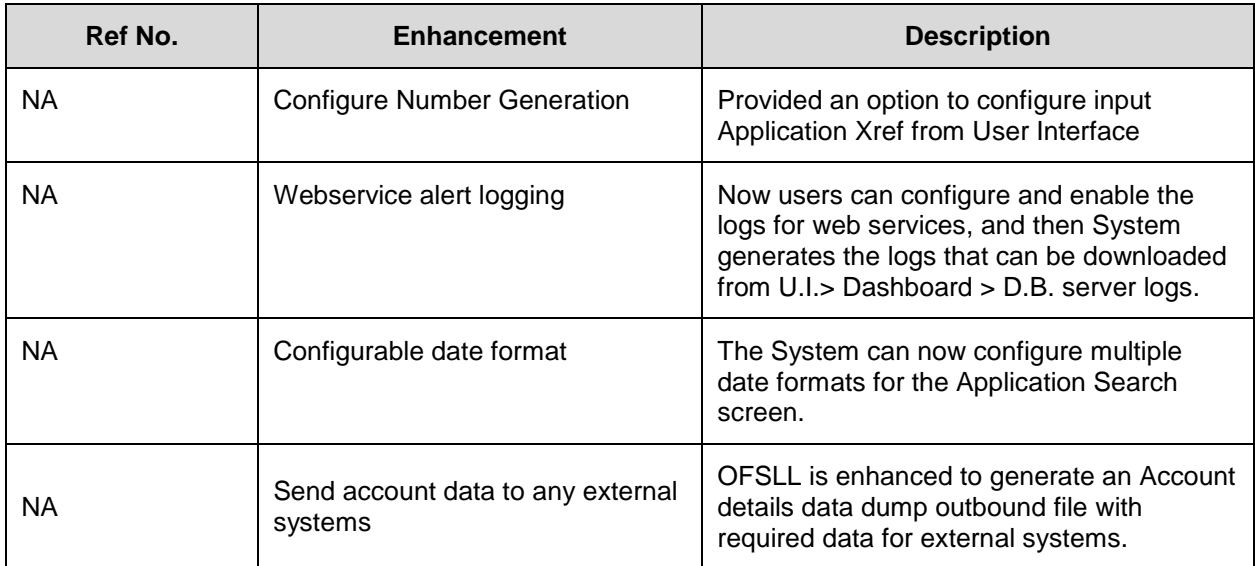

# **12.2 Configuration of Number Generation (ADF)**

## **12.2.1 Overview**

OFSLL when deployed in cloud instances, does not have option to customize if there is a need to customize some of the systems generated numbers

With the current change, there is option to configure the Number Generation Logic for the below entities

- Account Number
- Application Number

Currently, for accounts created from User interface and Web Services, if you want to create account number using 'X-Ref,' then you need to create two definitions.

After this change, you can maintain only one definition for both User interface and Web Services while using 'X-Ref' only.

### **12.2.2 Description**

Following changes are applicable for Loan, Line, and Lease

A new field is introduced with below options:

- In Origination > Application Entry, enabled an existing column (APP\_ORIG\_SYS\_XREF) for the user to modify.
- It is a mandatory field, hence while adding a record, it defaults to 'UNDEFINED.'
- This column does not have any validation, i.e., duplicates are allowed.

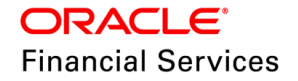

- While saving the record, if the hits filed value = UNDEFINED, the system will replace it with the 'Application Number' generated by the system.
- The same functionality is applicable for 'Copy Application' option also.

### **Screen Changes**

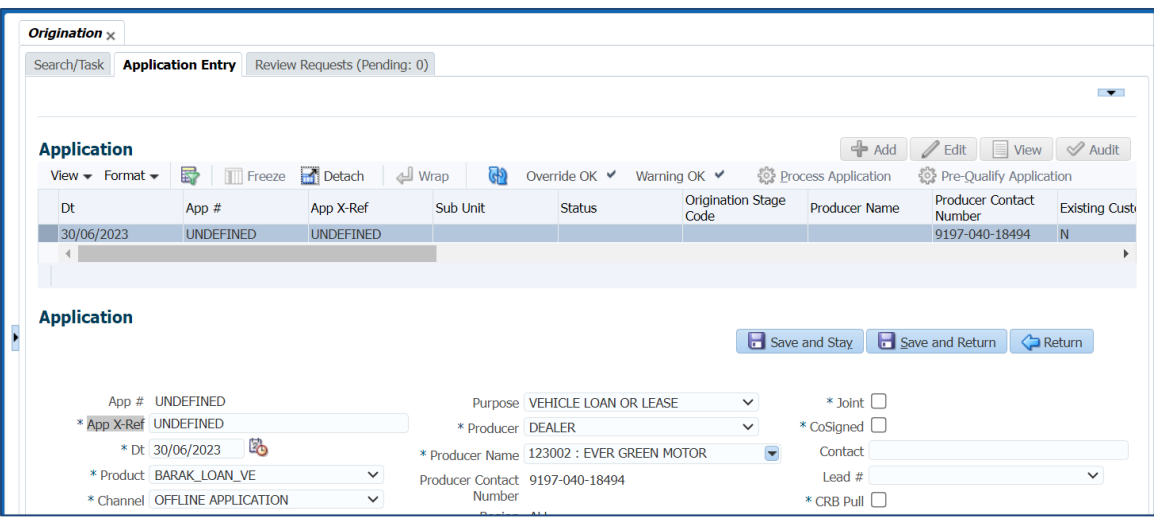

## **12.2.3 Seed Data**

NA

## **12.3 Webservice Alert Logging**

### **12.3.1 Overview**

In OFSLL if there are any reported issues while working with web services, system does not log details in to the alert log even if the CLOB parameter is enabled i.e. CLOB = 'Y'. Also, the web service admin logs are not accessible from User Interface since the access is restricted to Database administrators.

With the current change, you can configure and enable the logs for the respective web services, generate the logs, and download them from U.I.> Dashboard > D.B. server logs screen.

### **12.3.2 Description**

Following changes are introduced:

- To use this feature, you need to configure the system parameter with the help of root package of the required web service.
- The below table provides the parent package for each service.
- After this patch, all existing web services are enabled for logging and any new web service developed will have the logging enabled by default.

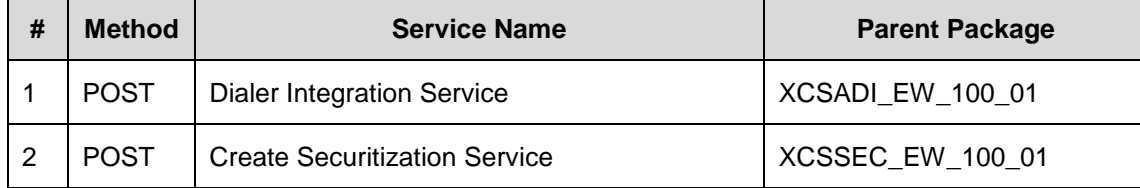

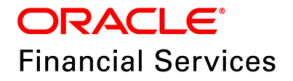

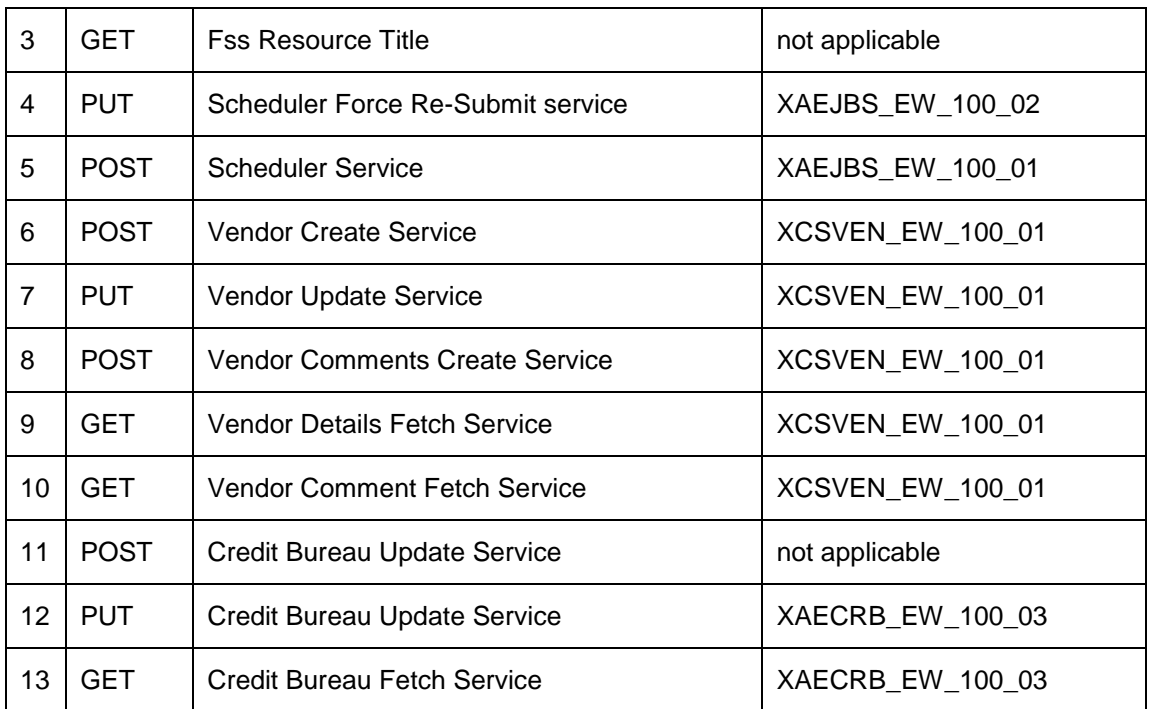

 Users need to configure the following parameters under Setup > user-defined tables > SET\_SYP\_SYSTEM as follows

- **Mandatory**: <package name>\_DEBUG\_LEVEL (use LOV as an option and set DEBUG\_LEVEL\_CD)
- **Optional**: <package name>\_DEBUG\_METHOD (use LOV as an option and set DEBUG\_METHOD\_CD)
- Post this, add these parameters under Setup> system parameters to start logging the respective service issue.
- If the user has not configured the debug method for a specified package, System will use the CMN\_DEBUG\_METHOD parameter value.

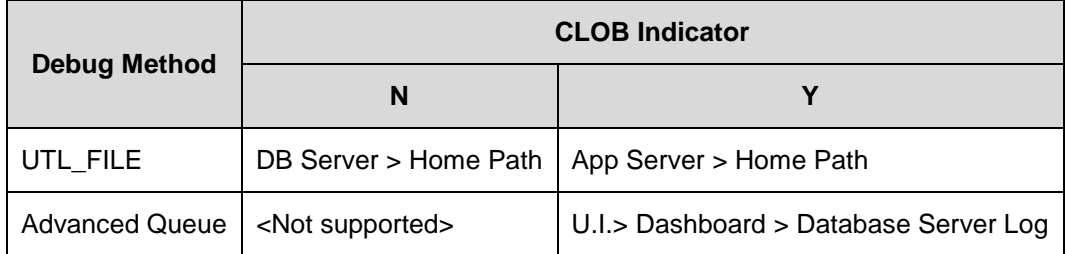

#### **Note the following:**

- After making a new configuration, re-login to access the logs from U.I.
- If the System is not writing the logs for the configured services/packages, check the Expired queues in the AQ\$ table. If it is expired, delete the entries, and re-subscribe the queue so that System will start logging it.

**Sample** configuration for 'Account boarding service (servicing/account) is as follows.

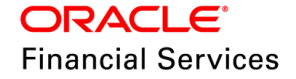
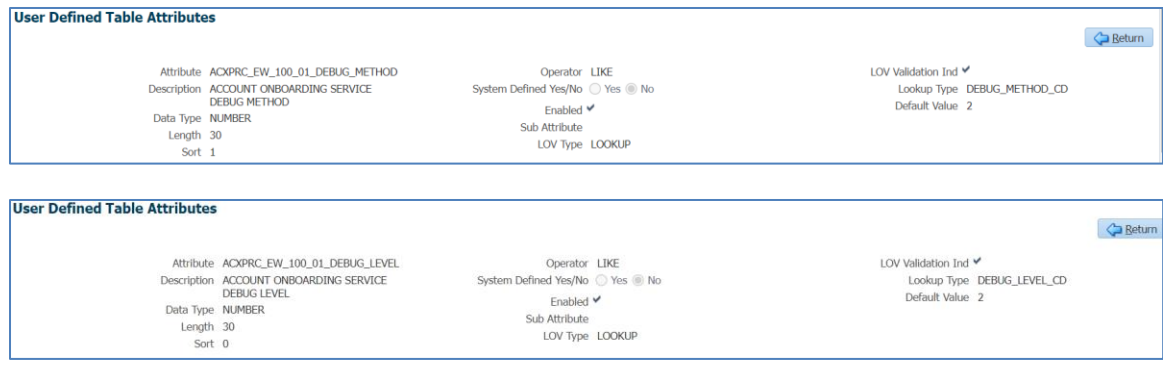

#### Access the logs from the U.I. by navigating to D.B. server Logs > Debug > List Files

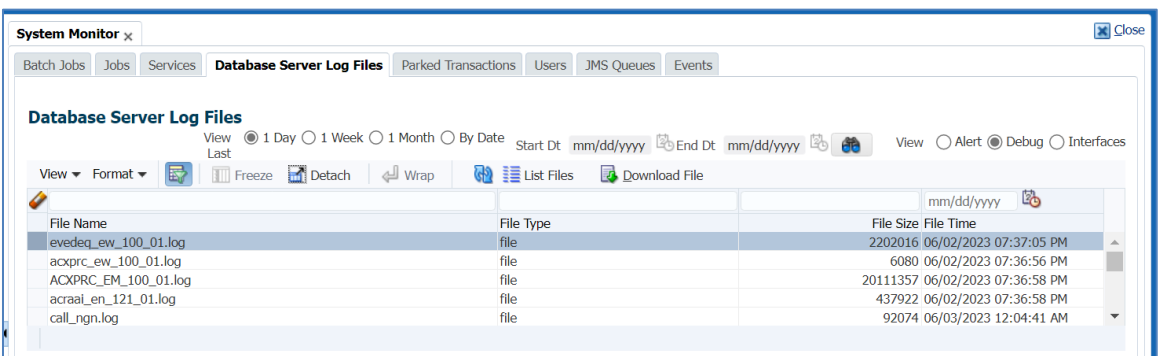

# **12.3.3 Seed Data**

NA

# **12.4 Configure Date format for Flex Table Attributes**

### **12.4.1 Overview**

System limits the date format for Flex Table Attributes as MM/DD/YYYY.

With this change, system supports different Fixed Simple date formats, which depend on 'Flex Table' attributes like application search.

### **12.4.2 Description**

Following changes are done in flex table attributes dependent fields:

- As part of this patch, Application search now works with any date formats.
- **Pending** Event Parameter screen will still work with MM/DD/YYYY, i.e., the INTERNAL user's division should have been mapped to MM/DD/YYYY.

Note the following:

- If the user created multiple divisions, all four date formats should be present for all divisions without exception.
- To make the account search work, the user must configure the system parameter UIX DB SEARCH ENABLED value = N.

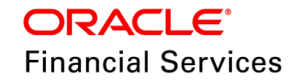

 Also, ensure '**Division'** is selected for the '**INTERNAL'** user to make it work for dependent functionalities.

### **12.4.3 Seed Data**

NA

# **12.5 Account Details Data Dump for External Systems**

### **12.5.1 Overview**

It is expected that OFSLL needs to send account data to any external system which customers will use for their processing. OFSLL is enhanced to generate an Account details data dump outbound file which will have the data required for these external systems.

#### **12.5.2 Description**

- Two new batch jobs "oacprc\_bj\_100\_01 ACCOUNT DATA EXTRACTION FILE GENERATION" and "oacprc\_bj\_100\_02 - PREPARE BATCH DATA FOR ACCOUNT DATA EXTRACTION FILE GENERATION" are added under SET-ODD2 to generate Account data extract file.
	- > The batch job oacprc\_bj\_100\_02 is provided to prepare batch data for account details data dump that are needed to be sent in the output data dump file based on the account status and account condition is configured in the new lookups.
	- $\triangleright$  The batch job oacprc\_bj\_100\_01 does the actual output file generation for account details data dump.

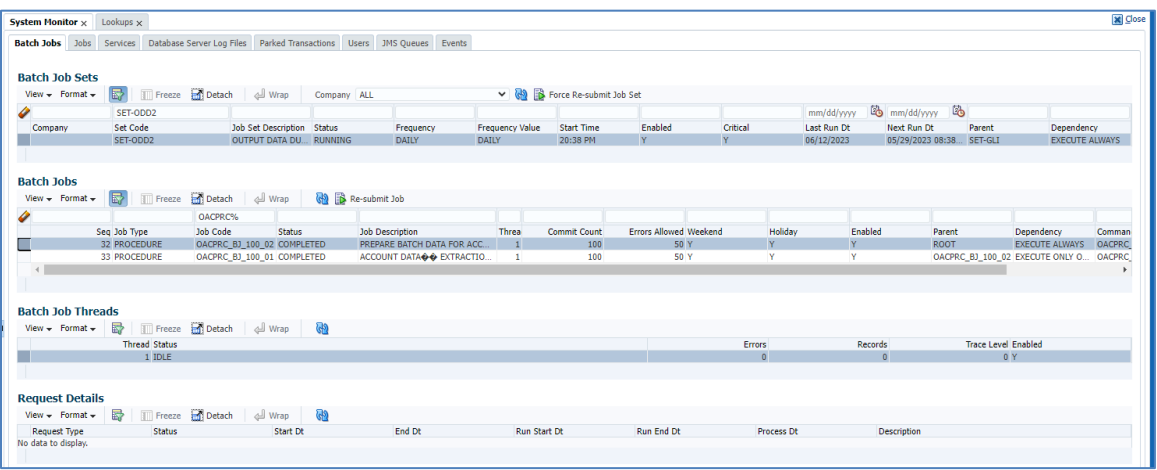

- Added following two new looks to maintain the criteria, which decides which accounts to be selected by the batch to create the Account details data dump.
	- $>$  OAC ACC STATUS CD ACCOUNT STATUS FOR ACCOUNT DETAILS FILE GENERATION.
	- $>$  OAC ACC CONDITION CD ACCOUNT CONDITION FOR ACCOUNT DETAILS FILE GENERATION.
- The batch job selects the accounts with the specified status and condition, which are enabled in the lookup types OAC\_ACC\_STATUS\_CD and OAC\_ACC\_CONDITION\_CD, respectively.

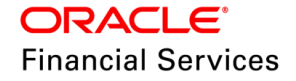

# **12.5.3 Seed Data**

Click [here](https://docs.oracle.com/cd/E80275_01/pdf/attachments/Seed_Data_for_14_12_0_0_10_patch_release_notes.xlsx) to view the Seed Data.

# **12.6 Seed Data changes for Impacted Bugs**

Click [here](https://docs.oracle.com/cd/E80275_01/pdf/attachments/Seed_Data_for_14_12_0_0_10_patch_release_notes.xlsx) to view the Seed Data changes for Impacted Bugs.

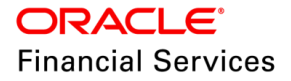

# **12.7 Patches and Bugs**

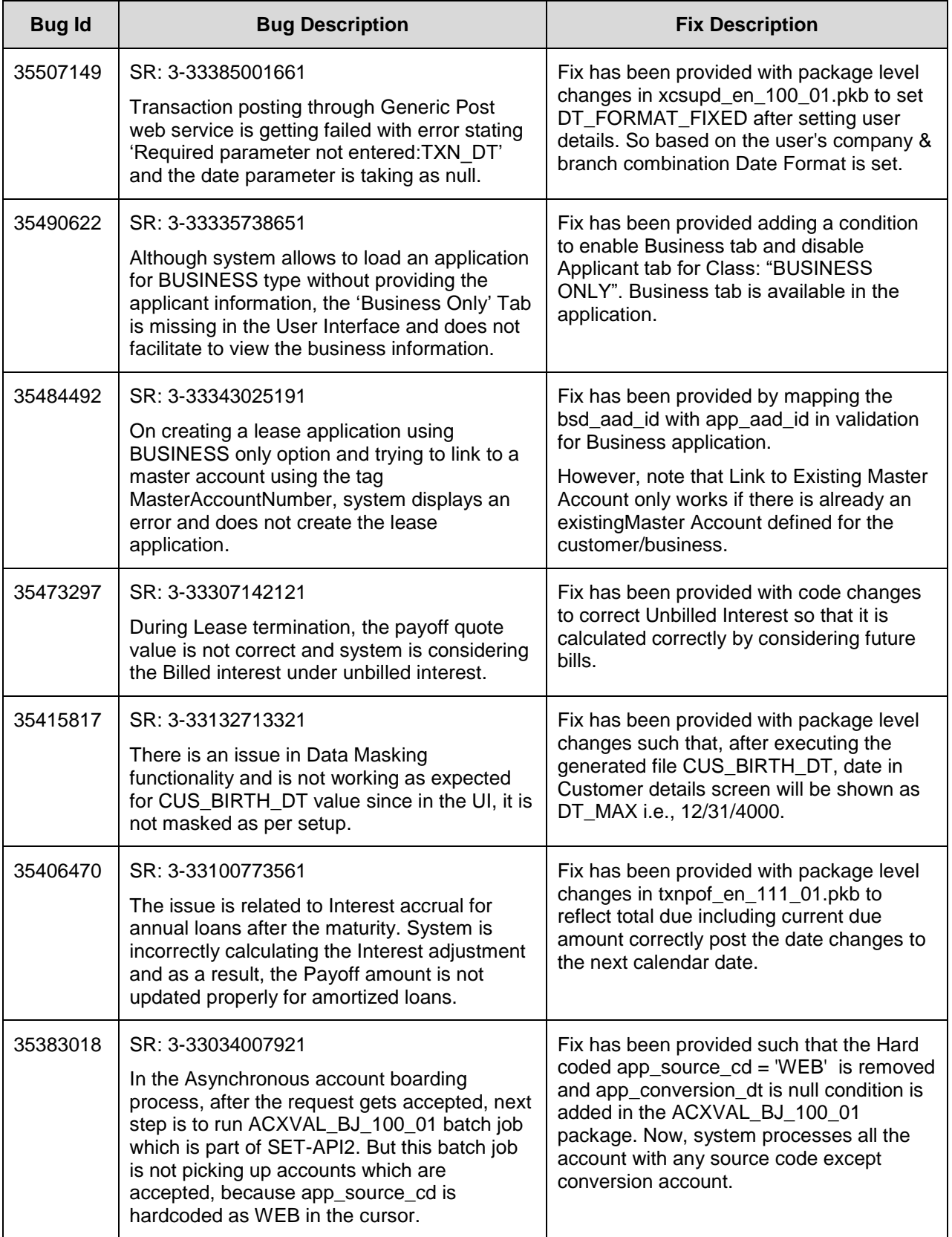

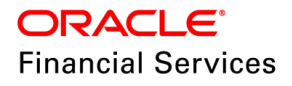

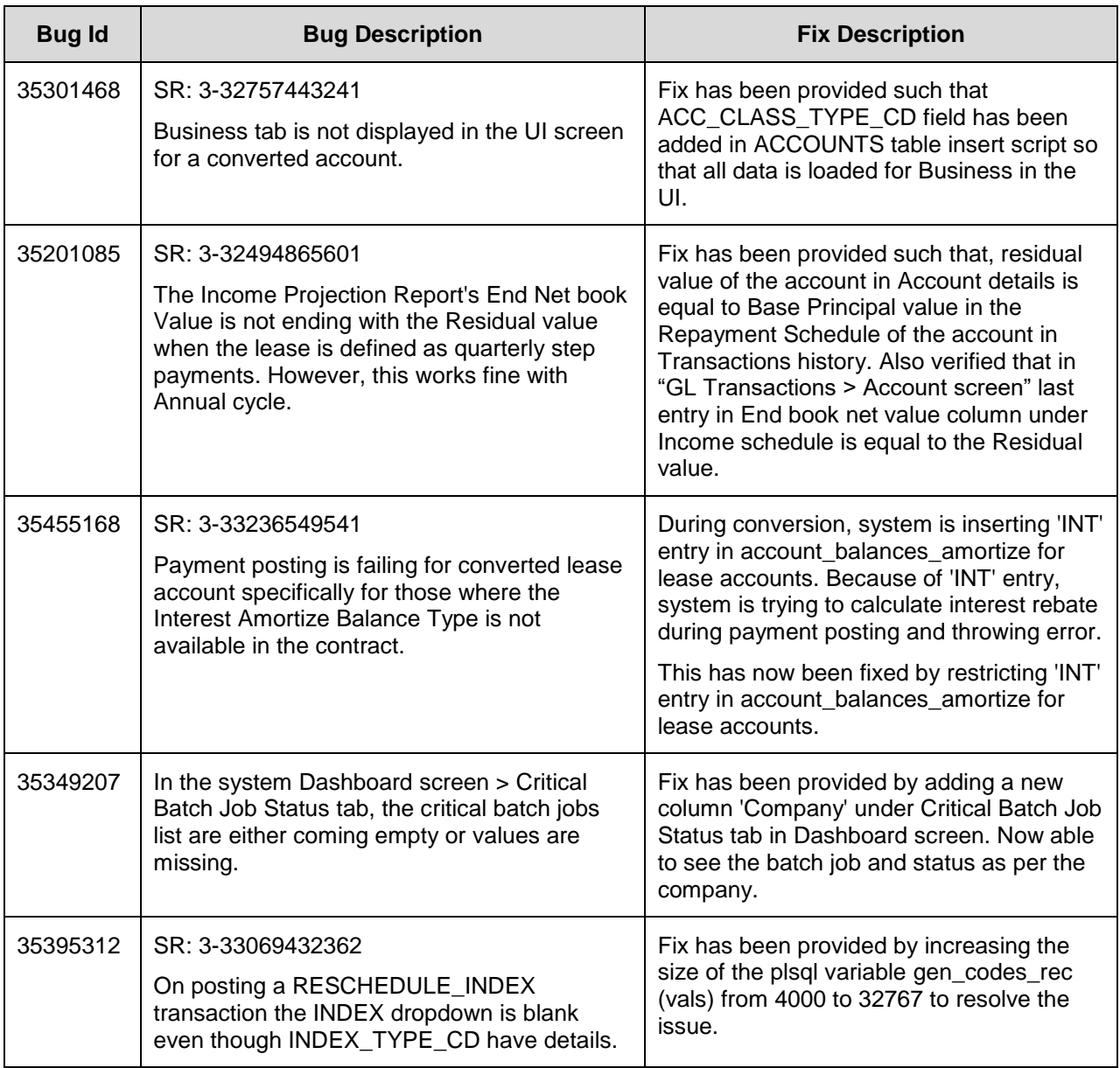

**Note**: For details of forward ported enhancements and issues/fixes which are addressed in previous version of release and merged to this patch release, refer to '**Annexure – [C: Forward](#page-276-0)  [Ported Enhancements and Fixes](#page-276-0)**' section.

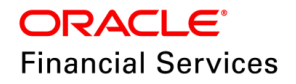

# **13. Patch Release 14.12.0.0.11**

# **13.1 Enhancements**

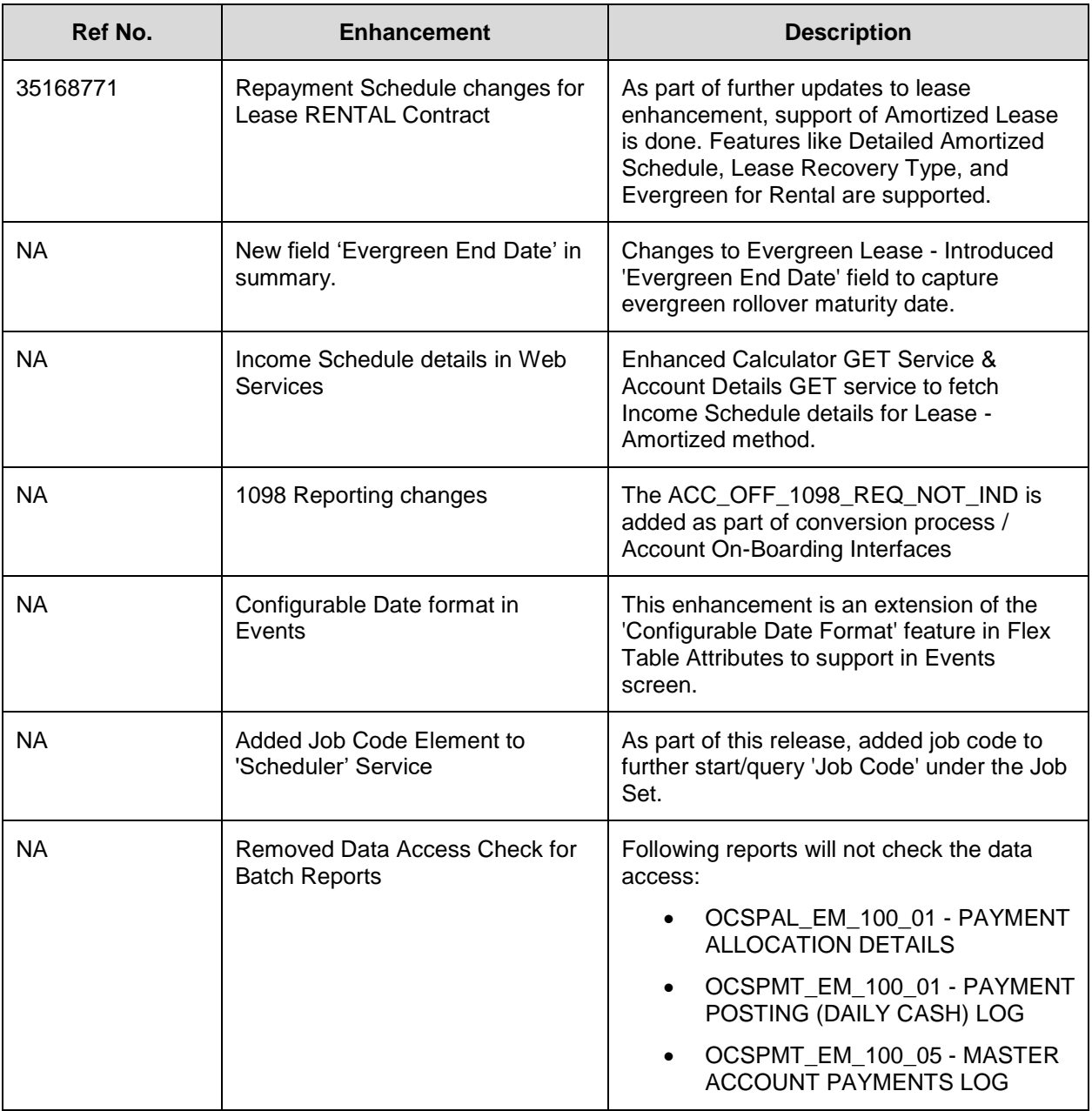

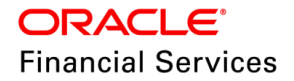

# <span id="page-186-0"></span>**13.2 Repayment Schedule changes for Lease Rental Contract**

# **13.2.1 Overview**

- For existing support of RENTAL based contract for Interest Bearing Lease (IBL) method, current enhancements for Amortized method is introduced.
- This enhancement includes the following changes:
	- Detailed Repayment Schedule
	- $\triangleright$  Print Income Schedule
	- Amortization TAM (Interest Amortization Frequency > Month End)
	- **Example 2** Lease Recovery Type > Fixed and Proportionate
	- $\triangleright$  Evergreen facility for Rental for regular and Fiscal/Stub contracts.
- Few changes in existing IBL method for Rental and Usage also provided to standardize the behavior of existing Usage/ Rental contracts.

### **13.2.2 Description**

Following changes are done for RENTAL contract:

- System supports creating Lease Rental contract with 'Amortization' Method.
- On funding, system creates 'Repayment Schedule' with details for each payment cycle in 'Repayment Details' block.
- System generates 'Income Schedule' and support 'Due Date' based income recognition including Amortization TAM (Interest Amortization Frequency  $\rightarrow$  Month End.
- System allows posting evergreen transaction on Amortized method; during evergreen period for fiscal/stub contracts and normal contracts.
- Brief changes are done in existing Usage/ Rental contracts to standardize the transaction posting and behavior.

#### **Example:**

Consider the following example with standard billing amount as 100\$.

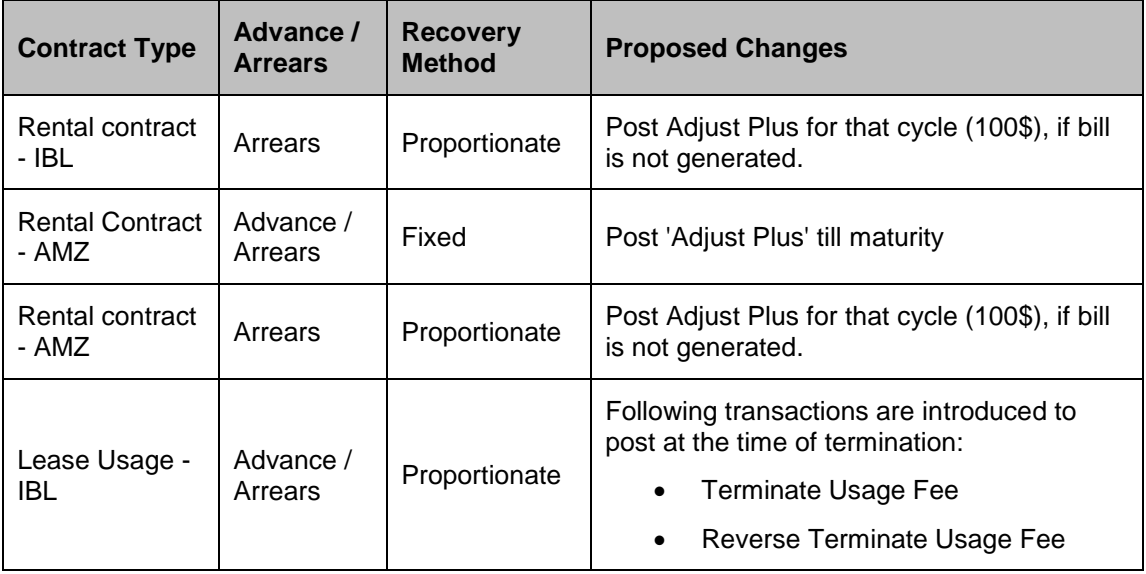

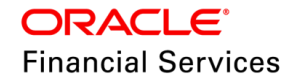

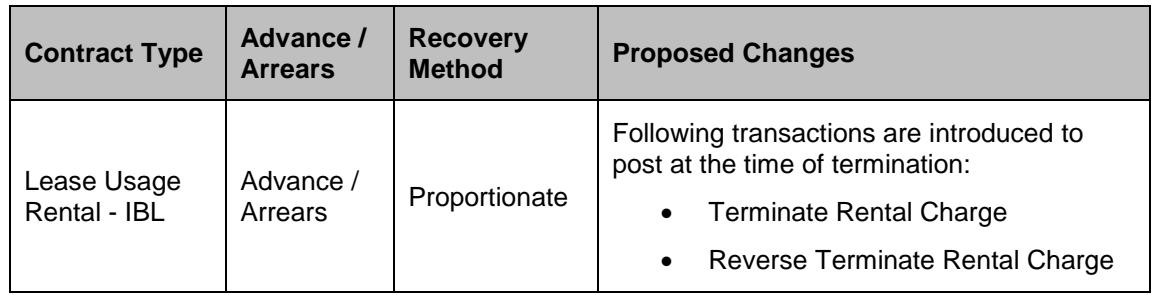

# **13.2.3 Seed Data**

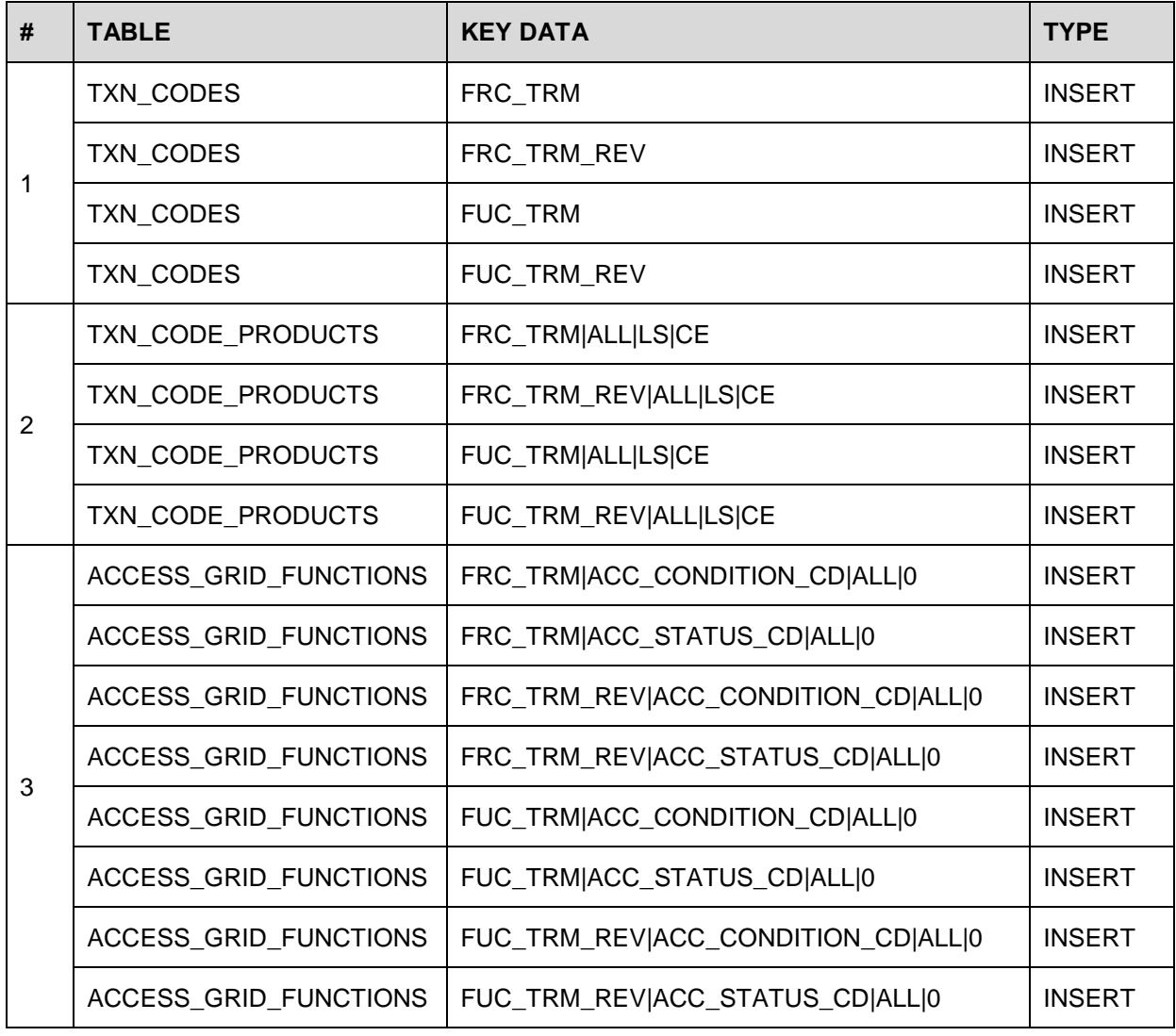

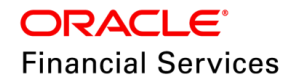

# **13.3 Evergreen End Date**

### **13.3.1 Overview**

Introduced 'Evergreen End Date' field in Servicing > Summary screen to capture evergreen rollover maturity date for every cycle; until lease is terminated.

### **13.3.2 Description**

- New Field 'Evergreen End Date' is introduced to indicate the next evergreen bill date. Lease Account > Summary screen > Account Details > Evergreen End Date.
- This field helps the user to understand the evergreen roll over end date until the lease is terminated.
- System stamps the 'Evergreen End Date' only during 'Evergreen Period'.
- For Fiscal/Stub Billing scenarios, system stamps the evergreen starting from 'Full Period' cycles.

**Note**: Currently the Evergreen End Date is being handled for Auto Posted Evergreen by system.

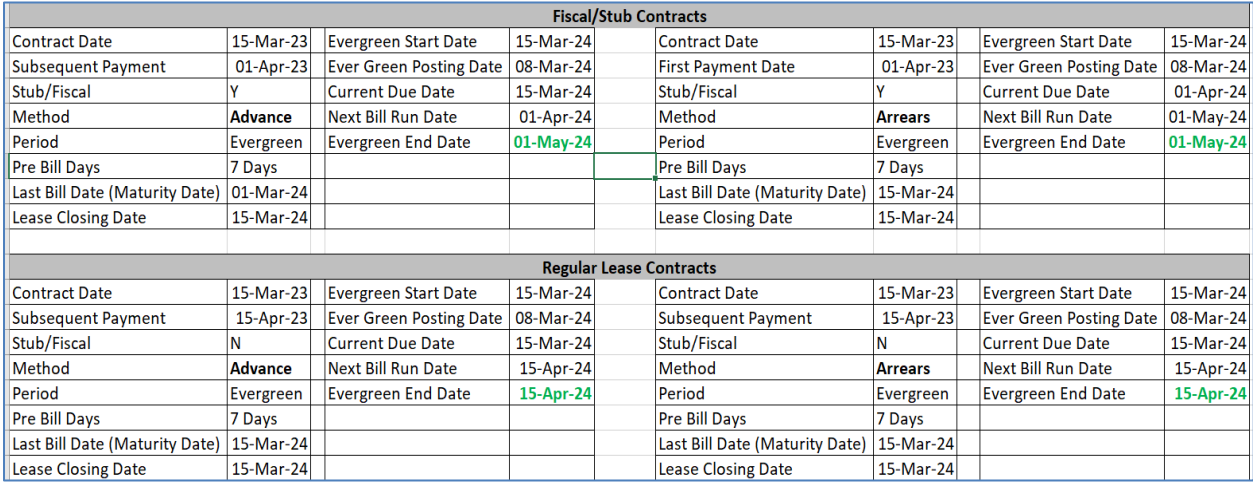

### **13.3.3 Seed Data**

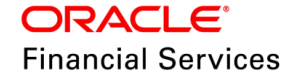

# <span id="page-189-0"></span>**13.4 Income Schedule details in Web Services**

Income Schedule is introduced in Calculator GET Service & Account Details GET service.

# **13.4.1 Overview**

Lease Calculator & Account Details GET service will fetch 'Income Schedule' details.

### **13.4.2 Description**

- Lease Calculator GET service with Contract Type = Amortized will fetch 'Income Schedule' details, if existing on the account.
- Account Details GET service  $\rightarrow$  Lease Amortized Contract method will fetch 'Income Schedule' Details, if existing on the account.

# **13.4.3 Seed Data**

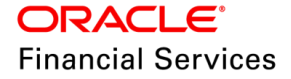

# **13.5 1098 Reporting Enhancements**

### **13.5.1 Overview**

The existing feature of 1098 reporting in OFSLL is enhancement with focus on addition of flags in missing areas like conversion and Account Onboarding process.

# **13.5.2 Description**

#### **Conversion**

In the conversion process, the 1098 flag / indicator is introduced in files to all conversion tables > DAT files of (loan, line, lease) to API\_ASSETS and other applicable tables. This helps to migrate the value as part of the conversion process and accordingly reflect in the ASSETS table after account conversion.

#### **Account Onboarding**

This flag / indicator is available in the Account-on-Boarding (AoB) API request as a field <NotRequiredIndicator1098>. However, note that all use cases are not handled based on input of the values Y or N or blank. By default, system considers it as 'Y' and accordingly handled the impact.

The behavior of flag is as follows:

- System sets the flag ASE\_1098\_NOT\_REQ\_IND = Y if <NotRequiredIndicator1098> value is passed as Y in the API request. (Current behavior)
- System sets the flag ASE\_1098\_NOT\_REQ\_IND = Y if <NotRequiredIndicator1098> value is passed as BLANK in the API request. (Current behavior)
- System sets the flag ASE\_1098\_NOT\_REQ\_IND = N if <NotRequiredIndicator1098> value is passed as N in the API request. (New behavior)

### **13.5.3 Seed Data**

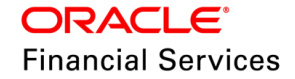

# **13.6 Configurable Date format for Flex Table Attributes**

## **13.6.1 Overview**

Current system limits the date format for Flex Table Attributes as MM/DD/YYYY. Change have been made to support different Fixed Simple date formats, which depend on 'Flex Table' attributes like application search, event parameter and so on.

### **13.6.2 Description**

#### **Changes in flex table attributes dependent fields**

- As part of this change, the Event Parameter screen allows any date format i.e. a user can choose the Date Type parameter in Setup > Events > Events > Action > Action Parameters which is rendered based on logged-in user's division date format.
- However, while configuring the constant date value, ensure that either the logged-in user's division matches with the INTERNAL batch user's division, or both division's date format should match.

#### **Note the following:**

- If a user has created multiple divisions, all the four date formats should be present for all divisions without exception.
- For the account search to work, the user must configure the system parameter UIX DB SEARCH ENABLED value = N.
- Also, ensure '**Division'** is selected for the '**INTERNAL'** user to make it work for dependent functionalities.

### **13.6.3 Seed Data**

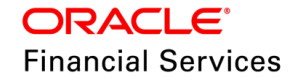

# **13.7 New Job Code Element to 'Scheduler' Service**

## **13.7.1 Overview**

Currently, the Scheduler Service POST web service is limited only to the 'Job Set' level.

As part of this release, changes are done to further start/query 'Job Code' under the Job Set.

## **13.7.2 Description**

Following changes are done in the system:

- Introduced new element **JobCode** to the existing Scheduler Service **POST service** (in Request & Response) as follows.
- Provided the following.
	- **Example 2** new elements under Response
		- JobCode
		- $\rightarrow$  JobCodeDescription
		- $\rightarrow$  JobCodeStatus
		- JobDetails → Multi Block
		- $\rightarrow$  Thread
		- $\rightarrow$  status
	- > Renamed elements under Request.
		- $\rightarrow$  Code = SetCode
		- $\rightarrow$  Description = SetCodeDescription
		- $\rightarrow$  Status = JobSetStatus
- Renamed existing elements in **PUT request and Response**.
	- > 'Code' with 'SetCode' (only request)
	- 'Description' with 'SetCodeDescription'
	- 'Status' with 'JobSetStatus'.
- **•** Updated the service description as 'This service is used to start, stop, and query batch job set and job code'.

### **Validations:**

- JobCode element is non-mandatory.
- If the user provides this value, system does the following:
	- > Validates whether 'Job Code' belongs to the 'Set Code'.
	- > System performs the action for that provided 'Job Code' only as indicated below:
		- $\rightarrow$  If QUERY provides the details of the job code
		- $\rightarrow$  If START executes the job code alone
		- $\rightarrow$  If STOP error outs 'Invalid Value STOP for Action'.
	- $\triangleright$  As part of the Response, system always sends the individual status of Job Details for all enabled threads for a given Job Set & Company combination.
- If the user does not provides this value, then system works as existing behaviour by limiting the action at the 'Job Set' level.

### **Response Status Details:**

If action = Query and user-provided Job Set and Job Code, system provides the Job Code in the Response.

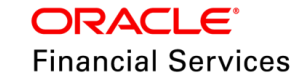

- Only set code = **Job Set** SET-AAI details successfully Queried.
- Both = Job **Code** SET-AAI > **TXNDLY\_BJ\_100\_01** details successfully.

# **13.7.3 Seed Data**

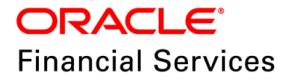

# **13.8 Removed Data Access Check for Batch Reports**

### **13.8.1 Overview**

Currently, in OFSLL, the delivery of reports depends on the value of the MODULE property specified in the command under 'Setup > Batch Jobs > Batch Jobs > Command. I.e., while the batch job is getting executed, system refers to the module name equivalent to the report name in the report server and then generate the report.

As part of this patch, the following reports does not check the access details if the batch job generates the report since the batch job uses an INTERNAL user wherein the 'INTERNAL user' has all rights to show the data.

- OCSPAL\_EM\_100\_01 PAYMENT ALLOCATION DETAILS
- OCSPMT\_EM\_100\_01 PAYMENT POSTING (DAILY CASH) LOG
- OCSPMT\_EM\_100\_05 MASTER ACCOUNT PAYMENTS LOG

#### **13.8.2 Description**

- As a new process, system starts supporting the new set of reports which doesn't look at the access details. I.e., providing a new set of reports which are mapped to the 'MODULE' property.
- Provided the seed data with new command.
	- If user wants to map this new report for developed Batch jobs, then user should update the corresponding seed data after installation.
	- Else, the existing command still supports it.
- For the new installations, only the template is enabled and user can change it to the old command with the previous module name to use all parameters.
- The existing batch job works for both new and old command(s) since the difference is only the report template query.

#### **Example Old command:**

MODULE="ocspmt\_em\_100\_01" DESTYPE="PRINTER" DESNAME=archive COPIES="1" P\_CRT\_BATCH\_JOB\_IND="N" P\_BATCH\_PRINTER="UNDEFINED" P\_DATE\_FROM="\$PROCESS\_DT" P\_DATE\_TO="\$PROCESS\_DT" P\_USR\_CODE="BATCH" P\_COMPANY="\$COMPANY\_CODE" P\_BRANCH="ALL" P\_USR\_COM\_COMPANY="O-0001" P\_USR\_CMB\_BRANCH="OD-001"

#### **Example New command:**

MODULE="ocspmt\_em\_100\_01\_**batch**" DESTYPE="PRINTER" DESNAME=archive COPIES="1" P\_BATCH\_PRINTER="UNDEFINED" P\_DATE\_FROM="\$PROCESS\_DT" P\_USR\_CODE="BATCH" P\_COMPANY="\$COMPANY\_CODE" P\_BRANCH="ALL"

Note the following:

- The current scope is limited to only the above mentioned three reports.
- The remaining reports will be taken up in the future release.

#### **U.I. changes:**

 Renamed the tabs in Setup > Reports and Origination/Servicing/Collections Reports screen as 'User Generated Reports'.

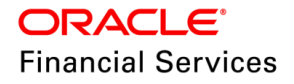

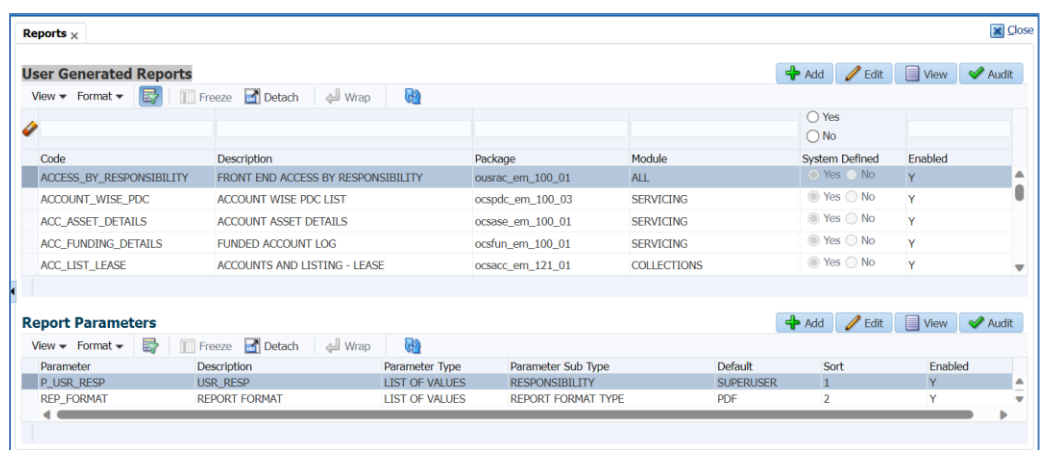

**Note**: At present, OFSLL base reports can be generated from Origination/Servicing/Collections > Reports > Generate option. While generating the reports, system also checks the configuration under Setup > Access > Data > Access Grid. Based on the configuration, system filters the data based on the companies and generate the report; this behavior still be the same.

### **13.8.3 Seed Data**

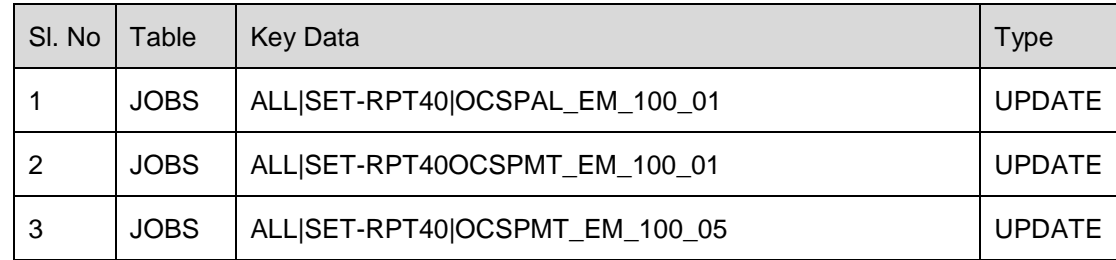

# **13.9 Seed Data changes for Impacted Bugs**

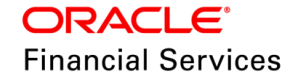

# **13.10Patches and Bugs**

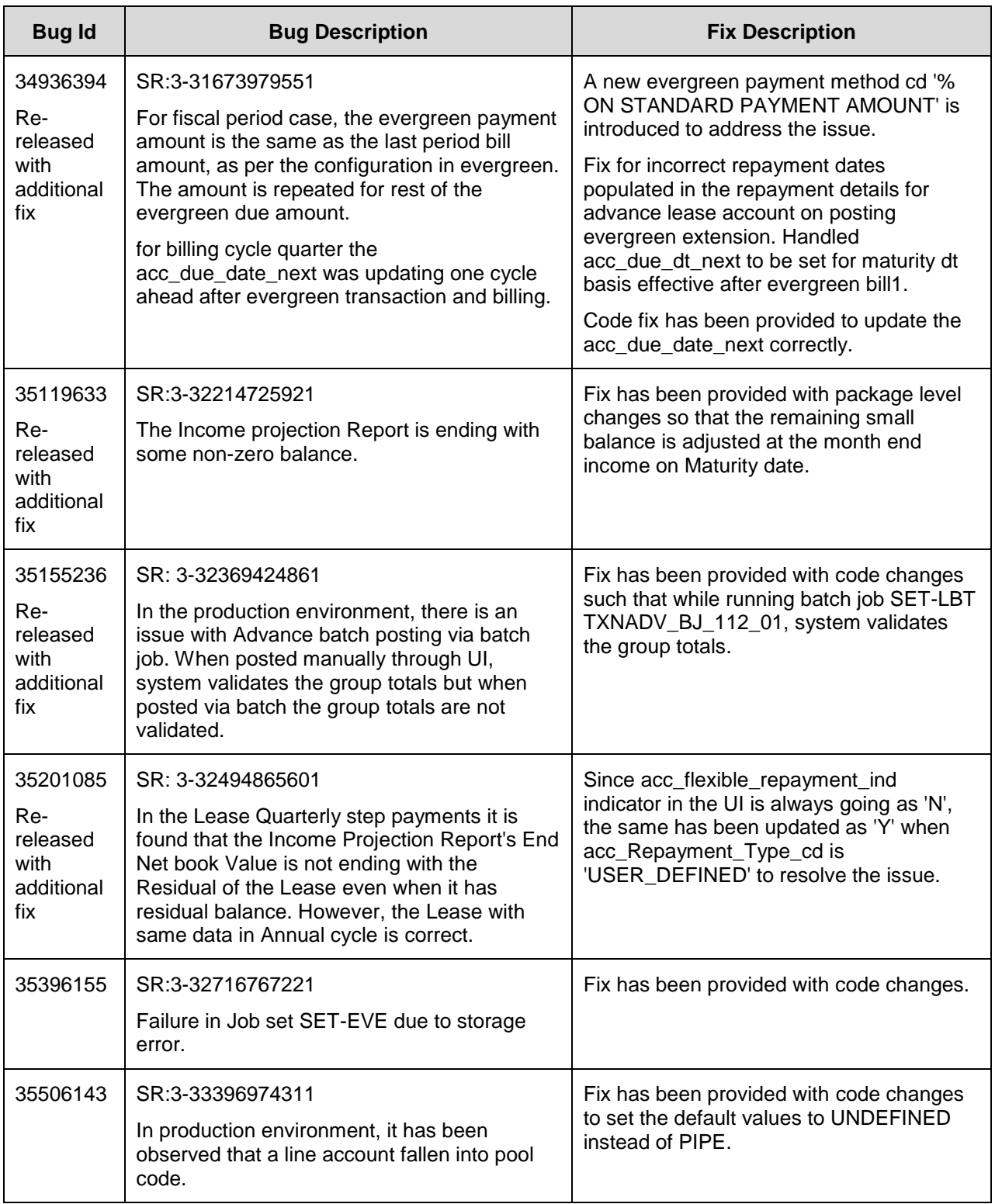

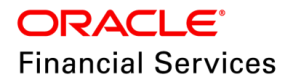

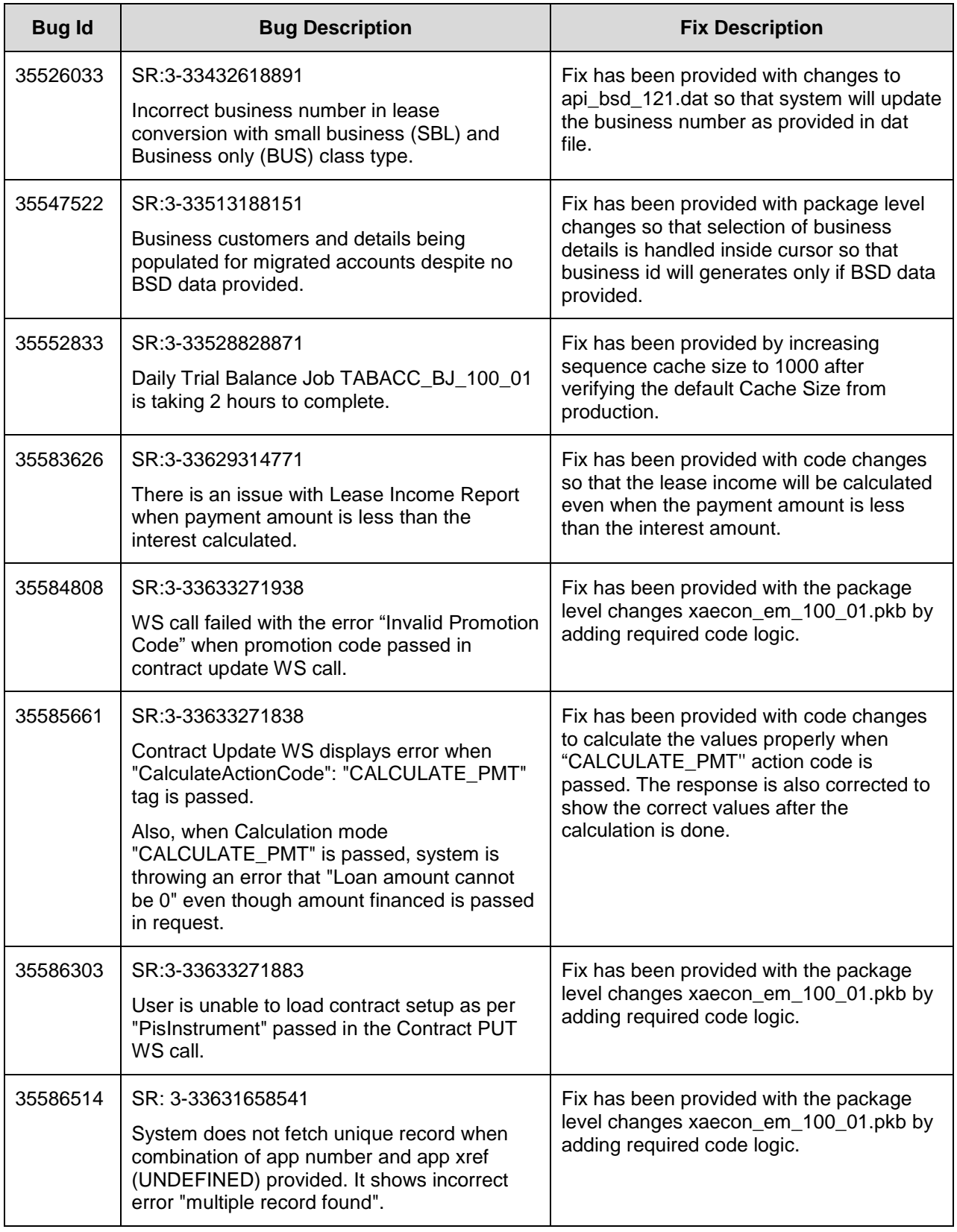

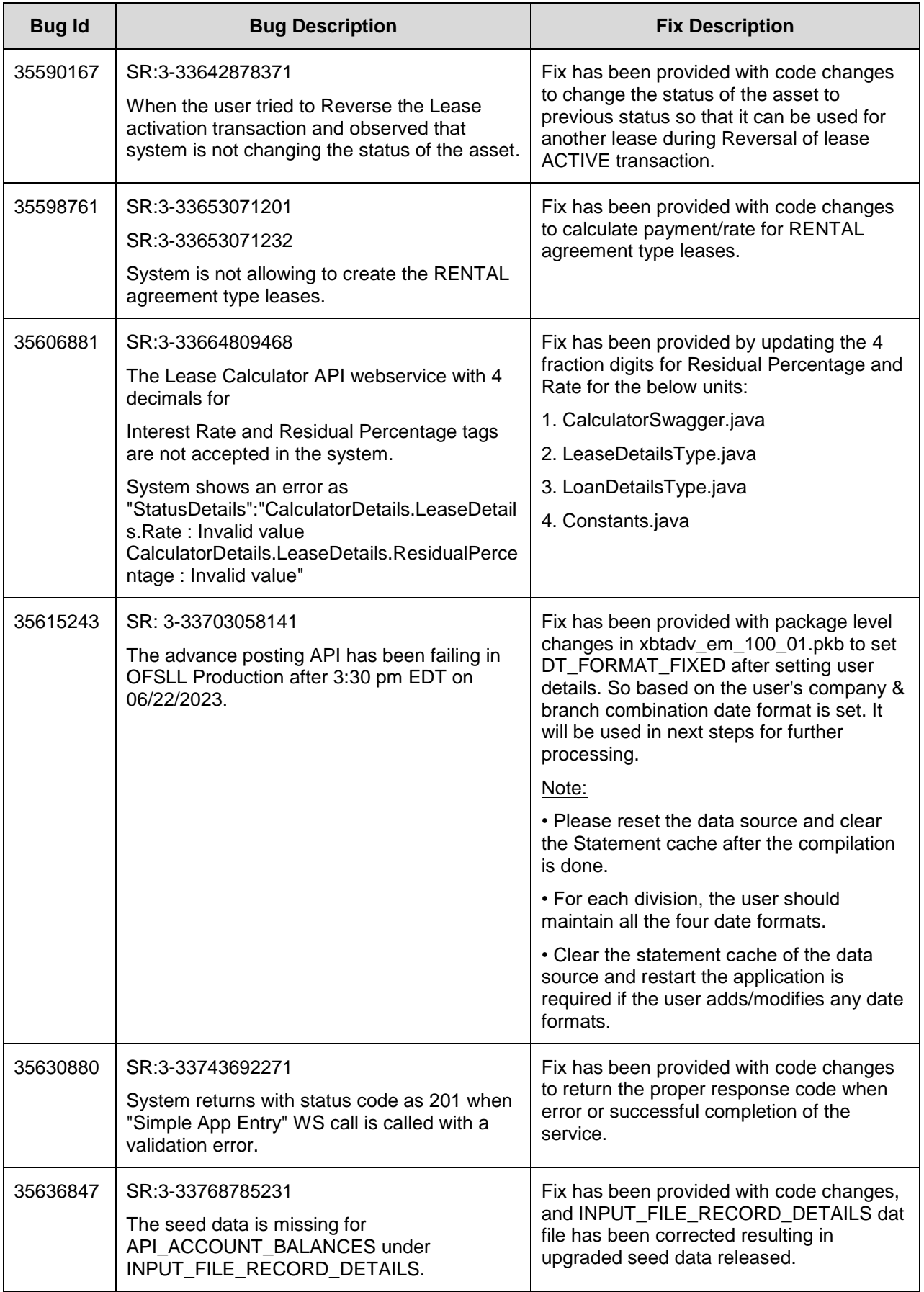

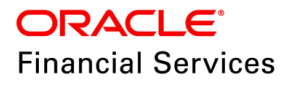

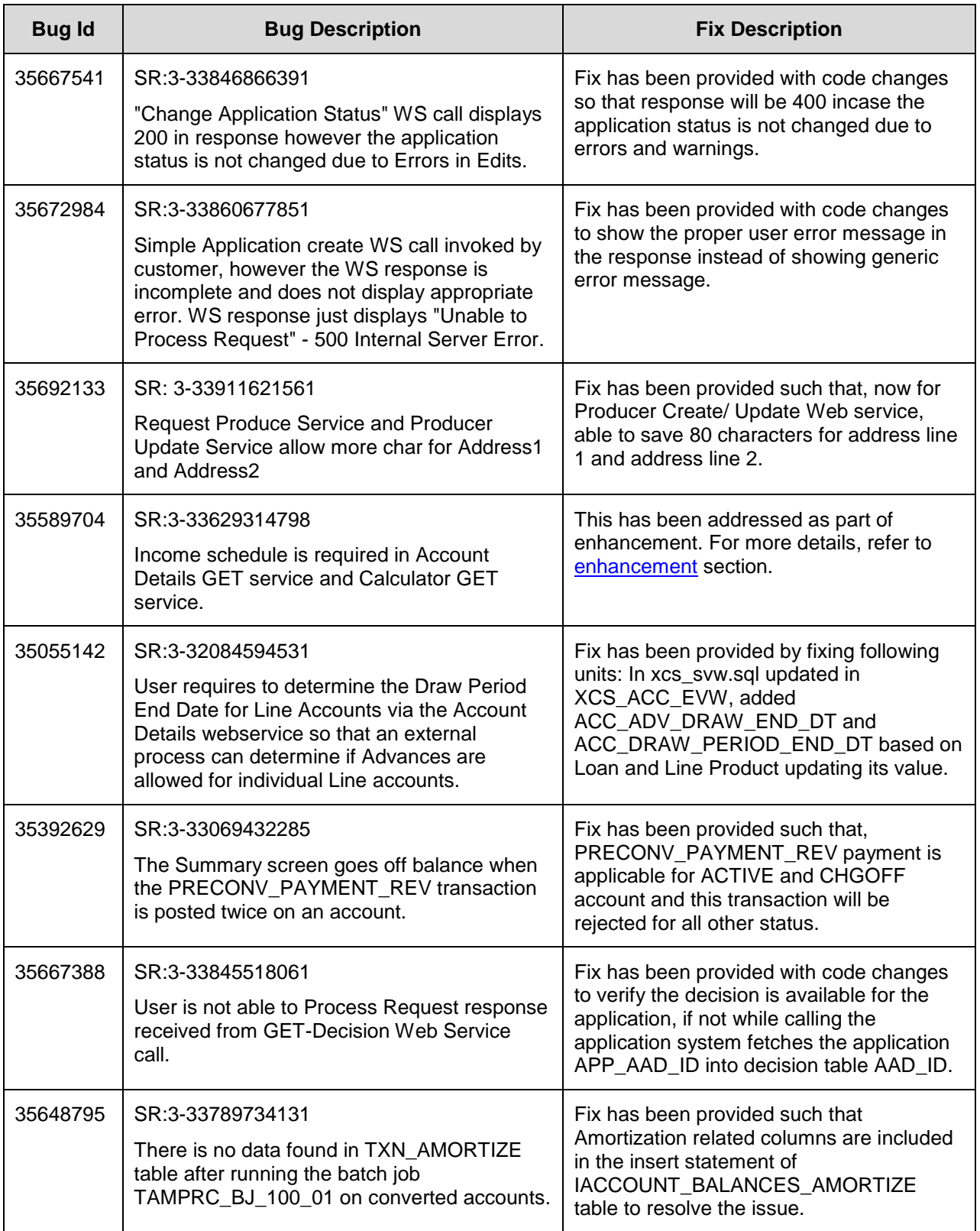

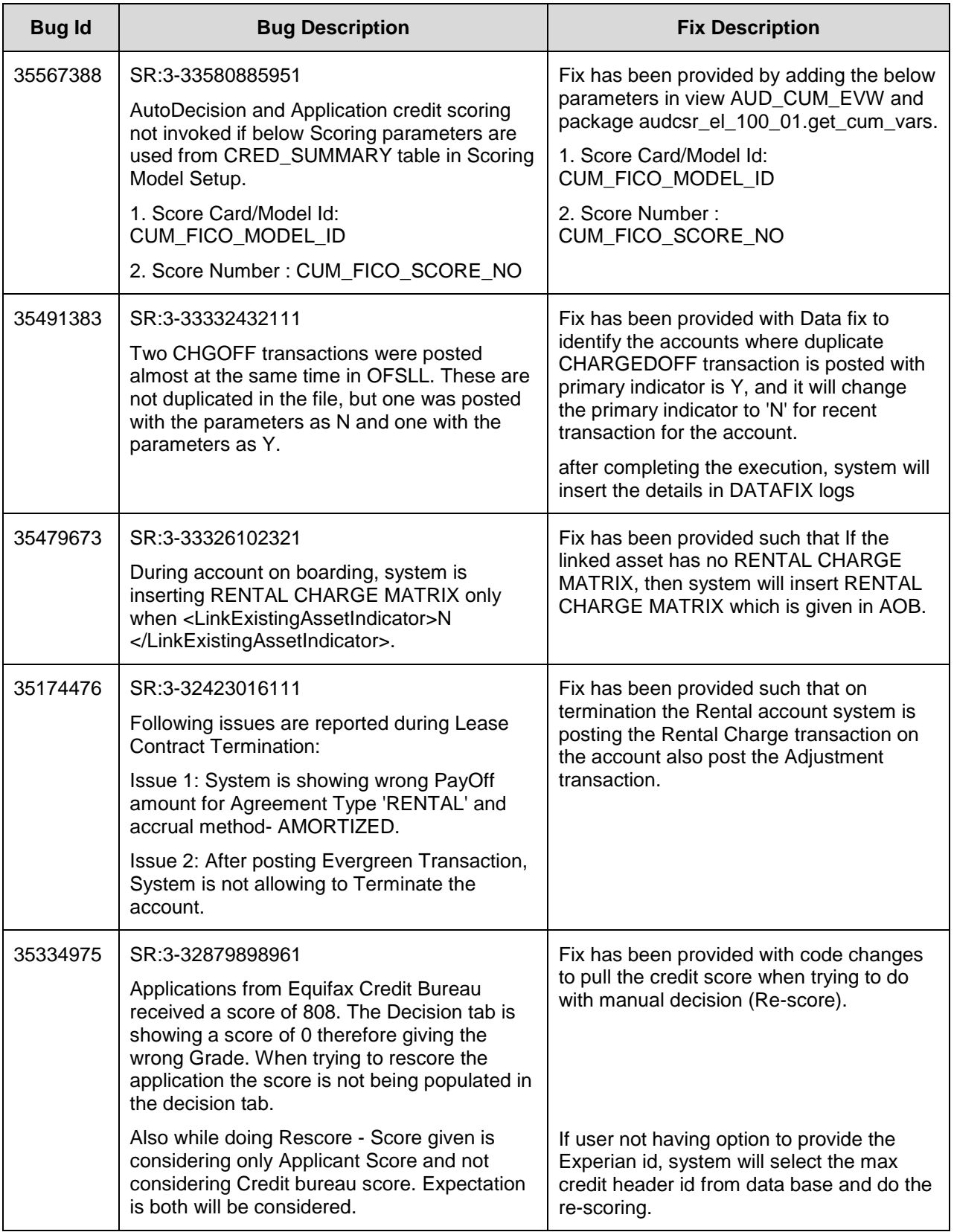

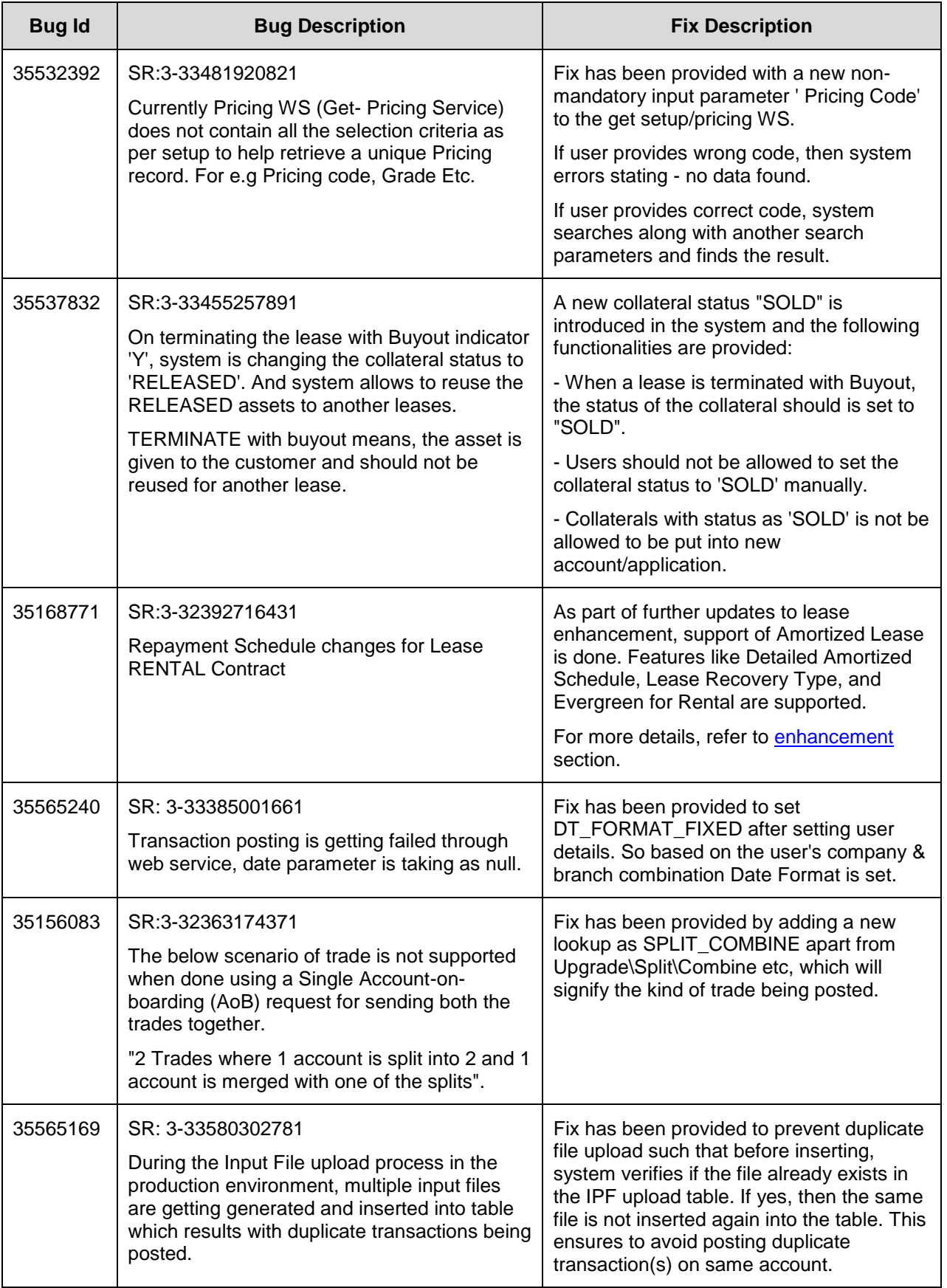

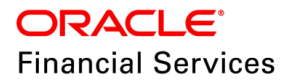

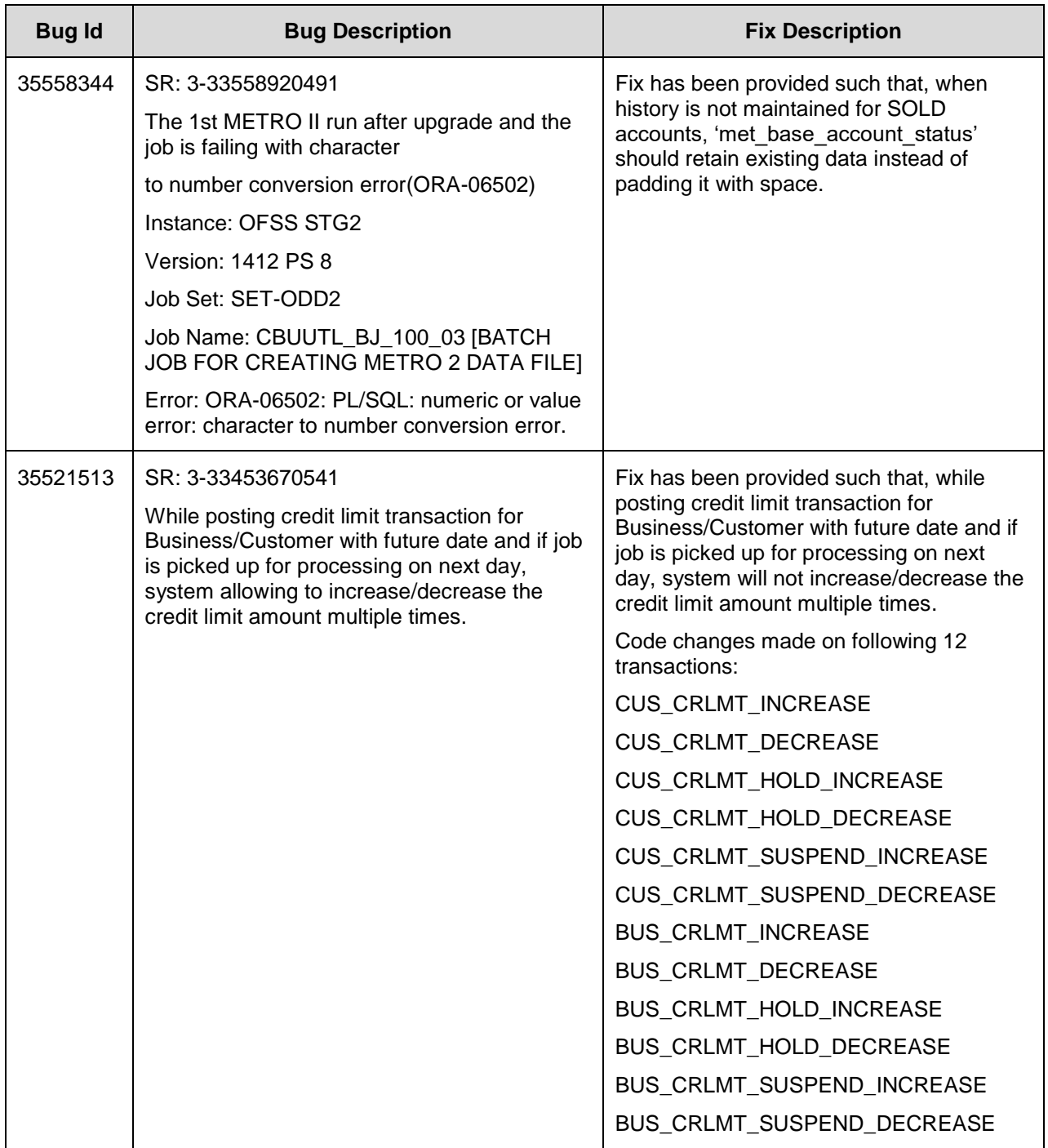

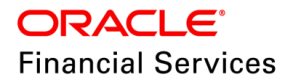

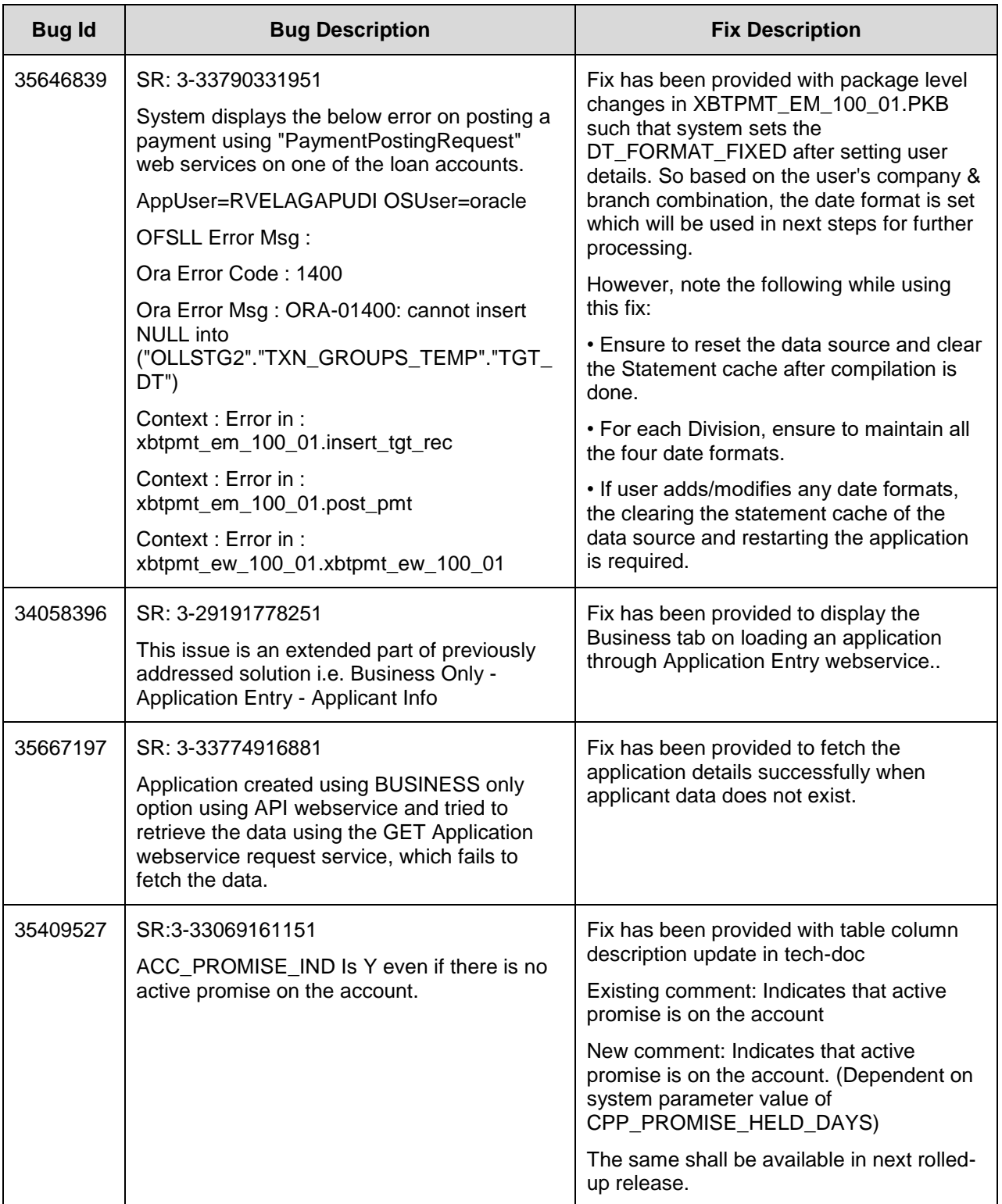

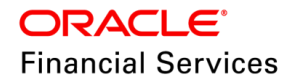

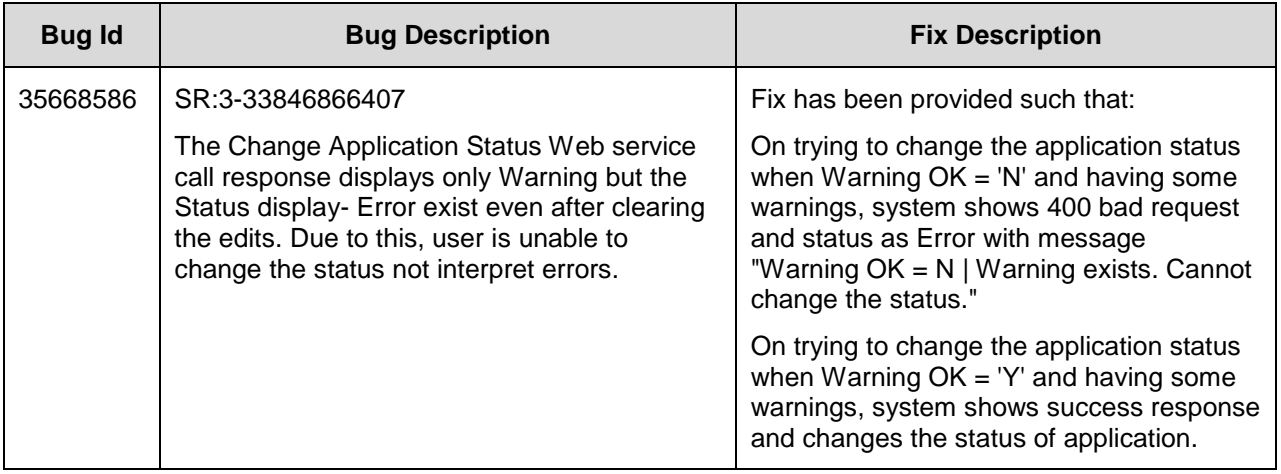

**Note**: For details of forward ported enhancements and issues/fixes which are addressed in previous version of release and merged to this patch release, refer to '**Annexure – [C: Forward](#page-276-0)  [Ported Enhancements and Fixes](#page-276-0)**' section.

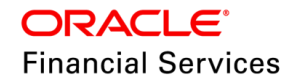

# **14. Patch Release 14.12.0.0.12**

# **14.1 Enhancements**

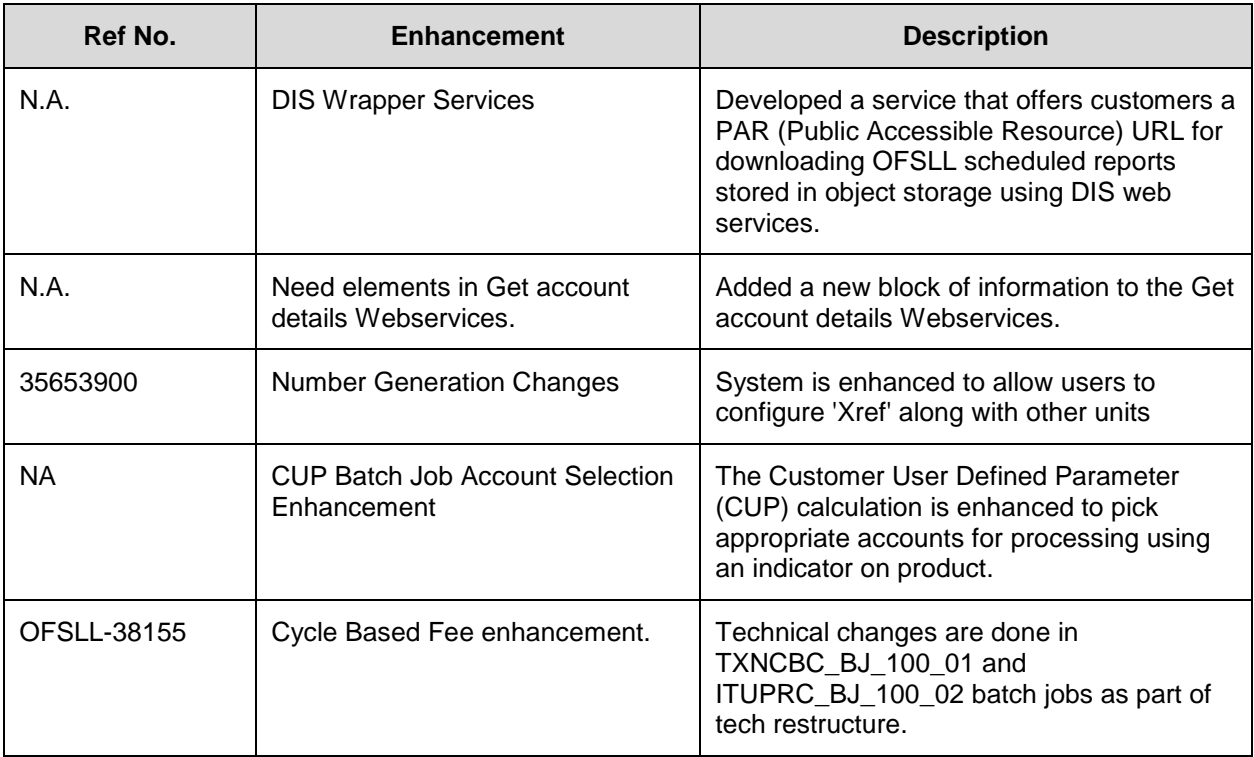

# **14.2 DIS Wrapper service**

### **14.2.1 Overview**

There are multiple Oracle offerings variants that are incorporated in OFSLL, including OFSLL SaaS. These instance exclusively relies on the **Data Intelligence Service** (DIS) tool for processing OFSLL batch reports/letters. DIS is a robust tool that offers numerous advantages to businesses and organizations. Notably, it facilitates **shared access to files and data across multiple servers**, allowing users to retrieve the same files and data from different locations conveniently. This eliminates concerns related to version control and ensures data consistency.

DIS/OAS (Data Intelligence Service/Oracle Analytics Server) supports various delivery channels, with Object Storage being the recommended option for SaaS.

In the case of OFSLL, scheduled reports are stored in object storage using DIS web services.

The objective is to develop a service that offers customers a PAR (Public Accessible Resource) URL for downloading these reports.

### **14.2.2 Description**

Currently in OFSLL, the delivery of reports, letters, and correspondences depends on the value of the DESTYPE property specified in the command under Setup > Batch Jobs > Batch Jobs > Command and all reports are stored in the path '\$home/reports/YYYY/MM/DD' in object storage.

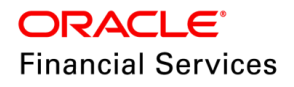

#### **Example:**

MODULE="ounade\_em\_100\_01" **DESTYPE="PRINTER"** DESNAME=archive COPIES="1" P\_CRT\_BATCH\_JOB\_IND="N" P\_BATCH\_PRINTER="UNDEFINED" P\_DATE\_FROM="\$PROCESS\_DT" P\_DATE\_TO="\$PROCESS\_DT" P\_USR\_CODE="BATCH" P\_COMPANY="\$COMPANY\_CODE" P\_BRANCH="ALL" P\_USR\_COM\_COMPANY="O-0001" P\_USR\_CMB\_BRANCH="OD-001" P\_USER="ALL

- Following changes are made to storing BATCH REPORTS/LETTERS in the DIS system.
	- The existing system parameter, **CMN\_DEPLOYMENT\_TYPE**, is being utilized to determine the environment type. The values present are CFS, ON-PREMISE, and GBUCS.
	- $\triangleright$  In the context of Oracle CFS, the DESTYPE property in OFSLL supports EMAIL and OBJECT STORAGE. If the DESTYPE property is not specified or a value other than EMAIL is provided, the default behaviour is to use OBJECT STORAGE to deliver reports.
		- $\rightarrow$  EMAIL = EMAIL
		- FAX/ARCHIVE/PRINTER/SFTP = OBJECT STORAGE *no Change in the command. I.e., internally, convert write into object storage*.
	- $\triangleright$  The property DESPATH is being utilized to store the generated reports/letters in the specified folder location.
	- $\triangleright$  Example

MODULE="ounade\_em\_100\_01" **DESTYPE="PRINTER"** DESNAME=archive COPIES="1" P\_CRT\_BATCH\_JOB\_IND="N" P\_BATCH\_PRINTER="UNDEFINED" P\_DATE\_FROM="\$PROCESS\_DT" P\_DATE\_TO="\$PROCESS\_DT" P\_USR\_CODE="BATCH" P\_COMPANY="\$COMPANY\_CODE" P\_BRANCH="ALL" P\_USR\_COM\_COMPANY="O-0001" P\_USR\_CMB\_BRANCH="OD-001" P\_USER="ALL" DESPATH ='/statements'

- $\triangleright$  Once the system identifies that it needs to store the DIS object storage, it will create a folder like 'DIS/reports/YYYY/MM/DD' and then place the file under that specific folder.
	- $\rightarrow$  Example: As of July 4th, 2023, a new file abc.pdf is getting created; then the file will be placed under root folder '/reports > 2023 > 07 > 04' (reports/2023/07/04/abc.pdf), then place a file under this folder.
- $\triangleright$  If DESPATH is found, the system creates a subfolder and store/save the file, i.e., /DIS/reports/2023/07/04/statements/abc.pdf.
- For Letters
	- Changes in jobs under SET-LTR% based on the existing system parameter CMN\_DEPLOYMENT\_TYPE, the system starts pushing the files in the DIS tool.
		- If the Setup > Letters > Loan/Line/Lease > "Batch Printer" is configured other than EMAIL, system stores it in DIS /DIS/letters/2023/07/04/statements/abc.pdf

**Note**: batch reports are still needed to handle; however, the origination letters will start storing it.

 Following changes are made to retrieve the BATCH REPORTS/LETTERS from the DIS system

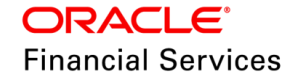

 $\triangleright$  Provided a new wrapper service that will share the PAR URL.

Service Name: POST DIS PAR URL

context path: /setup/dis/generatepar

Service Name: DIS Service

Description: This service is used to generate PAR (Public Accessible Resource) URL for downloading reports

**EXECONFIGURATION DESCONFIGUREY PROVIDED** in the WebLogic Key-store

The following parameters are configured at the time of installation and not provide any U.I. provision to update it.

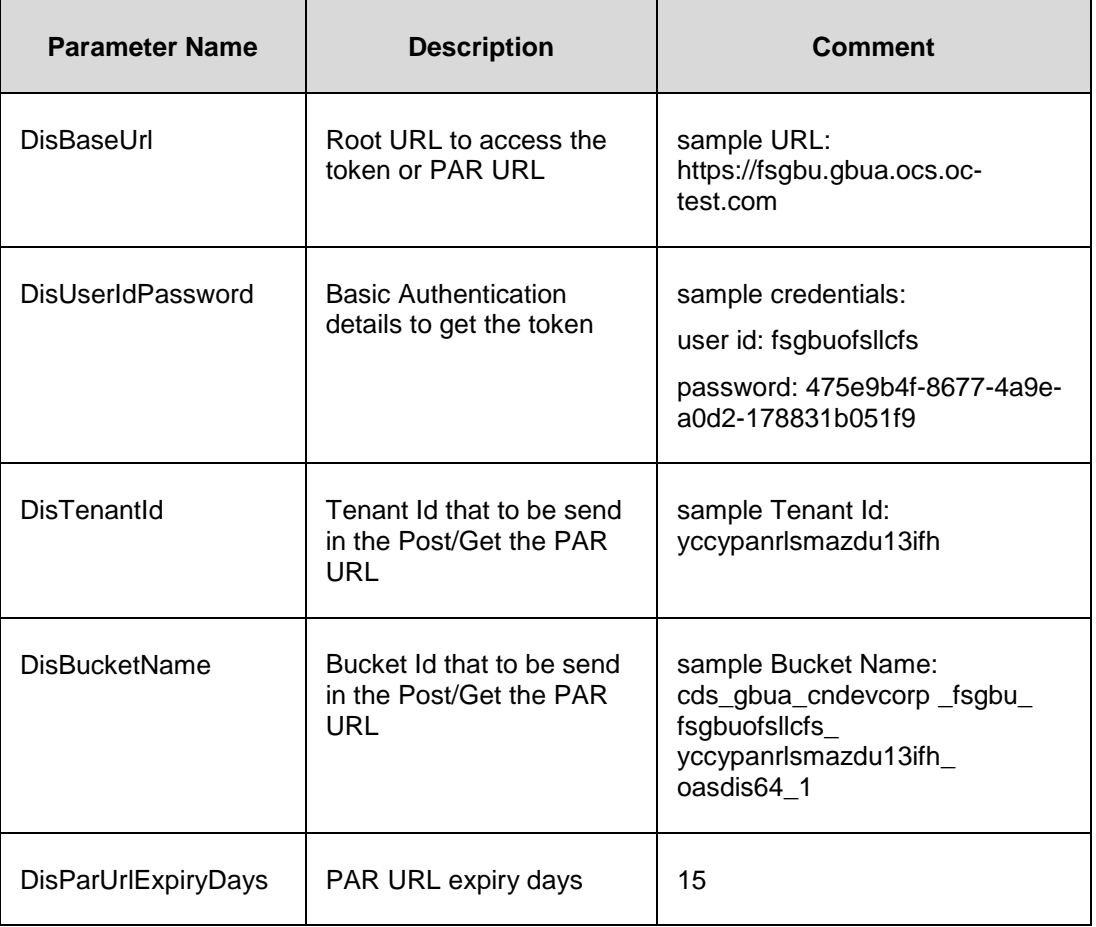

#### Example:

### **Steps to access the files:**

1. Step 1: Generate the PAR URL for a desired object

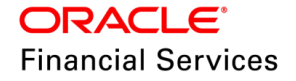

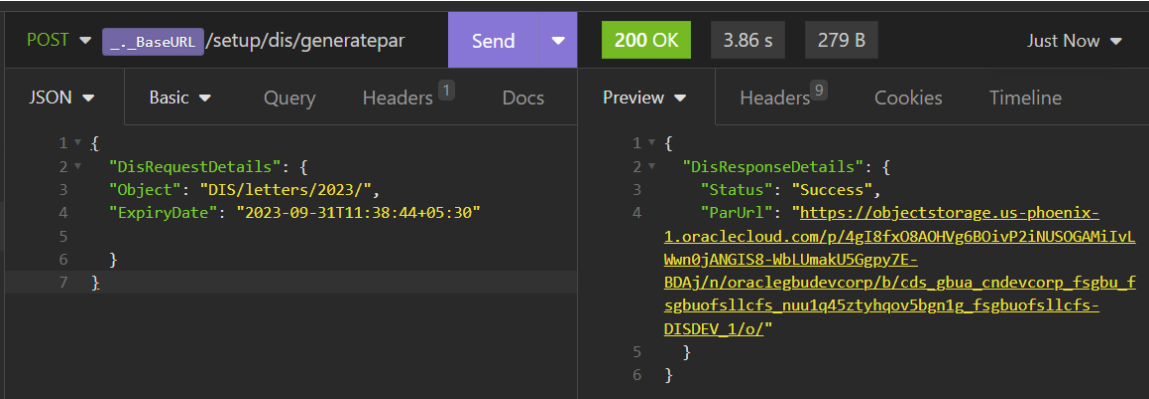

2. Step 2: access the URL in any browser before the expiry date. After expiry date, URL will not be accessible.

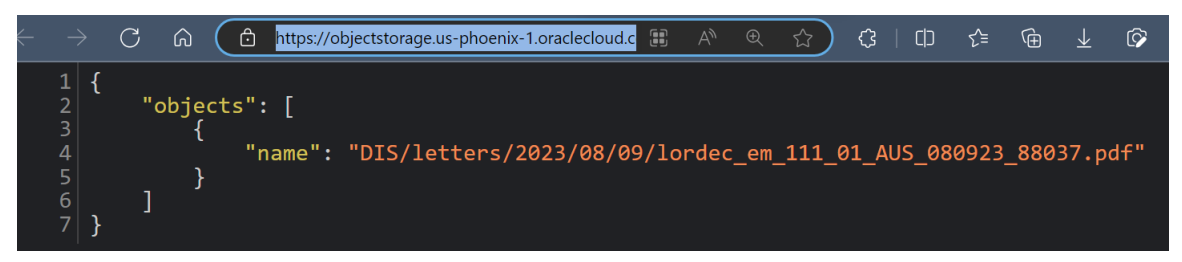

3. Step3: Append the "name" to the PAR URL to access the file

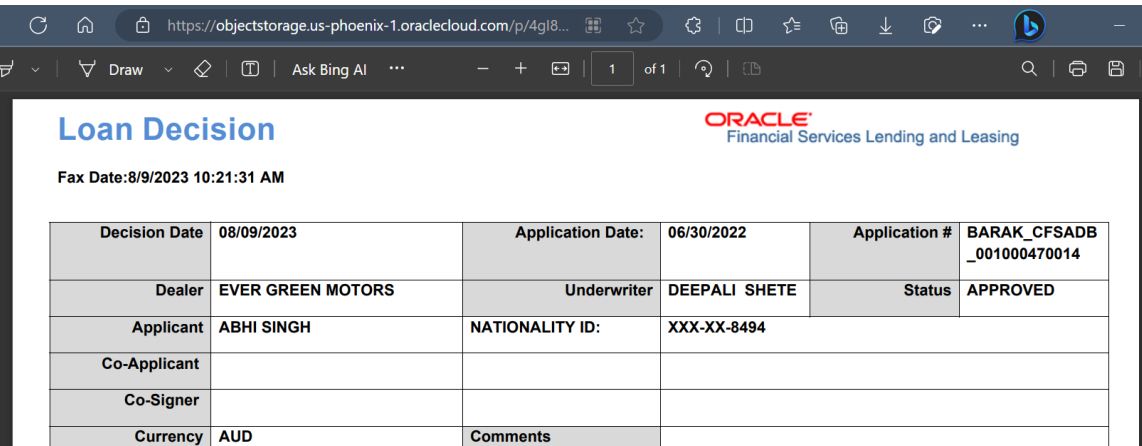

Sample URL [lordec\\_em\\_111\\_01\\_AUS\\_080923\\_88037.pdf \(oraclecloud.com\)](https://objectstorage.us-phoenix-1.oraclecloud.com/p/4gI8fxO8AOHVg6BOivP2iNUSOGAMiIvLWwn0jANGIS8-WbLUmakU5Ggpy7E-BDAj/n/oraclegbudevcorp/b/cds_gbua_cndevcorp_fsgbu_fsgbuofsllcfs_nuu1q45ztyhqov5bgn1g_fsgbuofsllcfs-DISDEV_1/o/DIS/letters/2023/08/09/lordec_em_111_01_AUS_080923_88037.pdf)

# **14.2.3 Seed Data**

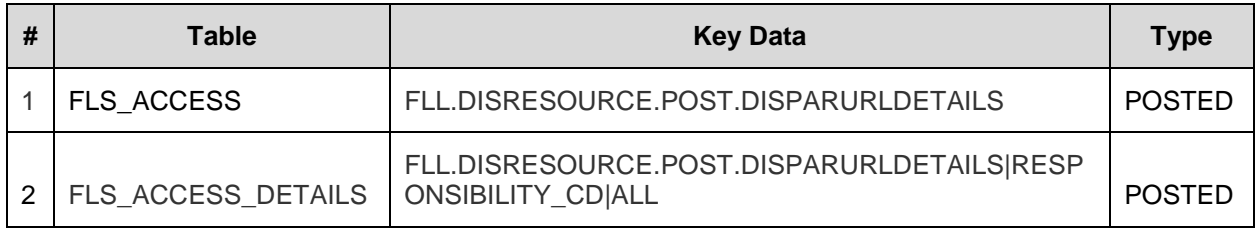

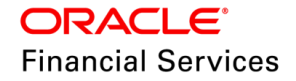

# **14.3 New elements added to Get Account Details WebService**

# **14.3.1 Overview**

Introduced new YTD block under Get account details Webservices.

# **14.3.2 Description**

Under account balances, added a new set of balance information related to 'YTD' along with missing CTD opening balance and balances posted.

```
 "AccountBalances": {
 "AccountBalance": [
  {
   "AvailableTransactionType": "ADV",
   "BalancePaidInCurrentYear": 5017,
   "BalancePaidInPreviousYear": 5017,
   "OutstandingBalance": 11223,
    "OpeningBalance": 1009,
   "BalancePosted": 122,
   "YtdBalance": {
     "OpeningBalance": 1009,
     "BalancePosted": 122,
     "BalancePaid": 122,
     "OutstandingBalance": 11223
   }
  }
]
```
# **14.3.3 Seed Data**

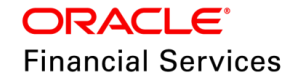

# **14.4 Number Generation Changes**

# **14.4.1 Overview**

Currently, the system limits users to configure/enable the 'Xref Number' along with other units.

As part of this change, users can configure the Xref Number along with other units except 'Application Number and External Application Number.'

### **14.4.2 Description**

By default, system doesn't allow to 'Copy Application' when user configures the Xref Number since it violates the unique constraint error.

After this change, users can configure Xref Number along with other units except 'Application Number and External Application Number' so that the user can copy the application.

This change is applicable for both the 'Application and Account' entity.

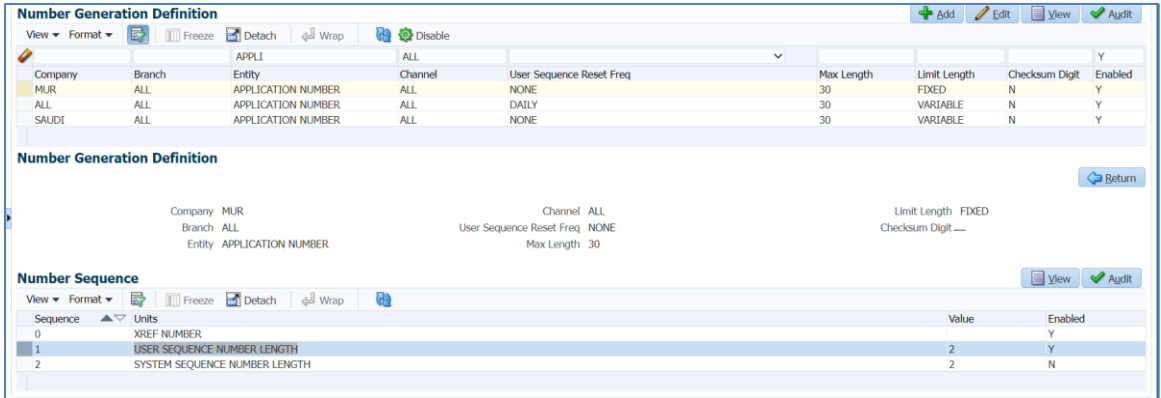

**Note**: By default, system allows the length for the Xref number up to 4 characters and validates with 'Max Length before users wants to enable it.

However, it is 4 characters during configuration and actual length validation will happen in runtime. If there is any violation, system displays an error as 'Max length' error. Then user should correct the setup/update the application/account Xref Number, and re-do the action.

### **14.4.3 Seed Data**

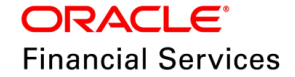

# **14.5 CUP Batch Job Account Selection Enhancement**

# **14.5.1 Overview**

Currently, for Customer User Defined Parameter (CUP) calculation, the existing batch job CUPPRC\_BJ\_100\_02 is picking all those accounts where status of accounts are available in Lookup CUP\_ACC\_STATUS\_CD and the other batch job CUPACC\_BJ\_100\_01 processes the calculation.

This process is further enhanced to support below

- Split the existing batch job CUPACC\_BJ\_100\_01 to work separately for Loan/Line/Lease.
- Removed the range base selection of accounts in batch job CUPPRC\_BJ\_100\_02.
- Added additional ability of picking accounts using an indicator on product.

### **14.5.2 Description**

#### **Product Setup Changes**

Introduced new checkbox 'Skip User Parameters Calculation' under Setup > Products for all the modules (Loan, Line and Lease). So based on the enable/disable status of this checkbox, system picks the accounts for the calculation.

#### **Batch Job Changes**

- $\triangleright$  Deprecated CUPPRC BJ 100 02 batch job under batch job set SET-CUP.
- $\triangleright$  Introduced following new batch jobs for Loan/Line/Lease instead of the existing batch job CUPACC\_BJ\_100\_01 under batch job set SET-CUP.
	- → CUPACC\_BJ\_111\_01 LOAN USER DEFINED ACCOUNT TARGET PARAMETER CALCULATOR
	- $\rightarrow$  CUPACC\_BJ\_112\_01 LINE USER DEFINED ACCOUNT TARGET PARAMETER CALCULATOR
	- → CUPACC\_BJ\_121\_01 LEASE USER DEFINED ACCOUNT TARGET PARAMETER CALCULATOR
- > During the execution of CUPACC\_BJ\_111\_01, CUPACC\_BJ\_112\_01, CUPACC\_BJ\_121\_01 batch jobs, system processes the loan/line/lease accounts based on the product Skip User Parameters Calculation checkbox and Lookup > CUP\_ACC\_STATUS\_CD.
- $\triangleright$  If the account has with the product has Skip User Parameters Calculation enabled, then batch doesn't pick the account for the calculation.
- $\triangleright$  If the account has with the product has Skip User Parameters Calculation disabled, then batch picks the account for the calculation.

#### **Note the following**:

- The same calculation process is applicable through Job/UI/WS and Event Actions.
- For existing CUP (CUPPRC\_BJ\_100\_02, CUPACC\_BJ\_100\_01) related to JOB and JOB\_THREADS, setup has to be disabled for all 'Company'.

### **14.5.3 Seed Data**

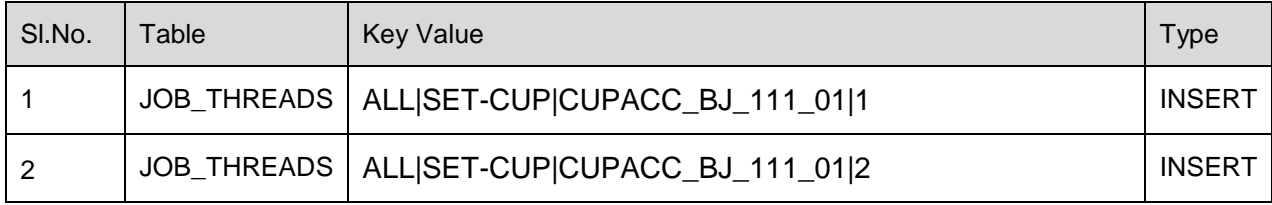

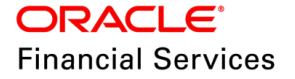

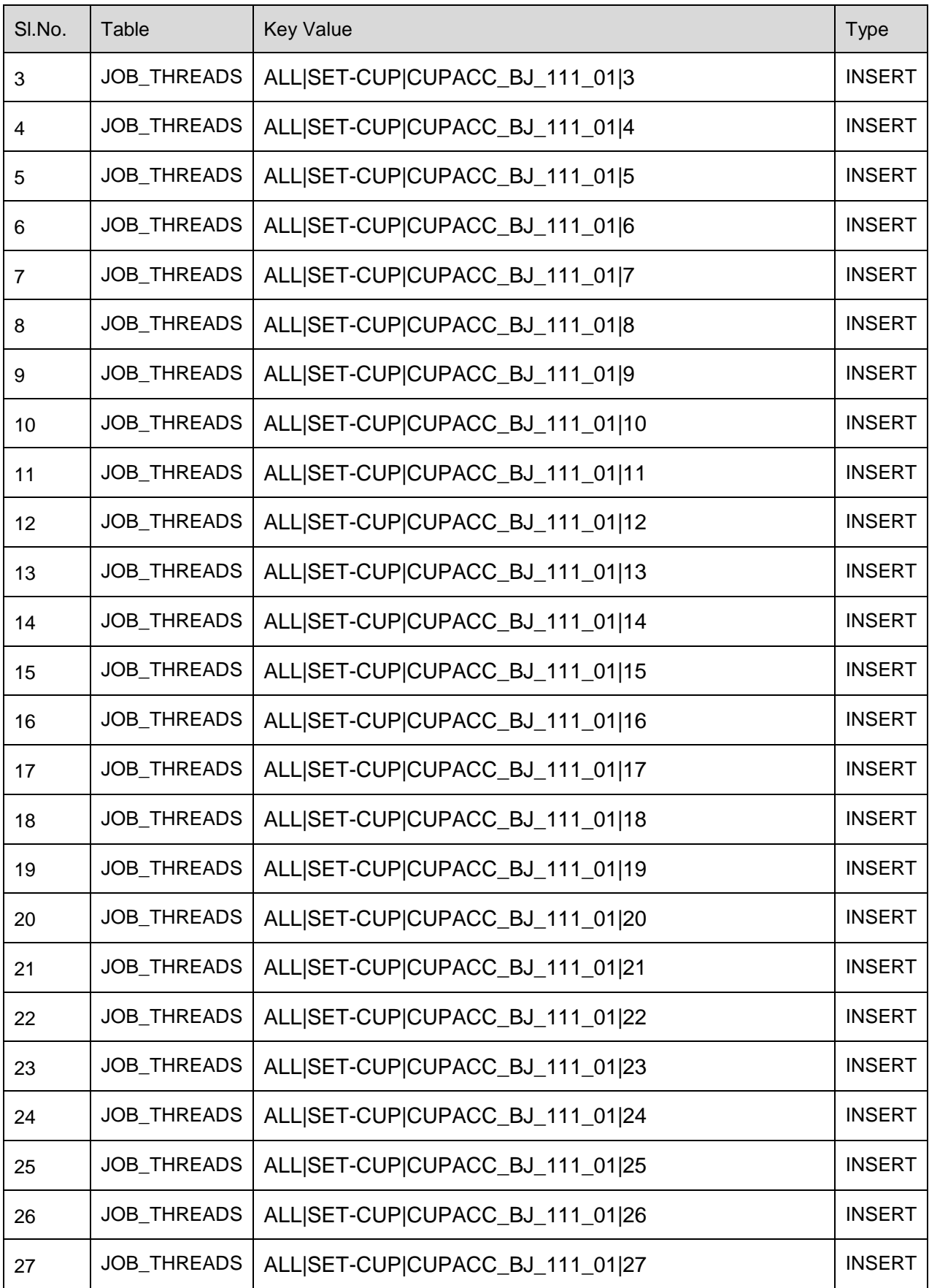

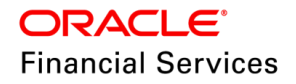

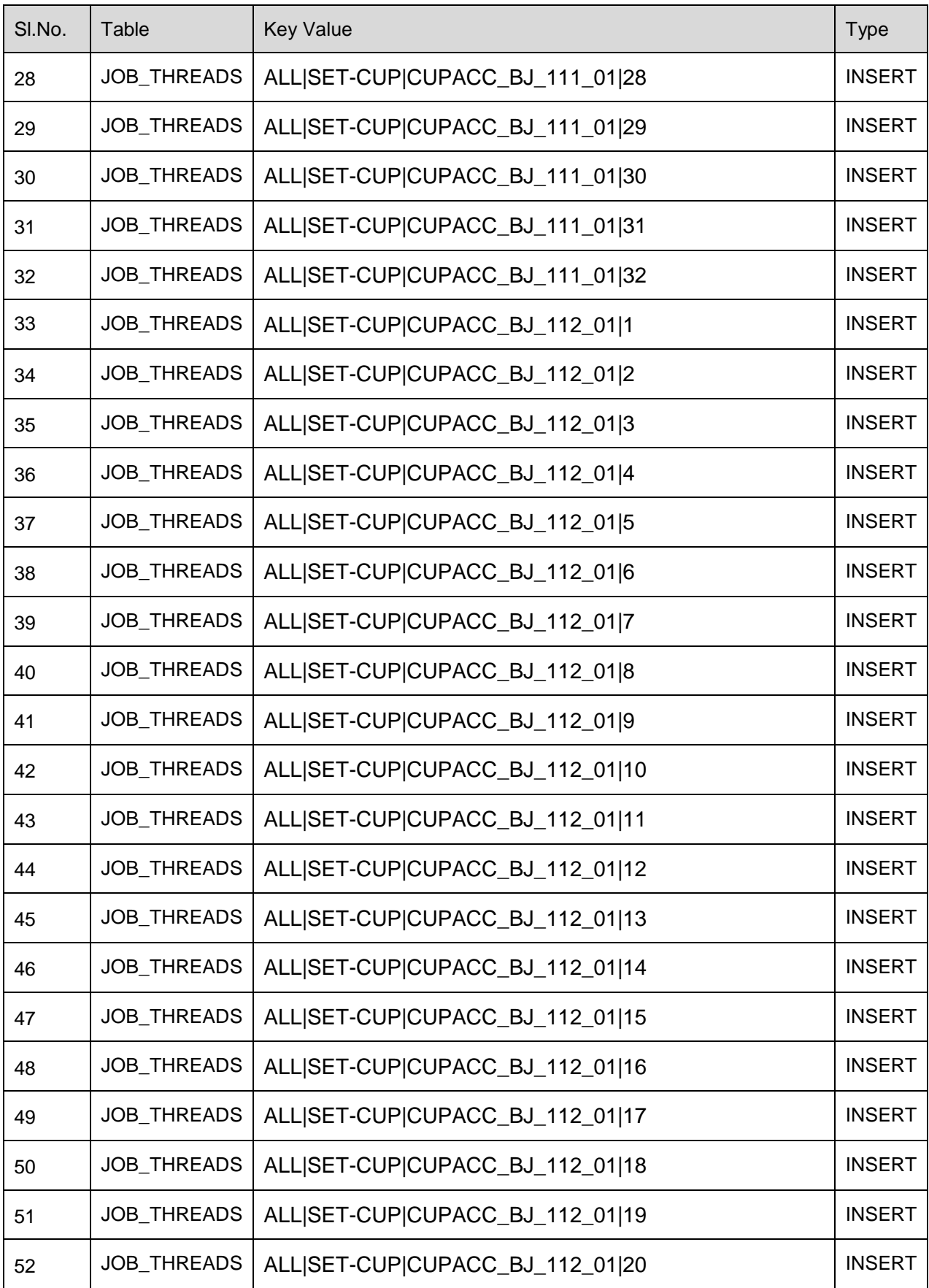

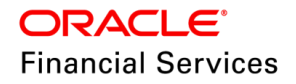

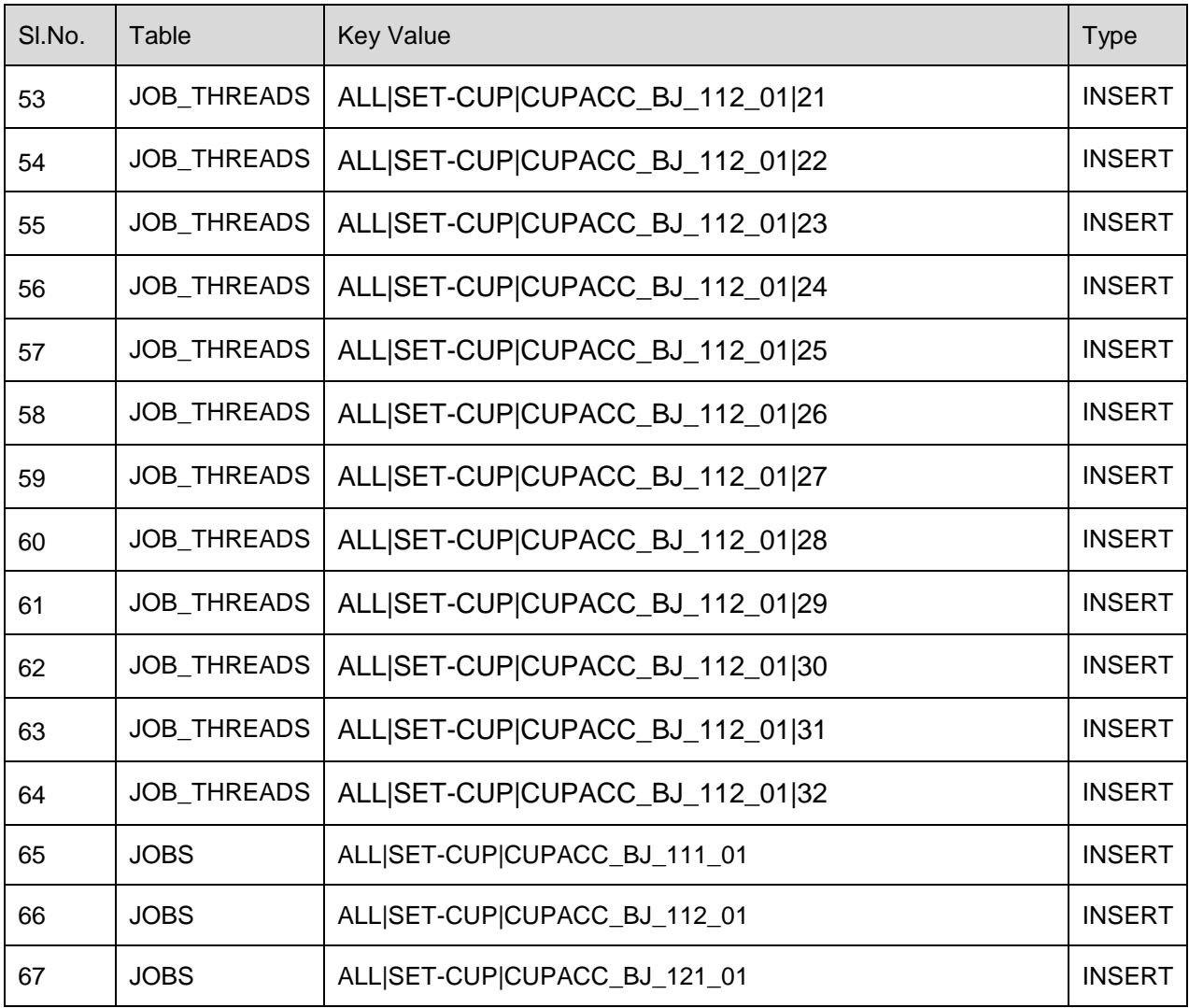

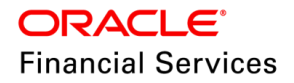

# **14.6 Cycle Based Fee enhancement**

# **14.6.1 Overview**

Technical changes are done in TXNCBC\_BJ\_100\_01 and ITUPRC\_BJ\_100\_02 batch jobs as part of tech restructure.

### **14.6.2 Description**

In TXNCBC\_BJ\_100\_01 (CYCLE BASED COLLECTION LATE FEE PROCESSING) batch job:

Technical changes are done to process all the Master and its associated accounts on the same thread instead of distributing them on to different threads when the FCBC transactions has the parameter 'Recalc Master Txns' enabled as 'Y'.

However, for accounts that doesn't have any master account, it would get distributed properly across different threads. This ensures that the job can be run in multiple threads and duplicate transactions on the accounts would be avoided.

In ITUPRC\_BJ\_100\_02 (POST UPLOADED TRANSACTIONS) batch job:

Technical changes are done to process the transaction upload file in such a way that all the master & associated accounts in that file are processed on same thread instead of getting distributed on to different threads.

However, for accounts that doesn't have any master account, it would get distributed properly across different threads. This ensures posting backdated monetary transactions using transaction upload file would not generate any duplicate transactions while reversing & reposting FCBC transaction on corresponding accounts.

### **14.6.3 Seed Data**

NA

# **14.7 Seed Data changes for Impacted Bugs**

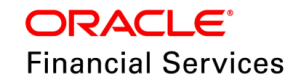
# **14.8 Patches and Bugs**

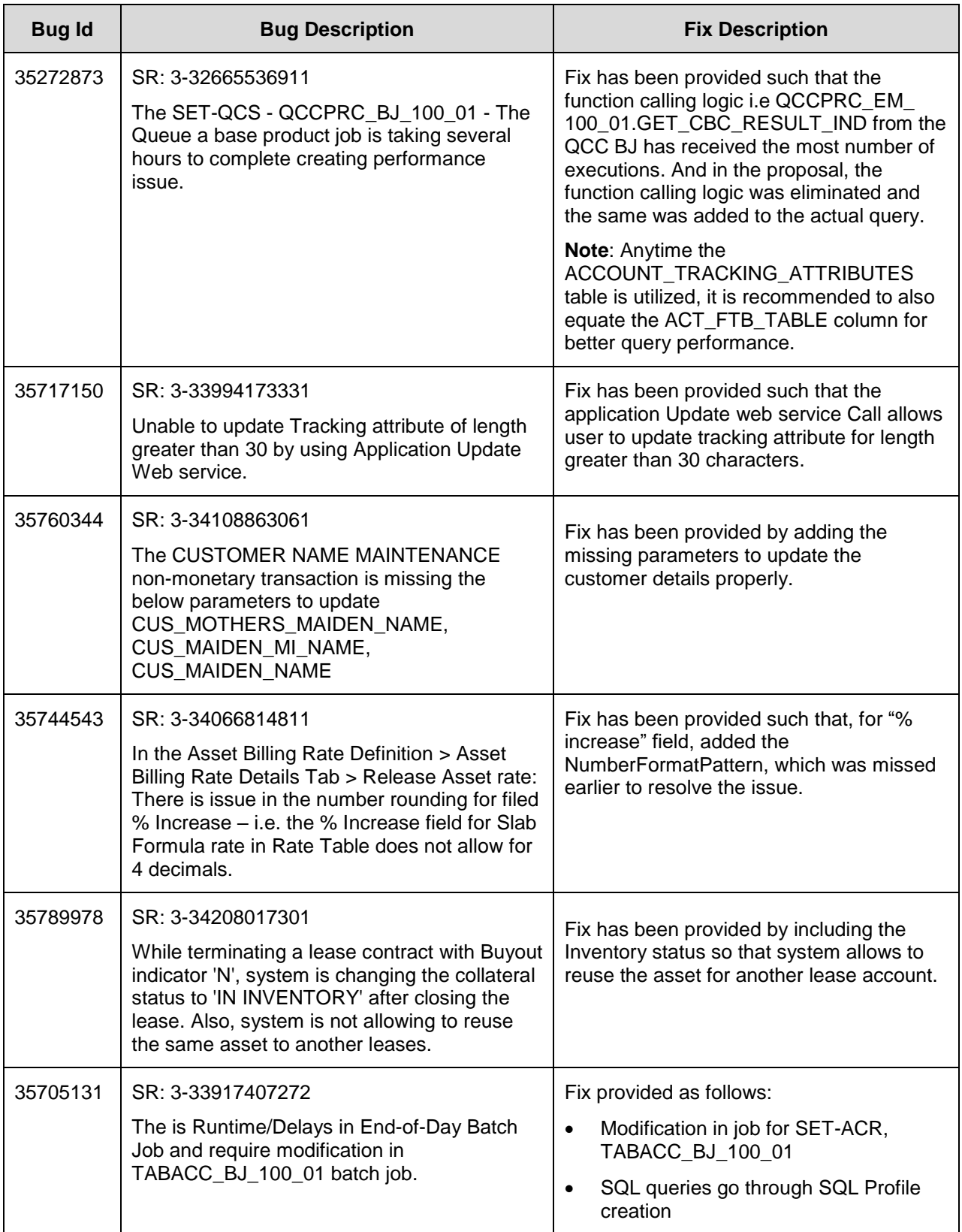

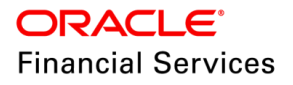

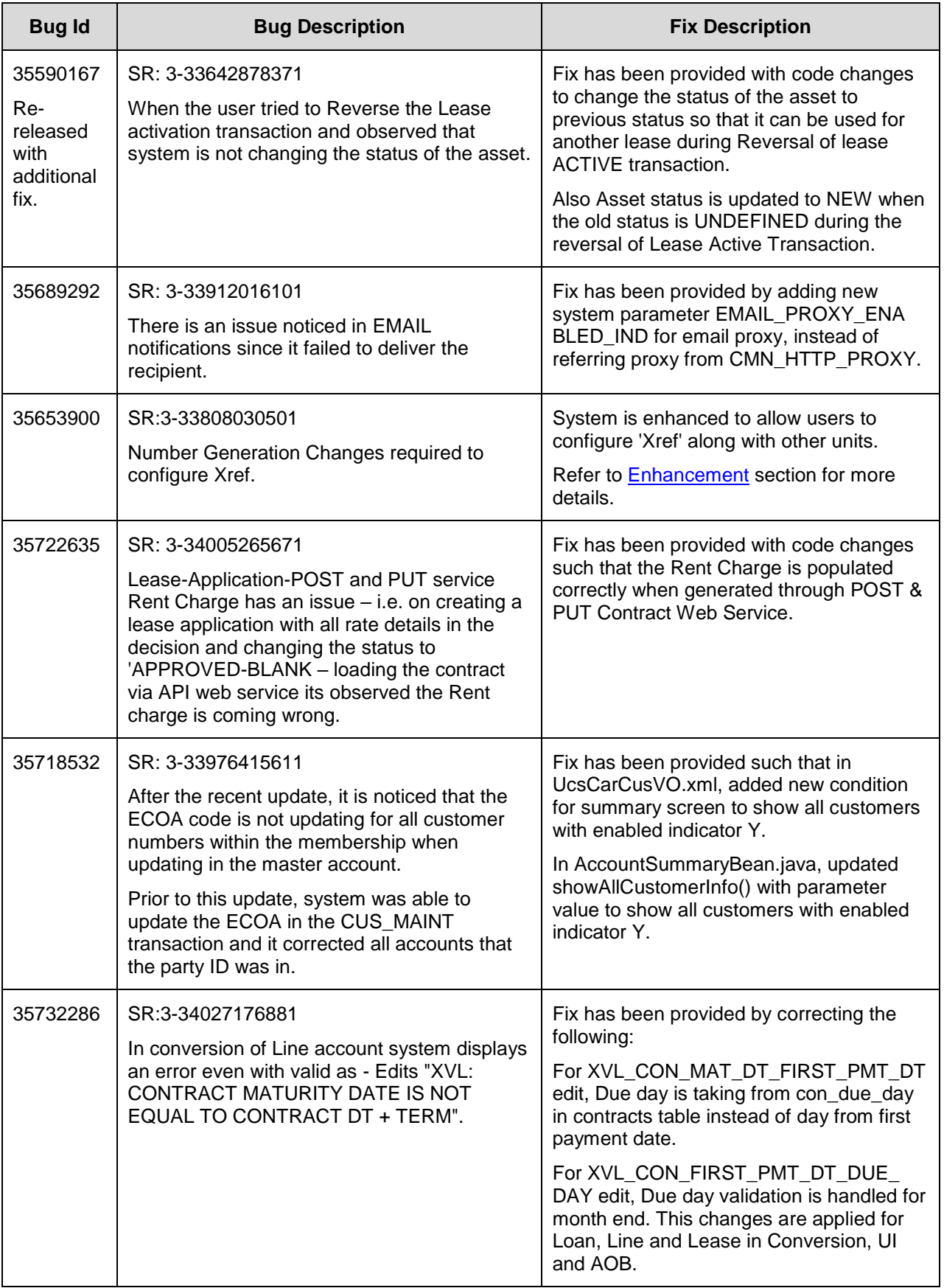

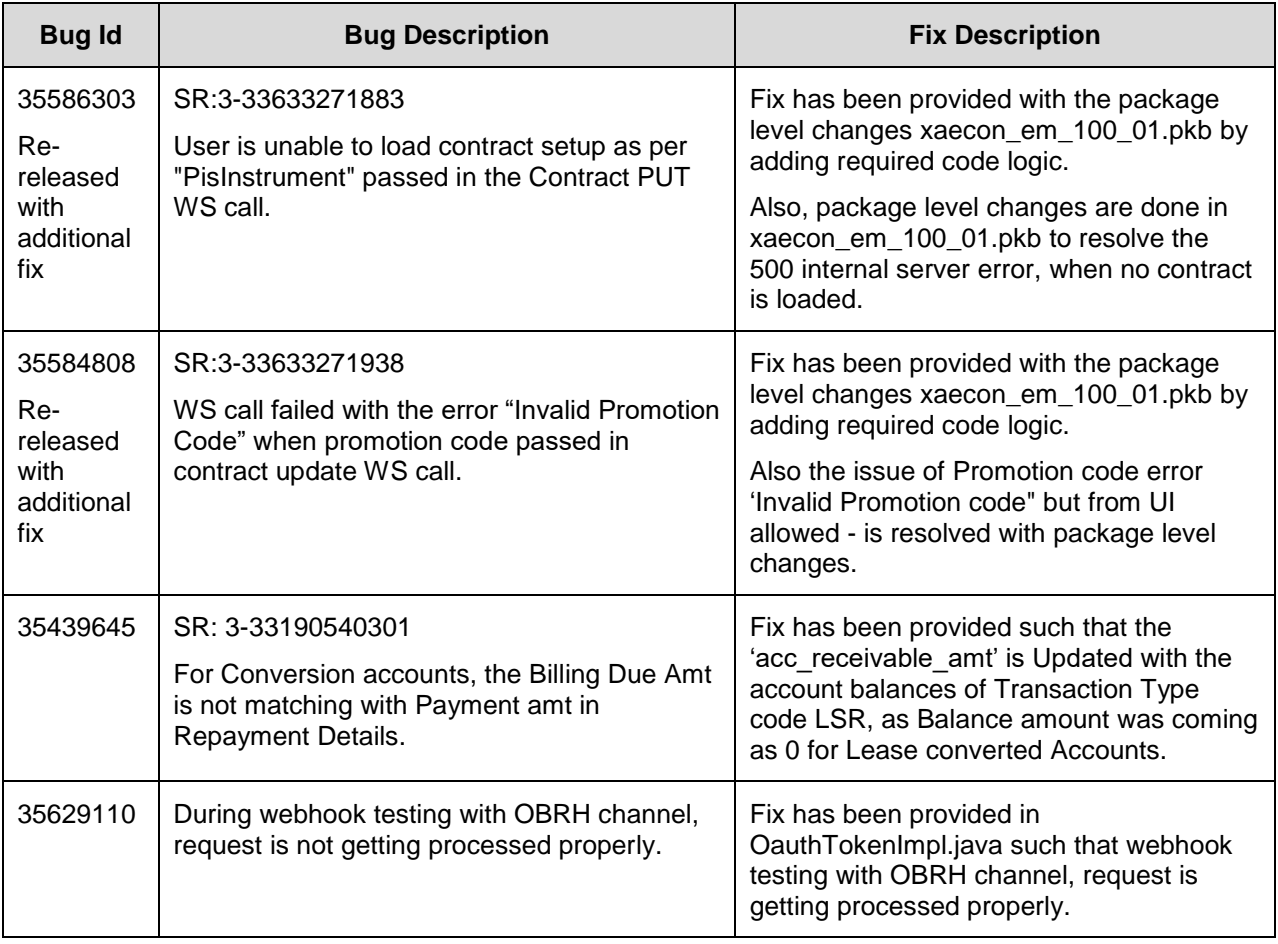

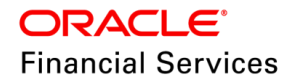

# **15. Patch Release 14.12.0.0.13**

# **15.1 Enhancements**

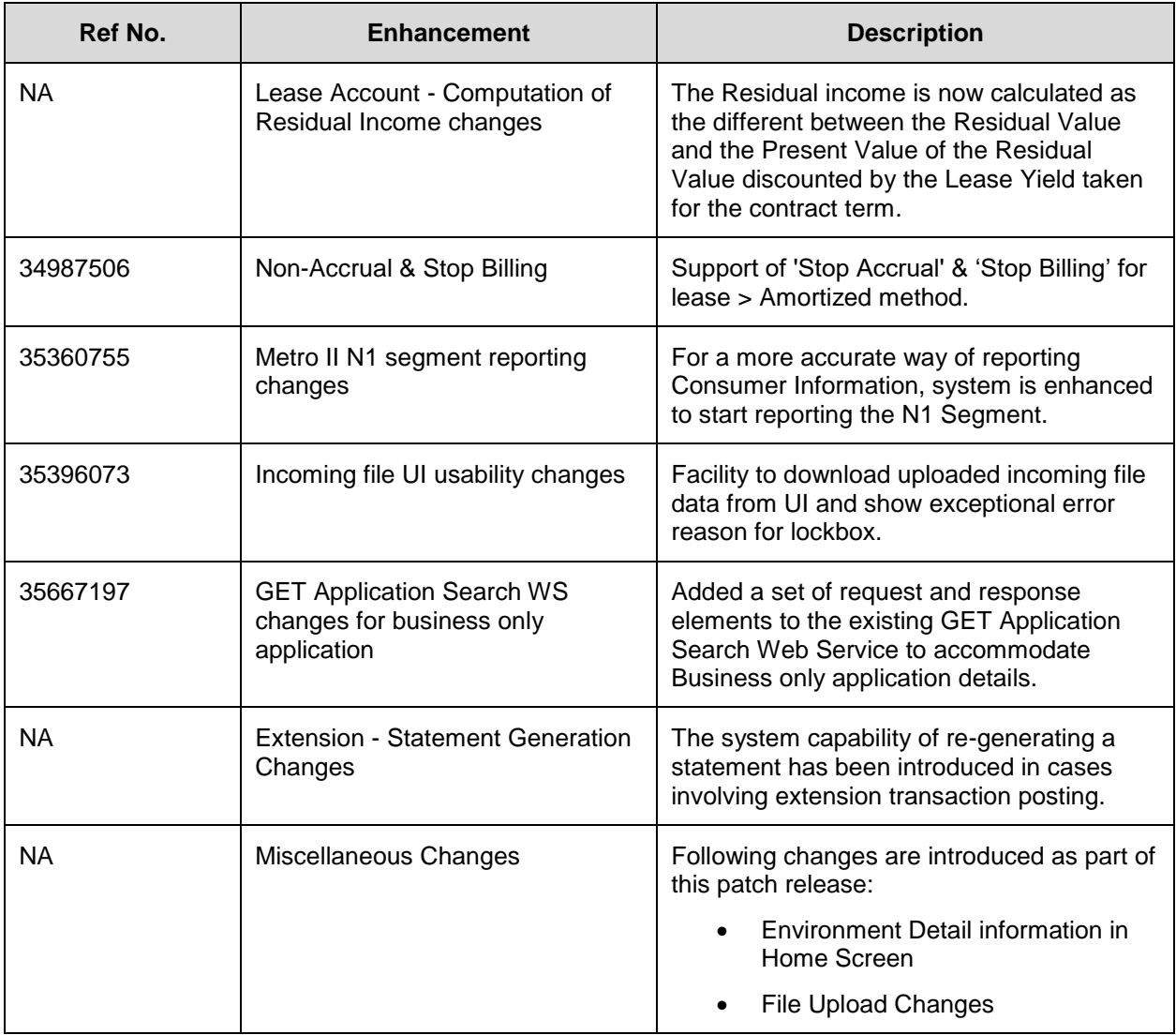

# **15.2 Residual Income Split**

## **15.2.1 Overview**

System is upgraded to calculate the Residual Income by deriving the difference of Residual Amount and the present Residual value based on effective yield of the Lease.

However, for lease contracts with no residual balance, the residual income is not calculated and no accounting entries are generated.

## **15.2.2 Description**

Following are the changes:

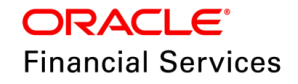

 Residual income is calculated as the different between the residual value and the Present Value of the residual value discounted by the lease yield taken for the contract term.

I.e. Total Residual Income = Residual Amount – Present Value of the Residual Amount at maturity discounted at the yield rate.

 Residual Income for each month is computed by the difference of residual income calculated at current term versus the previous month.

#### **15.2.3 'Computation of Residual Income' changes**

- Introduced new columns in Servicing > GL Transactions > Revenue Projections
	- $\triangleright$  Primary Income (Refers to income generated on Lease Depreciated Asset Value).
	- Residual Income (Refers to income generated on Residual Value of the asset).
- System calculates split in the 'Income' indicating the difference between Income on Depreciated Asset Value and Residual Value of the asset.
- Apart from Income schedule, impact on TAM is handled.
- The Approach to calculate the split is shown as below:

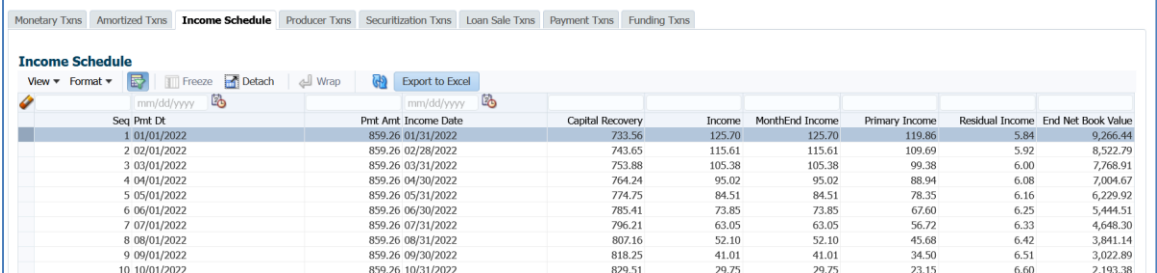

#### **15.2.4 Impact Handling**

#### **Impact on Web services & Conversion**

#### **Calculator Web services (GET)**

- Included new parameter to fetch the information for Primary and Residual Income split (This will help to input required information in conversion also)
- (service/api/resources/origination/calculator) Displays Primary Income and Residual Income in income schedule response block

#### **Impact on Conversion**

• In conversion process, given a provision to load revenue schedule including, provision to load Primary and Residual Income.

#### **15.2.5 Seed Data**

Click [here](https://docs.oracle.com/cd/E80275_01/pdf/attachments/Seed_Data_for_14_12_0_0_13_patch_release_notes.xlsx) to view the Seed Data.

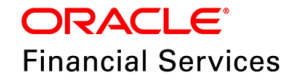

# <span id="page-221-0"></span>**15.3 Stop Accrual & Stop Billing Enhancement**

#### **15.3.1 Overview**

OFSLL is enhanced to support the following facilities:

- Suspend billing when the customer is not paying, currently done manually.
- Revenue recognition to resume (after billing has resumed) from where it had stopped.
- Non-accrual or re-accrual transactions to not affect maturity date.
- When the non-accrual transaction is performed in the middle of the billing cycle, the contract is to be flagged for non-accrual from the next billing cycle.

#### **15.3.2 Description**

System supports 'Stop Accrual' Transaction for lease > Amortized method.

## **15.3.3 Changes to 'Stop Accrual' transaction**

- Add new transaction Parameter 'Stop Billing' with default value a 'N'.
- Behaviour of new transaction parameter is as indicated below: **# Product Existing / New change Accrual Type Stop Accrual (Flag) 'Stop Billing' Flag Value Stop TAM (outcome) Stop Billing (outcome)** 1 Loan/Lease Existing Existing IBL Y N Y N 2 Loan/Lease New (Stop Billing) IBL Y Y Y Y 3 Loan/Lease New Amortized Y N Y N

4 | Loan/Lease | New | Amortized | Y | Y | Y | Y | Y

## **15.3.4 Handling Different Scenarios**

#### **Lease:**

- If Start Accrual transaction is not posted and termination transaction is posted, system verifies the contract flag > **Lease Recovery Type > Fixed/Proportionate,** and tracks the billed amount after termination for collection i.e., system **considers the contract level flag to include or exclude** the un-billed balances as outstanding balances to collect from customer.
	- $\triangleright$  In such case, it is expected to post the contract parameter change transaction operationally or configure event to post transaction based on condition to change the 'Lease Recovery Type' preference.
- If the Billings are stopped, 'Evergreen Transaction' will **not** get triggered.
- There is no impact on 'Payoff Quote' (assuming that 'Start Accrual' transaction used by user operationally).
- If the 'Stop Billing' value in the transaction parameter is selected as 'Y'; then system posts conditions **'Stop Billing**' **& 'Stop Accrual'**.

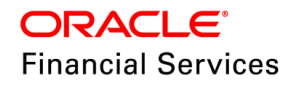

- Any transaction related to 'Reschedule' group is restricted, if the 'Stop Billing' indicator = Y.
- Backdated 'Stop Accrual (including Stop Billing)' doesn't have any impact on Amortized accounts.
	- $\triangleright$  Since the bills are already generated; system does not reverse any accrual amount or bills and the transaction will be effective from the next billing cycle only (where bills are not generated).
- If back dated payment is posted which is greater than Due Amount, then the excess amount is posted in 'Memo' bucket and since no bills are getting generated, no payment adjustment is done. But once the bills are generated, system adjusts payment to bills generated.
- System does not allow to post 'Stop Accrual' and 'Stop Billing' Independently.

**For example**, on posting 'Stop Accrual' transaction only earlier and the flag is set to Y; on subsequent date, system does not allow to post 'Stop Billing' independently and displays an error as '**Cannot Post Transaction. Accrual Stop Indicator is Set to YES'.**

 System does not allow to REVERSE the transaction in the following scenario and system shows the error message as **"Cannot Post Transaction. Accrual Stop Indicator is Set to NO"**.

**For example**, if Stop Accrual is posted on 01 Aug 2023 and subsequently start accrual is posted on 15 Aug 2023. After this, customer has selected 'Stop Accrual' transaction posted on 01 Aug 2023 and clicks on REVERSE button; the error message will be shown as above.

## **15.3.5 Changes to 'Start Accrual' transaction**

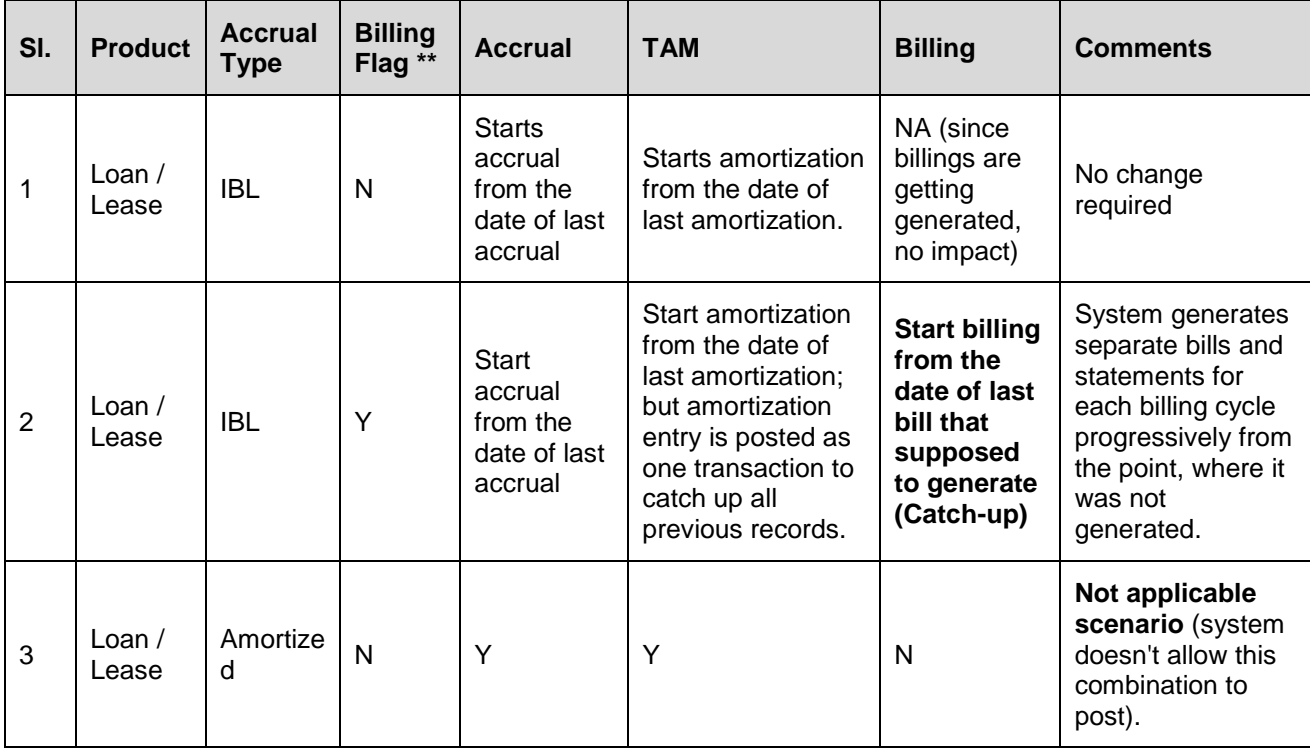

When user posts the start accrual transaction, system will behave as follows:

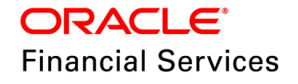

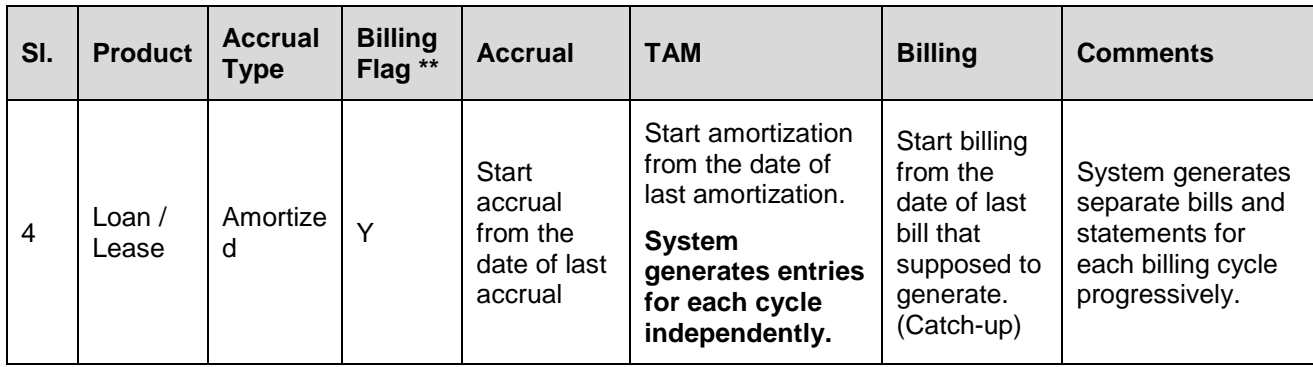

#### **\*\*Billing Flag Value (as part of stop accrual)**

**Note**: When 'Start Accrual' transaction posted successfully; system will close 'Stop Accrual' condition and 'Stop Billing' condition; if it is OPEN on the account.

Example:

- Nonaccrual or re-accrual transactions does not affect maturity date.
- When the non-accrual transaction is performed in the middle of the billing cycle, the contract is flagged for non-accrual from the next billing cycle.

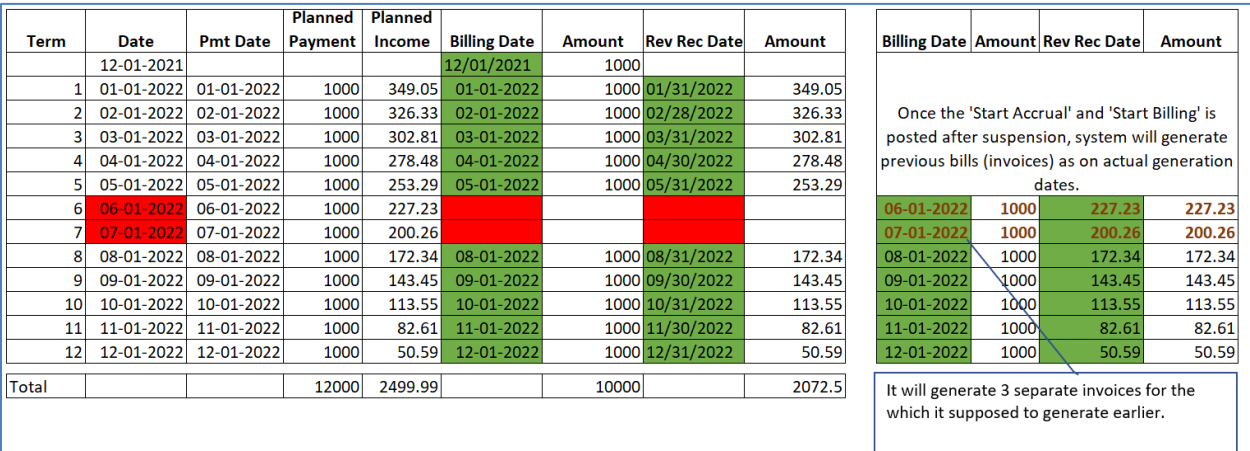

#### **15.3.6 Impact on Servicing**

Introduced new field 'Stop Billing' after 'Stop Accrual' in Account Details page of Customer Servicing.

#### **15.3.7 Impact on Conversion**

- Introduced new field 'Stop Billing' in conversion screen and API with default value  $= N$ .
- If the 'Stop Billing' flag is passed as 'Y'; system validates that 'Stop Accrual also  $=$  'Y'. If not system raises error and should not allow to convert the account.
	- Error Message: Stop Accrual flag should be 'Y' for Stop Billing flag value 'Y'.
	- $>$  On posting of 'Start Billing', system will generate bills due from the on boarding date and any outstanding dues remained on the account will be generated/collected as the last bill.
- If the 'Stop Billing' and 'Stop Accrual' flag values  $= Y$ ; system allows the conversion and should batch jobs should follow the normal process of validating 'Stop Billing' or 'Stop Accrual' flags while doing accrual or generating bills.

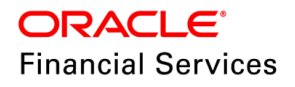

#### **15.3.8 Impact on Web services**

 Account Details GET service have information about ' Stop Billing' flag in response. "AccountDetailResponse":

```
{
  "AccountDetailRequest": {
   "AccountNumber": "20000100061065",
   "DisplayAssociateAccounts": "Y"
  },
  "AccountDetailSummary": [
   {
    "AccountNumber": "20000100061065",
    "MasterAccountIndicator": "Y",
    "SalesOrderNumber": "20000100061065",
    "StatementConsolidateIndicator": "Y"
    "AccMaturityDtBasisCd": "P",
    "AccProratePmtInd": "Y",
    "DrawPeriodEndDt": "2019-02-01T00:00:00",
    "StopBillingIndicator":"Y", -- New element 
    "PisInstrument": "INS-LOAN-VE", -- New element
    "AccountBalances": {
      "AccountBalance": [
       {
        "AvailableTransactionType": "ADV",
        "BalancePaidInCurrentYear": 5017, – removed this element
        "BalancePaidInPreviousYear": 5017,
        "OutstandingBalance": 11223,
          "OpeningBalance": 5017, -- New element
         "BalancePosted": 5017, -- New element
        "YtdBalance": -- New Block >> Data in this block shown based on the account 
status. 
         {
          "OpeningBalance": 5017,
          "BalancePosted": 5017,
          "BalancePaid": 5017,
          "OutstandingBalance": 11223
```
#### **15.3.9 Seed Data**

Click [here](https://docs.oracle.com/cd/E80275_01/pdf/attachments/Seed_Data_for_14_12_0_0_13_patch_release_notes.xlsx) to view the Seed Data.

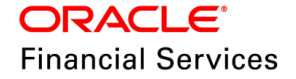

# <span id="page-225-0"></span>**15.4 Metro II N1 Segment Reporting Changes**

### **15.4.1 Overview**

For a more accurate way of reporting Consumer Information, system should start reporting the N1 Segment.

The **N1 Segment** is used to report employment information for the consumer reported in the Base Segment. Only **one occurrence** of the N1 Segment can be appended to the Base Segment.

#### **15.4.2 Description**

Following changes are done in the system:

• New Lookups

Provided the following new lookup codes under the existing CBU\_FILE\_FORMAT\_CD lookup as follows.

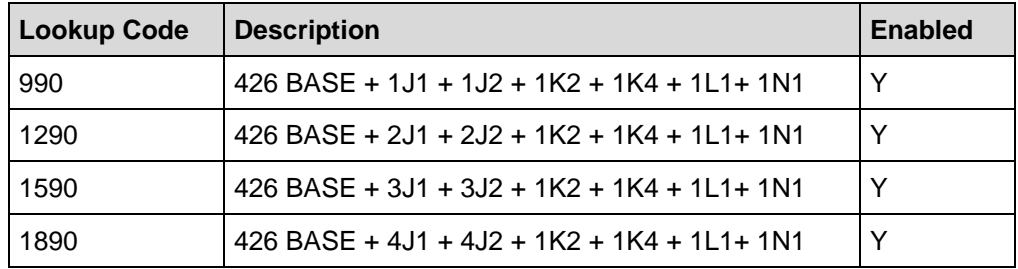

Metro II data populations batch job changes: (CBUUTL\_BJ\_100\_02)

System populates the following fields of a **Primary** Relation's employment information.

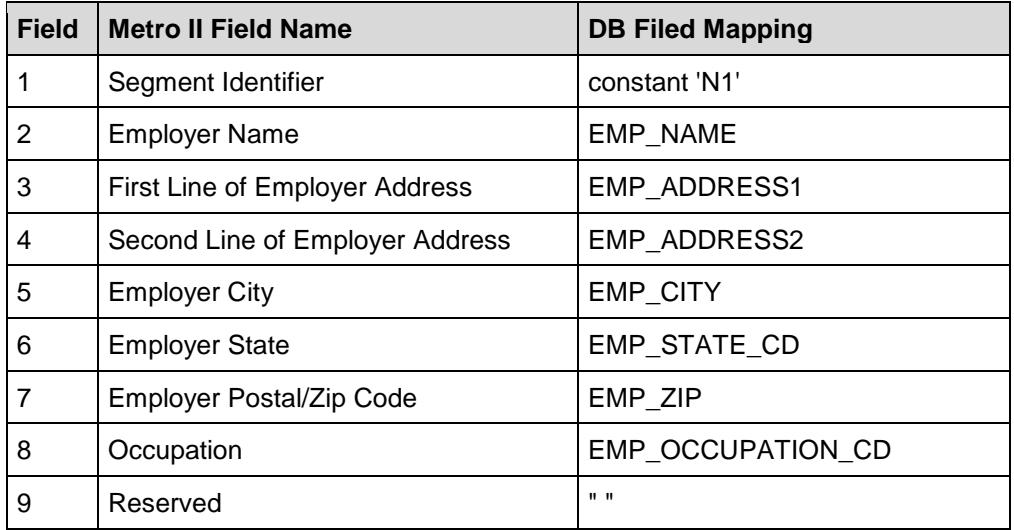

 The system reports **Current** Employment information; if the system finds more than one current record, it reports the last updated record.

- $\triangleright$  If there is no current employment record, the system reports blank for all the fields, i.e., report 'N1UNDEFINED'+135 blanks.
- Metro II file generation batch job changes: (CBUUTL\_BJ\_100\_03)

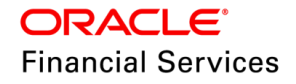

While executing the SET – ODD2 > CBUUTL\_BJ\_100\_03, based on the value configured under the CBU\_FILE\_FORMAT company parameter, system generates the file as follows.

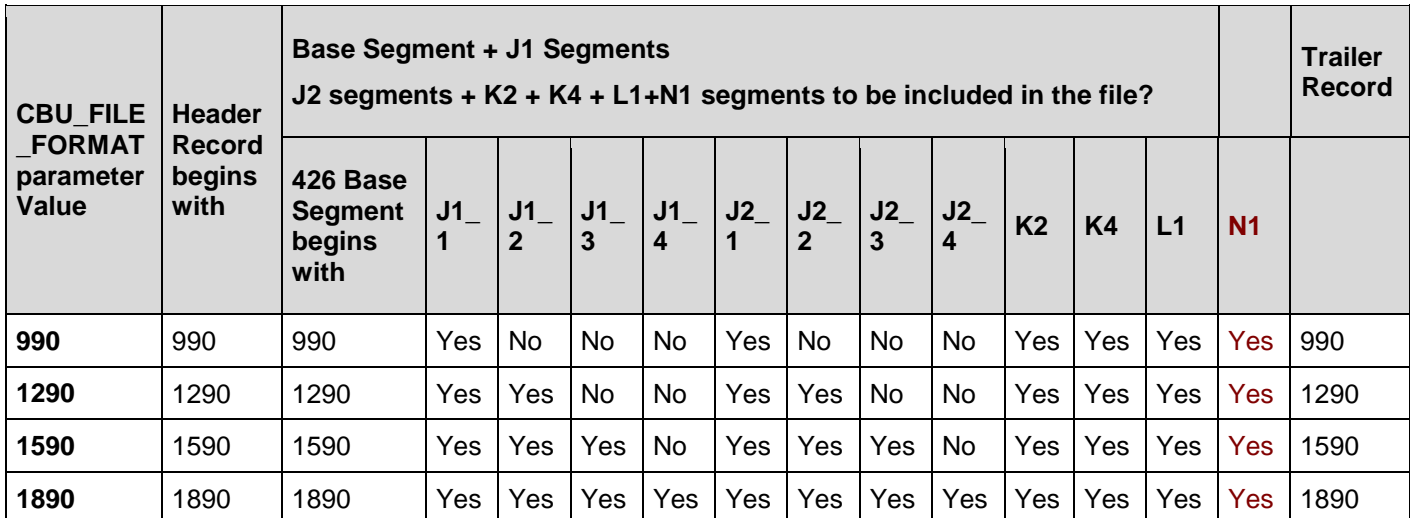

 $\triangleright$  If system has to create the file with N1 Segment, i.e., the user would have configured one of the above values 990,1290,1590, or 1890, then the system will incorporate N1 Segment after L1 Segment, and it will populate the data, as mentioned above are met (Current Ind = Yes and sort by last updated date)

• In the Trailer Record (T1), the system will update the total records count in the following position as explained below.

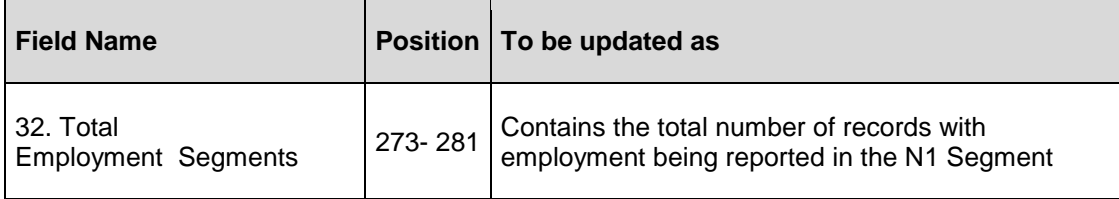

#### **15.4.3 Seed Data**

Click [here](https://docs.oracle.com/cd/E80275_01/pdf/attachments/Seed_Data_for_14_12_0_0_13_patch_release_notes.xlsx) to view the Seed Data.

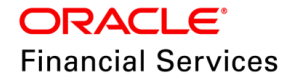

## **15.5 Incoming Process File - UI Usability Changes**

#### **15.5.1 Overview**

Provide usability changes in **Incoming Process File > Uploaded Files**.

#### **15.5.2 Description**

- Provided a new button, 'Download File Data,' to download the uploaded file data. It can be access-controlled.
- Disabled the following buttons if the column is null/empty
	- > Download File Data
	- > Download Log Data
	- Download Bad Data
- In UI, added 'Error Reason' to show exceptional reason codes.
	- $\triangleright$  At present, when the LOCKBOX file has error because of 'Mismatched Totals,' the system will create a payment batch and set the status as 'Processed Error'. After this change, the system will show an error reason as 'PAYMENT BATCH CREATED, MISMATCHED TOTALS.'

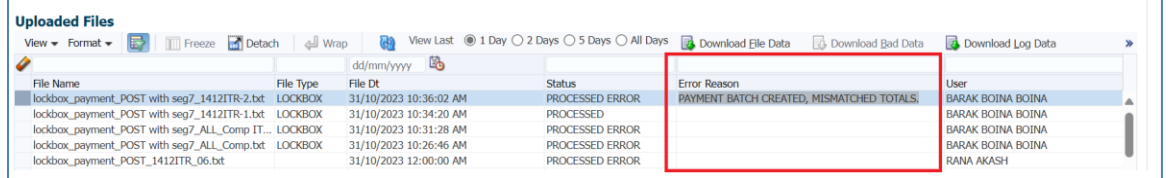

#### **Note**:

In the future, system will be enhanced to show additional exceptional reason codes for other files and errors. In the current process of understanding the file processing error, the user should still need to check the 'Log Data'.

#### **15.5.3 Seed Data**

Click [here](https://docs.oracle.com/cd/E80275_01/pdf/attachments/Seed_Data_for_14_12_0_0_13_patch_release_notes.xlsx) to view the Seed Data.

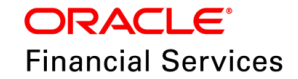

# **15.6 GET Application Search – WebService Changes**

### **15.6.1 Overview**

GET Application Search – WebService changes for business only applications.

Added a new set of request and response elements to the existing GET Application Search Web Service to accommodate business-only application details. This will enable users to provide more comprehensive information on business applications and improve the overall search functionality.

#### **15.6.2 Description:**

Following changes are done:

#### **WebService changes**

Added the following elements to the Application Search

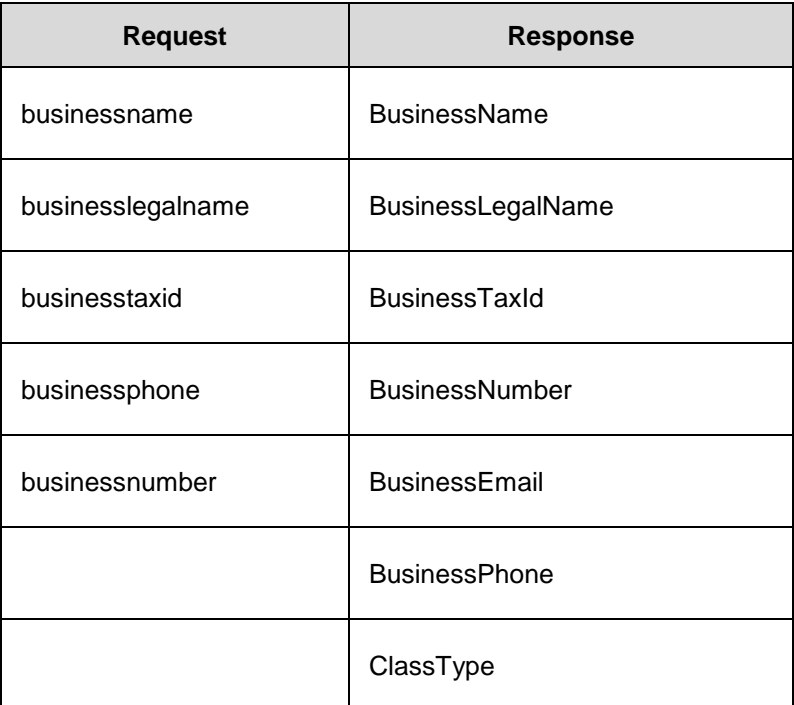

#### **UI changes**

Enabled Email-Id under Origination > Business details

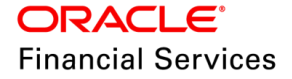

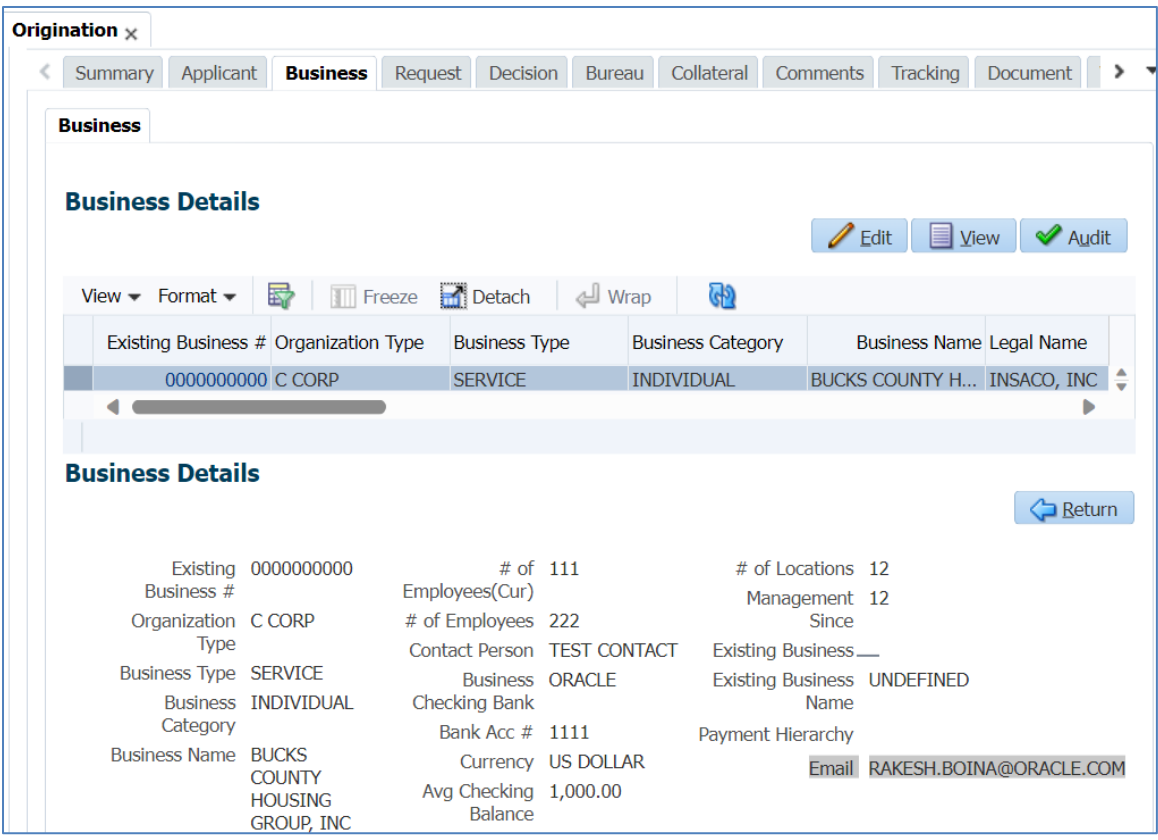

## **15.6.3 Seed Data**

NA

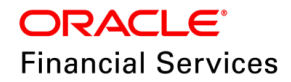

## **15.7 Extension - Statement Generation Changes**

### **15.7.1 Overview**

Currently in the system, once the statements are generated for a particular billing cycle, there is no option to re-generate statements for the same period. It is a onetime process which can neither be reversed nor re-generated. In case of accounts on which extension transactions are posted, the due date gets pushed forward by the number of terms mentioned in the extension transaction, however statements which were generated for a billing cycle, cannot be re-generated for the new due date generated by the extension feature.

The downstream / external payment systems that integrate with OFSLL rely on the customer statements generated to charge / generate autopay for the customer accounts; hence there is a need to address the statement re-generation logic in cases which involve extension transaction posting, since the bills become due at a future date but do not have a corresponding statement getting generated on the new due date.

#### **15.7.2 Description**

An extension transaction if posted on an account with already generated dues which are unpaid, pushes the due date with the extension term passed in the transaction parameters. However, the generated statements do not undergo any change and remain intact.

On the new due dates, system is not currently generating the statements which can show the dues of the account. Going ahead, statement will get re-generated on pushed /extended due dates.

Statement will only be re-generated for those bills if the new due date generated for a bill is greater than the GL date + pre-bill days. i.e. if the due date is yet to be generated / in the future / far off from the GL date.

If the new due date generated for a bill is already less than the GL date, statement re-generation will not happen as the due date has already passed.

On reversal of the extension transaction, the new due dates get replaced with the original due dates. There is no change required in the re-generated statements. Those will remain as in the statements tab and will not be deleted. So, statements once generated will not be deleted.

Further statements will now get generated for the subsequent bills as per the pre-bill days of the account.

Statement records displayed in the statements tab (irrespective of whether the customer statement file is generated or yet to be generated), shall not be deleted.

The Customer Service > Account details > Statements tab will continue to show the original statements generated in the past; additionally, it will also start showing the newly generated statements

The data in the sub-tabs of Statements, Transactions, and Messages for the regenerated statements will be the same as it was for the original statement that was generated.

When Statement Consolidation Flag is Y and Extension transaction is being processed on accounts participating in consolidation, the statement generation logic will be in sync across the accounts. Same logic would be applicable across the multiple accounts when Process Master Account / Process Associated Accounts etc. flags are used during extension transaction posting.

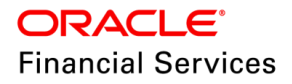

There is no specific action that the user will need to do to regenerate the statements for an extended due. There are no additional parameters as part of the extension transaction that have been introduced to achieve the desired / new behavior of statement re-generation for extension posted accounts.

### **15.7.3 Limitations and Open Issues**

- The statement generation changes are only applicable for Loan & Line products. These changes are not applicable for Lease product.
- For a set of Master and Associated accounts (example: 1 Master & 3 Associated accounts) with Statement consolidation flag  $=$  Y, an Extension transaction whenever posted on a master or an associated account, it will necessarily be posted with the parameters PROCESS MASTER ASSOCIATED ACCOUNTS = YES & PROCESS SAME PRODUCT TYPE AND FUNDING TYPE ACCOUNTS = YES
- This is required to be done to keep the due dates in sync and line with statement consolidation flag being Y.
- Extension / Extension over-ride transactions cannot be posted on Line accounts which are seriously delinquent.
- Existing Validation: System will not allow posting of extension on loan accounts (Delq Cat Method: PMTS) for terms greater than the number of dues.

Example: if a loan account is 2 dues delinquent, it will not allow to post extension for terms greater than 2. Extension can only be posted for term <=2.

- The same validation would be brought in going ahead for Line accounts irrespective of the delinquency category method.
- Any back-dated adjustments / waive on transaction types affecting the billing, will reflect in the billing transaction accordingly, but generated / re-generated statements will not reflect the adjustments/ waives. Any Balance (if unpaid) will accordingly reflect in the next fresh statement.

i.e. Statements will be re-generated with already billed amount. If any back-dated transaction is posted which affects the due amount, it will be part of the next fresh bill and statement getting generated and not in the extension bills statement getting re-generated.

#### **15.7.4 Seed Data**

NA

## **15.8 Miscellaneous Changes**

#### **15.8.1 Environment Detail information in Home Screen**

In the home screen (at the top left corner) currently, system displays ENVIRONMENT\_TYPE\_CD lookup code. The same has now been enhanced to show the description of the lookup to have detailed information other than just the lookup code.

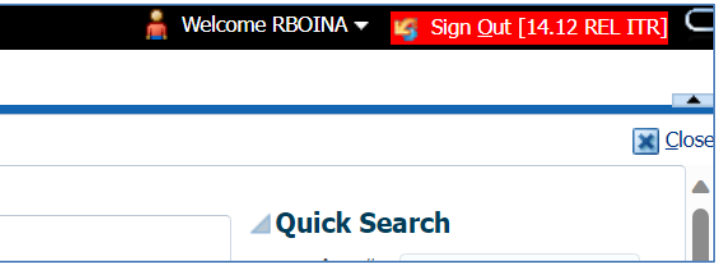

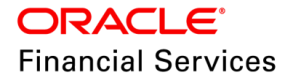

## **15.8.2 File Upload Changes**

The transaction file upload now verifies the INTERNAL user's date format while reading and validating.

Hence, ensure to maintain the date format since it is mandatory for the internal user's division.

## **15.9 Seed Data changes for Impacted Bugs**

NA

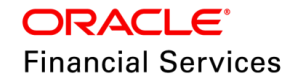

# **15.10Patches and Bugs**

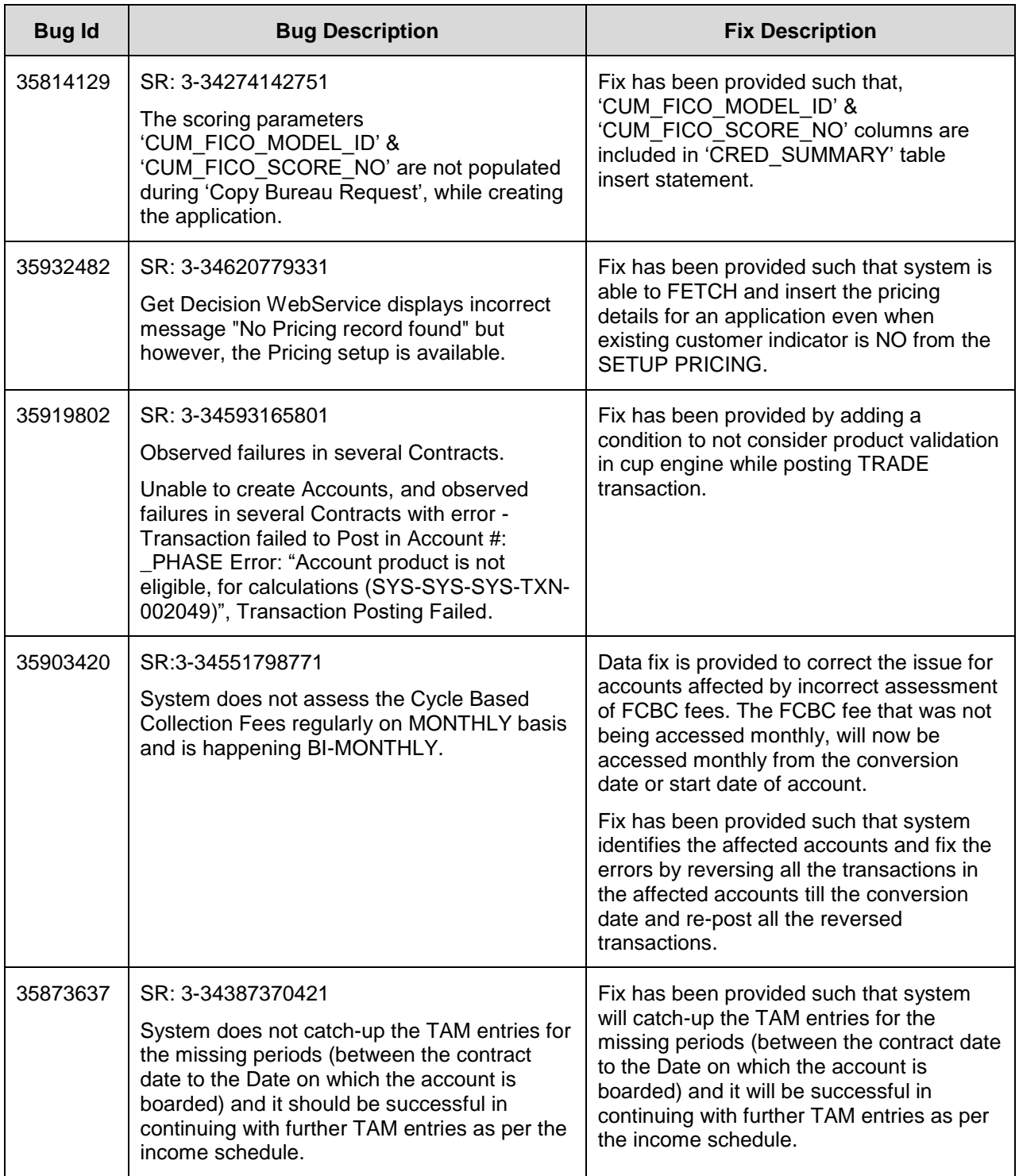

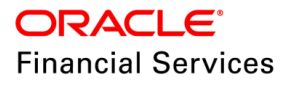

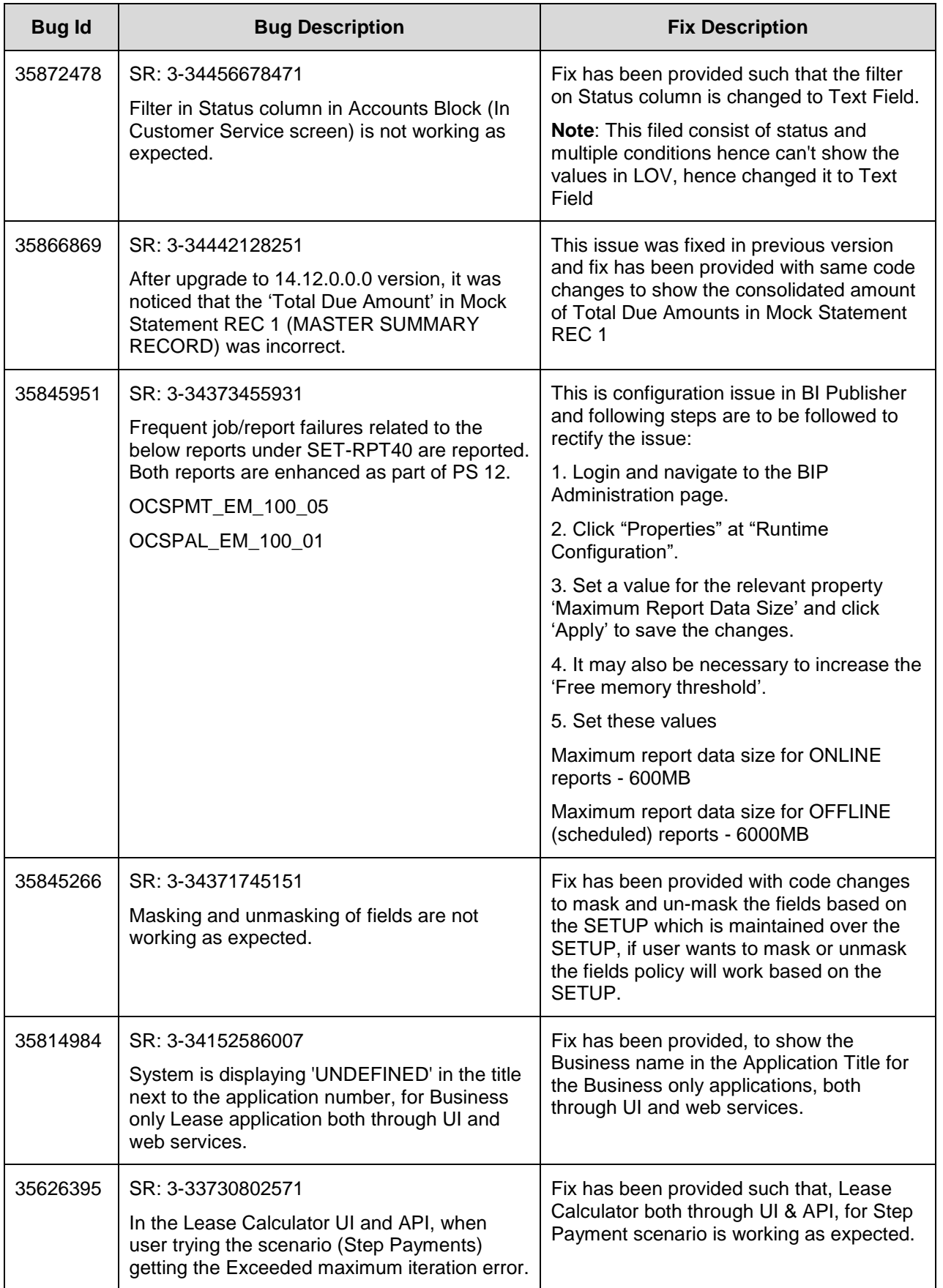

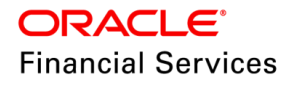

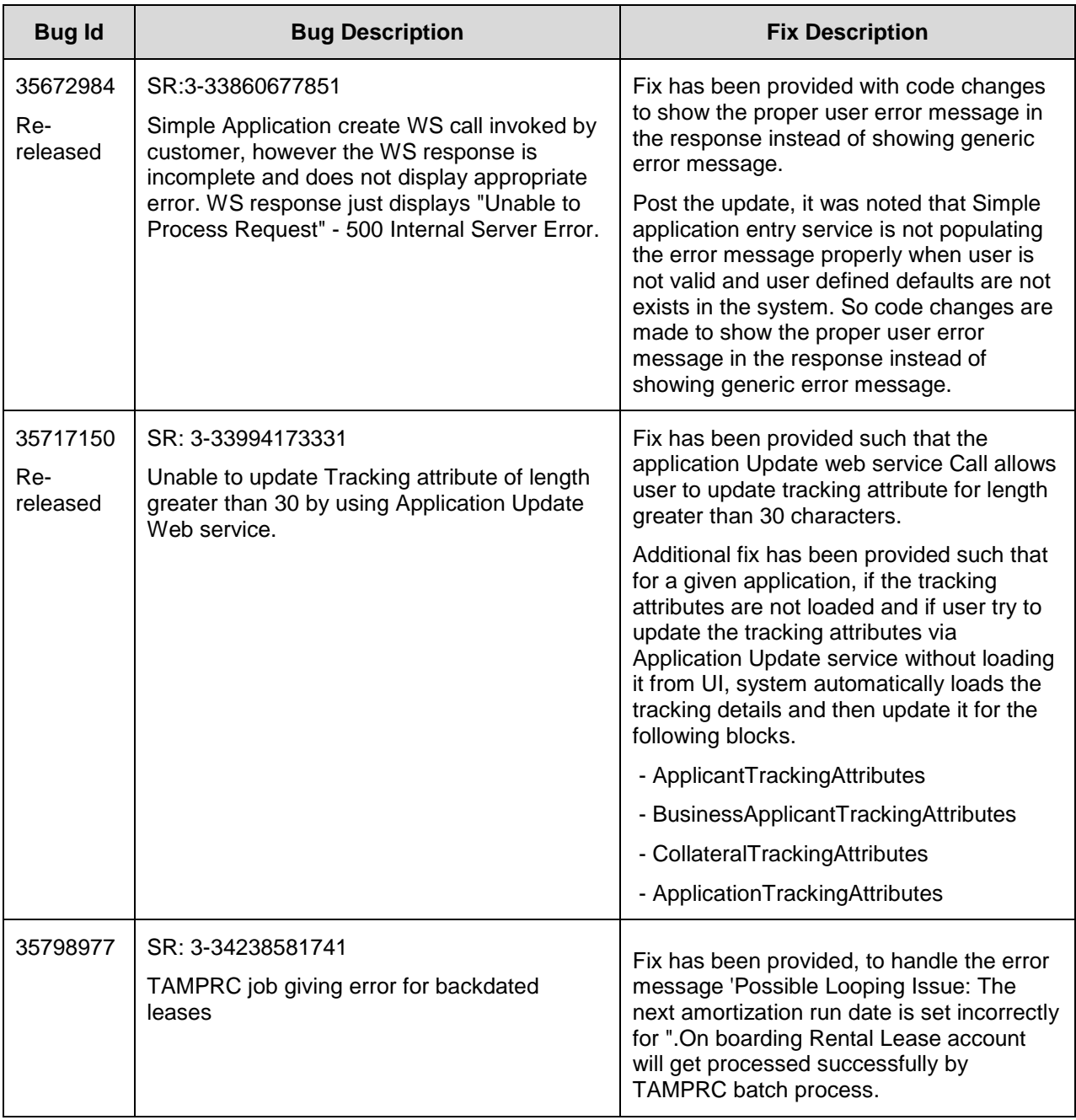

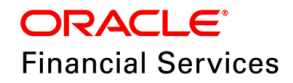

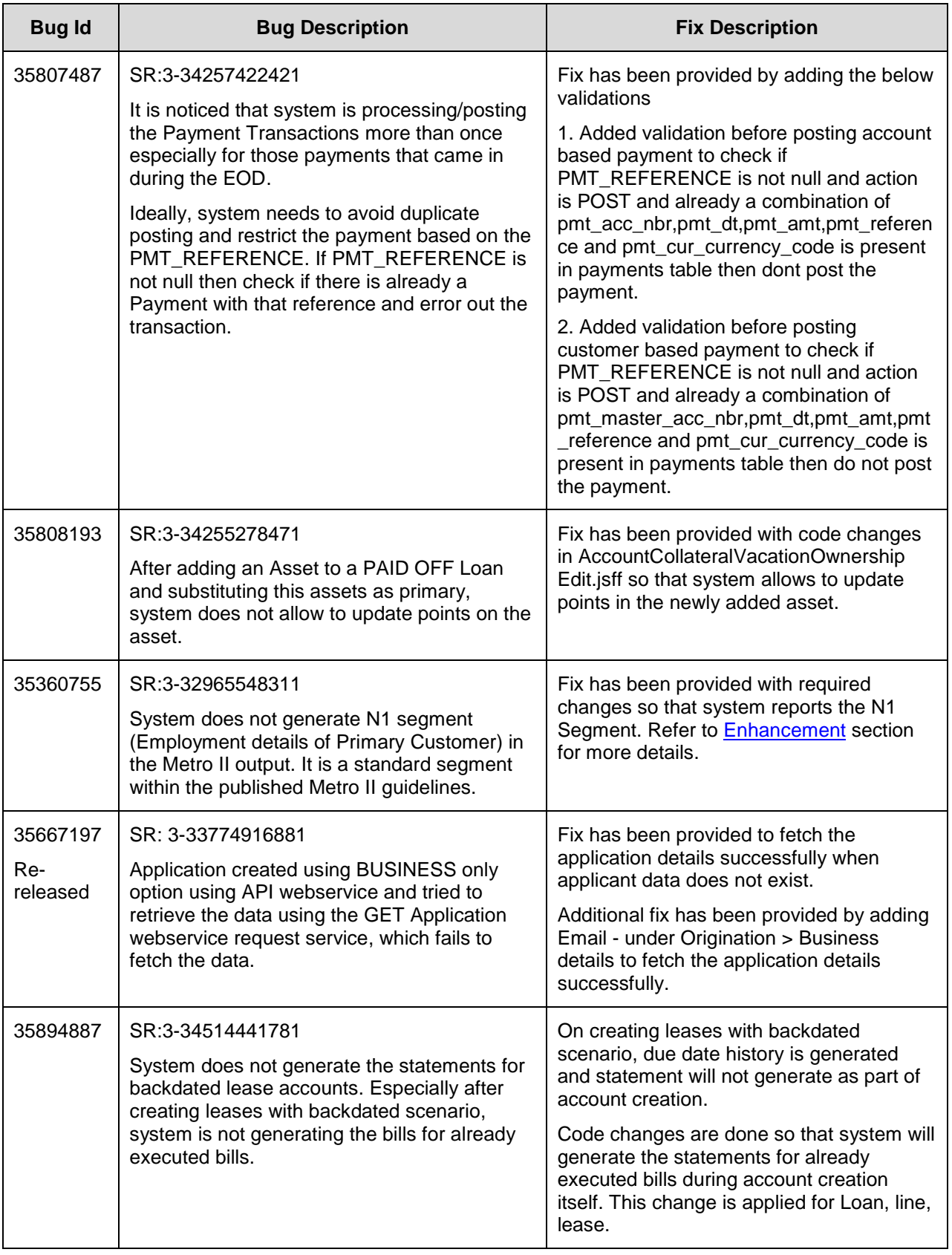

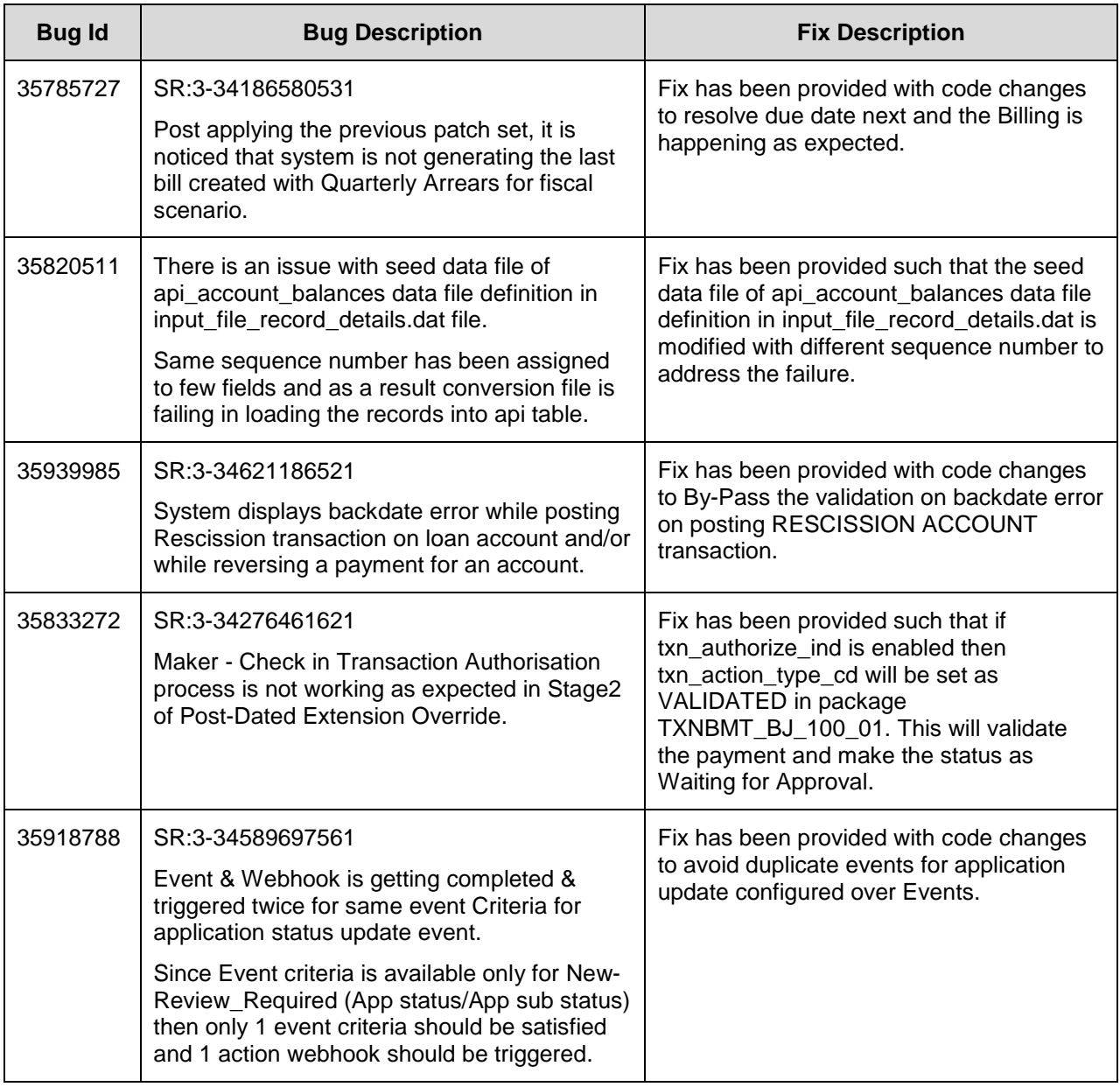

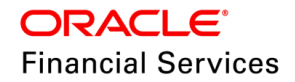

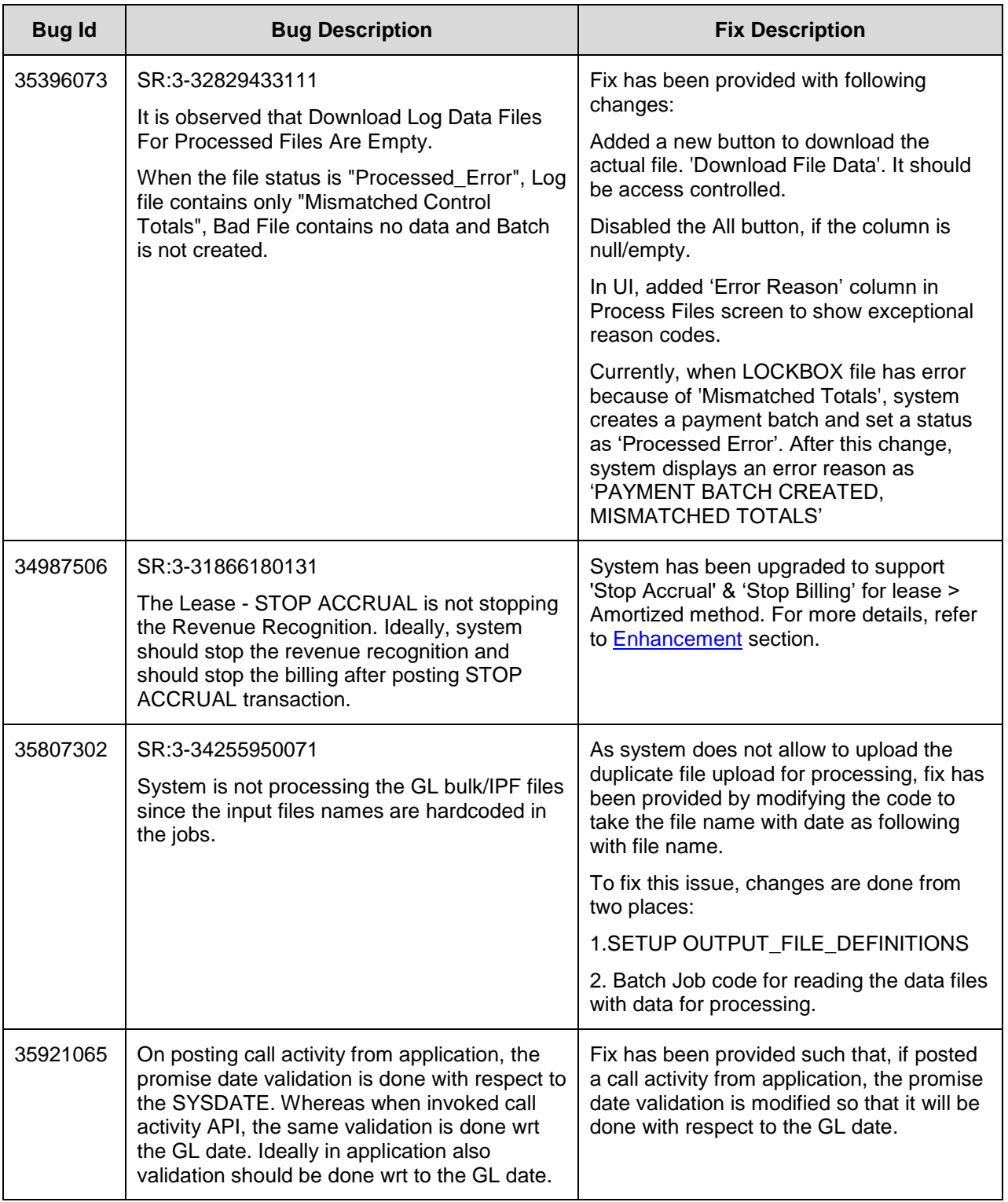

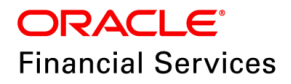

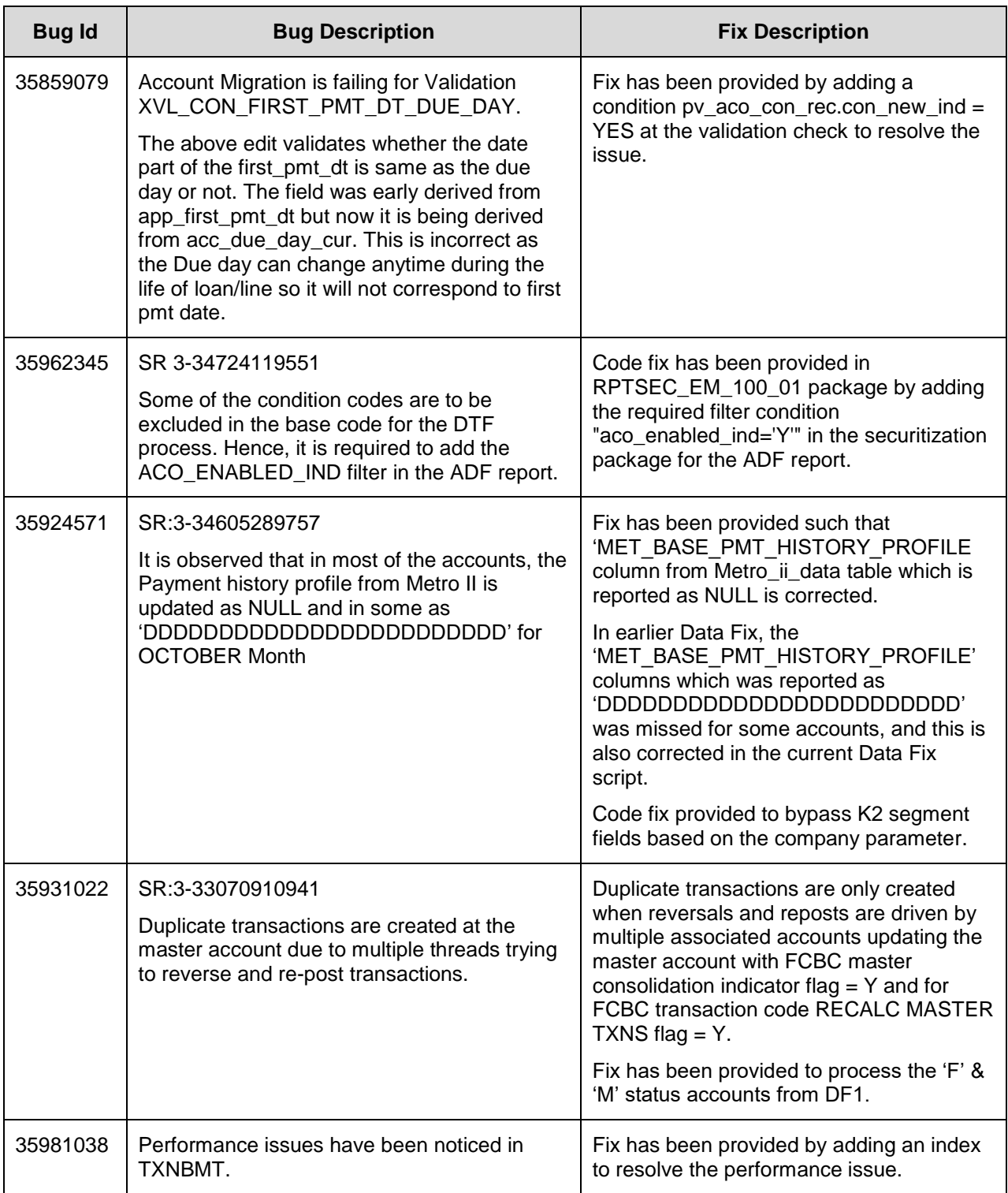

**Note**: For details of forward ported enhancements and issues/fixes which are addressed in previous version of release and merged to this patch release, refer to '**Annexure – [C: Forward](#page-276-0)  [Ported Enhancements and Fixes](#page-276-0)**' section.

# **16. Patch Release 14.12.0.0.14**

# **16.1 Enhancements**

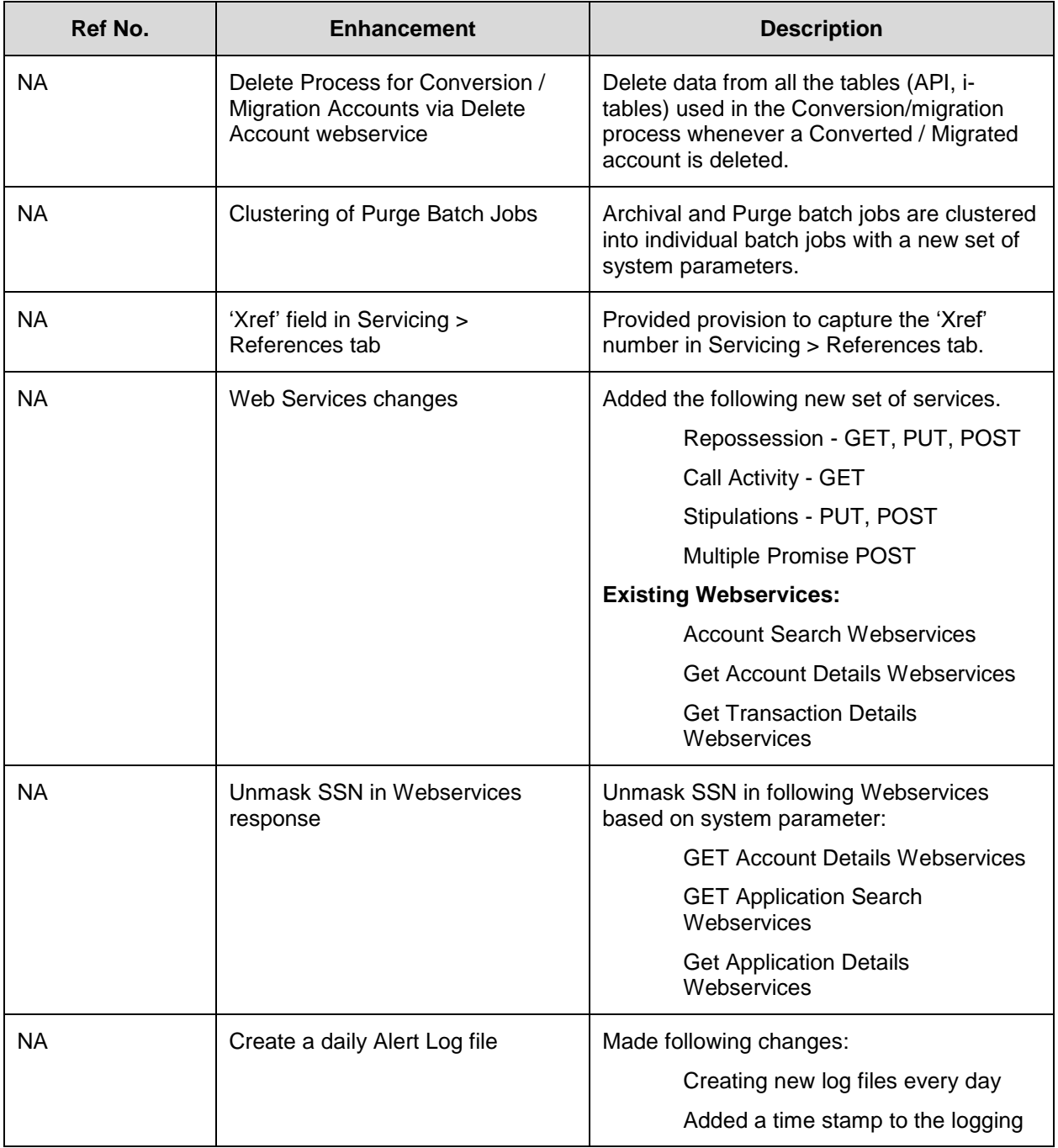

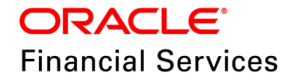

## **16.2 Pre-requisite**

Before upgrading this patch, ensure that the Data Fix **14.12.0.0.14\_DF\_36226438.sql** which is available under \db\data\_fix directory is executed. Since there were performance issue due to statement regeneration by picking up all the records again after previous patch update (14.12 PS13) due to specific column values STM\_REGEN\_DT and STM\_MASTER\_ACC\_REGEN\_DT set to system date. This data fix helps to update and set these column value to DT\_MAX(TO\_DATE('12/31/4000', 'MM/DD/YYYY').

## **16.3 Delete Process for Conversion / Migration Accounts**

## **16.4 Overview**

The Delete web service currently supports deleting accounts which are created through the Account-on-Boarding (AoB) web service and created through the Conversion / Migration process. Such accounts can be deleted only if they are in VOID [ACC\_STATUS\_CD=VOID] status.

Post deletion of an account, the deletion entry gets inserted in the ACCOUNT\_DELETE\_HISTORY (X Tables) table. This table has the field ADL\_ACC\_NBR, which is always null and does not store the deleted account number.

Also, the Delete webservice does not delete the data from all the tables (IACCOUNTS, API tables, etc) used in the migration process. After this change, the system will also delete this information.

## **16.5 Description**

The following changes are made:

- Populating the field ADL\_ACC\_NBR with the account number that has been deleted using the Delete webservice.
	- $\triangleright$  Whenever an account is deleted using the Delete webservice, a record of the deleted details is inserted in the ACCOUNT\_DELETE\_HISTORY table and is continued.
	- $\triangleright$  This table has a field ADL\_ACC\_NBR, which is populated with a NULL value once an entry is done for a deleted account. Instead, system updates with the actual value of the account number deleted.
	- This is done for all the accounts getting deleted by the Delete webservice.
- Extended the applicability of the Delete webservice to delete an account's data from all the tables used in the Conversion / Migration process.

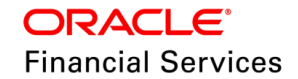

- $\triangleright$  Using the existing Delete webservice, system allows the deletion of an account (loan/line/lease) created through the Conversion / Migration process and Account-on-Boarding (AoB) API / web service. Such accounts need to be in VOID status before they can be deleted through the existing Delete webservice.
- $\triangleright$  This process is continued to allow deletion of an account created using AoB web service / API and Conversion / Migration process with the same logic/validations that are in place.
- $\triangleright$  As part of the revised process of deletion for Converted/migrated accounts, data gets deleted from the main / Primary tables as well as the i-ACCOUNTS tables, API TABLES, and all other related tables that are used in the conversion process for that particular account which is passed in the Delete webservice request.
- $\triangleright$  A similar data set with required changes will flow in as part of a fresh conversion that the user wants to do for the deleted account. System now allows for the same without any unique constraint errors arising in all the existing tables.
- $\rightarrow$  Applications funded through the Origination module continued to be disallowed and deleted through the Delete webservice.

## **16.6 Seed Data**

NA

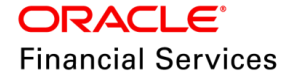

# **16.7 Clustering of Purge Batch Jobs**

### **16.7.1 Overview**

Data in table will grow over time which may vary across different businesses. Batch jobs for Archival and Purge are used to ensure the efficient functioning of daily operations. However, the currently OFSLL is tightened with a few sets of system parameters and jobs, which is insufficient for a few industries.

As part of this update, the archival and purging process is clustered into individual batch jobs with a new set of system parameters.

### **16.7.2 Description**

Following new system parameters are added to existing batch jobs to run individually based on new system parameters configured purge days.

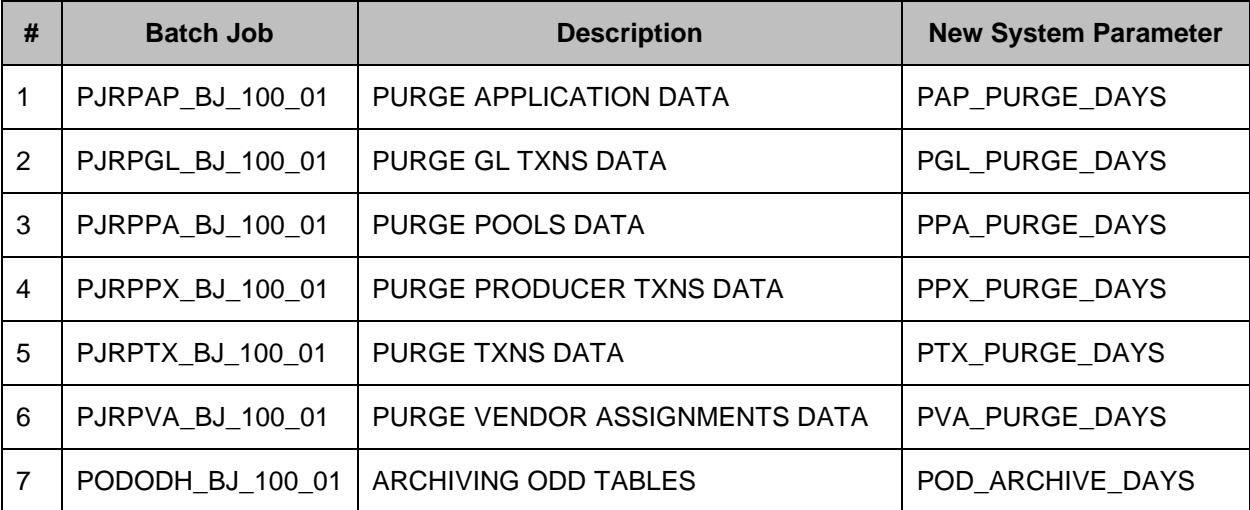

Following new batch jobs and respective new system parameters are added under SET-PUR to Archive and Purge.

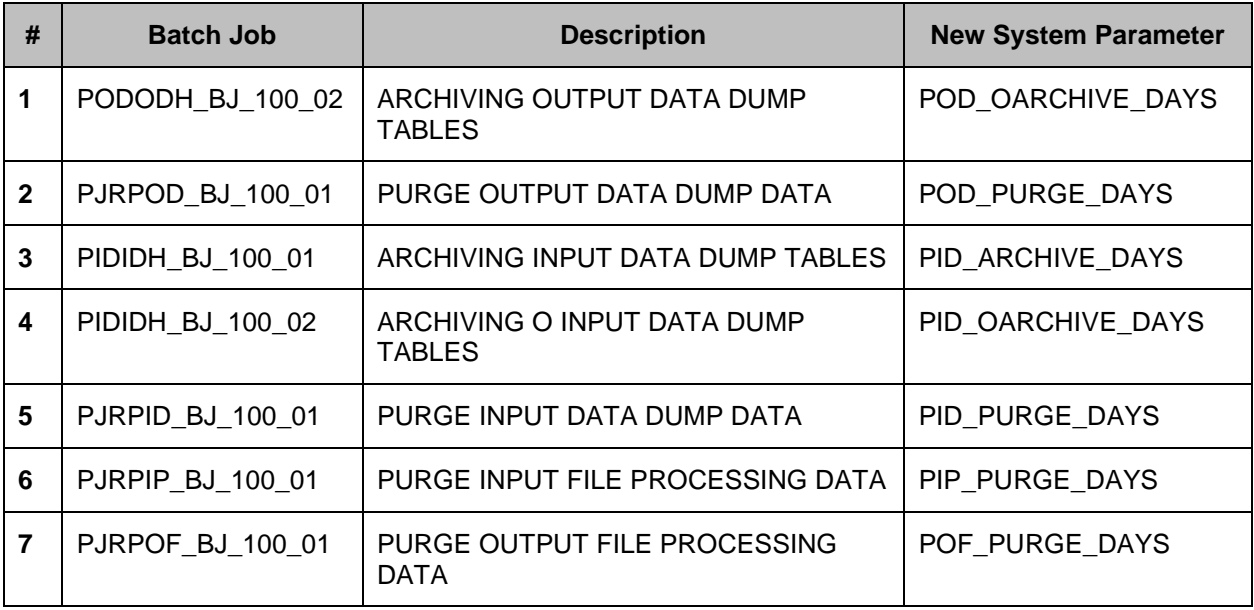

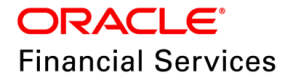

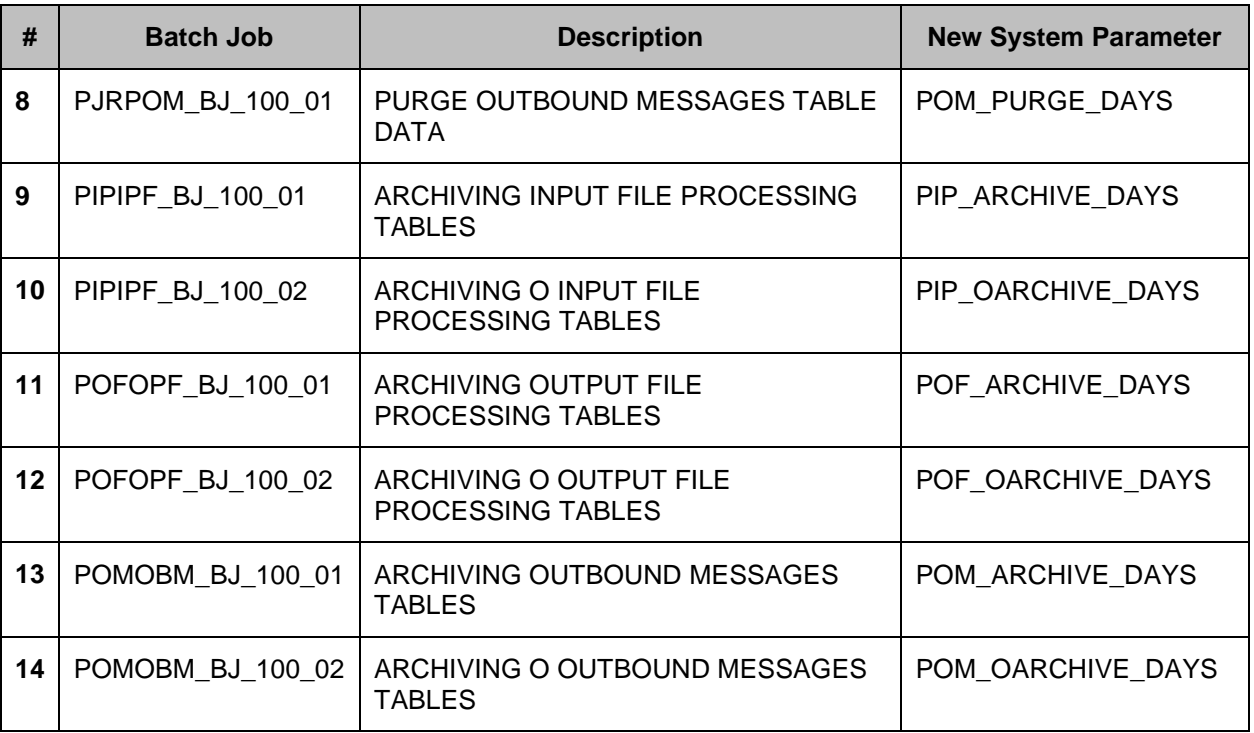

The table below summarizes all 50 archival & purge jobs to its table, parameter, and process.

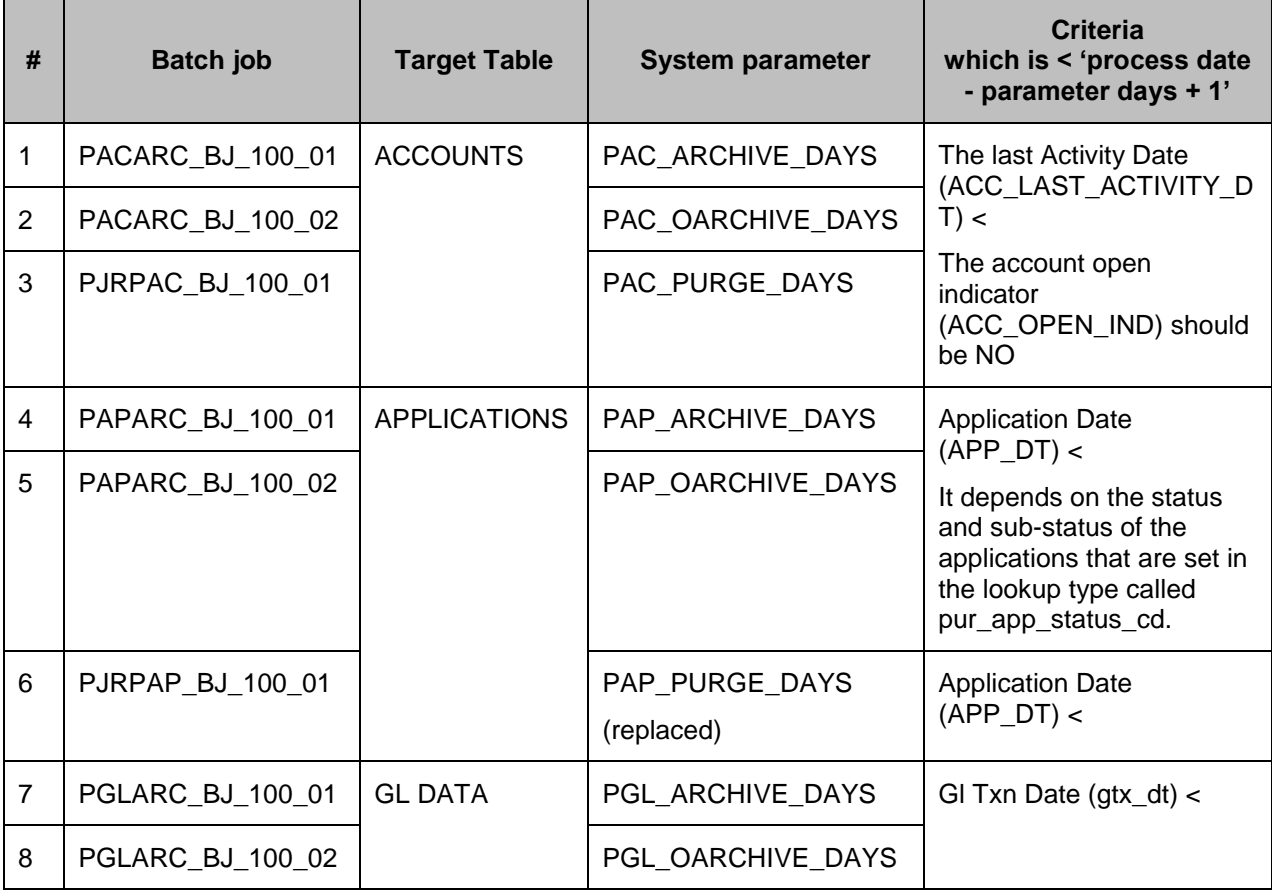

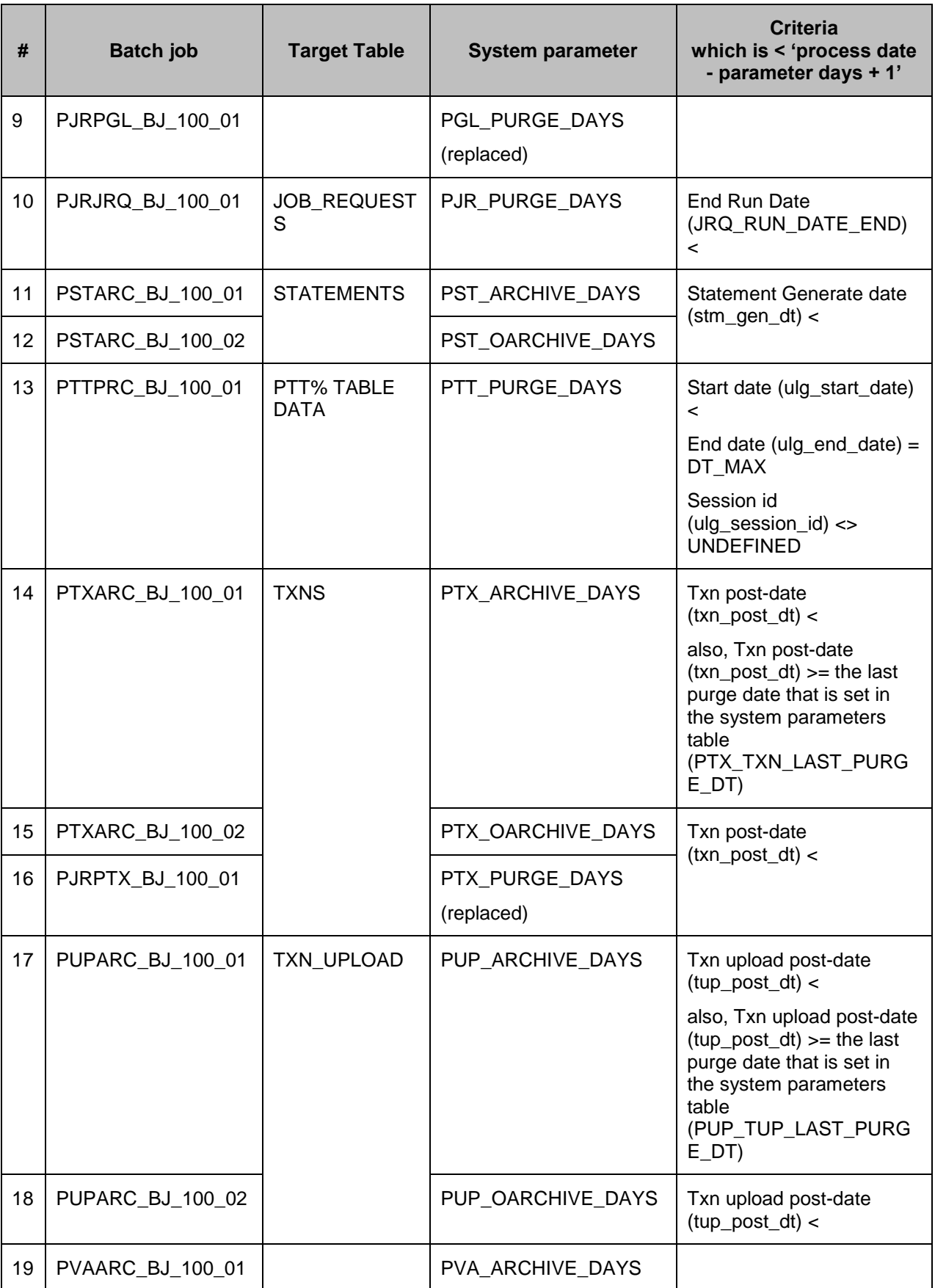

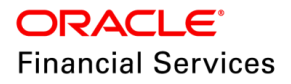

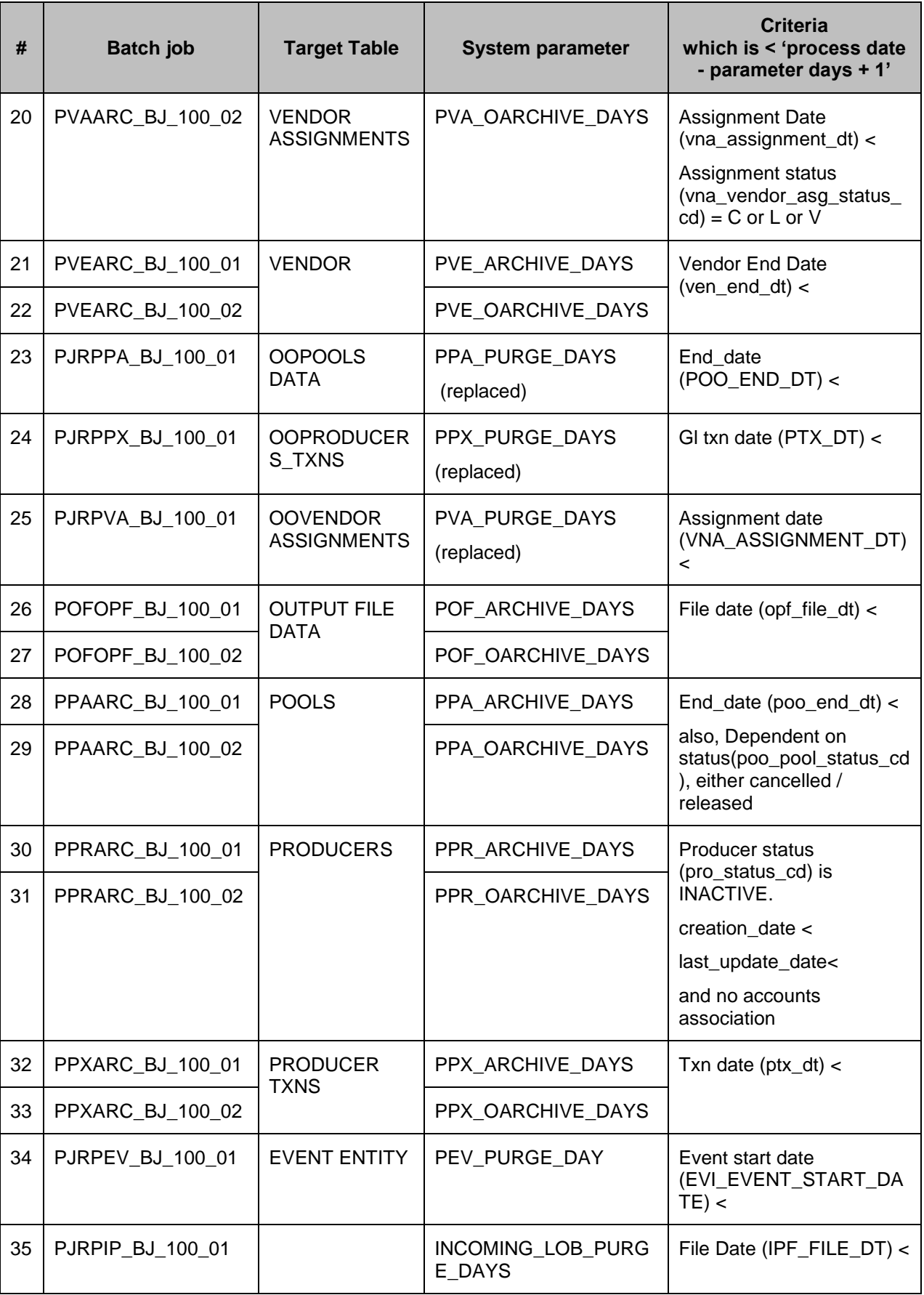

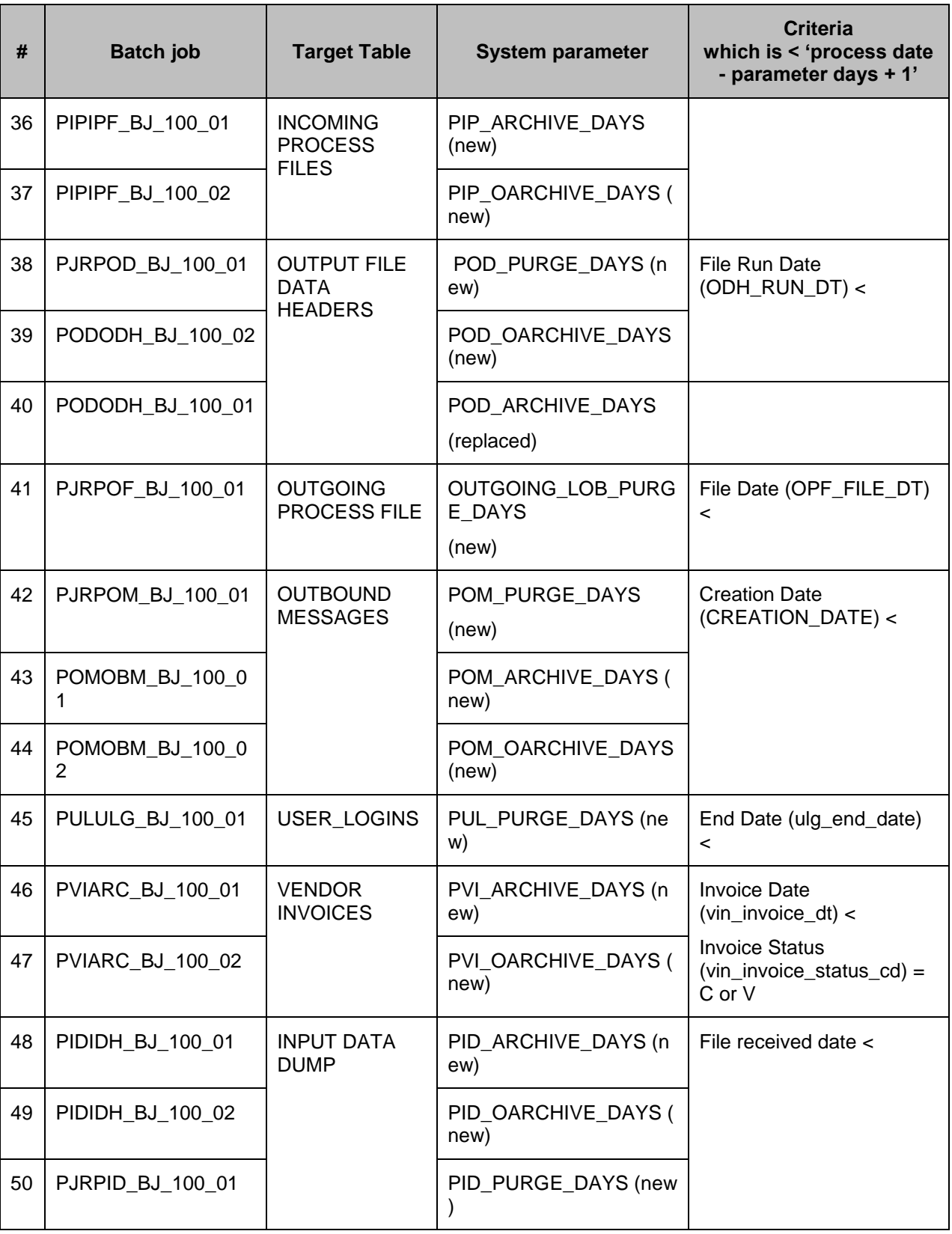

## **16.7.3 Seed Data**

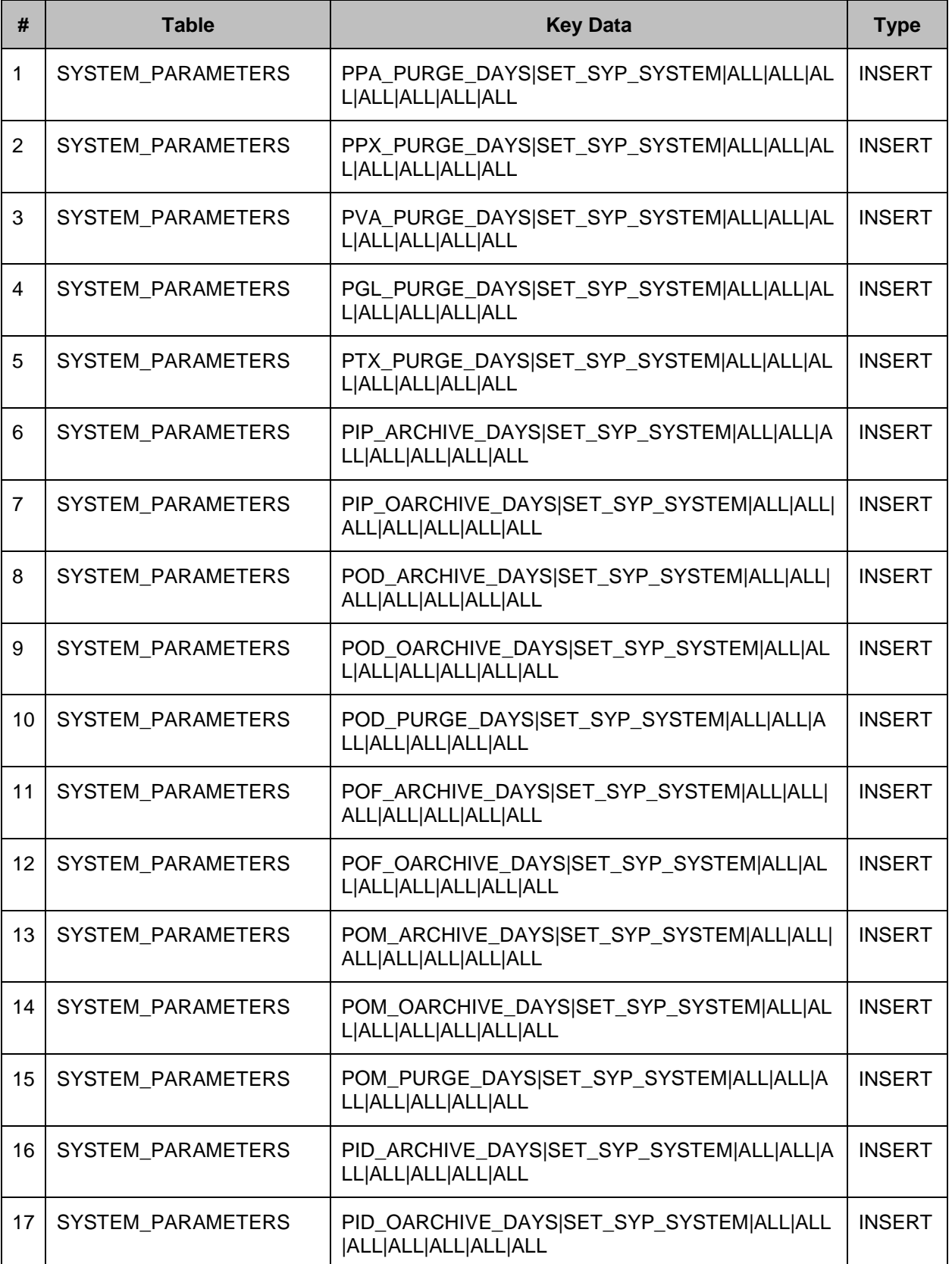

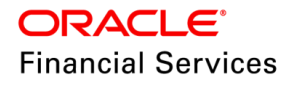

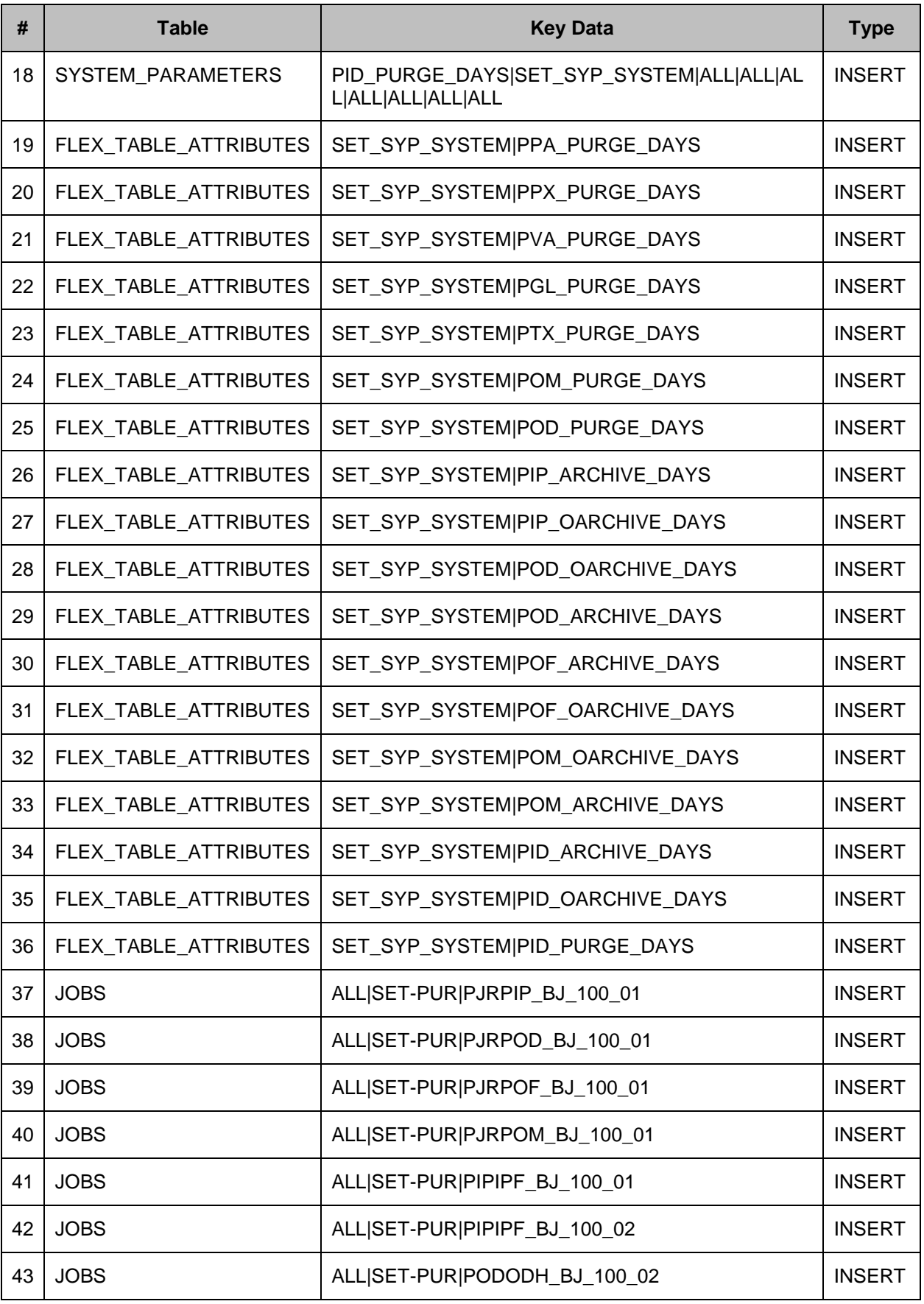

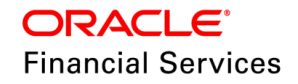

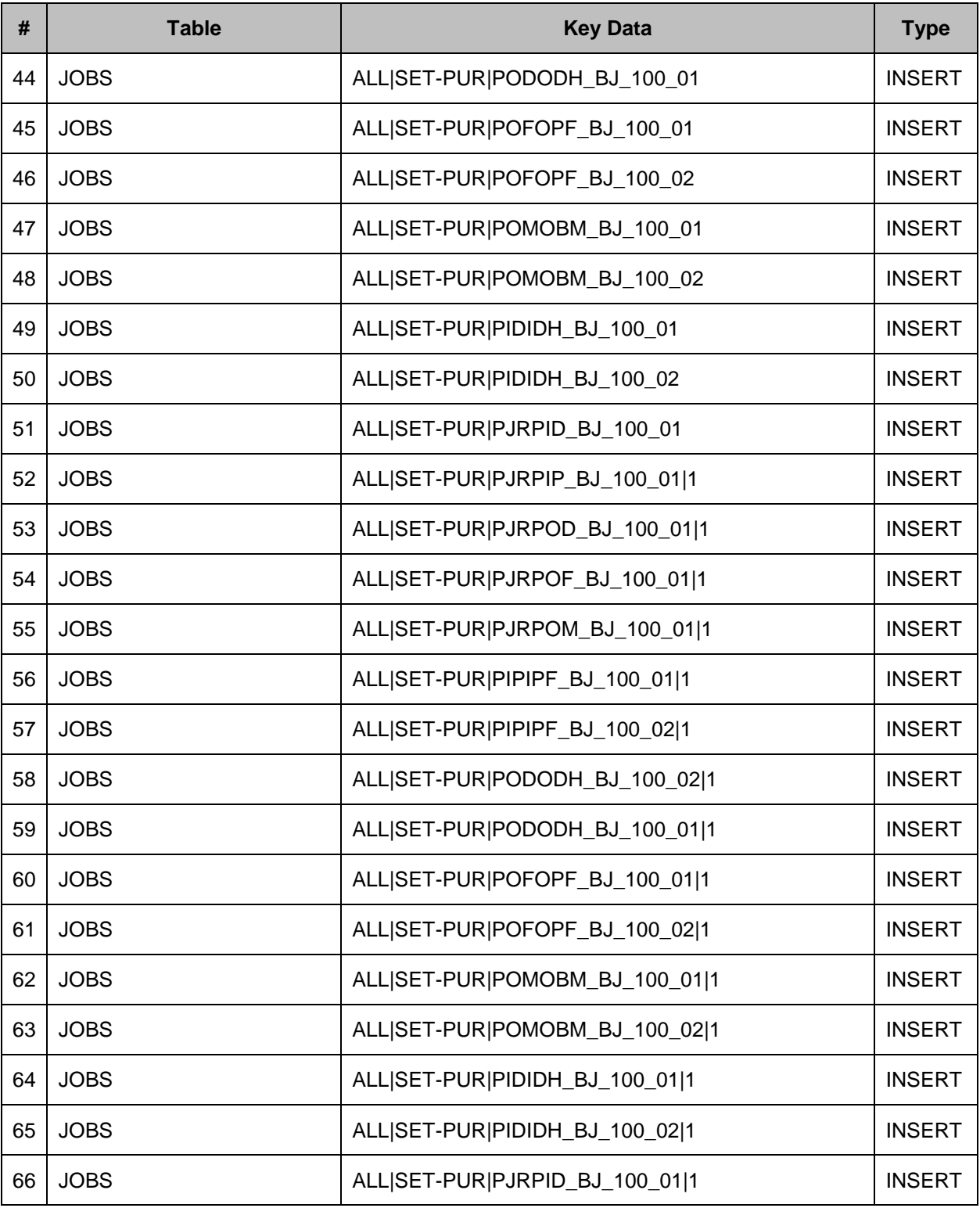

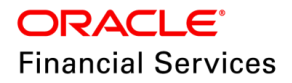

# **16.8 'Xref' for References Tab**

#### **16.8.1 Overview**

Provided a new 'X-Ref' field to capture the legacy number under Servicing > Customer Service > Customer Service > References.

#### **16.8.2 Description**

- Added a new mandatory 'X-Ref' varchar field.
- The default value will be 'Undefined'.
- There is no unique validation; and user can add or update the field value and view it.

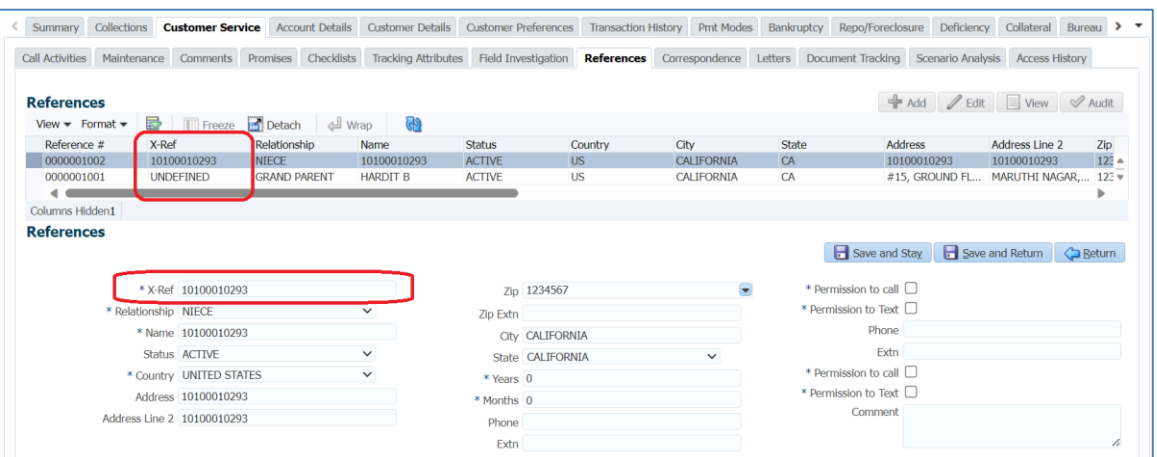

**Note**: Currently, this field is added only for U.I. servicing module.

In the future releases, system will be enhanced in the following areas.

- **REFERENCE DETAILS MODIFY non-monetary transaction.**
- REFERENCE DETAILS ADD non-monetary transaction.
- Origination  $\rightarrow$  Funding  $\rightarrow$  Contract  $\rightarrow$  References.
- Servicing  $\rightarrow$  Interfaces  $\rightarrow$  [Conversion Accounts](https://fsgbu-mum-185.snbomprshared1.gbucdsint02bom.oraclevcn.com:9503/ofsll1412/faces/pages/OfsllHome.jsf)  $\rightarrow$  References.
- Account On-boarding WS(s) and Application Entry webservice(s).

#### **16.8.3 Seed Data**

NA

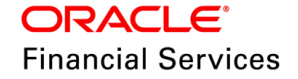
## **16.9 Webservices Changes**

#### **16.9.1 Overview**

Added a new set of web services and enhanced a few sets of web services

#### **16.9.2 Description**

#### **New Webservices:**

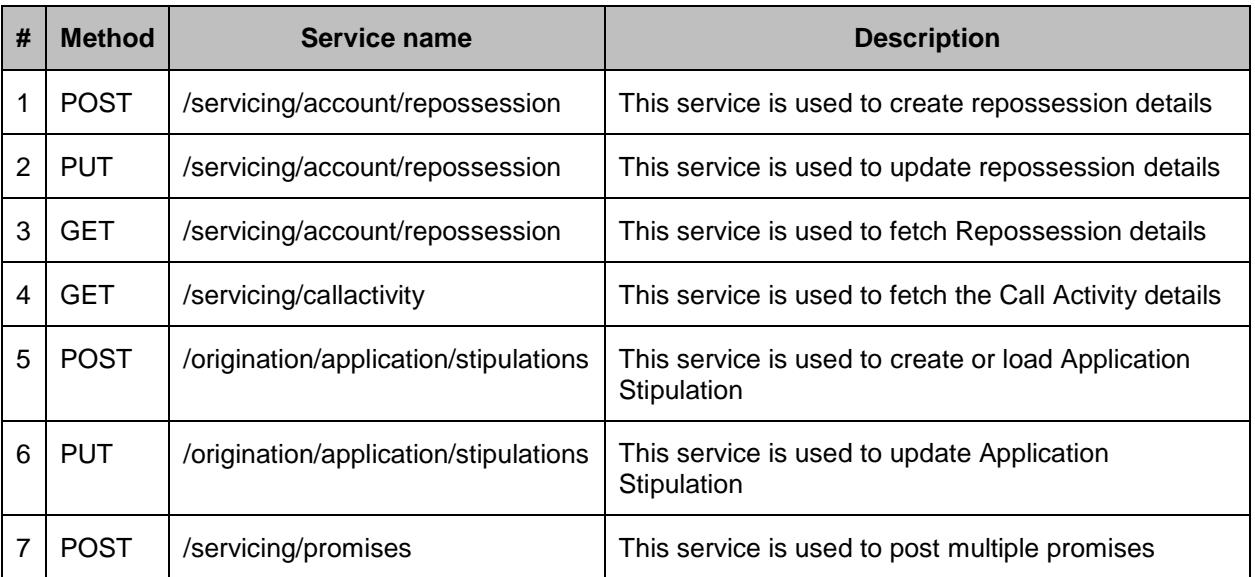

#### **Existing Webservices:**

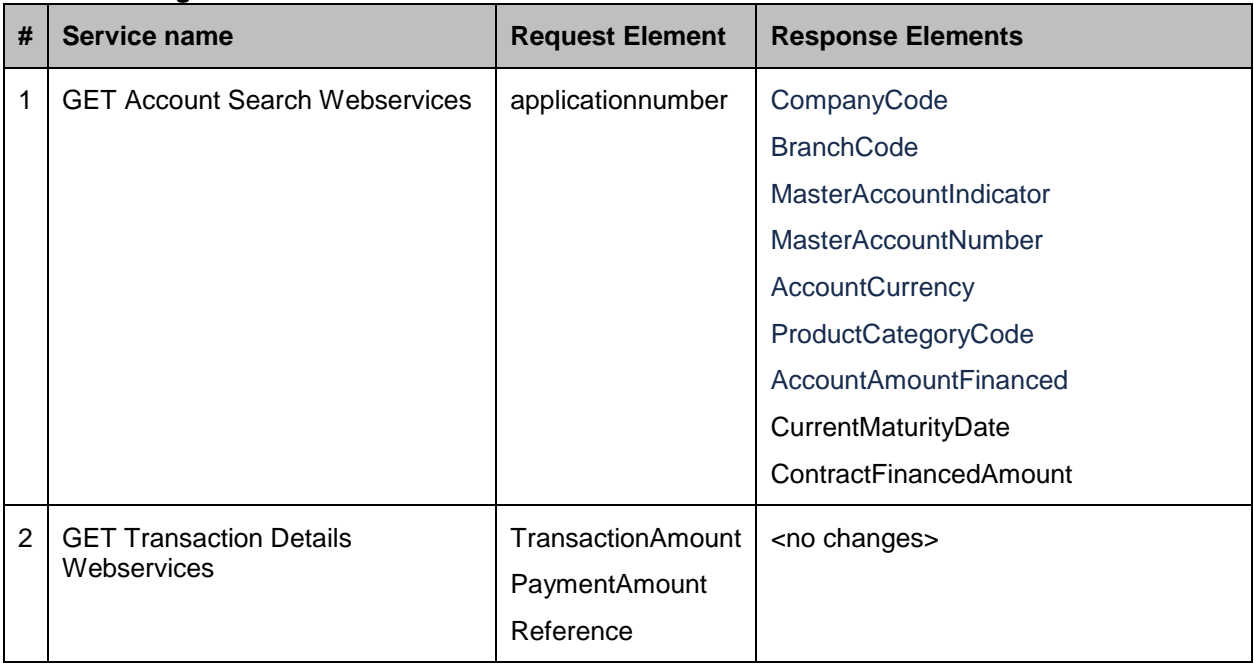

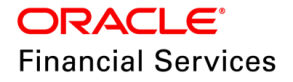

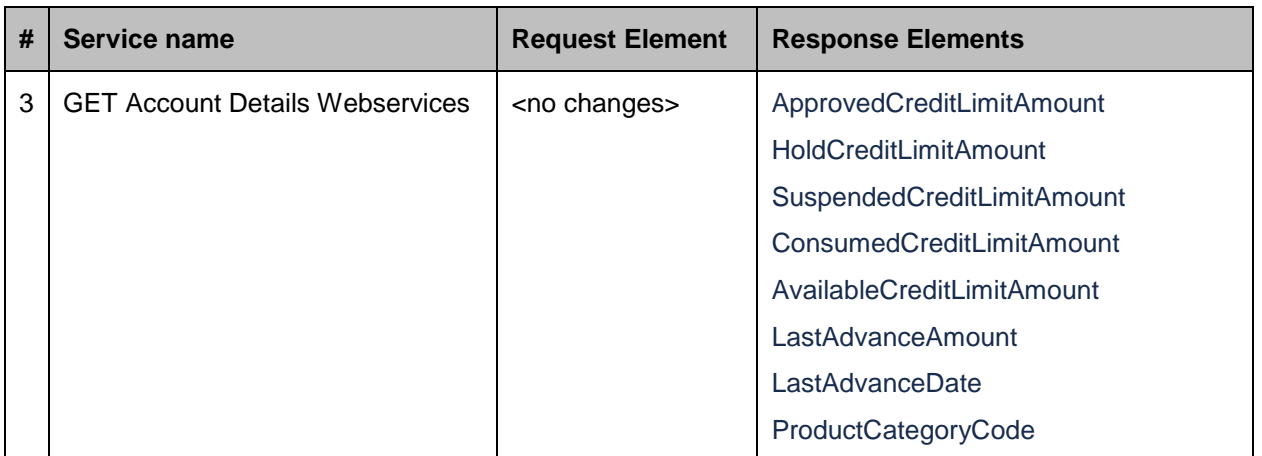

### **16.9.3 Seed Data**

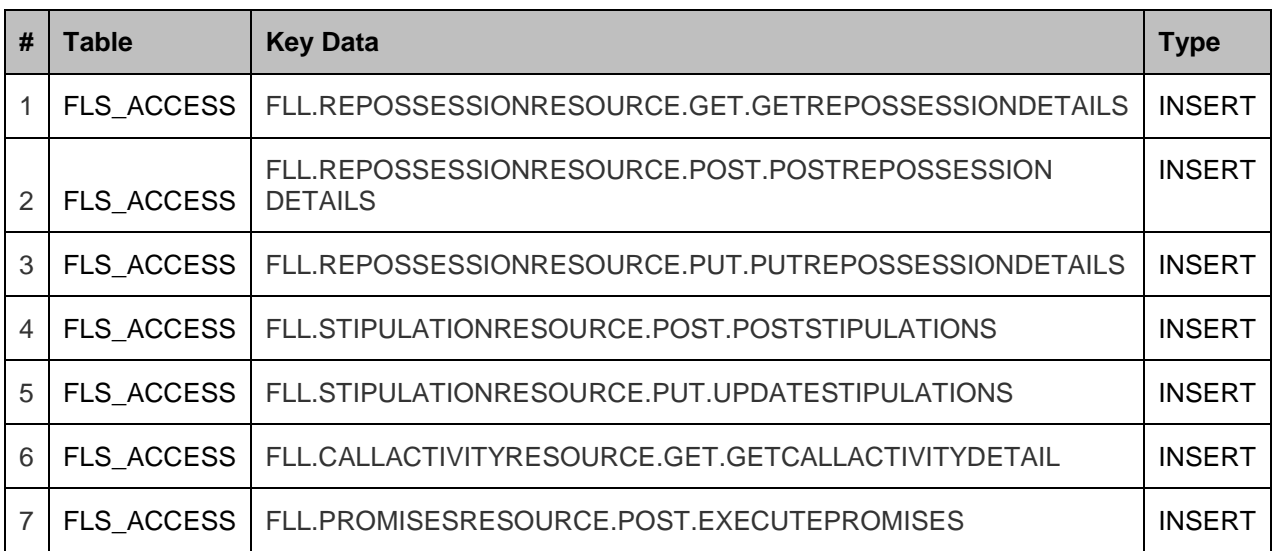

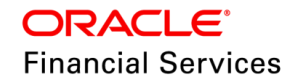

### **16.10Unmask SSN in Webservice Response**

#### **16.10.1 Overview**

Currently, SSN is masked, and system sends the last four digits as part of the response.

After this release, system considers based on this parameter UIX\_HIDE\_RESTRICTED\_DATA for the following services.

- **GET Account Details Webservices**
- **GET Application Search Webservices**
- **Get Application Details Webservices**

#### **16.10.2 Description**

Using the existing Organization Parameter 'UIX\_HIDE\_RESTRICTED\_DATA' system decides based on the authenticated User's Organization / Division / Responsibility configuration.

- Parameter Value =  $Y > E$ xisting Behaviour > sends only the last four digits.
- Parameter Value =  $N$  > New Behaviour > send whole SSN.
	- **► GET Account Details Webservices**
	- **► GET Application Search Webservices**
	- **>** Get Application Details Webservices

#### **16.10.3 Seed Data**

NA

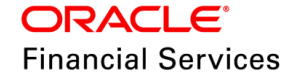

### **16.11Daily Alert Log file**

#### **16.11.1 Overview**

Currently, system writes the 'Alert.log' file in a single file. Over time, the file becomes vast, and users are unable to load it, or the system takes time to download it. Users are expected to back up the file regularly to use it efficiently.

After this change, the system will create a new daily alert file.

#### **16.11.2 Description**

As part of this release, the alert log file is split day-wise instead of continuously writing in the same file.

- Existing error messages/exceptions are written into a static file named "alert.log".
- Now, the file name is created with SYSDATE appended to the word "alert" to distinguish day-wise alert log files. This file name changes every day when the *system date* changes.
- **EX**: alert\_**MMDDYYYY**.log >> alert\_01152024.log
- When there is no alert log file for the day, system creates with the alert\_||SYSDATE.log and write in the same file.
- If an alert log file exists, it will append to the same file and be written in the same file until SYSDATE changes.

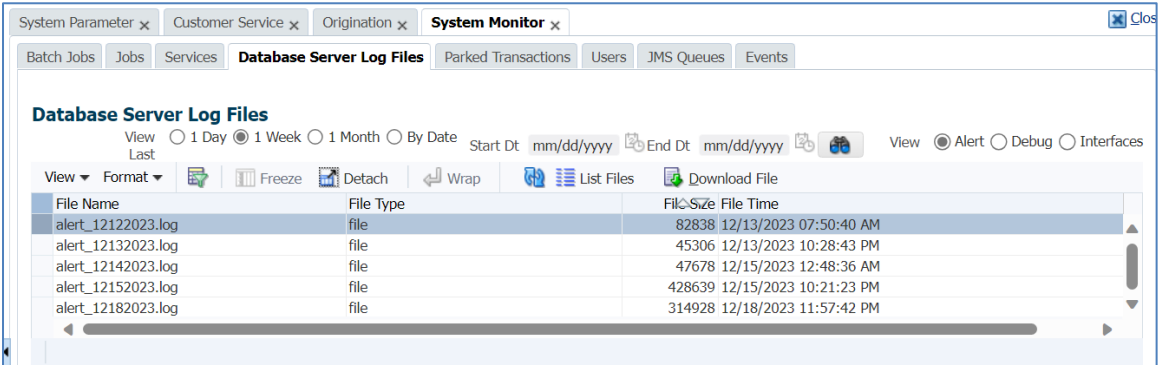

**Note**: There is no configuration supported this. This change will be effective after this patch deployment.

 Also, added a time stamp to each alert log section to find when the exception occurred during the day.

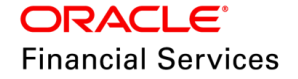

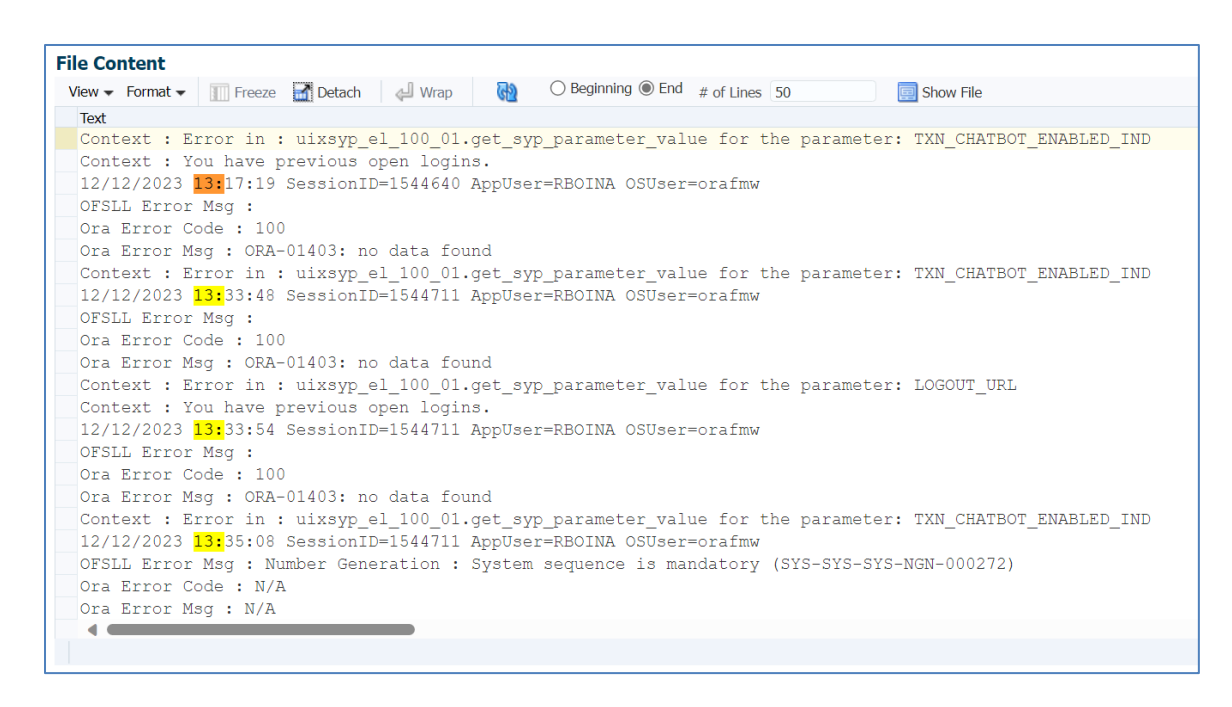

#### **16.11.3 Seed Data**

NA

### **16.12Seed Data changes for Impacted Bugs**

NA

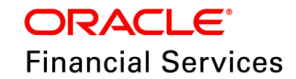

# **16.13Patches and Bugs**

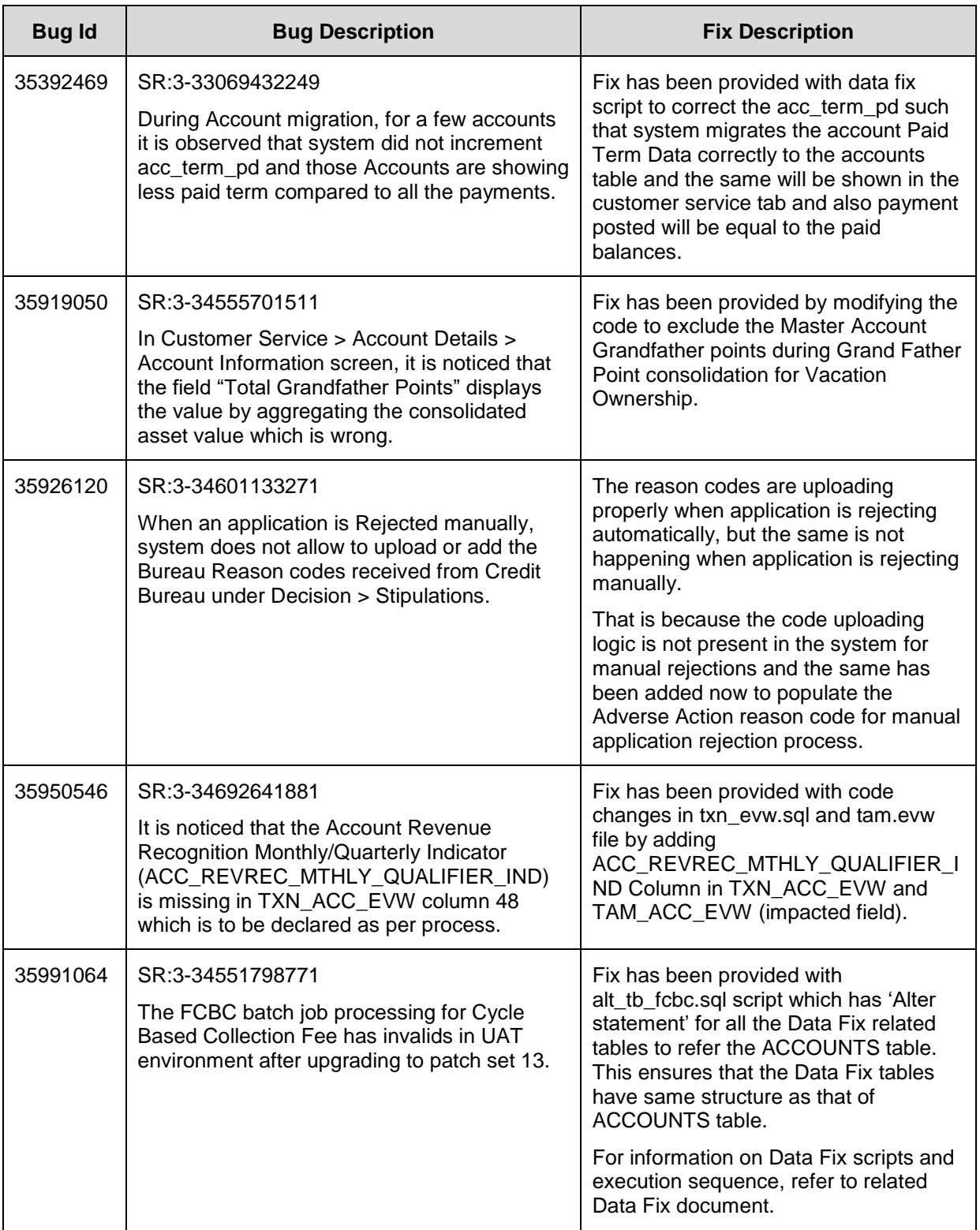

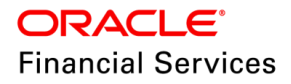

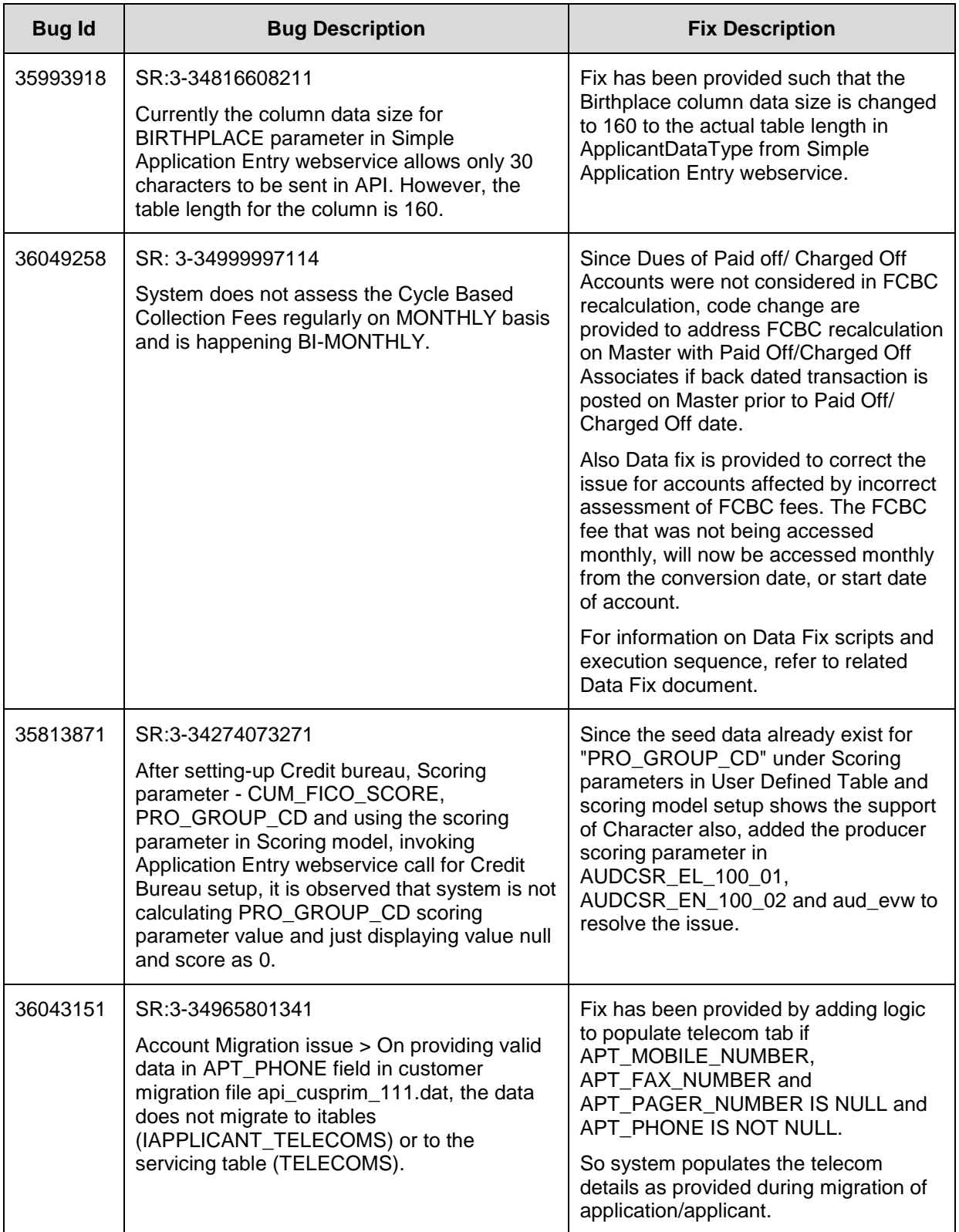

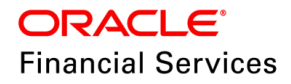

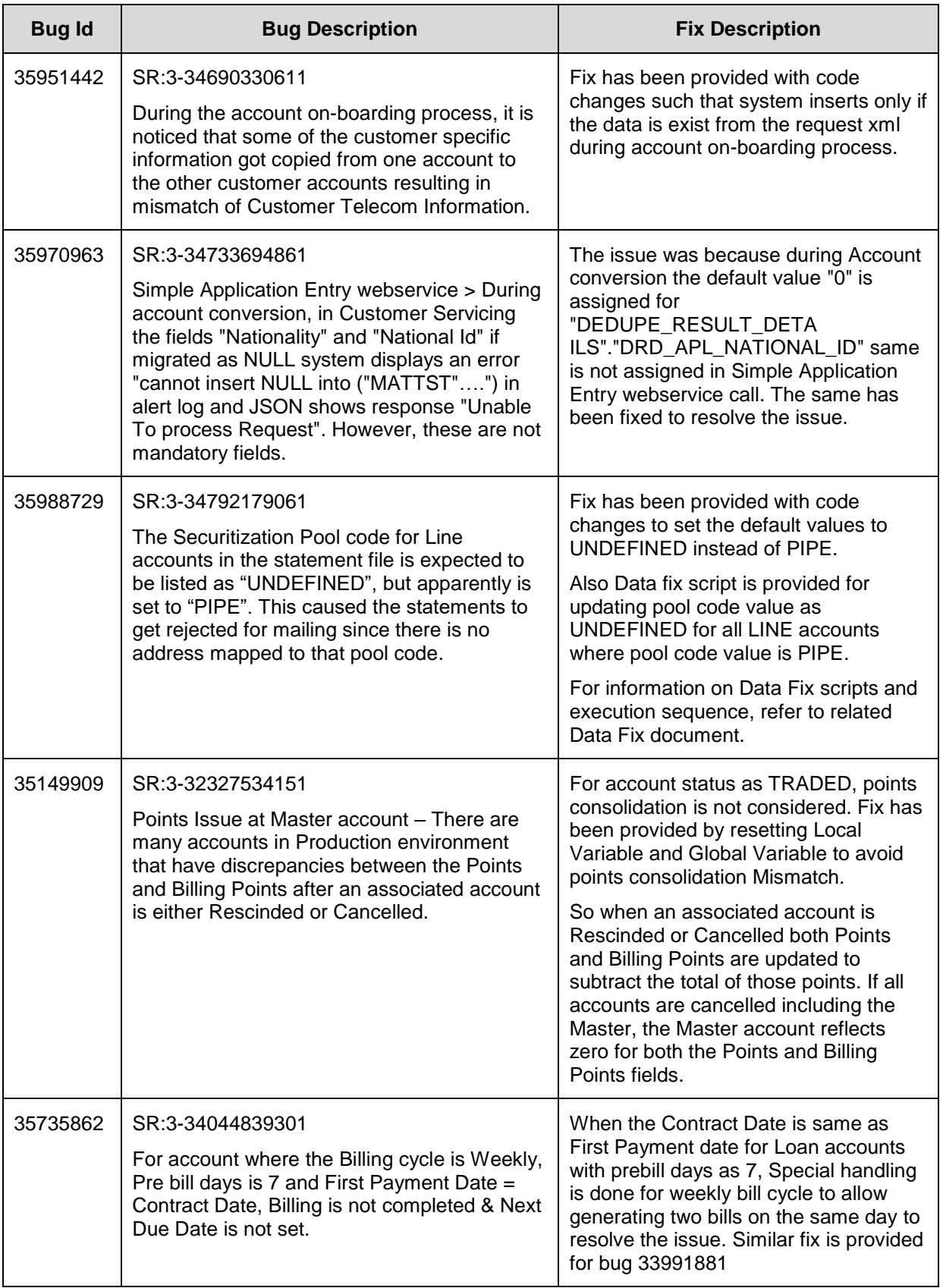

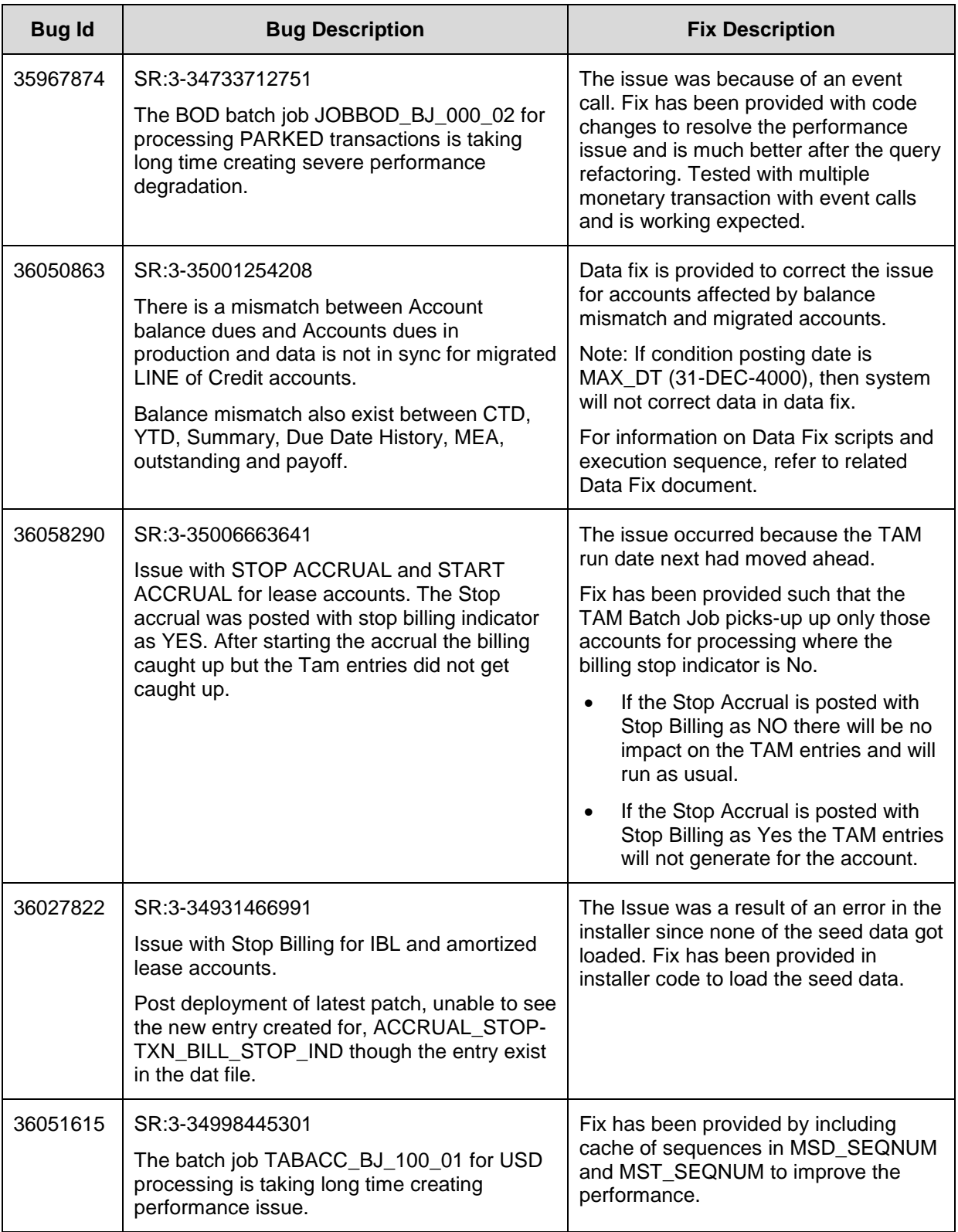

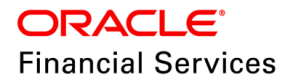

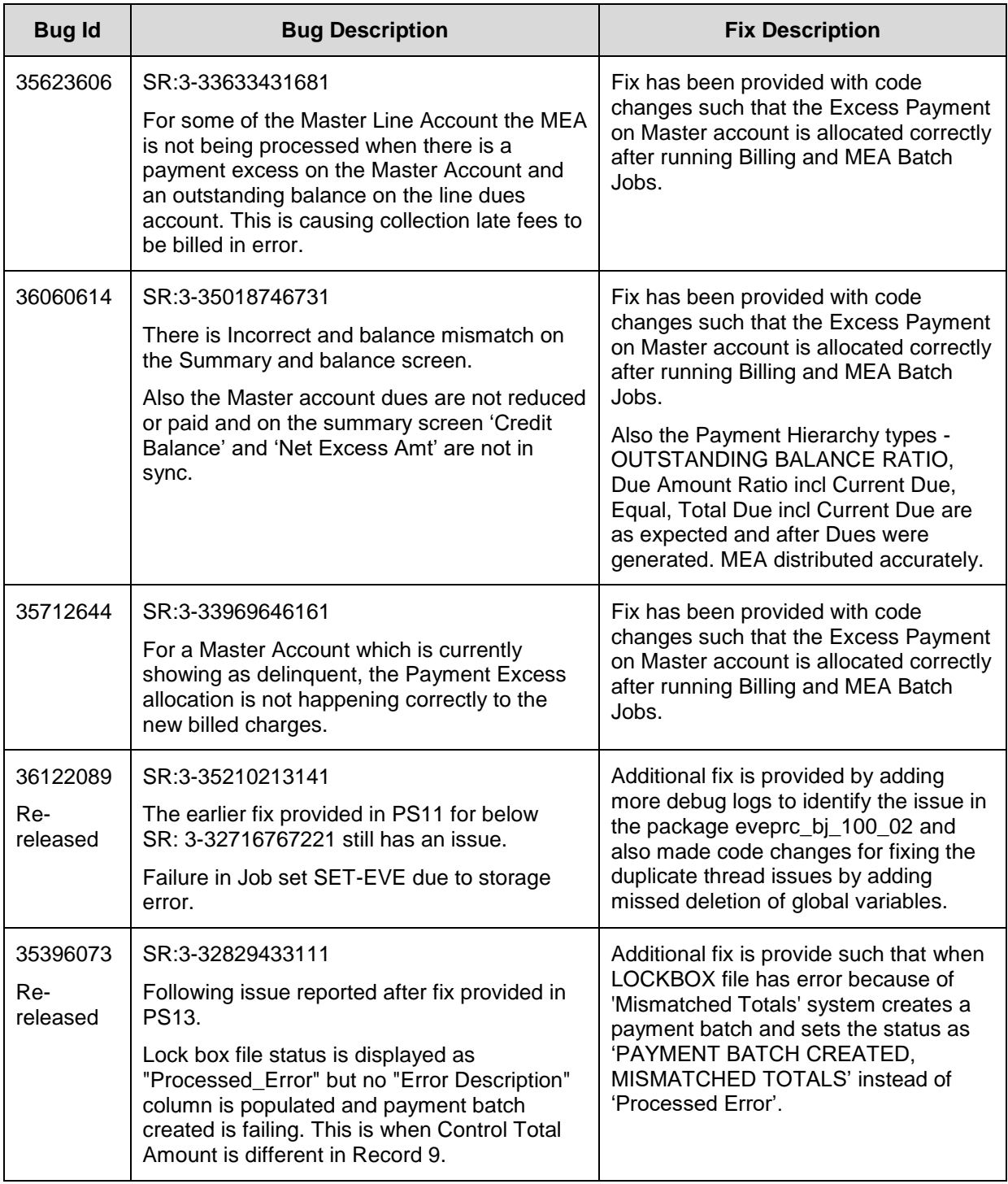

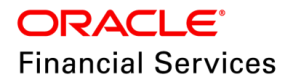

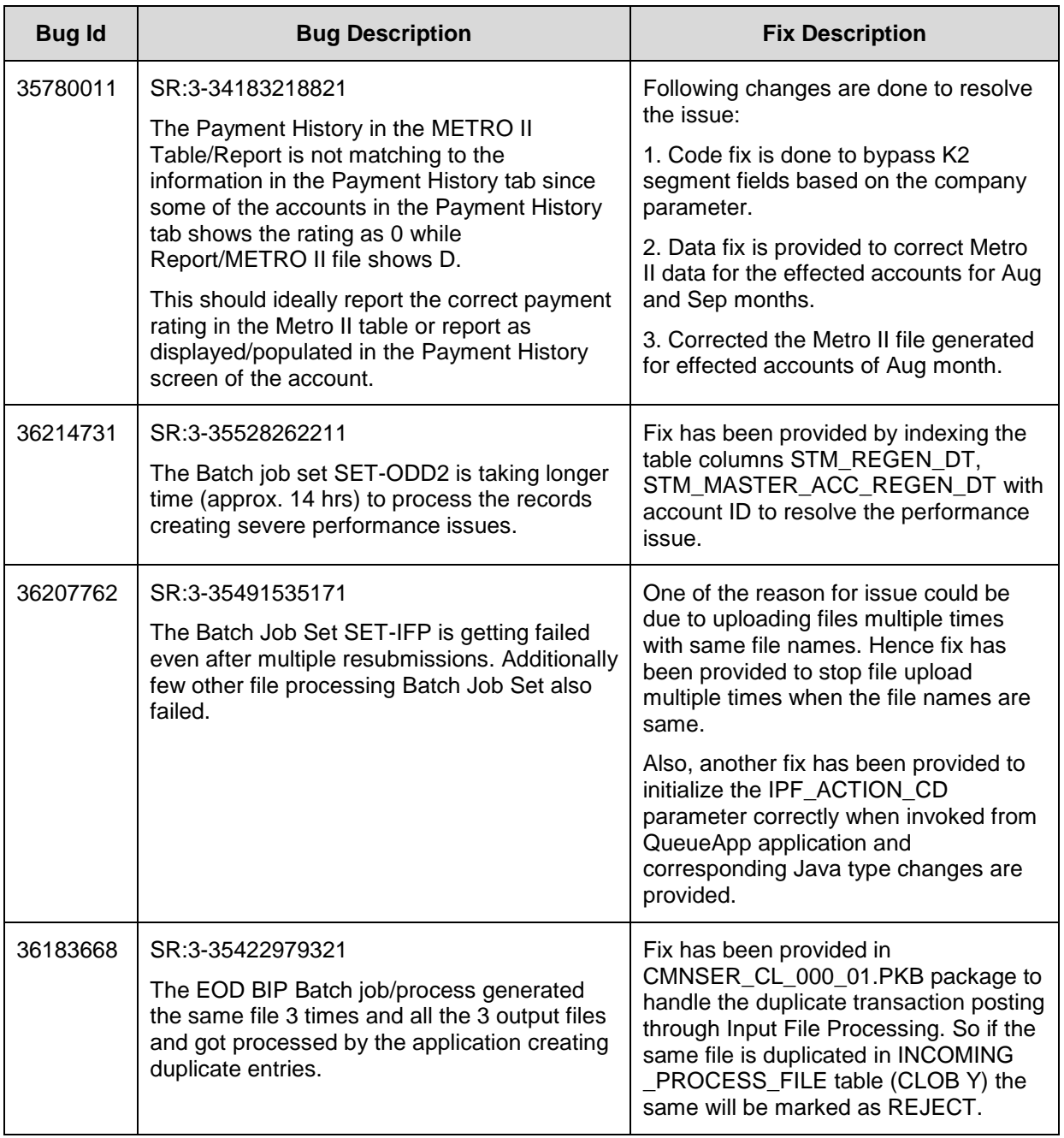

**Note**: For details of forward ported enhancements and issues/fixes which are addressed in previous version of release and merged to this patch release, refer to '**Annexure – [C: Forward](#page-276-0)  [Ported Enhancements and Fixes](#page-276-0)**' section.

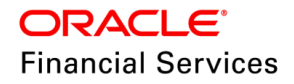

## **17. Patch Release 14.12.0.0.15**

### **17.1 Enhancements**

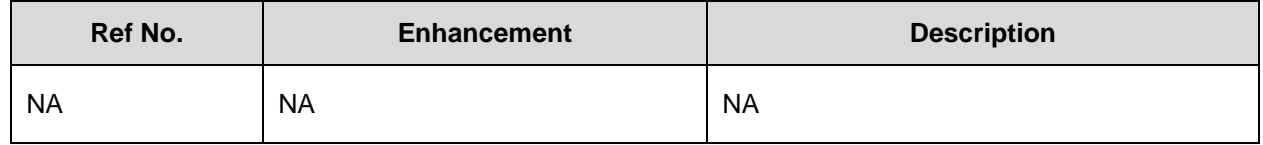

### **17.2 DSR (Data Sanity Reports)**

As part of the current patch release, additional data sanity checks have been introduced to prevalidate accounts data before migration and even after migration when new accounts are onboarded. For more details, refer to the document available in OTN [https://docs.oracle.com/cd/F53373\\_01/pdf/refdocs/OFSLL\\_DSR\\_Handbook.pdf](https://docs.oracle.com/cd/F53373_01/pdf/refdocs/OFSLL_DSR_Handbook.pdf)

### **17.3 Seed Data changes for Impacted Bugs**

NA

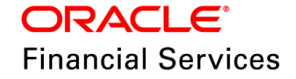

## **17.4 Patches and Bugs**

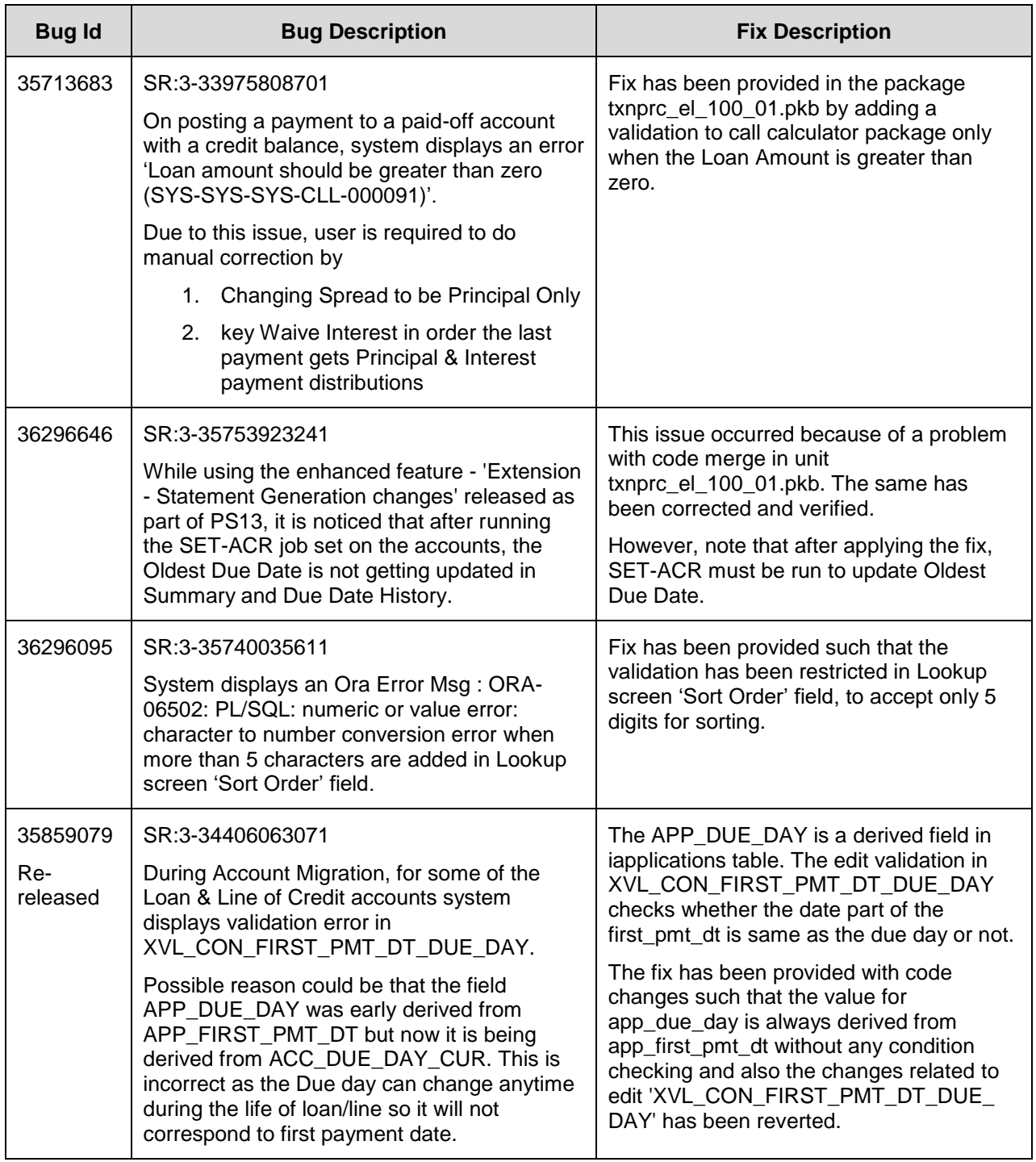

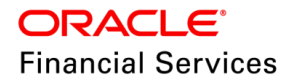

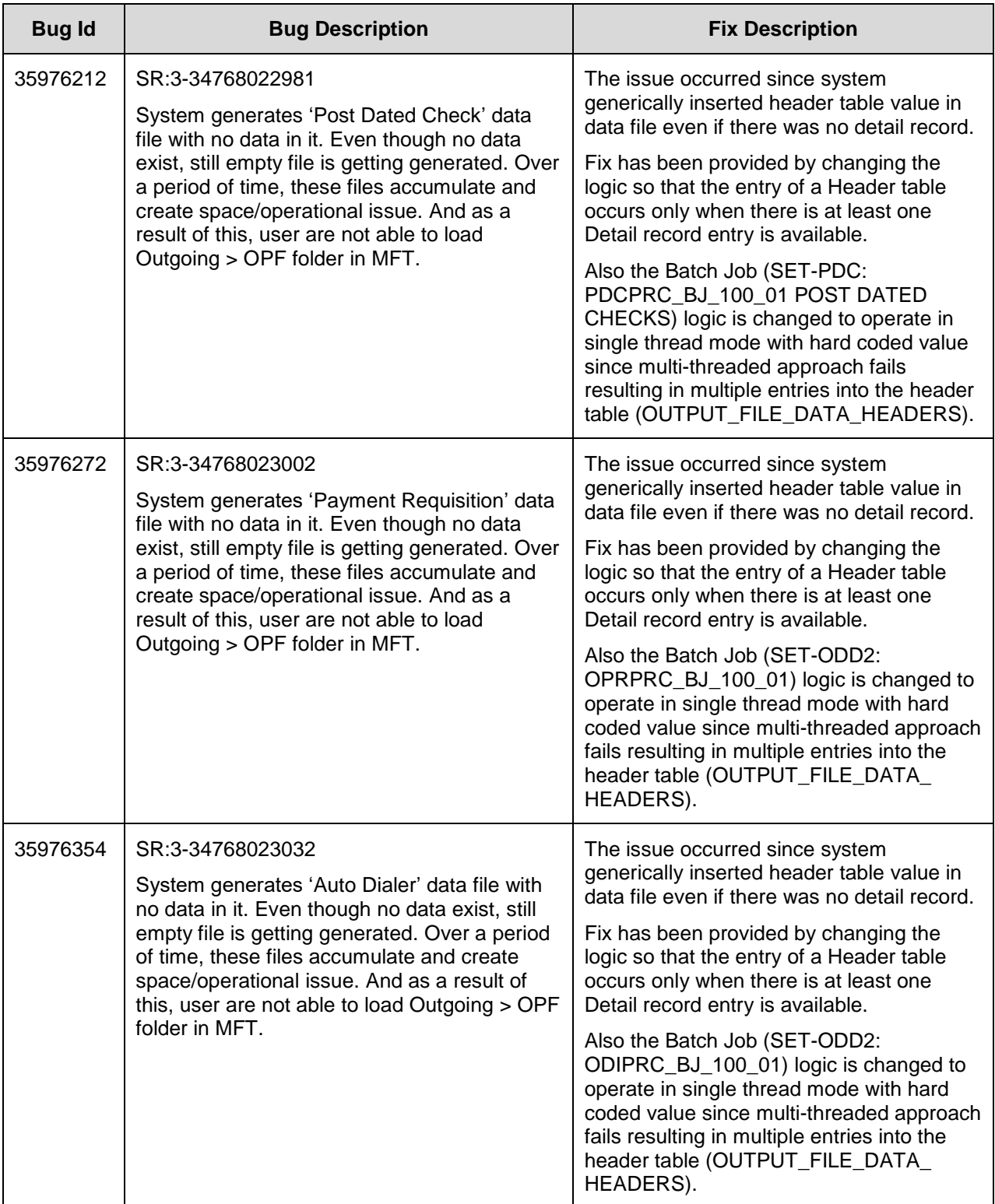

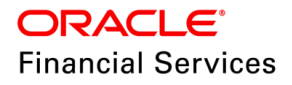

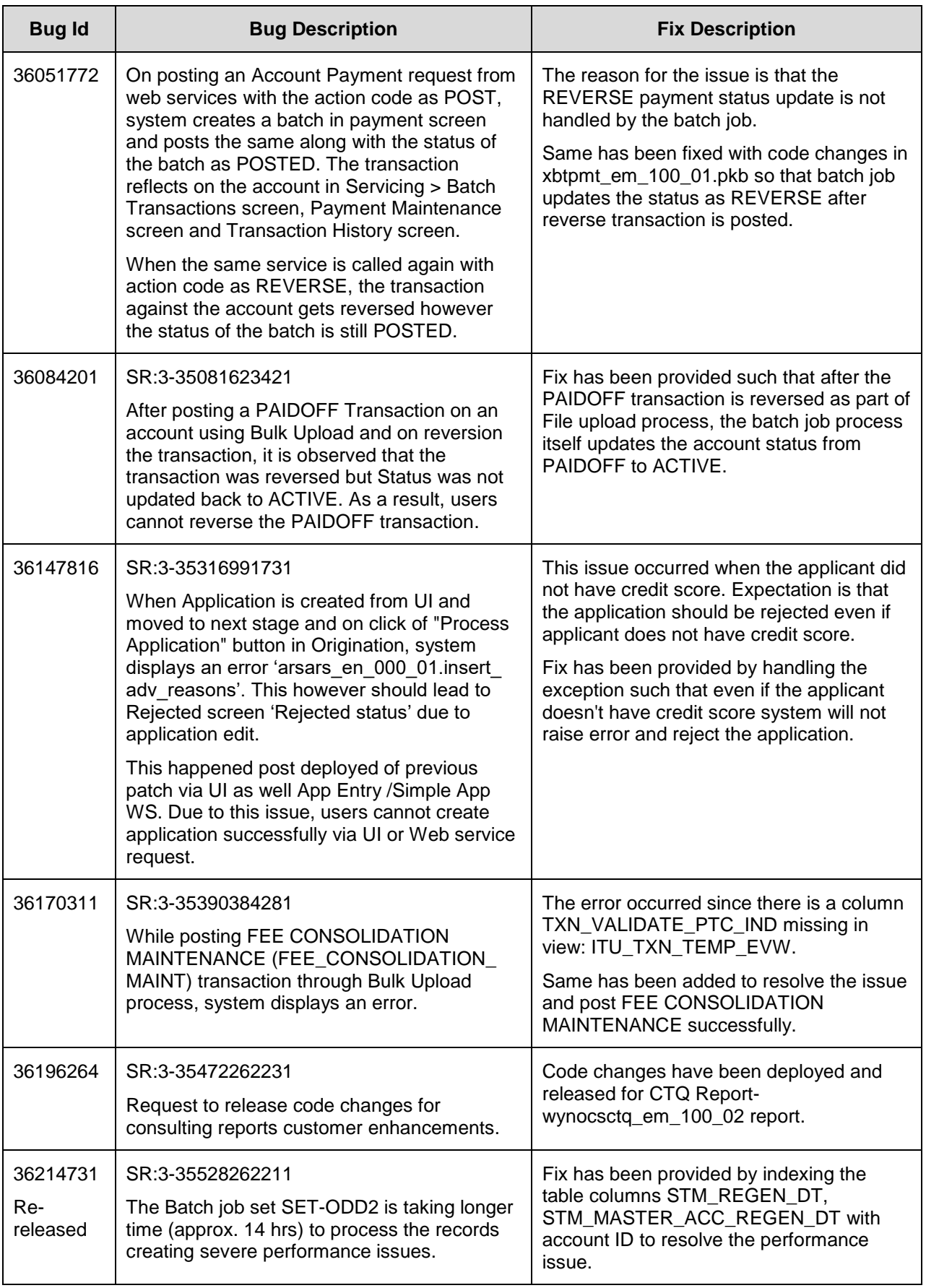

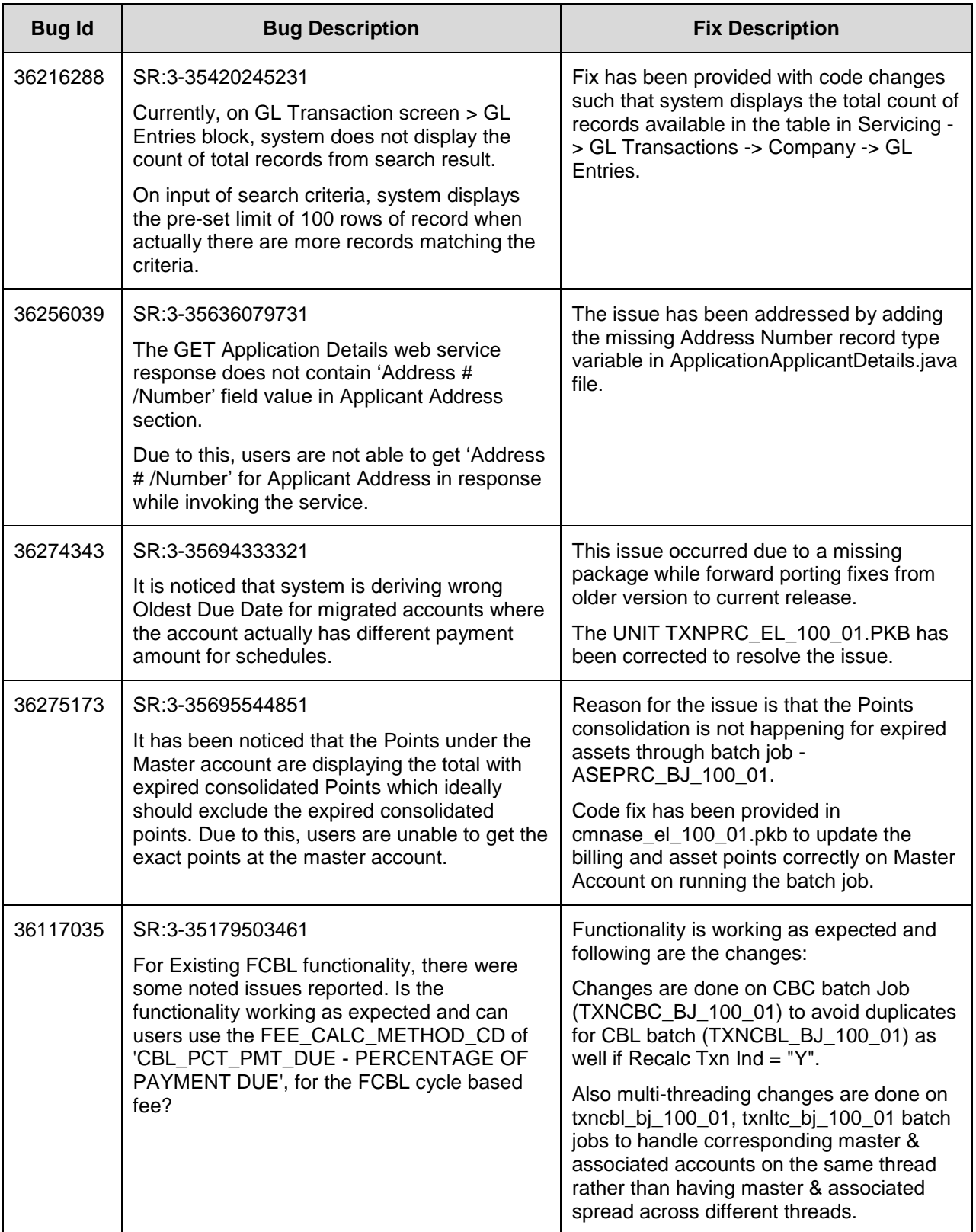

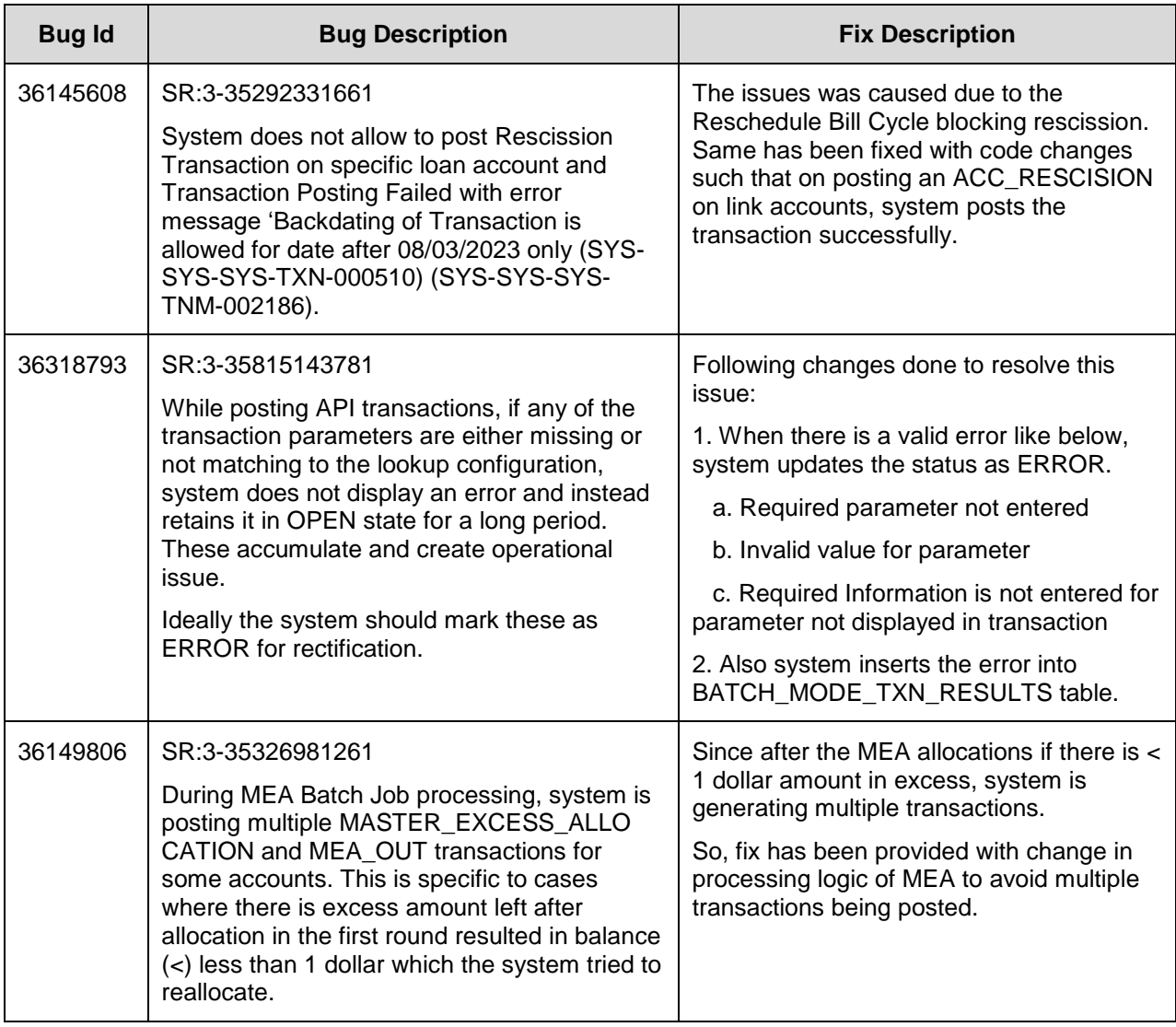

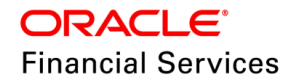

## **18. Patch Release 14.12.0.0.16**

## **18.1 Enhancements**

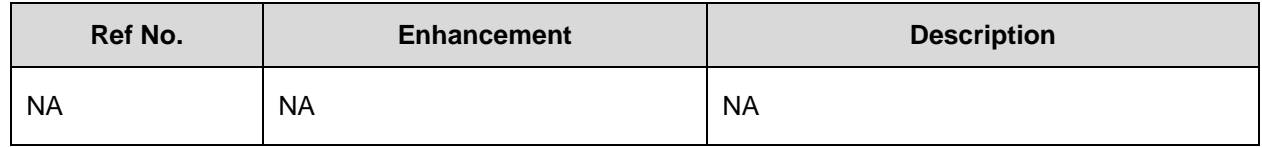

## **18.2 Seed Data changes for Impacted Bugs**

NA

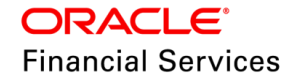

## **18.3 Patches and Bugs**

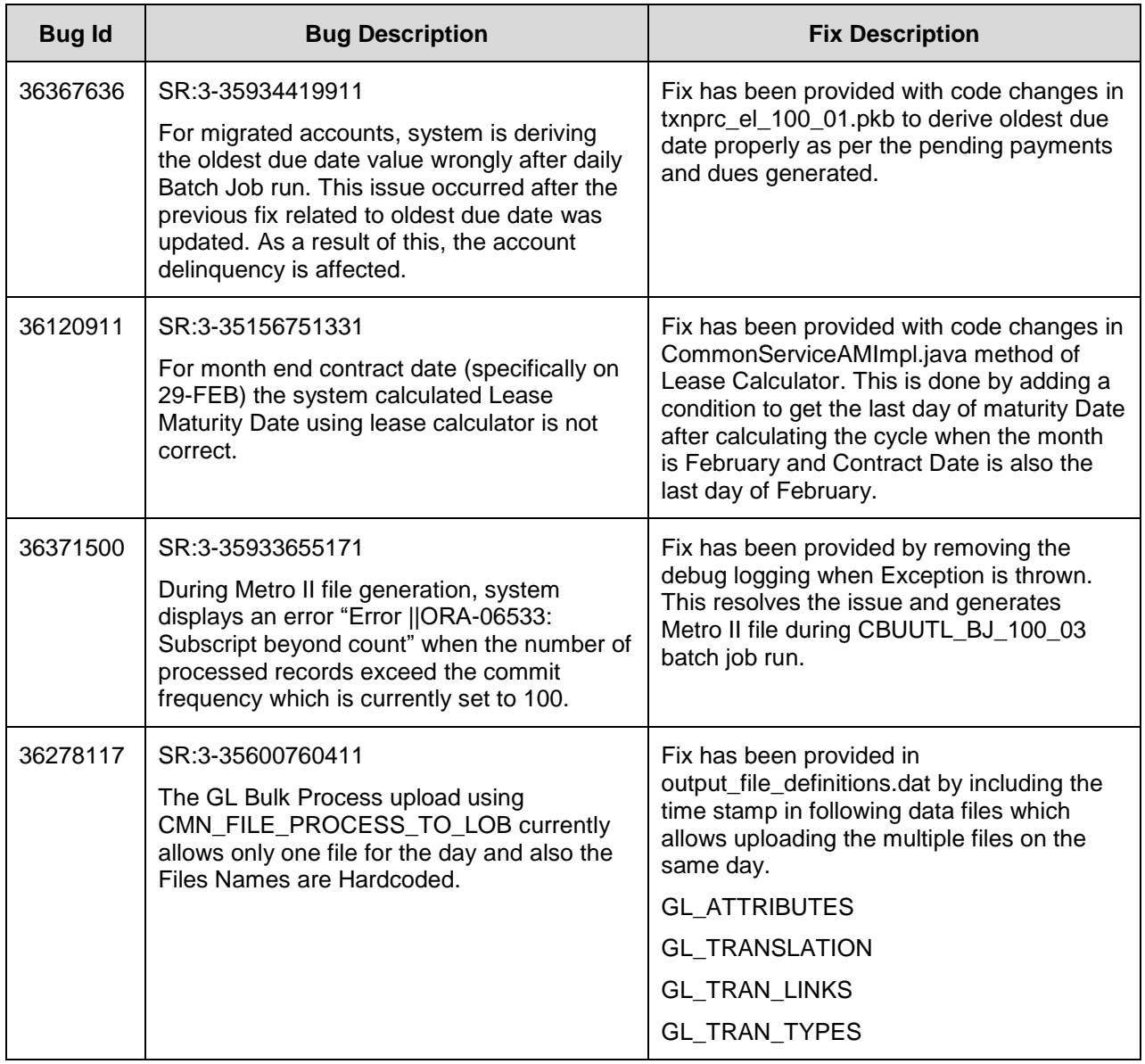

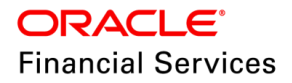

# **19. Security Fixes**

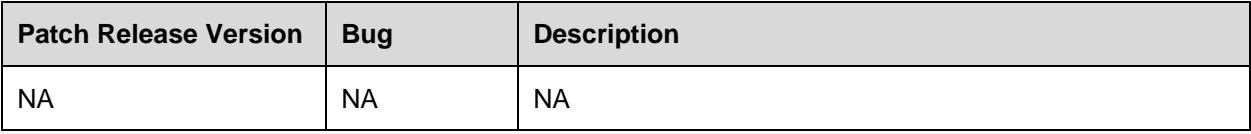

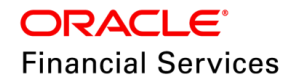

# **20. Limitations and Open issues**

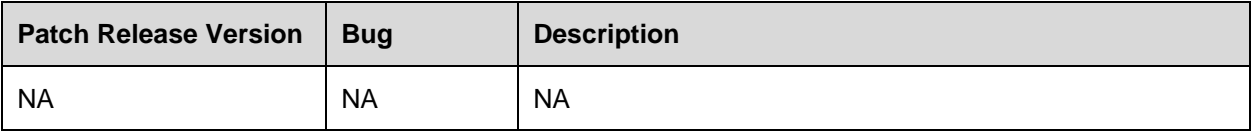

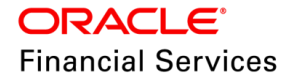

## **21. Components of the Software**

### **21.1 Documents accompanying the software**

The various documents accompanying the software are as follows:

- Patch Release Notes
- Patch Installation Guide
- Installer Kit
- User Manuals and Installation manuals These can be accessed from the link [https://docs.oracle.com/cd/F53373\\_01/index.htm](https://docs.oracle.com/cd/F53373_01/index.htm)

### **21.2 Software Components**

Software Components of this patch release are as follows:

- Core
	- UI Components Ear file (JSF, XML, XLF, JSFF)
	- > Stored Procedures (Packages, Views, Java Stored procedures)
	- Reporting Components(Data models(xdm), Reports(xdo, rtf))
	- > BIP / canned reports
- Interface
	- $\triangleright$  Stored Procedures (Packages, Views, Types)
	- $\triangleright$  The WSDL files for the service supported
	- $\triangleright$  XSD Structure (dictionary) for the web service
	- $\triangleright$  Configuration files for the web service
	- $\triangleright$  Java classes for the web service
	- $\triangleright$  The service documents describing the services
	- $\triangleright$  Extensibility Document Describes customization for the services.
- Installation utilities
	- $\triangleright$  Script based installation for Database components
	- $\triangleright$  Installation documents for Database, UI, Web services

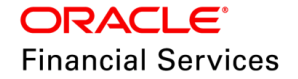

# **22. Annexure – A: Environment Details**

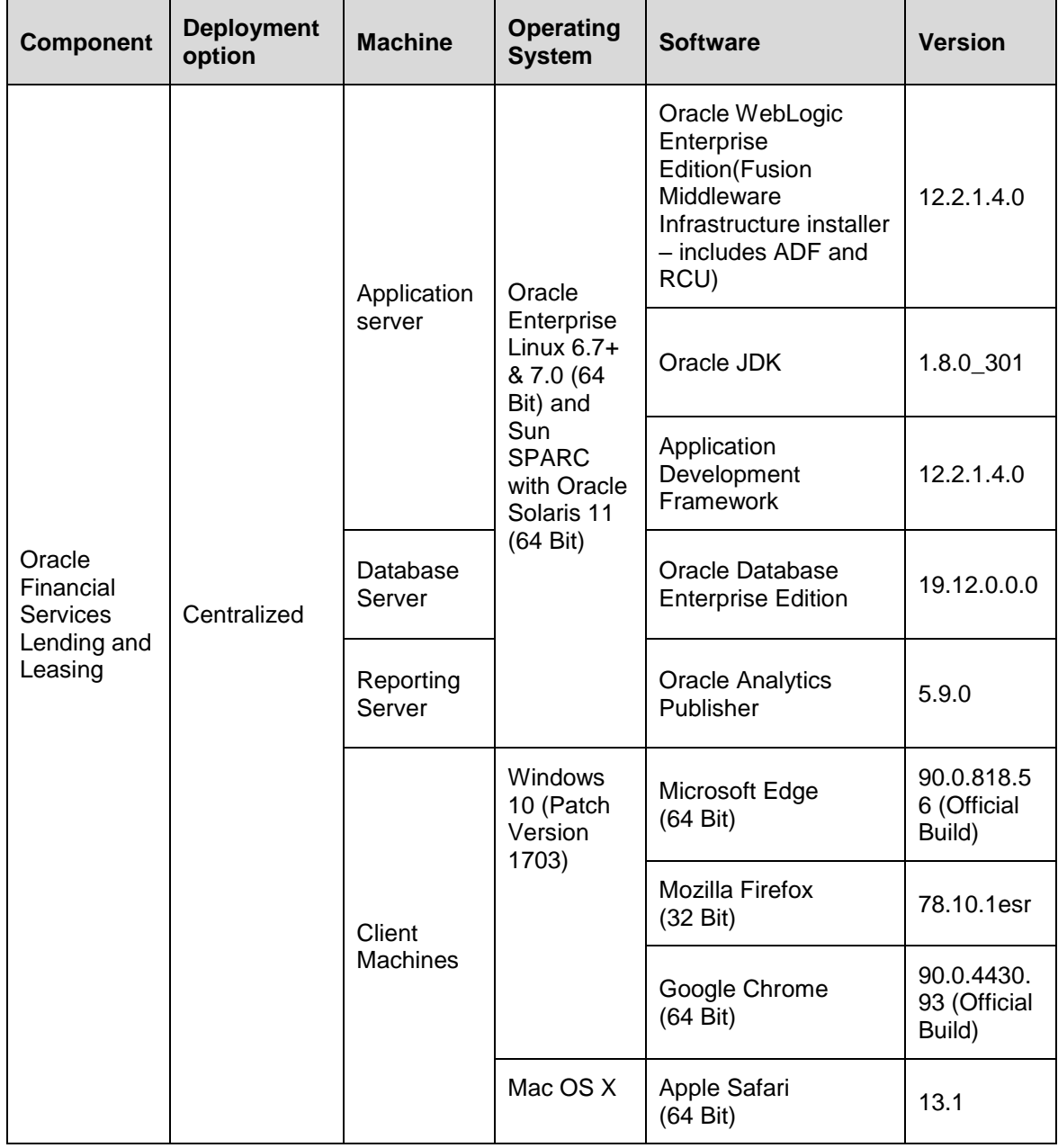

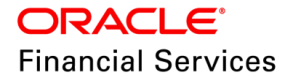

## **23. Annexure – B: Third Party Software Details**

For information on Third Party Software Details, refer to Licensing guide available in OTN library – [https://docs.oracle.com/cd/F53373\\_01/pdf/refdocs/ofsll\\_release\\_notes.pdf](https://docs.oracle.com/cd/F53373_01/pdf/refdocs/ofsll_release_notes.pdf)

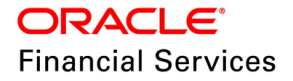

## <span id="page-276-0"></span>**24. Annexure – C: Forward Ported Enhancements and Fixes**

This section of the document contains detailed list of enhancements along with issues/fixes which are developed and addressed in previous releases and merged to a specific patch of 14.12.0.0.0 release.

## **24.1 Forward Ported Enhancements to 14.12.0.0.10**

The section below gives an overview of enhancements in tabular format and are categorized based on specific version it was developed. The sub sections below explain each enhancement in detail.

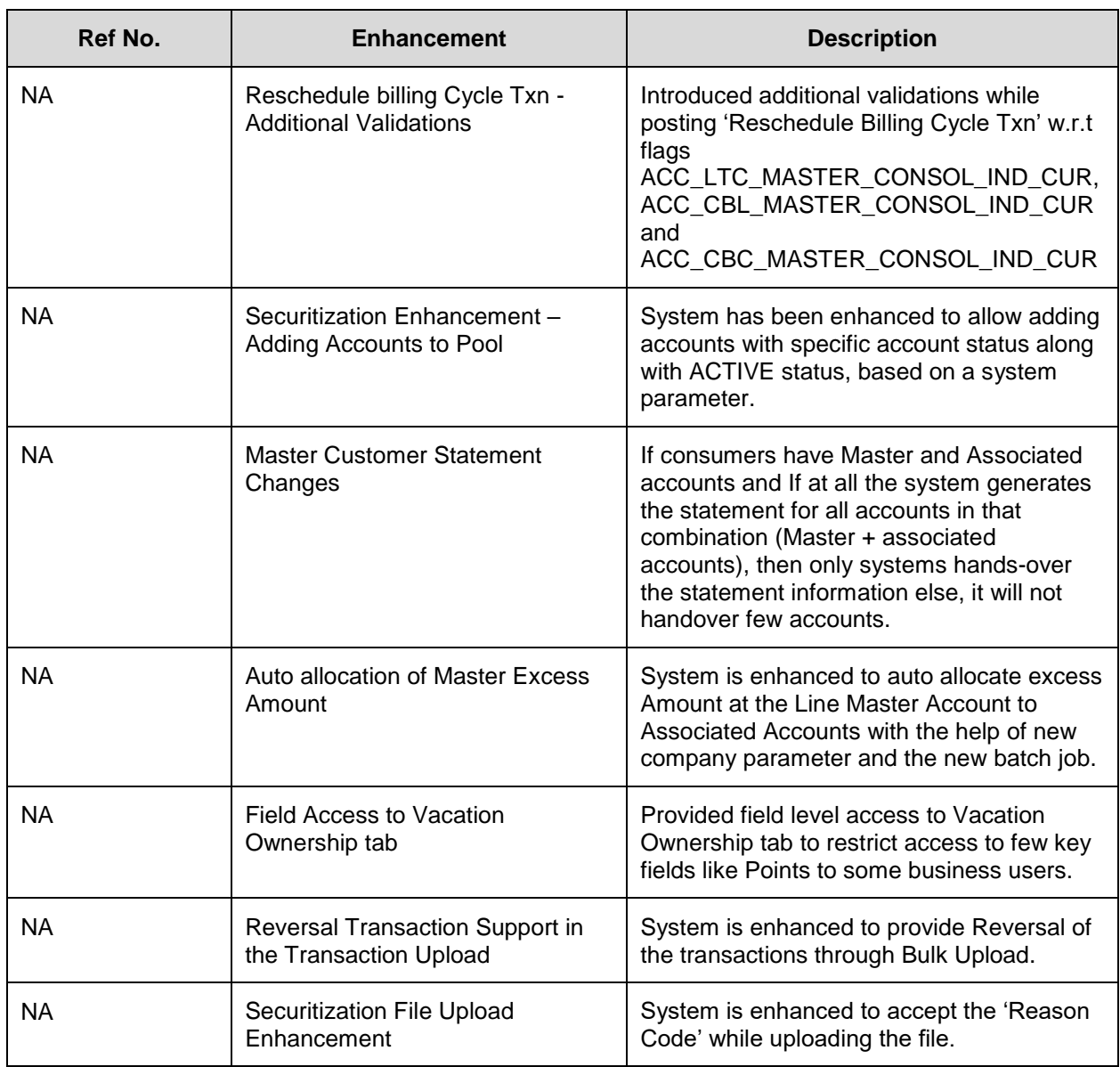

#### **24.1.1 Forward Ported Enhancements from 14.10 PS12 Patch Release**

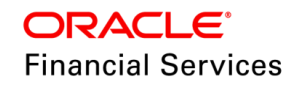

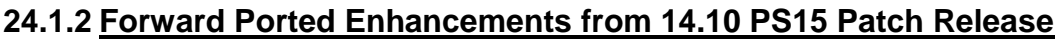

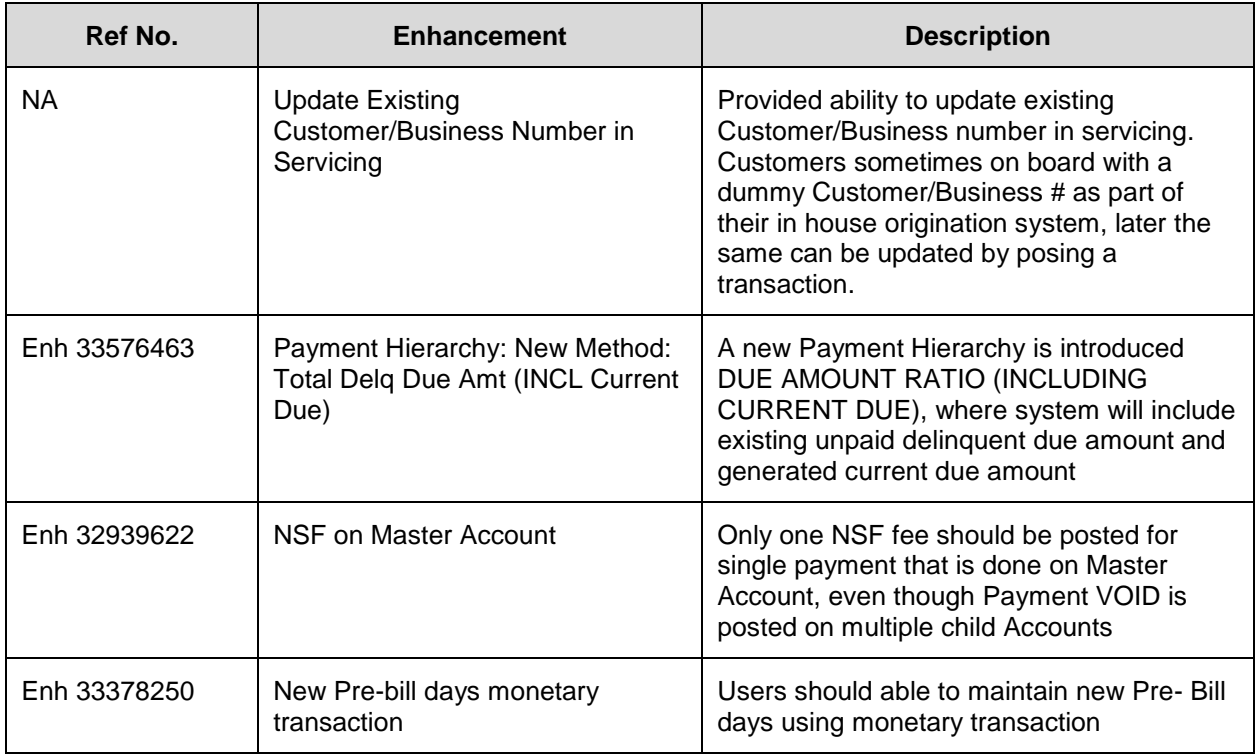

#### **24.1.3 Forward Ported Enhancements from 14.10 PS16 Patch Release**

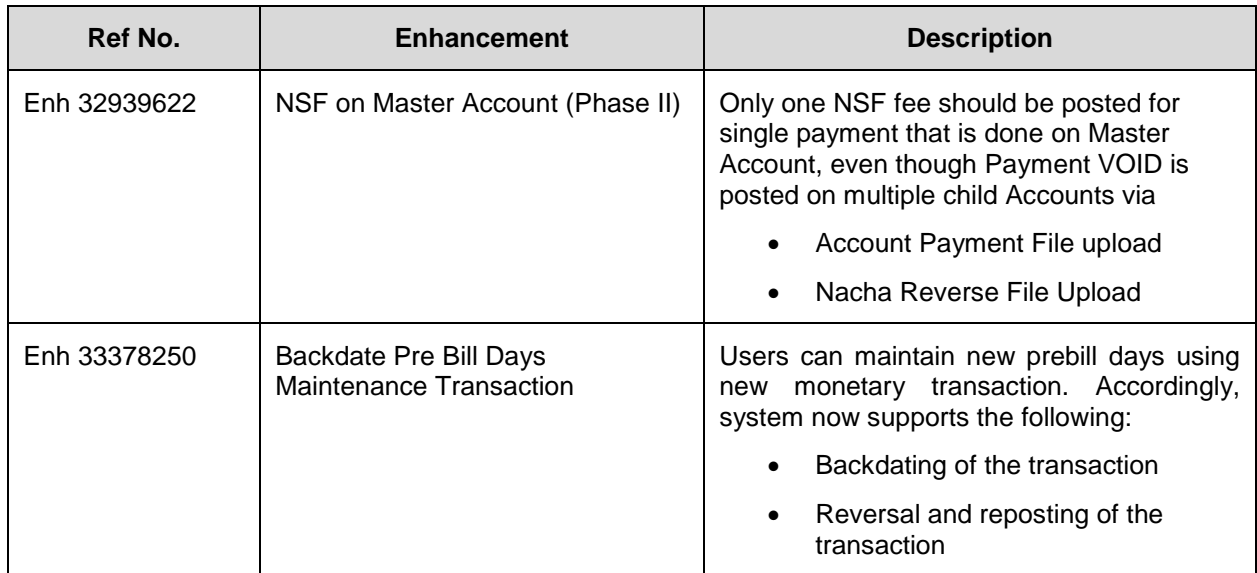

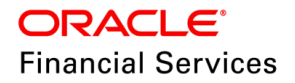

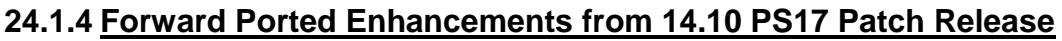

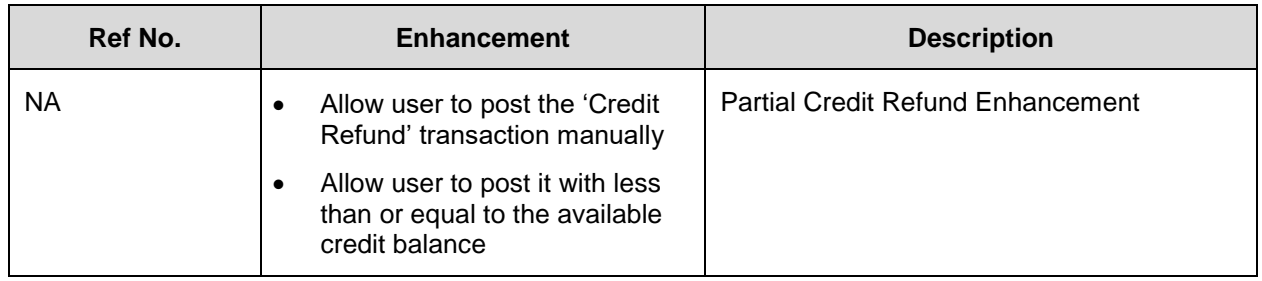

#### **24.1.5 Forward Ported Enhancements from 14.10 PS18 Patch Release**

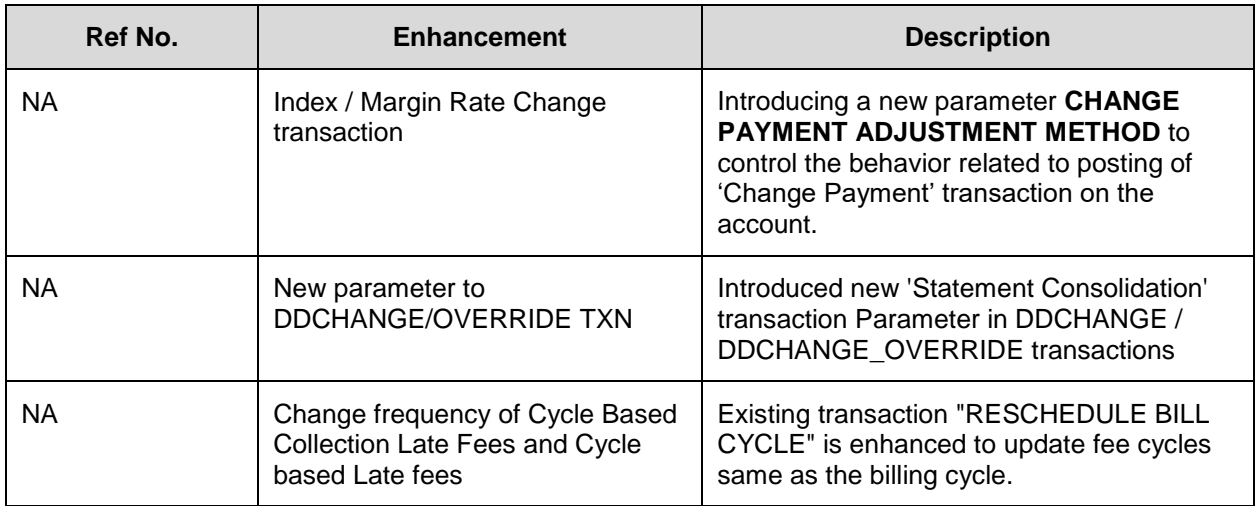

#### **24.1.6 Reschedule billing Cycle Txn - Additional Validations**

#### **24.1.6.1 Overview**

The below points indicate the current functionality which exists in the system and changes required in the same:

- The 'RESCHEDULE BILL CYCLE' transaction is validates only the 'Process Associated Accounts' flag.
- System also need to validate the fee related flags while posting the transaction: ACC\_LTC\_MASTER\_CONSOL\_IND\_CUR, ACC\_CBL\_MASTER\_CONSOL\_IND\_CUR and ACC\_CBC\_MASTER\_CONSOL\_IND\_CUR
- Also, additional checks are provided to validate the transaction, based on Master or Associated account on which transaction is initiated.

#### **24.1.6.2 Description**

Following are the changes done to support the new functionality:

- 1. Introduced a new transaction parameter 'PROCESS STATEMENT CONSOLIDATED ACCOUNTS'.
	- **If "PROCESS STATEMENT CONSOLIDATED ACCOUNTS" parameter value is <b>N**, then system validates all accounts based on other txn parameter values (current behavior)
	- If "PROCESS STATEMENT CONSOLIDATED ACCOUNTS" parameter value is **Y**, and the account where "RESCHEDULE\_BILL\_CYCLE" is being initiated has Statement Consolidation Flag as N, then ignores the parameter (current behavior).

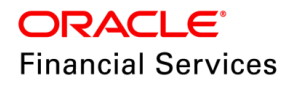

- If "PROCESS STATEMENT CONSOLIDATED ACCOUNTS" parameter value is **Y** and the account where "RESCHEDULE\_BILL\_CYCLE" is being initiated has Statement Consolidation Flag as Y, then validate and process accounts with Statement Consolidation **Y** and based on rest of the txn parameter values.
- If "PROCESS STATEMENT CONSOLIDATED ACCOUNTS" parameter value is 'Y' and PROCESS MASTER ASSOCIATED ACCOUNTS = 'Y' and transaction is initiated from 'Associate Account/ Master account', where statement consolidation is 'N' on that associate or master account then system has to raise the following error: 'Process Statement Consolidated parameter should be NO'.
- 2. System validates the following flags, to post the transaction on master or associate accounts while allowing or disallowing the transaction →ACC\_LTC\_MASTER\_CONSOL\_IND\_CUR, ACC\_CBL\_MASTER\_CONSOL\_IND\_CUR and ACC\_CBC\_MASTER\_CONSOL\_IND\_CUR.

#### **24.1.6.3 Seed Data**

Click [here](https://docs.oracle.com/cd/E80275_01/pdf/attachments/Seed_Data_for_14_12_0_0_10_patch_release_notes.xlsx) to view the Seed Data.

#### **24.1.7 Securitization Enhancement – Add Accounts to pool with specific statuses**

#### **24.1.7.1 Overview**

Currently, system allows to ADD accounts with ACTIVE status only, once the pool status is progressed ahead from NEW status.

#### **24.1.7.2 Description**

System allows to add the PAID-OFF, CHARGED OFF, TRADED and TERMINATION accounts to a securitization pool based on "POOL\_ACTIVE\_ACCOUNTS\_ONLY" system parameter using following functionalities:

- Web services
	- **EXECTE ACCELE** Securitization Service
- File upload
	- > ISCPRC\_BJ\_100\_01
- User interface
	- ▶ Servicing >Securitization >Pool Transactions >Add Account Txn.

#### **Following validations are handled in the system:**

- If the system parameter POOL\_ACTIVE\_ACCOUNTS\_ONLY set to Y, then system allows only the Active accounts to be added to pool using Web services, File Upload and User interface.
- If the system parameter POOL\_ACTIVE\_ACCOUNTS\_ONLY set to N, then system allows adding "ACTIVE, PAID-OFF, CHARGED OFF, TRADED and TERMINATION" accounts to pool using Web services, File Upload and User interface.
- System refers the existing system parameter to allow addition of accounts on pool.

**Note:** In case of reversal of paid off status on an account, business user should ensure the GL impact (if any) on paid off accounts outside the system manually.

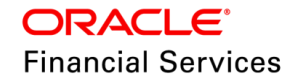

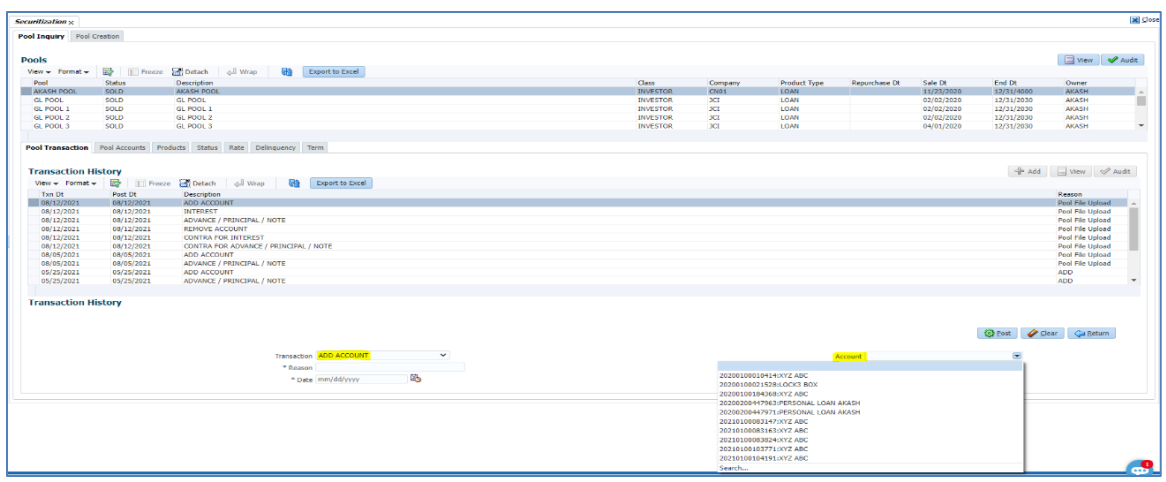

#### **24.1.7.3 Seed Data**

Click [here](https://docs.oracle.com/cd/E80275_01/pdf/attachments/Seed_Data_for_14_12_0_0_10_patch_release_notes.xlsx) to view the Seed Data.

#### **24.1.8 Master Customer Statement - Consolidation Check**

#### **24.1.8.1 Overview**

For any of the consumer accounts having master and associated accounts, it is required to stop the generation of Master Customer Statement if all the eligible Associated Accounts-related Due/Statement does not generate on particular bill date. If the system generates the statement for all accounts in that combination (Master + associate accounts), then only the system needs to create the statement.

#### **24.1.8.2 Description**

While generating the Master Customer Statement, if any of the eligible Master or Associated Account's statements is missing for consolidation, the system will skip (not pick) the Master Customer statement preparation for that particular Master Account and its associated accounts.

For example, if Master Account M1 and Associated Accounts A1, A2 and A3 are eligible for statement consolidation.

- Assume, on the billing date, for any reason, if A3 due/statement creation failed in DDT batch job, then Master Account M1 consolidation statement will be skipped as part of "OSTPRC\_BJ\_100\_02" MASTER CUSTOMER STATEMENT GENERATION batch job (no error will be logged). The Master Account (M1) will be marked with a condition (i.e., STATEMENT CONSOLIDATION ISSUE).
- \* "OSTPRC\_BJ\_100\_02" MASTER CUSTOMER STATEMENT GENERATION batch job will be processed the Master Account M1 consolidated statement only when all the eligible Associated Accounts statements are generated (in this example A1, A2 and A3). Once the processing happens, the condition opened above (STATEMENT CONSOLIDATION ISSUE) will be closed.
- If the issue with A3 is resolved and DDT batch job generates the Due/Statement for Account A3, subsequently OSTPRC\_BJ\_100\_02: MASTER CUSTOMER STATEMENT GENERATION batch job will generate the Consolidation Statement for Master Account M1, as all the eligible Associated Accounts statements are available (in this example A1,A2 and A3).

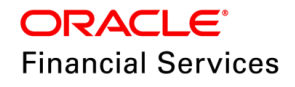

#### **24.1.8.3 Seed Data**

NA

#### **24.1.9 Auto allocation of Master Excess Amount**

#### **24.1.9.1 Overview**

Currently there is no functionality available to auto allocate excess Amounts sitting at the Master Account to Associated Accounts. This enhancement is intended to support the auto allocation of Master Account level excess to Associated Accounts.

#### **24.1.9.2 Description**

#### **New Company Parameter:**

Added a new **company** parameter, "MASTER EXCESS AMOUNT ALLOCATION", to determine whether the billing batch job would allocate the excess Amount to generated dues or not at the company level.

- If this parameter is set to "Y", billing batch job allocates do the excess amount allocation to generated due (existing process should be As-Is) for the allowed company.
- If this parameter is set to "N", the billing batch job does not allocate the excess Amount to generated dues.
- The default value for this parameter is set to "Y" for 'All' Company and 'All' Branch.
- $\bullet$  This process is applicable only for the Master Account flag = "Y". For non-master accounts, this process is not applicable as the excess amount allocation will be As-Is.

Added the following new transactions similar to Payment/Payment Reverse transactions.

New Statement Transaction Types to the "STM\_TXN\_TYPE\_CD" lookup.

- MASTER PAYMENT EXCESS
- **REVERSE MASTER PAYMENT EXCESS**

**Note**: This process is now enabled only if the Master account is 'Line' Account (Product Type = LN & Funding Type 'OE').

#### **New Batch Job:**

Added a new batch "**Auto Allocation of Master Excess Amount** [TXNMEA\_BJ\_100\_01]" under SET-TPE to allocate the excess Amount sitting in Master Account to Master and Associated Accounts based on "Payment Hierarchy" definition setup at Master Account level.

- The priority of picking the Payment Hierarchy method is as follows.
	- Customer Service >Account Details >Payment Hierarchy
	- Customer Service >Customer Details > Payment Hierarchy
	- Customer Service >Business Details > Payment Hierarchy
	- Setup>System Parameters > CUSTOMER DEFAULT PAYMENT HIERARCHY
- After arriving at the Amount to be posted to each account based on payment hierarchy, the batch job will post the "Master Payment Excess" transaction with the Amount.
- This batch job also updates the Statement fields and include the transaction posted by the batch job if the GL date = DDT run date last and if the generated bill's Last Pmt Dt is not Null.

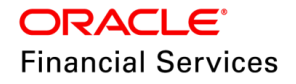

- Even after allocating the Amount based on "Hierarchy Definition" and Excess Handling method, if still, any amount remains will be placed in the Master Account as Excess Amount.
	- $\triangleright$  If the Excess Handling method is set to "Suspense" in this case, the remaining excess Amount will remain on master after allocating based on Payment Hierarchy.
- If there is no "Payment Hierarchy" method configured in the above-mentioned places, the batch job will be errored out the Master Account saying "No Payment Hierarchy available".

#### **Transaction level behavior:**

Following is the behaviour in case of reversal and reposting, i.e., when there is a backdated transaction has been posted or any transaction has been reversed which causes a new transaction needs to be reposted:

- If the excess at the Master level is greater than or equal to the current transaction amount, then post with the current transaction amount, else posts with 0.
	- $\triangleright$  During EOD, when TXNMEA BJ 100 01 Batch job gets executed, it takes care of redistributing. So, if the excess was increased due to a backdated payment posting, then the new transaction(s) should always result in the current Amount (NO RECALCULATION).
	- $\triangleright$  If the excess Amount was reduced due to reversal of some past payment, then system validates if the current excess is sufficient to cover the transaction amount or not. If not sufficient, system posts with 0; else posts with the current transaction amount.
- As part of this reversal and reporting with new excess Amount, system does not update the statement fields and transactions as these statements are already sent to customers.

Any adjust plus transactions posted on Master or Associated accounts, consumes the Master Account level Excess amount based on the Payment Hierarchy using TXNMEA\_BJ\_100\_01 batch job not immediately after posting the transaction.

 If an Adjust+ transaction is posted after the Latest Due date, system does NOT get any payment allocation on the same day since this adjust + transaction is still not part of any due, and the customer is not even aware of this due yet, and this Adjust + transaction will be part of next bill. Hence, after executing a TXNMEA\_BJ\_100\_01 batch job, the new Adjust+ transaction amount will be knocked off.

#### **24.1.9.3 Seed Data**

Click [here](https://docs.oracle.com/cd/E80275_01/pdf/attachments/Seed_Data_for_14_12_0_0_10_patch_release_notes.xlsx) to view the Seed Data.

#### **24.1.10 Field Access to Vacation Ownership tab**

#### **24.1.10.1 Overview**

Provided field level access to Vacation Ownership tab since it is required to restrict access to few key fields like Points to some business users.

#### **24.1.10.2 Description**

Provided field level access (including headers) to following vacation ownership fields in Servicing > Customer Service > Collateral > Home > Vacation Ownership tab.

 Field access keys provided for vacation ownership fields in Setup > Access> Screen > Field Access Definition.

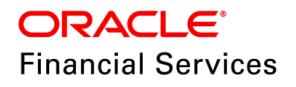

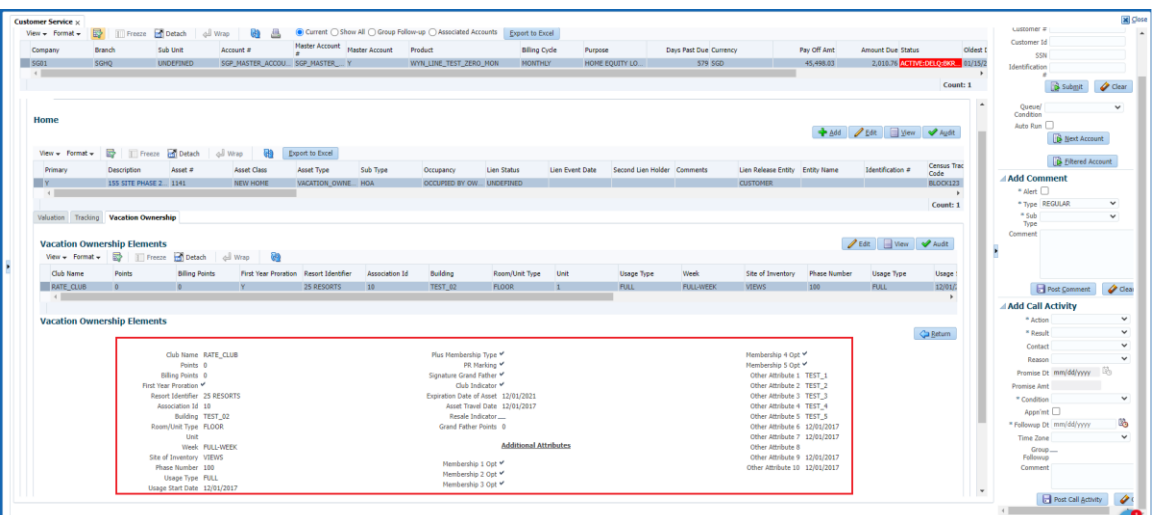

Provided the field level access (including headers) to following vacation ownership fields in Servicing > Collateral Management > Home > Vacation Ownership tab.

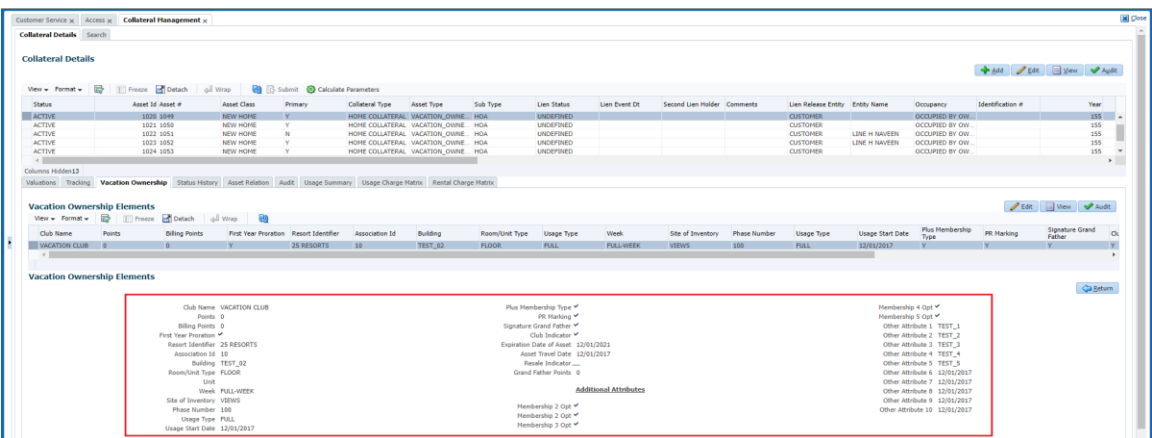

#### **24.1.10.3 Seed Data**

Click [here](https://docs.oracle.com/cd/E80275_01/pdf/attachments/Seed_Data_for_14_12_0_0_10_patch_release_notes.xlsx) to view the Seed Data.

#### **24.1.11 [Reversal Transaction Support in Transaction Upload](https://confluence.oraclecorp.com/confluence/display/OFSLL/Reversal+Transaction+Support+in+the+Transaction+Upload)**

#### **24.1.11.1 Overview**

Currently, only "POST" Action Type is allowed for the transactions through Bulk Upload. Hence require a facility for Reversal of the transactions through Bulk Upload.

#### **24.1.11.2 Description**

To support Reversal of the transactions through Bulk Upload following are updated.

- Ensure that the upload file contains the Main (POST) Transaction Code (Not Reversal Transaction Code) to be reversed with action type as REVERSE.
- Updated the "SET-IFP", "ITUPRC\_BJ\_100\_01" to UPLOAD TRANSACTIONS and "IDDPRC\_BJ\_000\_02" for INPUT DATA INSERTION.
- While posting reversal, system checks for the access grid of transaction like (Status, Condition and Responsibility).

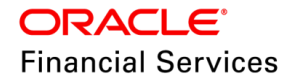

• If the Action Type is blank/null/not-provided then its assumed as normal transaction posting and not reversal.

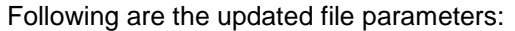

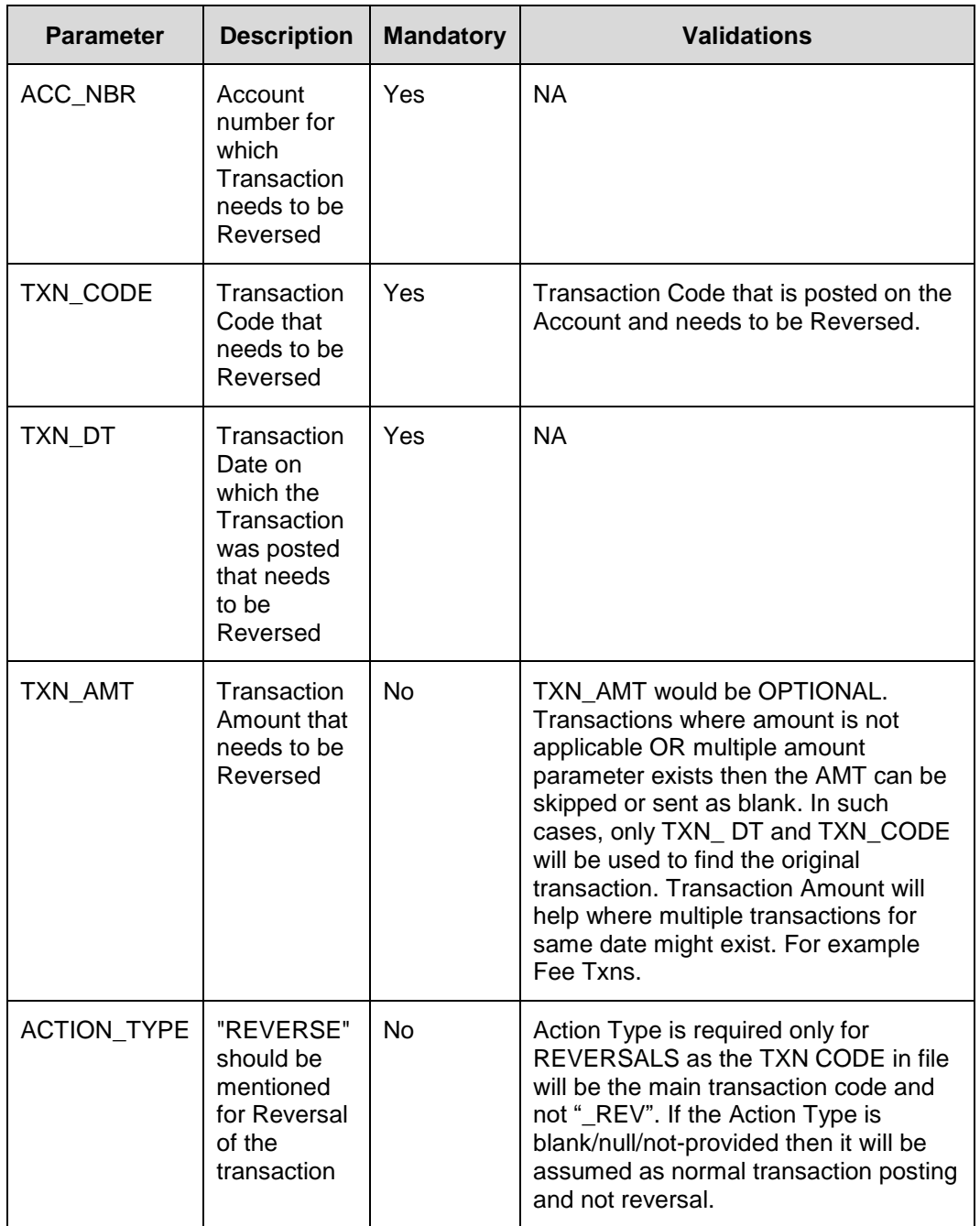

#### **Validations:**

- System validates to not accept "\_REV" Transactions in file and prompts an error "REVERSAL ACTION TYPE TRANSACTION CODES ARE NOT ALLOWED".
- System validates for the correct ACTION\_TYPE code and prompts an error "INVALID ACTION\_TYPE CODE".
- If a Transaction for Reversal is not available, then system prompts an error "TRANSACTION NOT FOUND FOR REVERSAL".

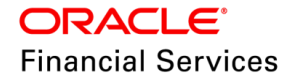

 If Multiple Transactions are matching, then system prompts an error "MULTIPLE TRANSACTIONS FOUND FOR REVERSAL. PLEASE REVERSE MANUALLY".

#### **Sample Files:**

#### **Sample 1**

Format - ATUPLOADLS009,FOTH1,REVERSE,TXN\_DT,08022021,,TXN\_AMT,100,,

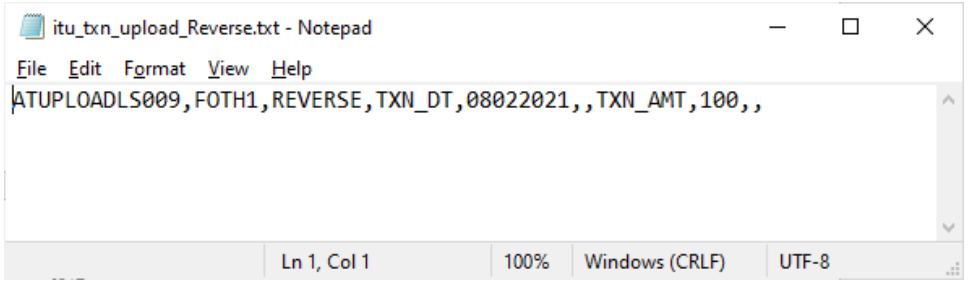

#### **Sample 2**

Format - ATUPLOADLS009,FOTH1,,TXN\_DT,08022021,,TXN\_AMT,200,,

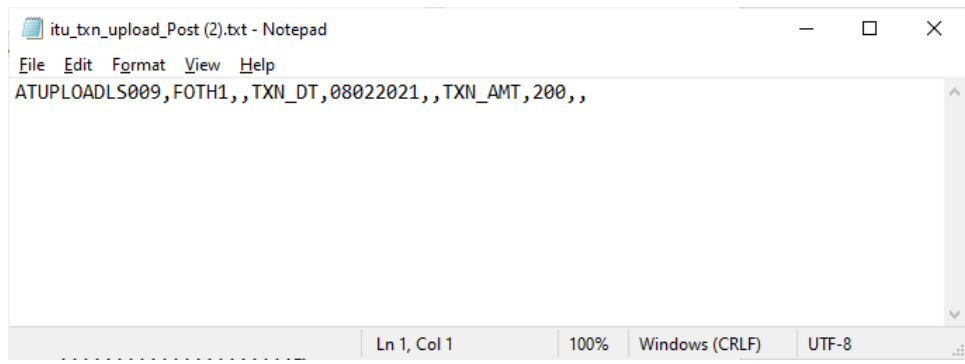

#### **24.1.11.3 Seed Data**

Click [here](https://docs.oracle.com/cd/E80275_01/pdf/attachments/Seed_Data_for_14_12_0_0_10_patch_release_notes.xlsx) to view the Seed Data.

#### **24.1.12 Securitization File Upload Enhancement**

#### **24.1.12.1 Overview**

Currently in securitization file, there is no provision to provide 'Reason Code'. The securitization file upload need to be enhanced to consider a new element, 'Reason Code'.

#### **24.1.12.2 Description**

In the securitization file upload, apart from 'Account Number' and 'Target Pool Name', 'Reason Code' also to be considered.

- The Reason Code is an optional field.
- In the case where Reason code is not provided, the current behaviour would be followed.
- Reason code is a simple text field and requires no validation.

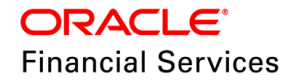

• Batch job: ISCPRC\_BJ\_100\_01 (SECURITISATION POOL FILE UPLOAD) is used for processing the same.

#### **24.1.12.3 Seed Data**

NA

#### **24.1.13 Update Existing Customer/ Business Number in servicing**

#### **24.1.13.1 Overview**

Provided ability to update existing Customer/Business number in servicing. Customers sometimes on board with a dummy Customer/Business # as part of their in house origination system, later the same can be updated by posing a transaction.

#### **24.1.13.2 Description**

- Added new non-monetary transactions to update the existing customer number from
	- > Servicing > Customer Servicing > Maintenance
	- $\triangleright$  Web services
	- File upload.
- $\bullet$  CUS NBR MAINT  $\rightarrow$  CUSTOMER NUMBER MAINTENANCE and BUS\_NBR\_MAINT  $\rightarrow$  BUSINESS NUMBER MAINTENANCE
- These transactions are allowed to be posted from Customer Service  $\rightarrow$  Maintenance and Servicing  $\rightarrow$  Customer Credit Limit  $\rightarrow$  Customer  $\rightarrow$ Transactions.
- On successful posting of this transaction, system posts a Comment on all the accounts where the Old customer  $\#$  is present. "Customer  $\#$  updated from <Old Customer  $\#$ > to <New Customer #>". Transaction Result: \*\*\* Customer # updated Successfully from Old Customer # to New Customer # \*\*\*
- On successful posting of this transaction, system posts a Comment on all the accounts where the Old Business # is present. "Business # updated from < Old Business # > to <New Business #>". Transaction Result: \*\*\* Business # updated Successfully from Old Business # to New Business # \*\*\*
- Details of new customer number can be viewed at Servicing >Customer Servicing >Customer Details and Servicing >Customer Credit Limit >Customer tab.
- Details of new Business number can be viewed at Servicing >Customer Servicing >Customer > Business Tab and Servicing >Customer Credit Limit >Business tab

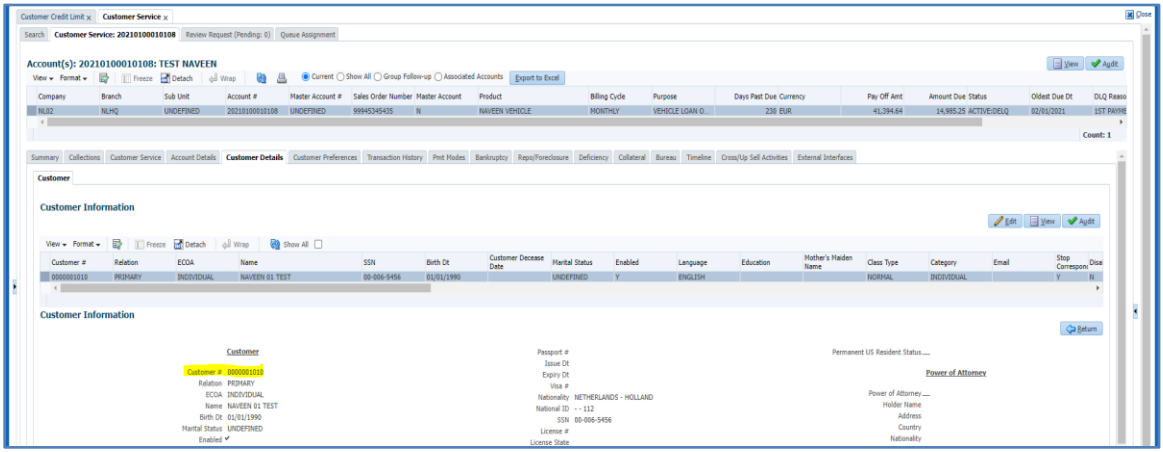

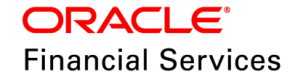

#### **Validations:**

- If the provided New Customer already exists in the system, the system shows an error message "Customer # already exists" and shouldn't allow posting this transaction.
- If the provided Old Customer # doesn't exist on the Account, system shows an error message "Customer # provided doesn't exist" and shouldn't allow posting this transaction.

#### **24.1.13.3 Seed Data**

Click [here](https://docs.oracle.com/cd/E80275_01/pdf/attachments/Seed_Data_for_14_12_0_0_10_patch_release_notes.xlsx) to view the Seed Data.

#### **24.1.14 Payment Hierarchy: New Method - Total Delq Due Amt (INCL Current Due)**

#### **24.1.14.1 Overview**

A new Payment Hierarchy DUE AMOUNT RATIO (INCLUDING CURRENT DUE) is introduced, where system includes existing unpaid delinquent due amount and generated current due amount.

- OFSLL supports prebill days where Account can be due on 15th of every cycle but bill can be generated on 1st.
- For example, Account will have \$100 due every month to be paid on 15th
- It has prebill days where bill will be generated on 1st.
- As of 10th December, system have \$300 unpaid delinquency due, \$20 LTC, \$100 generated due that has to be paid as of 15th Dec.
- As part of this new Payment Hierarchy, system considers
	- $\triangleright$  \$400 as part of DUE AMOUNT RATIO (INCLUDING CURRENT DUE)
	- **Existing Methods:** 
		- $\rightarrow$  \$300 as part of DELQ DUE AMOUNT RATIO
		- $\rightarrow$  \$420 as part of TOTAL DUE (INCL CURRENT DUE) RATIO

#### **24.1.14.2 Description**

- Lookup PMT\_HIERARCHY\_TYPE\_CD is added with a new value DUE\_RATIO\_CUR\_DUE <Lookup Code> - DUE AMOUNT RATIO (INCLUDING CURRENT DUE) <Lookup Description>.
- This new Payment Hierarchy is similar to DUE AMOUNT RATIO & TOTAL DUE (INCL CURRENT DUE) RATIO with below changes:
	- $\triangleright$  This supports existing Account Selection Criteria, Excess Handling Method & Excess Hierarchy Name.
	- $\triangleright$  This method will do DUE AMOUNT RATIO (INCLUDING CURRENT DUE) proration.
	- Formula [SINGLE ACCOUNT TOTAL DUE AMOUNT RATIO (INCLUDING CURRENT DUE) \* PAYMENT AMT]/ ALL ACCOUNTS TOTAL DUE AMOUNT RATIO (INCLUDING CURRENT DUE)
	- Example :

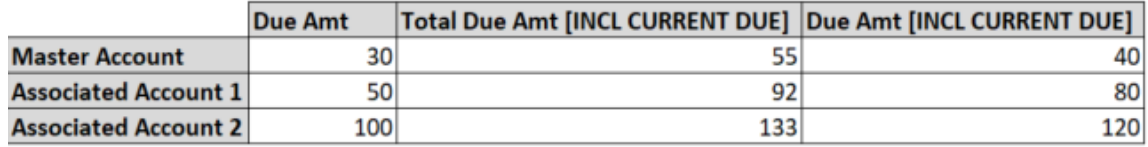
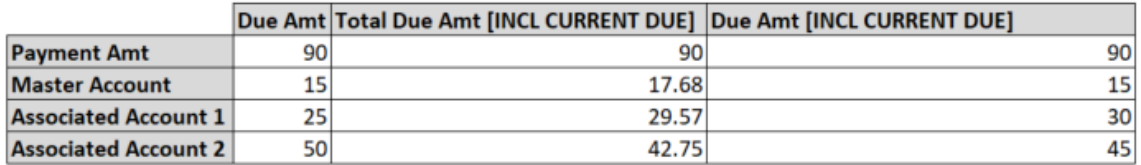

### **24.1.14.3 Seed Data**

Click [here](https://docs.oracle.com/cd/E80275_01/pdf/attachments/Seed_Data_for_14_12_0_0_10_patch_release_notes.xlsx) to view the Seed Data.

### **24.1.15 NSF on Master Account**

### **24.1.15.1 Overview**

NSF Fee should only be assessed on Master Account.

- Customer/Business Master Account payment might be allocated/not allocated to Master Account based on Payment Hierarchy.
- Only one NSF fee should be posted for a single payment that is done on Master Account, even though Payment VOID is posted on multiple child Accounts.

### **24.1.15.2 Description**

UI Changes:

• In Payment Maintenance, Master Account is shown in the existing 'NSF fee Account #' drop down irrespective of it is being part of allocation or not.

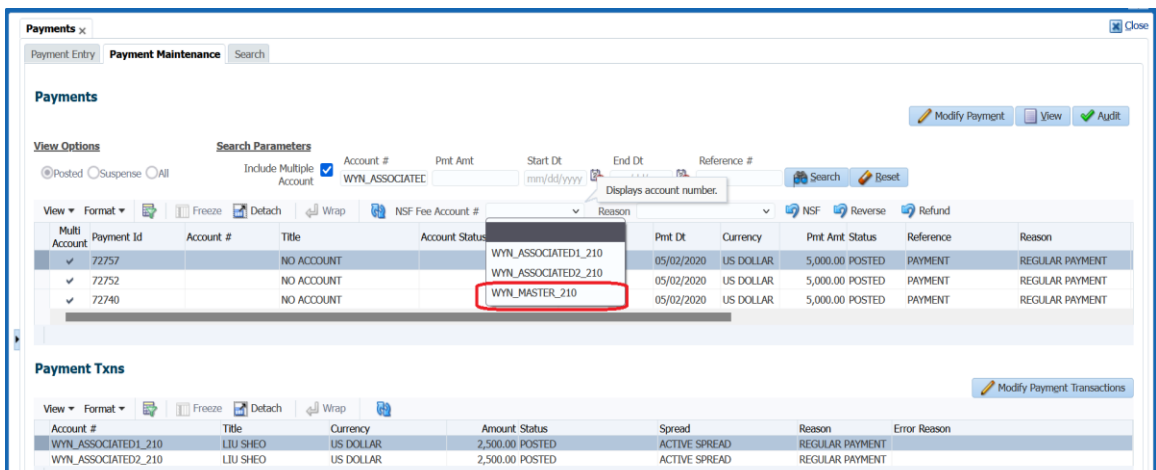

**File Upload and WS changes** (Customer / Business Payment File **&** Customer payment posting WS **&** Business Payment Posting WS)

- In file Upload: Introduced new field under Details Record/block as '**NsfFeeAccountNumber**'.
- In WS: Introduced new element as '**NsfFeeAccountNumber**'.
- System considers only if the action is 'Void'; it will ignore this for other another status, i.e. 'Post & Reverse'.
- If the account number provided in this field belongs to the 'Customer/Business or Master Account', then system assesses NSF Fee on the account number provided in this field.

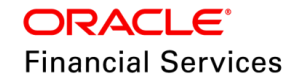

- System allows the user to select (from UI) and choose (from WS) account numbers from the group of accounts where the payment has been allocated and its corresponding Master accounts only.
- User can't choose accounts across all accounts of that customer  $#$  business  $#$  master  $#$ Example:

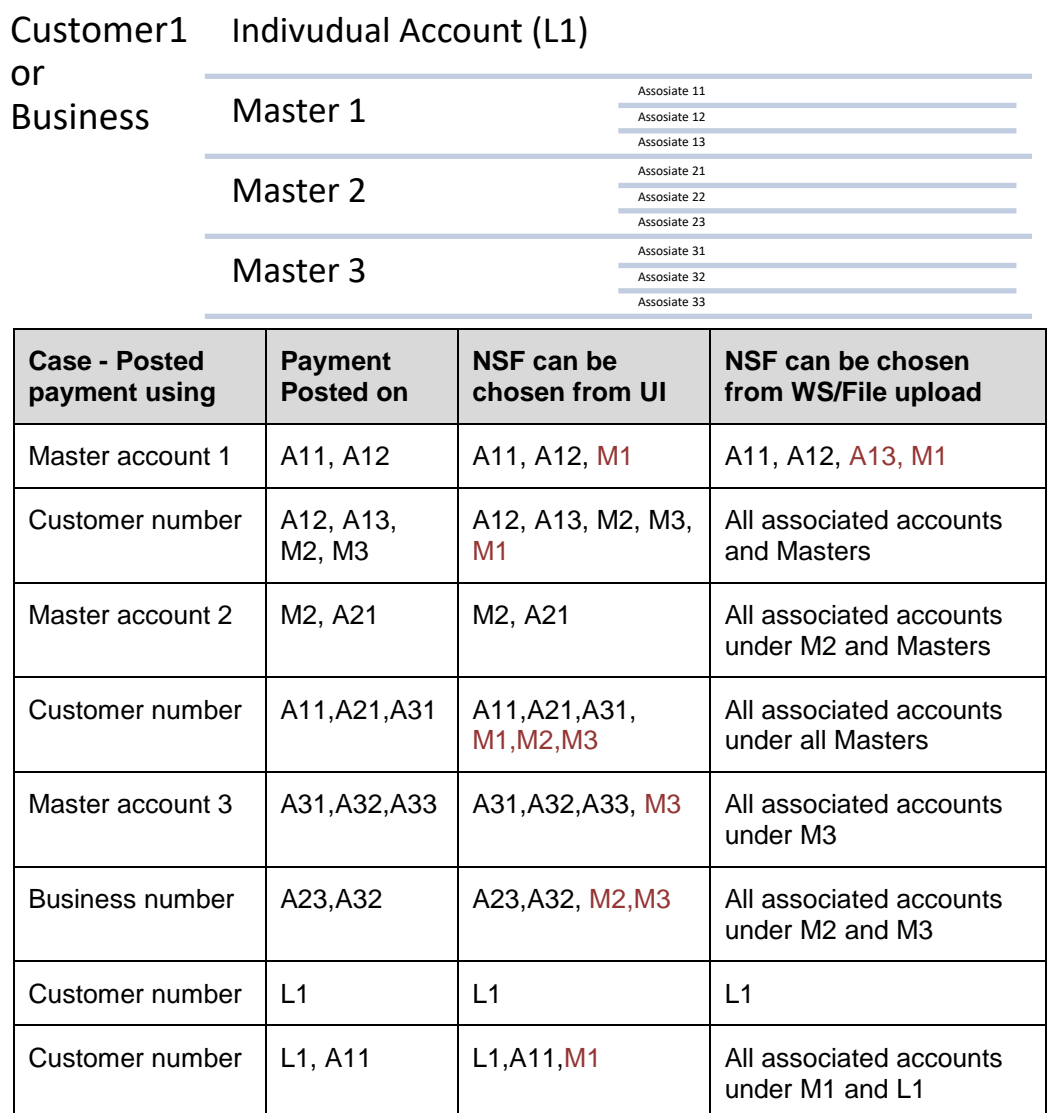

- If the account number provided in this field does not belong to the 'Customer/Business or Master Account', then system continues to post 'NSF' transaction on the individual Account (existing behaviour)
- If the NSF Fee was not configured/found either in 'Customer Service > Account > Contract > Fees' or 'Setup > Fees', then system throws an error 'Fee rule setup is missing for fee type: FNSF.'
- Note: This change is only to identify where the NSF fee should be posted. Payment reverse will continue on individual Accounts only.
- In next patch, system shows an error on click on 'NSF' if user not select 'Nsf Fee Account #'. Also, mandate user to pass 'NSFFeeAccountNumber' from WS and File Upload when action = VOID

### **Account Payment WS**

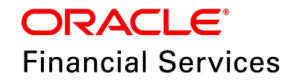

- Introduced new field element as 'NsfFeeOnMaster' it's a Boolean filed, 'Y/N.'
- If the action is 'Void',  $\&$  If this value is 'Y', then system finds the master account of Account # and post the NSF on the Master account number
- If the Master Account number is not found or if this value is 'N', then system posts NSF on Account #.

**Note**: Handling the NSF posting on Master from 'Nacha Reversal' and 'Account Payment Upload' was not supported.

In this patch, the Account Payment WS option is not supported by UI. I.e., the payments which are not multi payments, then user can choose NSF account as Master using WS but not from UI.

### Example:

- Say, Master Line > Contract > NSF Fee set it as '\$15'
- Associate 1 Loan > Contract > NSF Fee set it as '\$10'
- Associate 2 Loan > Contract > NSF Fee set it as '\$20'
- Setup > Fees > Loan, Contract > NSF Fee set it as '\$30'
- then, If user select Associate 2, then it will access \$20 on Associate 2

### **24.1.15.3 Seed Data**

NA

# **24.1.16 New Pre Bill Days Maintenance Transaction**

### **24.1.16.1 Overview**

Currently, users cannot change the Account's pre-bill days. After this change, users can update the prebill days.

### **24.1.16.2 Description**

Monetary Transaction:

 Added a new Monetary Transaction to record new pre bill days of an Account which is applicable for All Product and Funding types

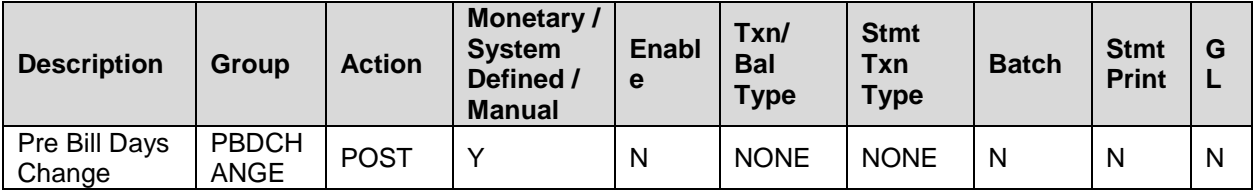

### **Parameters**

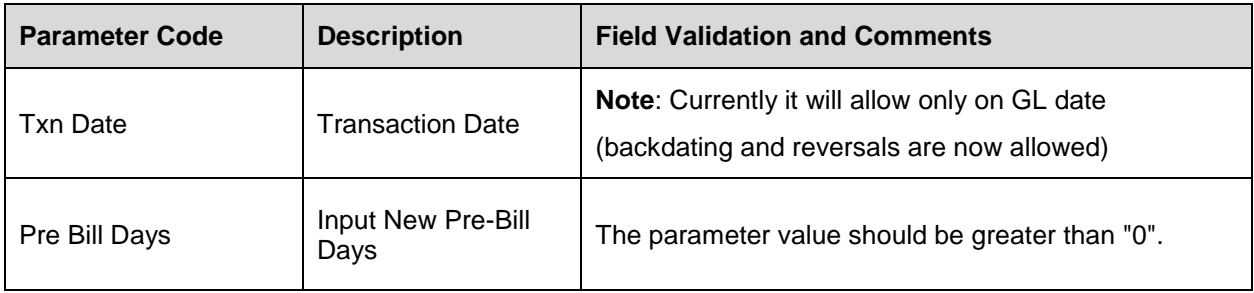

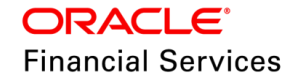

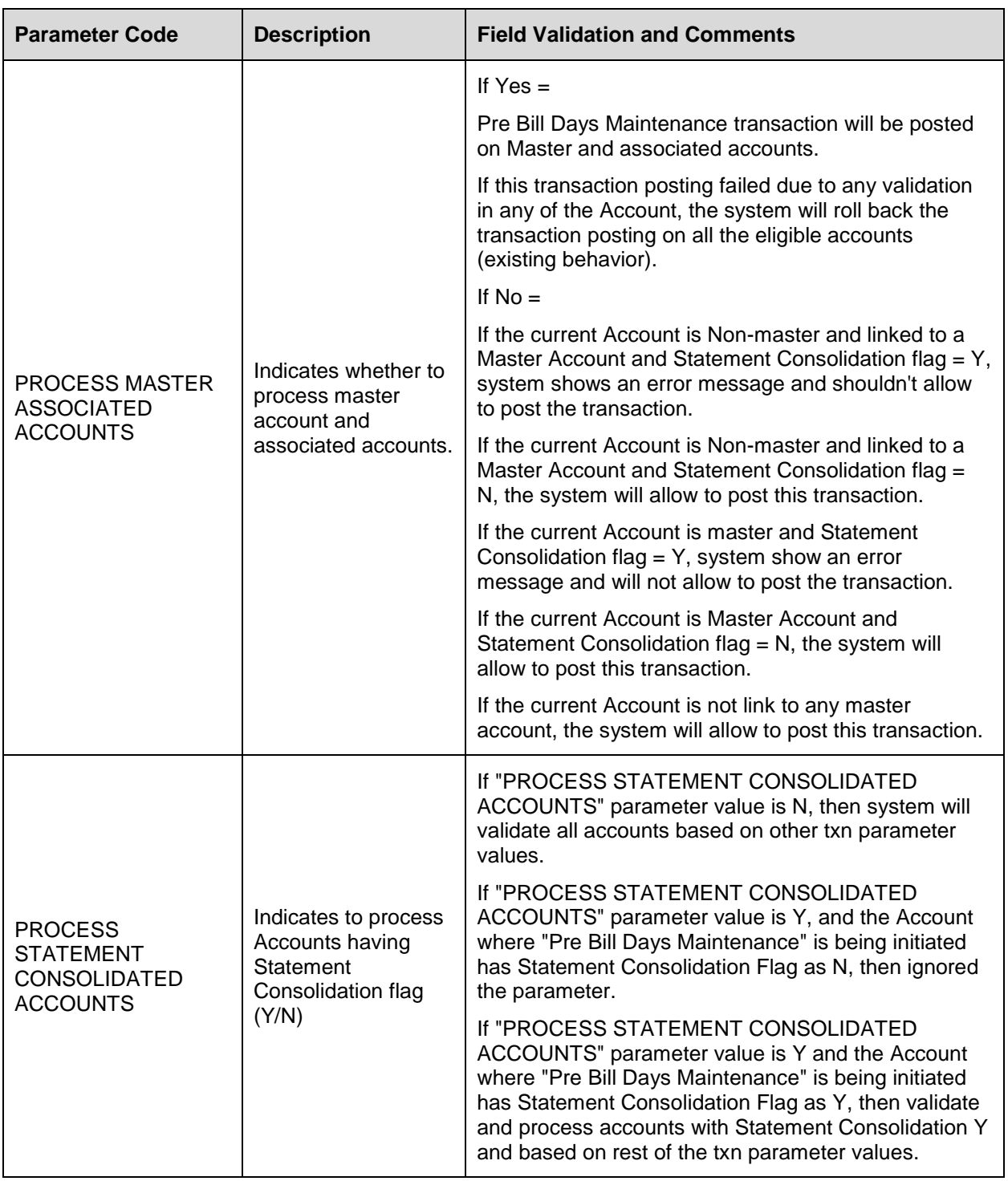

If all the above validations go through, then the system will show the result as:

[BEFORE] Prebill Days = < old prebill days> [AFTER] Prebill Days = <new prebill IF RESULT IS NOT DESIRED, REVERSE THE TRANSACTION.

After this change, the following functionalities will refer to the new Pre-bill day's value

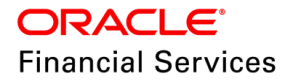

- 1. Posting **ACC\_CRB\_PMT\_RAT\_MAINT** non-monetary transaction
- 2. Lease\Line\Loan **Billing Batch**
- 3. Lease \Line\Loan **Extension** monetary transaction
- 4. Lease\Line\Loan **Mock statement Batch** Job
- 5. Lease\Line\Loan **Rescheduling** monetary transaction(s)
- 6. Loan **Payoff Quote** (monetary transaction and batch job)
- 7. **Interest calculation** (batch job)
- 8. Compute Rate Run dt next (monetary transaction related)
- 9. **Account on boarding WS** (Single) system will populate the CUR filed also with value set at contract level
- 10. **Conversion** system provided a new place holder in .dat files

### **24.1.16.3 Seed Data**

Click [here](https://docs.oracle.com/cd/E80275_01/pdf/attachments/Seed_Data_for_14_12_0_0_10_patch_release_notes.xlsx) to view the Seed Data.

### **24.1.17 NSF on Master Account (Phase II)**

### **24.1.17.1 Overview**

NSF Fee should only be assessed on Master Account.

- Customer/Business Master Account payment might be allocated/not allocated to Master Account based on Payment Hierarchy.
- Only one NSF fee should be posted for a single payment that is done on Master Account, even though Payment VOID is posted on multiple child Accounts.

### **24.1.17.2 Description**

### **UI Changes:**

- In Payment Maintenance, Master Account is displayed in the existing 'NSF fee Account #' drop-down irrespective of whether it is part of allocation or not.
- In this lookup, the system also displays an indicator **(M)** next to set of Master Accounts.

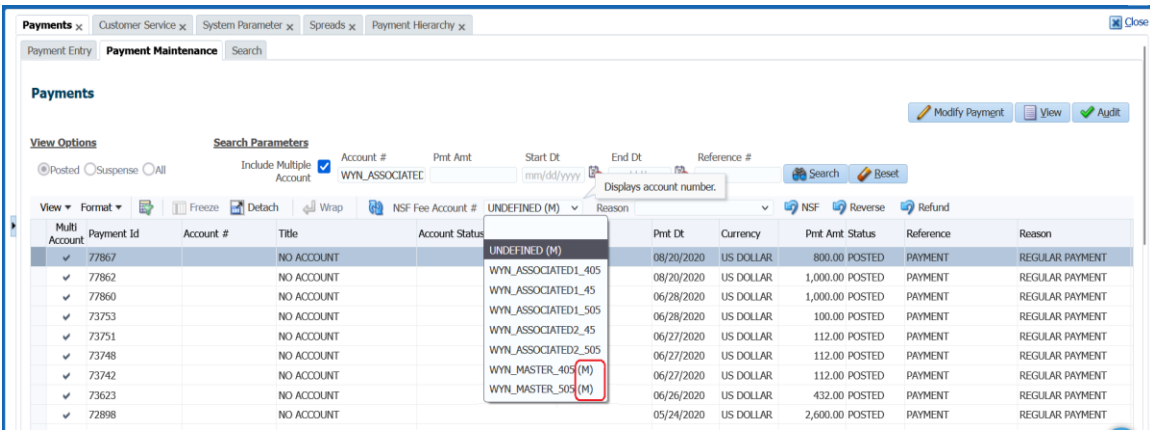

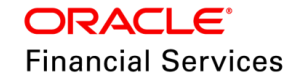

- If the user does not select any value, then on click of 'NSF', system displays an error "NSF Fee Account# is blank, Kindly use Reverse.'
- If the user selects "undefined" and clicks on 'NSF', then the system reverses the payment without posting NSF on any account

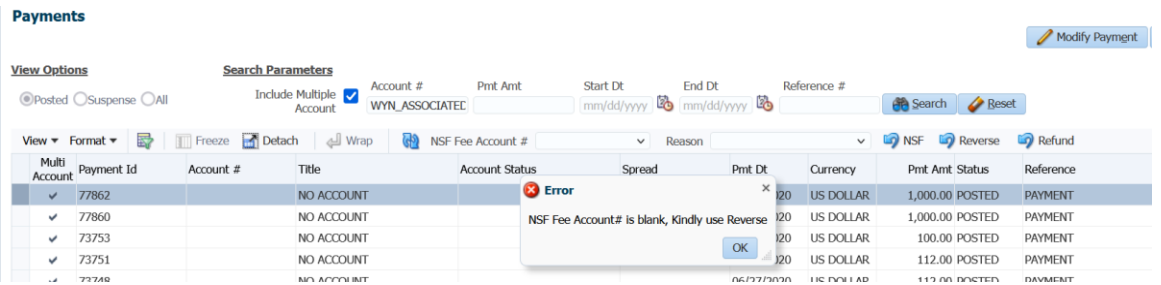

**Note**: System also validate the same even from the customer/business payment web services, i.e., NSF account number is required if the action = VOID

### **Account Payment File Upload**

- Introduced new field element as '**NsfFeeOnMaster**' a Boolean field, 'Y/N.'
- If the action is 'Void',  $\&$  If this value is 'Y', then system finds the master account of Account # and post the NSF on that Master account number.
- If the Master Account number is not found or this value is 'N', system posts NSF on Account #.

### **NACHA NSF File Upload**

- Currently, NSF is assessed on Accounts when Payment is VOID with NSF Txn Reason Code.
- To assess NSF only on Master, A new Lookup sub code NSF\_MASTER is introduced in NACHA\_RETURN\_REASON\_CD to identify if NSF will be evaluated on the Current Account or the Master Account.
- If NSF sub code is used, then the system assess NSF on the Current Account and does not post any transaction on Master. This will continue the existing system behavior.
- If NSF\_MASTER is used for the reason code provided in the file, then the system assess NSF on the master account and posts the payment void on the account number provided. If the master account is not there, it will continue to post on the same Account.

#### **Note the following:**

When there are two records in the NACHA payment return file:

- If two different accounts belong to the same master account, they will be treated as individual payments and assessed as two NSF.
- Those duplicate accounts are also treated as two payments; hence, it will assess two NSFs.

### **24.1.17.3 Seed Data**

NA

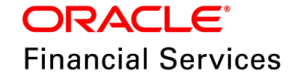

## **24.1.18 Backdate Pre Bill Days Maintenance Transaction**

### **24.1.18.1 Overview**

Currently, users can't backdate transactions & can't reverse the transaction. After this change, users can post the backdated transaction and reverse it.

### **24.1.18.2 Description**

### **Monetary Transaction**

Added a new Monetary Transaction to record new pre-bill days of an Account which is applicable for All Product and Funding types

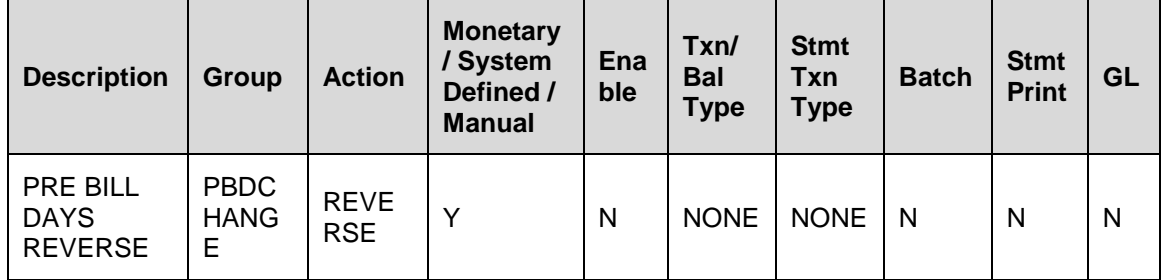

In case of backdating of this transaction, the system reverses and reports the DDT and related transactions (which are posted using asset rate setup) with a new transaction date based on recent pre-bill days. But the transactions are posted with the same amount and **will not** recalculate based on the latest rate (existing behavior).

Note the following:

- In case of reversal and reposting of DDT and related transactions with a new transaction date (based on recent pre-bill days), the DDT amount might change, but the already generated statement will not change.
- The system will not "touch" the txn date of any txn posted manually irrespective of Billed Ind Y or N.
	- $\triangleright$  If there were manual txns posted that contributed to the original DDT txn amount. Now with backdated PreBill txn, the txn date of DDT is changed and if those manual txn amount will not be part of DDT then system will automatically take care of posting the correct DDT txn amt. Those manual txns will be automatically accounted for inappropriate subsequent DDT.

#### **After this change, the following functionalities will refer to the new Pre-bill day's value**

- Lease \Loan escrow analysis
- **Lease \Line\Loan Extension monetary txn**
- Lease\Line\Loan Promotion Functionality (monetary txn and batch job)
- Lease\Line\Loan Rescheduling monetary txns
- EXPIRED DRAW PERIOD PROCESSING (STAGE FUNDED LOANS)
- Loan Payoff Quote (monetary txn and batch job)
- **Capitalization**
- Account details WS

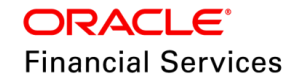

### **24.1.18.3 Seed Data**

Click [here](https://docs.oracle.com/cd/E80275_01/pdf/attachments/Seed_Data_for_14_12_0_0_10_patch_release_notes.xlsx) to view the Seed Data.

## **24.1.19 Partial Credit Refund Enhancement**

### **24.1.19.1 Overview**

Credit Refund transaction is used to refund excess amount paid and available in CREDIT balance back to the customer.

 This transaction gets posted by Batch SET-PRQ > PCUPRC\_BJ\_100\_01 to refund all the excess amount available in CREDIT balance.

This transaction is now enhanced with below changes:

- A new validation is added to stop allowing Credit Refund on accounts where Txn Amt > Available Credit Balance;
- Once it is posted, system creates an AP requisition with the provided amount.

### **24.1.19.2 Description**

OFSLL CREDIT\_REFUND transaction is now enhanced with below changes:

- System validation: Value entered by the user [TXN\_AMT] > Available [Credit Balance]
	- $\triangleright$  Existing error message  $\le$ Transaction Amount is greater than the Outstanding balance. Please correct and repost (SYS-SYS-SYS-UNDEFINED-001724) > is displayed if the above validation is failed
- User can post the backdated transaction. However, system always validates it with the current credit balance amount only.
- If user post this transaction manually, then system does not look the system parameter PCU\_CHECK\_REFUND\_DAYS. I.e., user can refund it as soon as the credit balance created on the account.
- This behaviour is applicable for all Loans / Line / Lease.
- Example
	- $\triangleright$  Credit Balance = \$350
	- $\triangleright$  Txn Amount = 350 <<Allowed>>
	- $Txn$  Amount = 200 <<Allowed>>
	- $\triangleright$  Txn Amount = 350.1 << Not Allowed >>

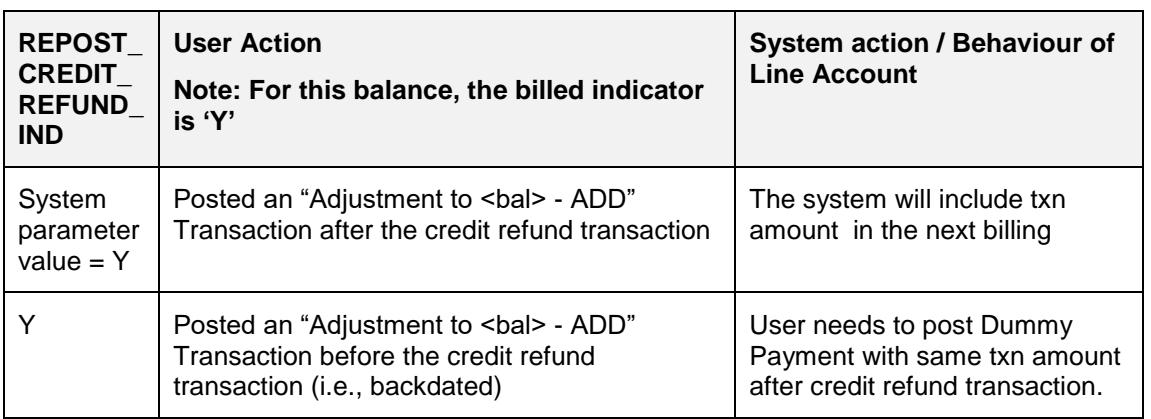

#### • Following is the system behaviour for line account

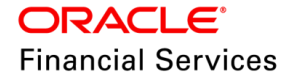

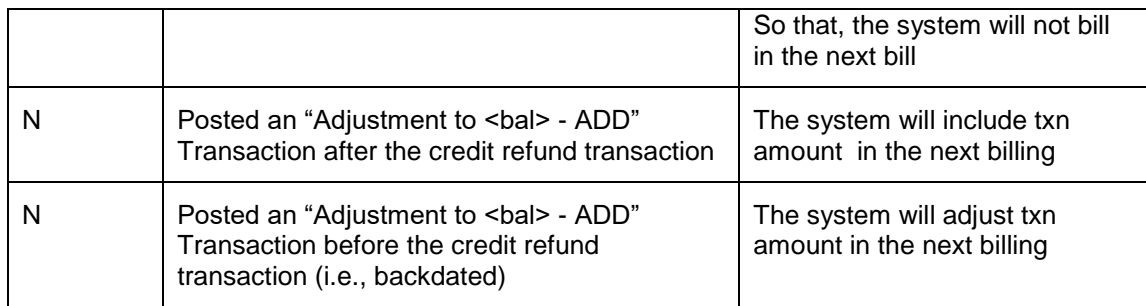

### **Note the following:**

- OFSLL does not add seed data for transaction parameters of the Batch transaction.
- User needs to add the following parameters to the CREDIT\_REFUND transaction and mark this as a Manual transaction.
	- > TXN\_DT TXN DATE
	- $\triangleright$  TXN AMT AMOUNT
- System continues to refund the complete credit balance when SET-PRQ  $\rightarrow$ PCUPRC BJ 100 01 batch gets executed; i.e., no change to the batch job process.

### **24.1.19.3 Seed Data**

NA

### **24.1.20 Index / Margin Rate Change Transaction**

### **24.1.20.1 Overview**

Currently when the 'INDEX / MARGIN RATE CHANGE' monetary transaction is posted on an account with AUTO POST CHANGE PAYMENT transaction parameter as 'YES', the change payment transaction is only getting posted, if the new payment amount calculated is greater than the current payment amount. If the payment amount is less than the current payment amount, system does not posting the change payment transaction even though the parameter is flagged as 'YES'.

### **24.1.20.2 Description**

### **Applicability: Loan, Line, Lease**

Following are the current parameters that are supported as part of the **'INDEX / MARGIN RATE CHANGE'** monetary transaction posting:

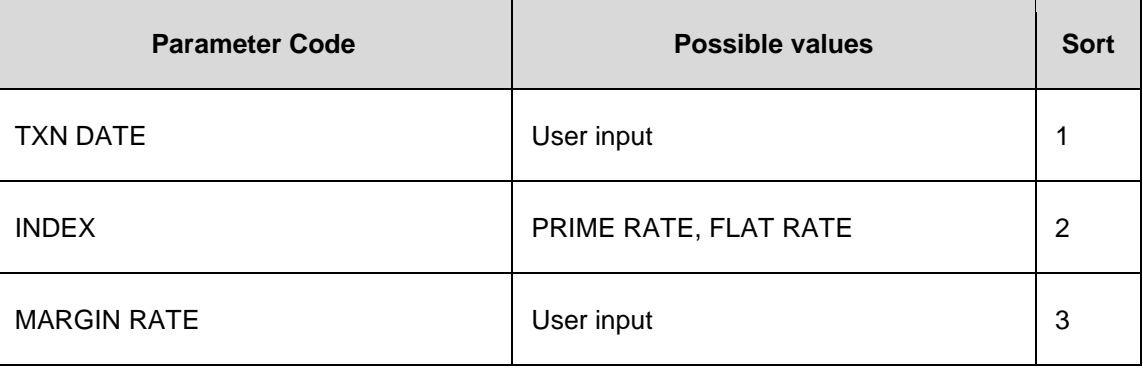

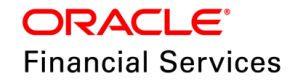

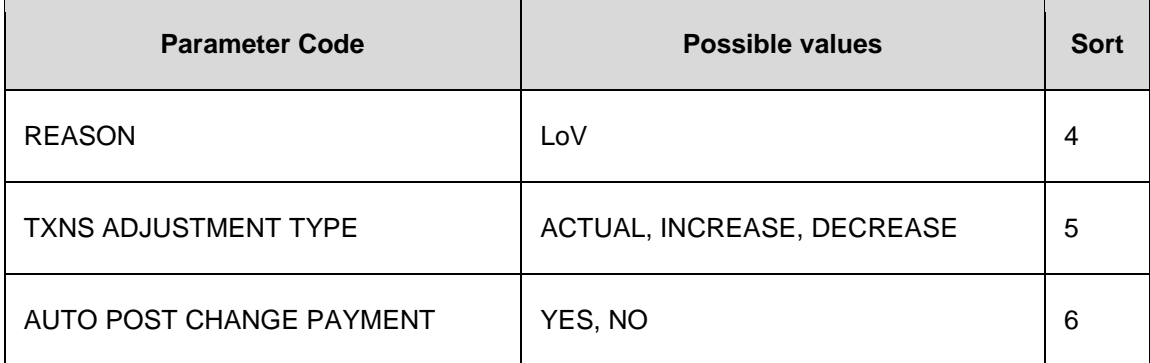

### Removed the existing **AUTO POST CHANGE PAYMENT** parameter code.

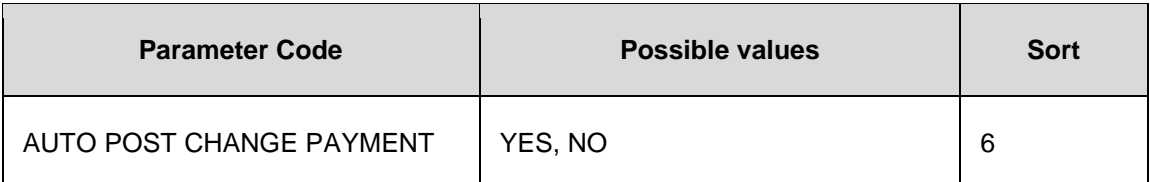

 Added a new Parameter code **CHANGE PAYMENT ADJUSTMENT METHOD** with the following new look-up values. (For look up values - the system defined flag should be  $=$ Y).

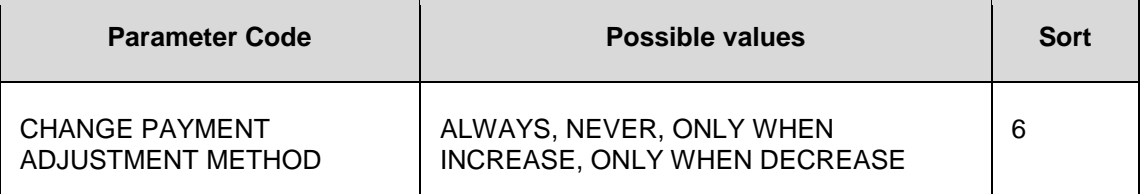

- **ONLY WHEN INCREASE:** Keeps the current behavior of the system as is. When selected - Posts a change payment transaction only if the recalculated payment is greater than the current payment amount. (This corresponds to the current behaviour that is shown by the system when the AUTO POST CHANGE PAYMENT parameter is Y)
- **NEVER:** Keeps the current behavior of the system as is. When selected will not post the change payment transaction. (This corresponds to the current behaviour that is shown by the system when the AUTO POST CHANGE PAYMENT parameter is N)
- **ONLY WHEN DECREASE:** When selected Posts a change payment transaction only if the recalculated payment is lesser than the current payment amount.
- **ALWAYS:** When selected Posts a payment change transaction with the recalculated value in either of the case. (Increase or decrease in the newly calculated payment value).
- The new look-up is a **System Defined** Lookup. It will not allow any modifications to the look-up values set. By-default, the transaction parameter is 'NEVER'. (The current default value for AUTO POST CHANGE PAYMENT parameter is N)
- Seed data to be updated:

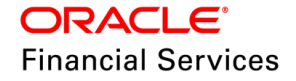

- ▶ Removal of AUTO POST CHANGE PAYMENT transaction parameter.
- Addition of the new parameter code CHANGE PAYMENT ADJUSTMENT METHOD and its corresponding system defined look-up values - ALWAYS, NEVER, ONLY WHEN INCREASE, ONLY WHEN DECREASE.
- This parameter value is supported in posting the **'INDEX / MARGIN RATE CHANGE'** on an account by all the current means. (UI, File, Web-services).
- In case of a new payment resulting, is equal to the existing payment, then the system will post the payment change transaction with the same payment amount. This is in line with the current behavior.
- The increase in the transaction amount is validated against the **Payment Caps** values (Max Pmt Inc / Year & Max Pmt Inc / Life) as maintained in the contract. Any ACH setup with the current payment amount (before posting of the - Index / Margin Rate Change transaction), should be deactivated and a new ACH with the revised payment amount should be setup. This is to be handled manually / operationally.

## **Data fix Script**

A data fix script upgrade reschedule index data is provided along with patch set release to update the default value of the newly introduced transaction parameter "CHANGE PAYMENT ADJUSTMENT METHOD "(txn\_chg\_pmt\_adj\_method\_cd) to ALWAYS, for the existing Index / Margin Rate Change transactions posted with AUTO POST CHANGE PAYMENT (txn\_rat\_auto\_pmt\_ind) as YES.

### **24.1.20.3 Seed Data**

Click [here](https://docs.oracle.com/cd/E80275_01/pdf/attachments/Seed_Data_for_14_12_0_0_10_patch_release_notes.xlsx) to view the Seed Data.

## **24.1.21 New parameter to DDCHANGE/OVERRIDE TXN**

## **24.1.21.1 Overview**

As part of this patch, a new transaction parameter called the 'statement consolidated' transaction parameter has been added to DUE DATE CHANGE and DUE DATE CHANGE OVERRIDE transactions.

## **24.1.21.2 Description**

- Introduced a new transaction parameter, 'PROCESS STATEMENT CONSOLIDATED ACCOUNTS' for DUE DATE CHANGE/ DUE DATE CHANGE OVERRIDE transactions.
- Following is the behaviour of the system when the transaction is posted with the PROCESS STATEMENT CONSOLIDATED ACCOUNTS parameter in the combination of existing parameters.

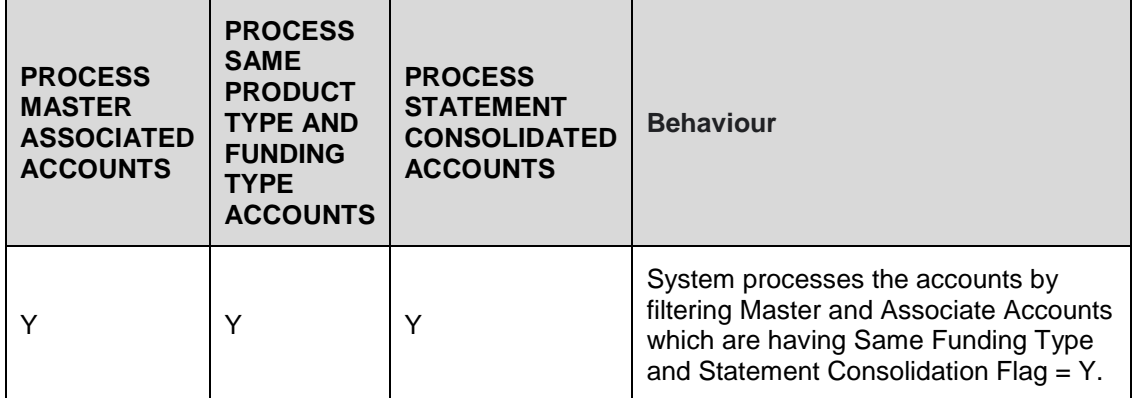

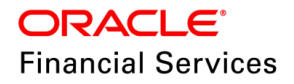

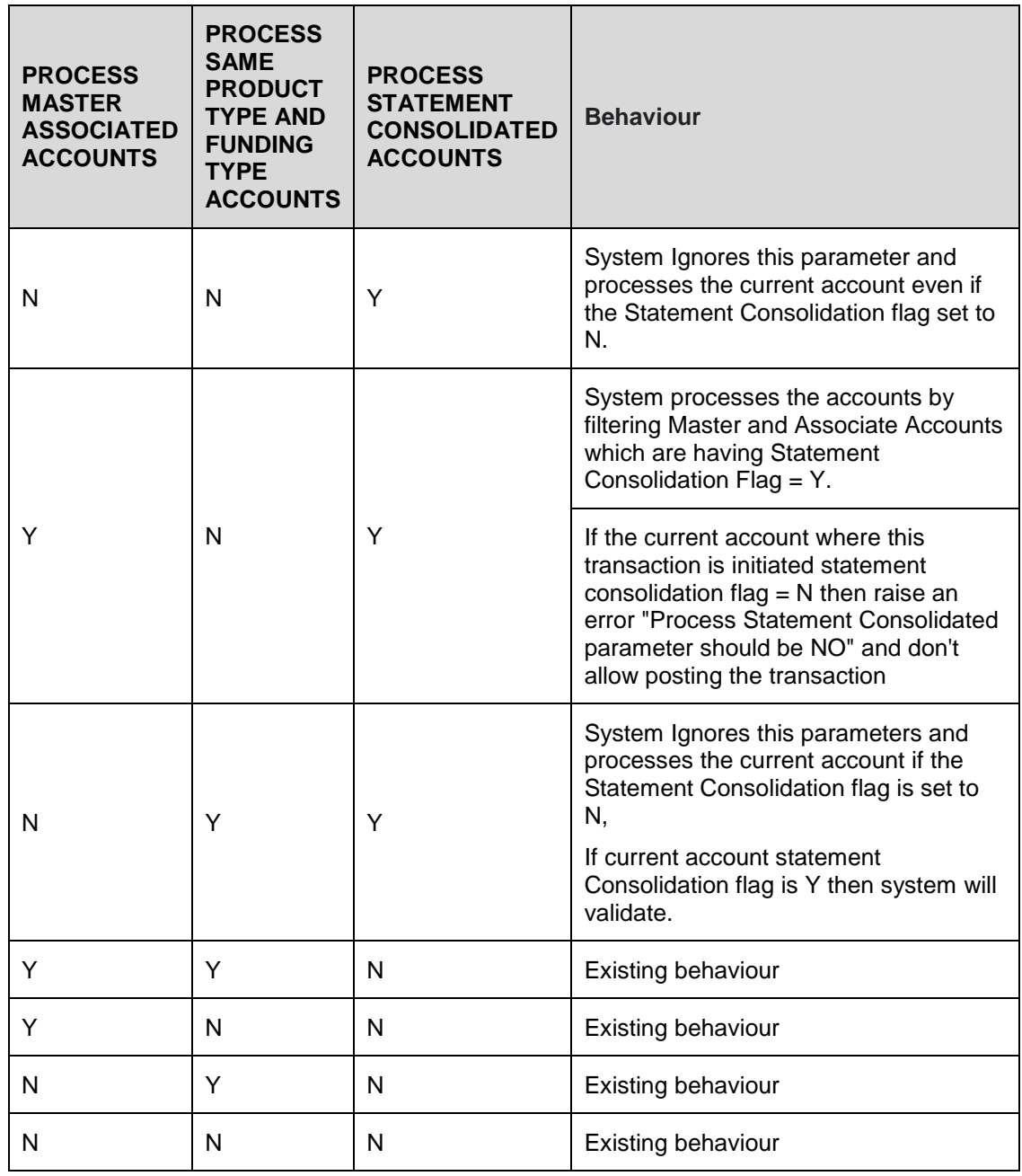

### **24.1.21.3 Seed Data**

Click [here](https://docs.oracle.com/cd/E80275_01/pdf/attachments/Seed_Data_for_14_12_0_0_10_patch_release_notes.xlsx) to view the Seed Data.

# **24.1.22 Change frequency of Cycle Based Collection Late Fees and Cycle based Late fees**

### **24.1.22.1 Overview**

Currently OFSLL does not support changing the frequency of 'Cycle based Collection late fee' and 'cycle based late fee' in Servicing. To support this, existing transaction "RESCHEDULE BILL CYCLE" is enhanced to update fee cycles same as the billing cycle.

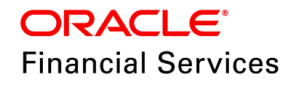

# **24.1.22.2 Description**

To achieve this below 2 transaction parameters are added to "RESCHEDULE BILL CYCLE" transaction.

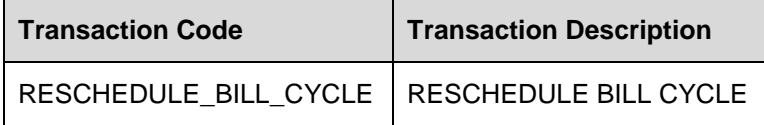

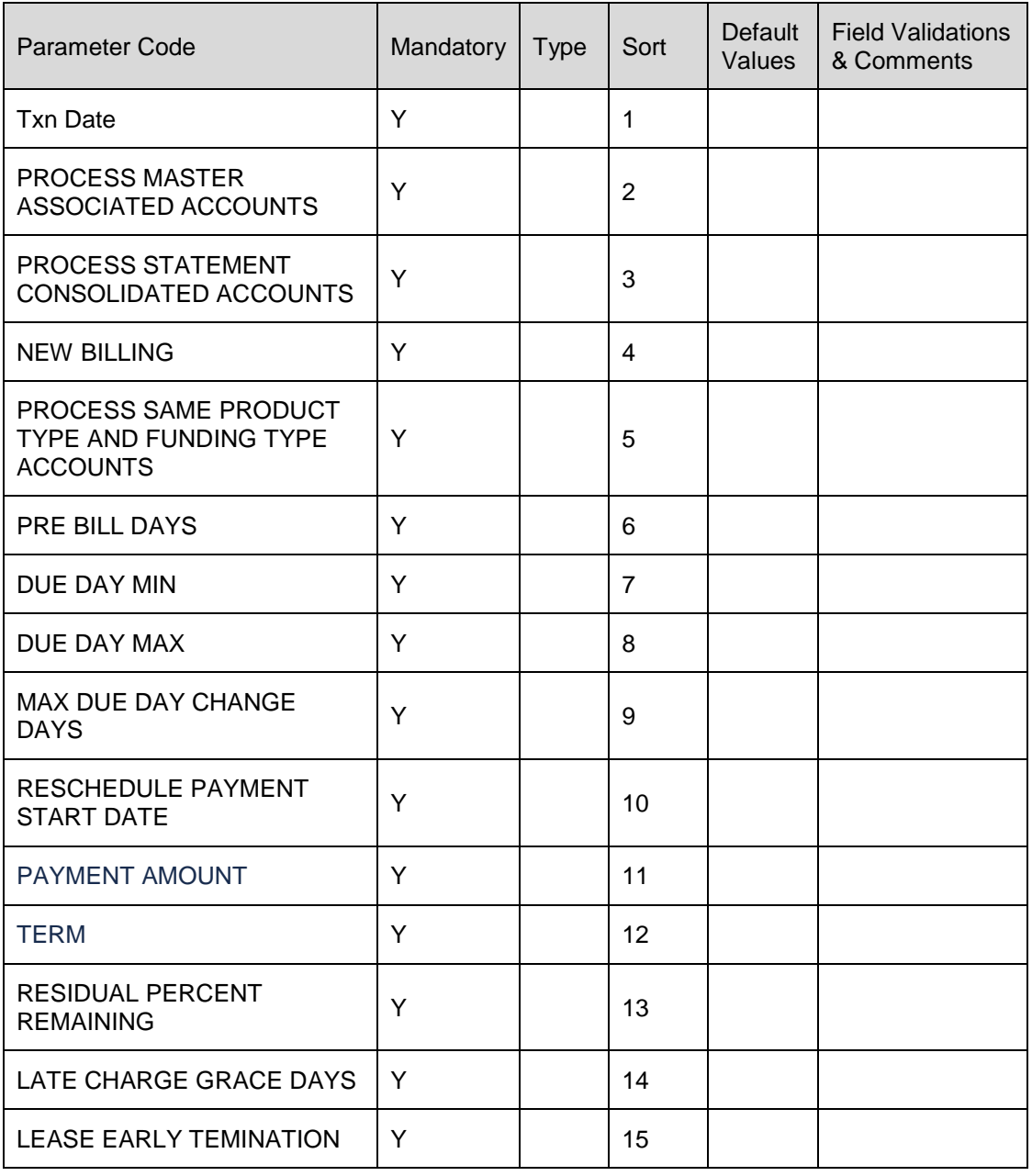

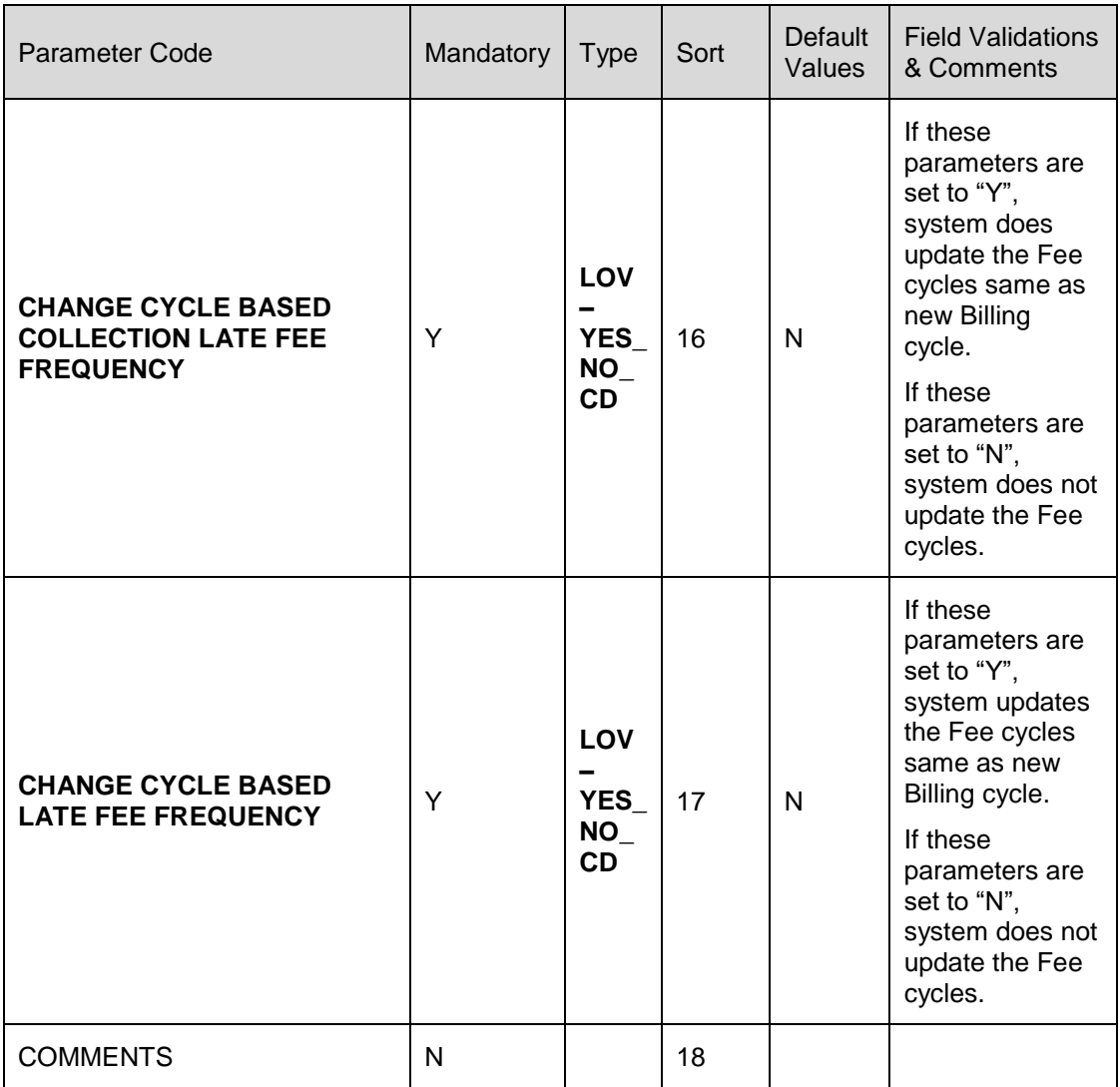

**Validations:**

If 'CHANGE CYCLE BASED COLLECTION LATE FEE FREQUENCY' or/and 'CHANGE CYCLE BASED LATE FEE FREQUENCY' parameter is set as "Y", system doesn't validate the existing below validations and updates the respective billing cycle as the new billing cycle.

- If fee at masters flag is Y on master account then,
	- $\triangleright$  Account Billing cycle is greater than or equal to fee cycle.
	- > Account billing cycle is same for Master account and associated account with fee at master flag =  $Y'$
- If fee at master flag is N on Master account, then,
	- $\triangleright$  If fee at respective account(s) flag is 'Y' then, Account Billing cycle is greater than or equal to fee cycle.
	- $\triangleright$  If fee at respective account is 'N' then, no validation related to fee cycle is done.

**Example**: Billing Cycle: **Quarterly**, Cycle based collection late fee frequency: **Quarterly,** Cycle based late fee frequency**: Quarterly**

On posting RESCHEDULE BILL CYCLE transaction with below parameters,

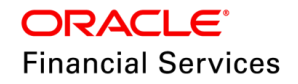

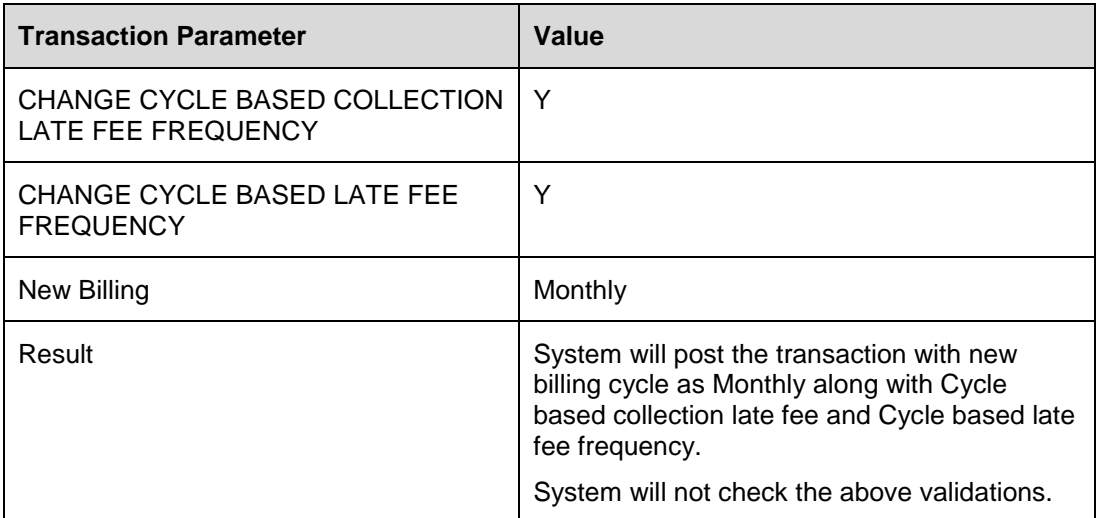

If 'CHANGE CYCLE BASED COLLECTION LATE FEE FREQUENCY' or/and 'CHANGE CYCLE BASED LATE FEE FREQUENCY' parameter is set as "**N**", system validates the existing below validations and updates the respective billing cycle after checking the below validations:

- if fee at masters flag is Y on master account then,
	- $\triangleright$  Account Billing cycle is greater than or equal to fee cycle.
	- > Account billing cycle is same for Master account and associated account with fee at master flag =  $Y'$
- If fee at master flag is  $N$  on Master account, then,
	- If fee at respective account(s) flag is 'Y' then, Account Billing cycle is greater than or equal to fee cycle.
	- $\triangleright$  If fee at respective account is 'N' then, no validation related to fee cycle is done.

**Example**: Billing Cycle: **Quarterly**, Cycle based collection late fee frequency: **Quarterly,** Cycle based late fee frequency**: Quarterly**

On posting RESCHEDULE BILL CYCLE transaction with below parameters,

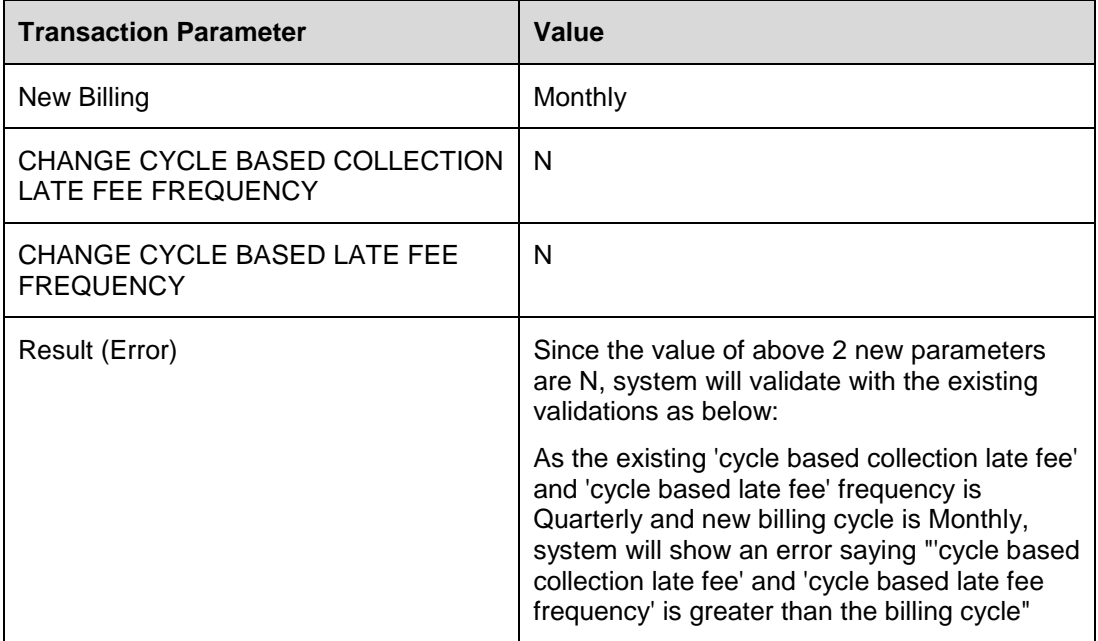

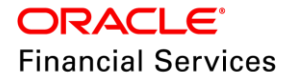

Assumptions:

- All other current business validations are retained.
- Transaction posted at master account fails if the transaction fails to post in any of the associated account.
- Behaviour of the transaction is same from UI, WS and file upload.
- Backdated and Reversal scenarios are handled. It is in line with existing transaction behaviour.

### **24.1.22.3 Seed Data**

Click [here](https://docs.oracle.com/cd/E80275_01/pdf/attachments/Seed_Data_for_14_12_0_0_10_patch_release_notes.xlsx) to view the Seed Data.

## <span id="page-303-0"></span>**24.1.23 K2 SEGMENT INCLUDED IN METRO II**

**Note**: Since this is regulatory/process change, it may have impact on the feature(s). Please read the guidelines and reach us for any clarifications, before applying the patch, if needed.

### **24.1.23.1 Overview**

For a more accurate/proper way of reporting Consumer Information, system needs to start reporting the K2 Segment. At present, the system doesn't report the information once an account is sold or if the account is purchased from outside.

K2 Segment is designed to accommodate the requirement, which contains the name of the company from which an account was purchased or the name of the company to which an account was sold. It should be reported only one time per record to affect the change.

Only one occurrence of the K2 Segment can be appended to the Base Segment. If not applicable, then K2 Segment need not be reported.

### **24.1.23.2 Description**

Following are the changes provided:

### **Changes in conversion (ALL product types)**

- Introduced two new non-mandatory fields in Conversion Process as follows
	- $\triangleright$  Purchased From Varchar Field
	- $\triangleright$  Purchased Date Date Field
- System stores the Payment History Profile (ACC\_CRB\_PMT\_HISTORY) as 'B' & ACC\_CRB\_FULL\_PMT\_HISTORY = NULL if AUTO\_GEN\_ACC\_NBR\_CONV = Yes for all 24 months.
- Provided the following EDIT under 'CONVERSION ACCOUNTS EDITS' for Loan/Line/Lease

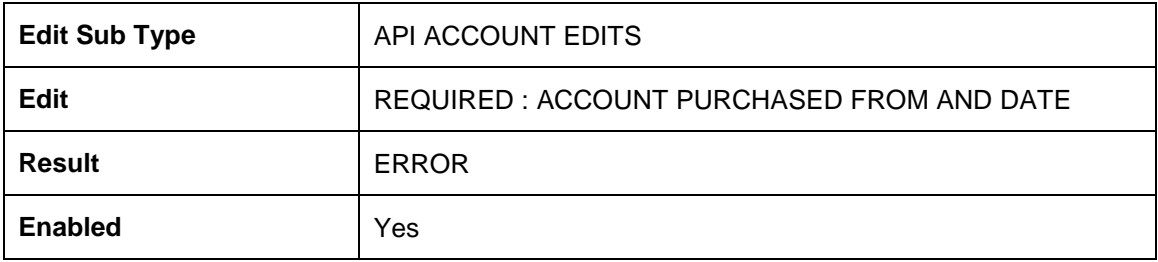

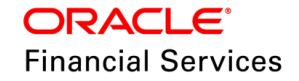

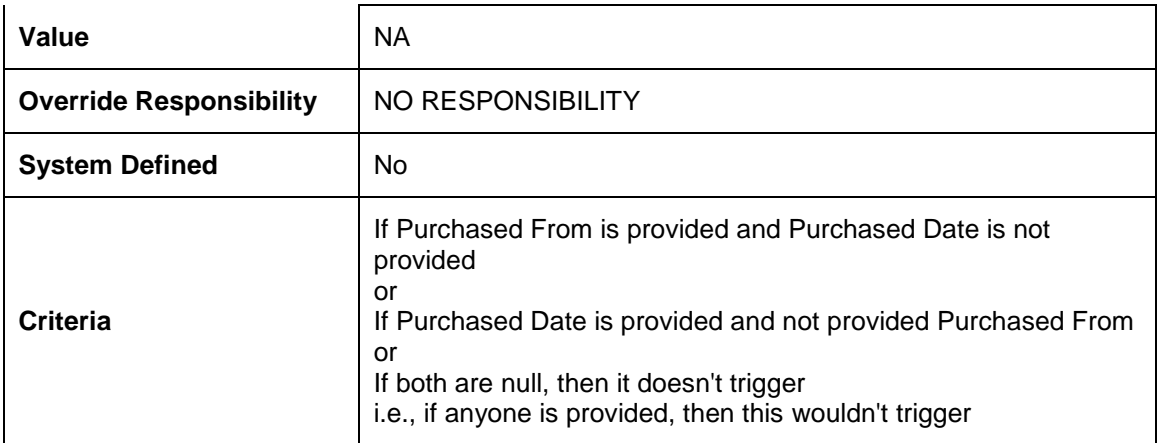

 Added the below new fields after 'Pool' under Servicing > Conversion Account > Account Boarding > Account Details > Edit. Also shown in the header.

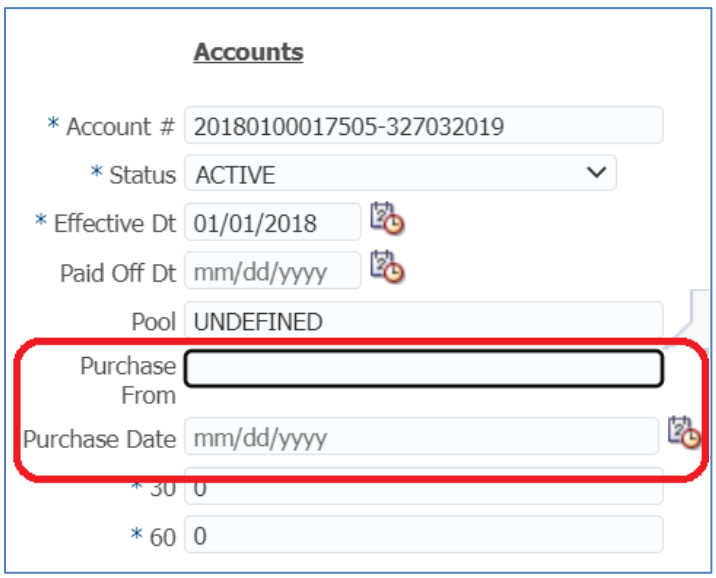

**Note**: After installing this patch, if the user starts reporting the K2 Segment and doesn't maintain the Owner Details to the existing POOL details, then the file gets rejected. OFSLL can't handle this, and it should be operationally controlled.

In another way, even if initially K2 reporting was not started but later enabled, then also it should be operationally controlled.

### **Securitization changes**

When user post '**SOLD**' transaction from 'Customer Service > Securitization > Pool Inquiry > Pool Transaction > Add > Sold, then the system validates an error out if the '**Owner**' name is not provided. Also, it checks if the system parameter is set as one of the new lookup codes provided below:

Error message: Owner Name required to report in Metro II (SYS-SYS-SYS-SEC-002032)

### **Seed Data - Lookups**

 Provided the following new lookup codes under the existing CBU\_FILE\_FORMAT\_CD lookup as follows

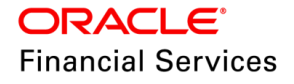

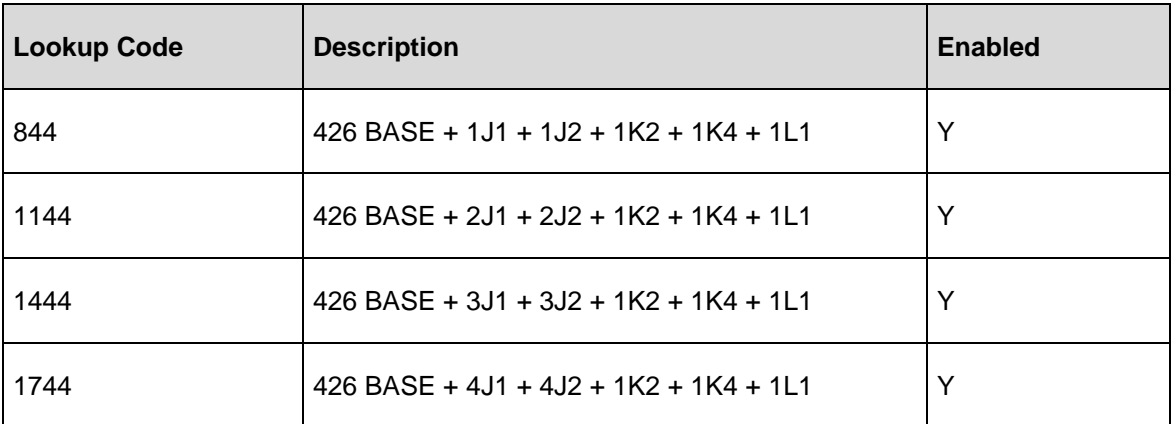

 Provide the following new lookup codes under the new PURCHASE DATA MAINTENANCE ACTION TYPE lookup as follows

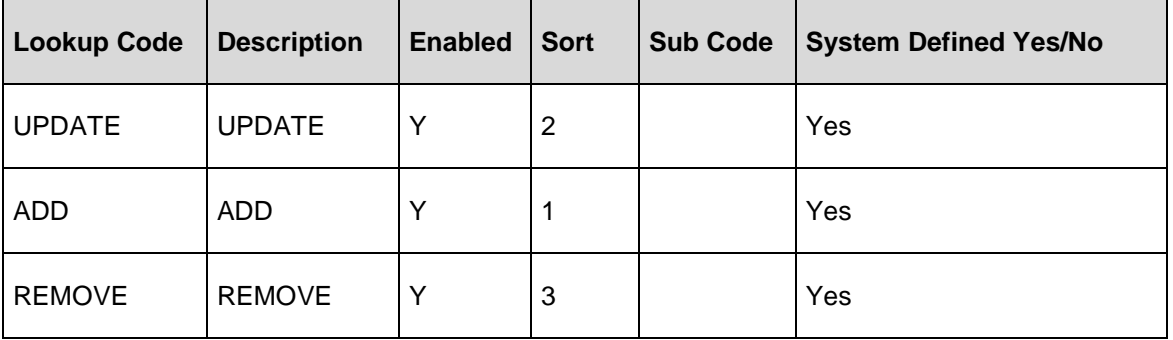

### **New Non-monetary transaction**

Added the following to update or remove the Purchase from data from an account

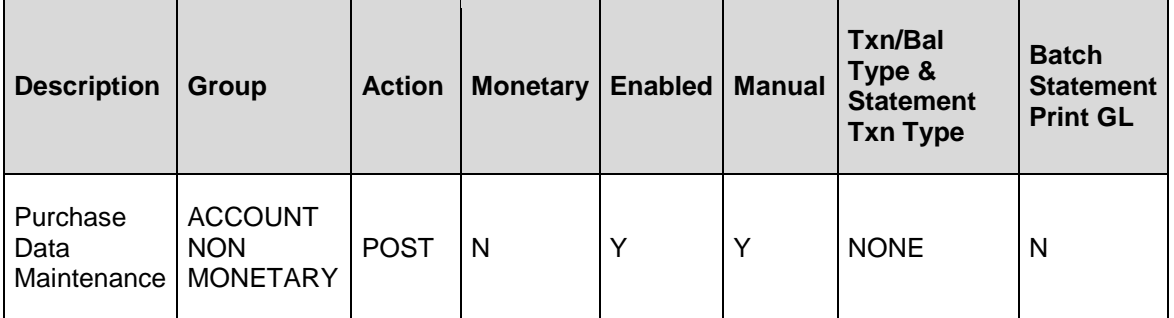

• Following are the parameters for the above transaction

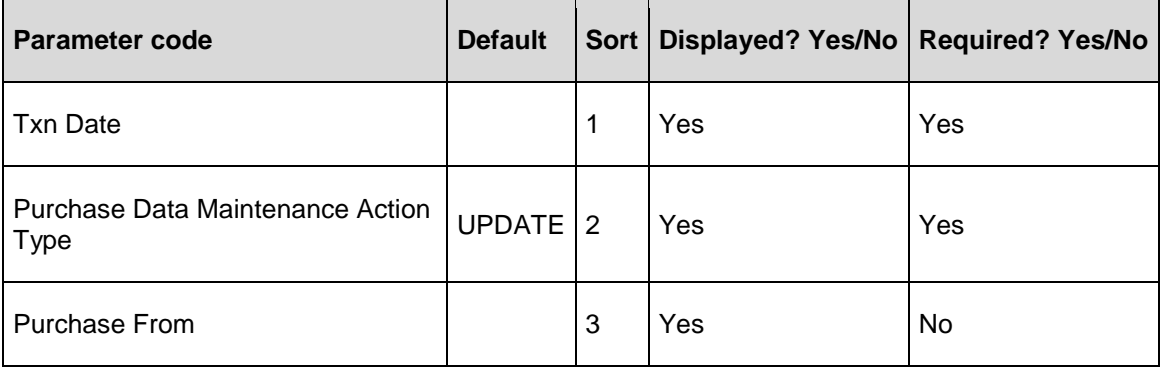

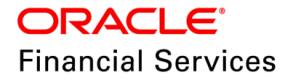

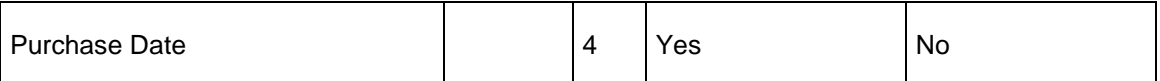

- **Based on the action type, system processes the "Purchase From and Purchase Date"** information as follows:
	- **> UPDATE** then, if 3 or 4 parameters are not NULL, replaces with existing column data. If its NULL means retains the existing account data
	- **ADD** then, add both 3 & 4 fields and validates both fields are provided
	- **REMOVE** then, ignore the 3 & 4 fields and set the column data to default values
	- The system also validates, if the account is '**Converted**' when this transaction is posted, i.e., if an account is onboarded or funded from UI, this transaction will not be allowed to post on the account
- Provided Access Grid as ALL and Products as ALL

### **Changes in Metro II CBUUTL\_BJ\_100\_02 batch job**

Note the following while configuring the above values:

- This process has to be used by banks; if the company that purchased the accounts will not report the prior history, the seller must report the accounts as sold to reflect the final status.
- If the company that purchased the accounts is converting the account history to their system, the seller should not report the accounts as sold.
- If the lender who sold the accounts reported them as "purchased by another company" or the history cannot be verified for the account prior to purchasing, report the following Base and K2 Segment fields as specified

### **Reporting Base segment**

**SOLD Case**: If the account's Pool status is Sold, i.e., ACC\_POOL\_ACC\_STATUS\_CD = S, the system will start reporting the K2 Segment.

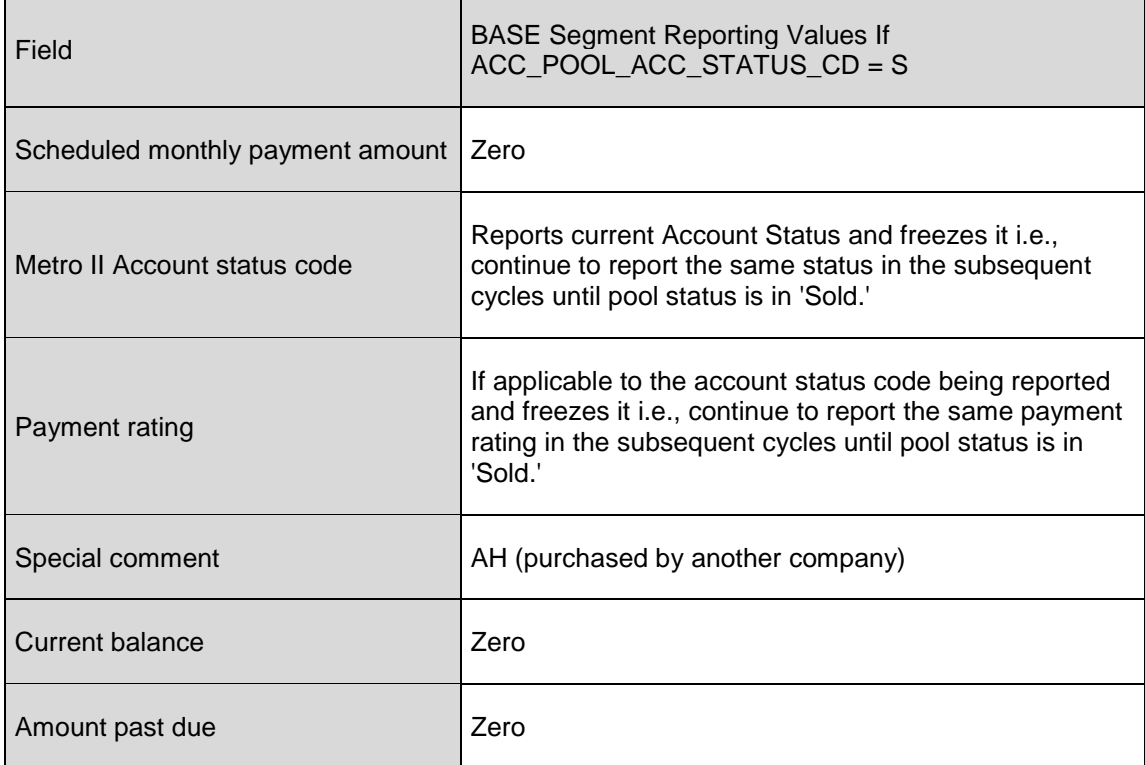

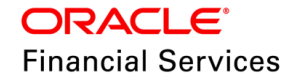

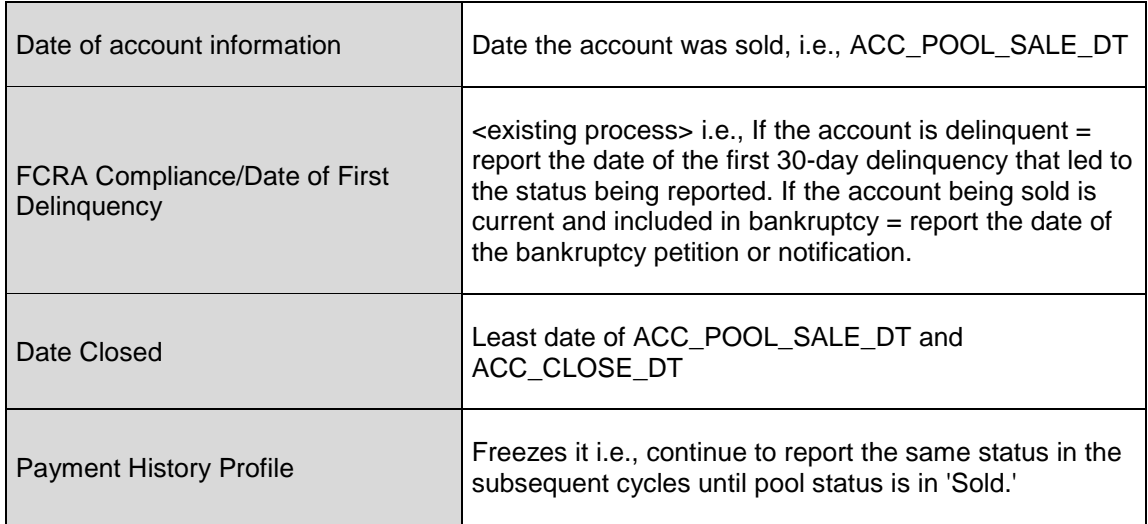

**Purchase Case:** If the account has Purchased Date / Name != Null, then the system will start reporting the K2 Segment along with the following base fields

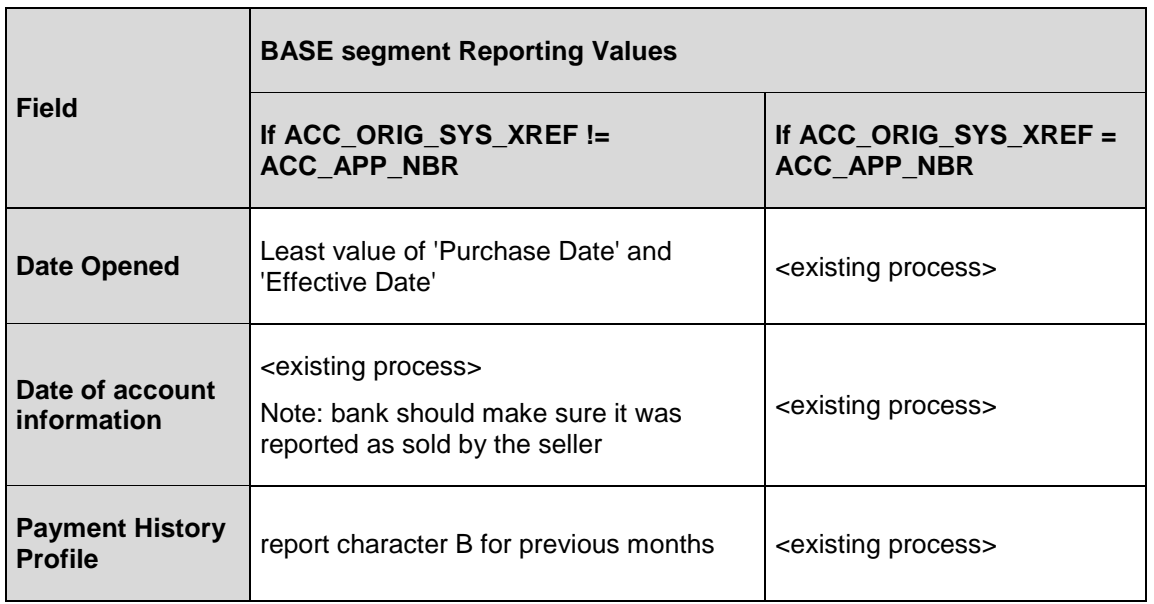

**Note**: Freeze information is applicable only for SOLD.

### **Reporting K2 Segment**

The following new fields will be reported to the Metro ii File under K2 Segment.

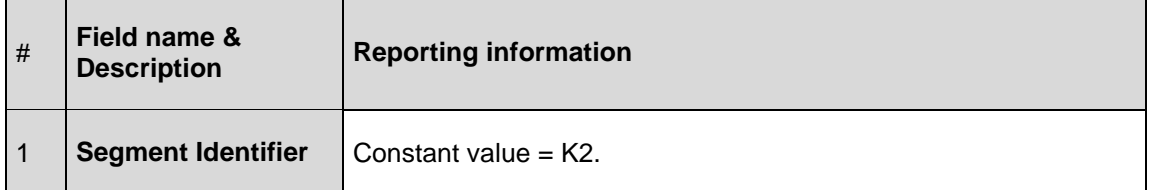

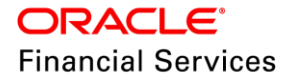

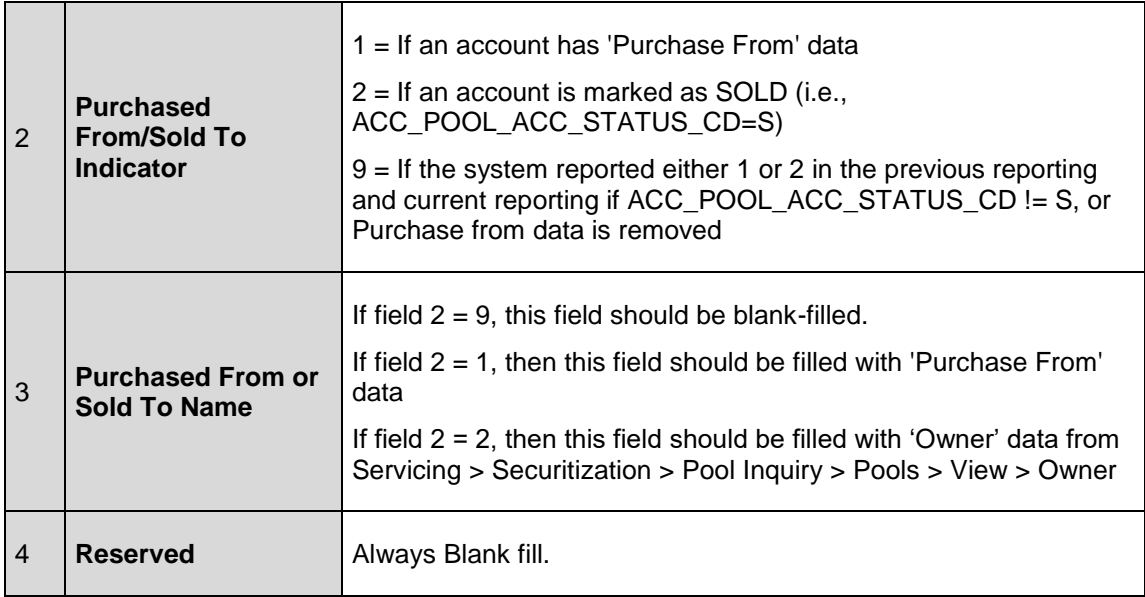

While executing the Set-ODD2 > CBUUTL\_BJ\_100\_02, the system will check the above criteria and populate them into the METRO\_II\_DATA table.

**Note**: If both pieces of information are present, then the system reports as per the SOLD

### **Changes in Metro ii CBUUTL\_BJ\_100\_03 batch job**

1. While executing the SET – ODD2 > CBUUTL\_BJ\_100\_03, based on the value configured under the CBU\_FILE\_FORMAT company parameter, the system will generate the File as follows:

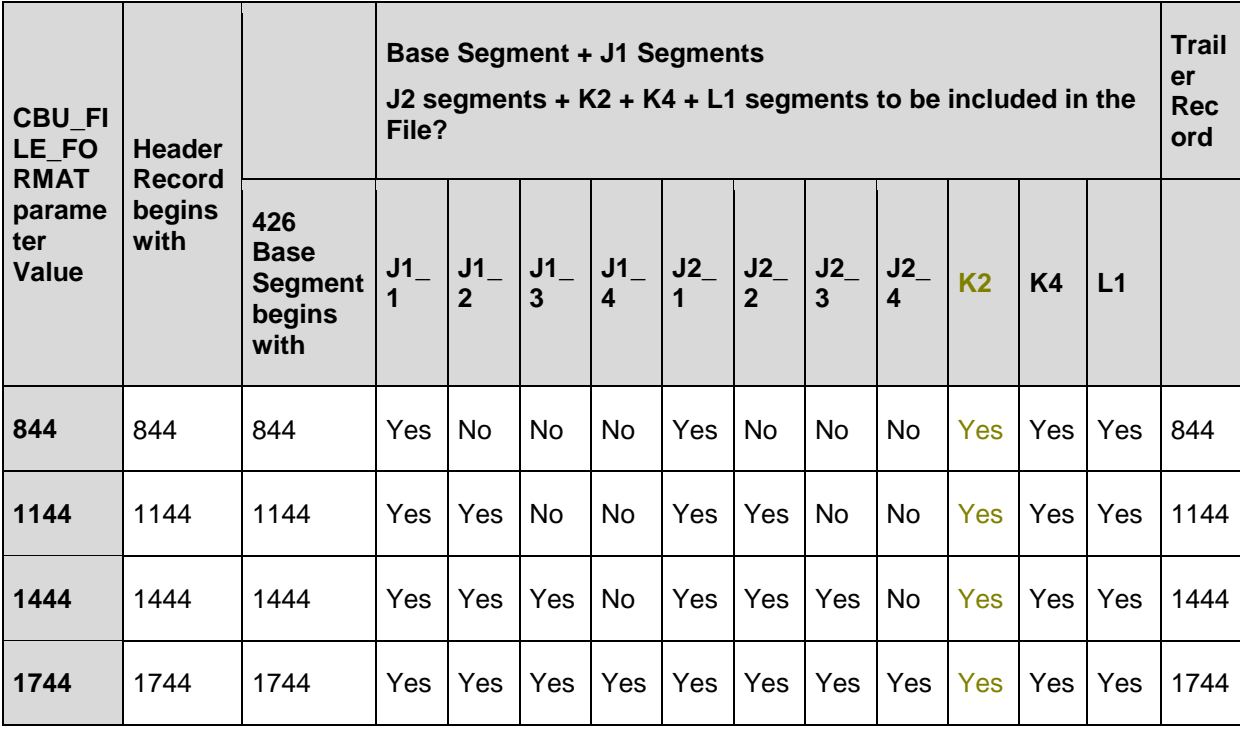

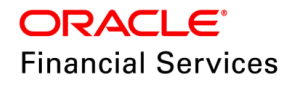

- If the system has to create the File with K2 Segment, i.e., the user would have configured one of the above values 844,1044, 1444 or 1744, then the system has to incorporate K2 Segment before K4 Segment, and it will populate the data if criteria, as mentioned above, are  $m$ et (Pool Status = S or Purchase From data != null)
- 2. In the Trailer Record(T1), the system will update the count of total records record count will be updated in the following position the way explained below

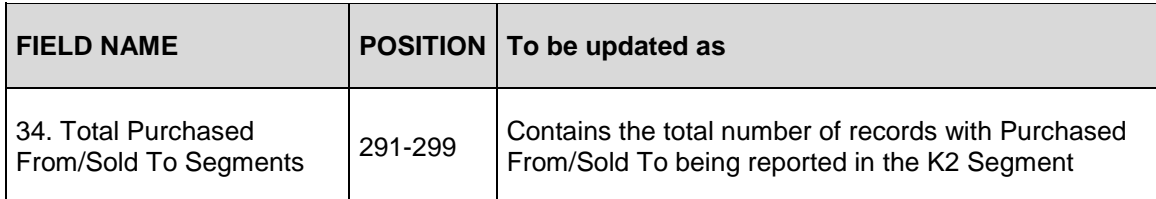

### **New UI fields in Servicing**

• For Loan & Lease: Servicing > Account Information > Additional Details

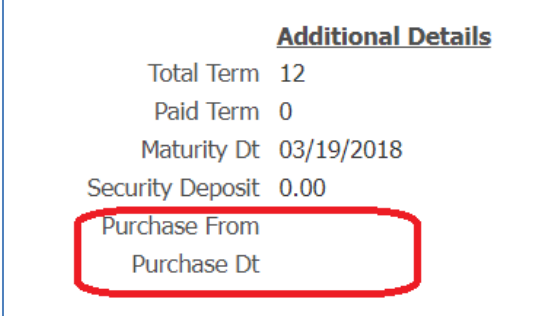

For Line: Added a new block, 'Additional Details' and showed these

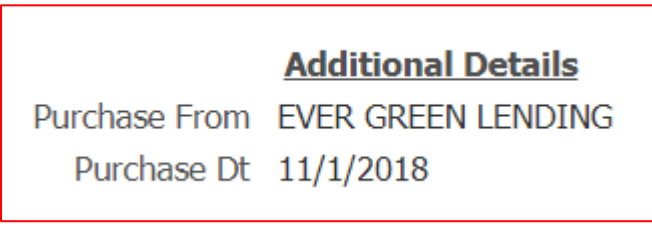

- Webservice Changes: These fields are sent in Get Account Details WS [/servicing/account/{number}
- Out of Scope Since the Customer uses the 'PLSQL' option to generate the metro ii file, 'C' lib changes are out of scope.

### **24.1.23.3 Seed Data**

Click [here](https://docs.oracle.com/cd/E80275_01/pdf/attachments/Seed_Data_for_14_12_0_0_10_patch_release_notes.xlsx) to view the Seed Data.

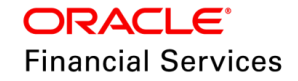

# **24.2 Forward Ported Issues/Fixes to 14.12.0.0.10**

Below Issues/Fixes are categorized based on specific version it was addressed.

# **24.2.1 Forward Ported Issues/Fixes from 14.10 PS23 Patch Release**

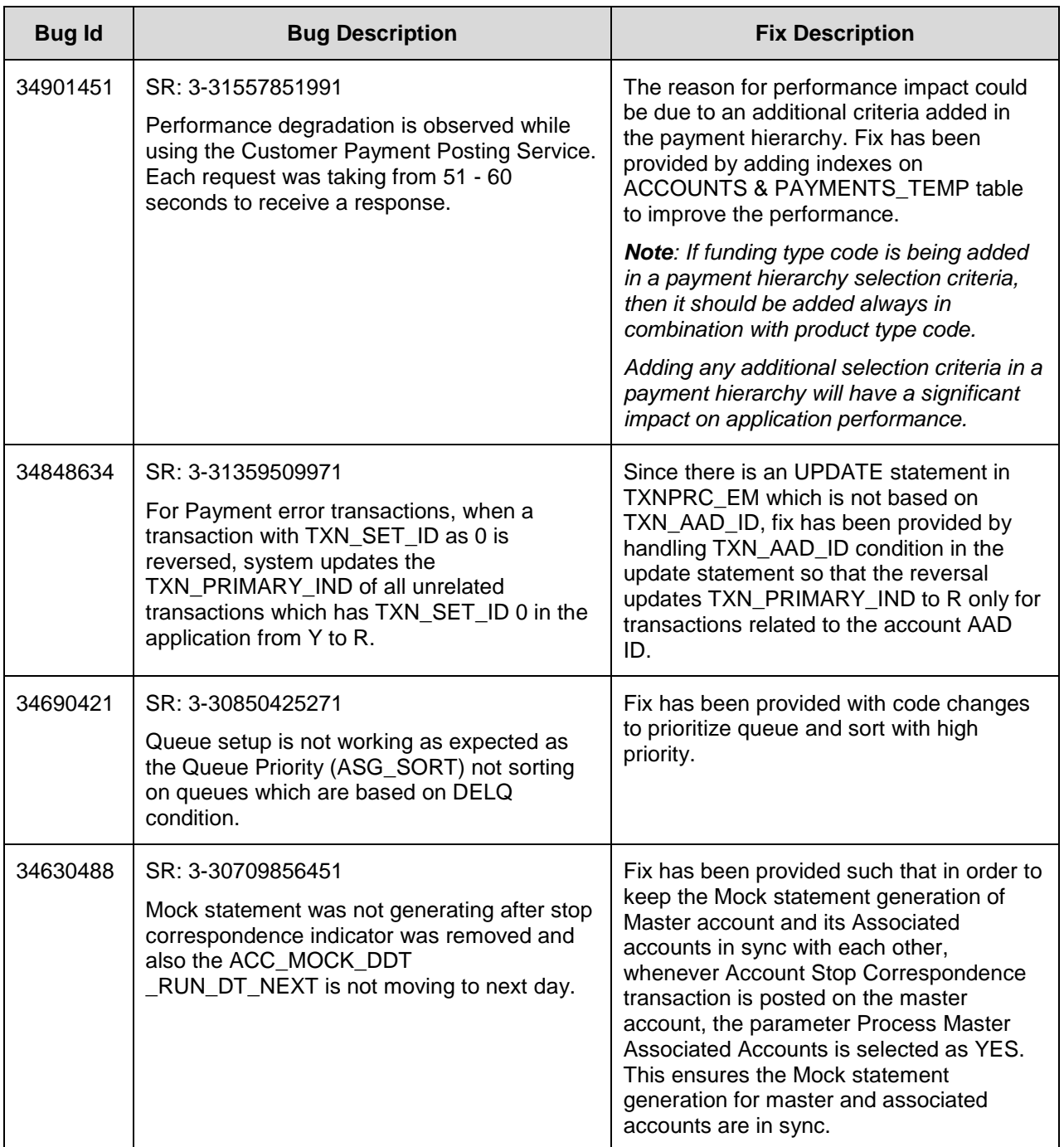

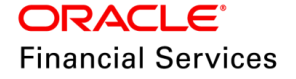

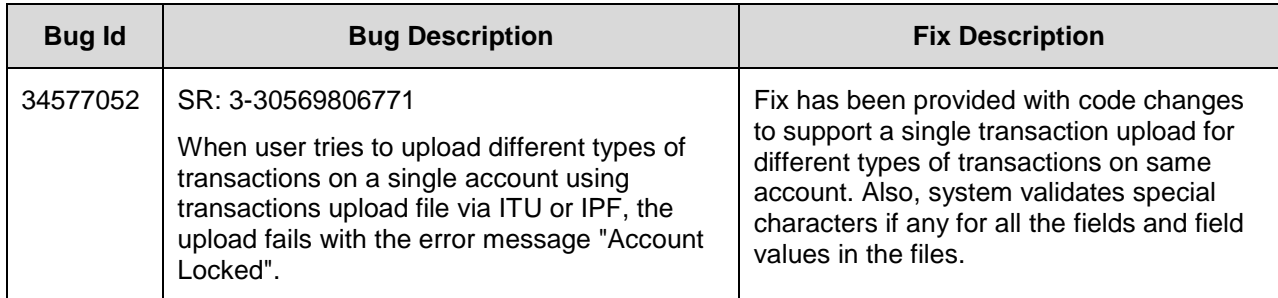

# **24.2.2 Forward Ported Issues/Fixes from 14.10 PS24 Patch Release**

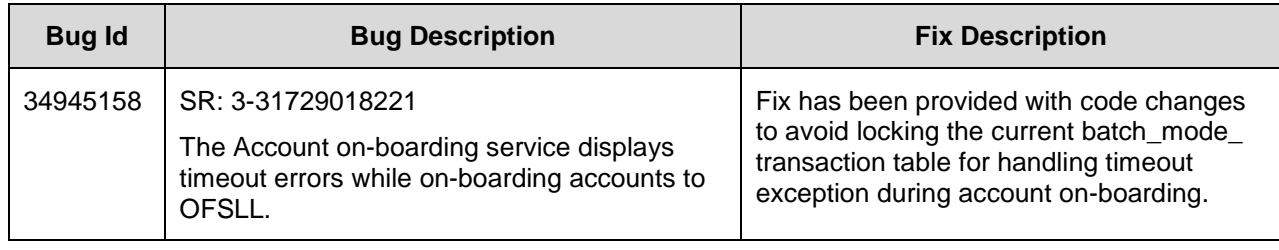

# **24.2.3 Forward Ported Issues/Fixes from 14.10 PS25 Patch Release**

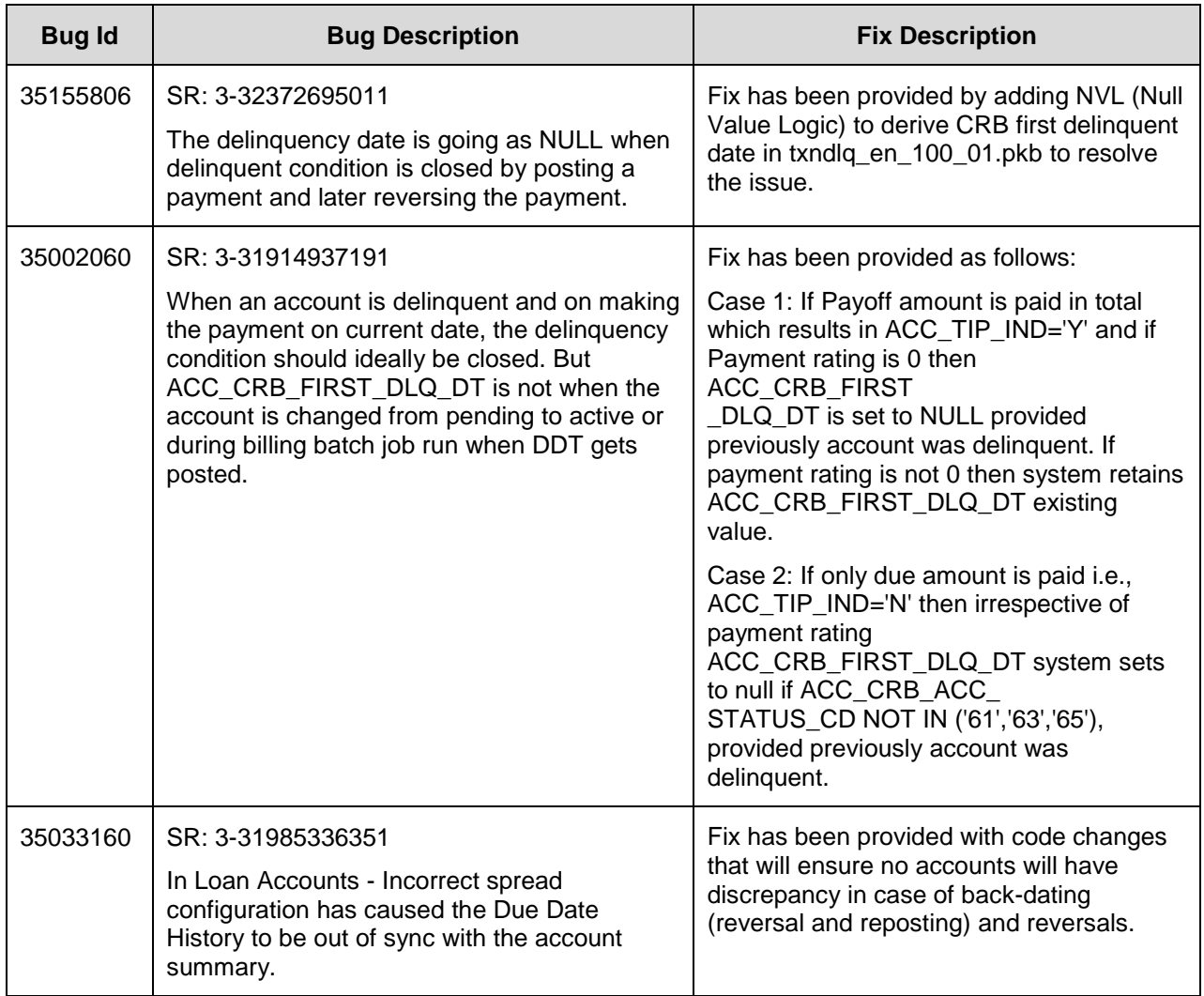

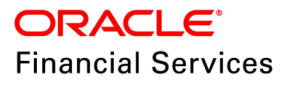

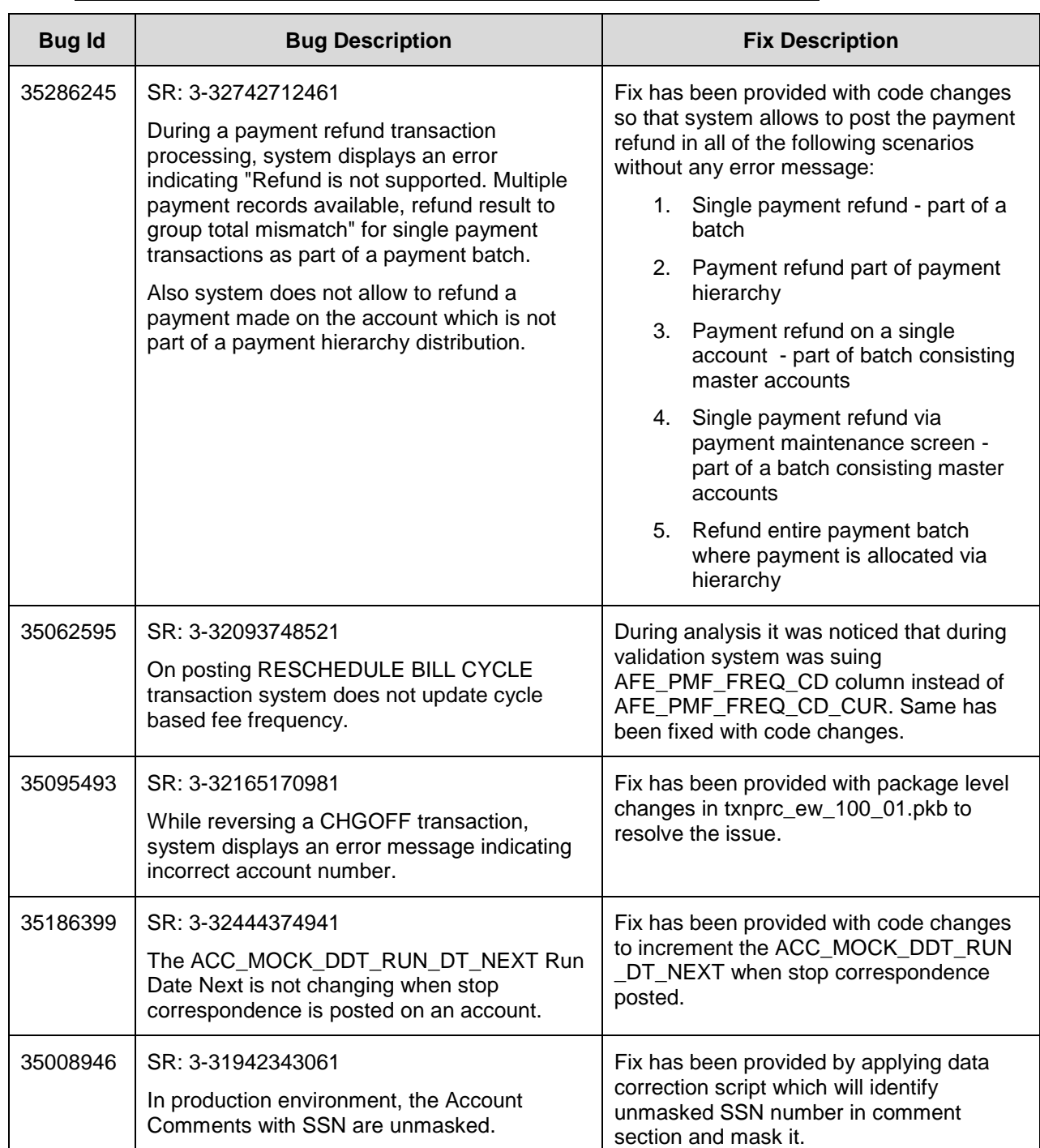

# **24.2.4 Forward Ported Issues/Fixes from 14.10 PS26 Patch Release**

# **24.2.5 Forward Ported Issues/Fixes from 14.4 PS46 Patch Release**

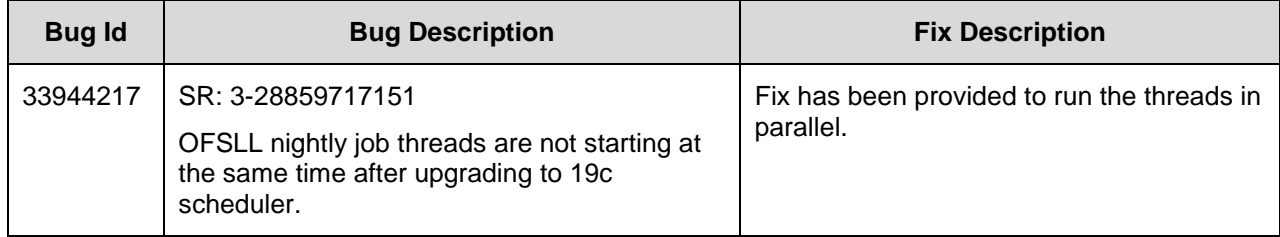

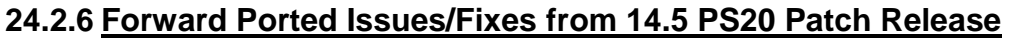

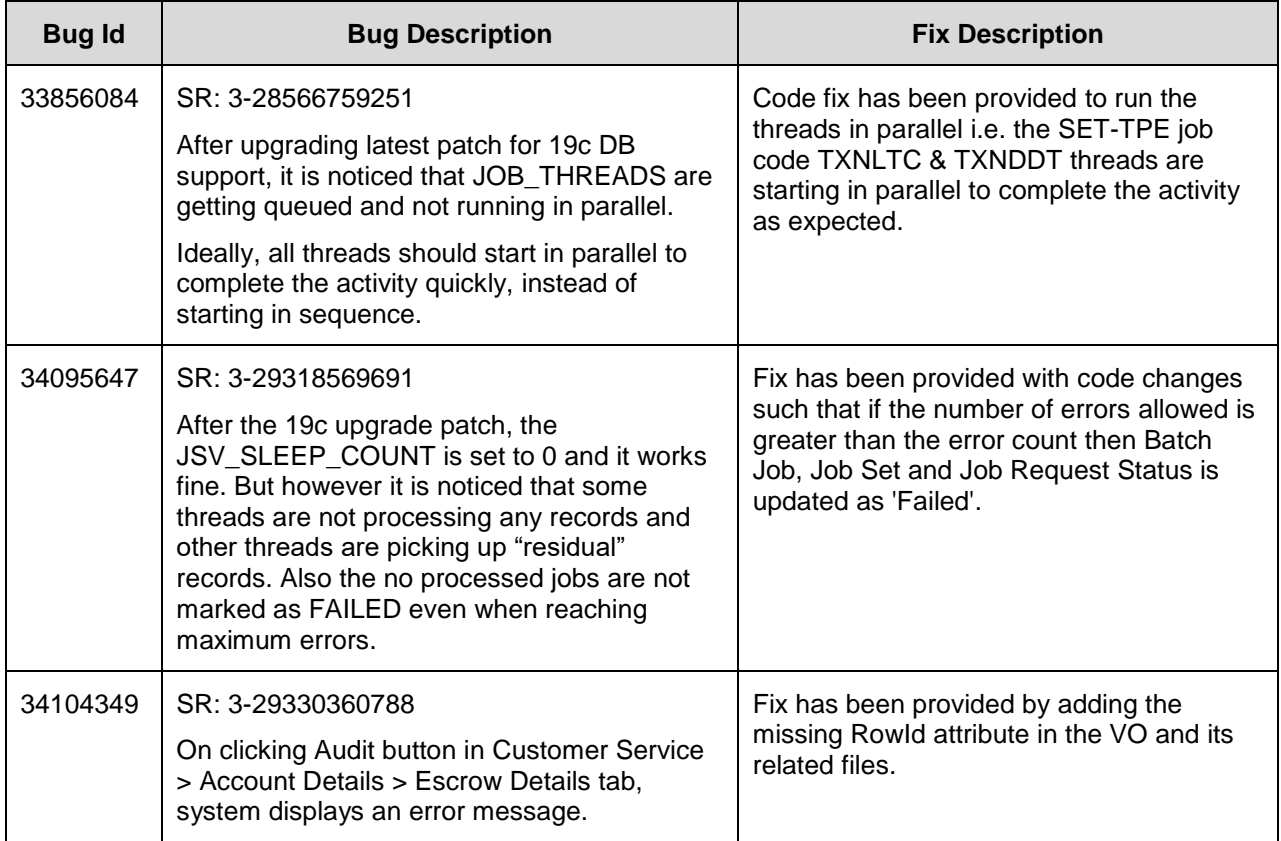

# **24.2.7 Forward Ported Issues/Fixes from 14.5 PS21 Patch Release**

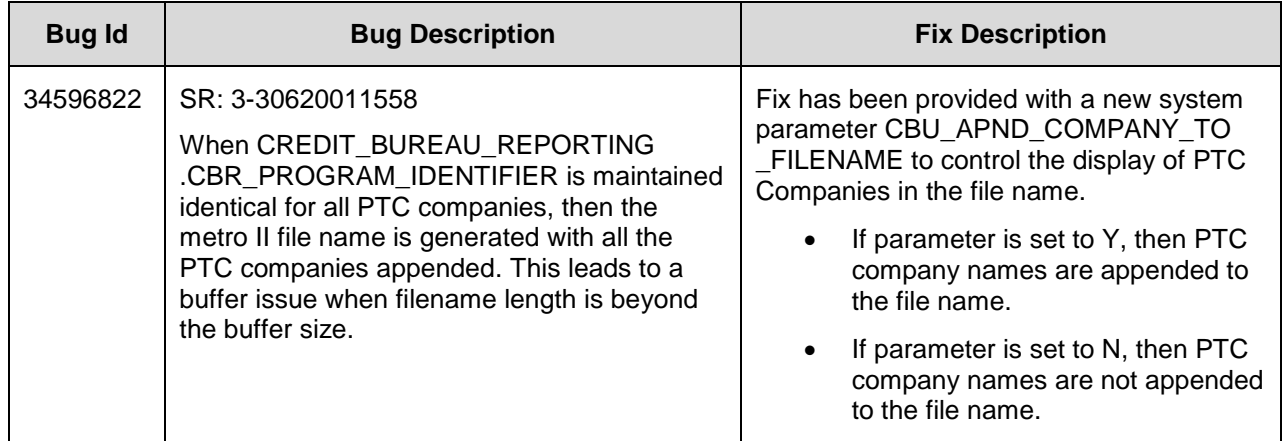

# **24.2.8 Forward Ported Issues/Fixes from 14.8 PS25 Patch Release**

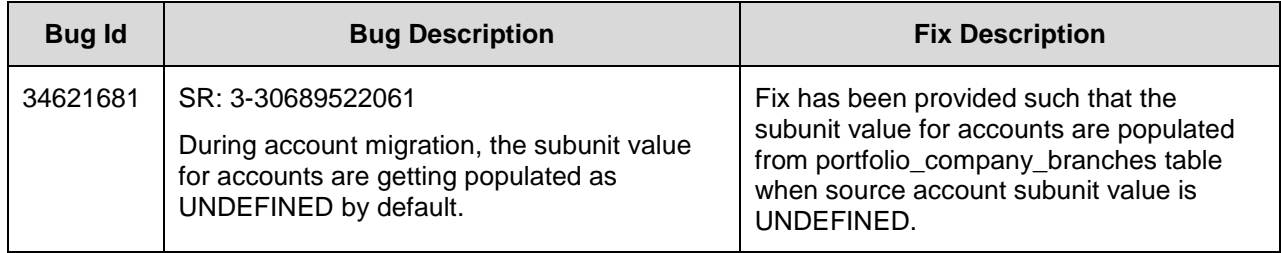

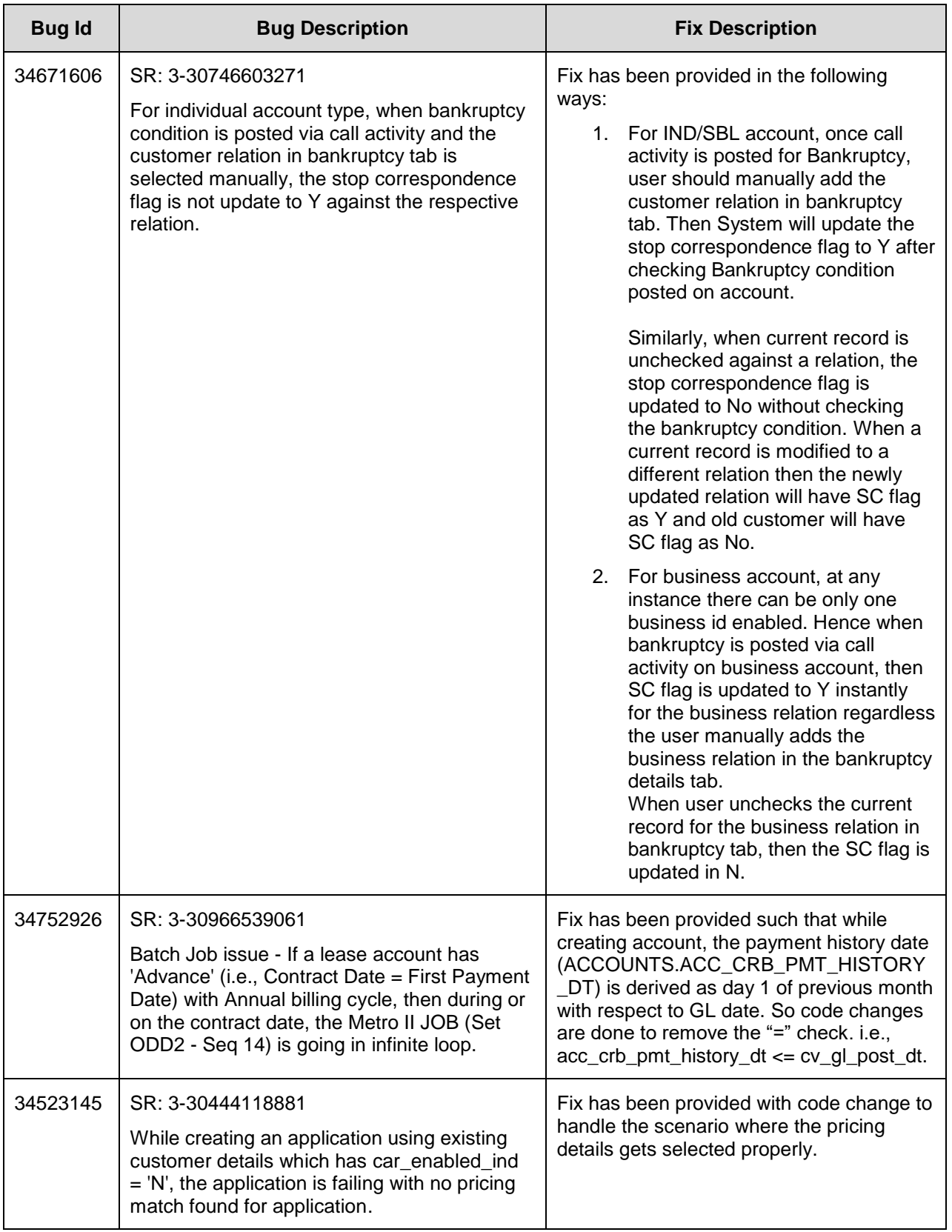

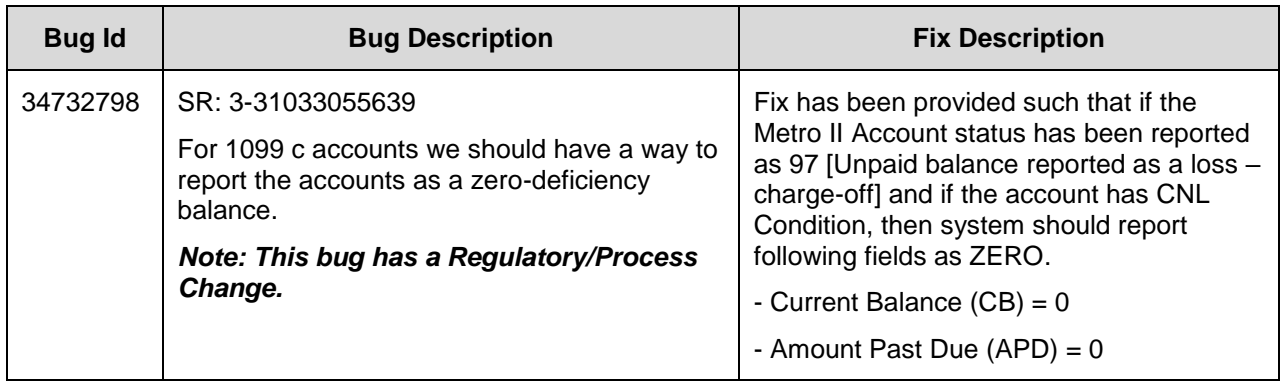

# **24.2.9 Forward Ported Issues/Fixes from 14.8 PS26 Patch Release**

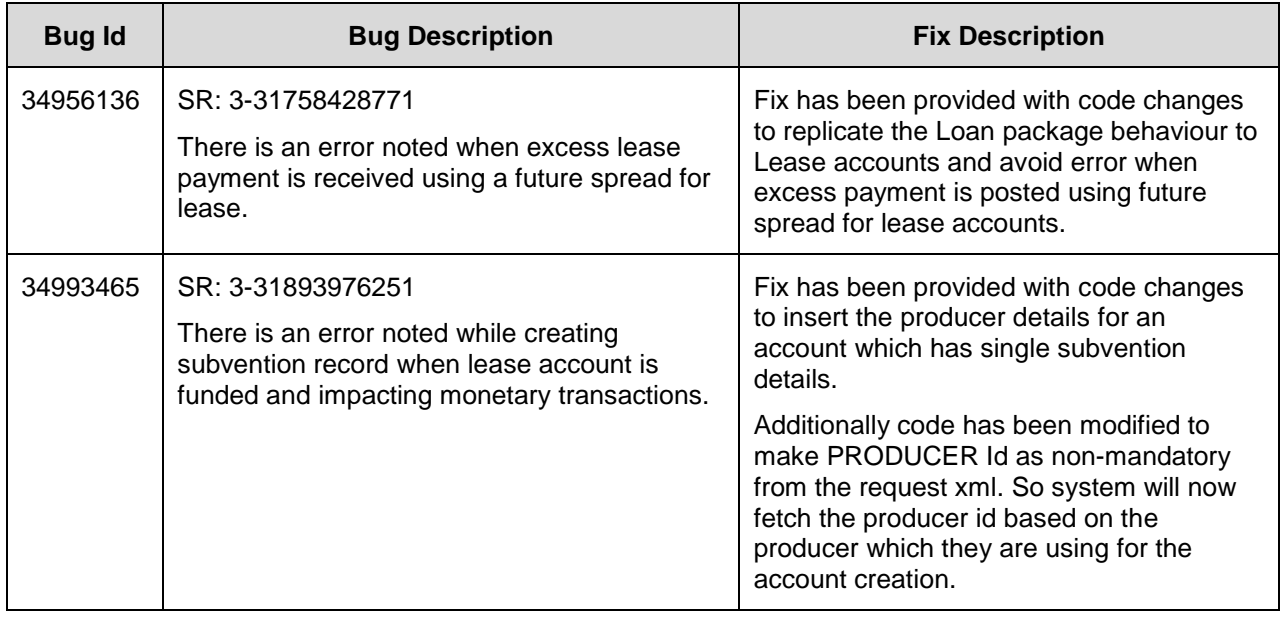

# **24.2.10 Forward Ported Issues/Fixes from 14.8 PS27 Patch Release**

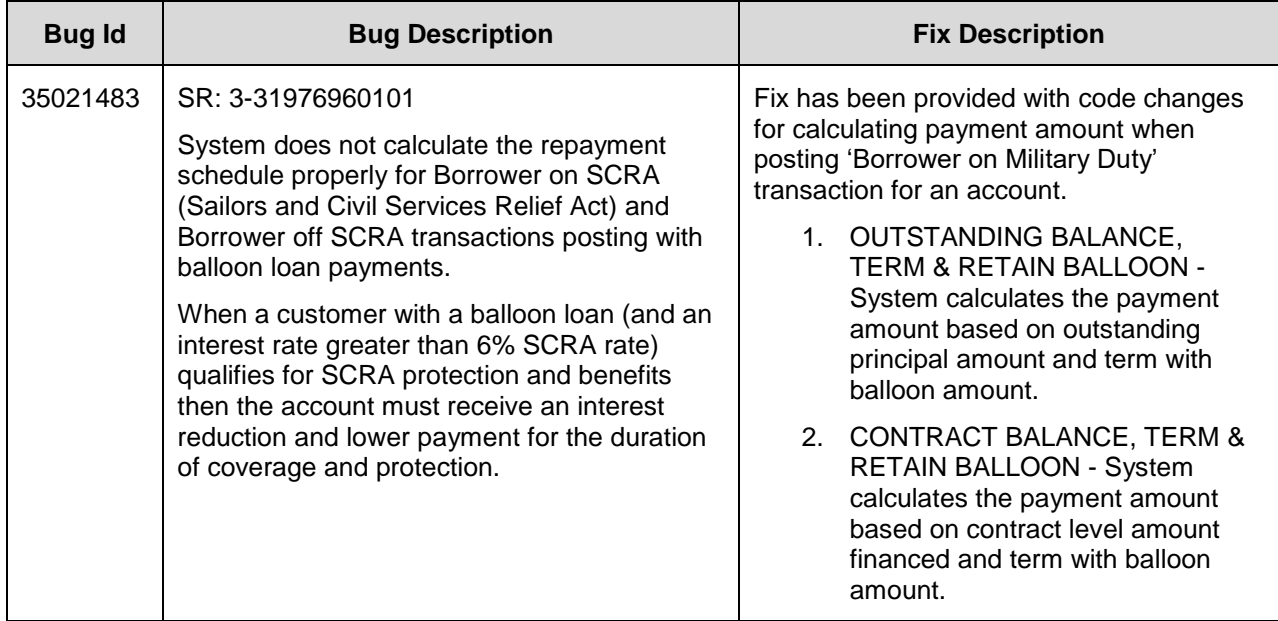

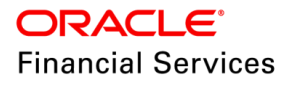

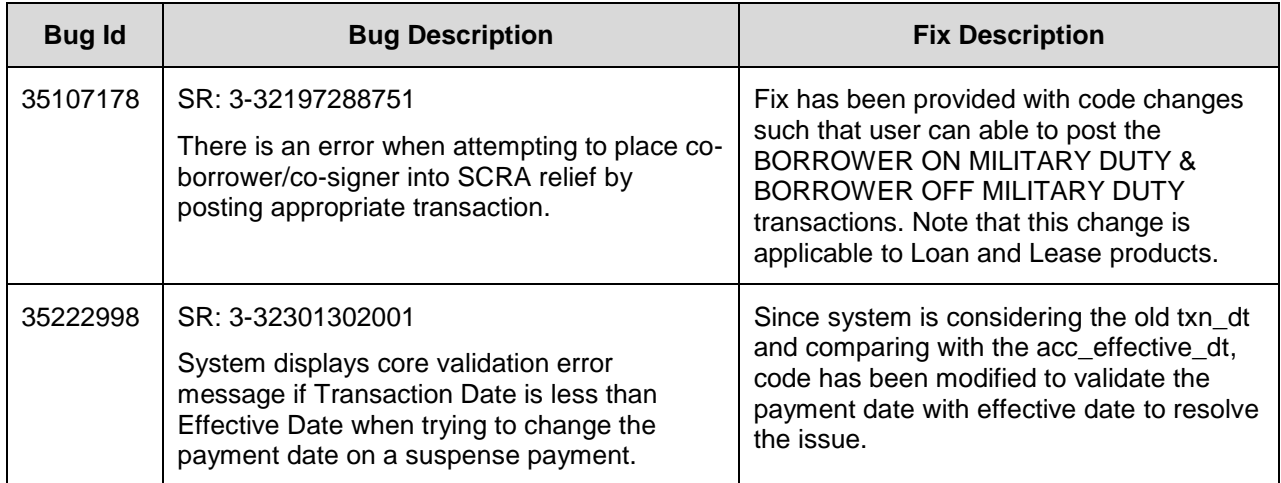

# **24.2.11 Forward Ported Issues/Fixes from 14.6 PS14 Patch Release**

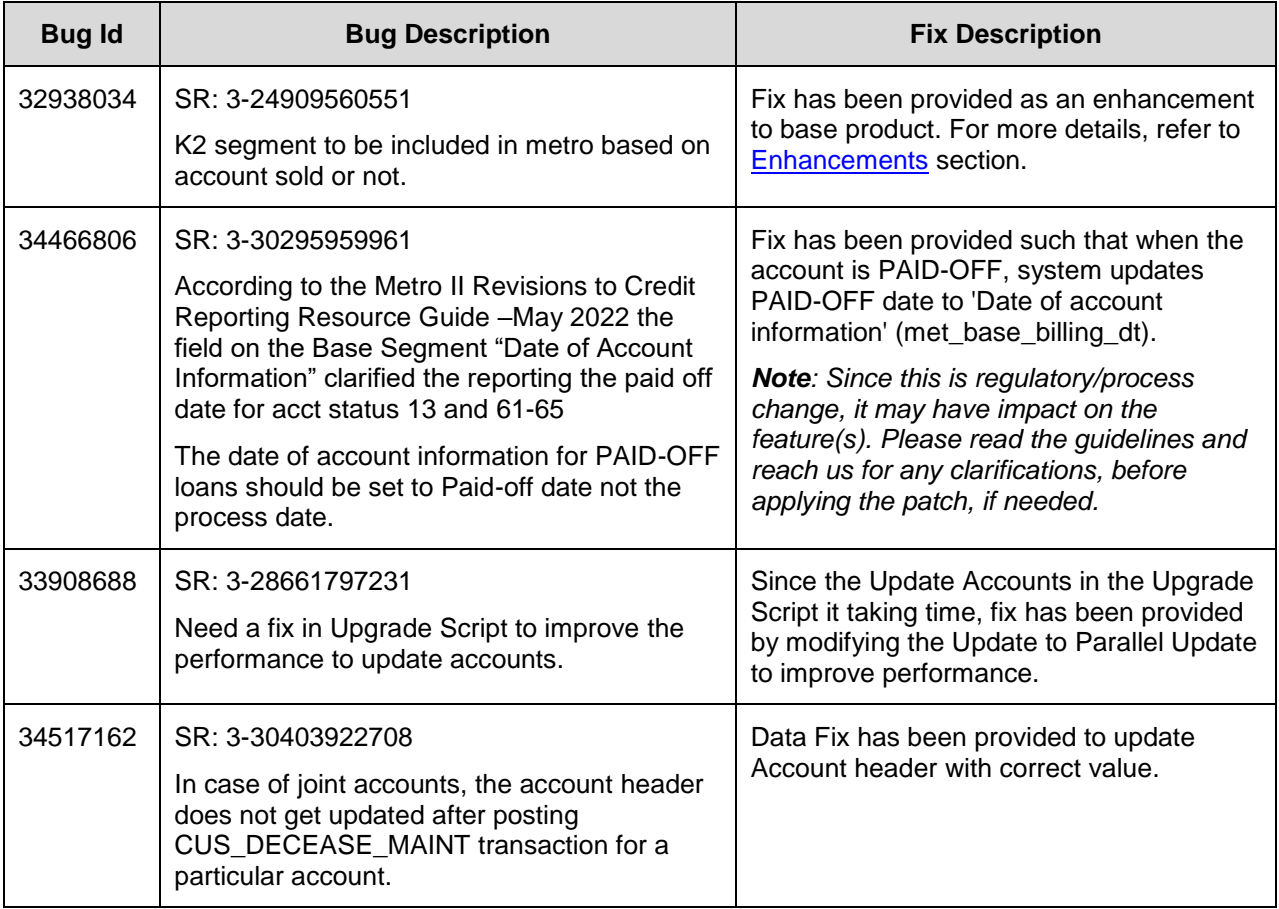

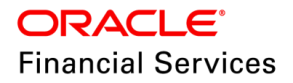

# **24.3 Forward Ported Enhancements to 14.12.0.0.11**

The section below gives an overview of enhancements in tabular format and are categorized based on specific version it was developed. The sub sections below explain each enhancement in detail.

## **24.3.1 Forward Ported Enhancements from 14.5 PS20 Patch Release**

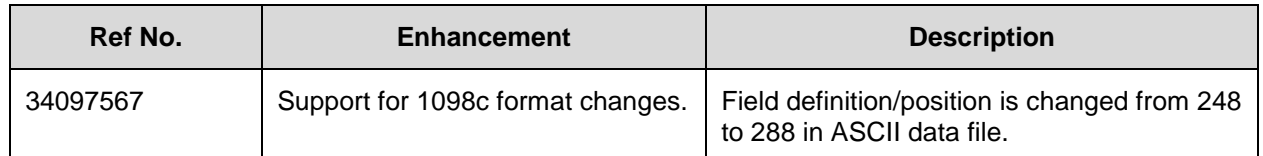

## <span id="page-317-0"></span>**24.3.2 Format Change – 1098c Report**

### **24.3.2.1 Overview**

The Internal Revenue Service (IRS) rejected all the 1098 data files from OFSLL this year. It was mentioned that there is a change for tax year 2021 where the name has changed from column 248 to 288.

Since in all the files generated, the name starts in column 248, it needs an update for this change and reflected in IRS.

### **24.3.2.2 Description**

Field position definition/position is changed from 248 to 288 in output\_file\_record\_details.dat package as per the latest tax form and the new file is generated successfully with proper data in ASCII.

Following table has format change details taken up in OFSLL.

Note the following:

- Only modified/specific fields are listed.
- Coloured fields indicate the changes in field definition/position.

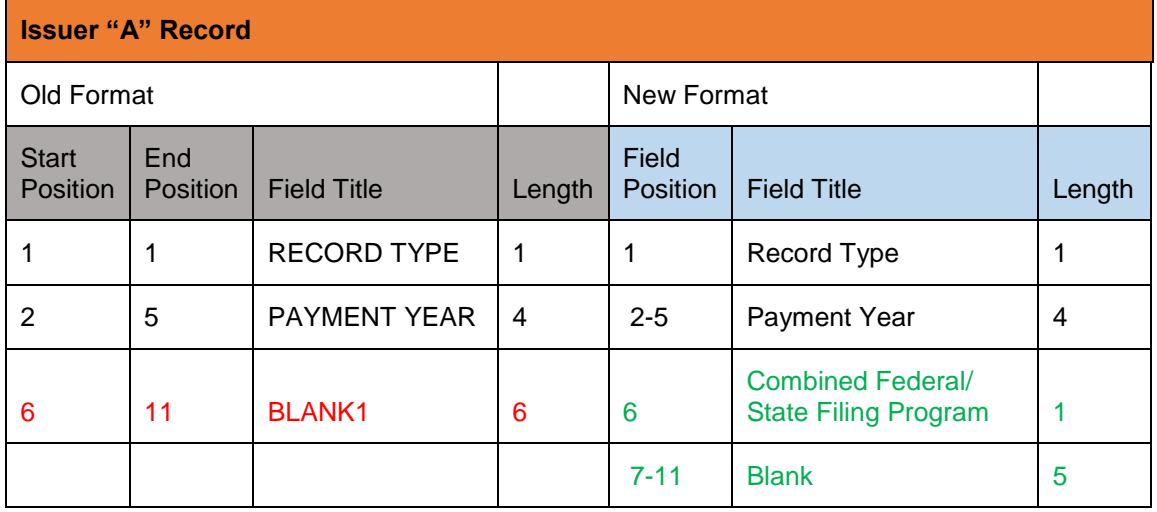

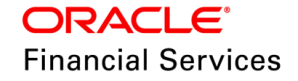

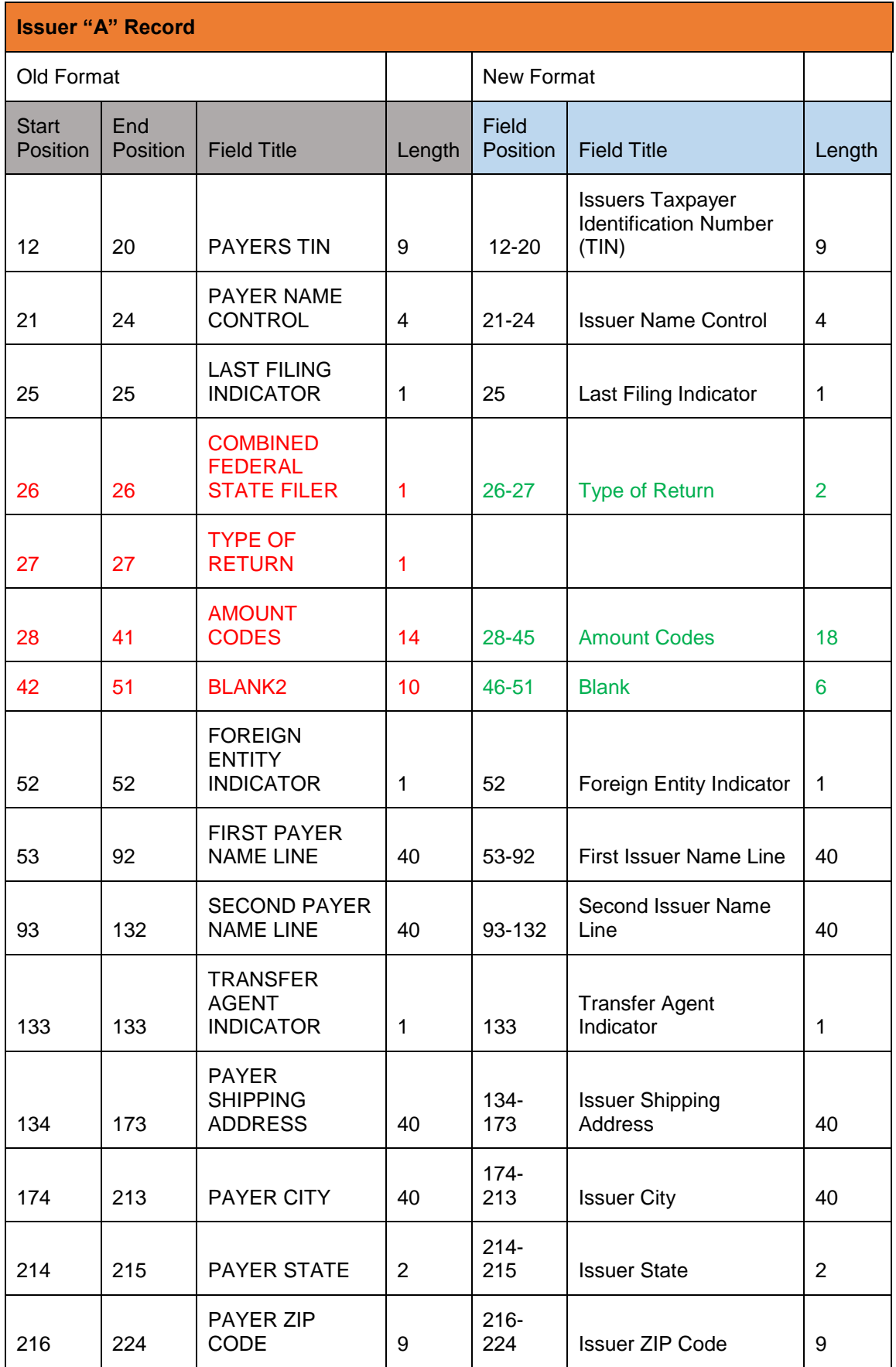

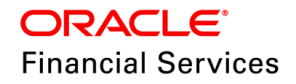

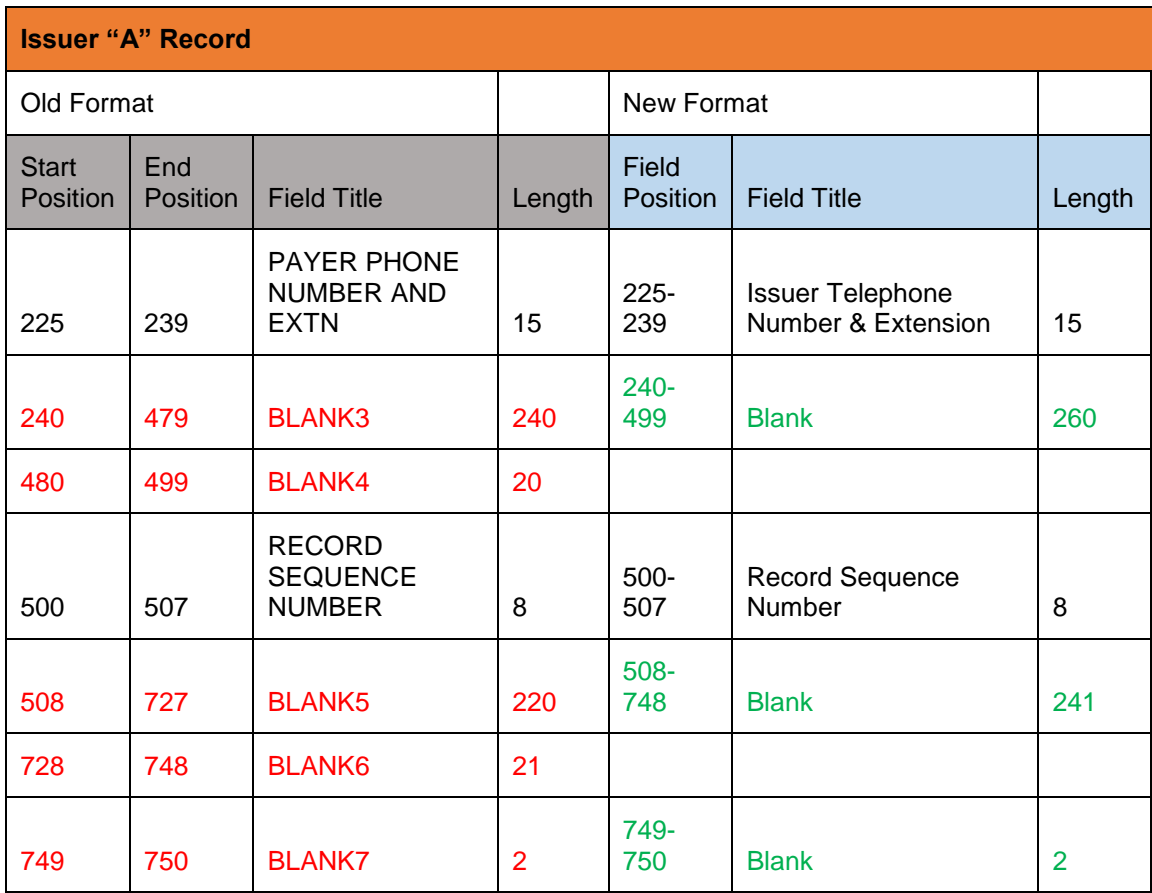

**24.3.2.3 Seed Data**

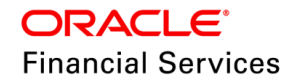

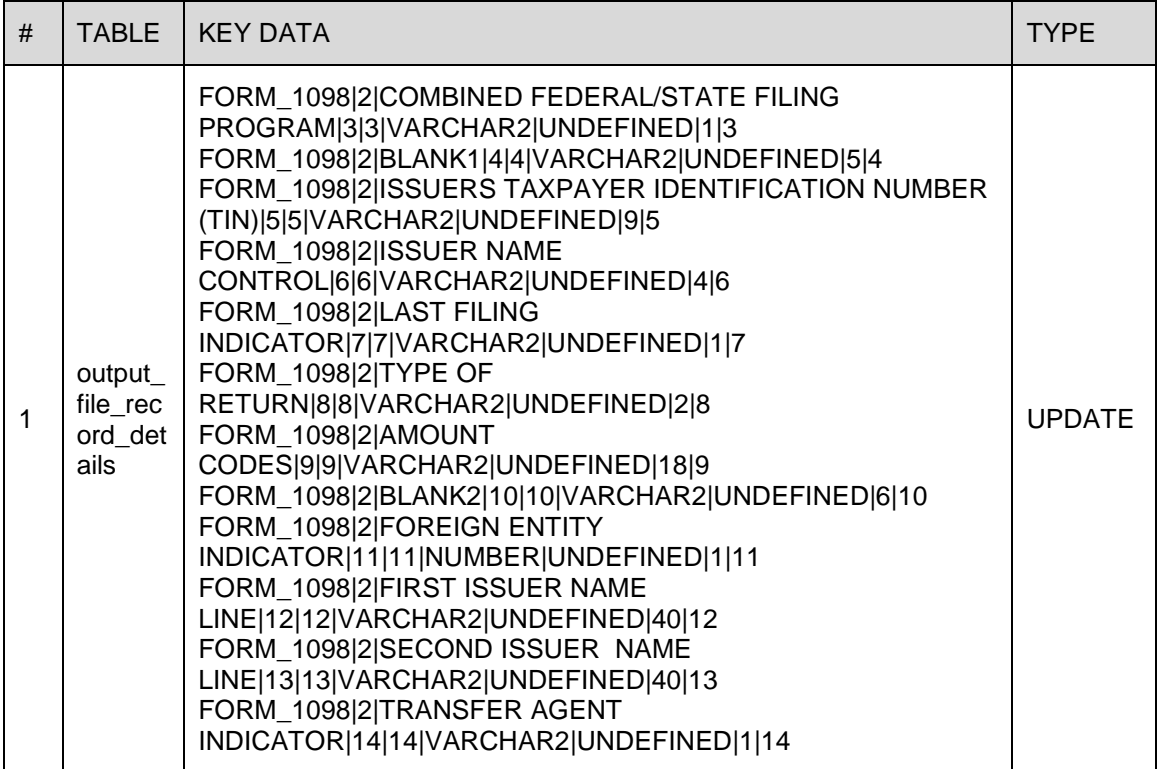

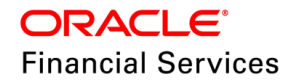

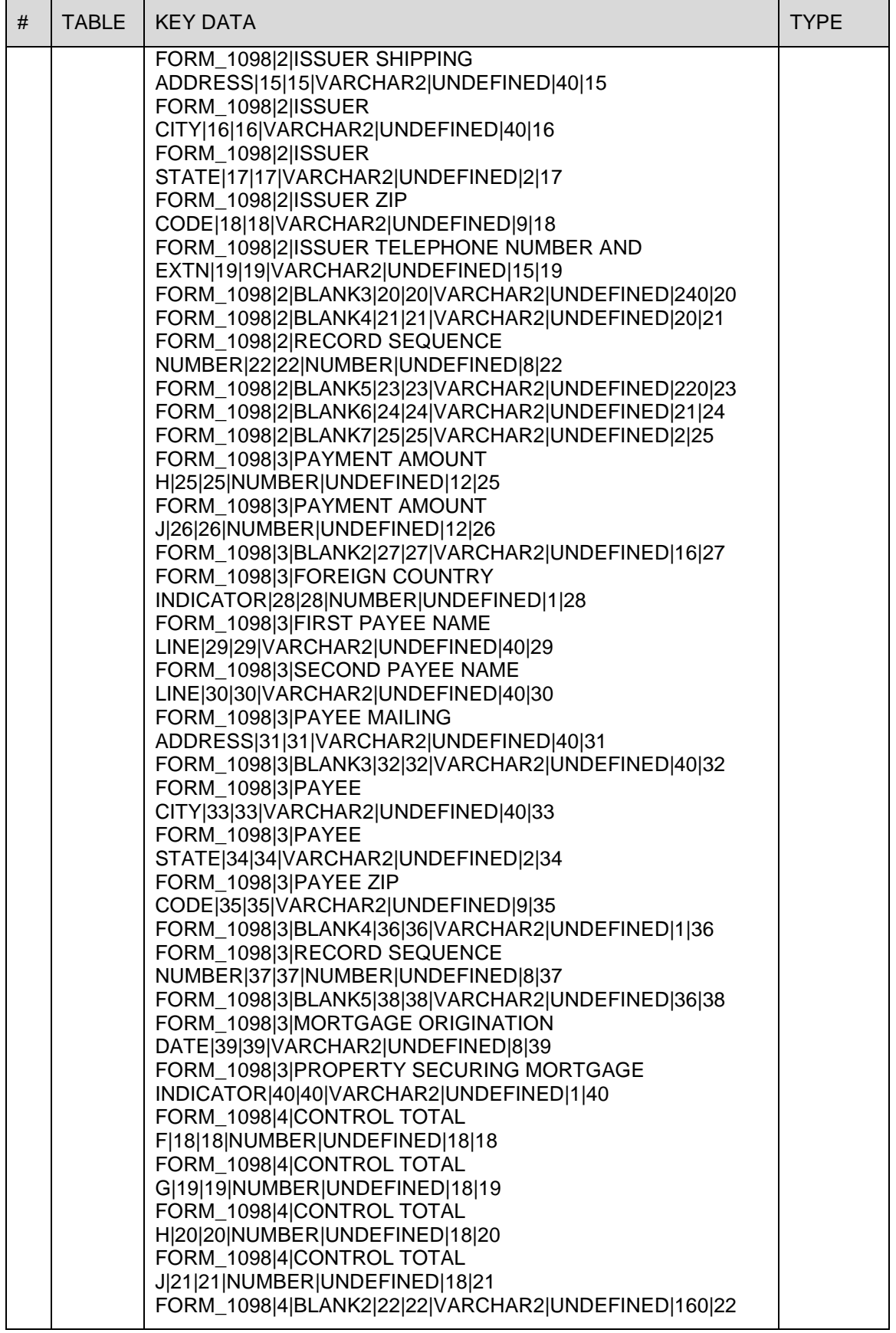

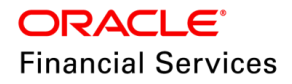

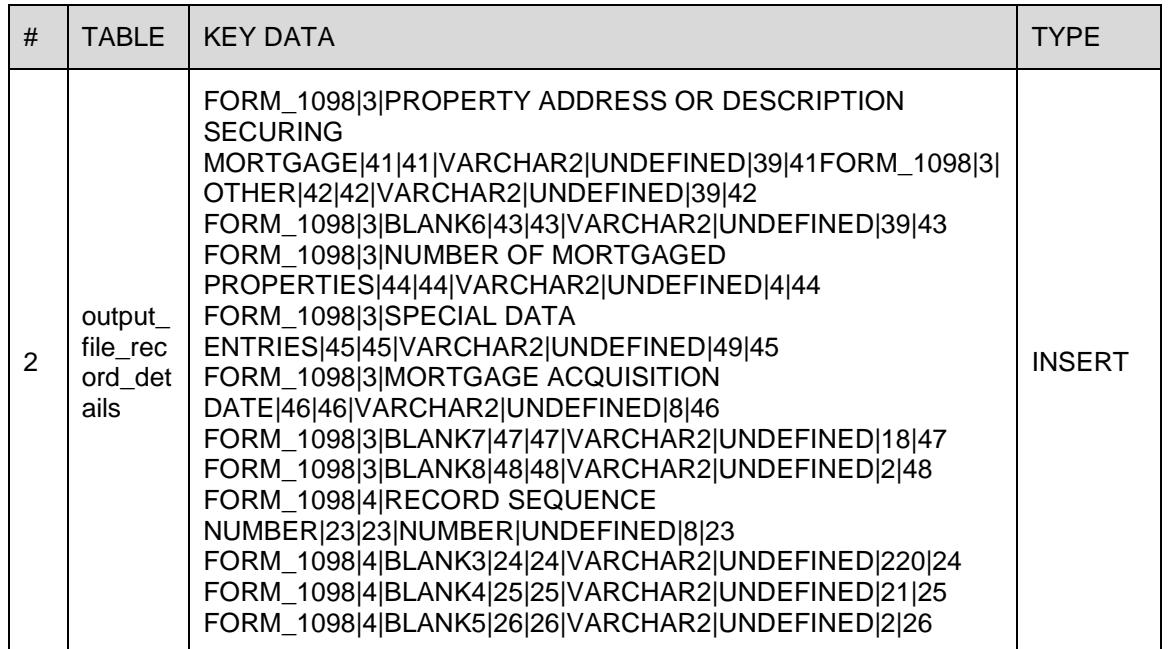

# **24.4 Forward Ported Issues/Fixes to 14.12.0.0.11**

Below Issues/Fixes are categorized based on specific version it was addressed.

# **24.4.1 Forward Ported Issues/Fixes from 14.4 PS46 Patch Release**

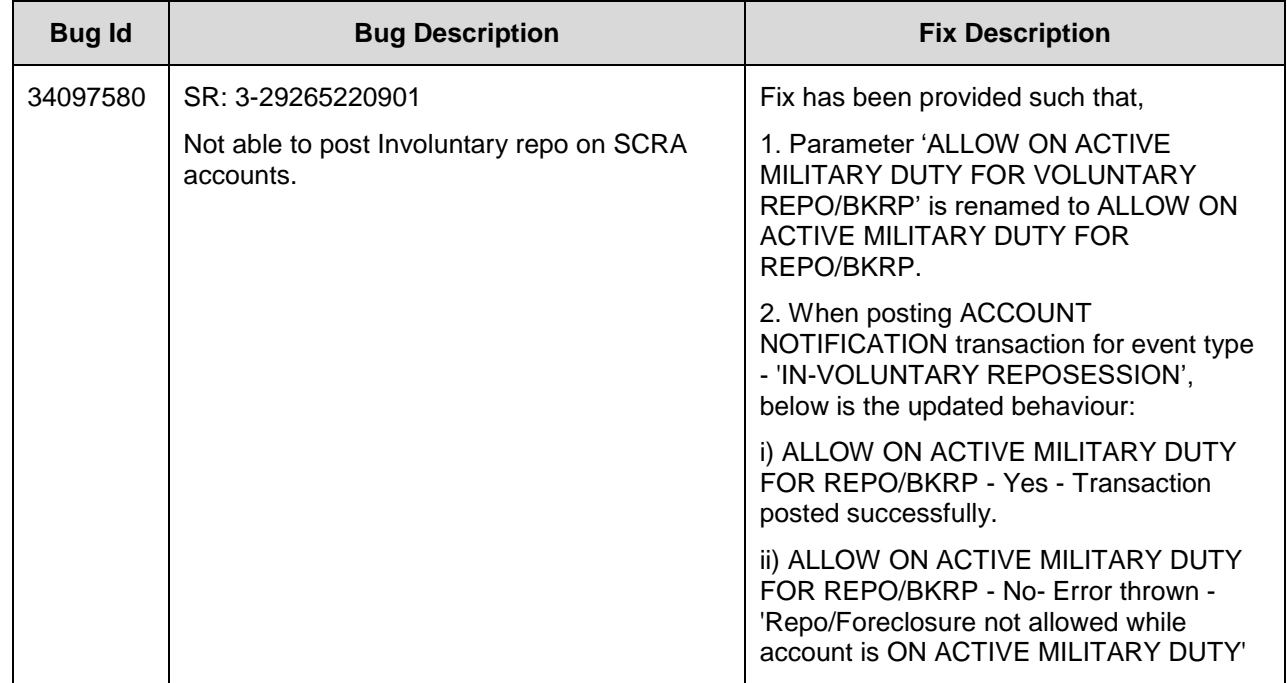

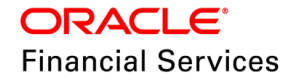

# **24.4.2 Forward Ported Issues/Fixes from 14.5 PS20 Patch Release**

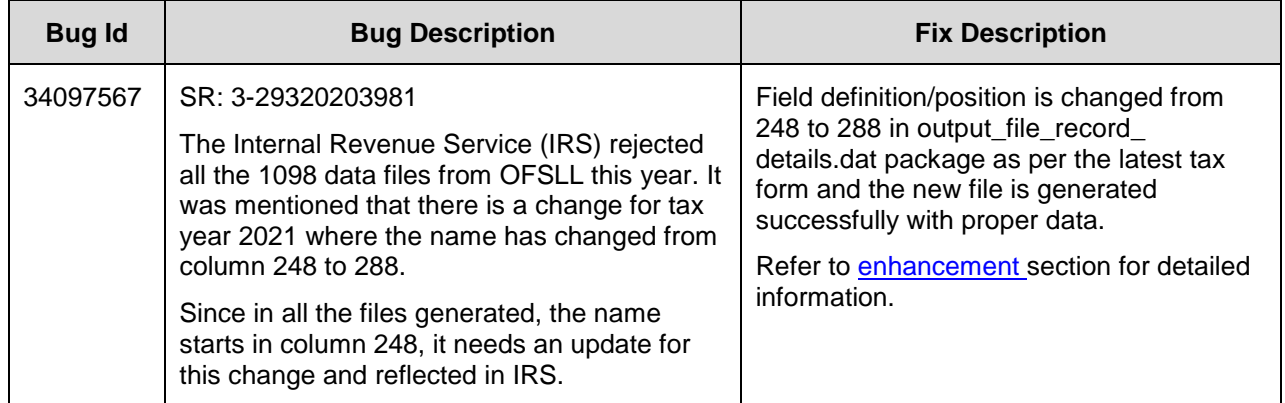

# **24.4.3 Forward Ported Issues/Fixes from 14.6 PS15 Patch Release**

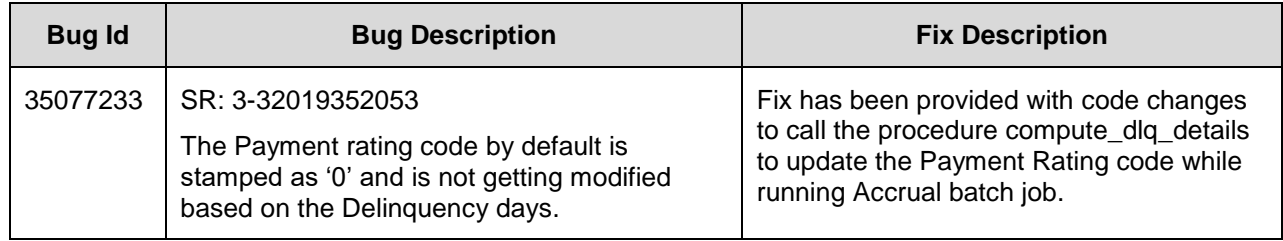

# **24.4.4 Forward Ported Issues/Fixes from 14.8 PS25 Patch Release**

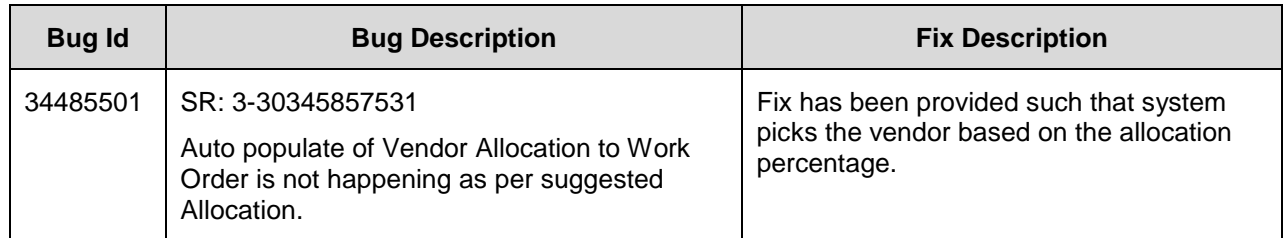

## **24.4.5 Forward Ported Issues/Fixes from 14.8 PS24 Patch Release**

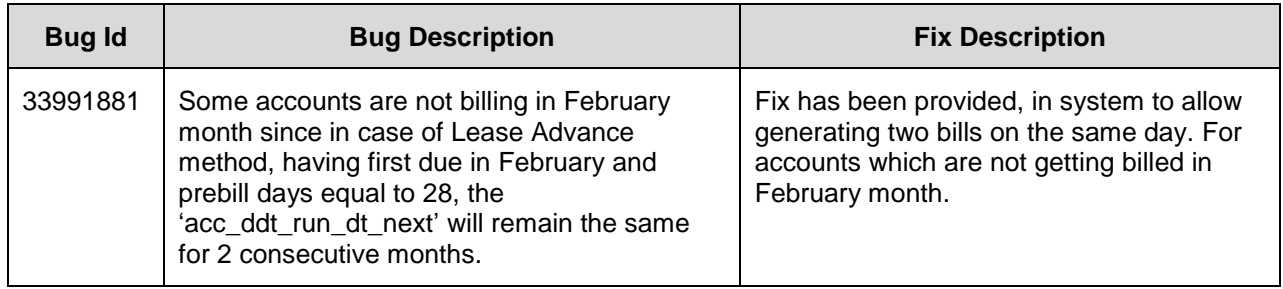

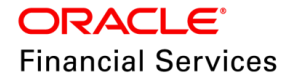
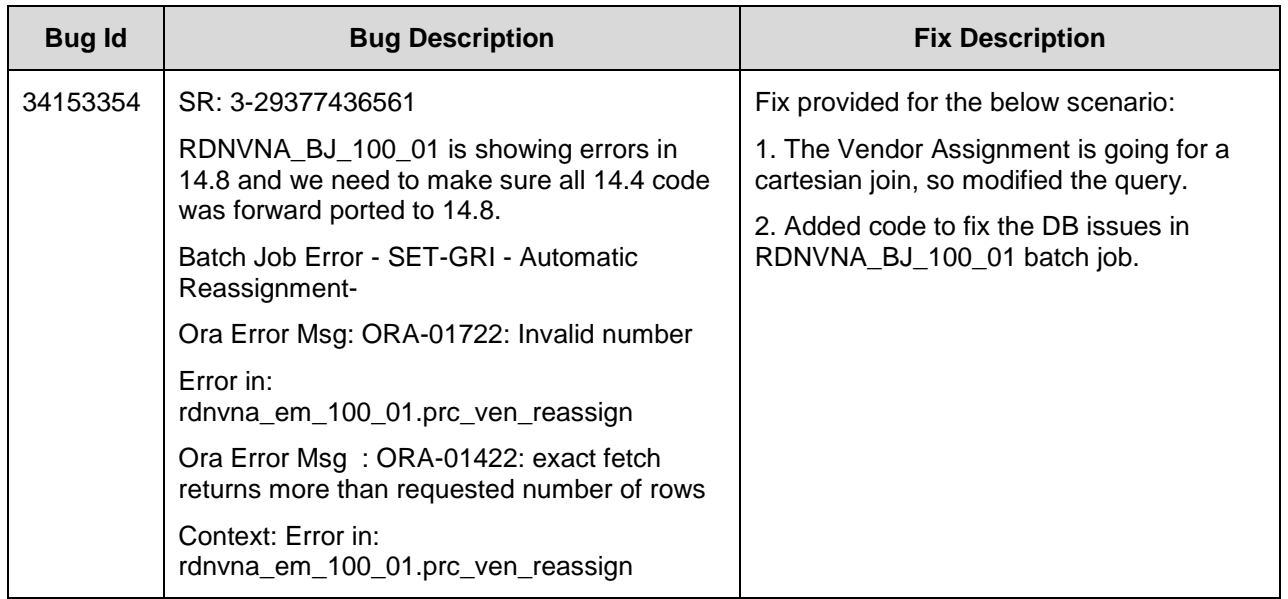

## **24.4.6 Forward Ported Issues/Fixes from 14.10 PS15 Patch Release**

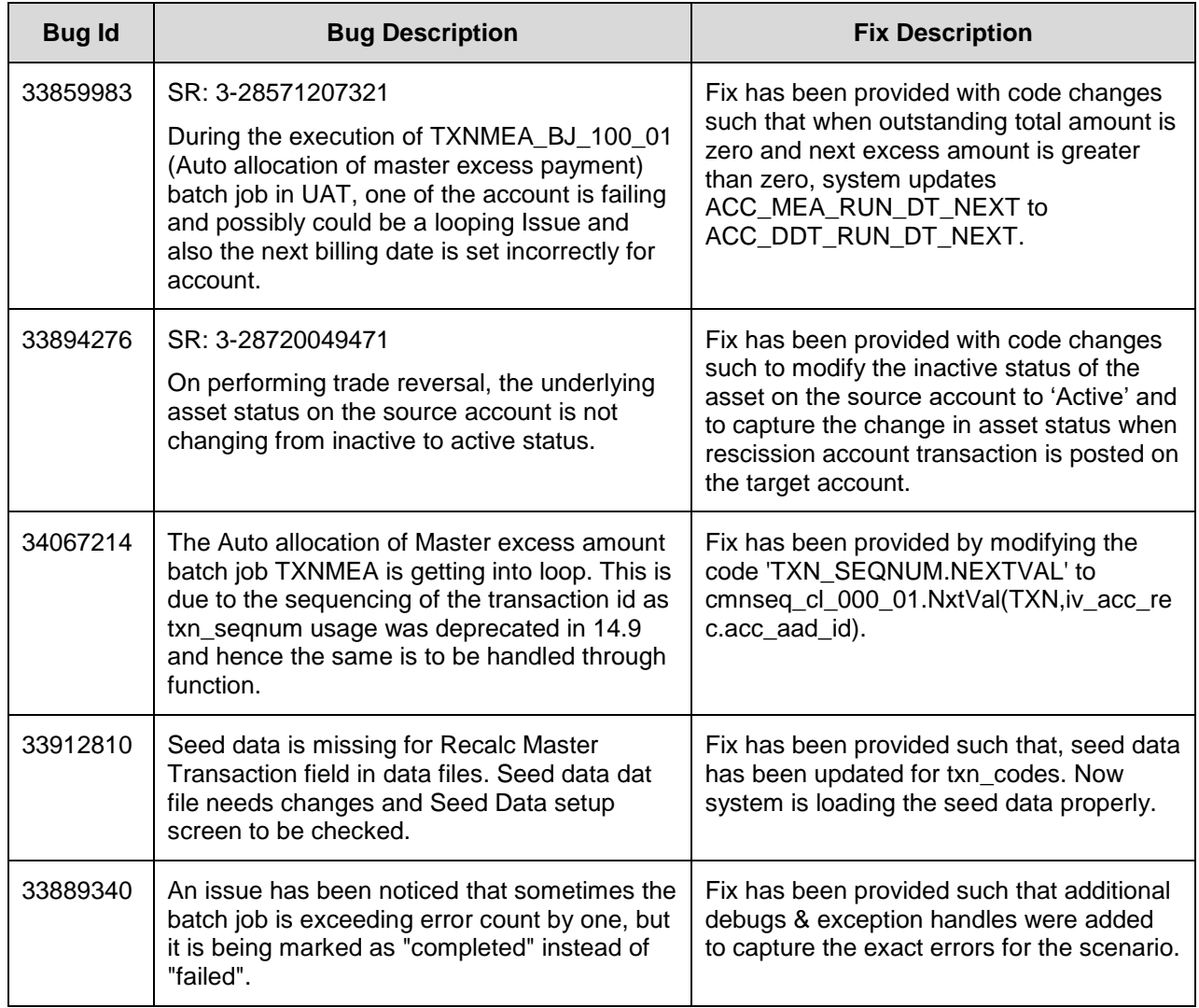

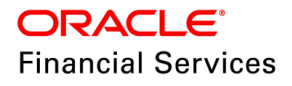

## **24.4.7 Forward Ported Issues/Fixes from 14.10 PS16 Patch Release**

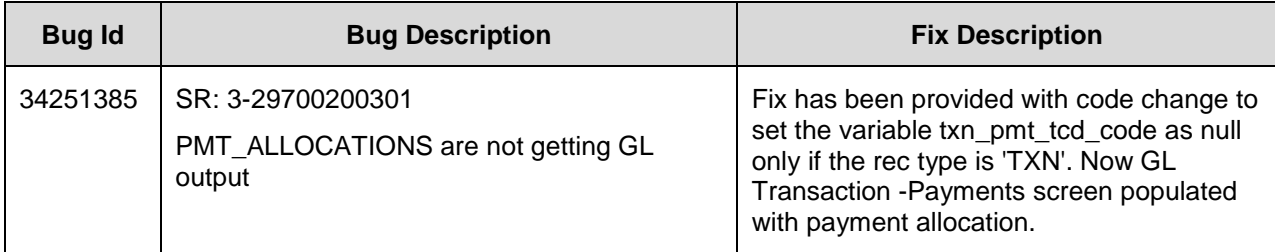

## **24.4.8 Forward Ported Issues/Fixes from 14.10 PS17 Patch Release**

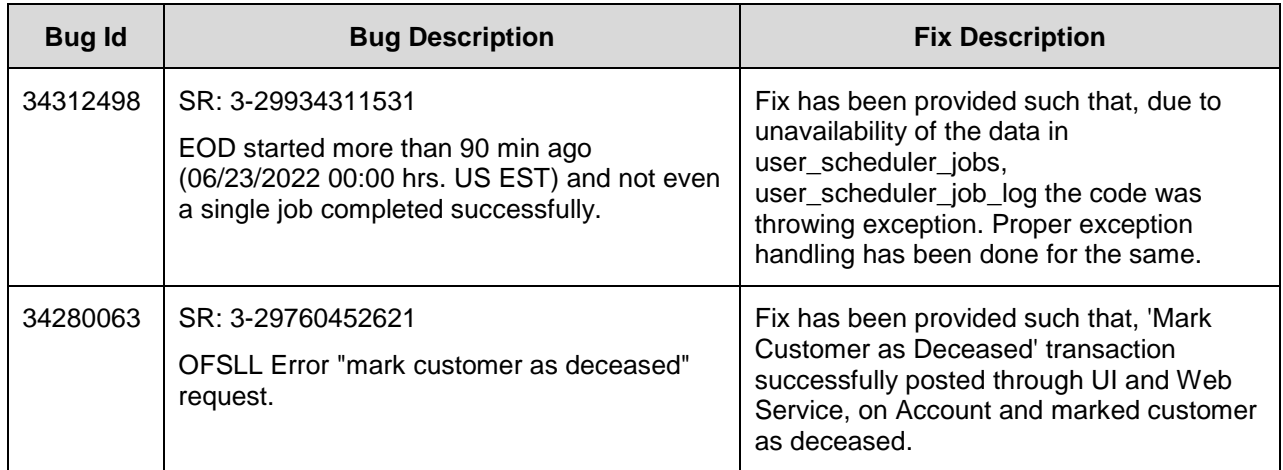

# **24.4.9 Forward Ported Issues/Fixes from 14.10 PS18 Patch Release**

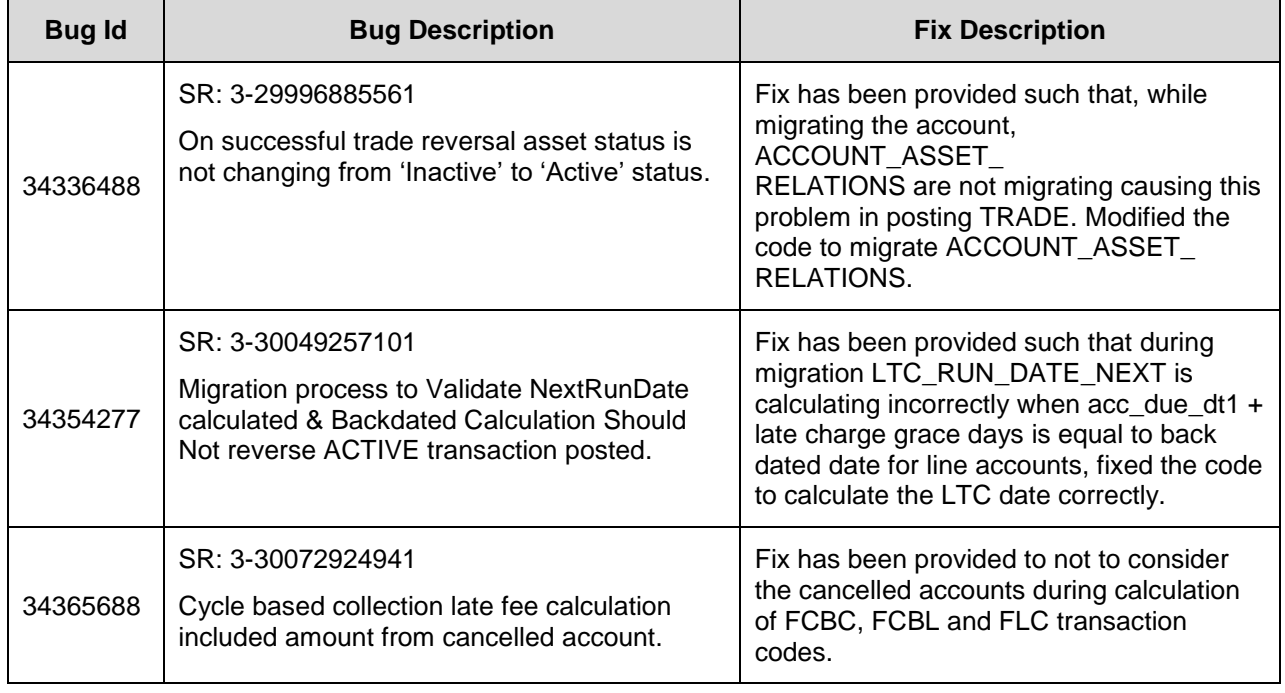

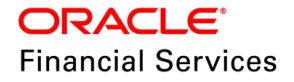

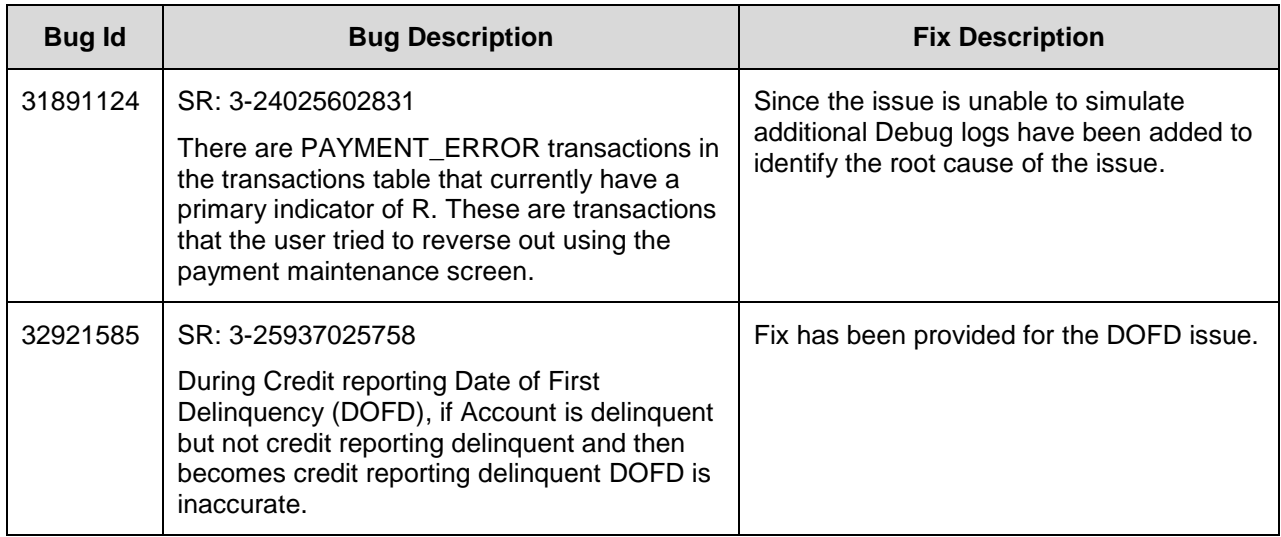

## **24.4.10 Forward Ported Issues/Fixes from 14.10 PS20 Patch Release**

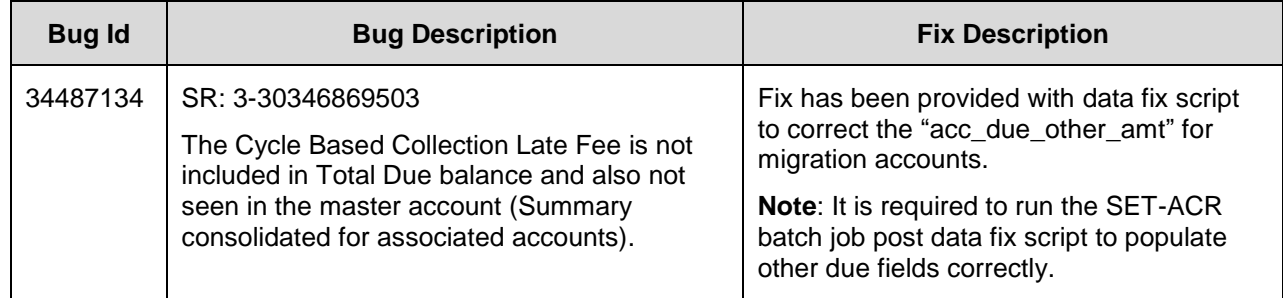

# **24.4.11 Forward Ported Issues/Fixes from 14.10 PS21 Patch Release**

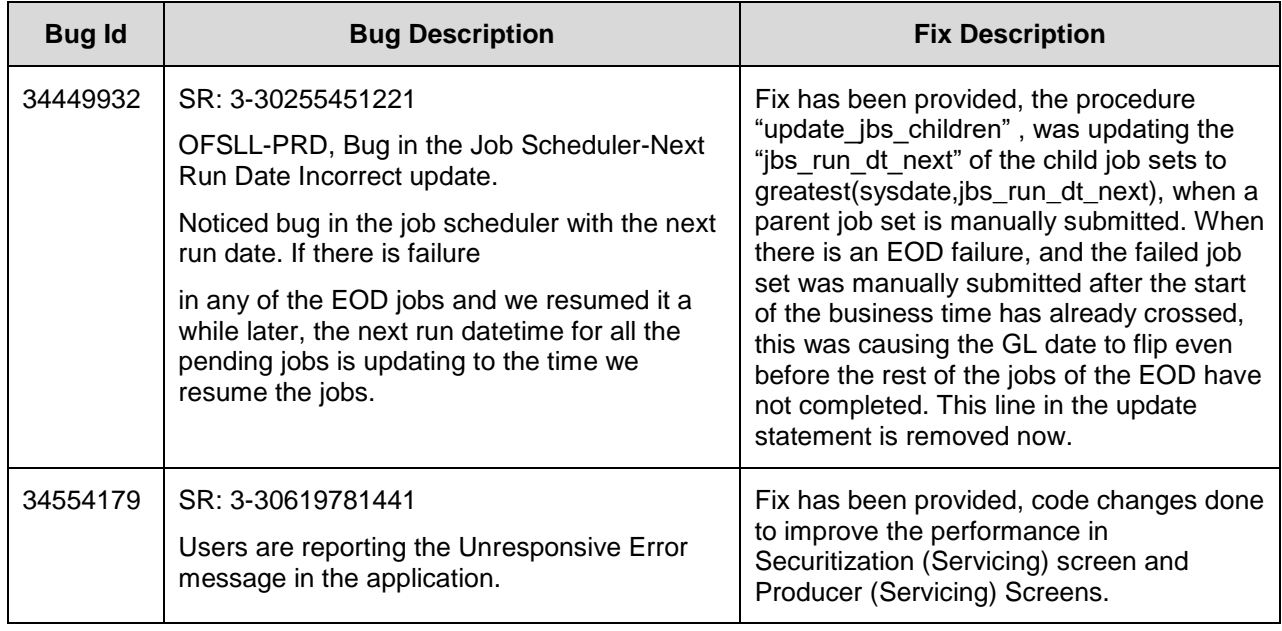

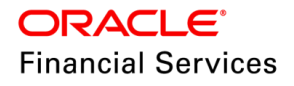

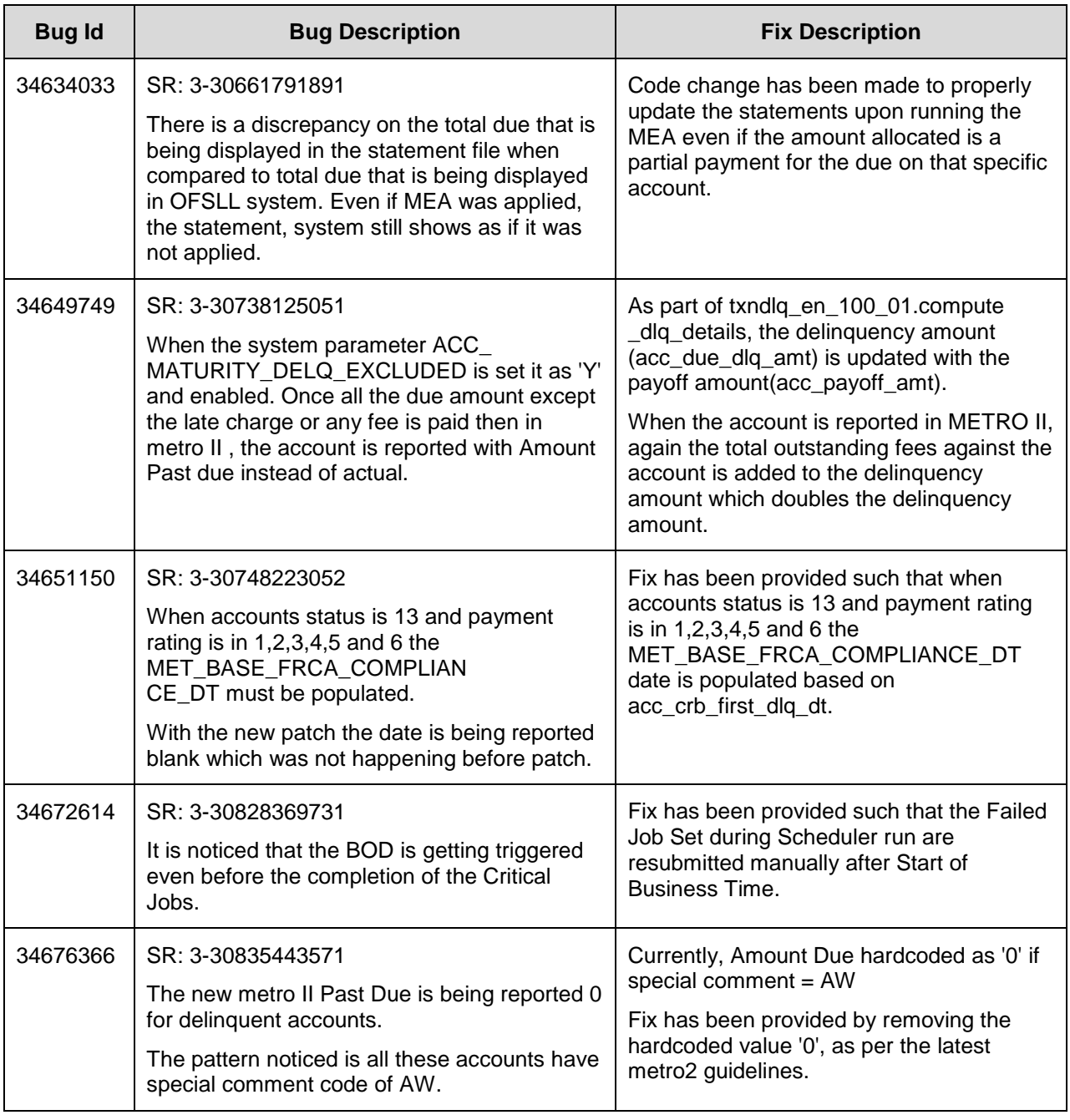

# **24.4.12 Forward Ported Issues/Fixes from 14.10 PS22 Patch Release**

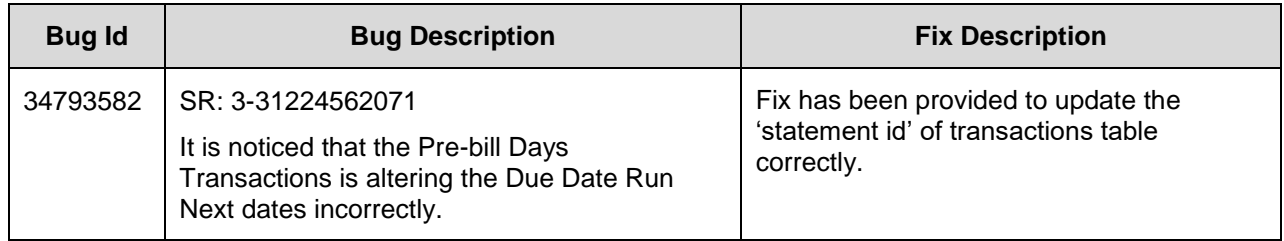

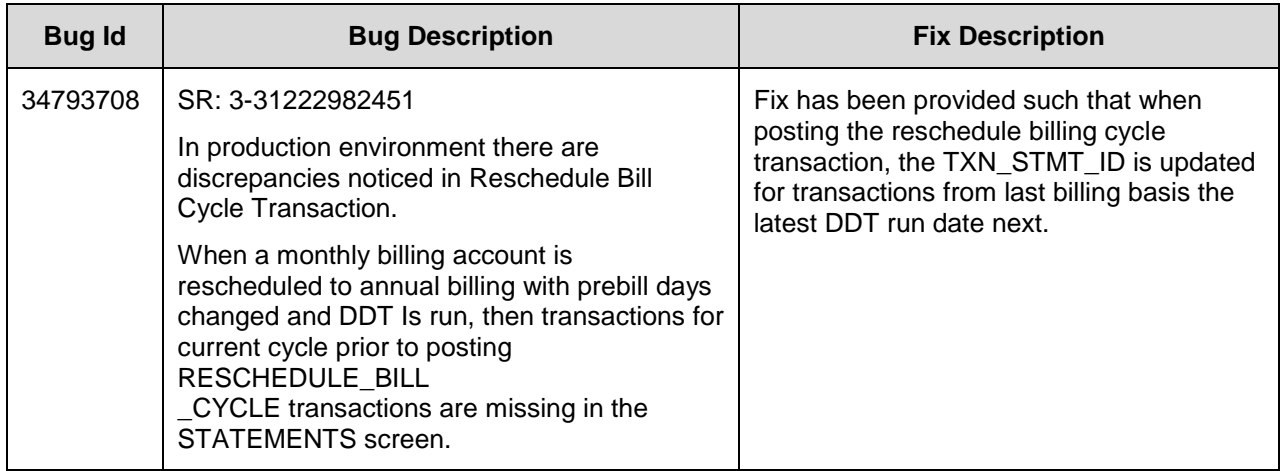

## **24.4.13 Forward Ported Issues/Fixes from 14.8 PS21 Patch Release**

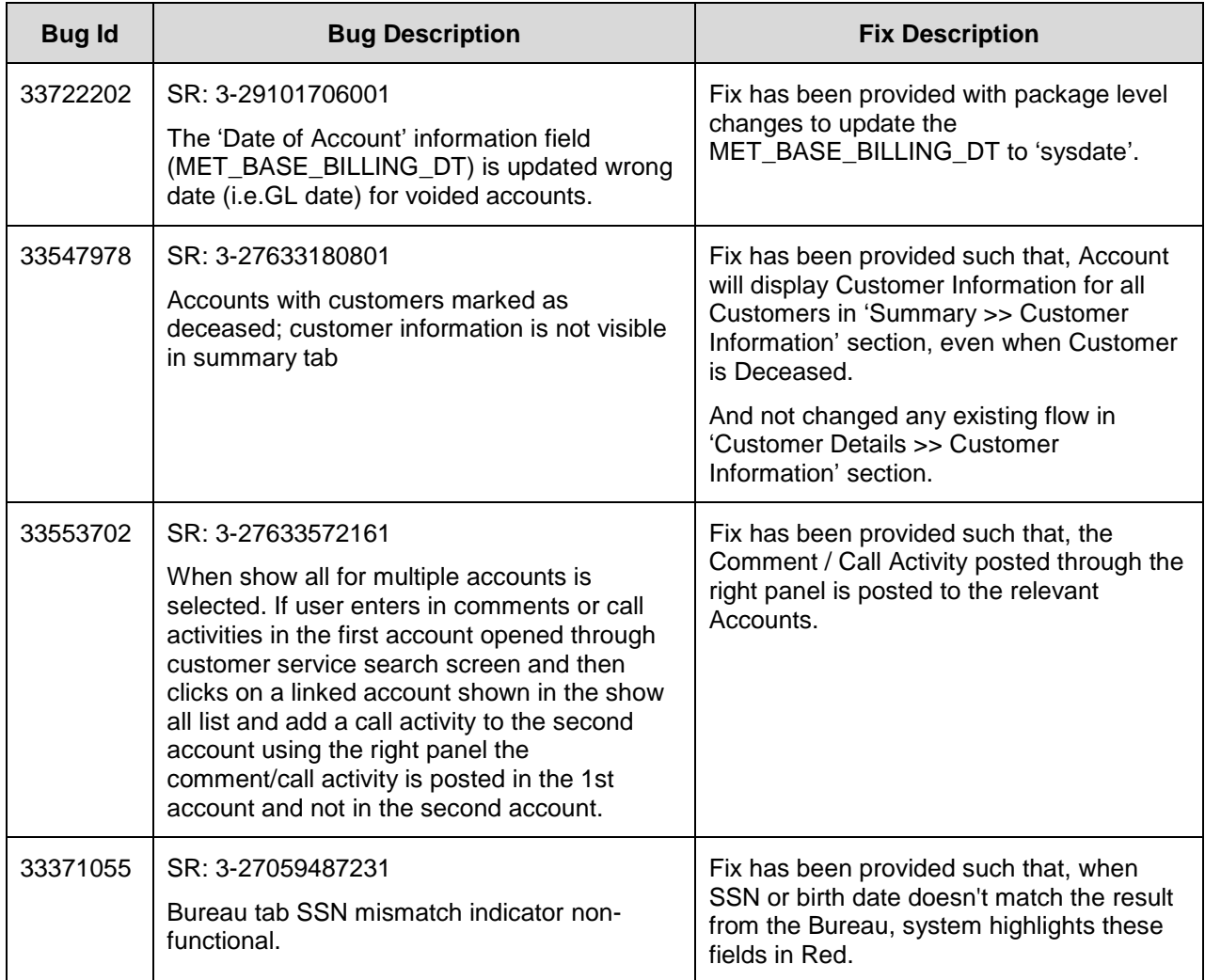

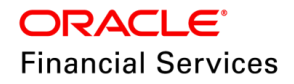

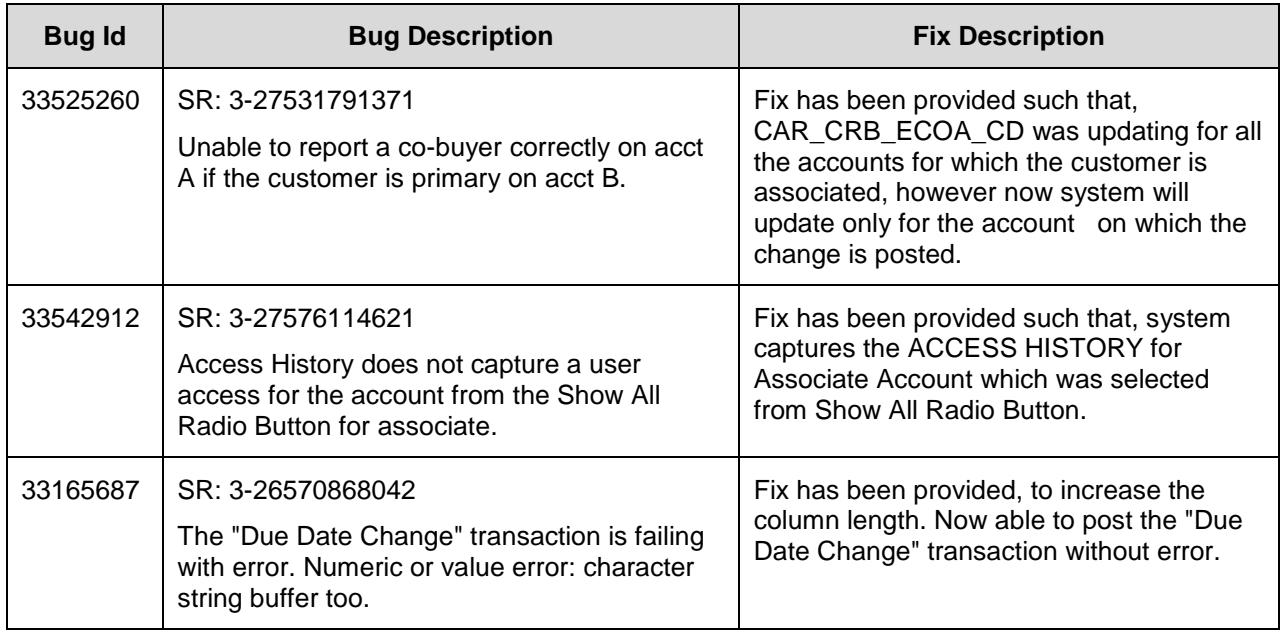

# **24.4.14 Forward Ported Issues/Fixes from 14.6 PS13 Patch Release**

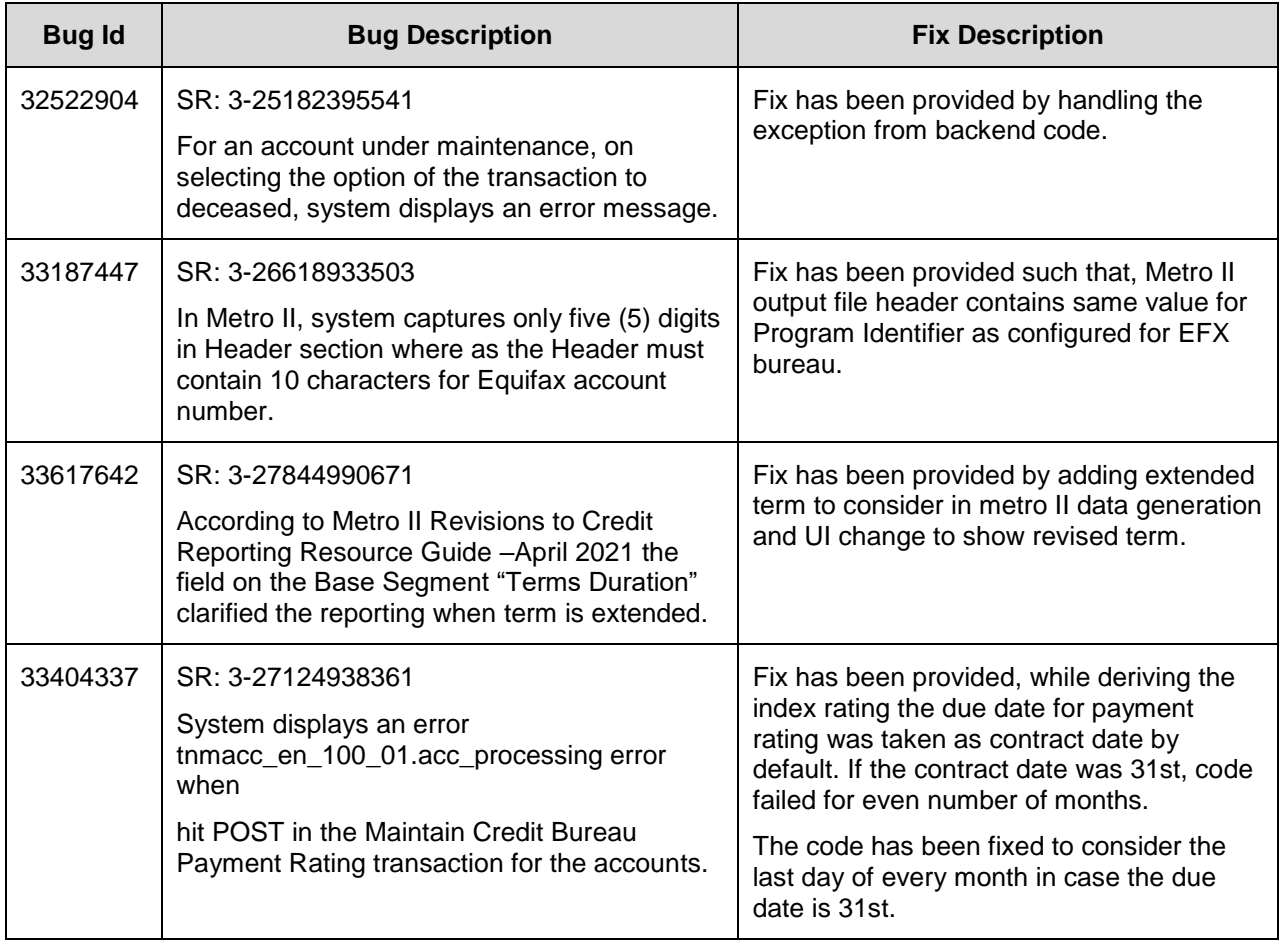

# **24.4.15 Forward Ported Issues/Fixes from 14.5 PS19 Patch Release**

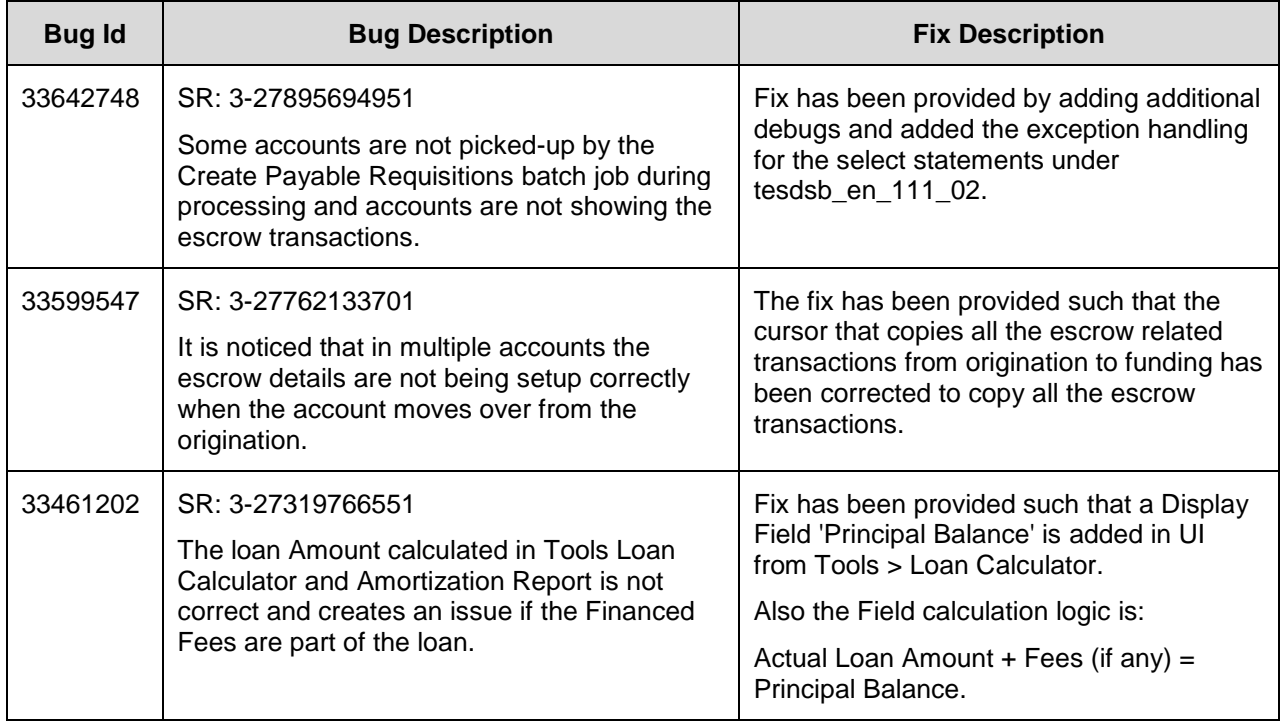

## **24.4.16 Forward Ported Issues/Fixes from 14.10 PS12 Patch Release**

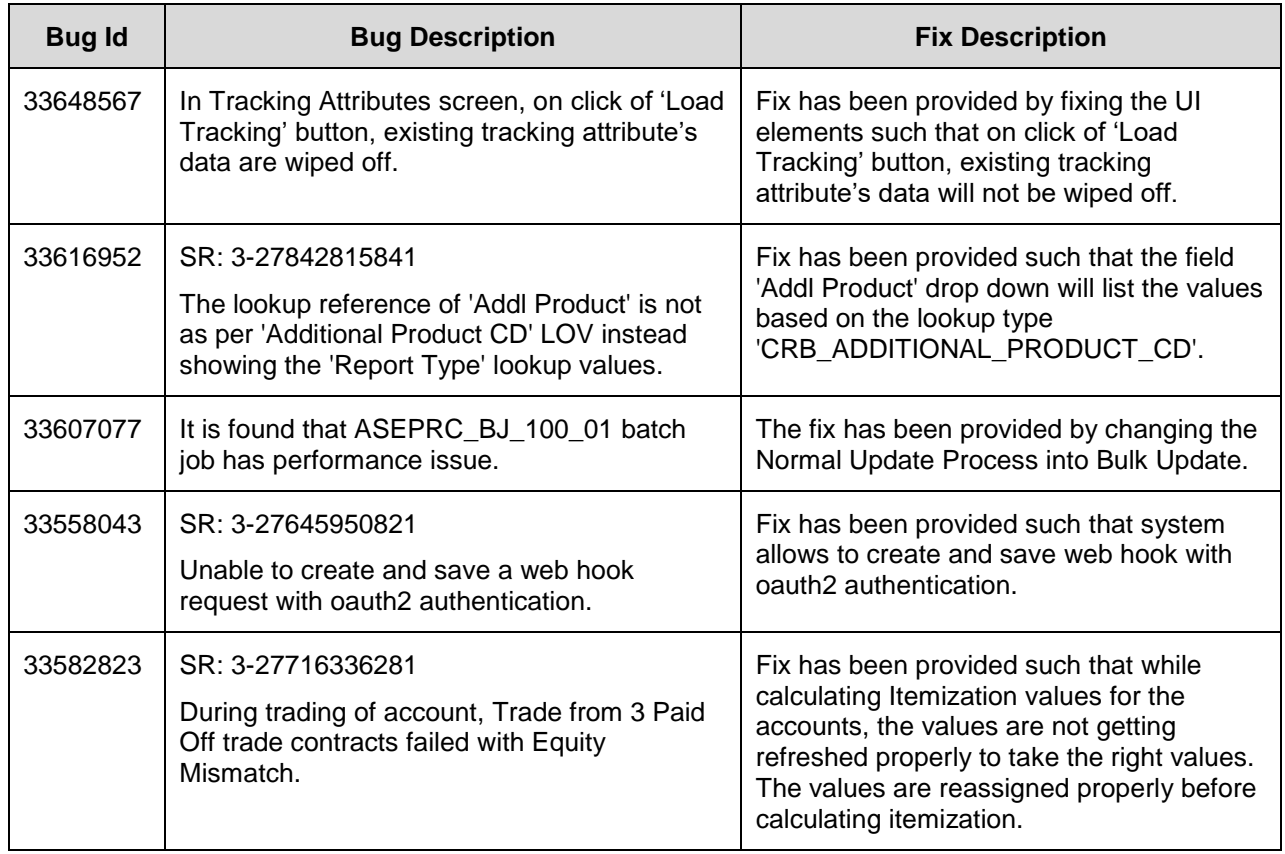

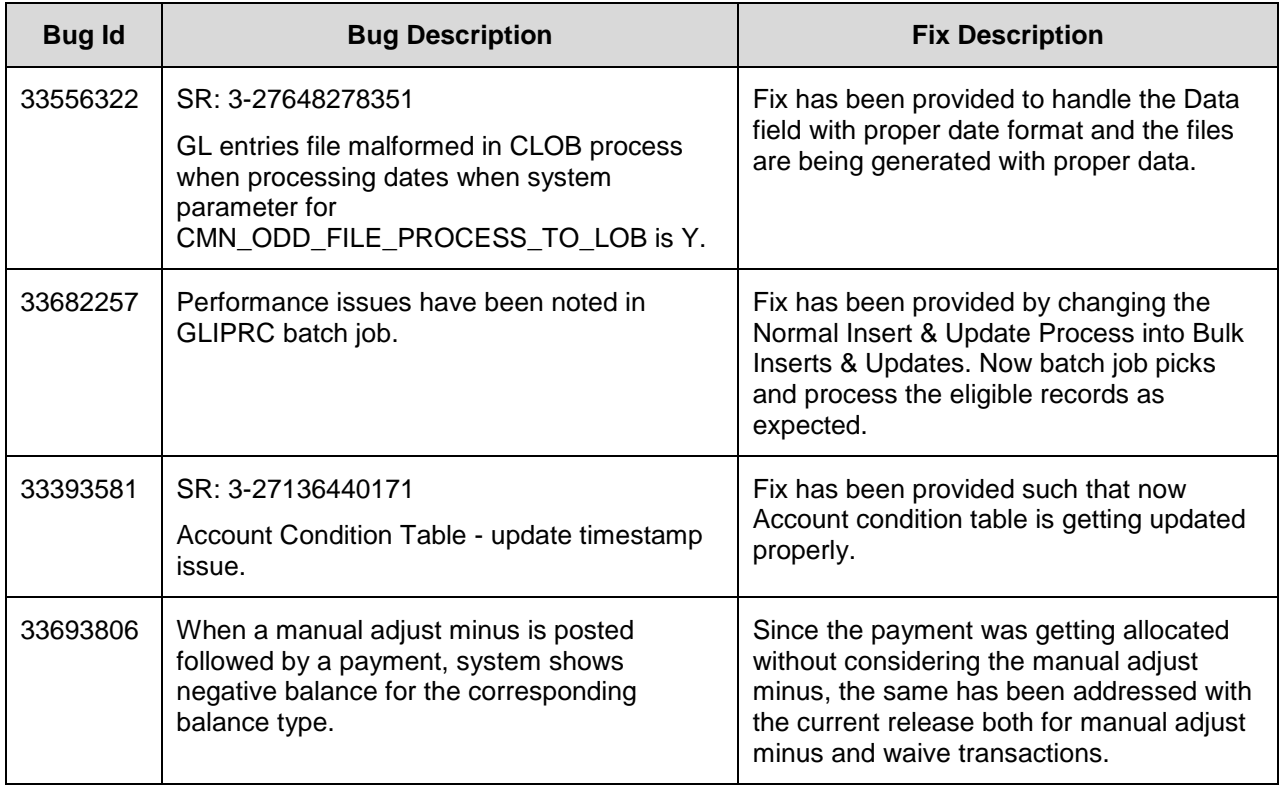

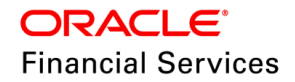

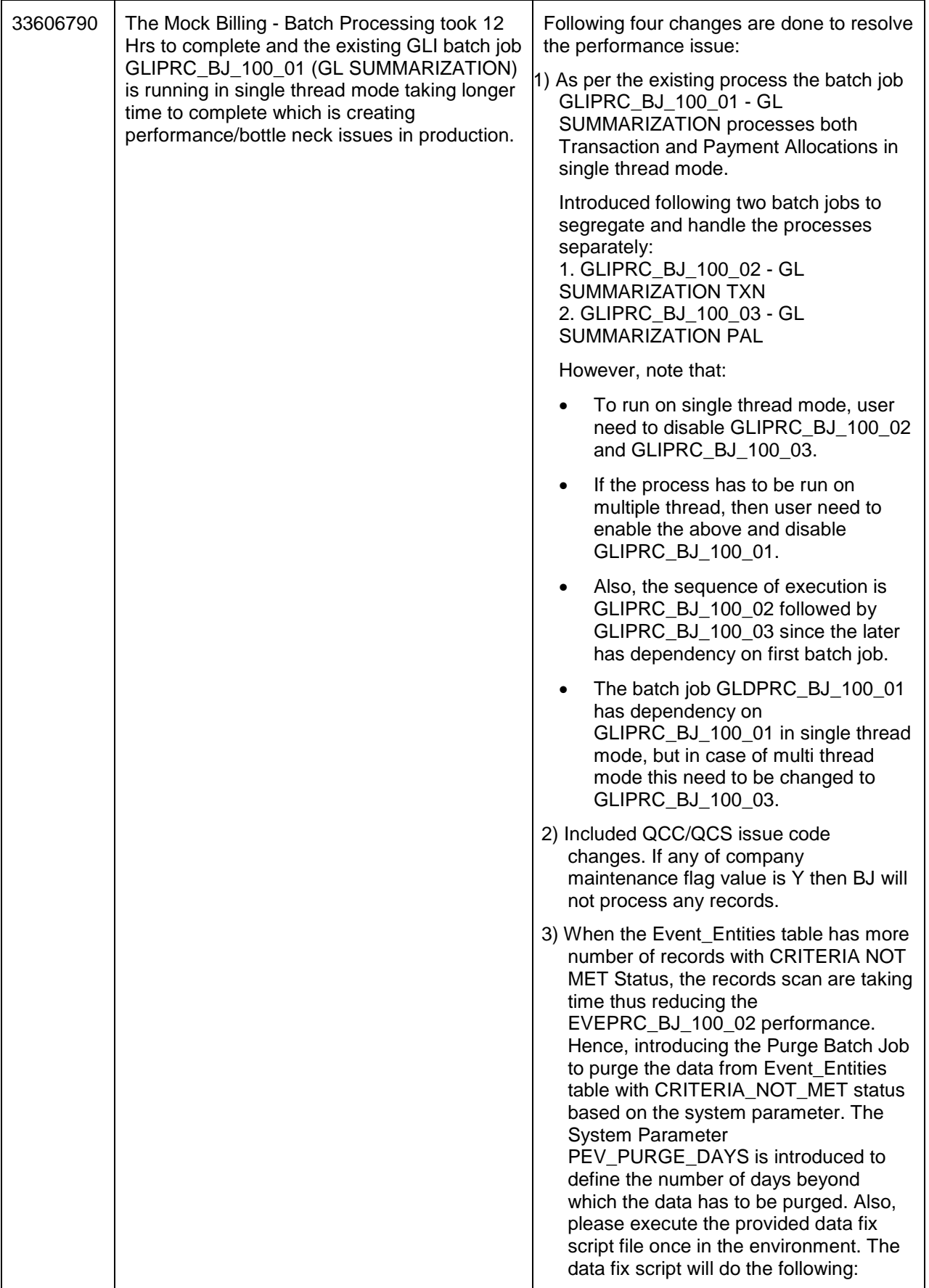

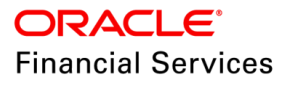

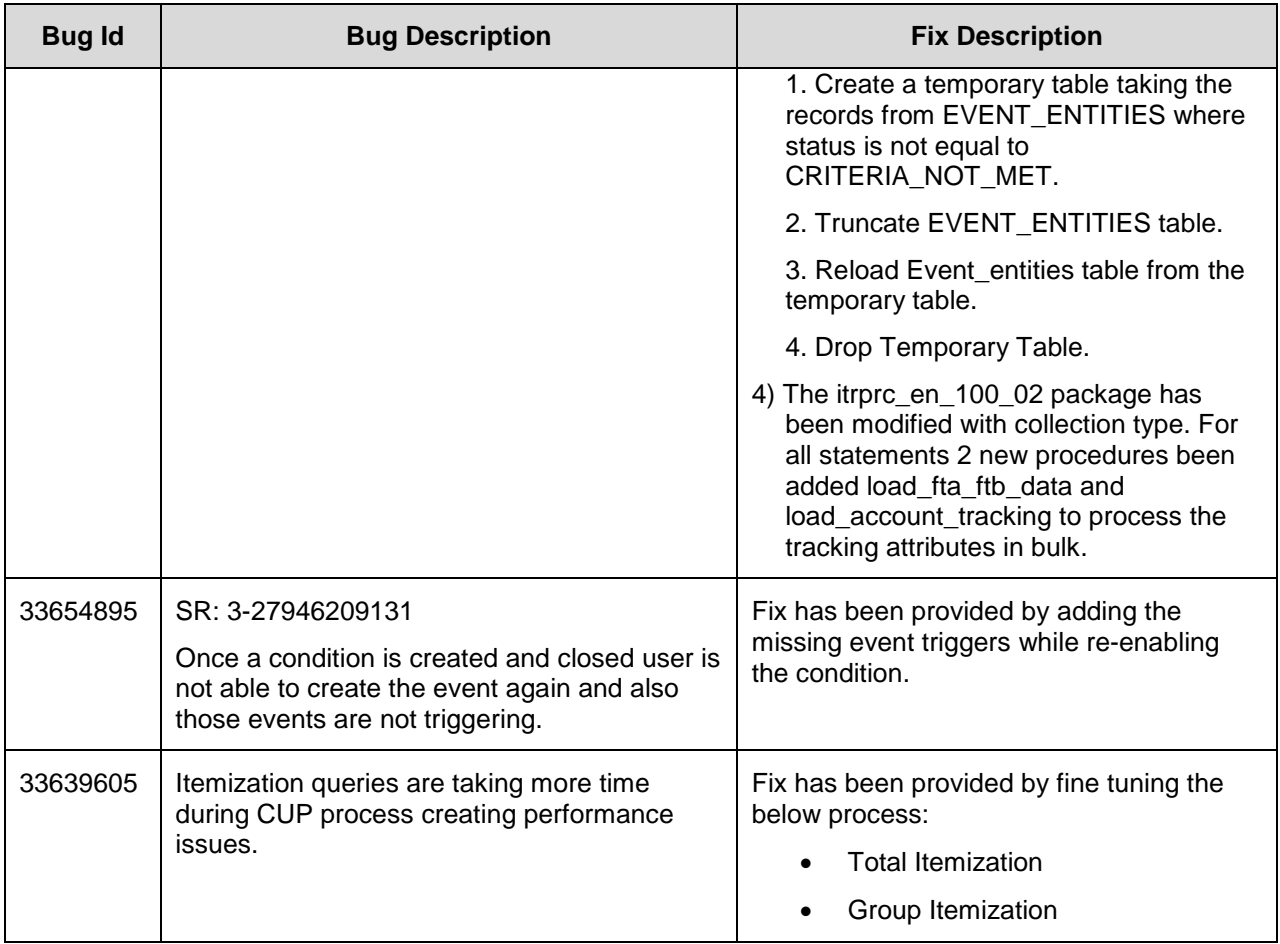

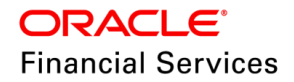

# **24.5 Forward Ported Issues/Fixes to 14.12.0.0.13**

Below Issues/Fixes are categorized based on specific version it was addressed.

## **24.5.1 Forward Ported Issues/Fixes from 14.10 PS23 Patch Release**

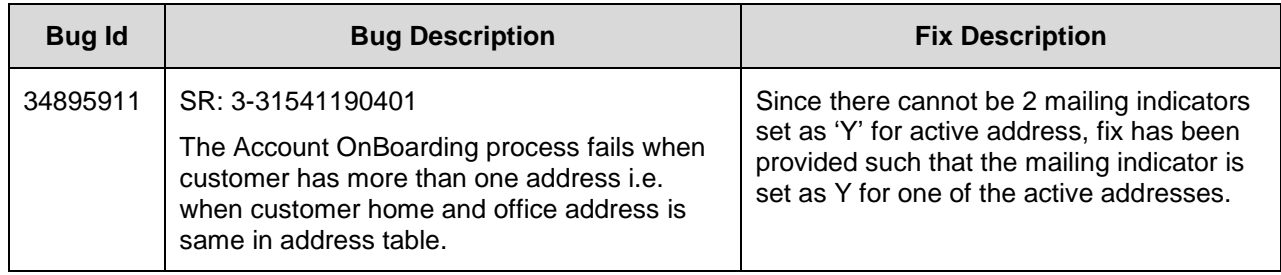

## **24.5.2 Forward Ported Issues/Fixes from 14.8 PS24 Patch Release**

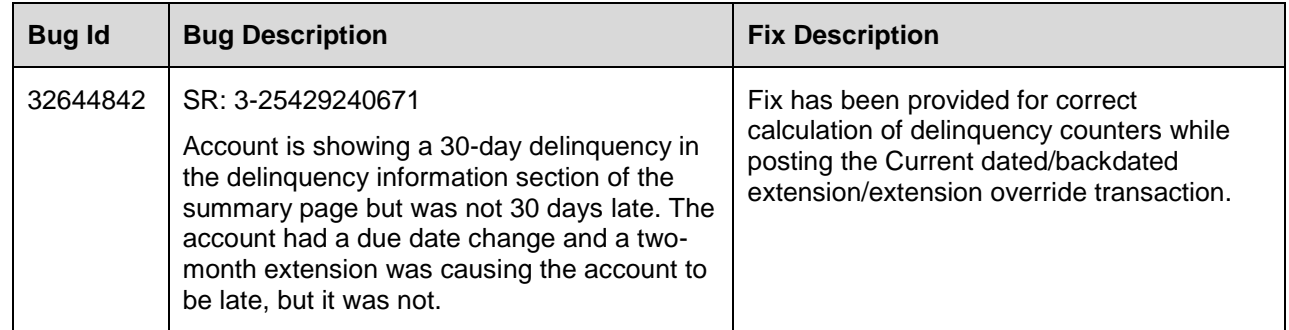

## **24.5.3 Forward Ported Issues/Fixes from 14.10 PS14 Patch Release**

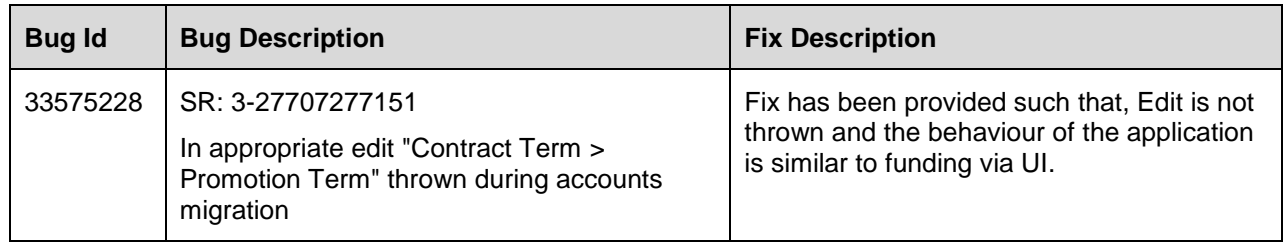

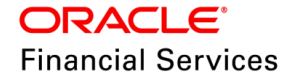

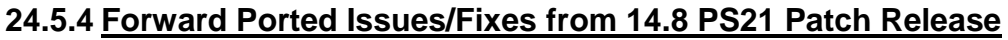

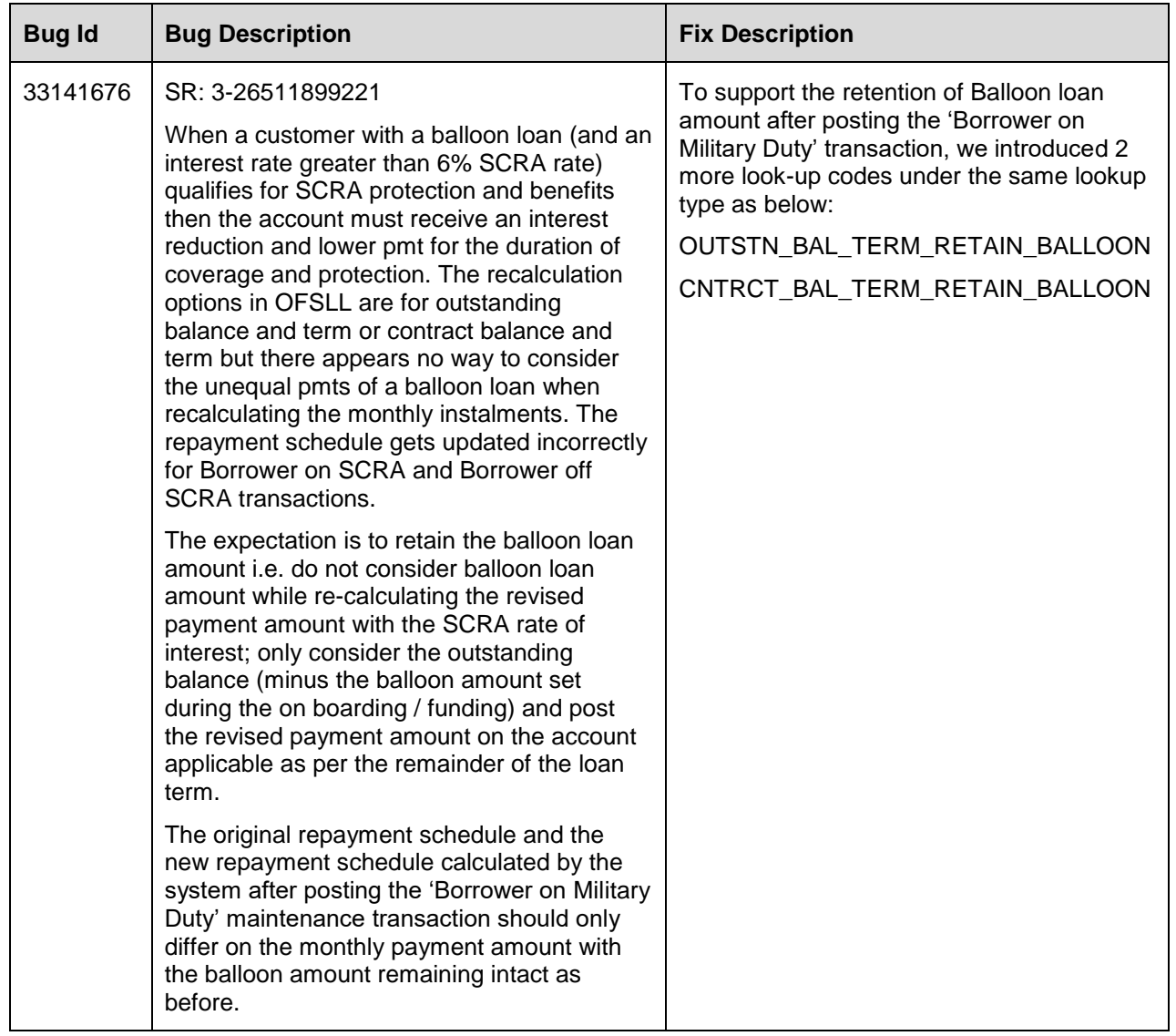

# **24.5.5 Forward Ported Issues/Fixes from 14.10 PS12 Patch Release**

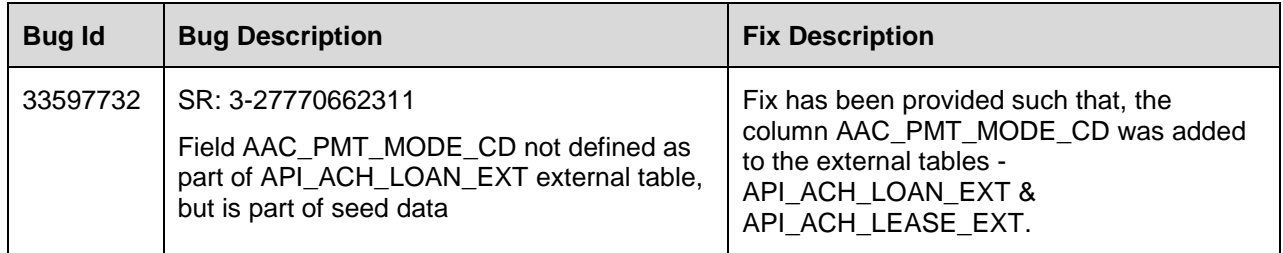

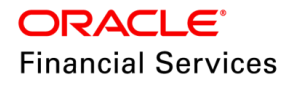

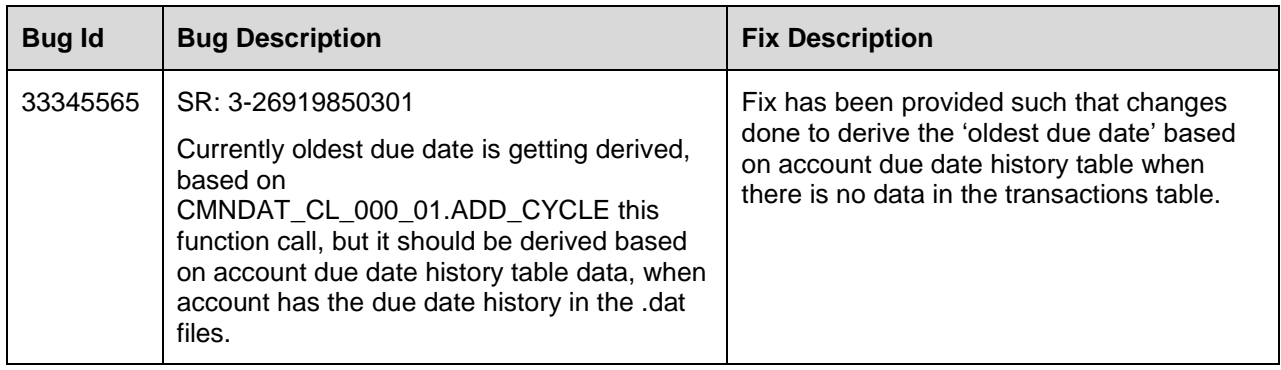

# **24.6 Forward Ported Enhancements to 14.12.0.0.14**

The section below gives an overview of enhancements in tabular format and are categorized based on specific version it was developed. The sub sections below explain each enhancement in detail.

### **24.6.1 Forward Ported Enhancements from 14.8 PS28 Patch Release**

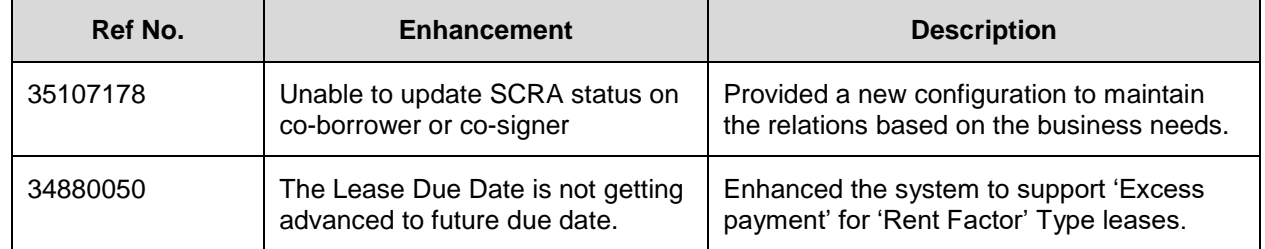

## **24.6.2 SCRA Status on Co-Borrower Or Co-Signer**

### **24.6.2.1 Overview**

On posting a borrower on or off military duty for customer relation other than Primary, Spouse, or secondary relation, system stops and does not post the transaction.

As part of this change, provided a configuration to maintain the list of accepted relations according to the business needs.

#### **24.6.2.2 Description**

Following changes are applicable only for Loan and Lease products.

#### **Changes in Setup > Lookup**

Provided a new lookup BORROWER\_RELATION\_TYPE\_CD - BORROWER RELATION TYPE (SCRA allowed relations) which contains the following relations.

'PRIM, SPOUSE, and 2NDRY'

#### **Changes in Setup > User defined tables**

Updated the INP\_BMP\_TXN > TXN\_RELATION\_TYPE\_CD, UDT attribute seed data with above new lookup:

• Old lookup type: TXN\_RELATION\_TYPE\_CD

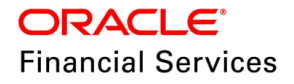

New lookup type: BORROWER\_RELATION\_TYPE\_CD

### **Changes in transaction posting**

- While posting any of following transactions, system checks for existing relations maintained in the new lookup instead of hardcoded relations 'PRIM, SPOUSE, and 2NDRY'
	- > CUST ON MLTRY DUTY
	- CUST\_ON\_MLTRY\_DUTY\_LS
	- CUST\_OFF\_MLTRY\_DUTY and
	- CUST\_OFF\_MLTRY\_DUTY\_LS
- Existing other validations will remain same
- If selected customer relation is not available on the account, system displays an error indicating 'no relation exists on the account'.
- The same is applicable for Web Services also.

#### **24.6.2.3 Seed Data**

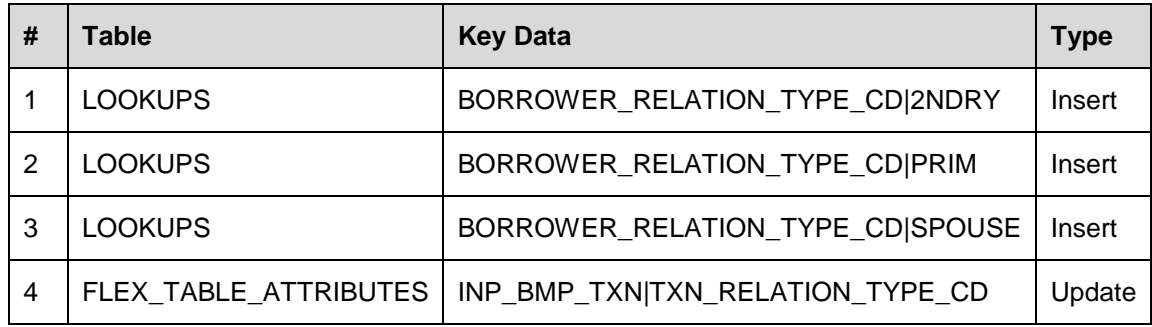

### **24.6.3 'Excess Payment' Handling for Rent Factor Lease**

#### **24.6.3.1 Overview**

System does not support to advance the Lease Due Date to future due date.

The existing system parameter "TPE\_EXCESS\_PAYMENT\_TO\_MEMO" is extended for Lease to support 'Memo Payment'.

#### **24.6.3.2 Description**

The system parameter is set to 'Y' (REDRAW > System parameter value 'N' is not applicable for Lease).

#### **Change Details**

- If customer makes payment prior to the billing and there is no past due, then system allocates the payment to Memo (system treats as excess amount paid).
- If customers makes excess payment after the billing, then system first allocates the due bucket and then the excess amount will be allocated to the Memo payment.
- In both the above scenario, system allocates Memo amount to the account by posting "Memo Payment" transaction at the time of DDT process. Till that time system stores this amount in MEMO\_EXCESS\_AMT field.
- There is no Rent rebate involved due to Memo Payment.

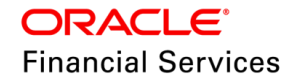

- If Lease is terminated prematurely (i.e. before maturity date) and there's still amount in ACC\_AMT\_PD\_IN\_EXCESS column i.e. amount waiting to be applied, system generates the credit refund and generate the AP transaction.
	- $\triangleright$  Note, in the case, if the user purchases the asset during the termination, bank is expected to collect the buyout amount outside OFSLL.
- System includes the Memo Payment Balance the Payoff Quote Lease to show the final amount payable.

#### **24.6.3.3 Seed Data**

NA

### **24.6.4 Forward Ported Enhancements from 14.10 PS27 Patch Release**

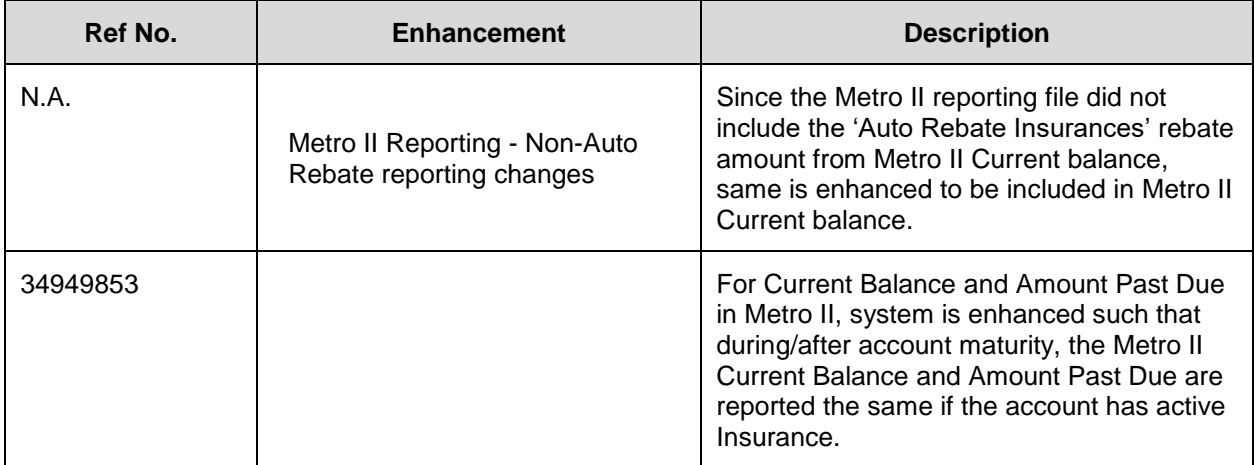

### **24.6.5 Non-Auto Rebate reporting Changes**

#### **24.6.5.1 Overview**

### **Case 1: GAP rebate amount was removed from Metro Current balance**

Currently for both Pre-Compute and Interest bearing for non-matured account, system reports the current balance to Bureaus where system uses the Payoff Quote including GAP but not VSC (Vehicle Service Contract).

After this change, system does not include GAP rebate because Current Balance is already reported on accounts with 3rd party ancillary products and does not include the GAP rebate amount and the same is also removed from the balance. This change is required since it is causing inconsistency in reporting the current balance to bureaus.

### **Case 2: Billing and Amount Due reporting changes based on the Insurance Type**

Irrespective of having extended warranty, system must consider account as a matured where the current balance and Amount due must be the same, DOFD same as the prior month, and Status must be made on days delinquent.

Also, when the account is matured, system should bill the remaining balance. This is not happening because of the extended warranty. This shows incorrect due and as a result the past due amount is also 0. Ideally, when the account is matured everything must be billed out, irrespective of the extended warranty.

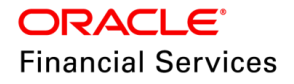

After this change, system considers the active insurances rebate amounts while billing the maturity bill.

#### **24.6.5.2 Description**

#### **Setup / Configuration Changes**

- Introduced a new set of fields to Insurance as follows. These fields can be updated using the Script & transactions only.
	- **Include in Payoff Quote'** which can hold Yes / No | Default value of the column = Yes
- Introduced a below parameter to Insurance Addition (INS\_ADD) & Insurance Modification (INS\_MODIFY)' transaction.
	- **'Include in Payoff Quote'** | Default value = Yes | non-mandatory | Display = No
- Introduced a new set of transaction parameters to the 'Payoff Quote (PAYOFF & PAYOFF\_BACKDT).
	- **'Rebate Insurance'** Yes / No / Compute | non-mandatory | Display = No

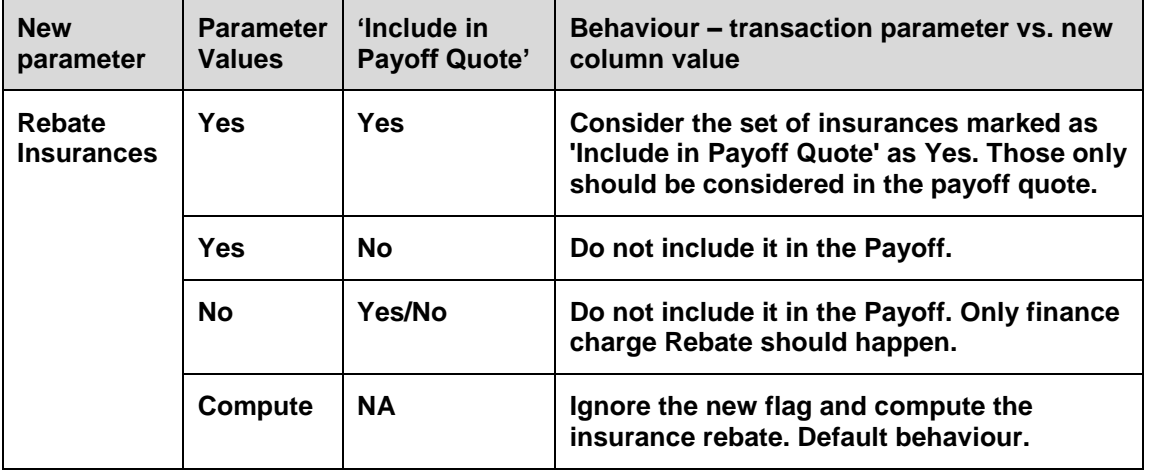

Default value = **Compute**

#### **Note the following:**

- This Rebate does not apply to the **'Finance Charge' Rebate.** I.e., Finance change rebate will always happen – Existing Behaviour- No parameter.
- This parameter is not applicable for 'Compute Rebate Quote' since this transaction was meant for knowing the rebate amount alone.

### **Billing Changes (Loan Product Only)**

On calculating the Due Amount for the month, system compares the payoff quote and the outstanding due. While computing the Payoff Quote in this process, system considers the new flag **'Include in Payoff Quote'** (here system derives payoff quote with 'Rebate Insurance' = Yes). I.e., if the value of the flag is

- **Yes**  No changes, i.e. the system considers the rebates of active Insurance.
- **No –** System generates the payoff quote without active Insurance, & compare the value, and generate the bill.

At all other places, the system calculates the payoff quote using 'Compute' only

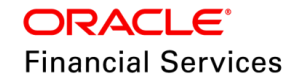

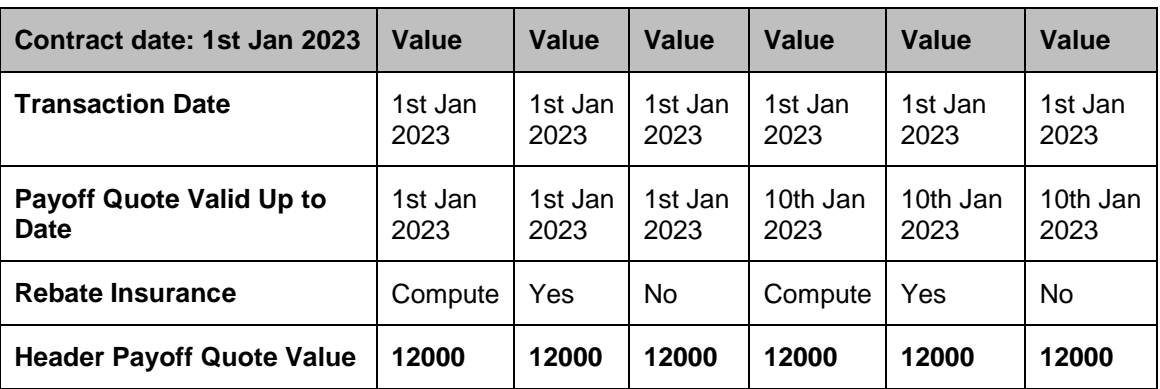

I.e., the system updates the payoff quote amount with the 'Compute and Txn Date' value only.

#### **An illustration of the same is given below:**

Here 2 different accrual methods (Precompute and Interest Bearing) on Actual Rebate on 1-Mar-2023 are used to indicate how system will generate the bill on 1-Mar-2023.

| <b>Advance</b><br><b>Components</b>                                                                                           | <b>Amount</b> | <b>Contract</b><br><b>Effective</b><br><b>Date</b> | <b>Maturity</b><br>/ Expiry<br><b>Date</b> | Auto<br><b>Compute</b><br>Rebate | Include in<br>Payoff<br>Quote             | <b>Actual Rebate</b><br>on 1-Mar-2023<br><precompute><br/>made payment<br/>8,500</precompute> | <b>Actual Rebate</b><br>on 1-Mar-2023<br><interest<br>bearing&gt;<br/>made payment<br/>13,000</interest<br> |
|----------------------------------------------------------------------------------------------------|---------------|----------------------------------------------------|--------------------------------------------|----------------------------------|-------------------------------------------|-----------------------------------------------------------------------------------------------|----------------------------------------------------------------------------------------------------|
| <b>Cash Sales</b>                                                                                                    | 10,000        | $1-Jan-$<br>2022                                   | $1-Jan-$<br>2026                           | <b>NA</b>                        | <b>NA</b>                                 | 3,000                                                                                         | $\Omega$                                                                                                    |
| <b>GAP</b><br><b>Insurance</b>                                                                                                | 2,000         | $1-Jan-$<br>2022                                   | 1-Jan-<br>2026                             | Y                                | N                                         | 700                                                                                           | 100                                                                                                    |
| <b>VSC</b><br><b>Insurance</b>                                                                                                | 1,500         | $1-Jan-$<br>2023                                   | $1-Jan-$<br>2028                           | N                                | N                                         | 1000                                                                                          | 250                                                                                                    |
| Total                                                                                                    | 13,500        |                                                    |                                            |                                  |                                           | 4,700                                                                                         | 350                                                                                                    |
| When the system bills on 1-March, the system computes the Payoff<br>Quote to compare against the Actual Payment Amount of 425 |               |                                                    |                                            |                                  |                                           | $13500 - 8500 -$<br>$4700 = 300$                                                              | 13500 - 13000 -<br>$350 = 150$                                                                              |
| Pay Off is less than the actual payment of \$425. System<br>Actual<br>would generate the Due on 1-March                       |               |                                                    |                                            |                                  |                                           | 300                                                                                           | 150                                                                                                    |
| After this change,                                                                                                    |               |                                                    |                                            |                                  |                                           |                                                                                               |                                                                                                    |
| System does not consider the insurance rebate while<br>billing                                                                |               |                                                    |                                            |                                  | <b>Derived</b><br>payoff<br>quote         | $13500 - 8500 -$<br>$3000 = 2000$                                                             | $13500 - 13000 =$<br>500                                                                                    |
| System compares above Payoff Quote with the Scheduled<br><b>Payment Amount</b>                                                |               |                                                    |                                            |                                  | Final<br><b>Payment</b><br>/EMI<br>Amount | 2000 > 425<br><b>Bill it for 425</b>                                                          | 500 > 425<br><b>Bill it for 425</b>                                                                         |

Rate =  $22\%$  | Next Due Date = 1-Mar-2023 | Payment Amount =  $425$ 

### **Metro II Changes for Current Balance**

- Currently, system considers the '**Auto Premium Rebate Allowed**' flag to exclude the rebate amount. After this change, system does not consider this existing flag. Instead, system considers the new flag ('**Include in Payoff Quote'**)
- While reporting the account's current balance to Metro II, system considers the new flag and report the Current Balance.

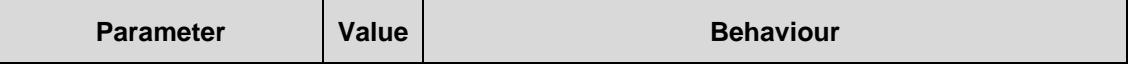

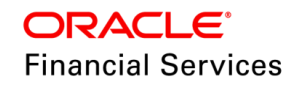

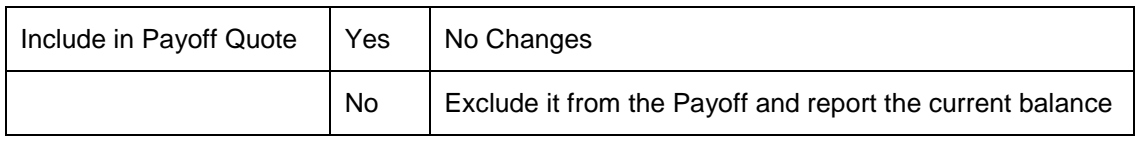

### **Data Script:**

Provided a script to update this new flag in the 'Accounts > Insurance' (INSURANCES) using the 'Insurance Plan Code.'

- I.e., the script accepts the 'INS\_PIN\_CODE' and 'New Flag' as input parameters.
- Using the INS\_PIN\_CODE, system finds the list of records from the INSURANCES table and then updates the value with user inputted value (Y/N).

### **Future enhancements**

Currently the flag ('**Include in Payoff Quote'**) is not included in the following instances (both User Interface and web services) and will be added and considered for future development.

- Setup > Insurance
- Origination > Funding > Contract > Insurances
- Conversion > Insurances
- Servicing > Account Details > Contract information > Insurances
- Servicing > Account Details > Insurances
- Contract PUT WS
- Account On-boarding WS

### **24.6.5.3 Seed Data**

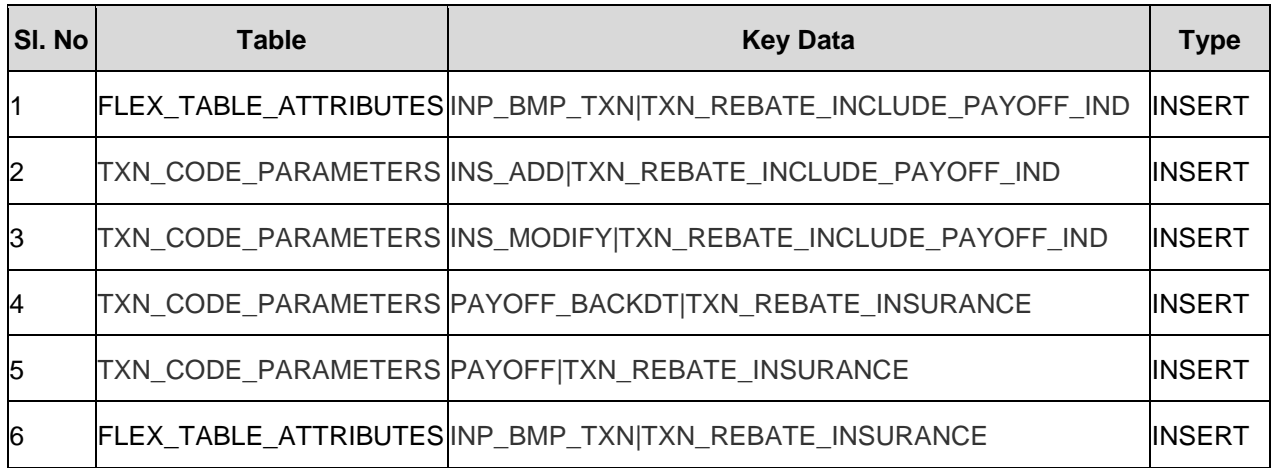

# **24.7 Forward Ported Issues/Fixes to 14.12.0.0.14**

Below Issues/Fixes are categorized based on specific version it was addressed.

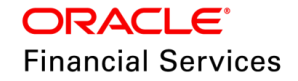

# **24.7.1 Forward Ported Issues/Fixes from 14.10 PS25 Patch Release**

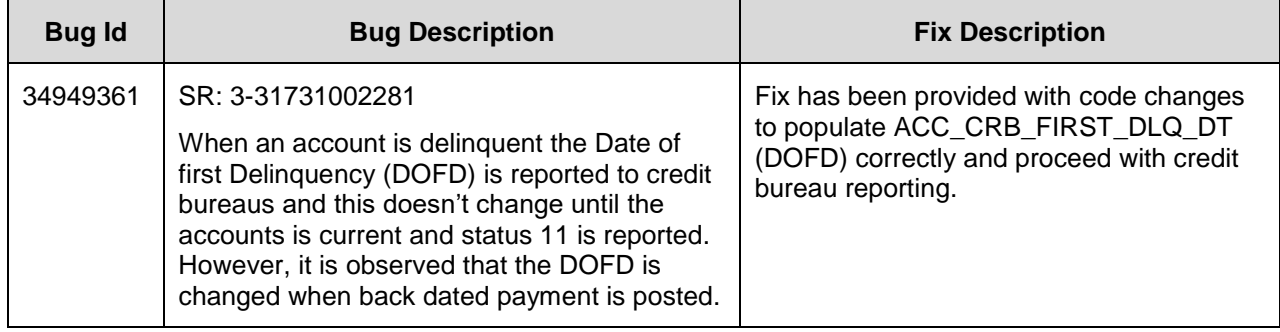

# **24.7.2 Forward Ported Issues/Fixes from 14.8 PS29 Patch Release**

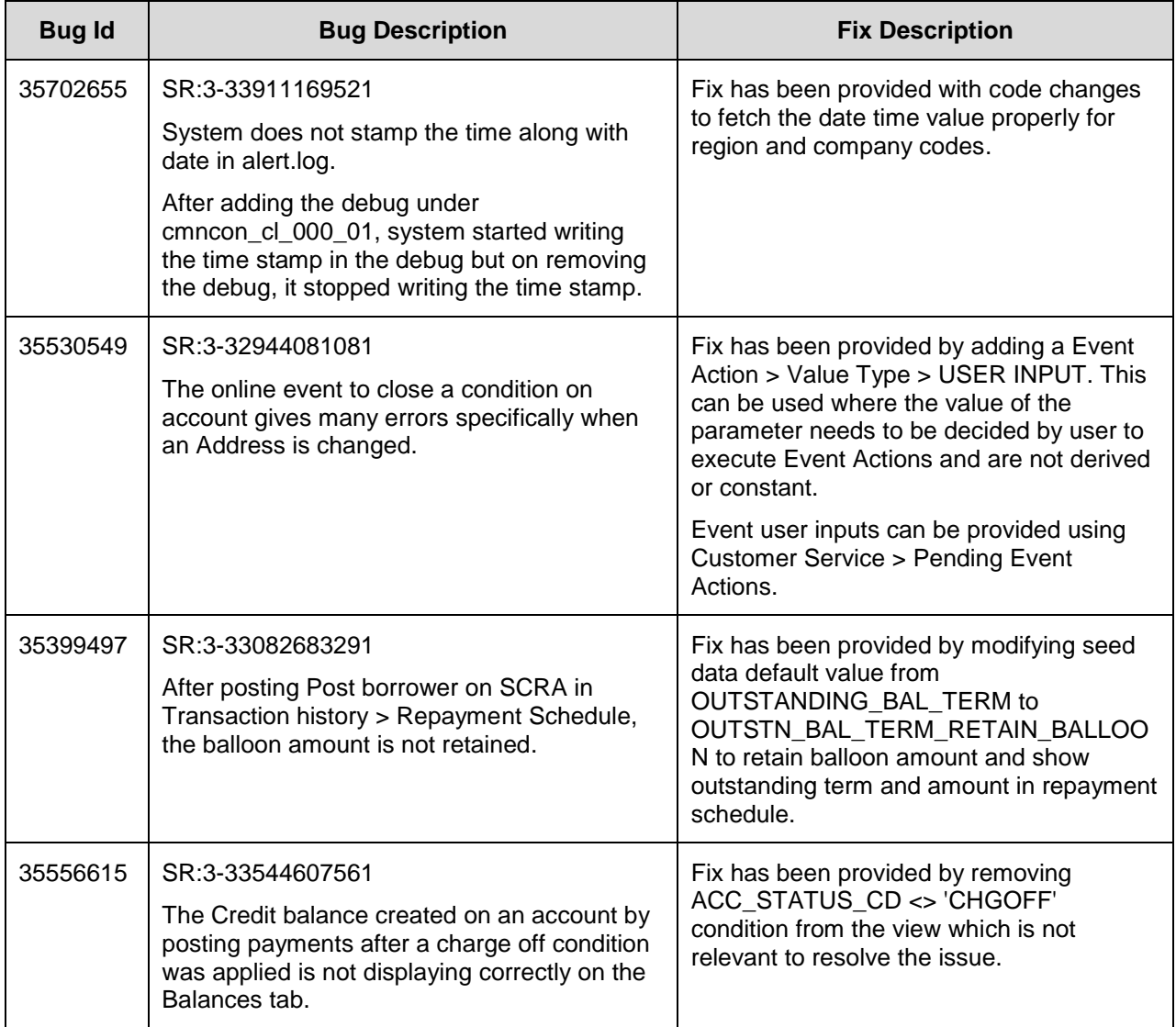

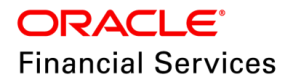

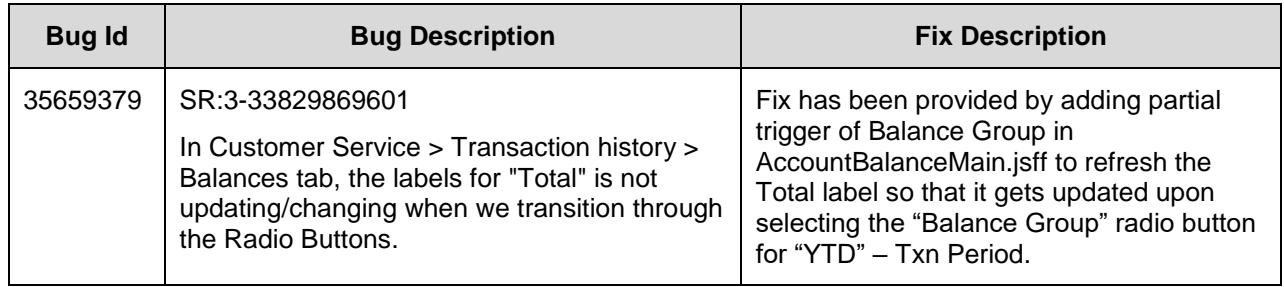

# **24.7.3 Forward Ported Issues/Fixes from 14.5 PS19 Patch Release**

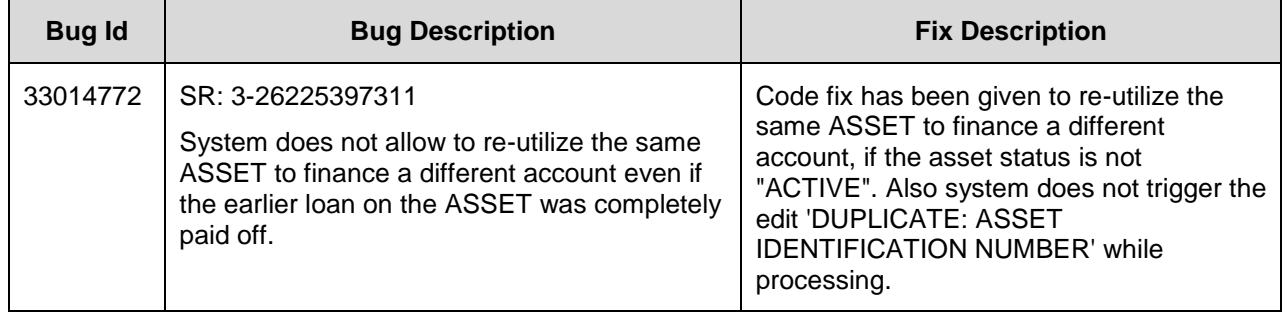

# **24.7.4 Forward Ported Issues/Fixes from 14.4 PS46 Patch Release**

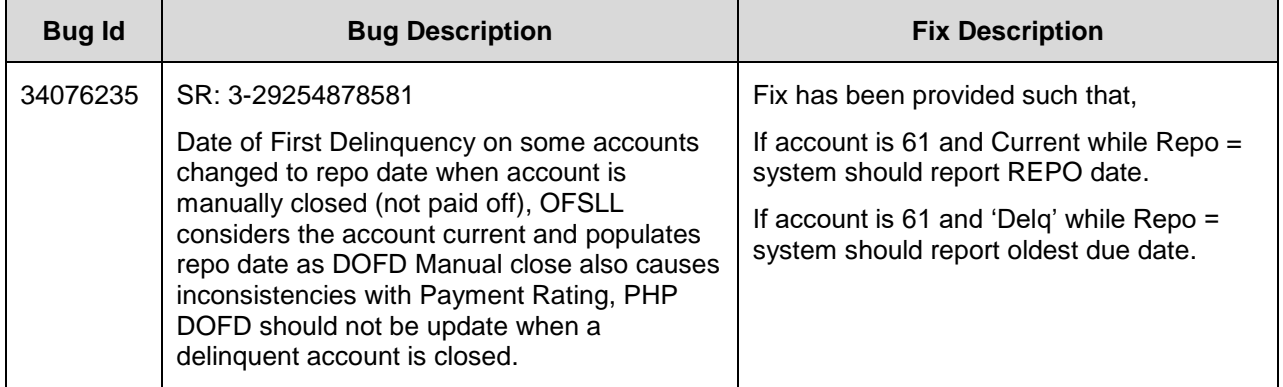

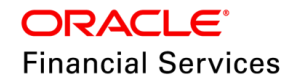

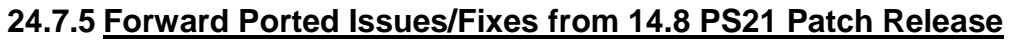

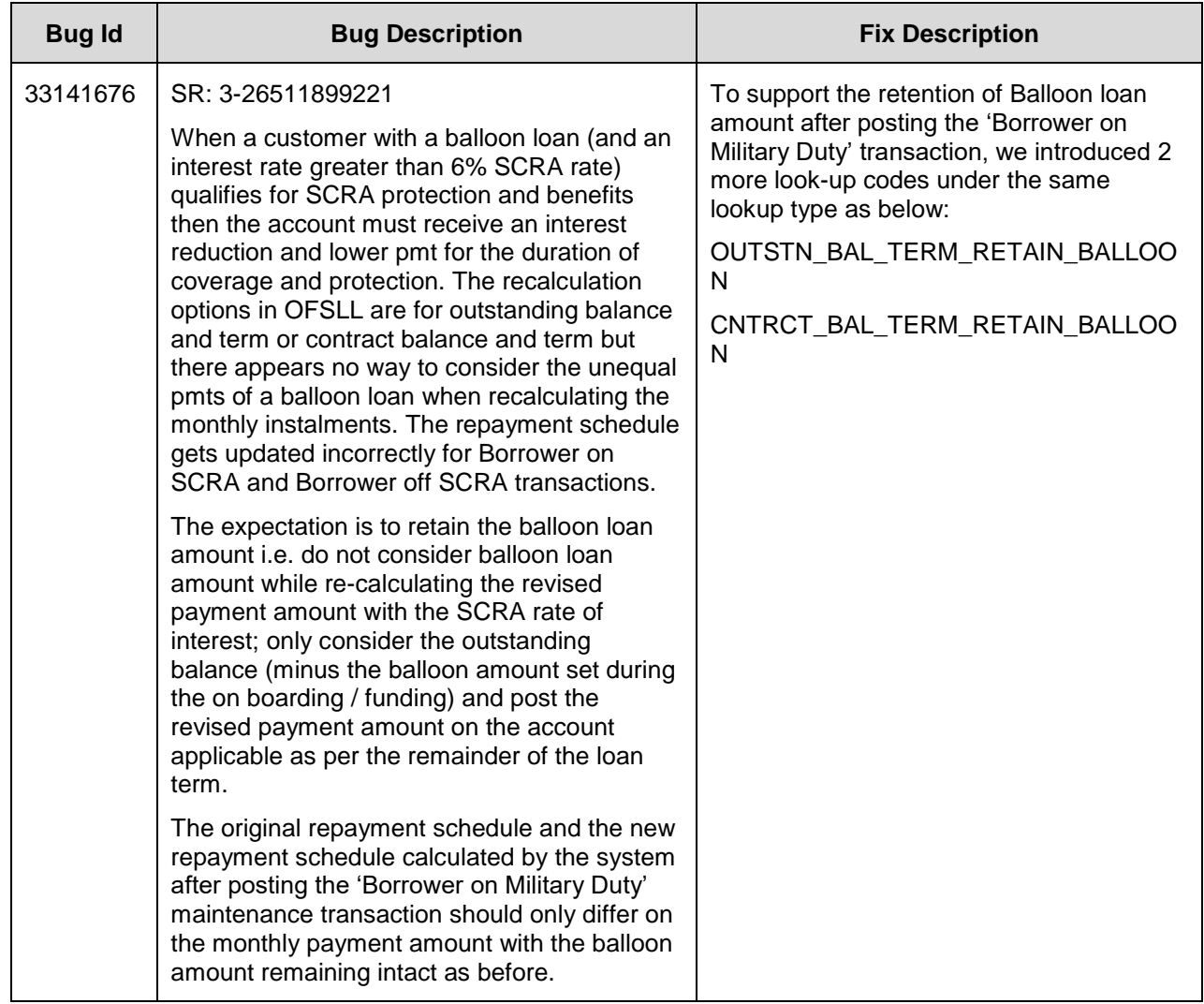

# **24.7.6 Forward Ported Issues/Fixes from 14.10 PS12 Patch Release**

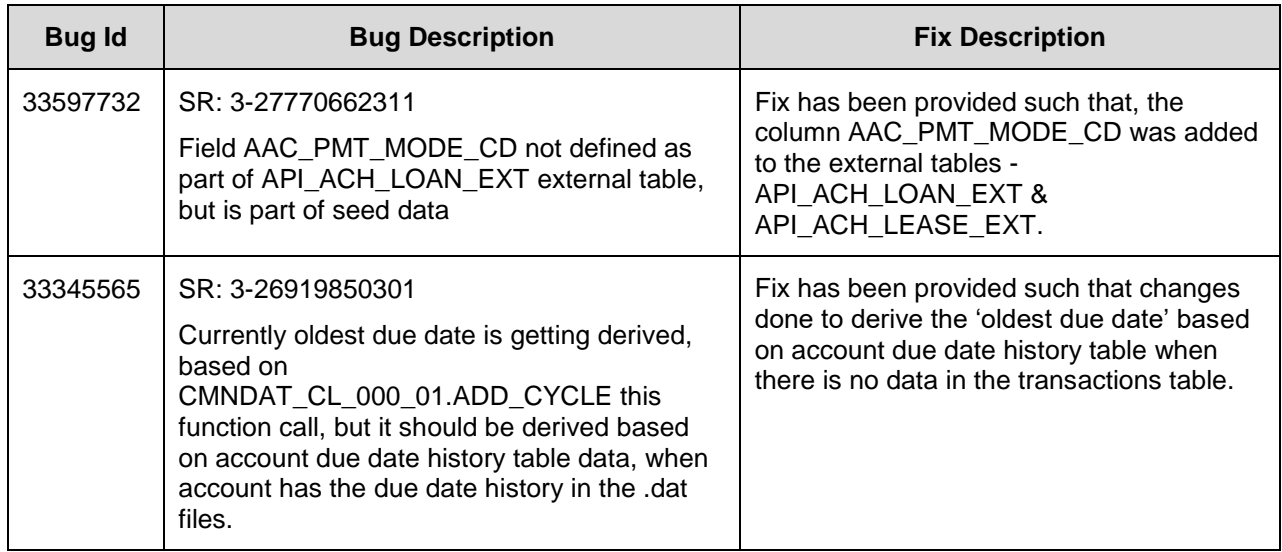

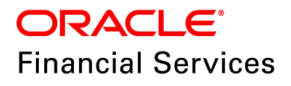

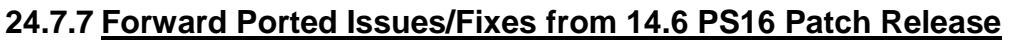

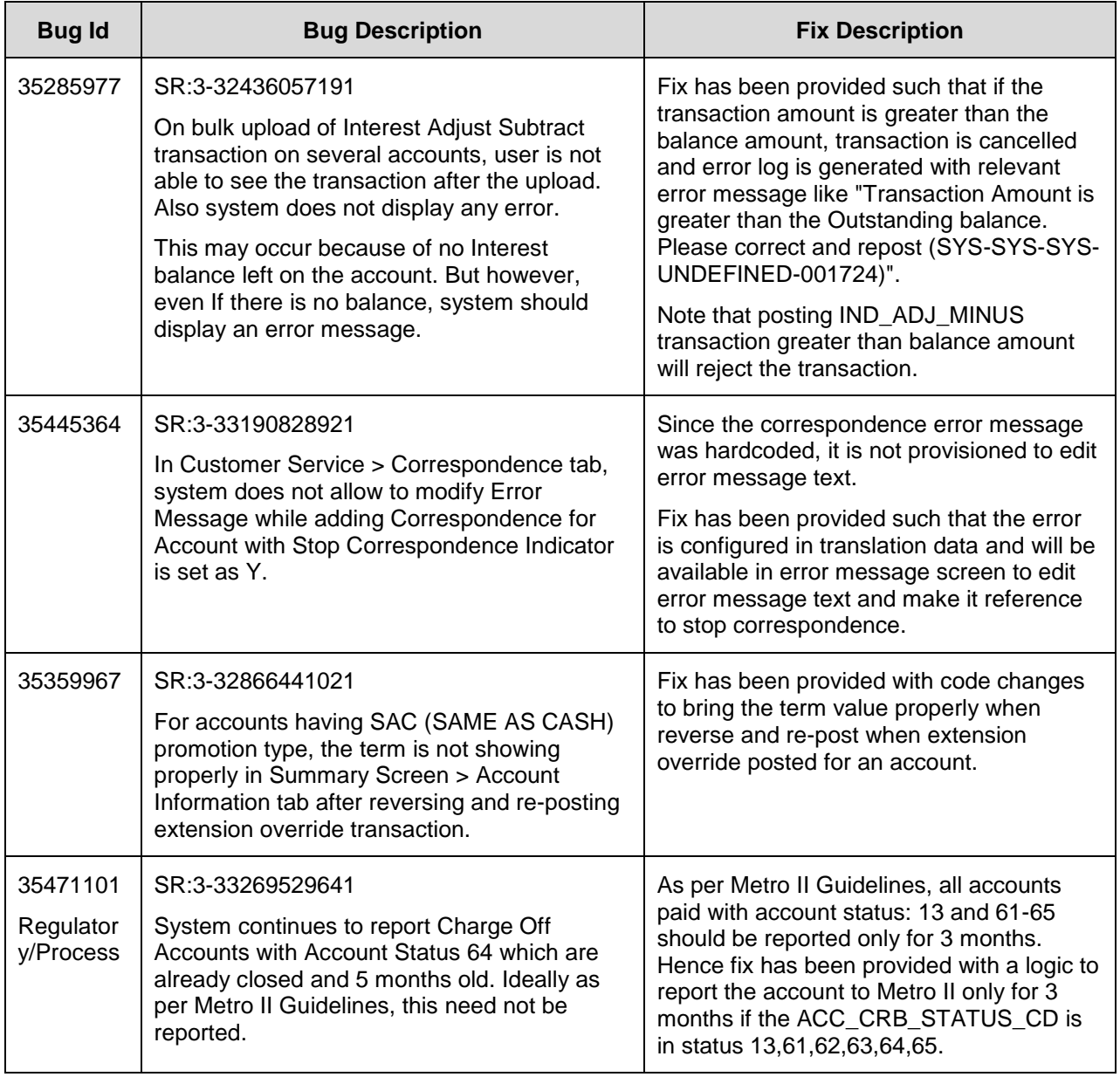

# **24.7.8 Forward Ported Issues/Fixes from 14.8 PS28 Patch Release**

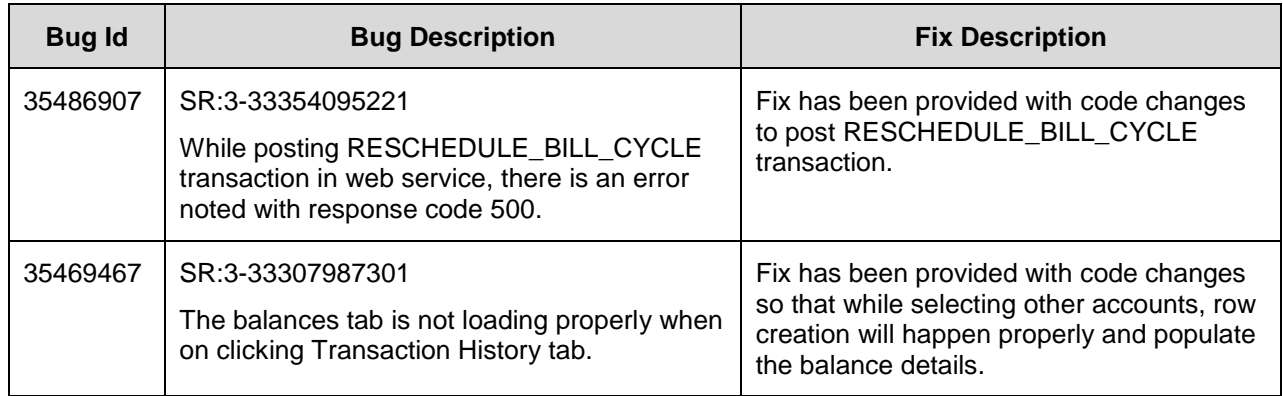

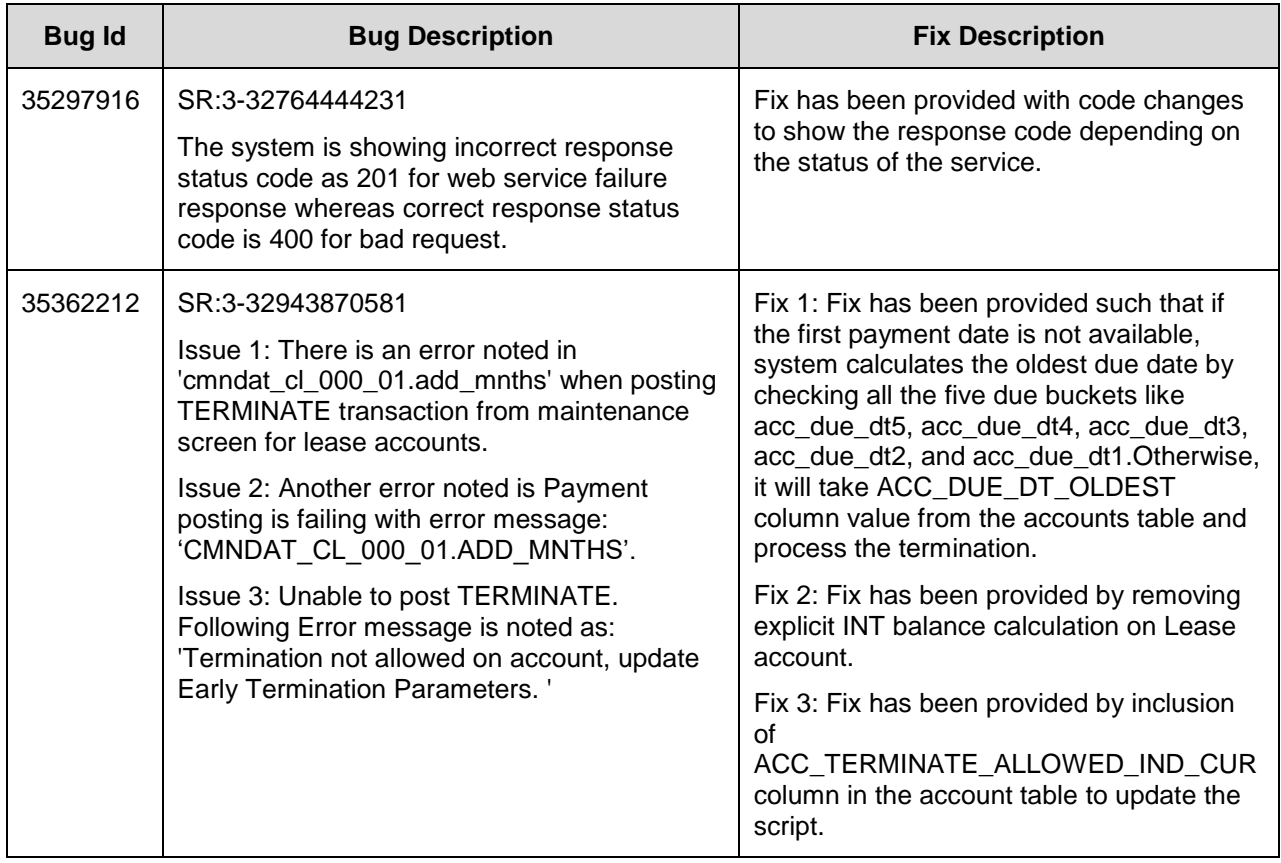

# **24.7.9 Forward Ported Issues/Fixes from 14.10 PS27 Patch Release**

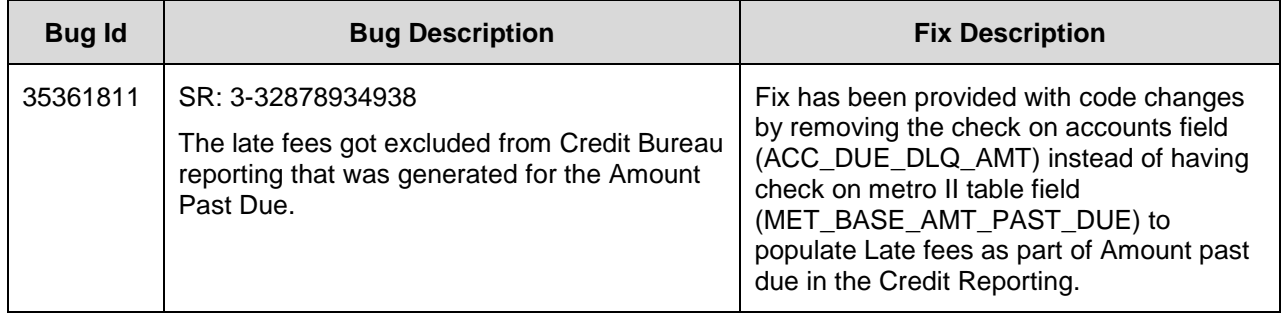

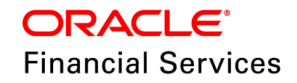

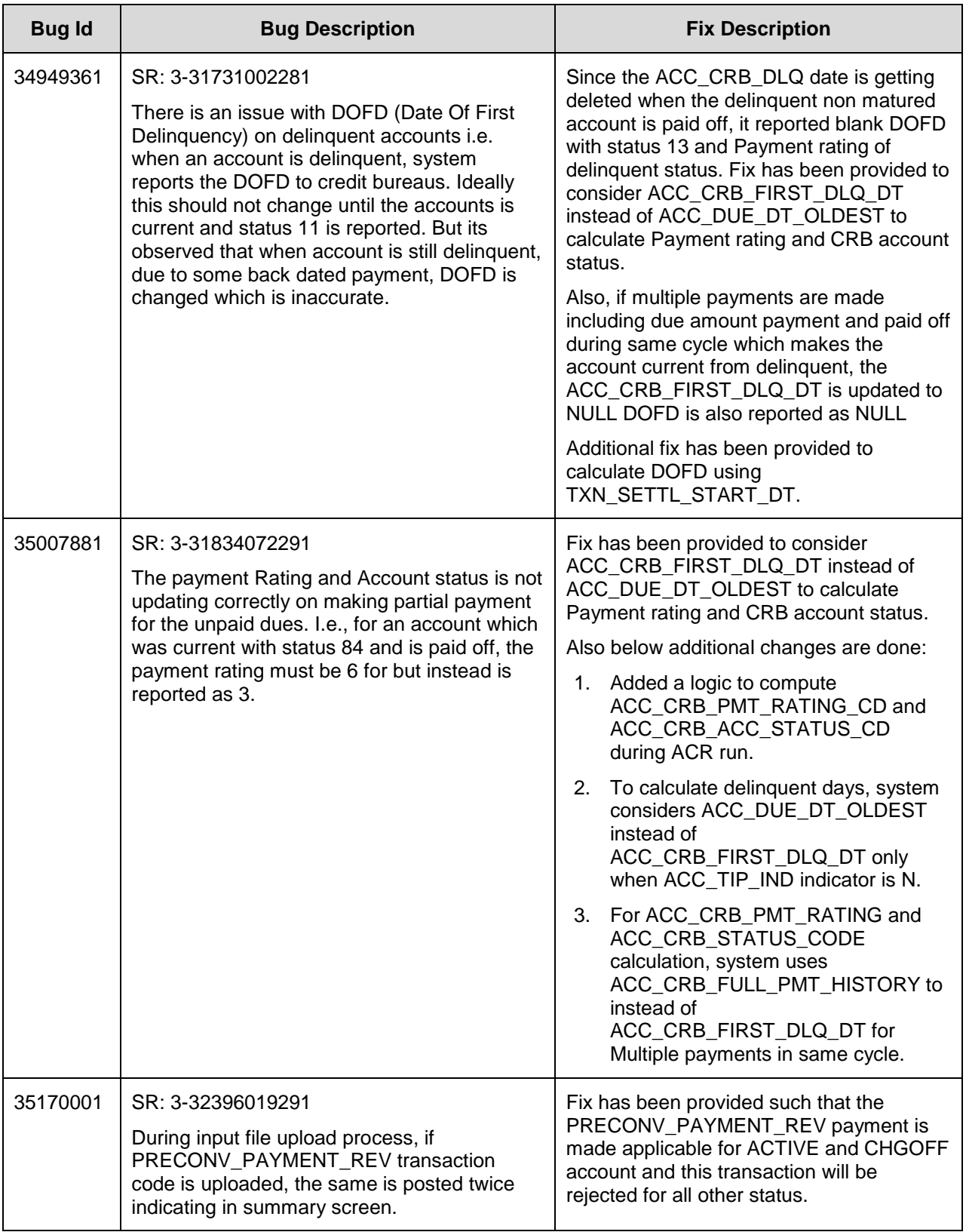

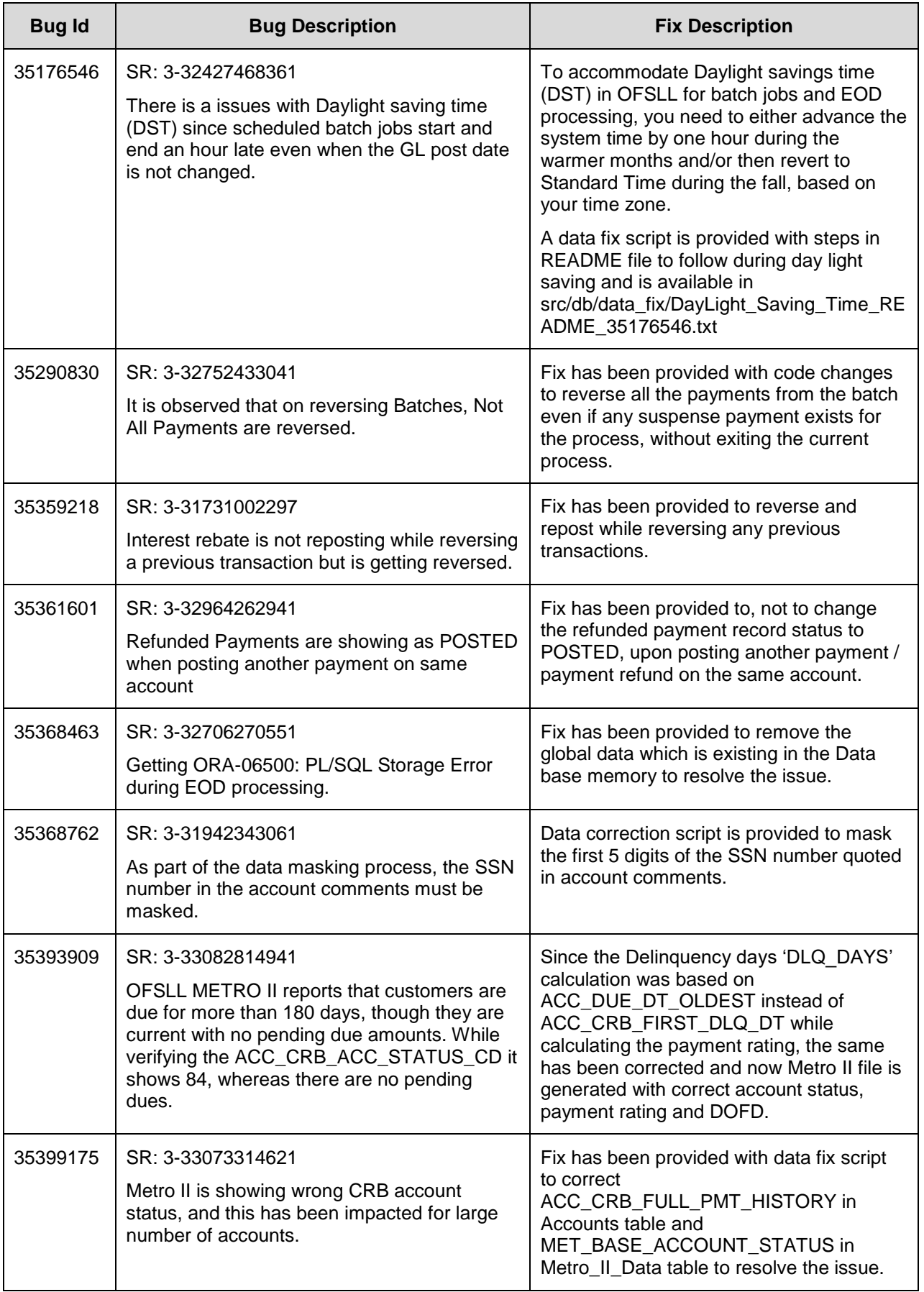

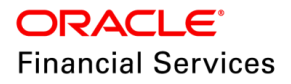

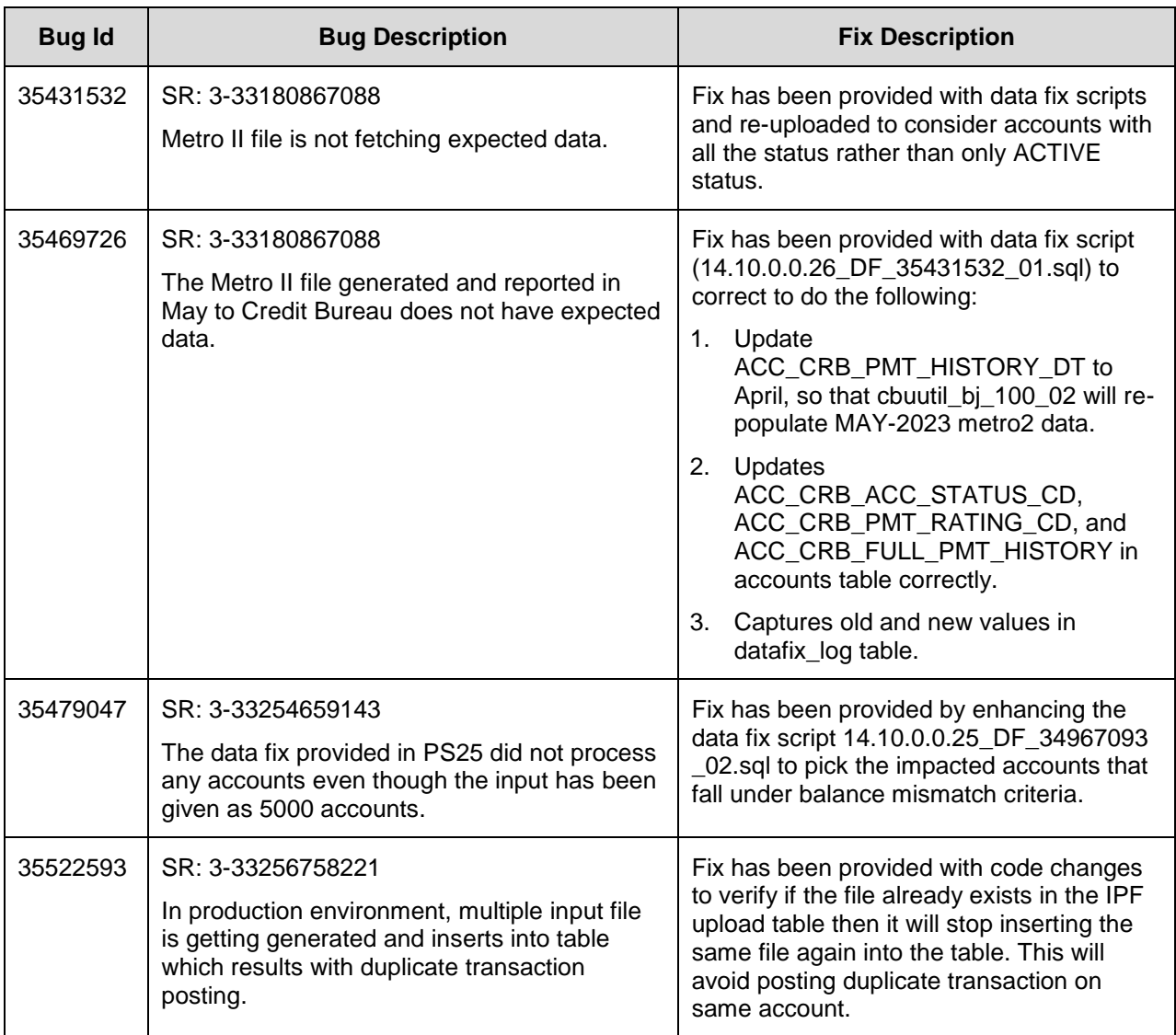

# **24.8 Forward Ported Issues/Fixes to 14.12.0.0.15**

Below Issues/Fixes are categorized based on specific version it was addressed.

# **24.8.1 Forward Ported Issues/Fixes from 14.8 PS30 Patch Release**

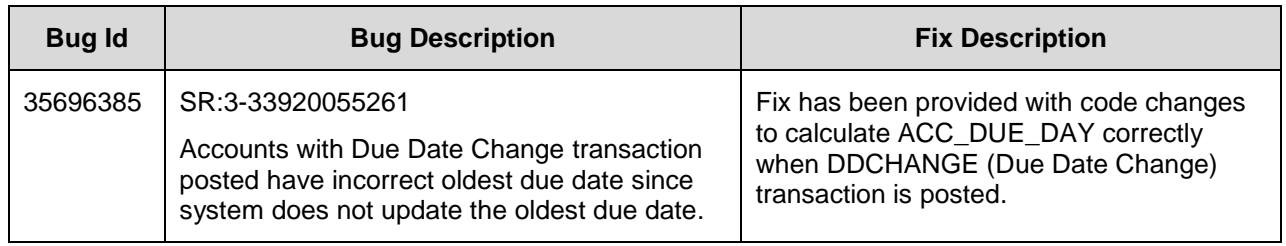

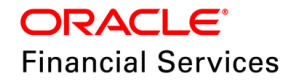

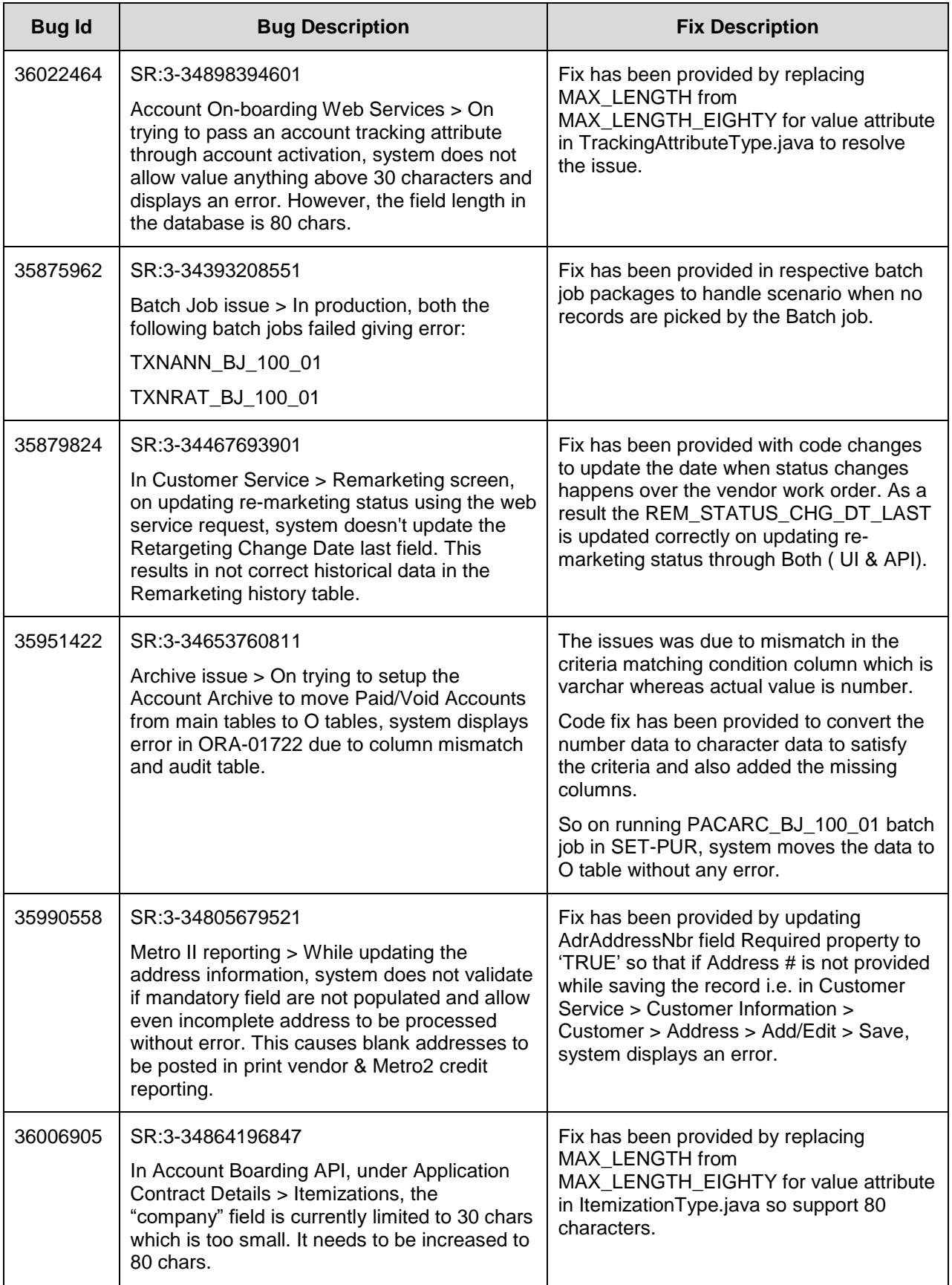

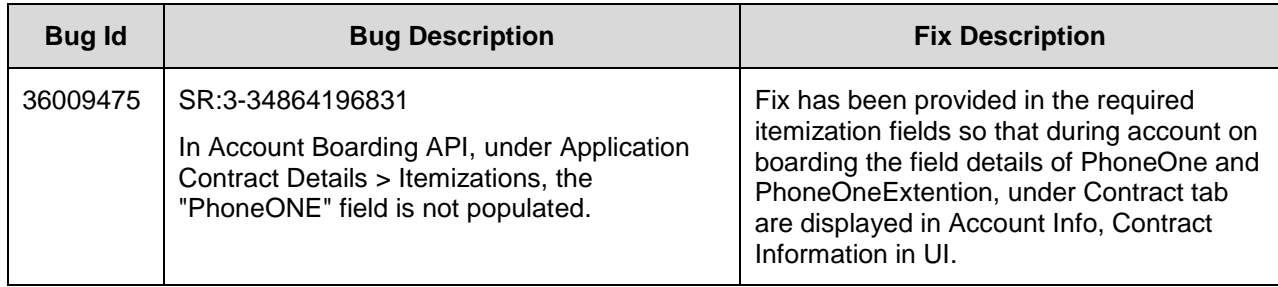

# **24.8.2 Forward Ported Issues/Fixes from 14.6 PS17 Patch Release**

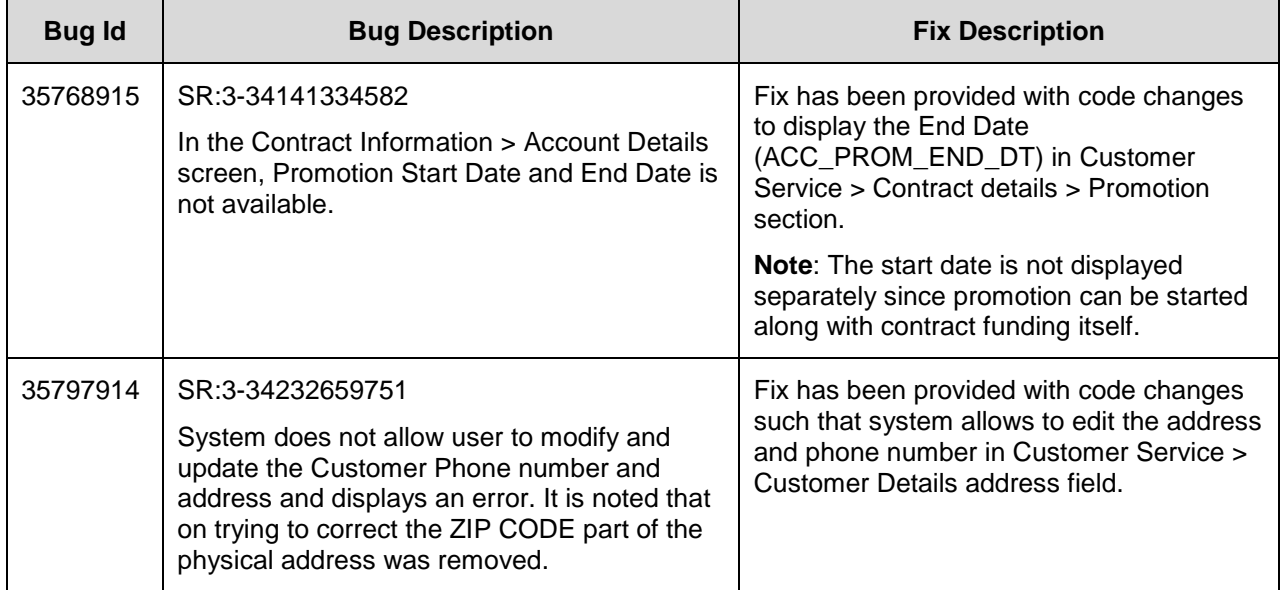

# **24.8.3 Forward Ported Issues/Fixes from 14.5 PS22 Patch Release**

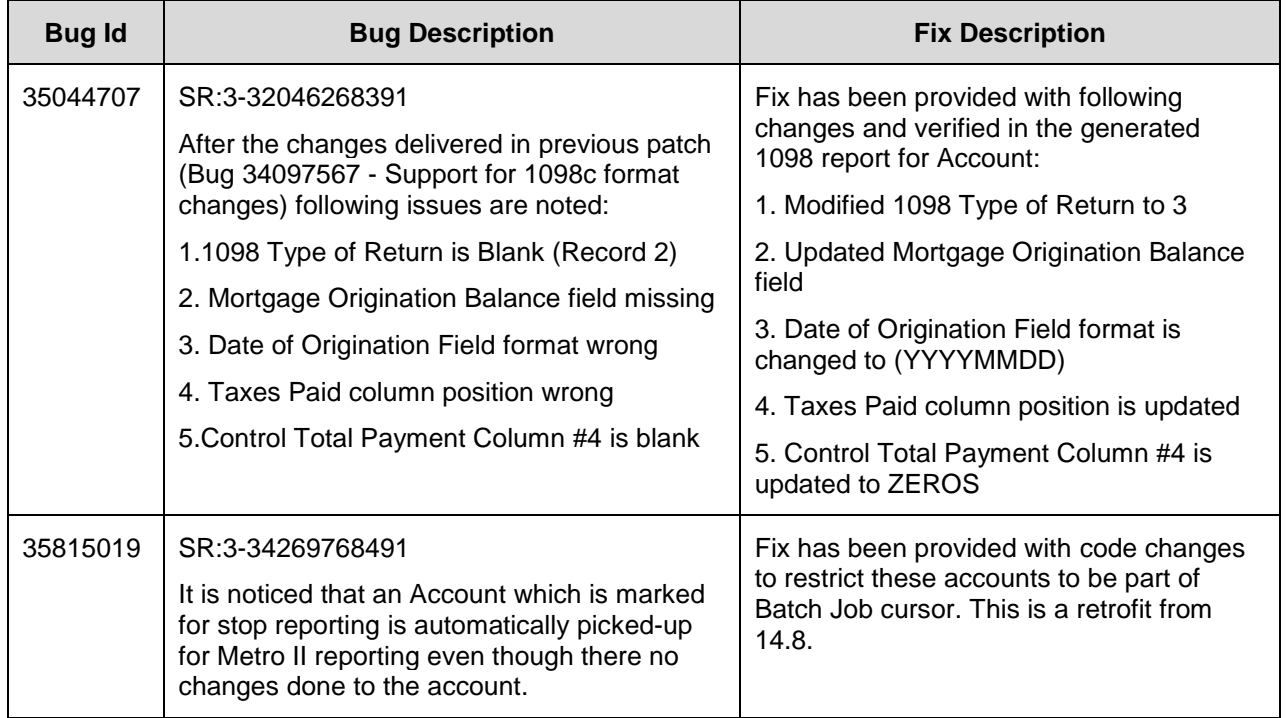

# **24.9 Forward Ported Issues/Fixes to 14.12.0.0.16**

Below Issues/Fixes are categorized based on specific version it was addressed.

## **24.9.1 Forward Ported Issues/Fixes from 14.10 PS28 Patch Release**

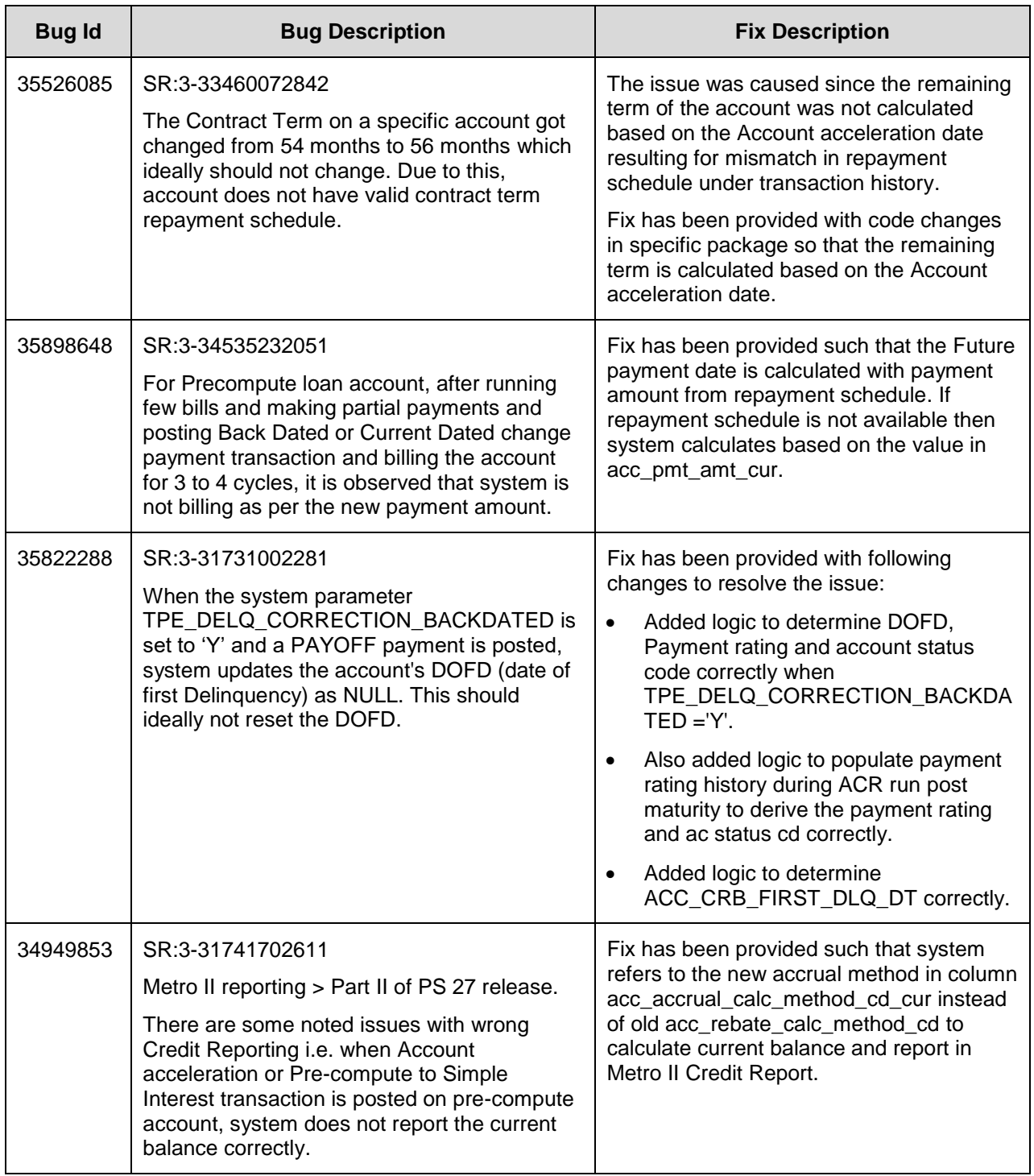

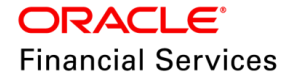

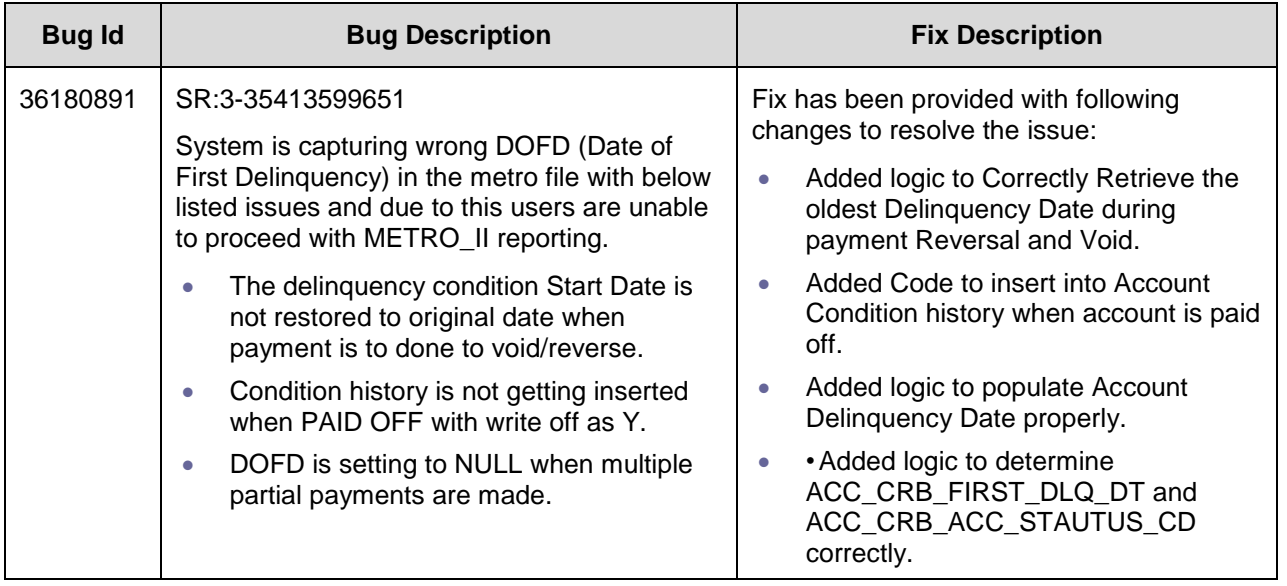

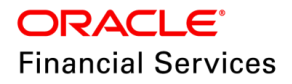

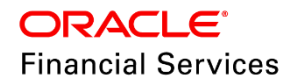

Patch Release Notes Oracle Financial Services Lending and Leasing Release 14.12.0.0.x March 2024

Oracle Financial Services Software Limited Oracle Park Off Western Express Highway Goregaon (East) Mumbai, Maharashtra 400 063 India

Worldwide Inquiries: Phone: +91 22 6718 3000 Fax: +91 22 6718 3001 <https://www.oracle.com/industries/financial-services/index.html>

Copyright © 1998, 2022, Oracle and/or its affiliates. All rights reserved.

Oracle and Java are registered trademarks of Oracle and/or its affiliates. Other names may be trademarks of their respective owners.

U.S. GOVERNMENT END USERS: Oracle programs, including any operating system, integrated software, any programs installed on the hardware, and/or documentation, delivered to U.S. Government end users are "commercial computer software" pursuant to the applicable Federal Acquisition Regulation and agency-specific supplemental regulations. As such, use, duplication, disclosure, modification, and adaptation of the programs, including any operating system, integrated software, any programs installed on the hardware, and/or documentation, shall be subject to license terms and license restrictions applicable to the programs. No other rights are granted to the U.S. Government.

This software or hardware is developed for general use in a variety of information management applications. It is not developed or intended for use in any inherently dangerous applications, including applications that may create a risk of personal injury. If you use this software or hardware in dangerous applications, then you shall be responsible to take all appropriate failsafe, backup, redundancy, and other measures to ensure its safe use. Oracle Corporation and its affiliates disclaim any liability for any damages caused by use of this software or hardware in dangerous applications.

This software and related documentation are provided under a license agreement containing restrictions on use and disclosure and are protected by intellectual property laws. Except as expressly permitted in your license agreement or allowed by law, you may not use, copy, reproduce, translate, broadcast, modify, license, transmit, distribute, exhibit, perform, publish or display any part, in any form, or by any means. Reverse engineering, disassembly, or recompilation of this software, unless required by law for interoperability, is prohibited. The information contained herein is subject to change without notice and is not warranted to be error-free. If you find any errors, please report them to us in writing.

This software or hardware and documentation may provide access to or information on content, products and services from third parties. Oracle Corporation and its affiliates are not responsible for and expressly disclaim all warranties of any kind with respect to third-party content, products, and services. Oracle Corporation and its affiliates will not be responsible for any loss, costs, or damages incurred due to your access to or use of third-party content, products, or services.